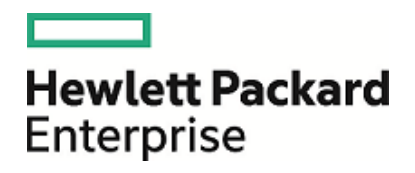

# HPE Database and Middleware Automation

Ultimate Edition

Software Version: 10.40 Linux, Solaris, AIX, and HP-UX

Workflows for IBM WebSpehere

Document Release Date: December 2015 Software Release Date: December 2015

### Legal Notices

### **Warranty**

The only warranties for Hewlett Packard Enterprise products and services are set forth in the express warranty statements accompanying such products and services. Nothing herein should be construed as constituting an additional warranty. HPE shall not be liable for technical or editorial errors or omissions contained herein.

The information contained herein is subject to change without notice.

### Restricted Rights Legend

Confidential computer software. Valid license from HPE required for possession, use or copying. Consistent with FAR 12.211 and 12.212, Commercial Computer Software, Computer Software Documentation, and Technical Data for Commercial Items are licensed to the U.S. Government under vendor's standard commercial license.

### Copyright Notice

© Copyright 2015 Hewlett Packard Enterprise Development LP

### Trademark Notices

Adobe™ is a trademark of Adobe Systems Incorporated.

Microsoft® and Windows® are U.S. registered trademarks of Microsoft Corporation.

UNIX® is a registered trademark of The Open Group.

This product includes an interface of the 'zlib' general purpose compression library, which is Copyright © 1995-2002 Jean-loup Gailly and Mark Adler.

### Documentation Updates

The title page of this document contains the following identifying information:

- Software Version number, which indicates the software version.
- Document Release Date, which changes each time the document is updated.
- <sup>l</sup> Software Release Date, which indicates the release date of this version of the software.

To check for recent updates or to verify that you are using the most recent edition of a document, go to: **https://softwaresupport.hp.com**

This site requires that you register for an HP Passport and sign in. To register for an HP Passport ID, go to: **https://hpp12.passport.hp.com/hppcf/createuser.do**

Or click the **the Register** link at the top of the HPE Software Support page.

You will also receive updated or new editions if you subscribe to the appropriate product support service. Contact your HPE sales representative for details.

### Support

Visit the HPE Software Support Online web site at: **https://softwaresupport.hp.com**

This web site provides contact information and details about the products, services, and support that HPE Software offers.

HPE Software online support provides customer self-solve capabilities. It provides a fast and efficient way to access interactive technical support tools needed to manage your business. As a valued support customer, you can benefit by using the support web site to:

- Search for knowledge documents of interest
- Submit and track support cases and enhancement requests
- Download software patches
- Manage support contracts
- Look up HPE support contacts
- Review information about available services
- Enter into discussions with other software customers
- Research and register for software training

Most of the support areas require that you register as an HP Passport user and sign in. Many also require a support contract. To register for an HP Passport ID, go to:

#### **https://hpp12.passport.hp.com/hppcf/createuser.do**

To find more information about access levels, go to:

#### **https://softwaresupport.hp.com/web/softwaresupport/access-levels**

**HP Software Solutions Now** accesses the HPESW Solution and Integration Portal Web site. This site enables you to explore HPE Product Solutions to meet your business needs, includes a full list of Integrations between HPE Products, as well as a listing of ITIL Processes. The URL for this Web site is **http://h20230.www2.hp.com/sc/solutions/index.jsp**

### About this PDF Version of Online Help

This document is a PDF version of the online help. This PDF file is provided so you can easily print multiple topics from the help information or read the online help in PDF format. Because this content was originally created to be viewed as online help in a web browser, some topics may not be formatted properly. Some interactive topics may not be present in this PDF version. Those topics can be successfully printed from within the online help.

Workflows for IBM WebSpehere

# **Contents**

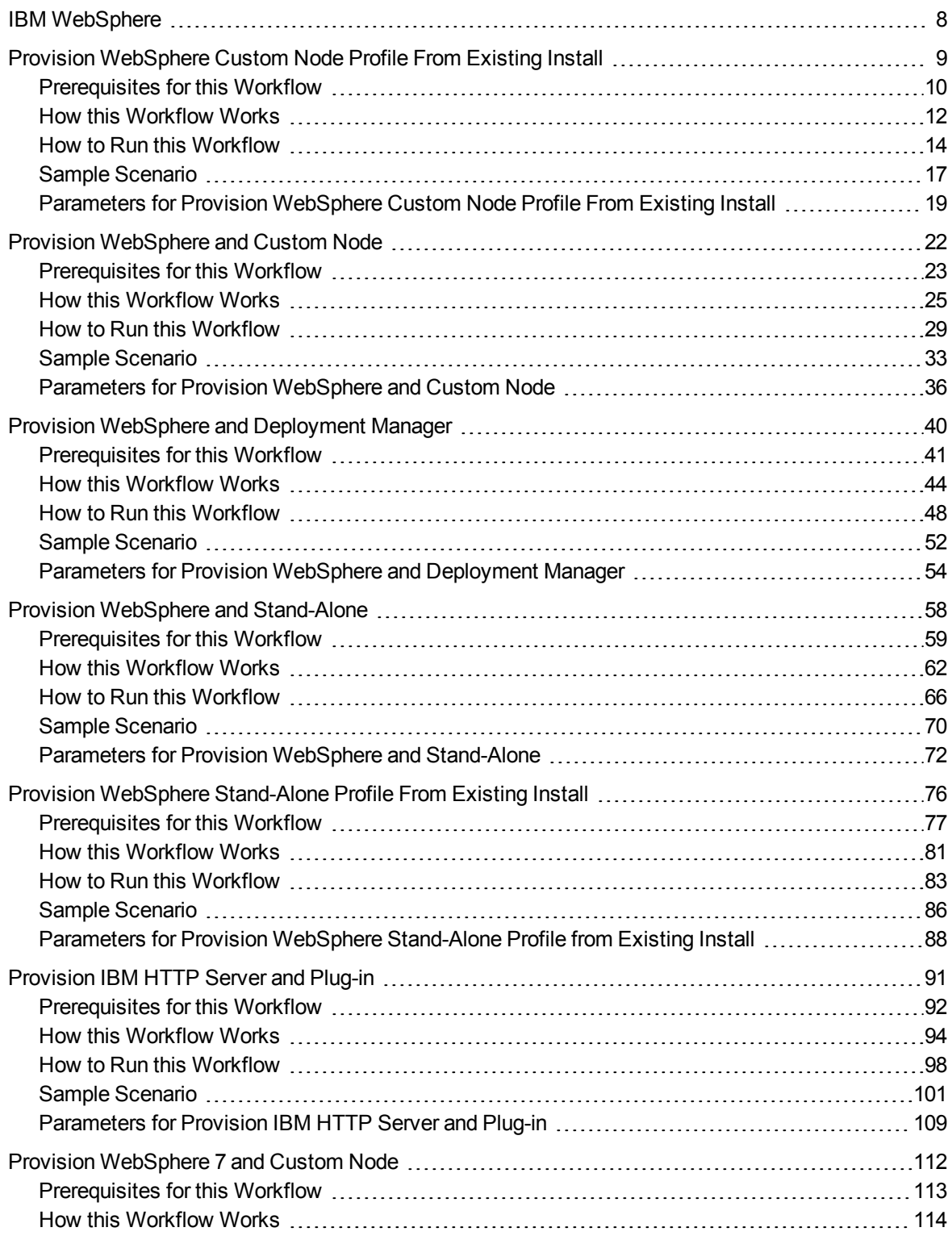

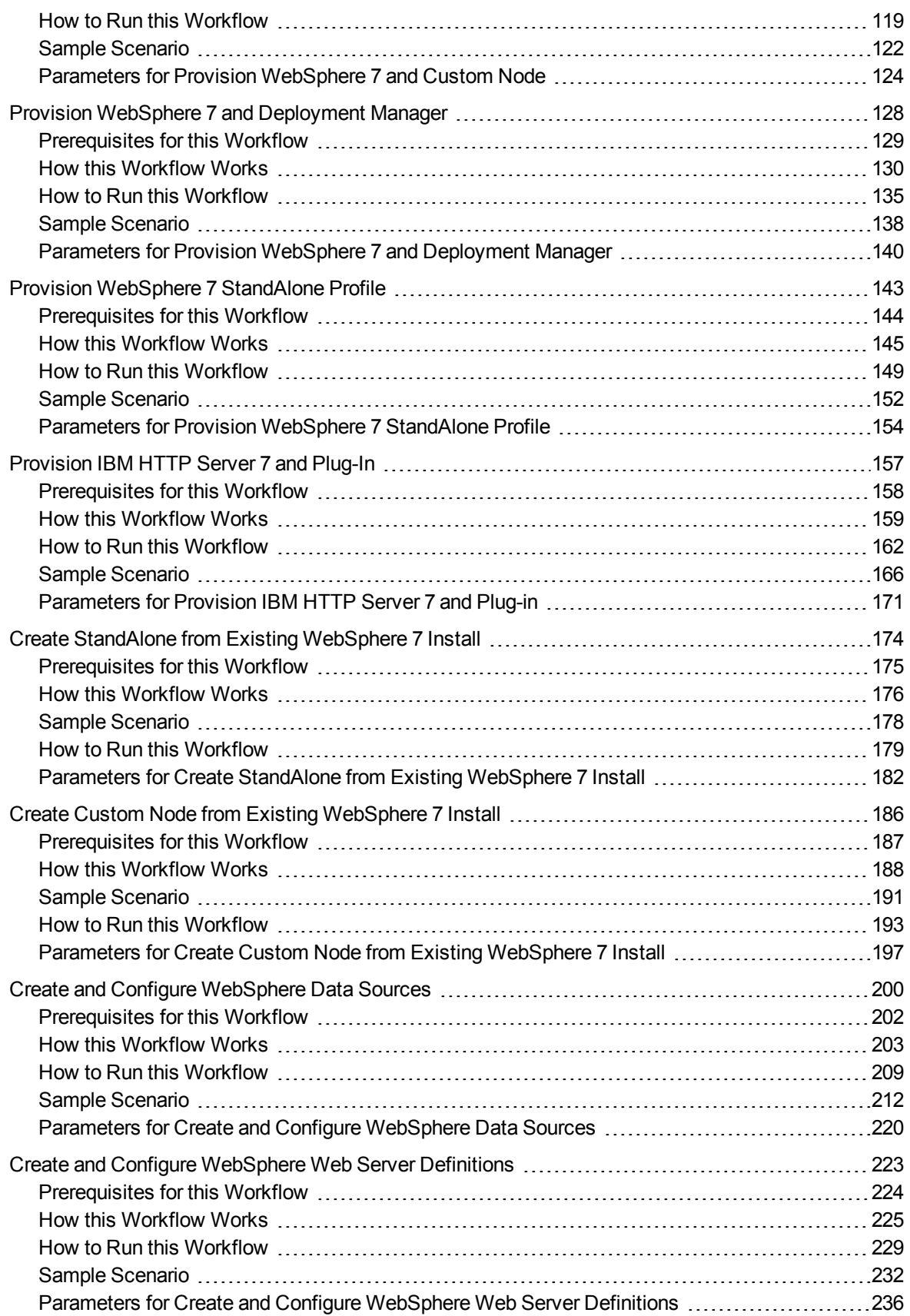

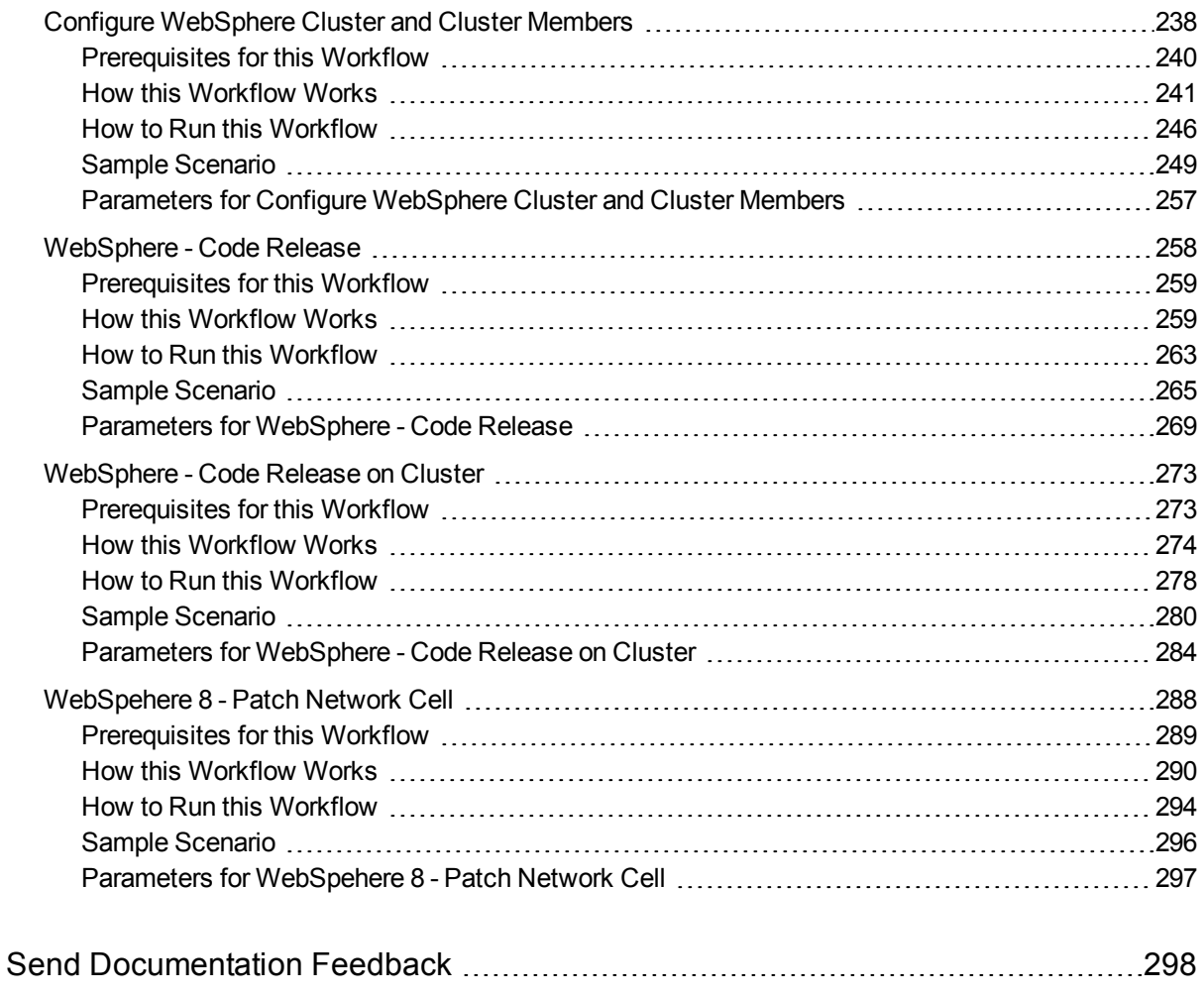

# <span id="page-7-0"></span>IBM WebSphere

This section includes the following topics:

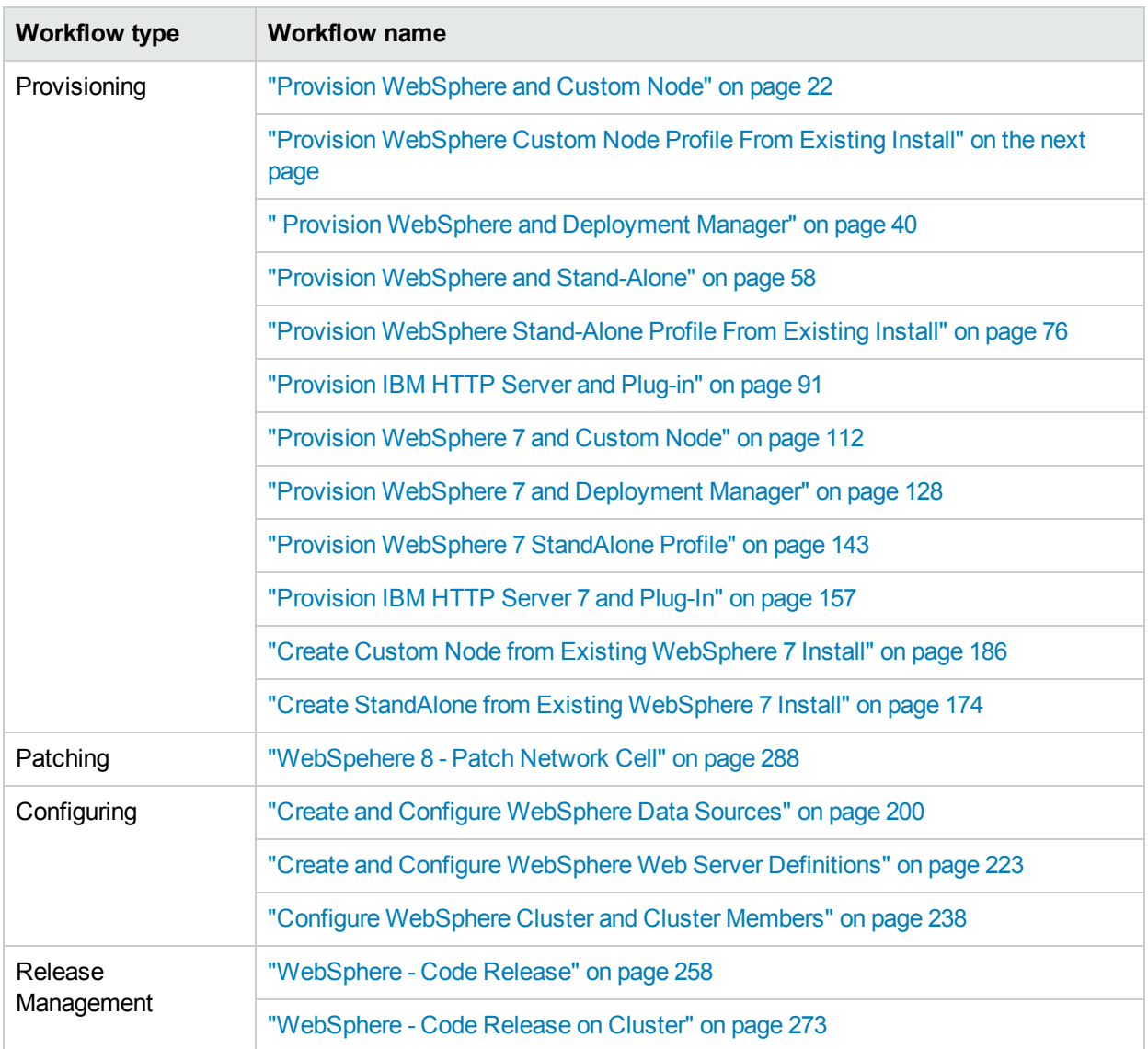

# <span id="page-8-0"></span>Provision WebSphere Custom Node Profile From Existing Install

Use this workflow to create a custom profile on an existing WebSphere 8.0 or 8.5.x installation.

A custom profile initially contains an empty node with no servers. The workflow can add (federate) the server to the pertinent cell when the profile is created, or you can add it later yourself.

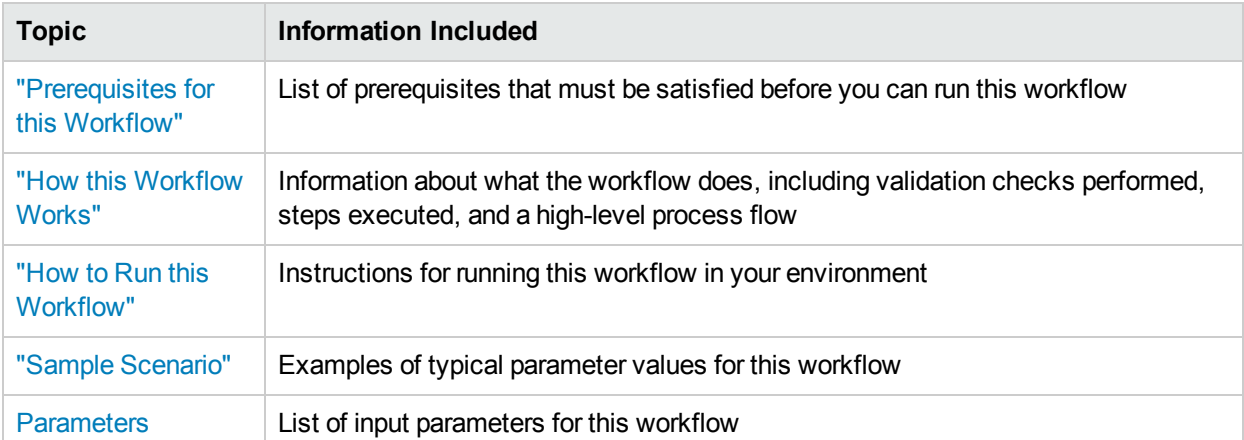

To use this workflow in your environment, see the following information:

## <span id="page-9-0"></span>Prerequisites for this Workflow

Be sure that the following prerequisites are satisfied before you run the WebSphere 8.0 or 8.5.x workflow:

- 1. This workflow requires unchallenged sudo access to a user (typically root) who can access all required files and directories.
- 2. Per the IBM WebSphere 8 documentation, the following system libraries are required before provisioning IBM WebSphere Application Server Network Deployment version 8.0 or 8.5.x on 64-bit and 32-bit Red Hat Linux targets:

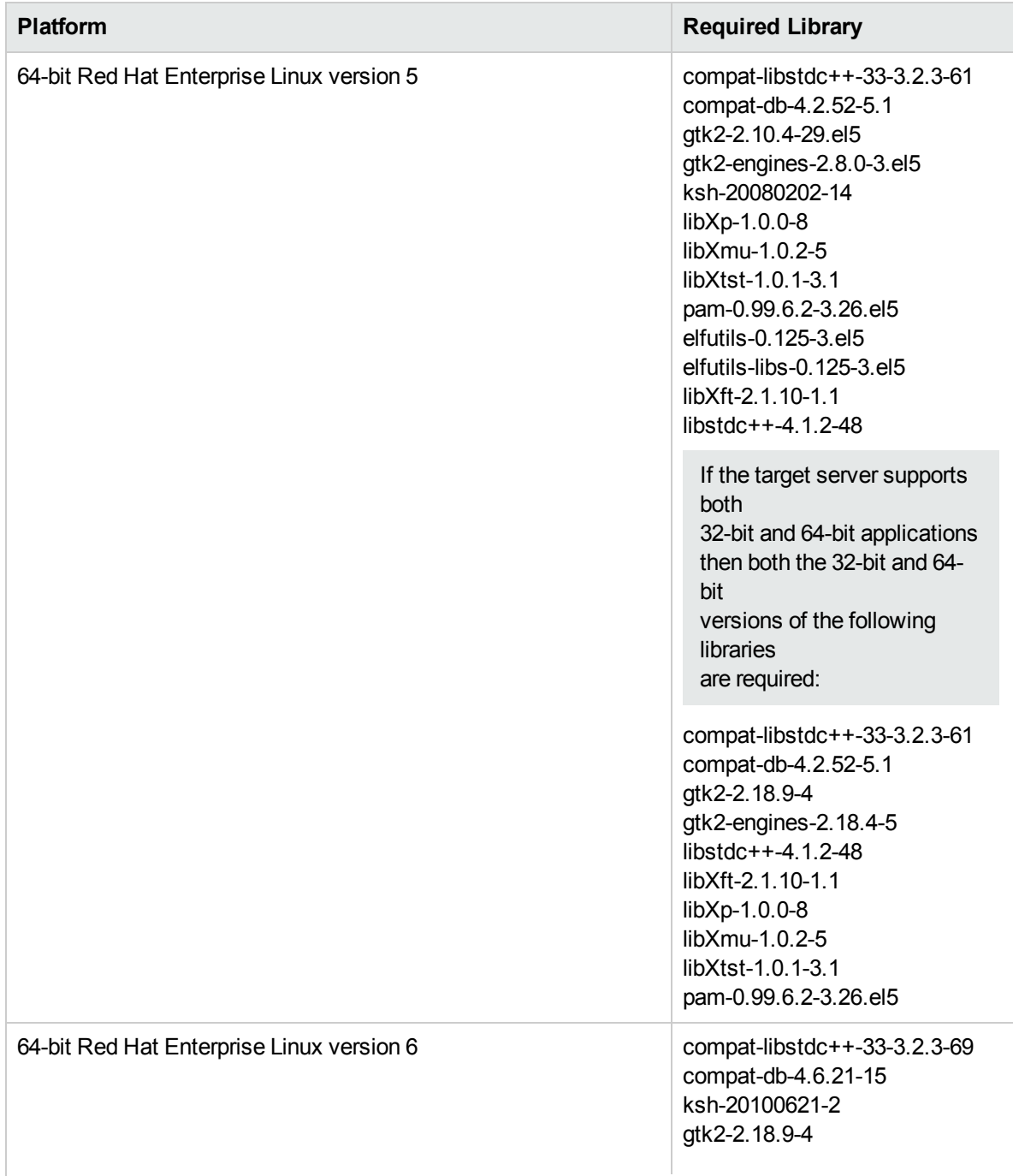

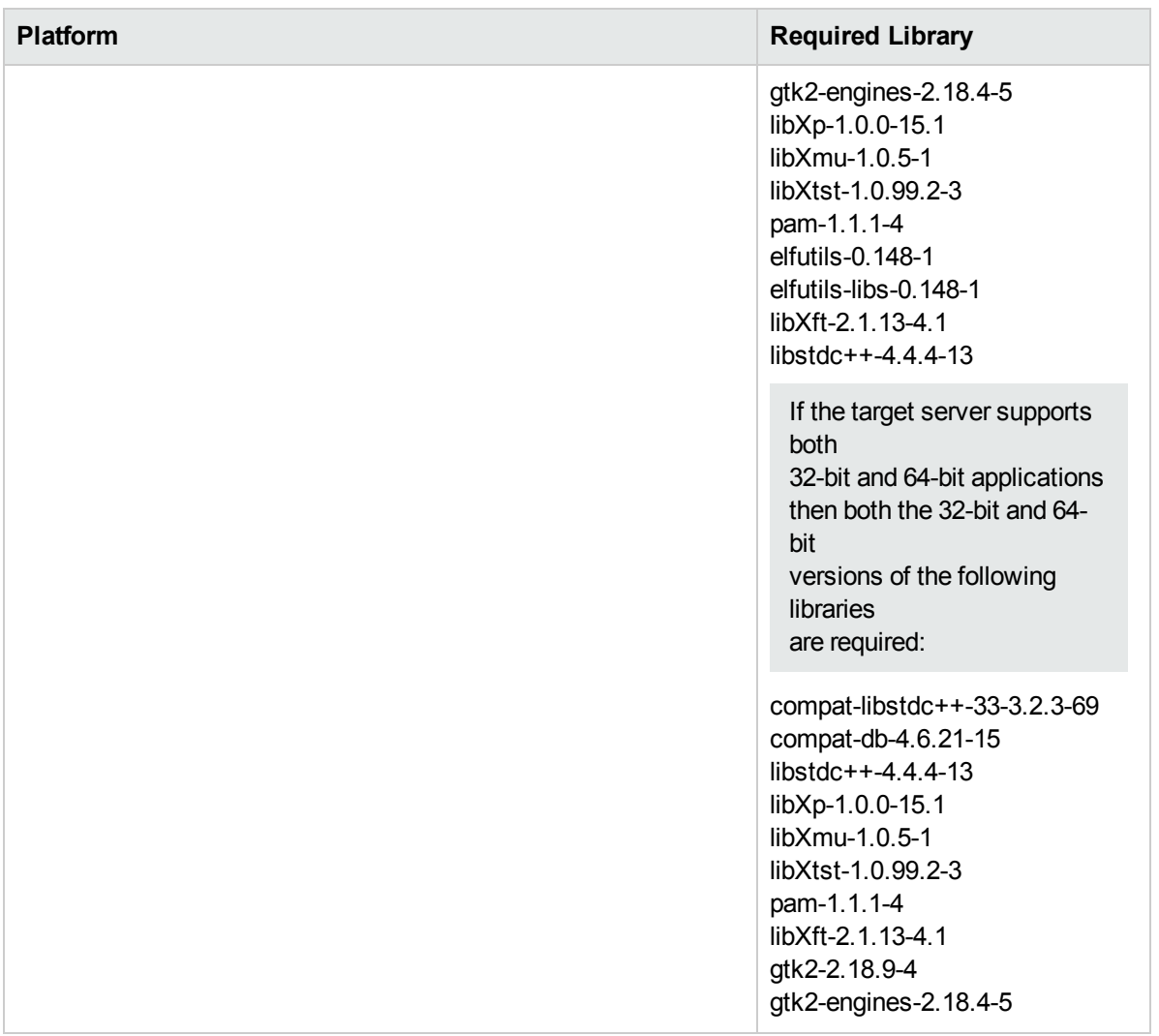

Make sure that these libraries exist on each target server before running this workflow. If newer versions of these libraries are available, you can install the newer versions.

- 3. This workflow will install WebSphere Application Server as root because of the following IBM documented limitations:
	- Creation of a Linux service for WebSphere Application Server
	- Native registration with the operating system
	- Port conflicts that may occur with other installations of WebSphere Application Server that are not registered with the operating system

If there is a need to run as a non-root user after installation, you can run a recursive chown under the installation root and set owner permissions accordingly.

For more information about prerequisites for WebSphere 8, refer to the WebSphere 8 Product [Documentation.](https://www-947.ibm.com/support/entry/portal/documentation_expanded_list/websphere/websphere_application_server?productContext=224294509)

### <span id="page-11-0"></span>Howthis Workflow Works

This topic contains the following information about the "Provision [WebSphere](#page-8-0) Custom Node Profile From [Existing](#page-8-0) Install" workflow:

#### **Overview**

This workflow creates a Custom Node profile on an existing WebSphere 8.0 or 8.5.x installation.

See the following topics for detailed information:

Validation Checks [Performed](#page-11-1)

Steps in this [Workflow](#page-12-0)

[Process](#page-12-1) Flow

### <span id="page-11-1"></span>**Validation Checks Performed**

Most of the validation centers on special characters and spaces in the parameters. There are also validation checks that happen at the operating system level, including file system space checks and RPM checks (on Red Hat Linux platforms only).

The workflow first performs the following parameter checks:

- 1. Required parameters have values specified.
- 2. WebSphere specific names do not contain the following characters:  $/ \setminus^*$ , : ; = + ? | < > & % ' " [ ] # \$ ^ { }
- 3. Parameters do not contain illegal characters for the parameter type.
- 4. Flag parameters are set to true or false.
- 5. Integer parameters are set to appropriate integer values.
- 6. Mutually dependent parameters are specified appropriately as a set.
- 7. Parameters are set to one of the values if the parameter has a list of valid values.
- 8. License Acceptance is true (for workflows that input the License Acceptance parameter).
- 9. All specified file names are legal file names.
- 10. All specified locations are legal path names. If they do not exist they will be created.

**Note:** For more information about valid parameter values, see ["Parameters](#page-18-0) for Provision WebSphere Custom Node Profile From [Existing](#page-18-0) Install ".

The workflow then checks to make sure that all required libraries are present on the target machine (see ["Prerequisites](#page-9-0) for this Workflow").

#### <span id="page-12-0"></span>**Steps Executed**

The Provision WebSphere Stand-Alone Profile From Existing Install workflow includes the following steps. Each step must complete successfully before the next step can start. If a step fails, the workflow reports a failure, and all subsequent steps are skipped.

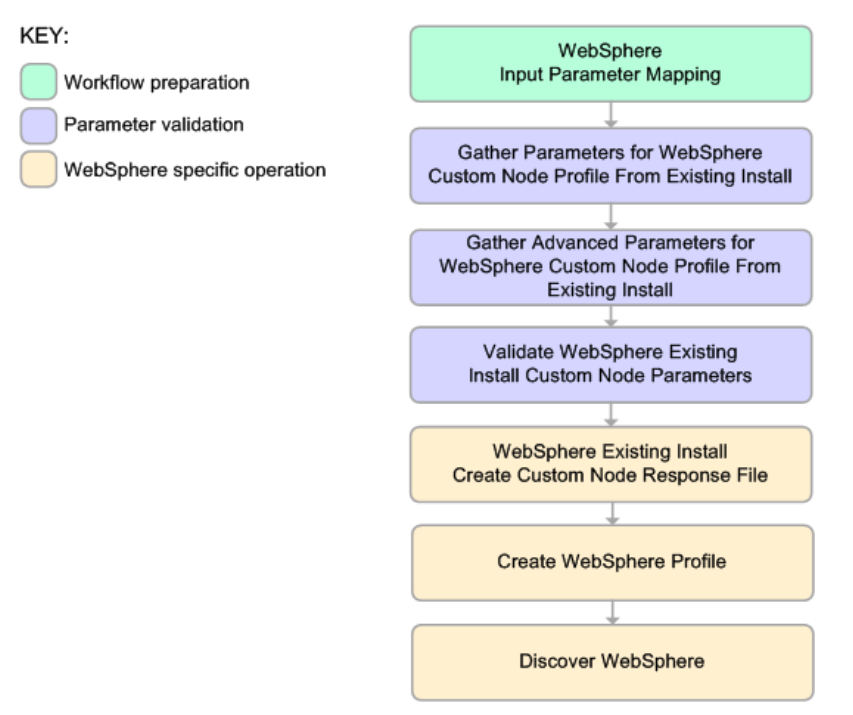

### <span id="page-12-1"></span>**Process Flow**

This workflow performs the following tasks:

- 1. Creates the call wrapper and determines the target server platform type.
- 2. Gathers and validates the parameters needed to create a Custom Node profile (see ["Validation](#page-11-1) Checks [Performed](#page-11-1) " on the previous page).
- 3. Creates a new response file for the purpose of creating a Custom Node profile on top of the existing WebSphere 8.0 or 8.5.x installation.
- 4. Creates a Custom Node profile on top of the WebSphere 8.0 or 8.5.x installation.
- 5. Federates into the Deployment Manager.
- 6. Discovers any WebSphere 8.0 or 8.5.x cells, clusters, and managed servers associated with the Profile Root that you specify. If these items are found, they are added to the HPE DMA environment.

### <span id="page-13-0"></span>Howto Run this Workflow

The following instructions show you how to customize and run the "Provision [WebSphere](#page-8-0) Custom Node Profile From [Existing](#page-8-0) Install" workflow in your environment.

The workflow provides default values for some parameters. These default values are usually sufficient for a "typical" installation. You can override the defaults by specifying parameter values in the deployment. You can also expose additional parameters in the workflow, if necessary, to accomplish more advanced scenarios. Any parameters not explicitly specified in the deployment will have the default values listed in ["Parameters](#page-18-0) for Provision WebSphere Custom Node Profile From Existing Install ".

**Note:** Before following this procedure, review the ["Prerequisites](#page-9-0) for this Workflow", and ensure that all requirements are satisfied.

#### **To use the Provision WebSphere Stand-Alone Profile From Existing Install workflow:**

- 1. Create a deployable copy of the workflow
- 2. Determine the values that you will specify for the following parameters:

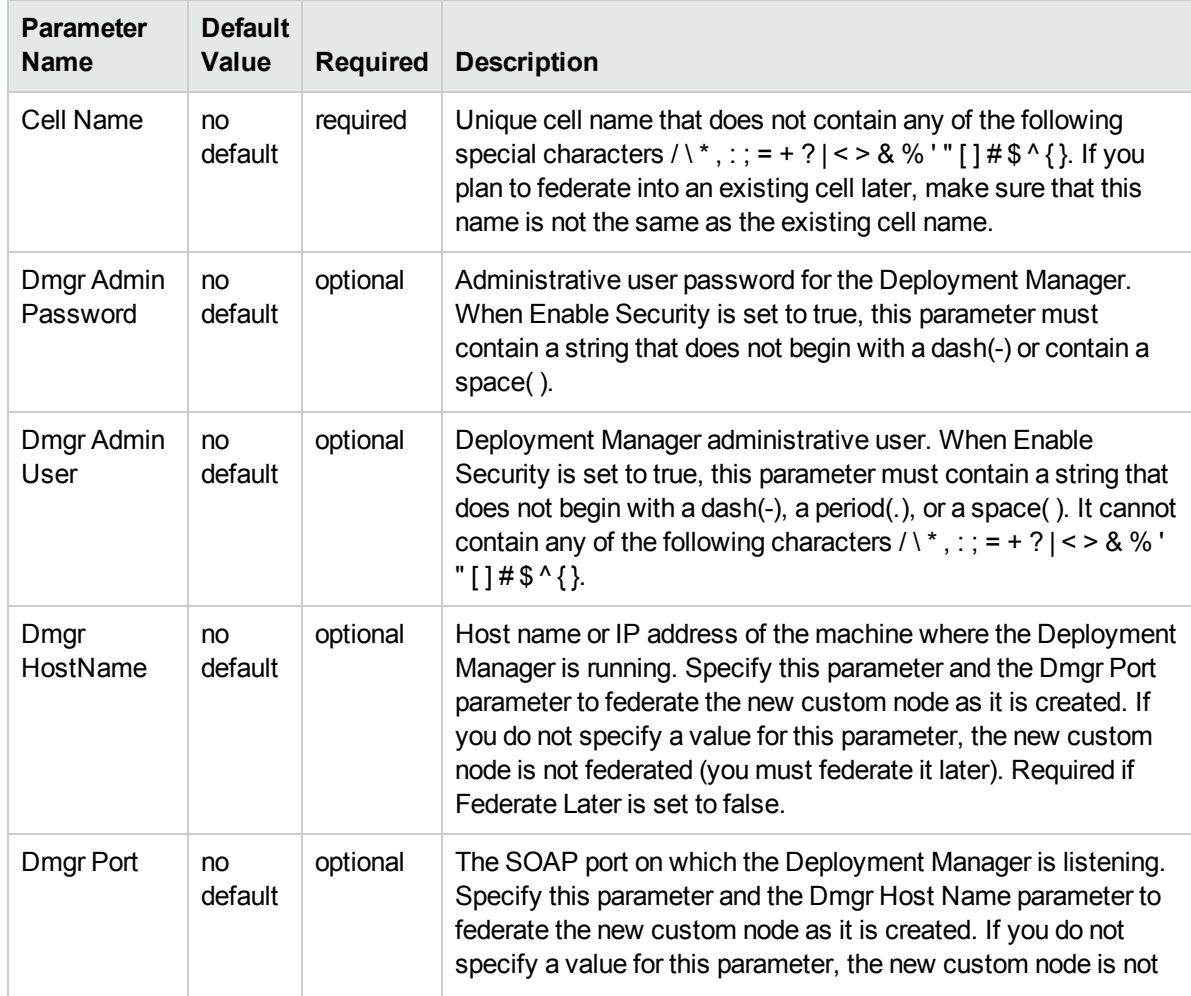

### Parameters Defined in this Step: Gather Parameters for WebSphere Existing Install Stand Alone

### Parameters Defined in this Step: Gather Parameters for WebSphere Existing Install Stand Alone , continued

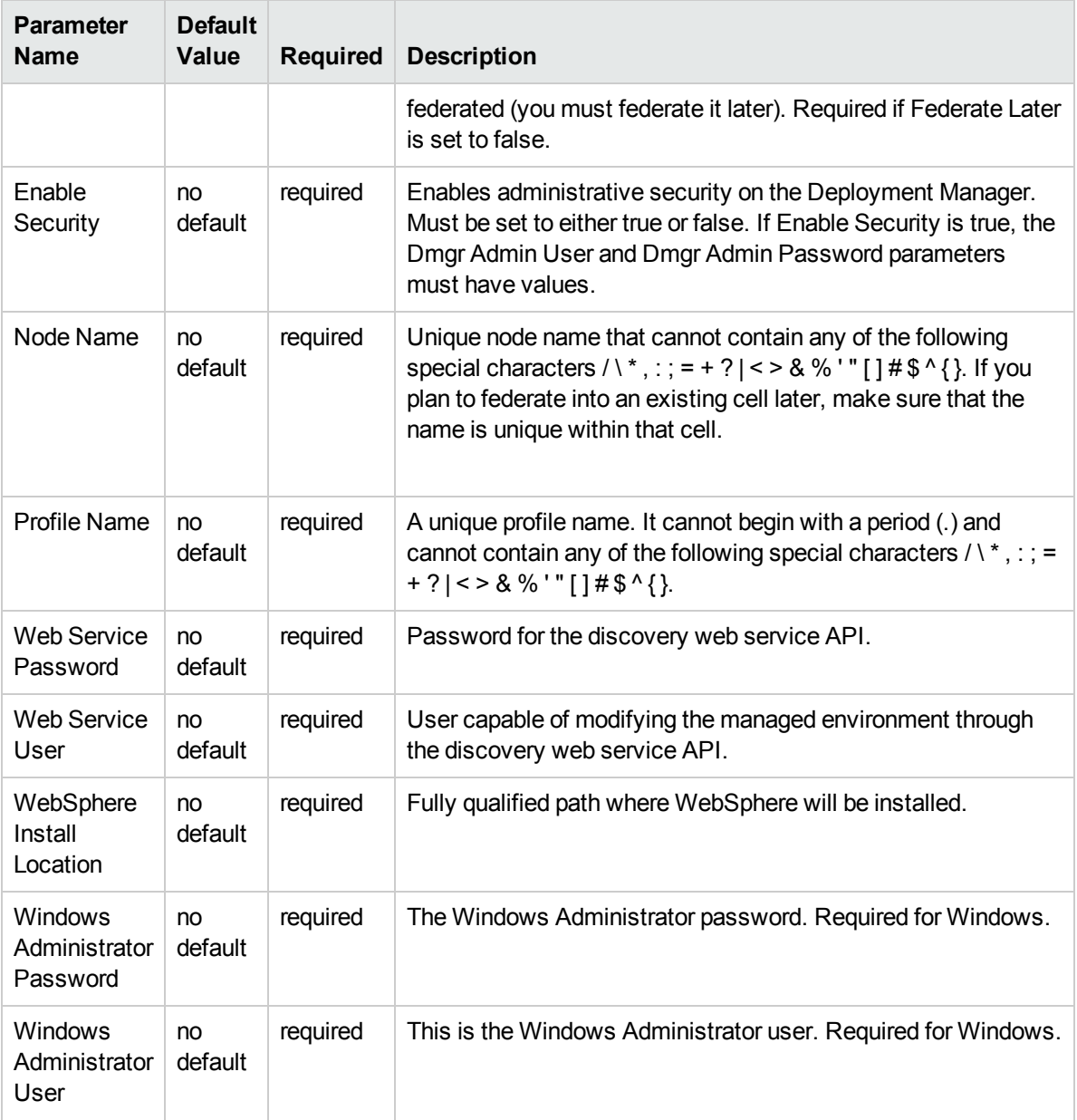

**Note:** This is the minimum set of parameters required to run this workflow. You may need to expose additional parameters depending on your provisioning objectives.

See ["Parameters](#page-18-0) for Provision WebSphere Custom Node Profile From Existing Install " for detailed descriptions of all input parameters for this workflow, including default values.

**Tip:** To avoid having to re-enter passwords whenever they change, you can create a policy to provide them to the workflow.

3. In the workflow editor, expose any additional parameters that you need. You will specify values for those parameters when you create the deployment.

- 4. Save the changes to the workflow (click **Save** in the lower right corner).
- 5. Create a new deployment.
- 6. On the Parameters tab, specify values for the required parameters listed in step 2 and any additional parameters that you have exposed.You do not need to specify values for those parameters whose default values are appropriate for your environment.
- 7. On the Targets tab, specify one or more targets for this deployment.
- 8. Save the deployment (click **Save** in the lower right corner).
- 9. Run the workflow using this deployment.

#### **To verify the results:**

The workflow will complete and report SUCCESS on the Console if it has run successfully. If an error occurs during workflow execution, the error is logged, and the workflow terminates in the FAILURE state.

Be sure to also perform the following steps:

1. After the workflow has completed, run the following command to check the version of WebSphere Application Server that was installed:

*WAS\_ROOT*/bin/versionInfo.sh

Here, *WAS\_ROOT* is the directory where WebSphere 8.0 or 8.5.x is installed. This is the path that you specified in the WebSphere Install Location parameter.

- 2. Validate that the profile has been created and is running by doing the following:
	- a. View the WAS\_ROOT/profiles/*PROFILE\_NAME*/logs/AboutThisProfile.txt file. This file is created after the creation of the profile and contains specific information about the profile.

Here, *PROFILE, NAME* is the name of the profile that you just created. This is the name that you specified in the Profile Name parameter.

b. Change to the *WAS\_ROOT*/profiles/*PROFILE\_NAME*/logs/*CELL\_NAME* directory, and tail the SystemOut.log file. Look for the following line:

Server *CELL\_NAME* open for e-business

Here, CELL NAME is the name of the WebSphere 8.0 or 8.5.x cell to which this profile pertains. This is the name that you specified in the Cell Name parameter.

## <span id="page-16-0"></span>Sample Scenario

This topic shows you typical parameter values used for the "Provision [WebSphere](#page-8-0) Custom Node Profile From [Existing](#page-8-0) Install" workflow.

**Tip:** To avoid having to re-enter passwords whenever they change, you can create a policy to provide them to the workflow.

| <b>Parameter</b><br><b>Name</b>  | <b>Example Value</b>     | <b>Description</b>                                                                                                    |
|----------------------------------|--------------------------|----------------------------------------------------------------------------------------------------|
| Cell Name                        | Dev NodeCell             | Unique cell name that does not contain any of the following<br>special characters / \*, : ; = + ?   < > & % ' " [] # \$ ^ { }. If you<br>plan to federate into an existing cell later, make sure that this<br>name is not the same as the existing cell name.                                                                                                    |
| <b>Dmgr</b><br>Admin<br>Password | wasPassWord              | Administrative user password for the Deployment Manager.<br>When Enable Security is set to true, this parameter must<br>contain a string that does not begin with a dash(-) or contain a<br>space().                                                                                                    |
| Dmgr<br><b>Admin User</b>        | wasadmin                 | Deployment Manager administrative user. When Enable<br>Security is set to true, this parameter must contain a string<br>that does not begin with a dash(-), a period(.), or a space(). It<br>cannot contain any of the following characters $/ \ Y$ , : ; = + ?  <br>$\le$ > & % ' " [] # \$ ^ { }.                                                                  |
| Dmgr<br>HostName                 | testserver.mycompany.com | Host name or IP address of the machine where the<br>Deployment Manager is running. Specify this parameter and<br>the Dmgr Port parameter to federate the new custom node as<br>it is created. If you do not specify a value for this parameter,<br>the new custom node is not federated (you must federate it<br>later). Required if Federate Later is set to false. |
| Dmgr Port                        | 8879                     | The SOAP port on which the Deployment Manager is<br>listening. Specify this parameter and the Dmgr Host Name<br>parameter to federate the new custom node as it is created. If<br>you do not specify a value for this parameter, the new custom<br>node is not federated (you must federate it later). Required if<br>Federate Later is set to false.                |
| Enable<br>Security               | true                     | Enables administrative security on the Deployment Manager.<br>Must be set to either true or false. If Enable Security is true,<br>the Dmgr Admin User and Dmgr Admin Password<br>parameters must have values.                                                                                                    |
| Node<br><b>Name</b>              | DevNode1                 | Unique node name that cannot contain any of the following<br>special characters / \*, : ; = + ?   < > & % ' " [] # $\$ ^{\wedge} { }. If you<br>plan to federate into an existing cell later, make sure that the<br>name is unique within that cell.                                                                                                    |

Custom Node Profiles on Existing Install – Parameter Value Examples

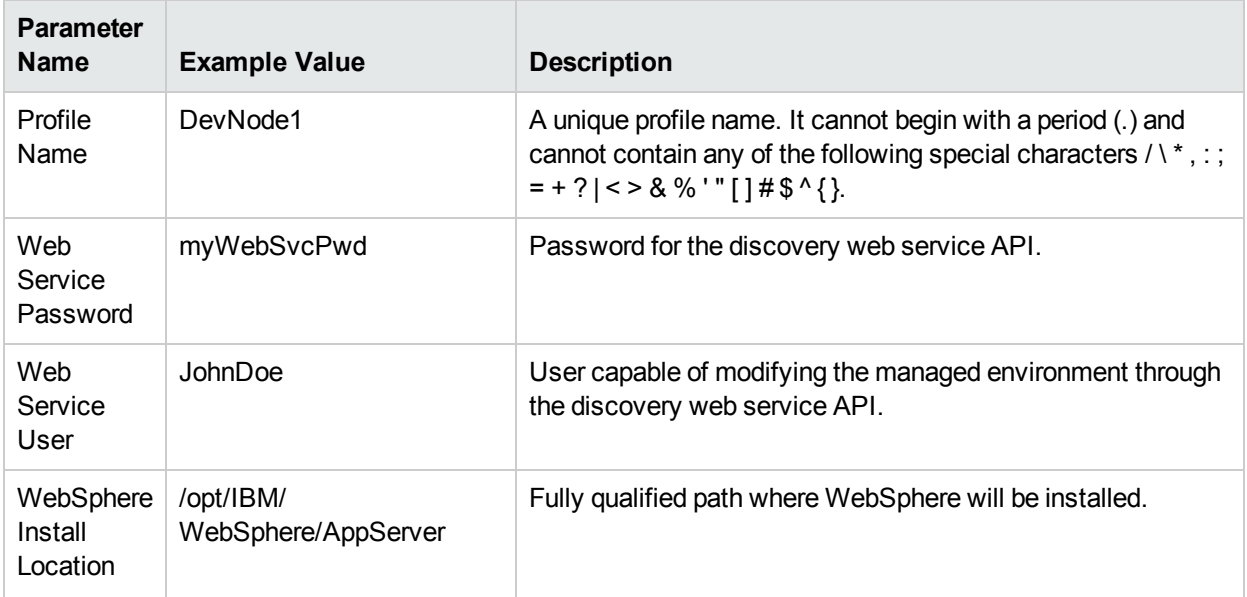

### Custom Node Profiles on Existing Install – Parameter Value Examples , continued

## <span id="page-18-0"></span>Parameters for Provision WebSphere Custom Node Profile From Existing Install

The following tables describe the required and optional input parameters for this workflow. Most of these parameters are not initially visible in a deployment. For most parameters, if you do not specify a value for a parameter, a default value is assigned.

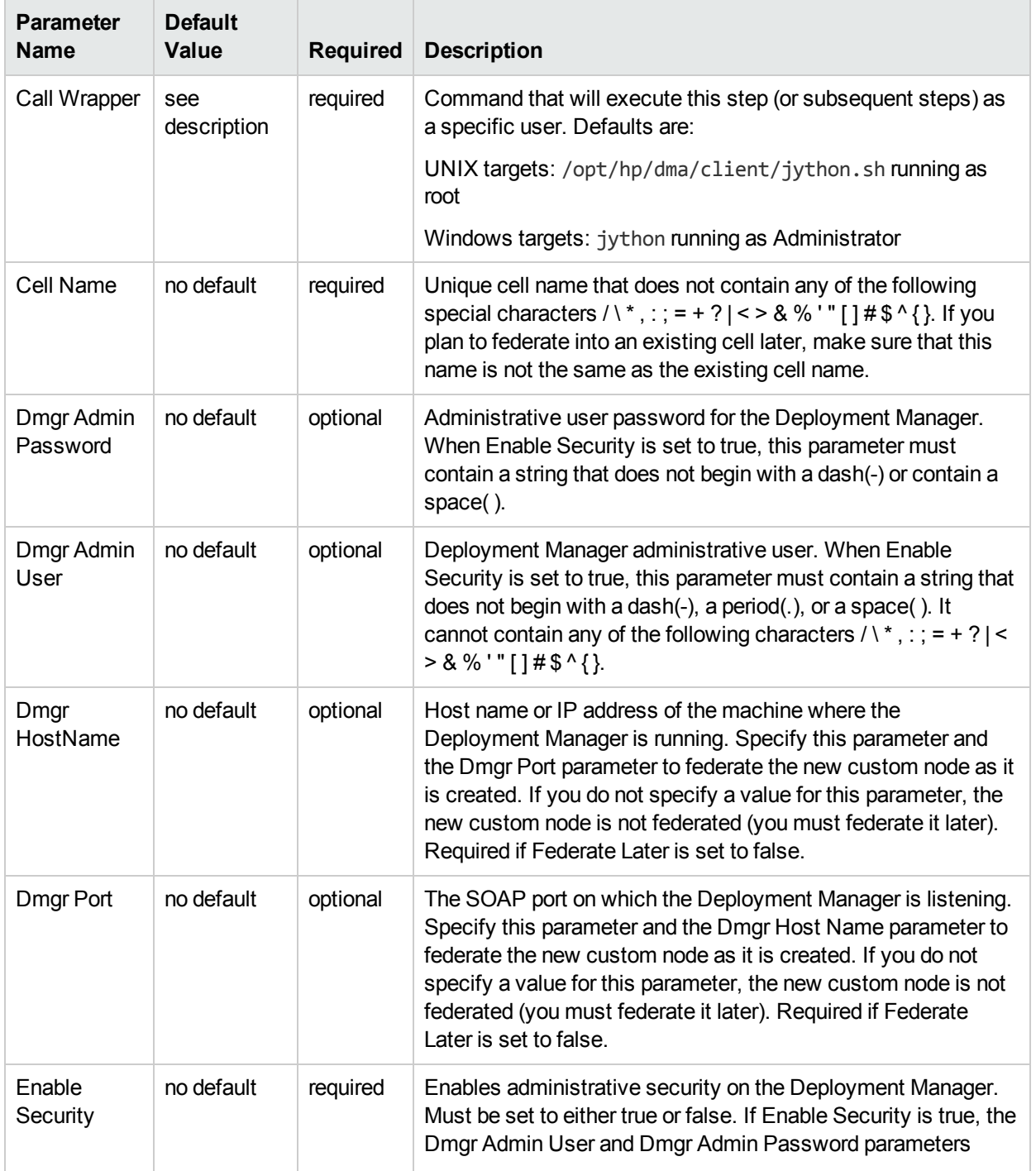

### Input Parameters Defined in this Step: Gather Parameters for WebSphere Existing Install Stand Alone

### Input Parameters Defined in this Step: Gather Parameters for WebSphere Existing Install Stand Alone , continued

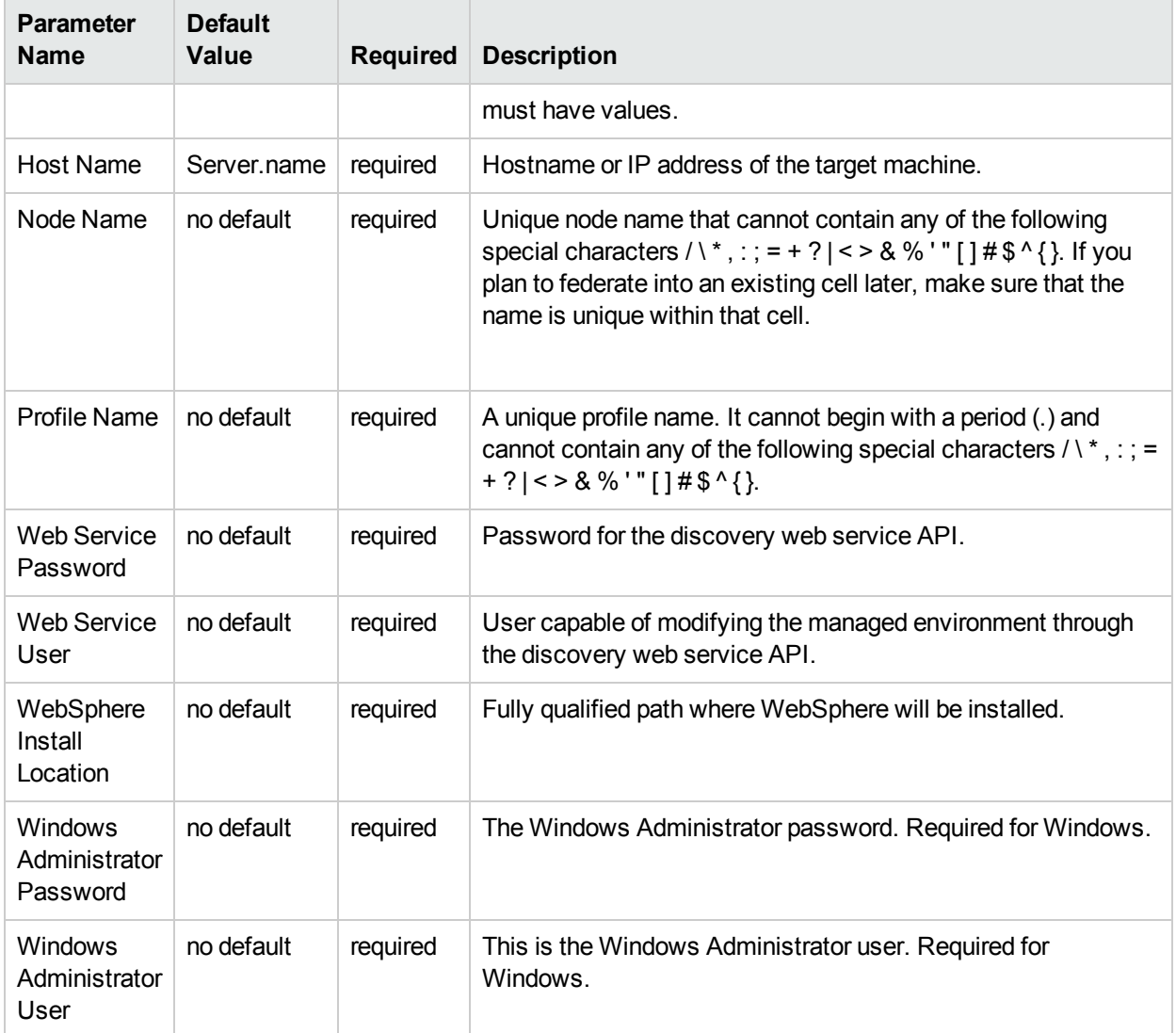

### Additional Input Parameters Defined in this Step: Gather Advanced Parameters for WebSphere Existing Install Stand Alone

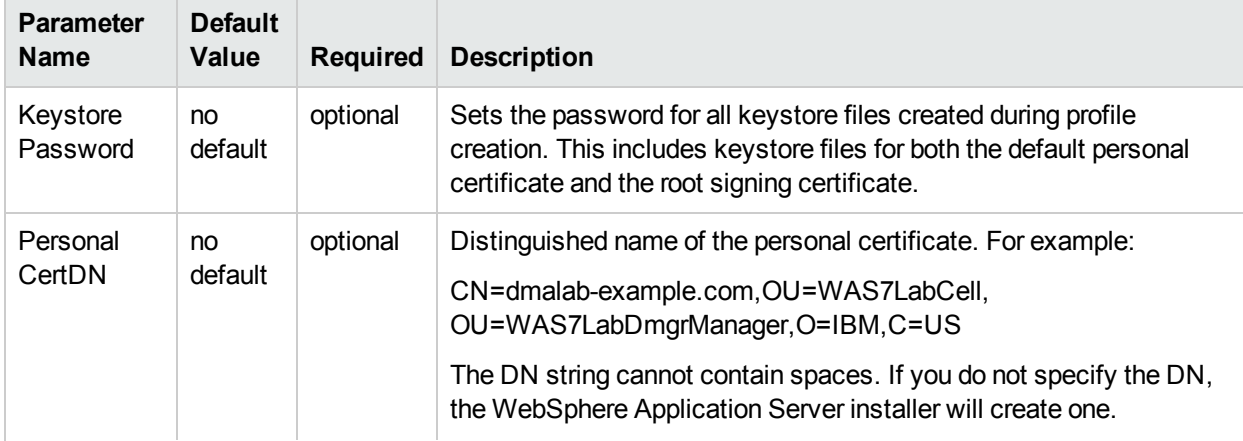

### Additional Input Parameters Defined in this Step: Gather Advanced Parameters for WebSphere Existing Install Stand Alone, continued

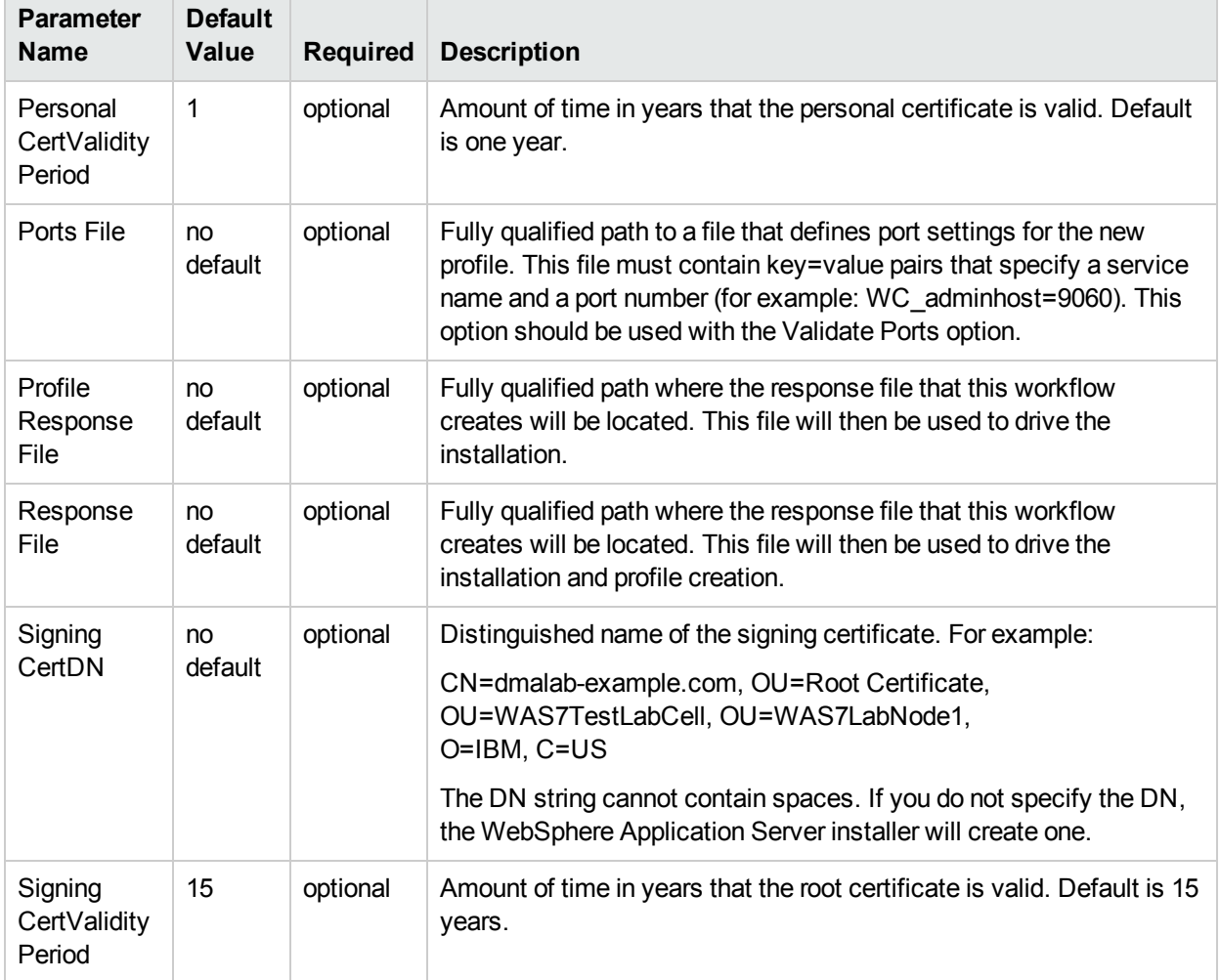

# <span id="page-21-0"></span>Provision WebSphere and Custom Node

Use this workflow to install the WebSphere 8.0 or 8.5.x Base core binaries and, optionally, create a custom profile.

A custom profile initially contains an empty node with no servers. The workflow can add (federate) the server to the pertinent cell when the profile is created, or you can add it later yourself.

To use this workflow in your environment, see the following information:

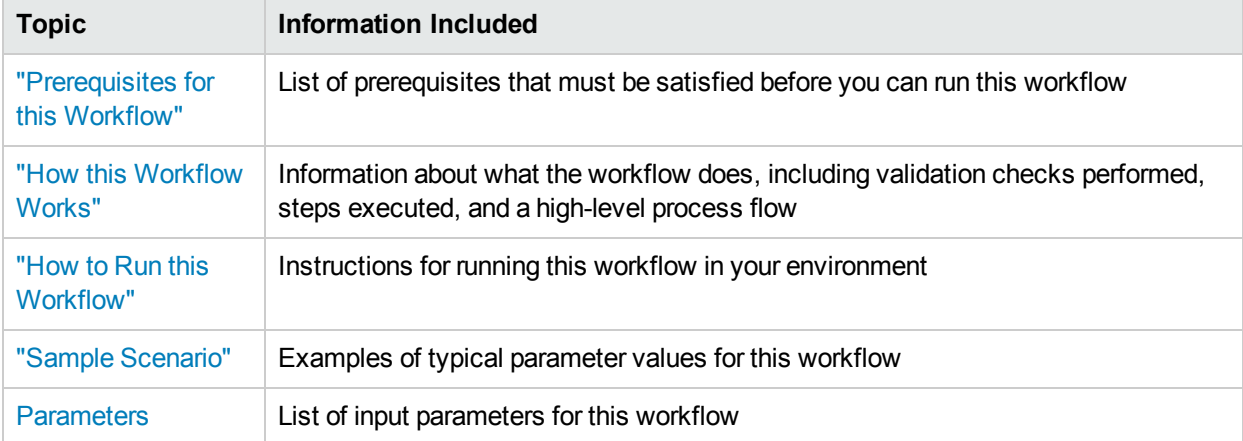

**Note:** The documentation for this workflow contains steps that are referred to by their base names. The names in the HPE DMA user interface may have a version appended, for example, v2.

## <span id="page-22-0"></span>Prerequisites for this Workflow

Be sure that the following prerequisites are satisfied before you run the Provision WebSphere and Custom Node workflow:

- 1. This workflow requires unchallenged sudo access to a user (typically root) who can access all required files and directories.
- 2. Per the IBM WebSphere 8 documentation, the following system libraries are required before provisioning WebSphere 8.0 or 8.5.x on 64-bit and 32-bit Red Hat Linux targets:

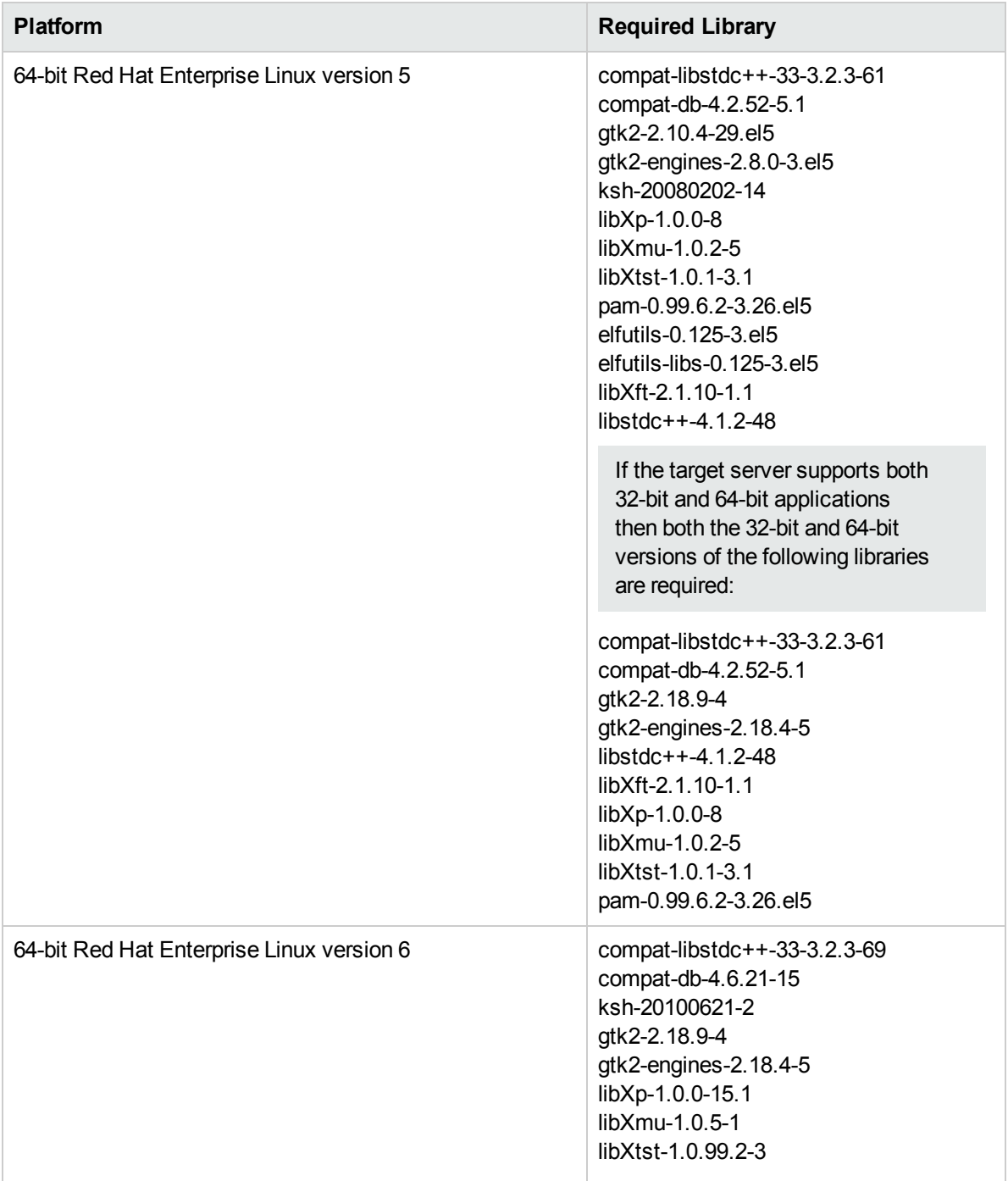

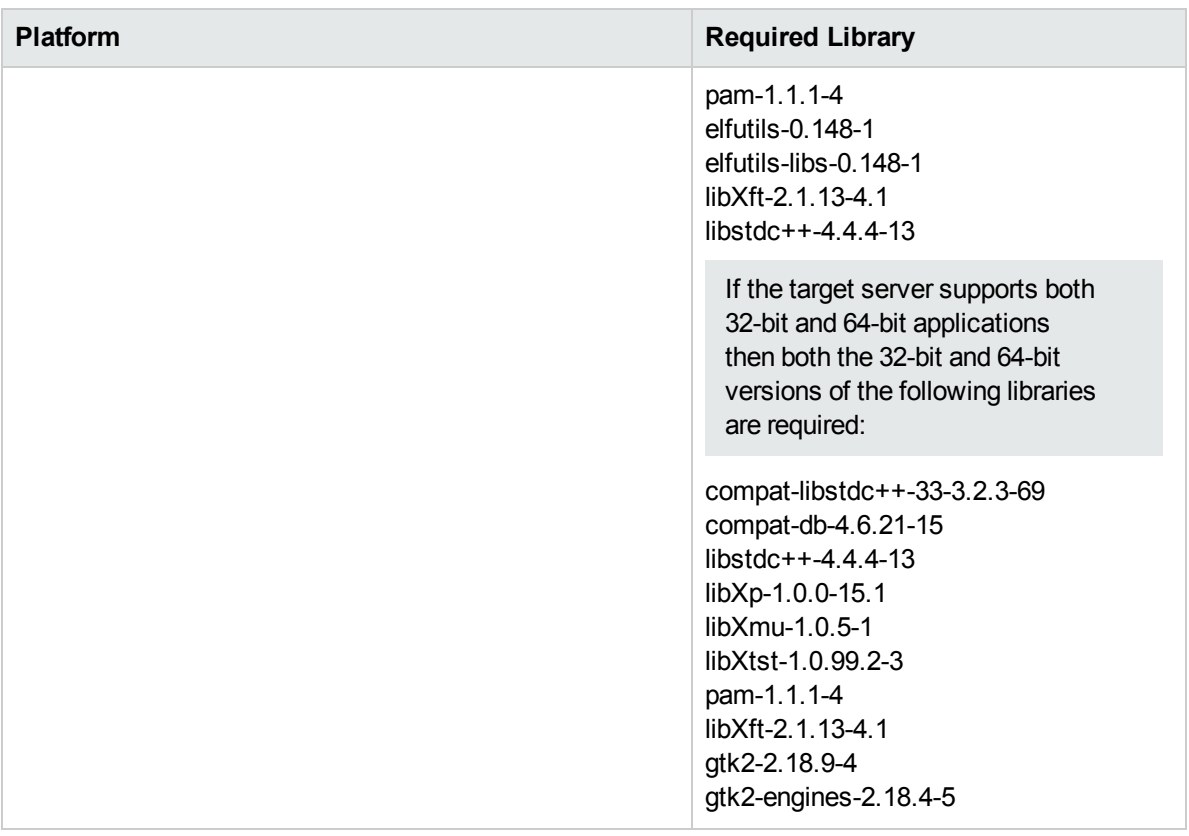

Make sure that these libraries exist on each target server before running this workflow. If newer versions of these libraries are available, you can install the newer versions.

- 3. This workflow will install WebSphere Application Server as root because of the following IBM documented limitations:
	- Creation of a Linux service for WebSphere Application Server
	- Native registration with the operating system
	- Port conflicts that may occur with other installations of WebSphere Application Server that are not registered with the operating system

If there is a need to run as a non-root user after installation, you can run a recursive chown under the installation root and set owner permissions accordingly.

For more information about prerequisites for WebSphere 8, refer to the WebSphere 8 Product [Documentation.](https://www-947.ibm.com/support/entry/portal/documentation_expanded_list/websphere/websphere_application_server?productContext=224294509)

### <span id="page-24-0"></span>Howthis Workflow Works

This topic contains the following information about the "Provision [WebSphere](#page-21-0) and Custom Node" workflow:

#### **Overview**

This workflow does the following three things in the order shown:

- 1. Installs the IBM Install Manager
- 2. Installs WebSphere Network Deployment version 8.0 or 8.5.x
- 3. Creates a Custom Node profile

The workflow checks to see if the WebSphere 8.0 or 8.5.x binary archive files exist on the target machine. If they do not, the files are downloaded from the software repository.

See the following topics for detailed information:

Validation Checks [Performed](#page-25-0)

Steps in this [Workflow](#page-26-0)

[Process](#page-27-0) Flow

**Note:** This workflow has been updated to account for the significant changes in the way that WebSphere 8 are installed.

### <span id="page-25-0"></span>**Validation Checks Performed**

Most of the validation centers on special characters and spaces in the parameters. There are also validation checks that happen at the operating system level, including file system space checks and RPM checks (on Red Hat Linux platforms only).

The workflow first performs the following parameter checks:

- 1. Required parameters have values specified.
- 2. WebSphere specific names do not contain the following characters:  $/\ell$ ,  $\ldots$ ; = + ? | < > & % '" [ ] # \$ ^ { }
- 3. Parameters do not contain illegal characters for the parameter type.
- 4. Flag parameters are set to true or false.
- 5. Integer parameters are set to appropriate integer values.
- 6. Mutually dependent parameters are specified appropriately as a set.
- 7. Parameters are set to one of the values if the parameter has a list of valid values.
- 8. License Acceptance is true (for workflows that input the License Acceptance parameter).
- 9. All specified file names are legal file names.
- 10. All specified locations are legal path names. If they do not exist they will be created.

**Note:** For more information about valid parameter values, see ["Parameters](#page-35-0) for Provision WebSphere and [Custom](#page-35-0) Node".

The workflow then performs the following operating system checks on the target machine:

- 1. All required libraries are present (see ["Prerequisites](#page-22-0) for this Workflow").
- 2. Sufficient disk space is available to install WebSphere 8.0 or 8.5.x.
- 3. Sufficient disk space is available to extract the binary files from the compressed archive.

#### <span id="page-26-0"></span>**Steps Executed**

The Provision WebSphere and Custom Node workflow includes the following steps. Each step must complete successfully before the next step can start. If a step fails, the workflow reports a failure, and all subsequent steps are skipped.

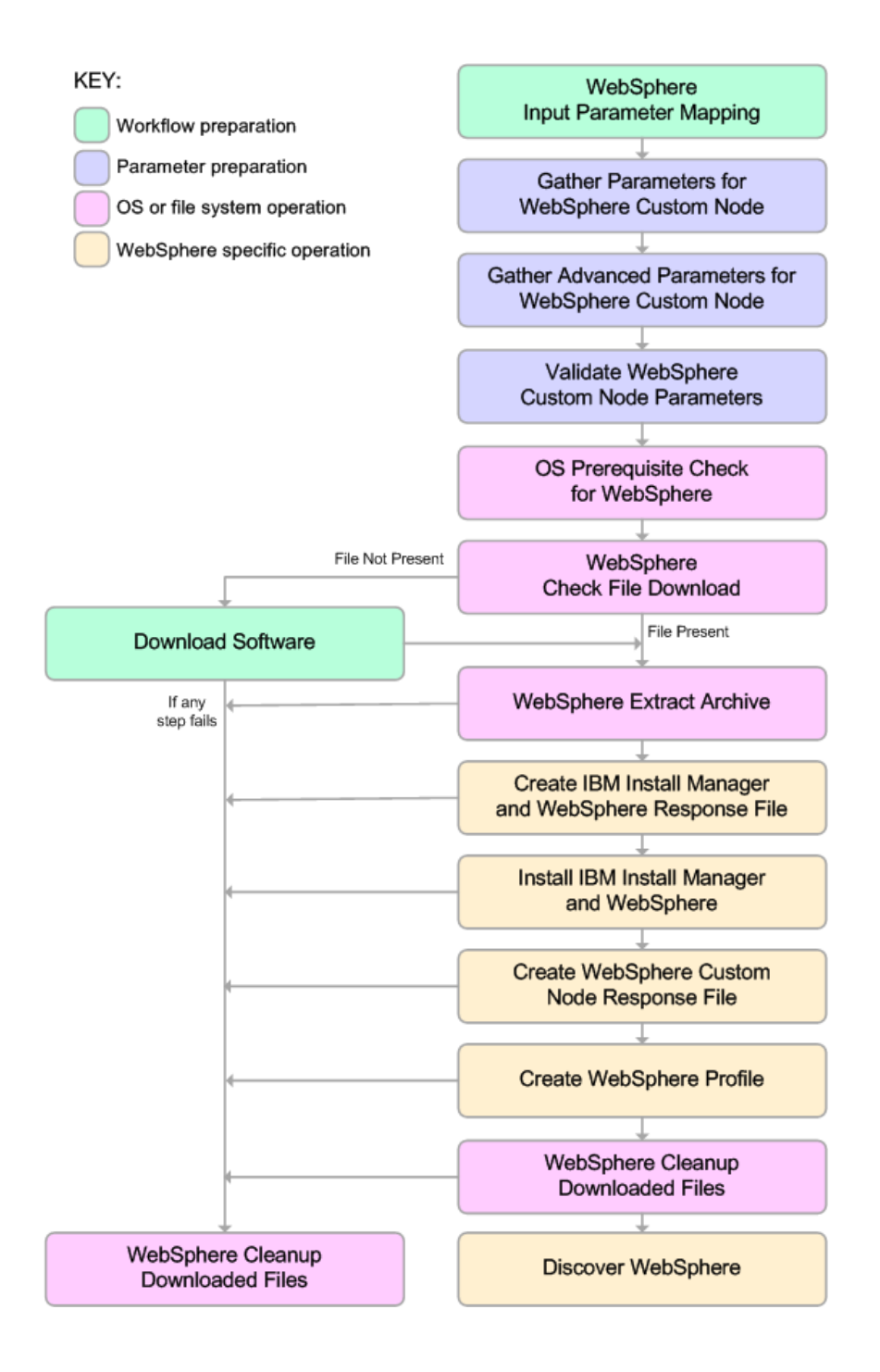

#### <span id="page-27-0"></span>**Process Flow**

This workflow performs the following tasks:

- 1. Creates the call wrapper and determines the target server platform type.
- 2. Gathers and validates the parameters needed to install Provision WebSphere and Custom Node and create a Custom Node profile (see ["Validation](#page-25-0) Checks Performed " on page 26).
- 3. Checks the following:
	- a. Documented library requirements for WebSphere 8 (see the ["Prerequisites](#page-22-0) for this Workflow").
	- b. File system space requirements where WebSphere 8.0 or 8.5.x will be installed.
	- c. Temporary space requirements where the compressed software will be extracted before it is installed.
- 4. Determines whether the WebSphere 8.0 or 8.5.x binary archive is present on the target machine. If the archive is not present, the workflow downloads it from the software repository.
- 5. Extracts the WebSphere 8.0 or 8.5.x binary archive to the specified directory.
- 6. Creates a response file for the purpose of installing a new instance of WebSphere 8.0 or 8.5.x.
- 7. Installs the IBM Installation Manager and a new WebSphere 8.0 or 8.5.x instance on the target server.
- 8. Creates a new response file for the purpose of creating a Custom Node profile on top of the WebSphere 8.0 or 8.5.x installation.
- 9. Creates a custom profile on top of the WebSphere 8.0 or 8.5.x installation.
- 10. Cleans up any files that were downloaded—for either workflow success or failure.

**Note:** The parameters Cleanup on Success and Cleanup on Failure are defaulted to True. If they are set to False, the downloaded files are not cleaned up.

11. Discovers any WebSphere 8.0 or 8.5.x cells, clusters, and managed servers associated with the Profile Root that you specify. If these items are found, they are added to the HPE DMA environment.

### <span id="page-28-0"></span>Howto Run this Workflow

The following instructions show you how to customize and run the "Provision [WebSphere](#page-21-0) and Custom Node" workflow in your environment.

The workflow provides default values for some parameters. These default values are usually sufficient for a "typical" installation. You can override the defaults by specifying parameter values in the deployment. You can also expose additional parameters in the workflow, if necessary, to accomplish more advanced scenarios. Any parameters not explicitly specified in the deployment will have the default values listed in ["Parameters](#page-35-0) for Provision WebSphere and Custom Node".

**Note:** Before following this procedure, review the ["Prerequisites](#page-22-0) for this Workflow", and ensure that all requirements are satisfied.

### **To use the Provision WebSphere and Custom Node workflow:**

- 1. Create a deployable copy of the workflow.
- 2. Determine the values that you will specify for the following parameters:

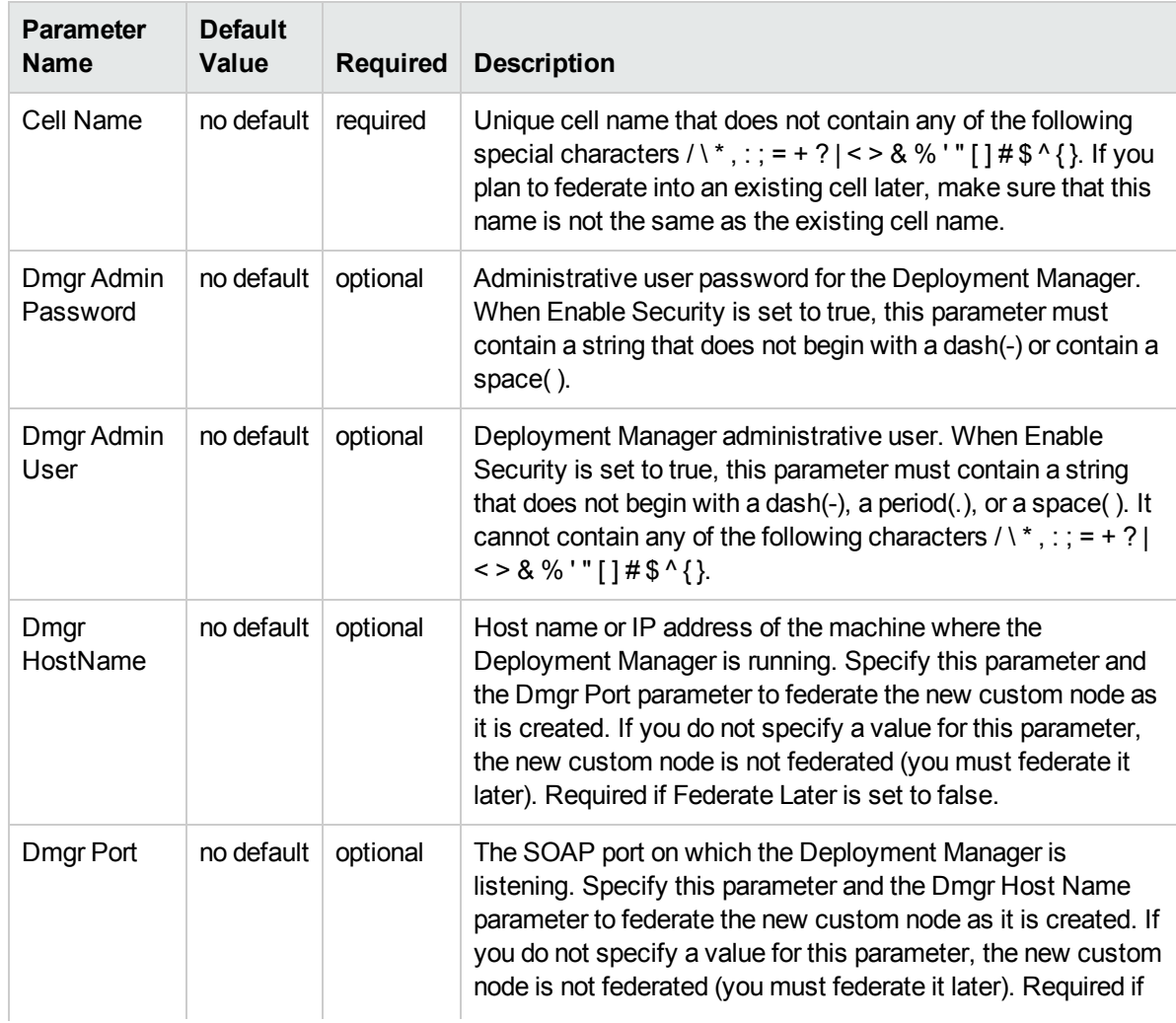

### Parameters Defined in this Step: Gather Parameters for WebSphere Custom Node

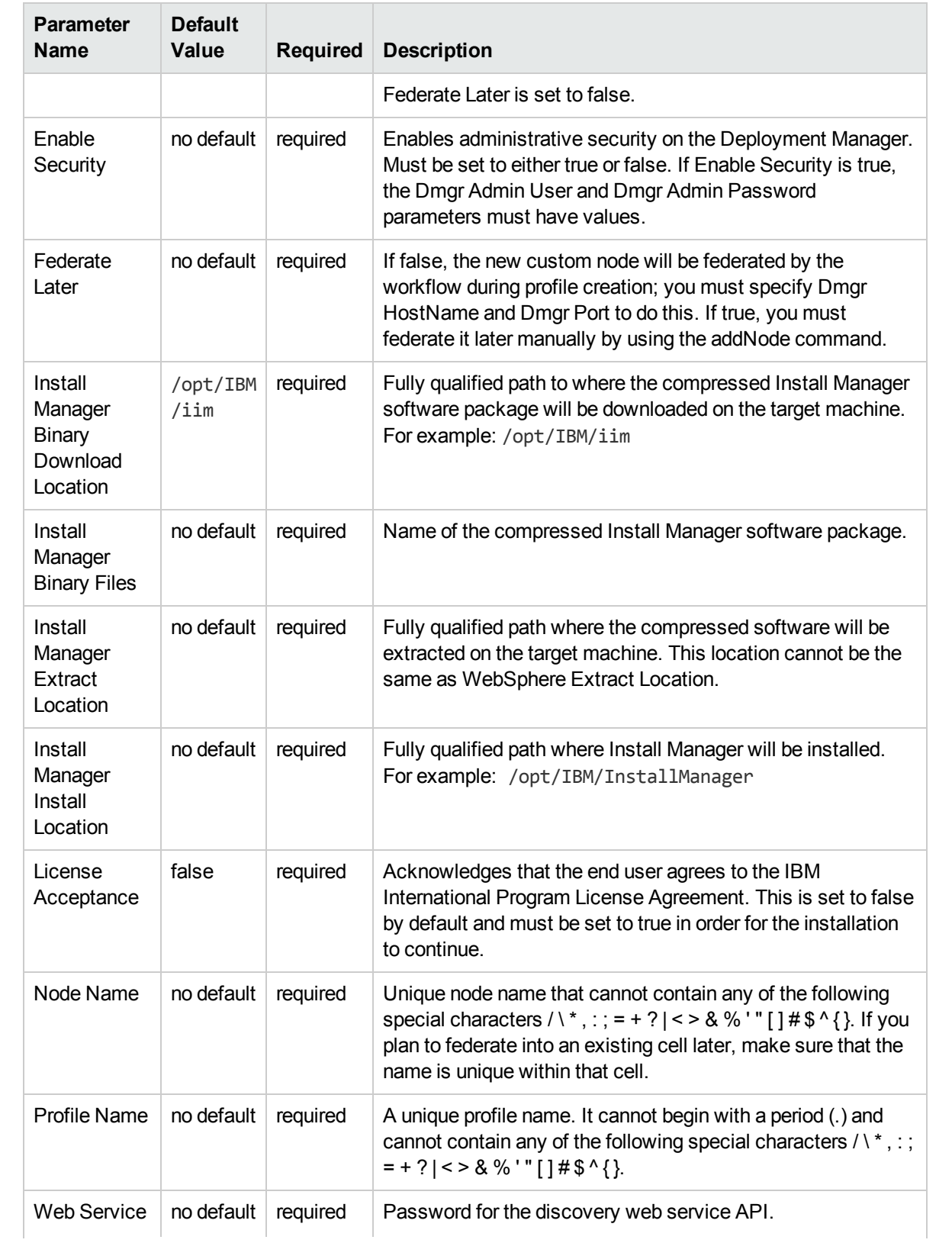

### Parameters Defined in this Step: Gather Parameters for WebSphere Custom Node, continued

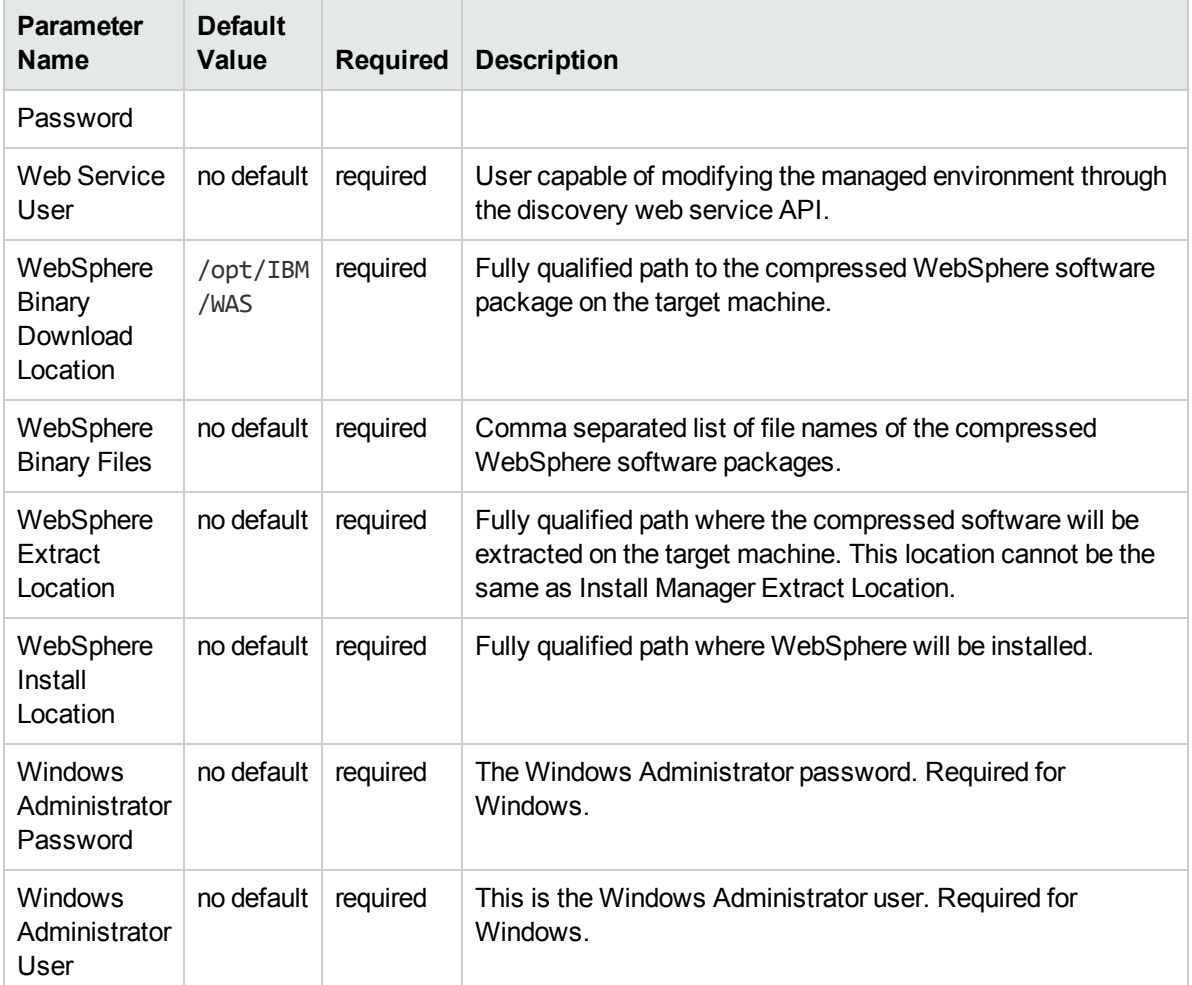

### Parameters Defined in this Step: Gather Parameters for WebSphere Custom Node, continued

**Note:** This is the minimum set of parameters required to run this workflow. You may need to expose additional parameters depending on your provisioning objectives.

See ["Parameters](#page-35-0) for Provision WebSphere and Custom Node" for detailed descriptions of all input parameters for this workflow, including default values.

Tip: To avoid having to re-enter passwords whenever they change, you can create a policy to provide them to the workflow

- 3. In the workflow editor, expose any additional parameters that you need. You will specify values for those parameters when you create the deployment.
- 4. Save the changes to the workflow (click **Save** in the lower right corner).
- 5. Create a new deployment.
- 6. On the Parameters tab, specify values for the required parameters listed in step 2 and any additional parameters that you have exposed.You do not need to specify values for those parameters whose default values are appropriate for your environment.
- 7. On the Targets tab, specify one or more targets for this deployment.
- 8. Save the deployment (click **Save** in the lower right corner).

9. Run the workflow using this deployment.

#### **To verify the results:**

The workflow will complete and report SUCCESS on the Console if it has run successfully. If an error occurs during workflow execution, the error is logged, and the workflow terminates in the FAILURE state.

Be sure to also perform the following steps:

1. After the workflow has completed, run the following command to check the version of WebSphere Application Server that was installed:

*WAS\_ROOT*/bin/versionInfo.sh

Here, *WAS\_ROOT* is the directory where WebSphere 8.0 or 8.5.x is installed. This is the path that you specified in the WebSphere Install Location parameter.

- 2. Validate that the profile has been created and is running by doing the following:
	- a. View the *WAS\_ROOT/profiles/PROFILE\_NAME/logs/AboutThisProfile.txt file. This file is* created after the creation of the profile and contains specific information about the profile.

Here, PROFILE NAME is the name of the profile that you just created. This is the name that you specified in the Profile Name parameter.

b. Change to the WAS\_ROOT/profiles/*PROFILE\_NAME*/logs/*CELL\_NAME* directory, and tail the SystemOut.log file. Look for the following line:

Server *CELL\_NAME* open for e-business

Here, CELL NAME is the name of the WebSphere 8.0 or 8.5.x cell to which this profile pertains. This is the name that you specified in the Cell Name parameter.

## <span id="page-32-0"></span>Sample Scenario

This topic shows you typical parameter values used for the "Provision [WebSphere](#page-21-0) and Custom Node" workflow.

**Tip:** To avoid having to re-enter passwords whenever they change, you can create a policy to provide them to the workflow.

| <b>Parameter</b><br><b>Name</b> | <b>Example Value</b> | <b>Description</b>                                                                                                    |
|---------------------------------|----------------------|----------------------------------------------------------------------------------------------------|
| Cell Name                       | Dev NodeCell         | Unique cell name that does not contain any of the following special<br>characters / \*, : ; = + ?   < > & % ' " [] # \$ ^ { }. If you plan to<br>federate into an existing cell later, make sure that this name is not<br>the same as the existing cell name.                                                                                                    |
| Dmgr<br>Admin<br>Password       | wasPassWord          | Administrative user password for the Deployment Manager. When<br>Enable Security is set to true, this parameter must contain a string<br>that does not begin with a dash(-) or contain a space().                                                                                                    |
| Dmgr<br><b>Admin User</b>       | wasadmin             | Deployment Manager administrative user. When Enable Security<br>is set to true, this parameter must contain a string that does not<br>begin with a dash(-), a period(.), or a space(). It cannot contain any<br>of the following characters $/ \  \  *$ , : ; = + ?   < > & % '" [] # \$ ^ { }.                                                                      |
| Dmgr<br>HostName                |                      | Host name or IP address of the machine where the Deployment<br>Manager is running. Specify this parameter and the Dmgr Port<br>parameter to federate the new custom node as it is created. If you<br>do not specify a value for this parameter, the new custom node is<br>not federated (you must federate it later). Required if Federate<br>Later is set to false. |
| Dmgr Port                       |                      | The SOAP port on which the Deployment Manager is listening.<br>Specify this parameter and the Dmgr Host Name parameter to<br>federate the new custom node as it is created. If you do not<br>specify a value for this parameter, the new custom node is not<br>federated (you must federate it later). Required if Federate Later is<br>set to false.                |
| Enable<br>Security              | true                 | Enables administrative security on the Deployment Manager.<br>Must be set to either true or false. If Enable Security is true, the<br>Dmgr Admin User and Dmgr Admin Password parameters must<br>have values.                                                                                                    |
| Federate<br>Later               | true                 | If false, the new custom node will be federated by the workflow<br>during profile creation; you must specify Dmgr HostName and<br>Dmgr Port to do this. If true, you must federate it later manually by<br>using the addNode command.                                                                                                    |
| Install<br>Manager              | /opt/IBM/iim         | Fully qualified path to where the compressed Install Manager<br>software package will be downloaded on the target machine. For                                                                                                    |

New Install with Custom Node Profile – Parameter Value Examples

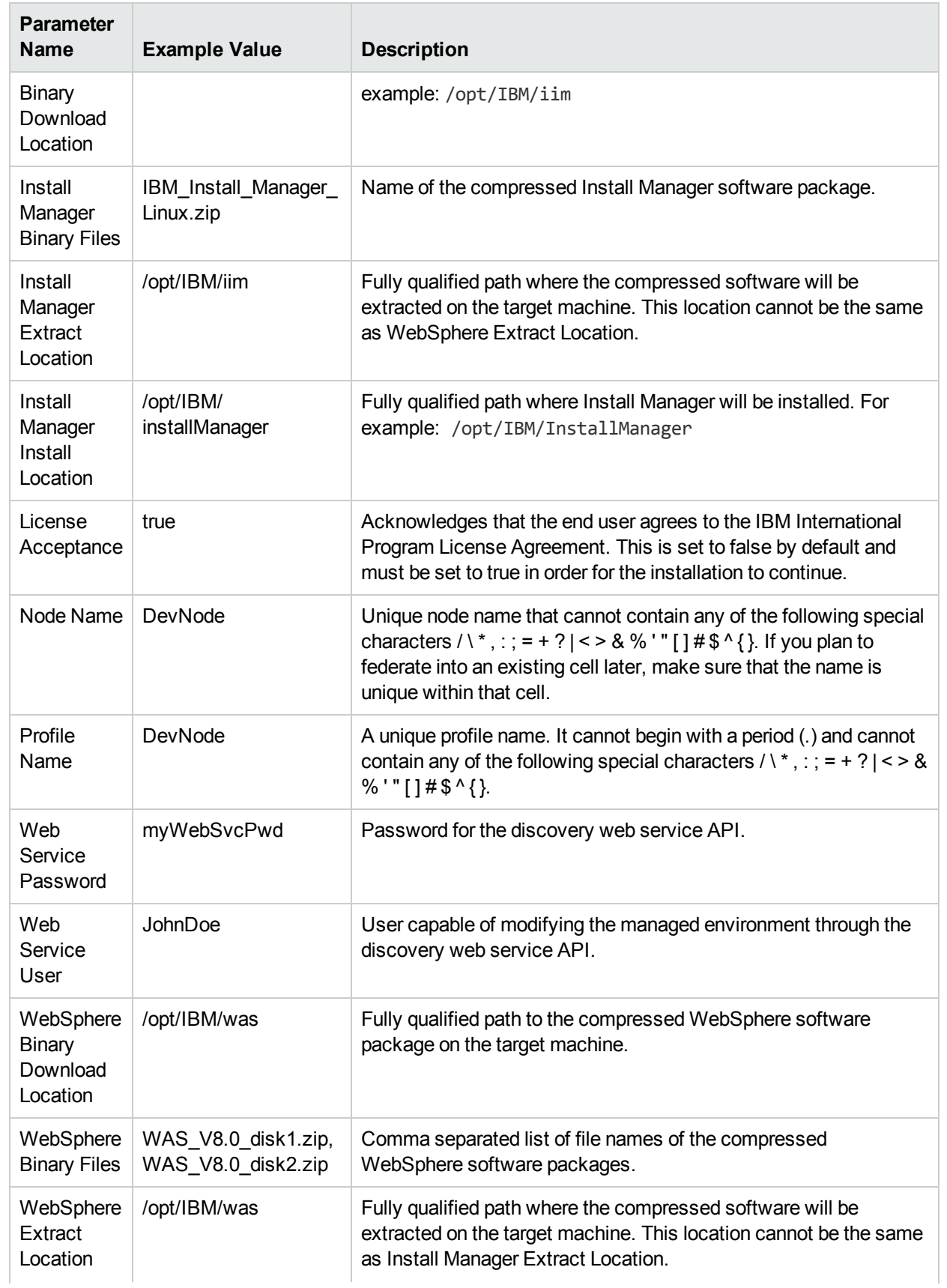

### New Install with Custom Node Profile – Parameter Value Examples, continued

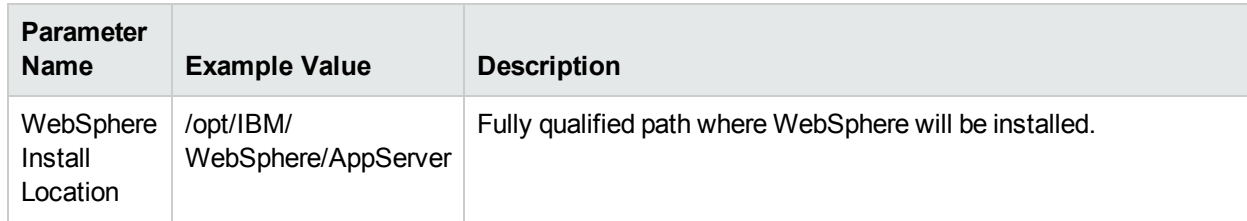

### New Install with Custom Node Profile – Parameter Value Examples, continued

# <span id="page-35-0"></span>Parameters for Provision WebSphere and Custom Node

The following tables describe the required and optional input parameters for this workflow. Most of these parameters are not initially visible in a deployment. For most parameters, if you do not specify a value for a parameter, a default value is assigned.

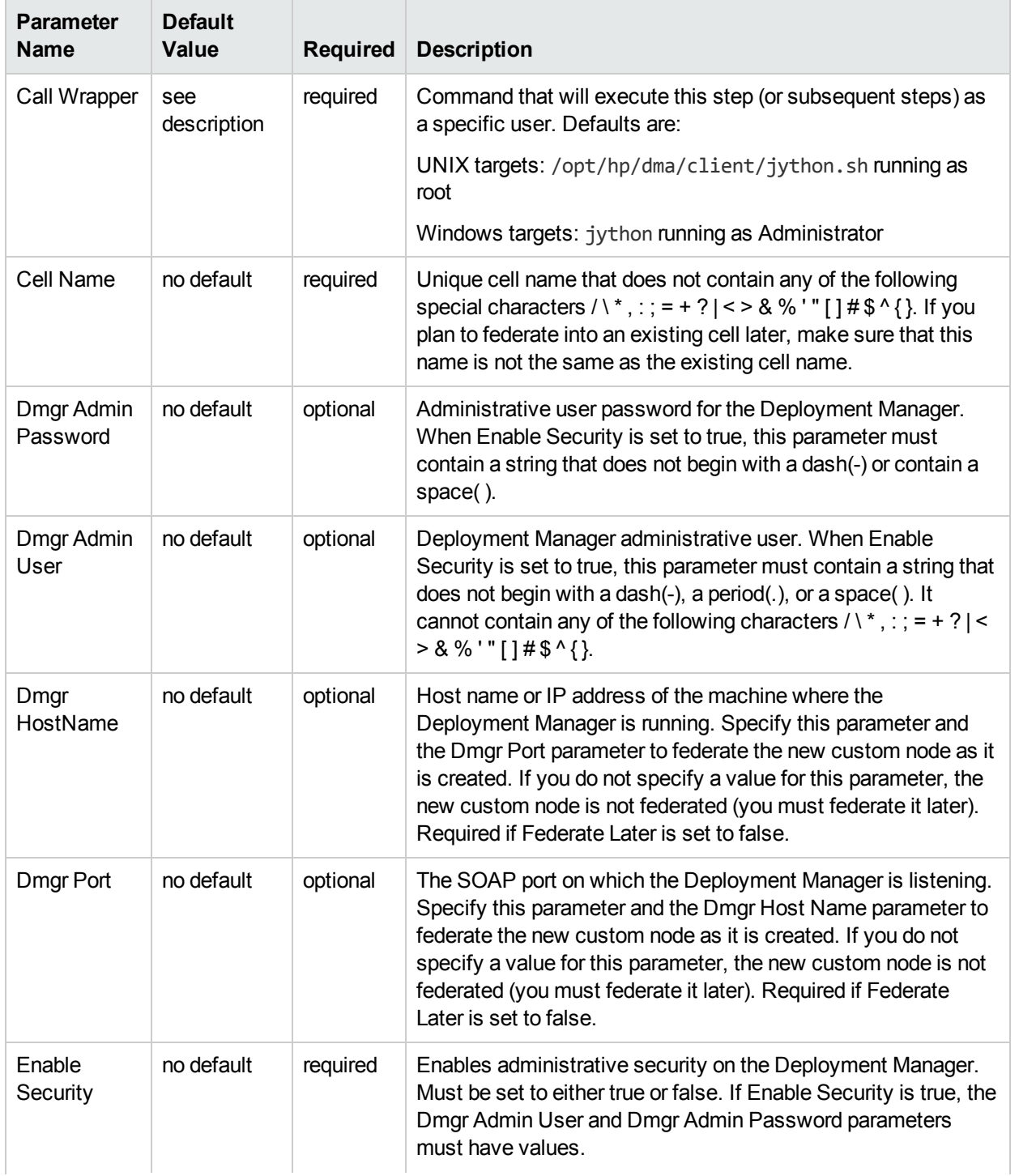

### Input Parameters Defined in this Step: Gather Parameters for WebSphere Custom Node
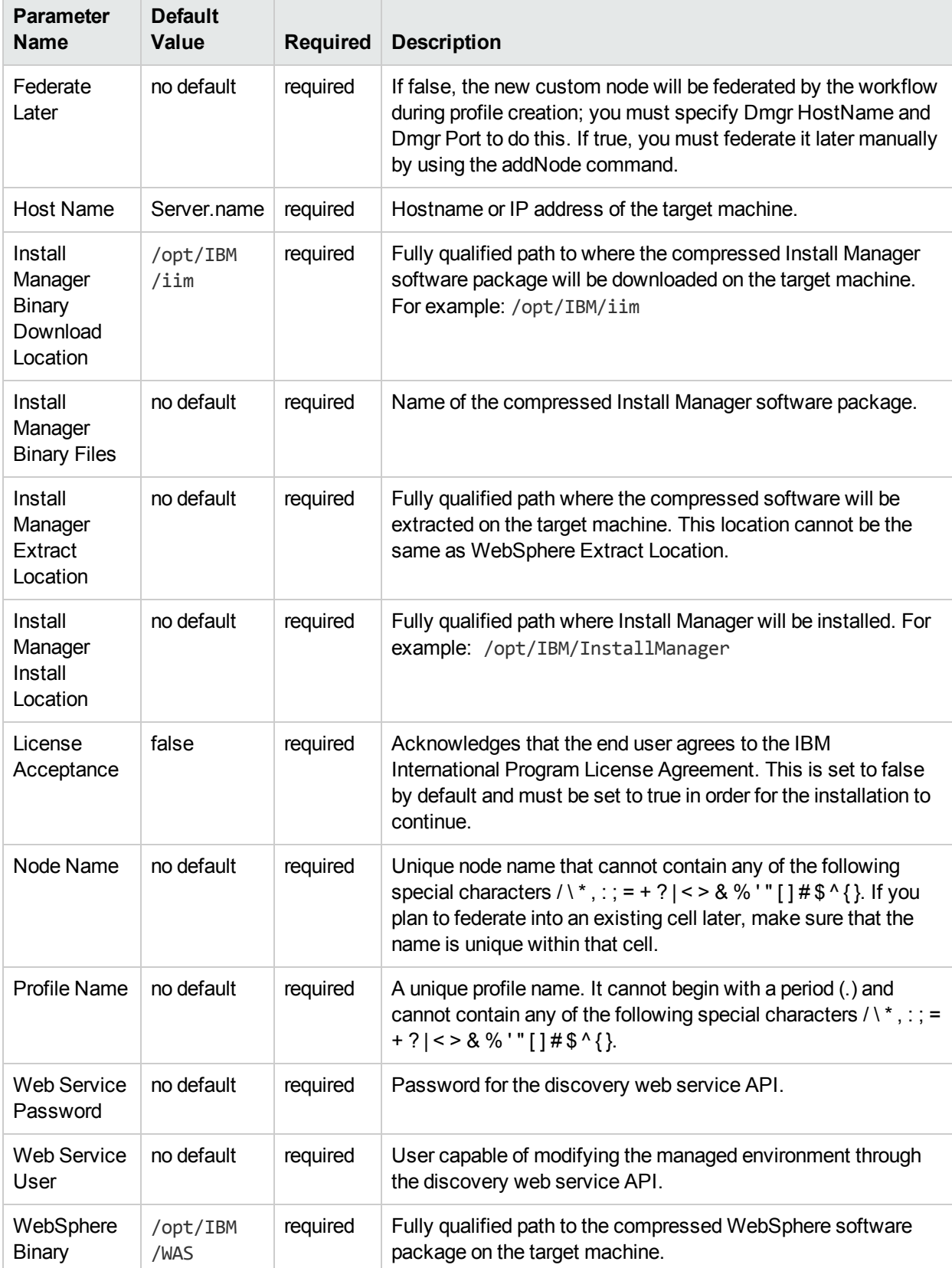

## Input Parameters Defined in this Step: Gather Parameters for WebSphere Custom Node, continued

/WAS

Binary

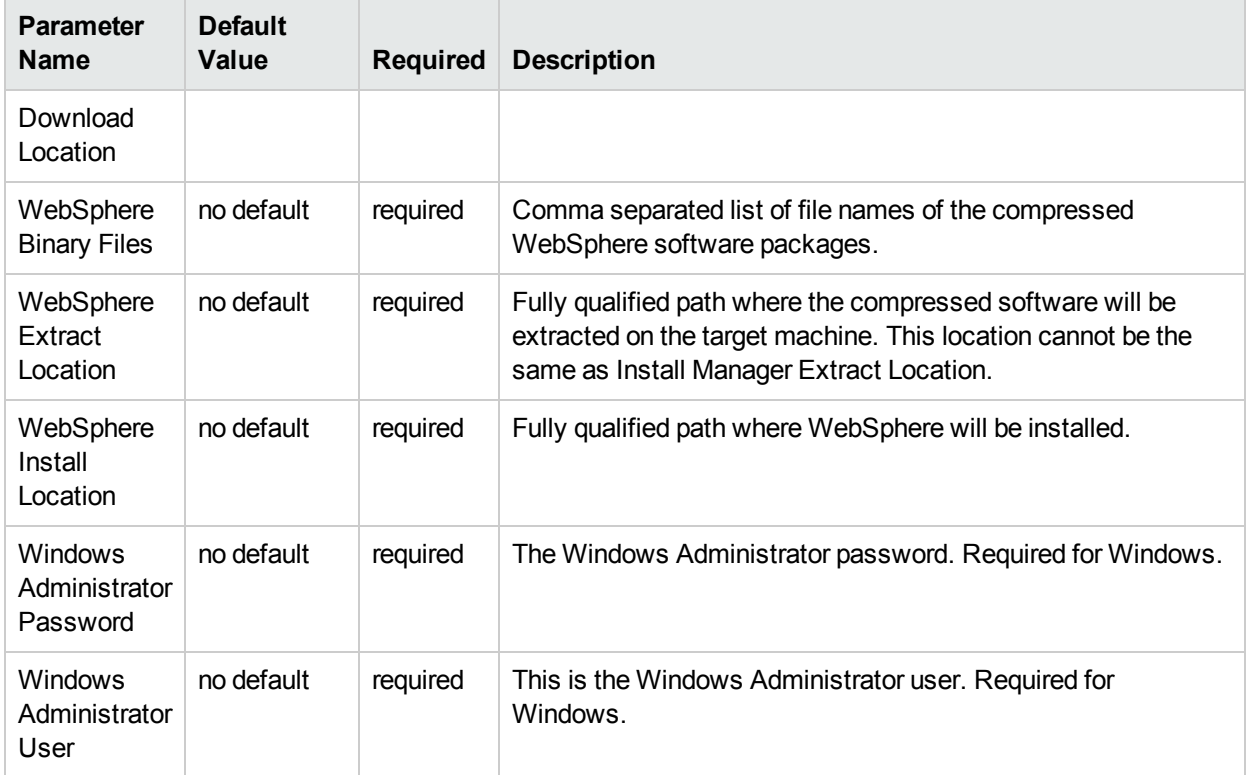

## Input Parameters Defined in this Step: Gather Parameters for WebSphere Custom Node, continued

## Additional Input Parameters Defined in this Step: Gather Advanced Parameters for WebSphere Custom Node

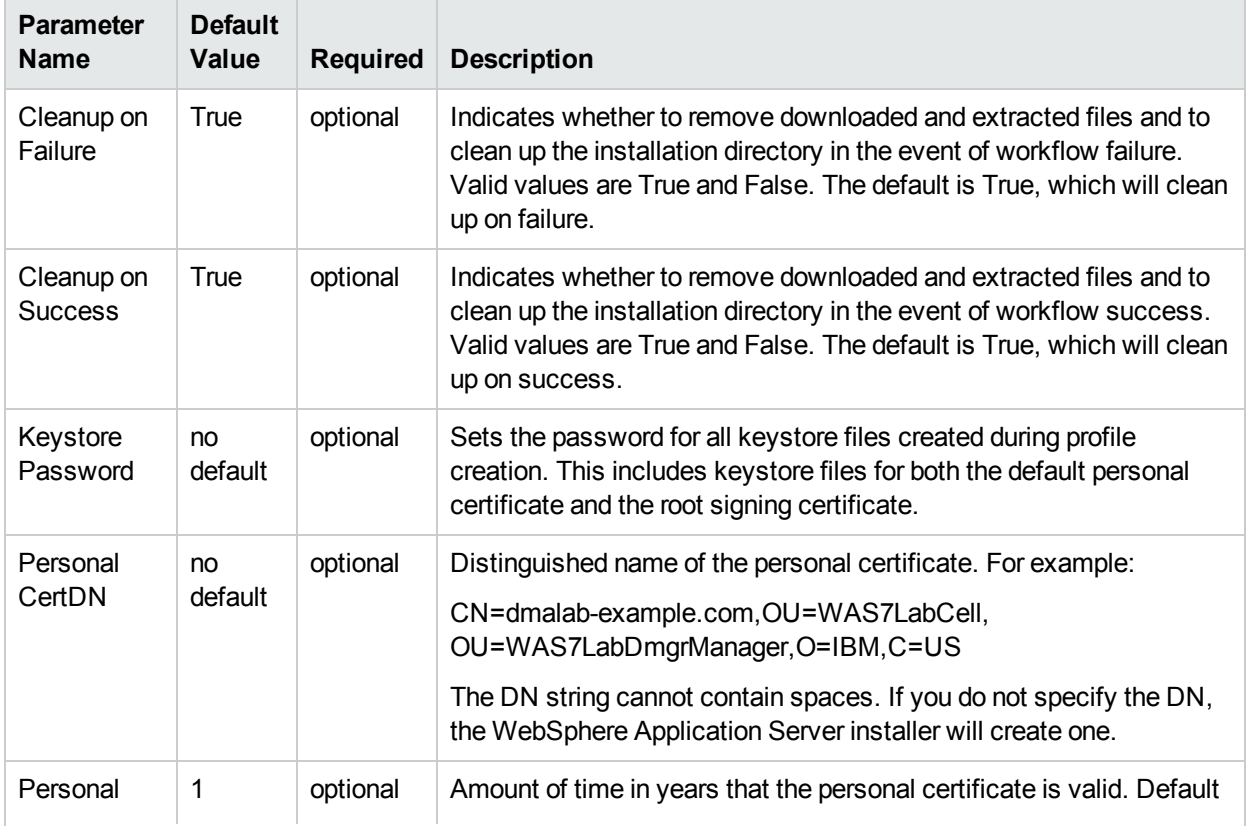

## Additional Input Parameters Defined in this Step: Gather Advanced Parameters for WebSphere Custom Node, continued

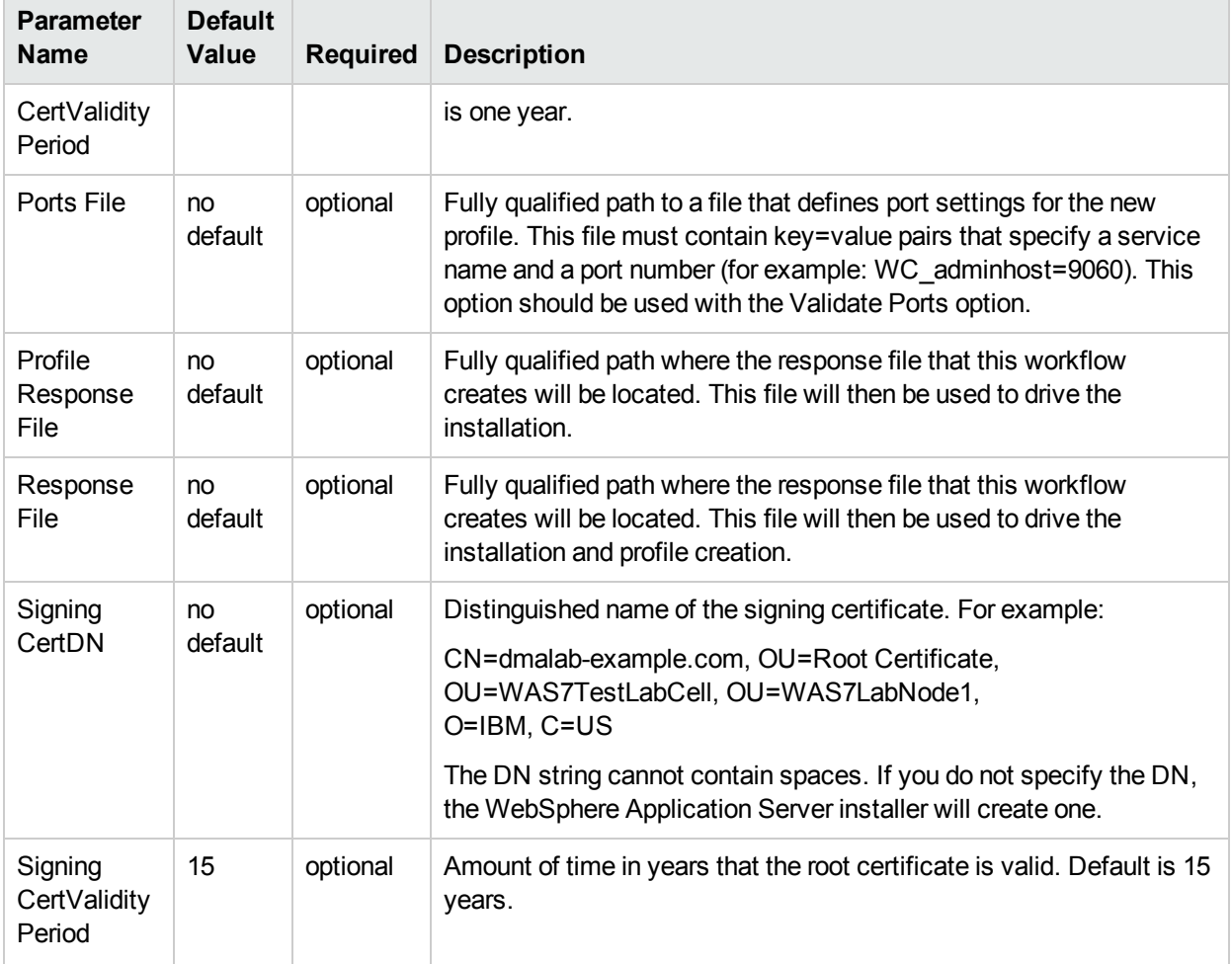

# <span id="page-39-0"></span>Provision WebSphere and Deployment Manager

Use this workflow to install a new instance of the IBM WebSphere Application Server Network Deployment version 8.0 or 8.5.x and Installation Manager, and then create a deployment manager profile.

A deployment manager is the administration point for a cell that contains multiple application servers. This type of profile is appropriate for distributed application server environments.

To use this workflow in your environment, see the following information:

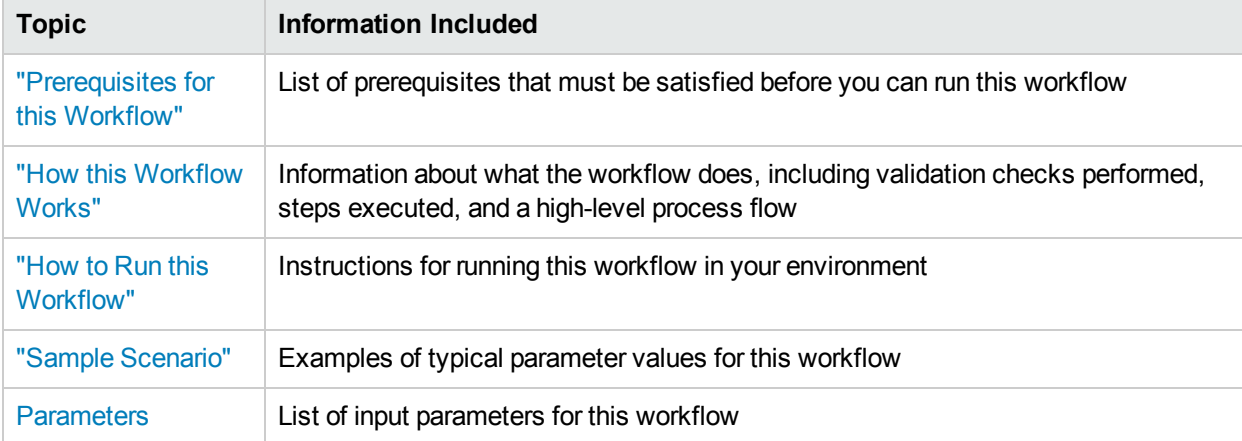

**Note:** The documentation for this workflow contains steps that are referred to by their base names. The names in the HPE DMA user interface may have a version appended, for example, v2.

## <span id="page-40-0"></span>Prerequisites for this Workflow

Be sure that the following prerequisites are satisfied before you run the Provision WebSphere and Deployment Manager workflow:

- 1. This workflow requires unchallenged sudo access to a user (typically root) who can access all required files and directories.
- 2. Per the IBM WebSphere 8 documentation, the following system libraries are required before provisioning IBM WebSphere Application Server Network Deployment version 8.0 or 8.5.x on 64-bit and 32-bit Red Hat Linux targets:

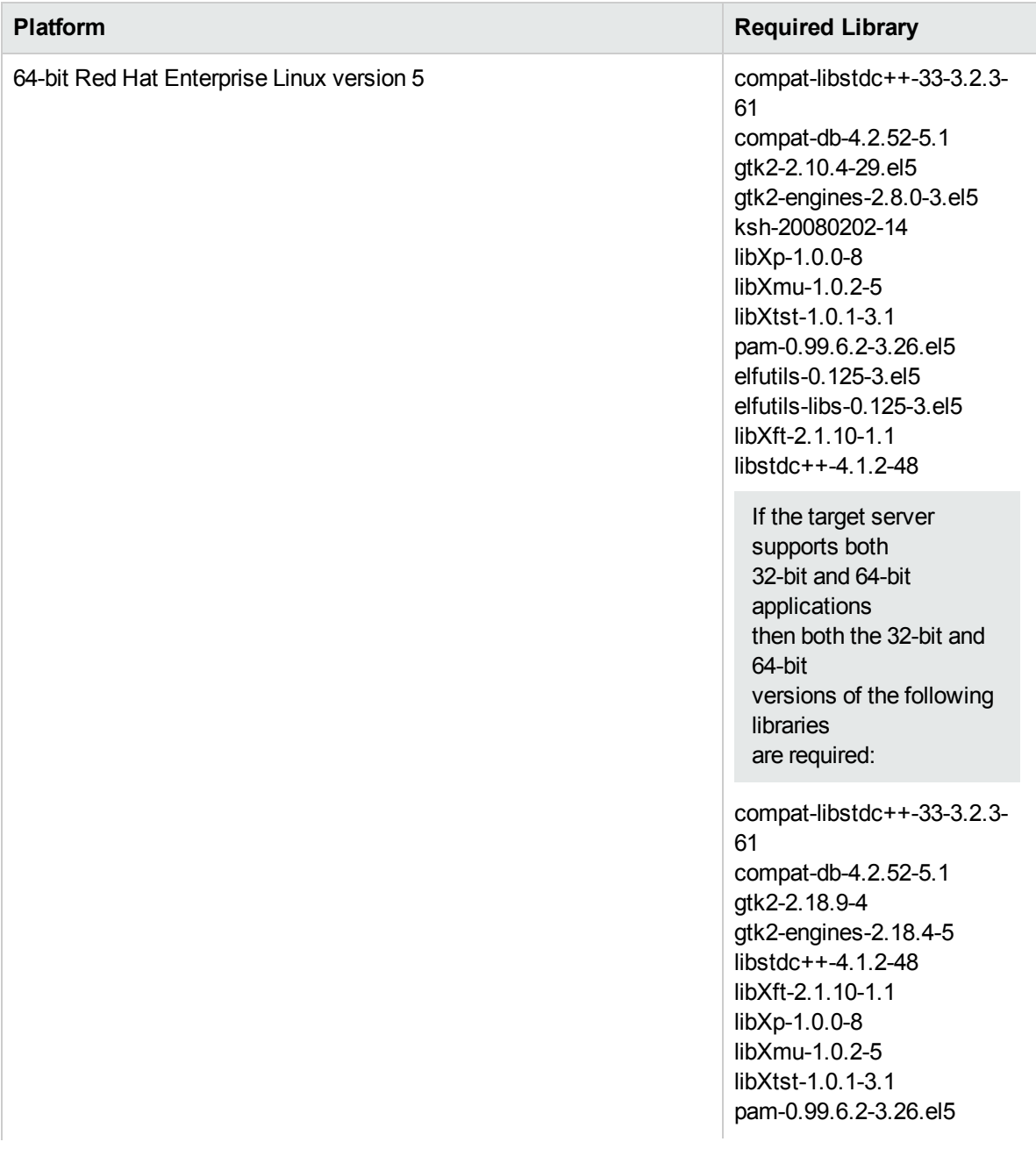

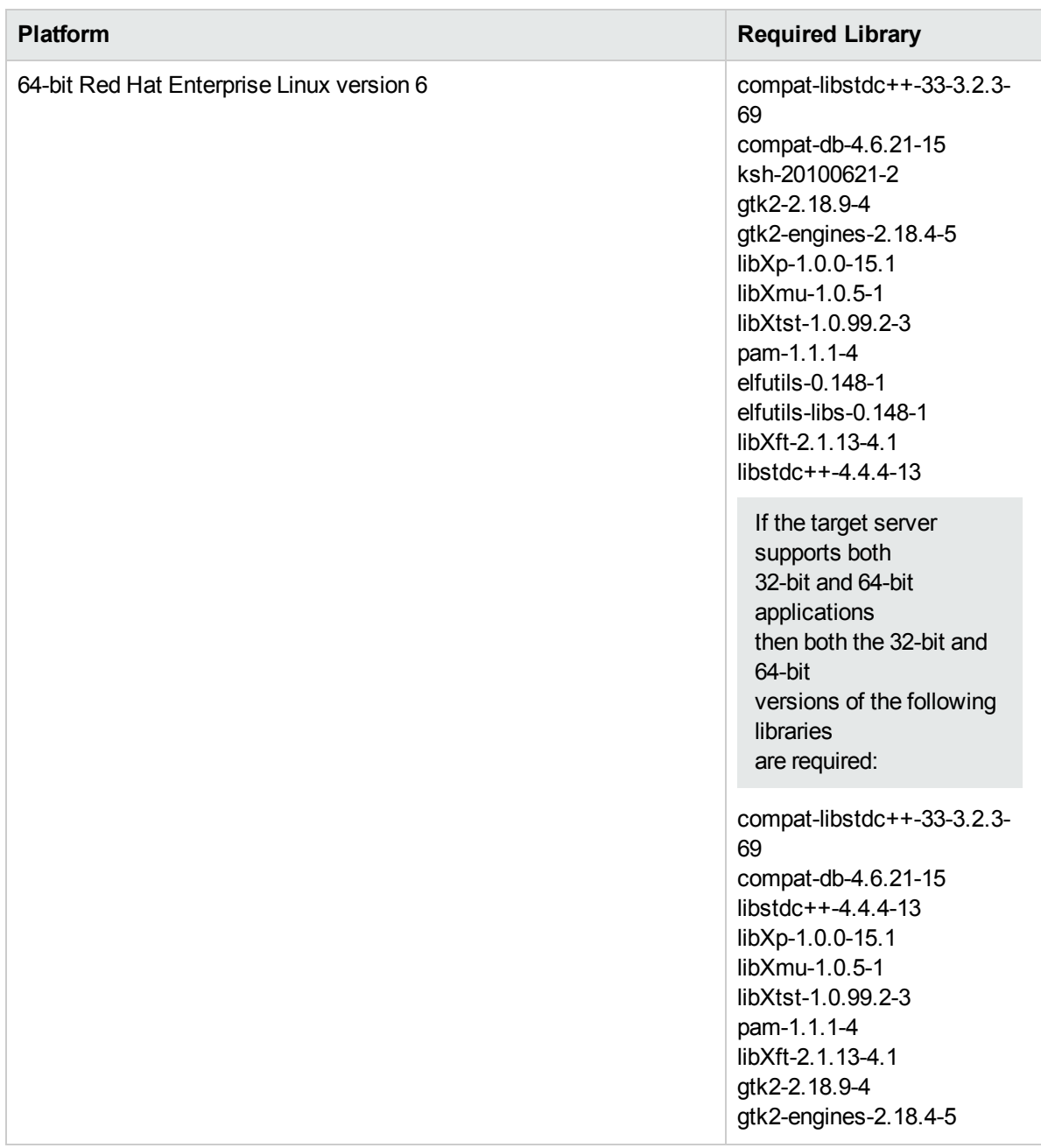

Make sure that these libraries exist on each target server before running this workflow. If newer versions of these libraries are available, you can install the newer versions.

- 3. This workflow will install WebSphere Application Server as root because of the following IBM documented limitations:
	- Creation of a Linux service for WebSphere Application Server
	- Native registration with the operating system
	- Port conflicts that may occur with other installations of WebSphere Application Server that are not registered with the operating system

If there is a need to run as a non-root user after installation, you can run a recursive chown under the installation root and set owner permissions accordingly.

For more information about prerequisites for WebSphere 8, refer to the WebSphere 8 Product [Documentation.](https://www-947.ibm.com/support/entry/portal/documentation_expanded_list/websphere/websphere_application_server?productContext=224294509)

## <span id="page-43-0"></span>Howthis Workflow Works

This topic contains the following information about the " Provision WebSphere and [Deployment](#page-39-0) Manager" workflow:

#### **Overview**

This workflow does the following three things in the order shown:

- 1. Installs the IBM Install Manager
- 2. Installs IBM WebSphere Application Server Network Deployment version 8.0 or 8.5.x
- 3. Creates a Deployment Manager profile

The workflow checks to see if the WebSphere 8.0 or 8.5.x binary archive files exist on the target machine. If they do not, the files are downloaded from the software repository.

See the following topics for detailed information:

Validation Checks [Performed](#page-44-0)

Steps in this [Workflow](#page-45-0)

[Process](#page-46-0) Flow

**Note:** This workflow has been updated to account for the significant changes in the way that WebSphere 8 are installed.

### <span id="page-44-0"></span>**Validation Checks Performed**

Most of the validation centers on special characters and spaces in the parameters. There are also validation checks that happen at the operating system level, including file system space checks and RPM checks (on Red Hat Linux platforms only).

The workflow first performs the following parameter checks:

- 1. Required parameters have values specified.
- 2. WebSphere specific names do not contain the following characters:  $/\ell$ ,  $\ldots$ ; = + ? | < > & % '" [ ] # \$ ^ { }
- 3. Parameters do not contain illegal characters for the parameter type.
- 4. Flag parameters are set to true or false.
- 5. Integer parameters are set to appropriate integer values.
- 6. Mutually dependent parameters are specified appropriately as a set.
- 7. Parameters are set to one of the values if the parameter has a list of valid values.
- 8. License Acceptance is true (for workflows that input the License Acceptance parameter).
- 9. All specified file names are legal file names.
- 10. All specified locations are legal path names. If they do not exist they will be created.

**Note:** For more information about valid parameter values, see ["Parameters](#page-53-0) for Provision WebSphere and [Deployment](#page-53-0) Manager".

The workflow then performs the following operating system checks on the target machine:

- 1. All required libraries are present (see ["Prerequisites](#page-40-0) for this Workflow").
- 2. Sufficient disk space is available to install WebSphere 8.0 or 8.5.x.
- 3. Sufficient disk space is available to extract the binary files from the compressed archive.

#### <span id="page-45-0"></span>**Steps Executed**

The Provision WebSphere and Deployment Manager workflow includes the following steps. Each step must complete successfully before the next step can start. If a step fails, the workflow reports a failure, and all subsequent steps are skipped.

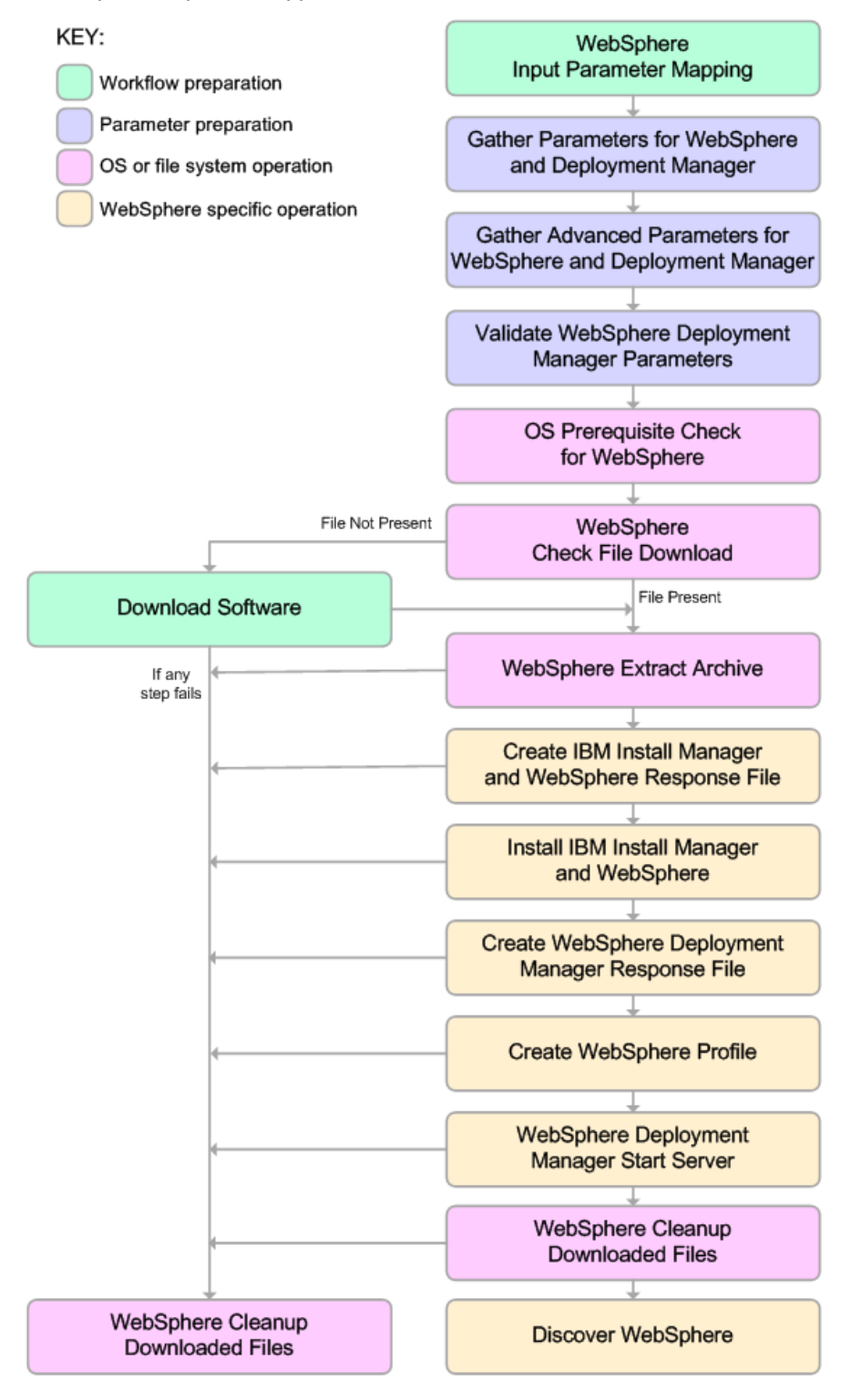

#### <span id="page-46-0"></span>**Process Flow**

This workflow performs the following tasks:

- 1. Creates the call wrapper and determines the target server platform type.
- 2. Gathers and validates the parameters needed to install WebSphere 8.0 or 8.5.x and create a Deployment Manager profile (see ["Validation](#page-44-0) Checks Performed " on page 45).
- 3. Checks the following:
	- a. Documented library requirements for WebSphere 8 (see the ["Prerequisites](#page-40-0) for this Workflow").
	- b. File system space requirements where WebSphere 8.0 or 8.5.x will be installed.
	- c. Temporary space requirements where the compressed software will be extracted before it is installed.
- 4. Determines whether the WebSphere 8.0 or 8.5.x binary archive is present on the target machine. If the archive is not present, the workflow downloads it from the software repository.
- 5. Extracts the WebSphere 8.0 or 8.5.x binary archive to the specified directory.
- 6. Creates a response file for the purpose of installing a new instance of WebSphere 8.0 or 8.5.x.
- 7. Installs the IBM Installation Manager and a new WebSphere 8.0 or 8.5.x instance on the target server.
- 8. Creates a new response file for the purpose of creating a Deployment Manager profile on top of the WebSphere 8.0 or 8.5.x installation.
- 9. Creates a Deployment Manager profile on top of the WebSphere 8.0 or 8.5.x installation.
- 10. Starts the new Deployment Manager WebSphere 8.0 or 8.5.x application server.
- 11. Cleans up any files that were downloaded—for either workflow success or failure.

**Note:** The parameters Cleanup on Success and Cleanup on Failure are defaulted to True. If they are set to False, the downloaded files are not cleaned up.

12. Discovers any WebSphere 8.0 or 8.5.x cells, clusters, and managed servers associated with the Profile Root that you specify. If these items are found, they are added to the HPE DMA environment.

## <span id="page-47-0"></span>Howto Run this Workflow

The following instructions show you how to customize and run the " Provision WebSphere and [Deployment](#page-39-0) [Manager"](#page-39-0) workflow in your environment.

The workflow provides default values for some parameters. These default values are usually sufficient for a "typical" installation. You can override the defaults by specifying parameter values in the deployment. You can also expose additional parameters in the workflow, if necessary, to accomplish more advanced scenarios. Any parameters not explicitly specified in the deployment will have the default values listed in ["Parameters](#page-53-0) for Provision WebSphere and Deployment Manager".

**Note:** Before following this procedure, review the ["Prerequisites](#page-40-0) for this Workflow", and ensure that all requirements are satisfied.

#### **To customize and run the Provision WebSphere and Deployment Manager workflow:**

- 1. Create a deployable copy of the workflow.
- 2. Determine the values that you will specify for the following parameters:

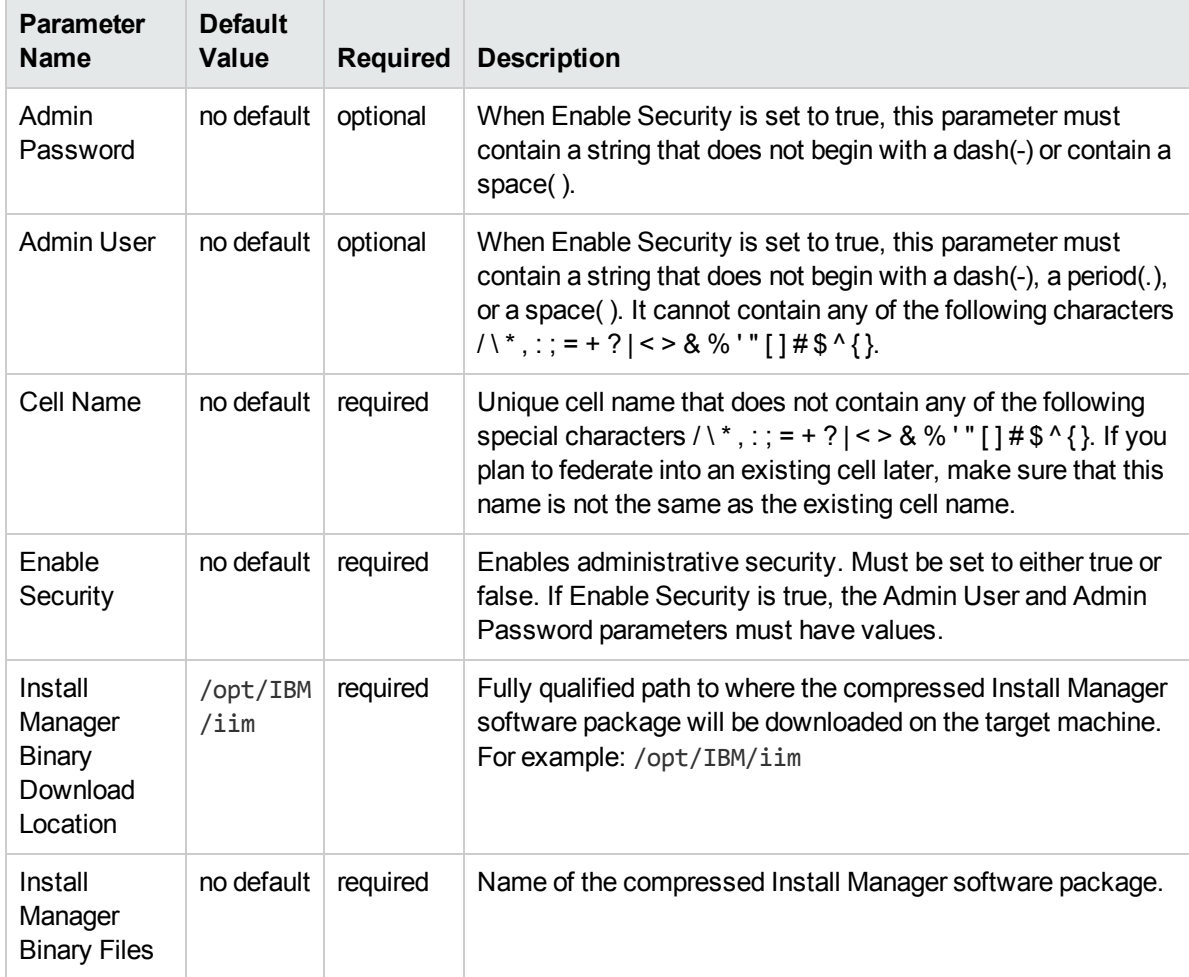

### Parameters Defined in this Step: Gather Parameters for WebSphere and Deployment Manager

## Parameters Defined in this Step: Gather Parameters for WebSphere and Deployment Manager, continued

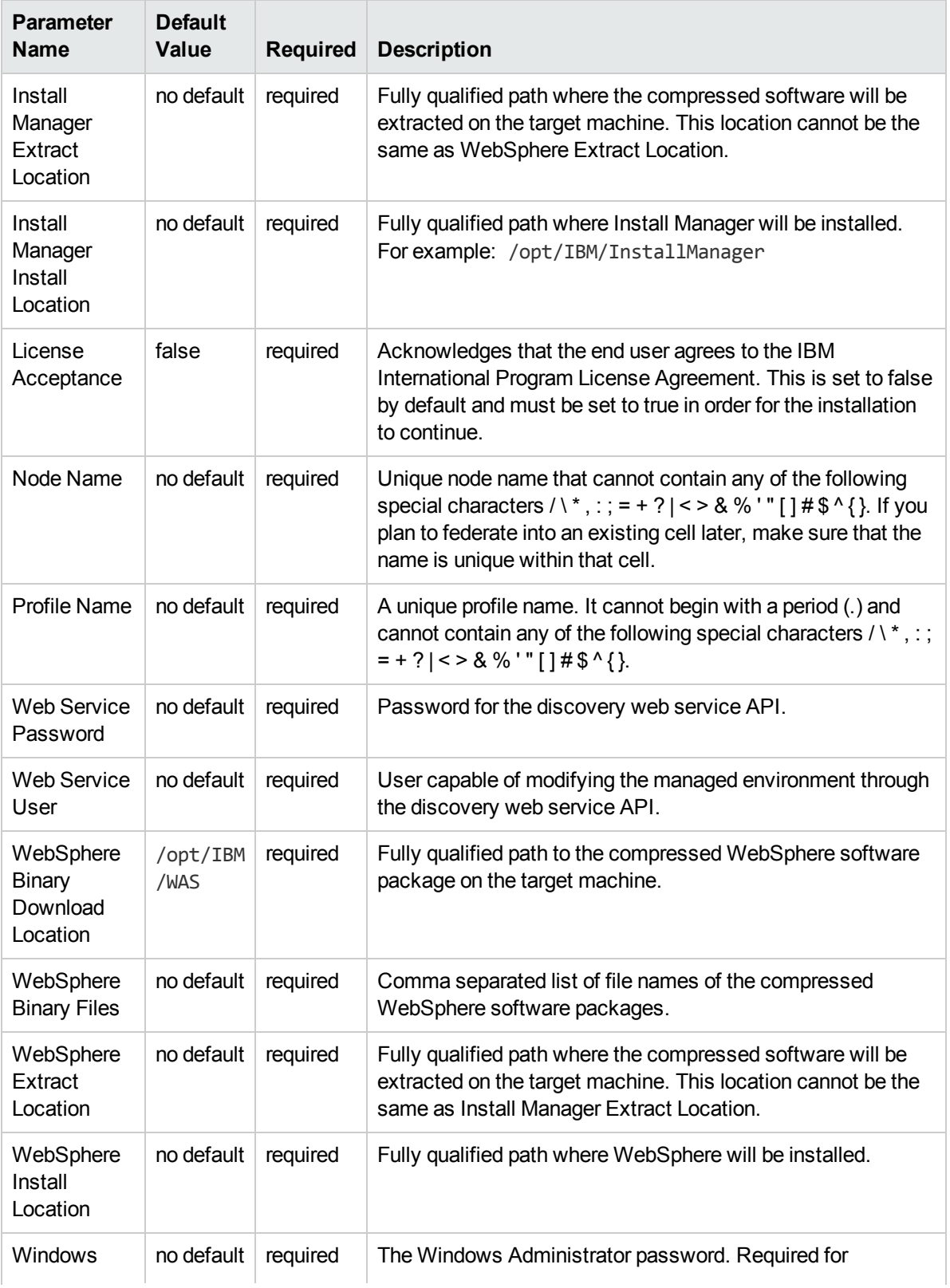

Parameters Defined in this Step: Gather Parameters for WebSphere and Deployment Manager, continued

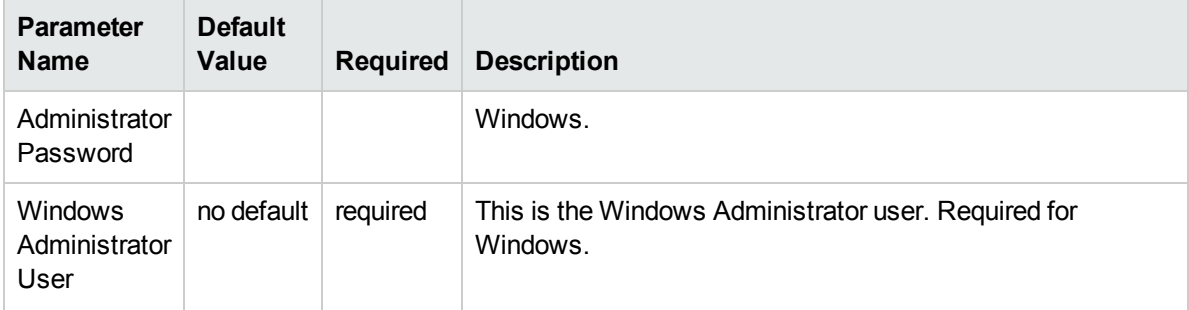

**Note:** This is the minimum set of parameters required to run this workflow. You may need to expose additional parameters depending on your provisioning objectives.

See ["Parameters](#page-53-0) for Provision WebSphere and Deployment Manager" for detailed descriptions of all input parameters for this workflow, including default values.

- 3. In the workflow editor, expose any additional parameters that you need. You will specify values for those parameters when you create the deployment.
- 4. Save the changes to the workflow (click **Save** in the lower right corner).
- 5. Create a new deployment.
- 6. On the Parameters tab, specify values for the required parameters listed in step 2 and any additional parameters that you have exposed.You do not need to specify values for those parameters whose default values are appropriate for your environment.
- 7. On the Targets tab, specify one or more targets for this deployment.
- 8. Save the deployment (click **Save** in the lower right corner).
- 9. Run the workflow using this deployment.

#### **To verify the results:**

The workflow will complete and report SUCCESS on the Console if it has run successfully. If an error occurs during workflow execution, the error is logged, and the workflow terminates in the FAILURE state.

Be sure to also perform the following steps:

1. After the workflow has completed, run the following command to check the version of WebSphere Application Server that was installed:

*WAS\_ROOT*/bin/versionInfo.sh

Here, WAS ROOT is the directory where WebSphere 8.0 or 8.5.x is installed. This is the path that you specified in the WebSphere Install Location parameter.

- 2. Validate that the profile has been created and is running by doing the following:
	- a. View the *WAS\_ROOT/profiles/PROFILE\_NAME/logs/AboutThisProfile.txt file. This file is* created after the creation of the profile and contains specific information about the profile.

Here, PROFILE NAME is the name of the profile that you just created. This is the name that you specified in the Profile Name parameter.

b. Change to the WAS\_ROOT/profiles/*PROFILE\_NAME*/logs/*CELL\_NAME* directory, and tail the SystemOut.log file. Look for the following line:

Server *CELL\_NAME* open for e-business

Here, *CELL* NAME is the name of the WebSphere 8.0 or 8.5.x cell to which this profile pertains. This is the name that you specified in the Cell Name parameter.

# <span id="page-51-0"></span>Sample Scenario

This topic shows you typical parameter values used for the " Provision WebSphere and [Deployment](#page-39-0) [Manager"](#page-39-0) workflow.

**Tip:** To avoid having to re-enter passwords whenever they change, you can create a policy to provide them to the workflow.

| <b>Parameter</b><br><b>Name</b>                             | <b>Example Value</b>              | <b>Description</b>                                                                                                    |
|-------------------------------------------------------------|-----------------------------------|----------------------------------------------------------------------------------------------------|
| Admin<br>Password                                           | wasPassWord                       | When Enable Security is set to true, this parameter must contain<br>a string that does not begin with a dash(-) or contain a space().                                                                                                    |
| <b>Admin User</b>                                           | wasadmin                          | When Enable Security is set to true, this parameter must contain<br>a string that does not begin with a dash(-), a period(.), or a space(<br>). It cannot contain any of the following characters $/ \ Y$ ; ; ; = + ?   <<br>$> 8\%$ '"[]#\$^{}.                         |
| Cell Name                                                   | <b>DevCell</b>                    | Unique cell name that does not contain any of the following<br>special characters $/ \  \  \, x$ , : ; = + ?   < > & % ' " [] # \$ ^ { }. If you plan<br>to federate into an existing cell later, make sure that this name is<br>not the same as the existing cell name. |
| Enable<br>Security                                          | true                              | Enables administrative security. Must be set to either true or<br>false. If Enable Security is true, the Admin User and Admin<br>Password parameters must have values.                                                                                                   |
| Host Name                                                   | /opt/IBM/iim                      | Fully qualified path to where the compressed Install Manager<br>software package will be downloaded on the target machine. For<br>example: /opt/IBM/iim                                                                                                    |
| Install<br>Manager<br><b>Binary</b><br>Download<br>Location | IBM_Install_Manager_<br>Linux.zip | Name of the compressed Install Manager software package.                                                                                                    |
| Install<br>Manager<br><b>Binary Files</b>                   | /opt/IBM/iim                      | Fully qualified path where the compressed software will be<br>extracted on the target machine. This location cannot be the same<br>as Install Manager Extract Location.                                                                                                  |
| Install<br>Manager<br>Extract<br>Location                   | /opt/IBM/<br>installManager       | Fully qualified path where Install Manager will be installed. For<br>example: /opt/IBM/InstallManager                                                                                                    |
| Install<br>Manager<br>Install<br>Location                   | true                              | Acknowledges that the end user agrees to the IBM International<br>Program License Agreement. This is set to false by default and<br>must be set to true in order for the installation to continue.                                                                       |

New Install with Deployment Manager – Parameter Value Examples

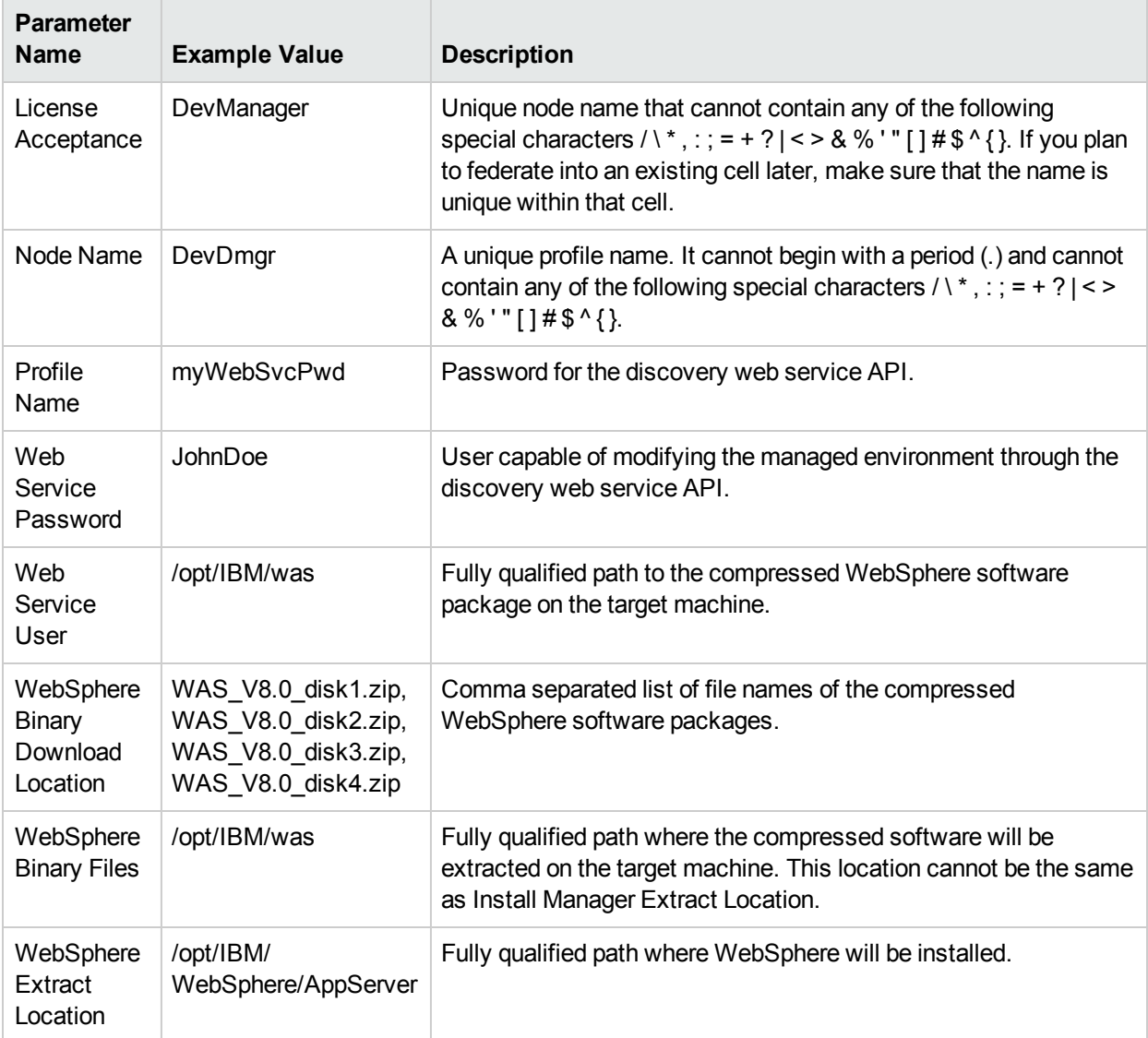

## New Install with Deployment Manager – Parameter Value Examples, continued

# <span id="page-53-0"></span>Parameters for Provision WebSphere and Deployment Manager

The following tables describe the required and optional input parameters for this workflow. Most of these parameters are not initially visible in a deployment. For most parameters, if you do not specify a value for a parameter, a default value is assigned

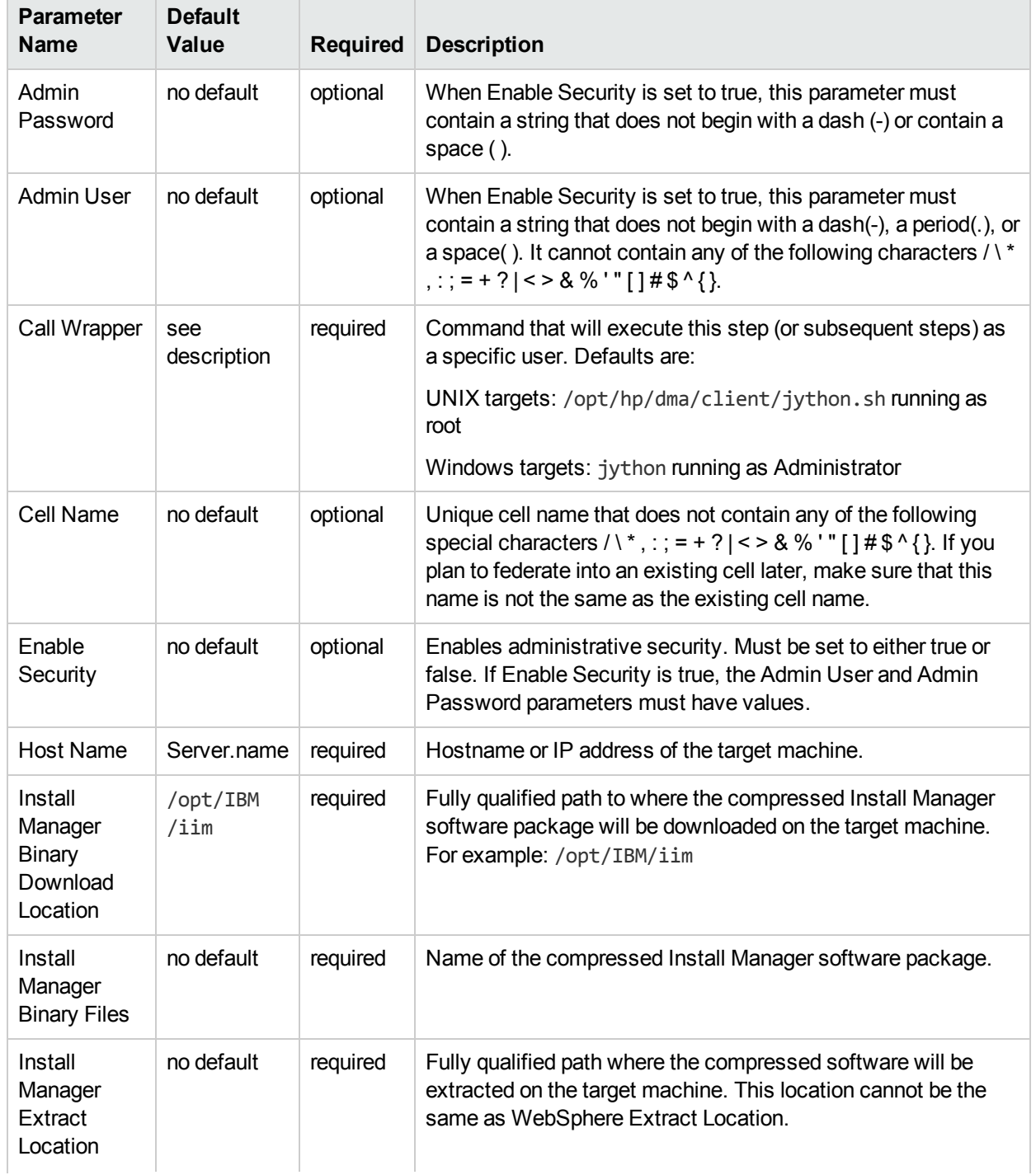

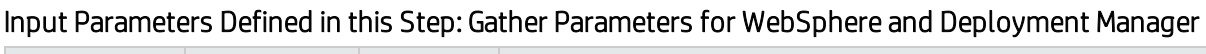

## Input Parameters Defined in this Step: Gather Parameters for WebSphere and Deployment Manager, continued

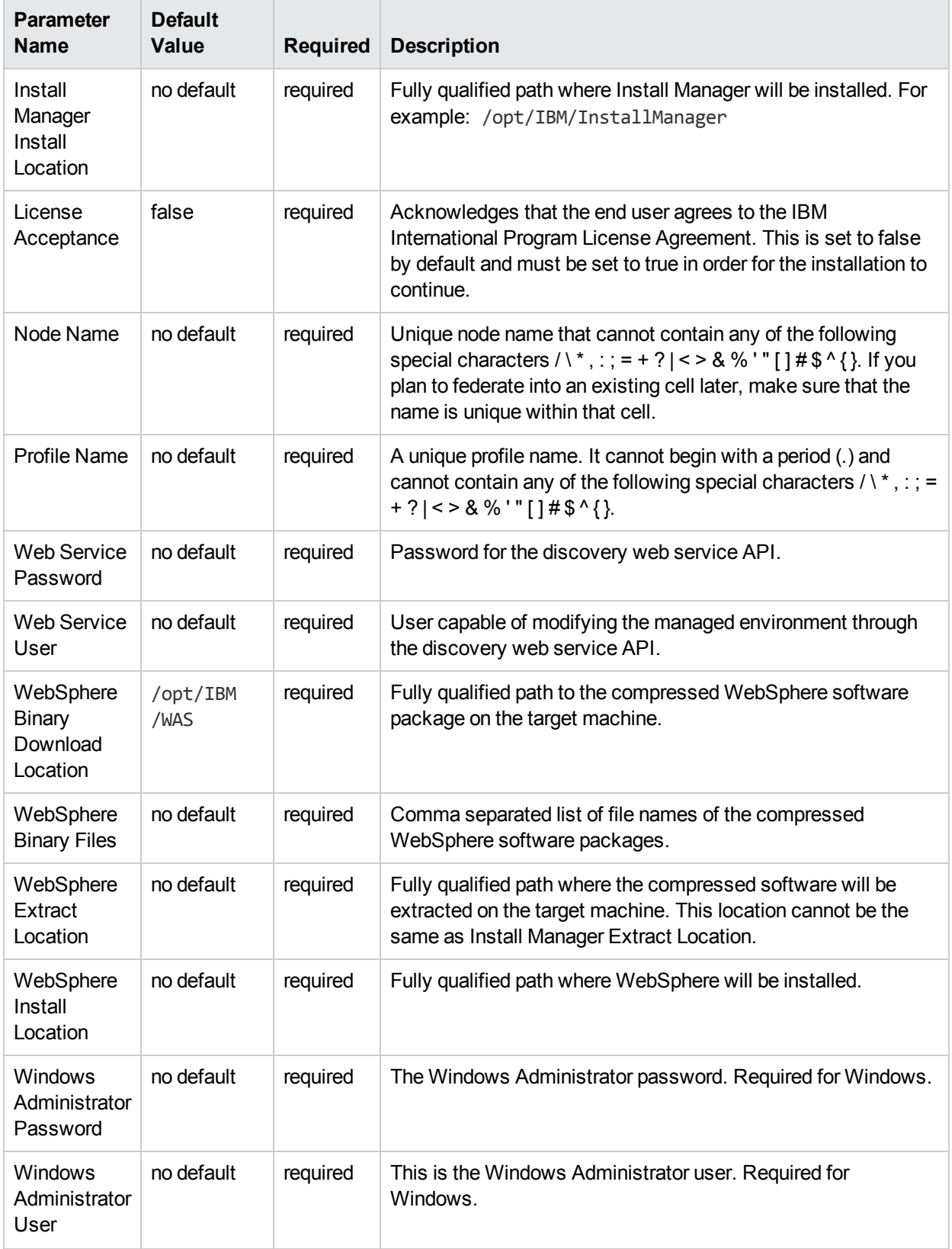

## Additional Input Parameters Defined in this Step: Gather Advanced Parameters for WebSphere and Deployment Manager

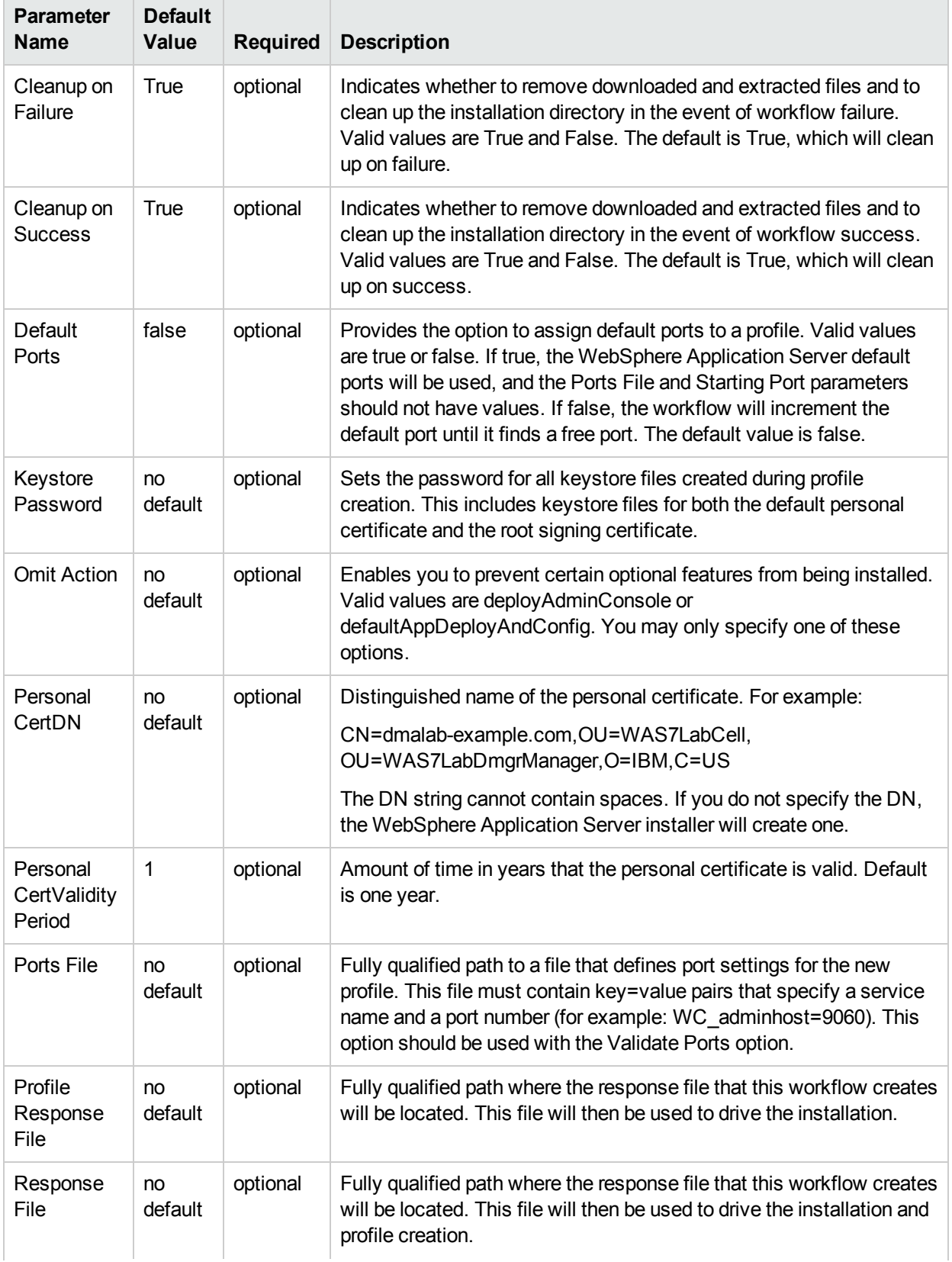

## Additional Input Parameters Defined in this Step: Gather Advanced Parameters for WebSphere and Deployment Manager, continued

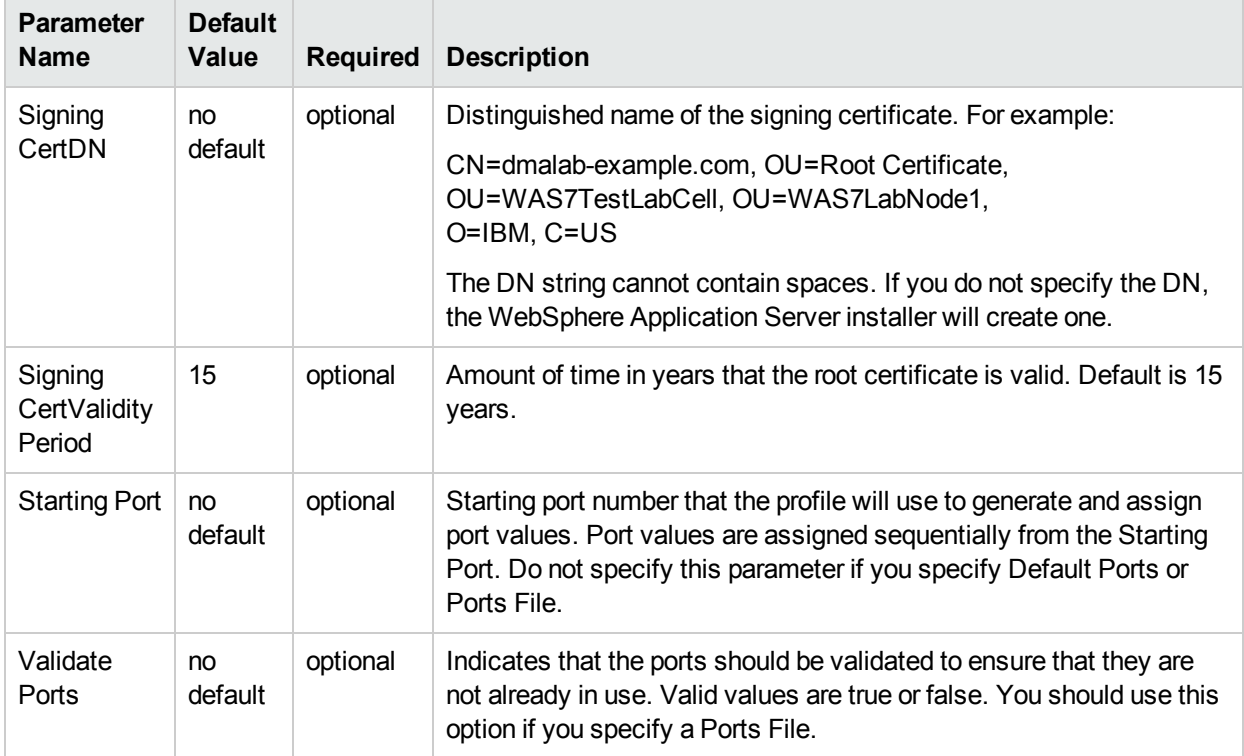

# <span id="page-57-0"></span>Provision WebSphere and Stand-Alone

Use this workflow to install the WebSphere 8.0 or 8.5.x Base core binaries and, optionally, create a standalone profile.

A stand-alone application server works independently—it is not part of a cell and does not interact with a deployment manager. The stand-alone profile is not suitable for distributed application server environments.

To use this workflow in your environment, see the following information:

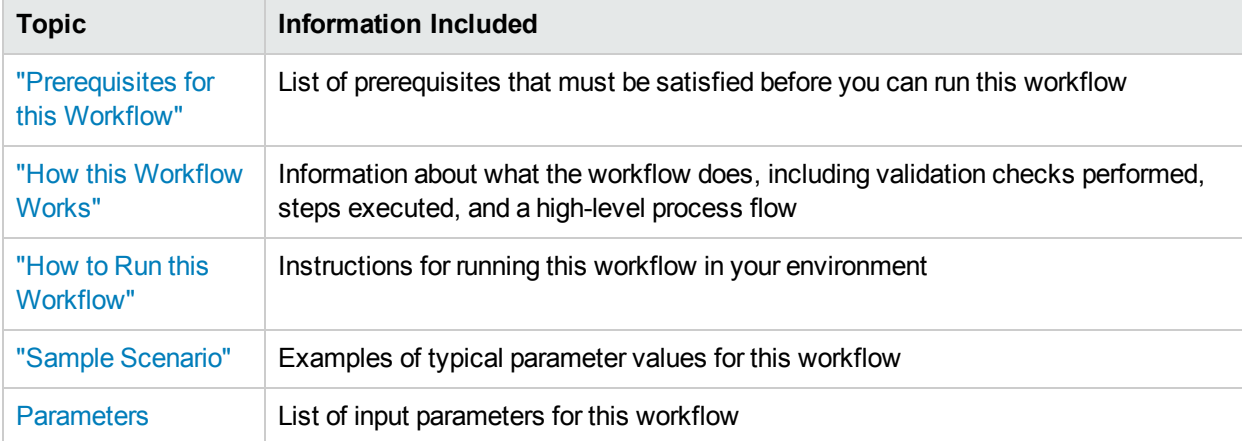

**Note:** The documentation for this workflow contains steps that are referred to by their base names. The names in the HPE DMA user interface may have a version appended, for example, v2.

## <span id="page-58-0"></span>Prerequisites for this Workflow

Be sure that the following prerequisites are satisfied before you run the Provision WebSphere and Stand-Alone

workflow:

- 1. This workflow requires unchallenged sudo access to a user (typically root) who can access all required files and directories.
- 2. Per the IBM WebSphere 8 documentation, the following system libraries are required before provisioning IBM WebSphere Application Server Network Deployment version 8.0 or 8.5.x on 64-bit and 32-bit Red Hat Linux targets:

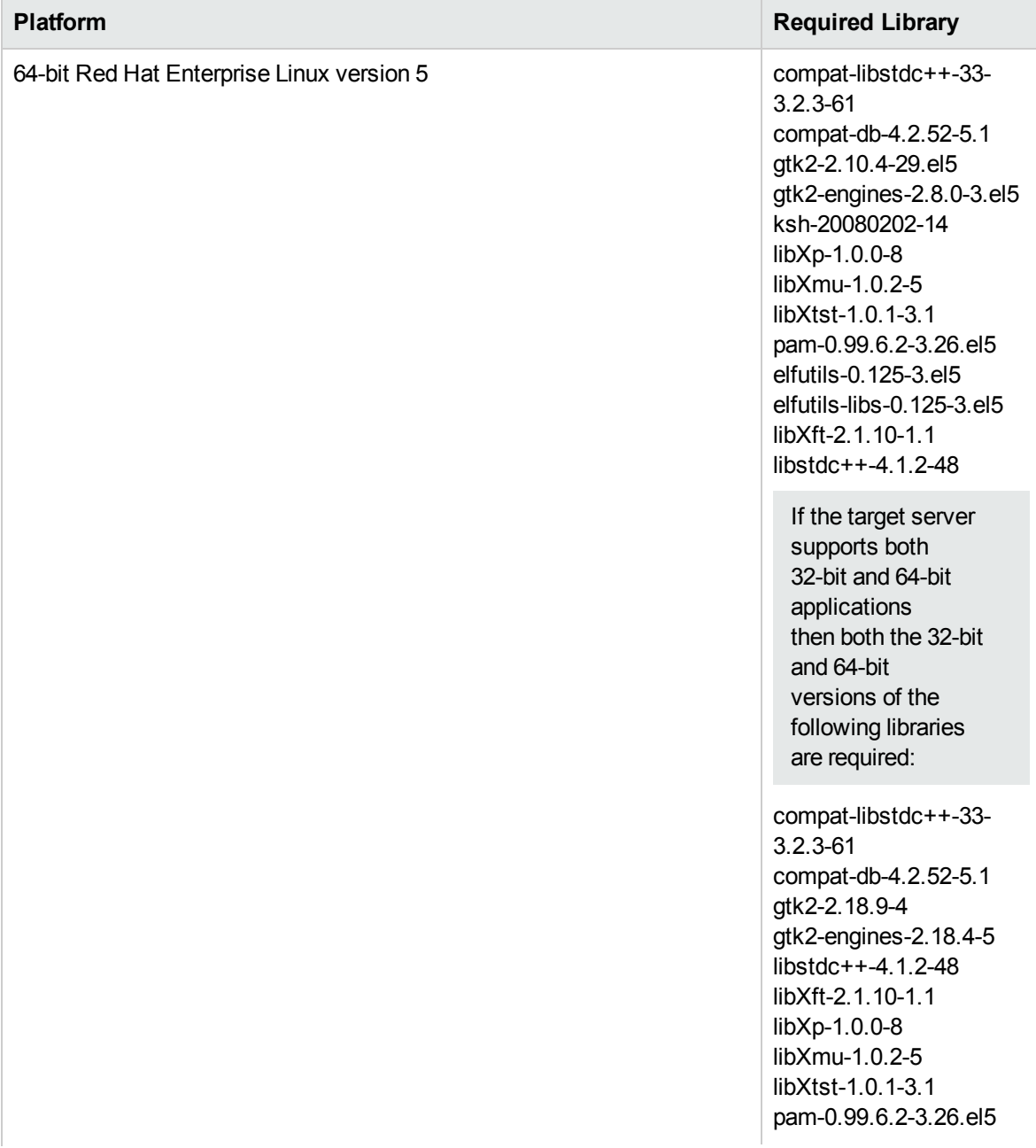

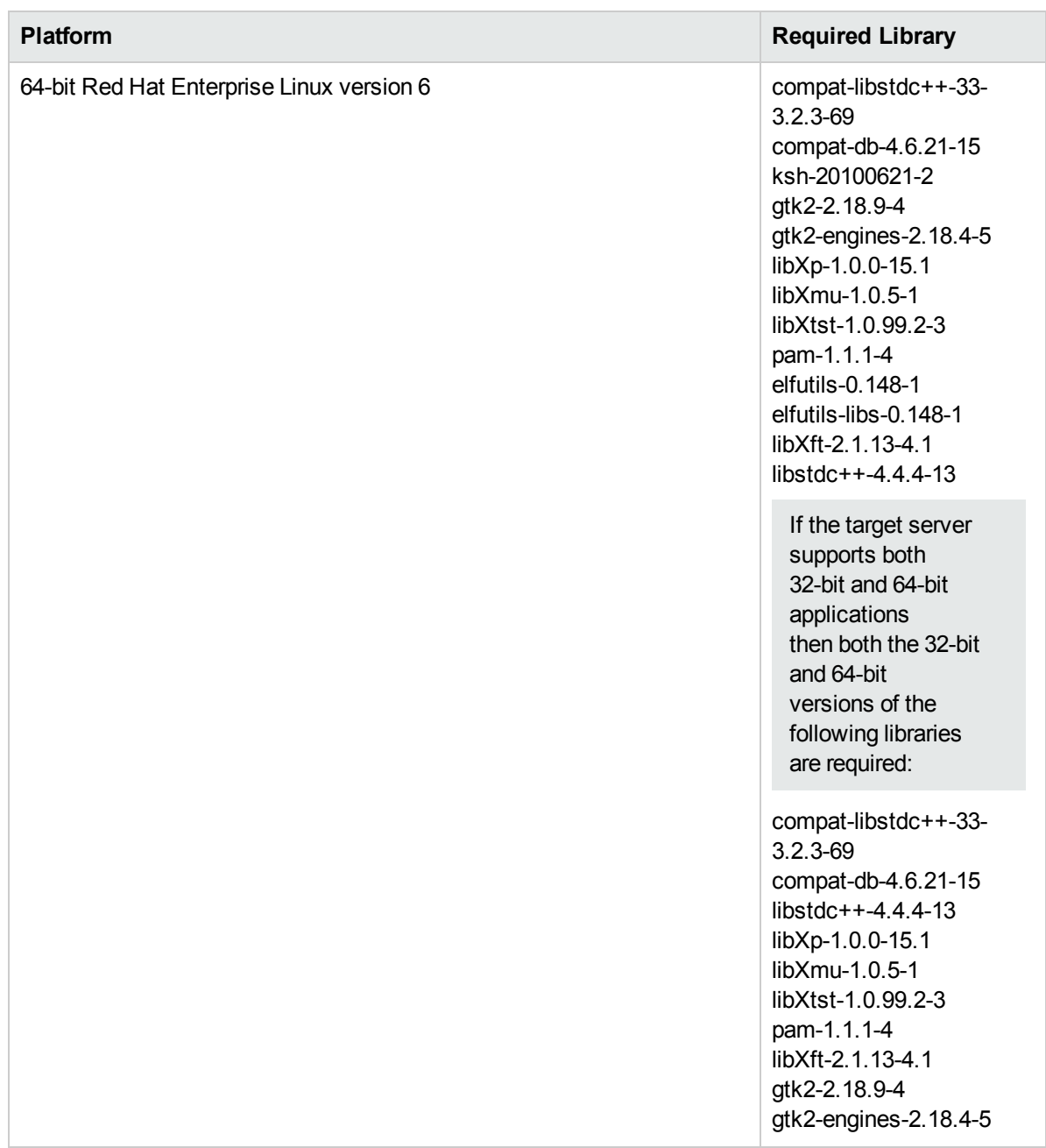

Make sure that these libraries exist on each target server before running this workflow. If newer versions of these libraries are available, you can install the newer versions.

- 3. This workflow will install WebSphere Application Server as root because of the following IBM documented limitations:
	- Creation of a Linux service for WebSphere Application Server
	- Native registration with the operating system
	- Port conflicts that may occur with other installations of WebSphere Application Server that are not registered with the operating system

If there is a need to run as a non-root user after installation, you can run a recursive chown under the installation root and set owner permissions accordingly.

For more information about prerequisites for WebSphere 8, refer to the WebSphere 8 Product [Documentation.](https://www-947.ibm.com/support/entry/portal/documentation_expanded_list/websphere/websphere_application_server?productContext=224294509)

## <span id="page-61-0"></span>Howthis Workflow Works

This topic contains the following information about the "Provision WebSphere and [Stand-Alone"](#page-57-0) workflow:

#### **Overview**

This workflow does the following three things in the order shown:

- 1. Installs the IBM Install Manager
- 2. Installs IBM WebSphere Application Server Network Deployment version 8.0 or 8.5.x
- 3. Creates a stand-alone profile

The workflow checks to see if the WebSphere 8.0 or 8.5.x binary archive files exist on the target machine. If they do not, the files are downloaded from the software repository.

See the following topics for detailed information:

Validation Checks [Performed](#page-62-0)

Steps in this [Workflow](#page-63-0)

[Process](#page-64-0) Flow

**Note:** This workflow has been updated to account for the significant changes in the way that WebSphere 8 are installed.

### <span id="page-62-0"></span>**Validation Checks Performed**

Most of the validation centers on special characters and spaces in the parameters. There are also validation checks that happen at the operating system level, including file system space checks and RPM checks (on Red Hat Linux platforms only).

The workflow first performs the following parameter checks:

- 1. Required parameters have values specified.
- 2. WebSphere specific names do not contain the following characters:  $\wedge$  \*,  $\therefore$  = + ? | < > & % ' " [ ] # \$ ^ { }
- 3. Parameters do not contain illegal characters for the parameter type.
- 4. Flag parameters are set to true or false.
- 5. Integer parameters are set to appropriate integer values.
- 6. Mutually dependent parameters are specified appropriately as a set.
- 7. Parameters are set to one of the values if the parameter has a list of valid values.
- 8. License Acceptance is true (for workflows that input the License Acceptance parameter).
- 9. All specified file names are legal file names.
- 10. All specified locations are legal path names. If they do not exist they will be created.

**Note:** For more information about valid parameter values, see ["Parameters](#page-71-0) for Provision WebSphere and [Stand-Alone"](#page-71-0).

The workflow then performs the following operating system checks on the target machine:

- 1. All required libraries are present (see ["Prerequisites](#page-58-0) for this Workflow" on page 59).
- 2. Sufficient disk space is available to install WebSphere 8.0 or 8.5.x.
- 3. Sufficient disk space is available to extract the binary files from the compressed archive.

#### <span id="page-63-0"></span>**Steps Executed**

The WebSphere 8.0 or 8.5.x workflow includes the following steps. Each step must complete successfully before the next step can start. If a step fails, the workflow reports a failure, and all subsequent steps are skipped.

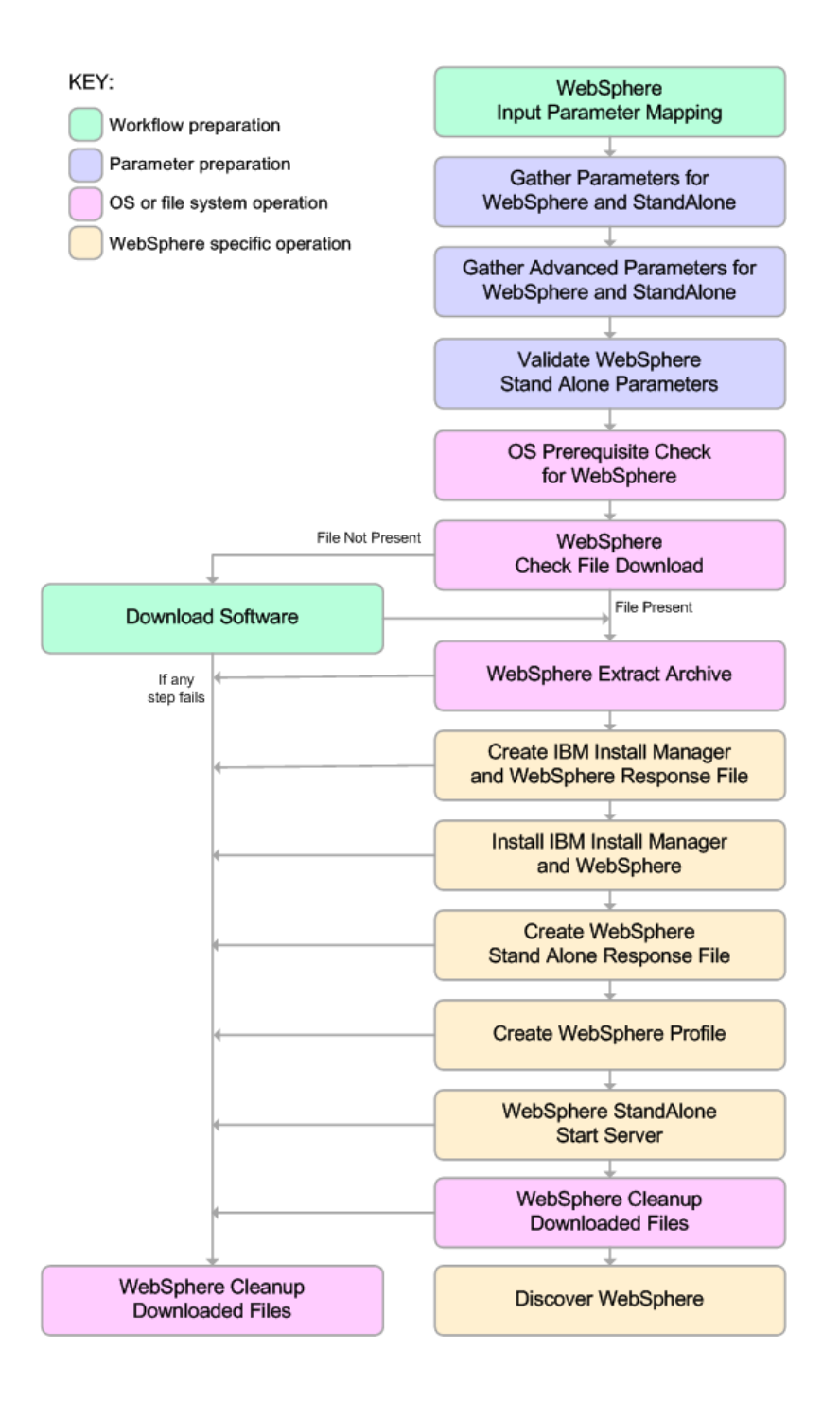

#### <span id="page-64-0"></span>**Process Flow**

This workflow performs the following tasks:

- 1. Creates the call wrapper and determines the target server platform type.
- 2. Gathers and validates the parameters needed to install WebSphere 8.0 or 8.5.x and create a stand-alone profile (see ["Validation](#page-62-0) Checks Performed " on page 63).
- 3. Checks the following:
	- a. Documented library requirements for WebSphere 8 (see the ["Prerequisites](#page-58-0) for this Workflow" on [page](#page-58-0) 59).
	- b. File system space requirements where WebSphere 8.0 or 8.5.x will be installed.
	- c. Temporary space requirements where the compressed software will be extracted before it is installed.
- 4. Determines whether the WebSphere 8.0 or 8.5.x binary archive is present on the target machine. If the archive is not present, the workflow downloads it from the software repository.
- 5. Extracts the WebSphere 8.0 or 8.5.x binary archive to the specified directory.
- 6. Creates a response file for the purpose of installing a new instance of WebSphere 8.0 or 8.5.x.
- 7. Installs the IBM Installation Manager and a new WebSphere 8.0 or 8.5.x instance on the target server.
- 8. Creates a new response file for the purpose of creating a stand-alone profile on top of the WebSphere 8.0 or 8.5.x installation.
- 9. Creates a stand-alone profile on top of the WebSphere 8.0 or 8.5.x installation.
- 10. Starts the new stand-alone WebSphere 8.0 or 8.5.x application server.
- 11. Cleans up any files that were downloaded—for either workflow success or failure.

**Note:** The parameters Cleanup on Success and Cleanup on Failure are defaulted to True. If they are set to False, the downloaded files are not cleaned up.

12. Discovers any WebSphere 8.0 or 8.5.x cells, clusters, and managed servers associated with the Profile Root that you specify. If these items are found, they are added to the HPE DMA environment.

## <span id="page-65-0"></span>Howto Run this Workflow

The following instructions show you how to customize and run the "Provision WebSphere and [Stand-Alone"](#page-57-0) workflow in your environment.

The workflow provides default values for some parameters. These default values are usually sufficient for a "typical" installation. You can override the defaults by specifying parameter values in the deployment. You can also expose additional parameters in the workflow, if necessary, to accomplish more advanced scenarios. Any parameters not explicitly specified in the deployment will have the default values listed in "Parameters for Provision WebSphere and [Stand-Alone".](#page-71-0)

**Note:** Before following this procedure, review the ["Prerequisites](#page-58-0) for this Workflow", and ensure that all requirements are satisfied.

#### **To customize and run the Provision WebSphere and Stand-Alone workflow:**

- 1. Create a deployable copy of the workflow.
- 2. Determine the values that you will specify for the following parameters:

#### **Parameter Name Default Value Required Description** Admin Password no default  $\vert$  optional  $\vert$  When Enable Security is set to true, this parameter must contain a string that does not begin with a dash(-) or contain a space( ). Admin User | no default | optional | When Enable Security is set to true, this parameter must contain a string that does not begin with a dash(-), a period(.), or a space( ). It cannot contain any of the following characters  $/ \backslash$ \*,:; = + ? | < > & % ' " [ ] # \$ ^ { }. Cell Name  $\Box$  no default  $\Box$  required  $\Box$  Unique cell name that does not contain any of the following special characters  $/ \ \ *$ , : ; = + ? | < > & % ' " [ ] # \$ ^ { }. If you plan to federate into an existing cell later, make sure that this name is not the same as the existing cell name. Enable **Security** no default required Enables administrative security. Must be set to either true or false. If Enable Security is true, the Admin User and Admin Password parameters must have values. Install Manager **Binary** Download Location /opt/IBM /iim required Fully qualified path to where the compressed Install Manager software package will be downloaded on the target machine. For example: /opt/IBM/iim Install **Manager** Binary Files no default required Name of the compressed Install Manager software package.

### Parameters Defined in this Step: Gather Parameters for WebSphere and StandAlone

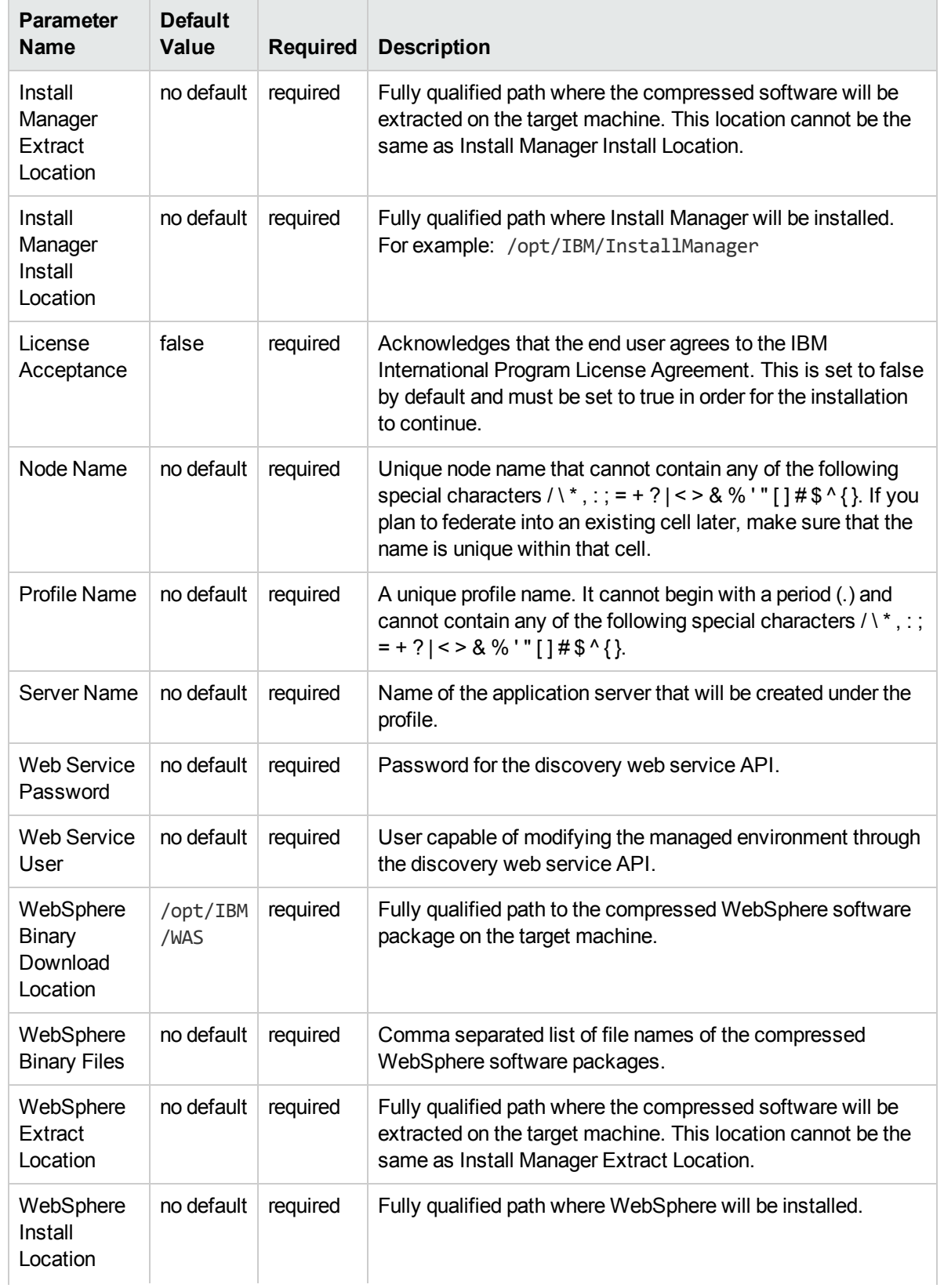

## Parameters Defined in this Step: Gather Parameters for WebSphere and StandAlone, continued

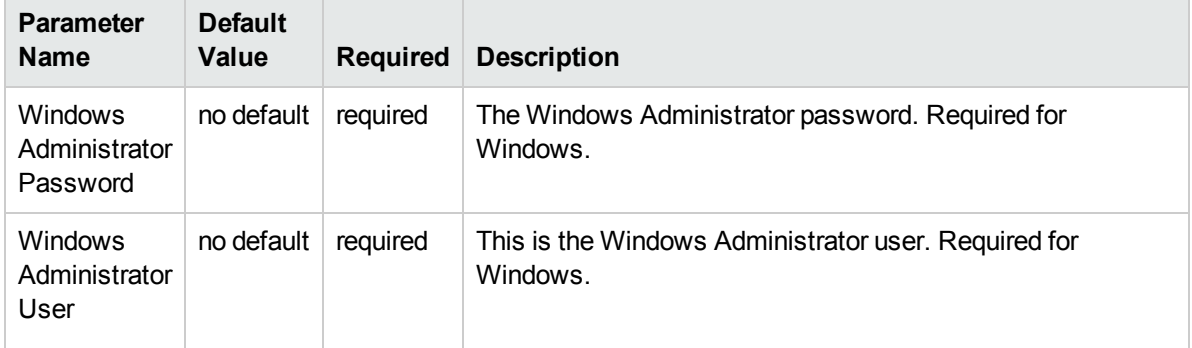

### Parameters Defined in this Step: Gather Parameters for WebSphere and StandAlone, continued

**Note:** This is the minimum set of parameters required to run this workflow. You may need to expose additional parameters depending on your provisioning objectives.

See "Parameters for Provision WebSphere and [Stand-Alone"](#page-71-0) for detailed descriptions of all input parameters for this workflow, including default values.

**Tip:** To avoid having to re-enter passwords whenever they change, you can create a policy to provide them to the workflow.

- 3. In the workflow editor, expose any additional parameters that you need. You will specify values for those parameters when you create the deployment.
- 4. Save the changes to the workflow (click **Save** in the lower right corner).
- 5. Create a new deployment.
- 6. On the Parameters tab, specify values for the required parameters listed in step 2 and any additional parameters that you have exposed.You do not need to specify values for those parameters whose default values are appropriate for your environment.
- 7. On the Targets tab, specify one or more targets for this deployment.
- 8. Save the deployment (click **Save** in the lower right corner).
- 9. Run the workflow using this deployment.

#### **To verify the results:**

Be sure to also perform the following steps:

1. After the workflow has completed, run the following command to check the version of WebSphere Application Server that was installed:

*WAS\_ROOT*/bin/versionInfo.sh

Here, WAS ROOT is the directory where WebSphere 8.0 or 8.5.x is installed. This is the path that you specified in the WebSphere Install Location parameter.

- 2. Validate that the profile has been created and is running by doing the following:
	- a. View the WAS\_ROOT/profiles/*PROFILE\_NAME*/logs/AboutThisProfile.txt file. This file is created after the creation of the profile and contains specific information about the profile.

Here, PROFILE NAME is the name of the profile that you just created. This is the name that you specified in the Profile Name parameter.

b. Change to the *WAS\_ROOT*/profiles/*PROFILE\_NAME*/logs/*CELL\_NAME* directory, and tail the SystemOut.log file. Look for the following line:

Server *CELL\_NAME* open for e-business

Here, *CELL* NAME is the name of the WebSphere 8.0 or 8.5.x cell to which this profile pertains. This is the name that you specified in the Cell Name parameter.

# <span id="page-69-0"></span>Sample Scenario

This topic shows you typical parameter values used for the "Provision WebSphere and [Stand-Alone"](#page-57-0) workflow.

**Tip:** To avoid having to re-enter passwords whenever they change, you can create a policy to provide them to the workflow.

| <b>Parameter</b><br><b>Name</b>                             | <b>Example Value</b>              | <b>Description</b>                                                                                                    |
|-------------------------------------------------------------|-----------------------------------|----------------------------------------------------------------------------------------------------|
| Admin<br>Password                                           | wasPassWord                       | When Enable Security is set to true, this parameter must contain<br>a string that does not begin with a dash(-) or contain a space().                                                                                                    |
| <b>Admin User</b>                                           | wasadmin                          | When Enable Security is set to true, this parameter must contain<br>a string that does not begin with a dash(-), a period(.), or a space(<br>). It cannot contain any of the following characters $/ \setminus^*$ , : ; = + ?   <<br>$> 8\%$ '"[]#\$^{}.      |
| Cell Name                                                   | <b>DevCell</b>                    | Unique cell name that does not contain any of the following<br>special characters / \*, : ; = + ?   < > & % ' " [] # \$ ^ { }. If you plan<br>to federate into an existing cell later, make sure that this name is<br>not the same as the existing cell name. |
| Enable<br>Security                                          | true                              | Enables administrative security. Must be set to either true or<br>false. If Enable Security is true, the Admin User and Admin<br>Password parameters must have values.                                                                                        |
| Install<br>Manager<br><b>Binary</b><br>Download<br>Location | /opt/IBM/iim                      | Fully qualified path to where the compressed Install Manager<br>software package will be downloaded on the target machine. For<br>example: /opt/IBM/iim                                                                                                    |
| Install<br>Manager<br><b>Binary Files</b>                   | IBM_Install_Manager_<br>Linux.zip | Name of the compressed Install Manager software package.                                                                                                    |
| Install<br>Manager<br>Extract<br>Location                   | /opt/IBM/iim                      | Fully qualified path where the compressed software will be<br>extracted on the target machine. This location cannot be the same<br>as WebSphere Extract Location.                                                                                             |
| Install<br>Manager<br>Install<br>Location                   | /opt/IBM/<br>installManager       | Fully qualified path where Install Manager will be installed. For<br>example: /opt/IBM/InstallManager                                                                                                    |
| License<br>Acceptance                                       | true                              | Acknowledges that the end user agrees to the IBM International<br>Program License Agreement. This is set to false by default and<br>must be set to true in order for the installation to continue.                                                            |

New Install with Stand-Alone Profile – Parameter Value Examples

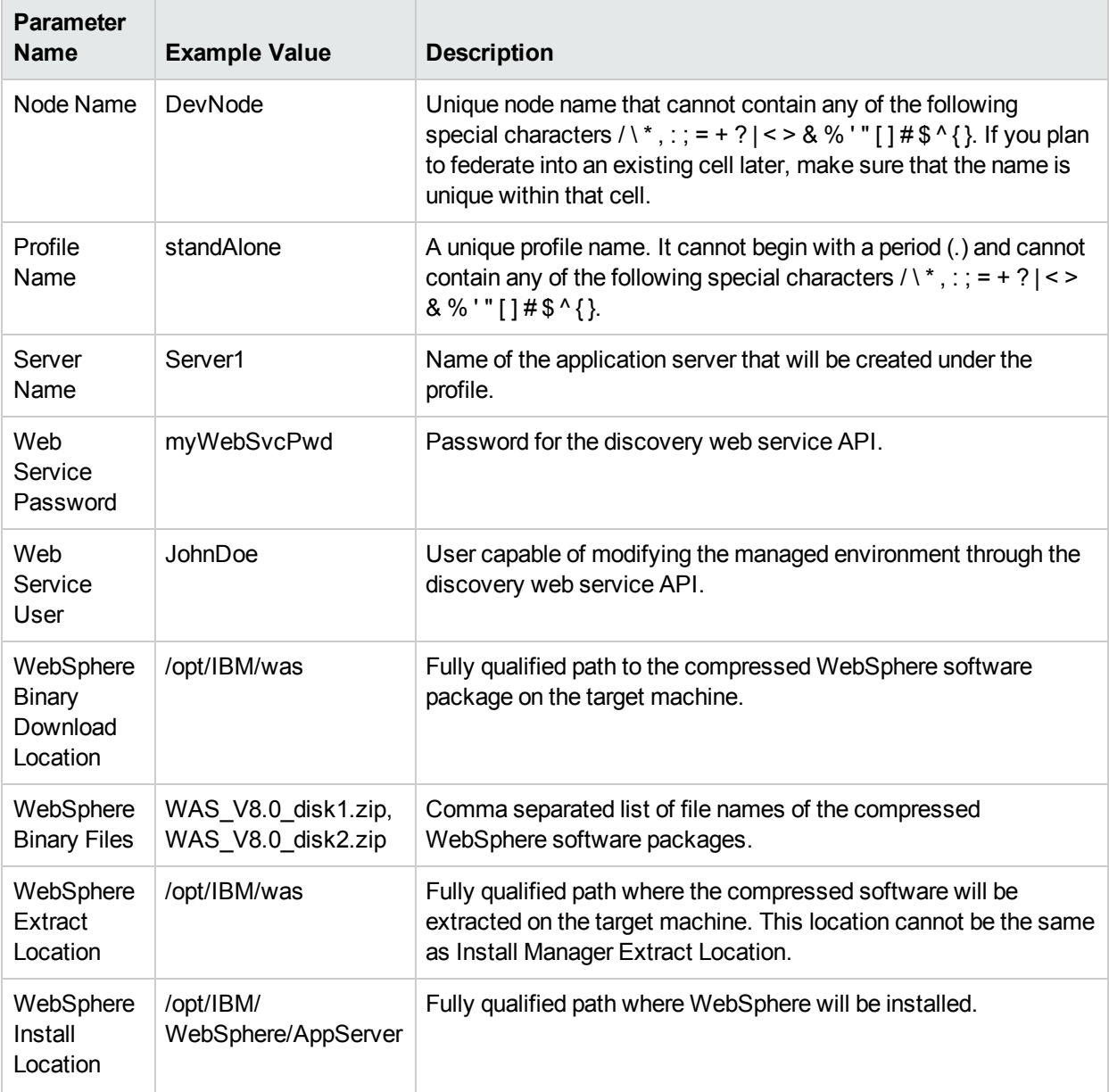

## New Install with Stand-Alone Profile – Parameter Value Examples, continued

# <span id="page-71-0"></span>Parameters for Provision WebSphere and Stand-Alone

The following tables describe the required and optional input parameters for this workflow. Most of these parameters are not initially visible in a deployment. For most parameters, if you do not specify a value for a parameter, a default value is assigned.

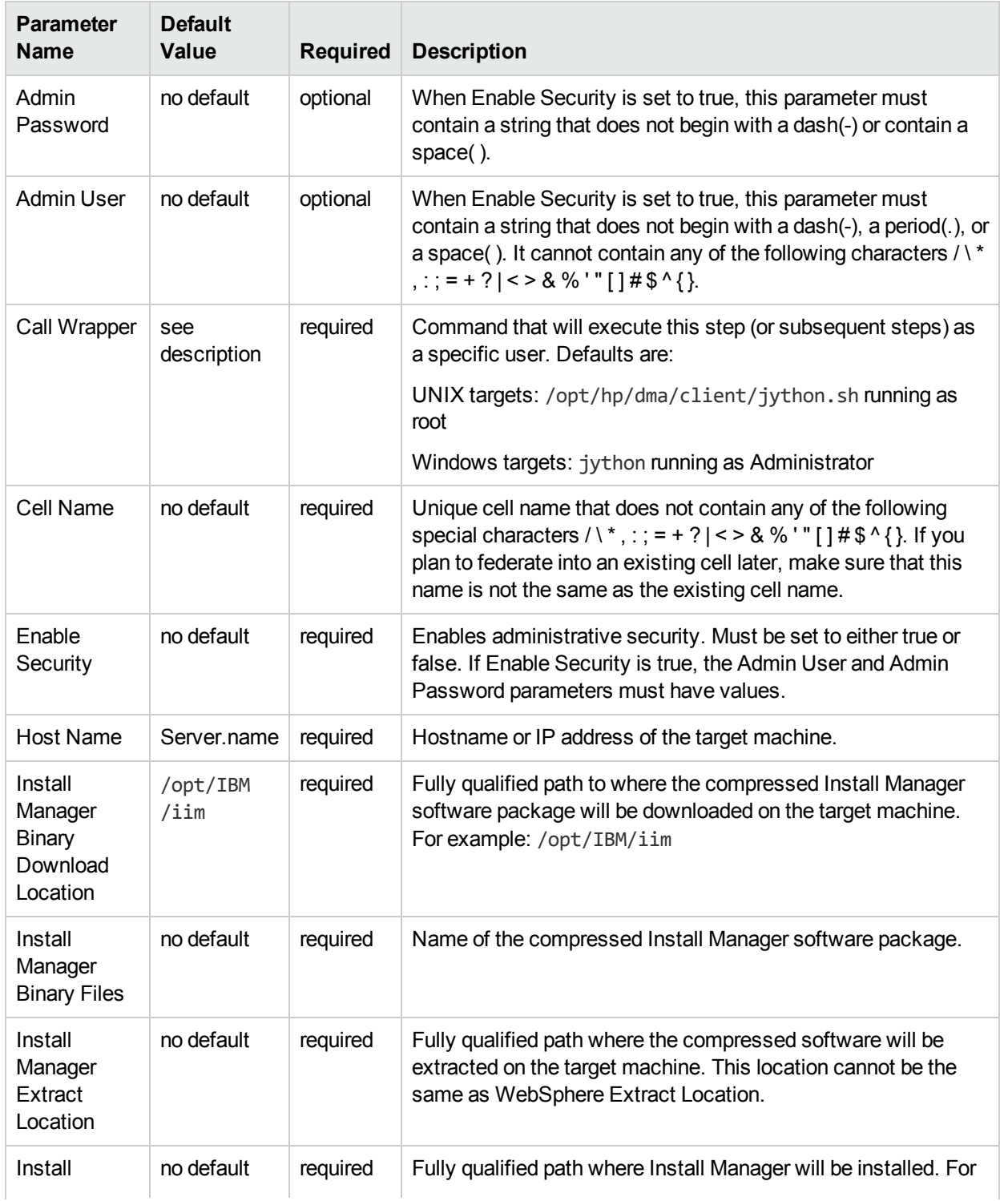

### Input Parameters Defined in this Step: Gather Parameters for WebSphere and StandAlone
#### **Parameter Name Default Value Required Description** Manager Install Location example: /opt/IBM/InstallManager License **Acceptance** false required Acknowledges that the end user agrees to the IBM International Program License Agreement. This is set to false by default and must be set to true in order for the installation to continue. Node Name  $\parallel$  no default  $\parallel$  required  $\parallel$  Unique node name that cannot contain any of the following special characters  $/ \ \ *$ , : ; = + ? | < > & % ' " [ ] # \$ ^ { }. If you plan to federate into an existing cell later, make sure that the name is unique within that cell. Profile Name  $\vert$  no default  $\vert$  required  $\vert$  A unique profile name. It cannot begin with a period (.) and cannot contain any of the following special characters  $/ \mathcal{N}^*$ , : ; =  $+ ? |- > 8 %$  " [ ] # \$ ^ { }. Server Name no default required Name of the application server that will be created under the profile. Web Service Password no default required **Password for the discovery web service API.** Web Service User no default required User capable of modifying the managed environment through the discovery web service API. WebSphere Binary Download Location /opt/IBM /WAS required Fully qualified path to the compressed WebSphere software package on the target machine. WebSphere Binary Files no default required Comma separated list of file names of the compressed WebSphere software packages. **WebSphere Extract** Location no default required Fully qualified path where the compressed software will be extracted on the target machine. This location cannot be the same as Install Manager Extract Location. WebSphere Install Location no default required Fully qualified path where WebSphere will be installed. **Windows Administrator** Password no default required The Windows Administrator password. Required for Windows. **Windows Administrator** no default required This is the Windows Administrator user. Required for Windows.

### Input Parameters Defined in this Step: Gather Parameters for WebSphere and StandAlone, continued

User

## Additional Input Parameters Defined in this Step: Gather Advanced Parameters for WebSphere and StandAlone

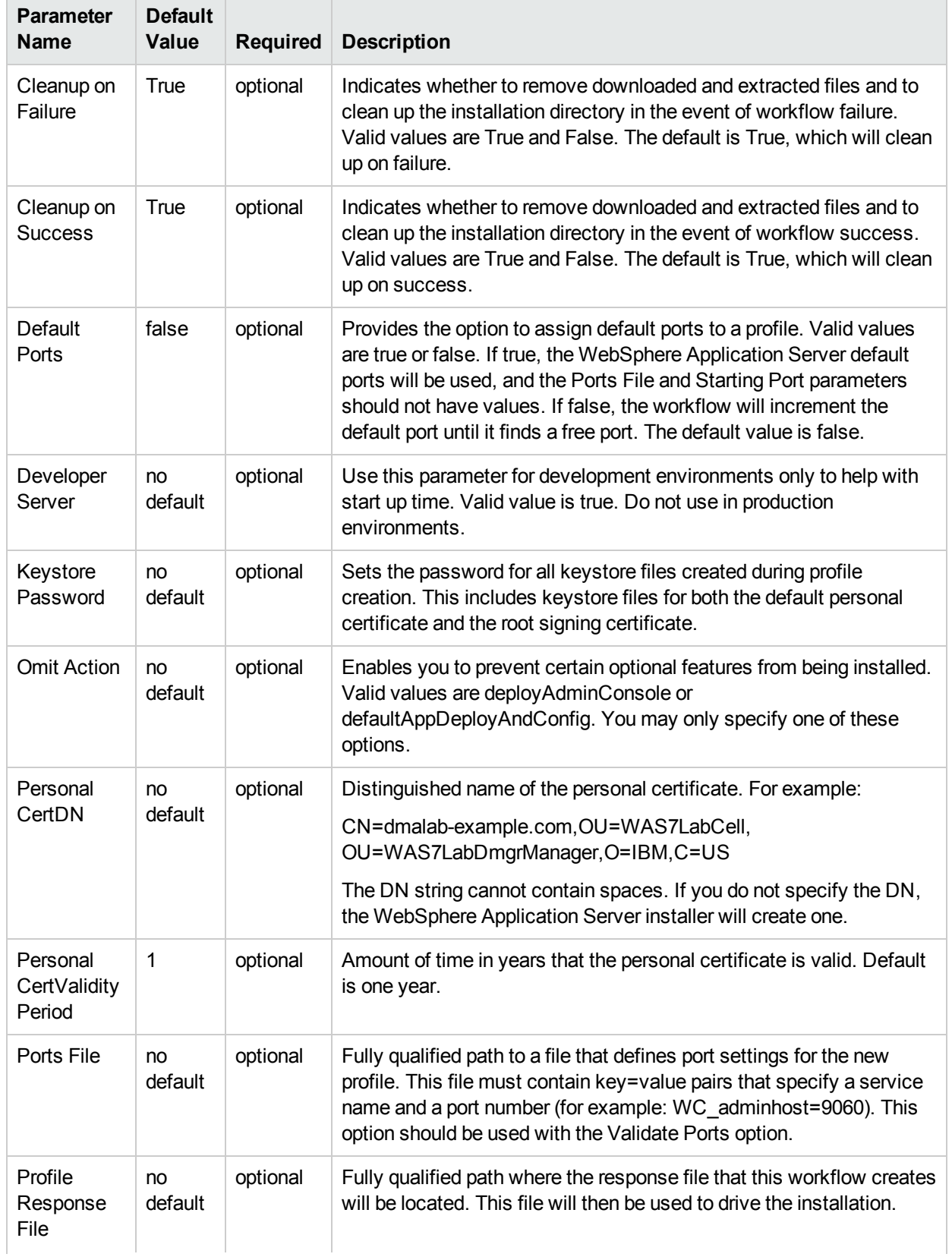

## Additional Input Parameters Defined in this Step: Gather Advanced Parameters for WebSphere and StandAlone, continued

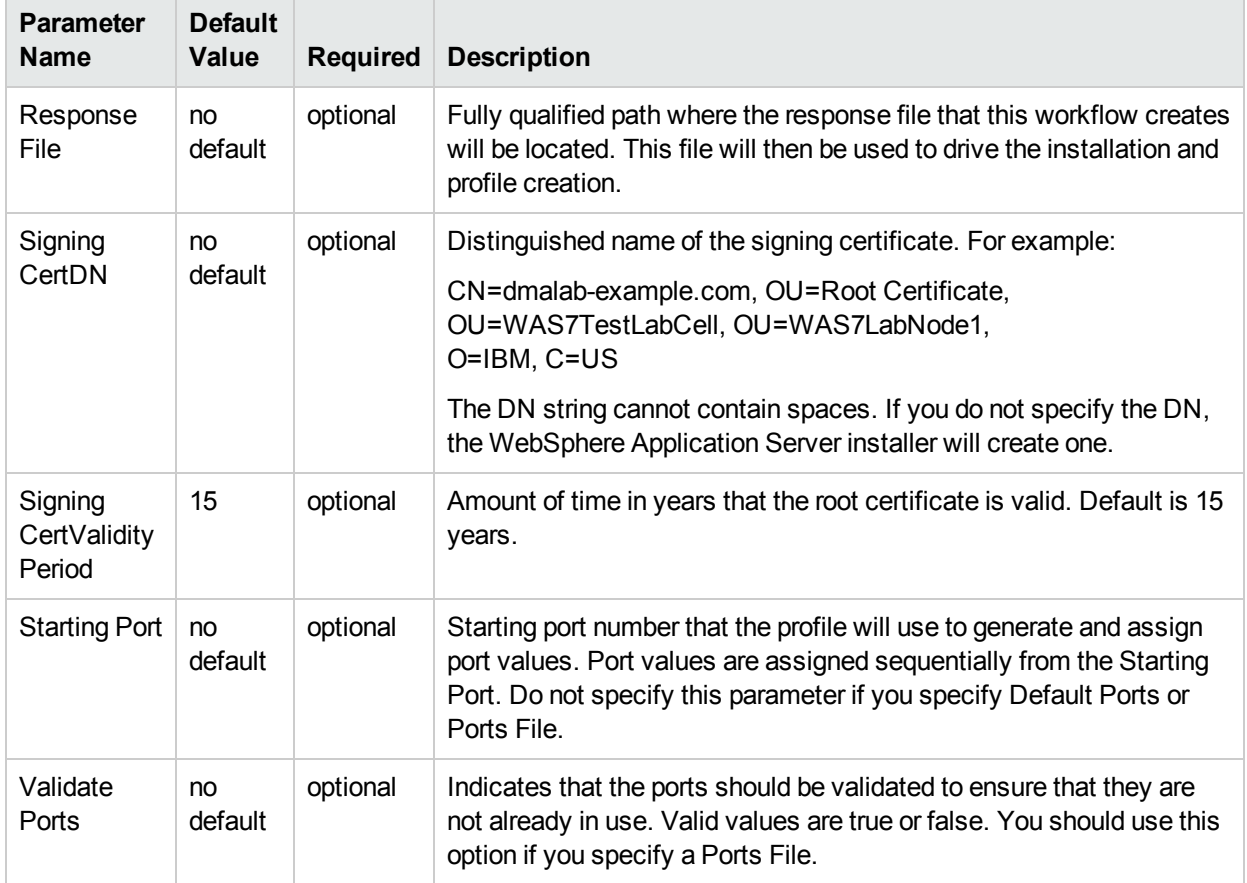

# <span id="page-75-0"></span>Provision WebSphere Stand-Alone Profile From Existing Install

Use this workflow to create a stand-alone profile on an existing WebSphere 8.0 or 8.5.x installation.

A stand-alone application server works independently—it is not part of a cell and does not interact with a deployment manager. The stand-alone profile is not suitable for distributed application server environments.

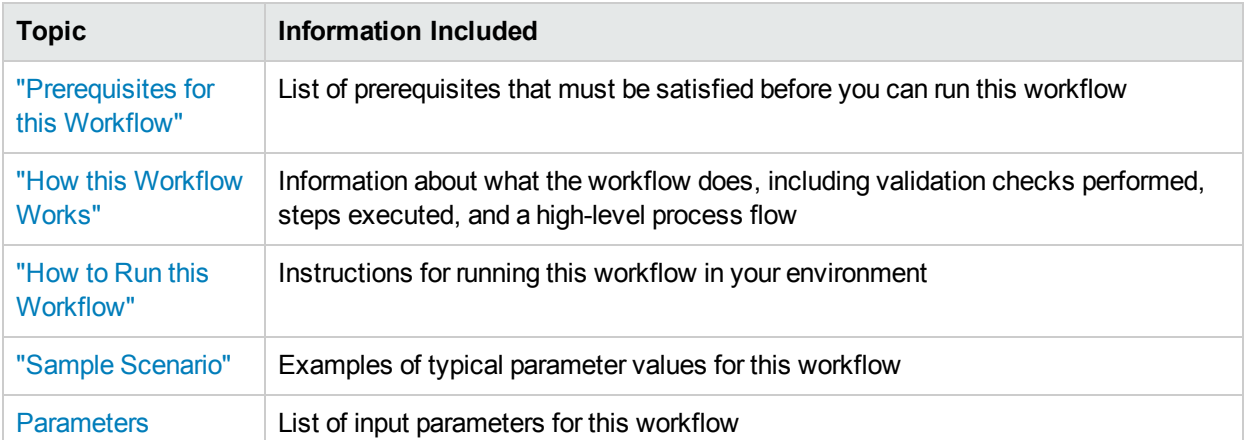

To use this workflow in your environment, see the following information:

## <span id="page-76-0"></span>Prerequisites for this Workflow

Be sure that the following prerequisites are satisfied before you run the Provision WebSphere Stand-Alone Profile From Existing Install

workflow:

- 1. This workflow requires unchallenged sudo access to a user (typically root) who can access all required files and directories.
- 2. Per the IBM WebSphere 8 documentation, the following system libraries are required before provisioning IBM WebSphere Application Server Network Deployment version 8.0 or 8.5.x on 64-bit and 32-bit Red Hat Linux targets:

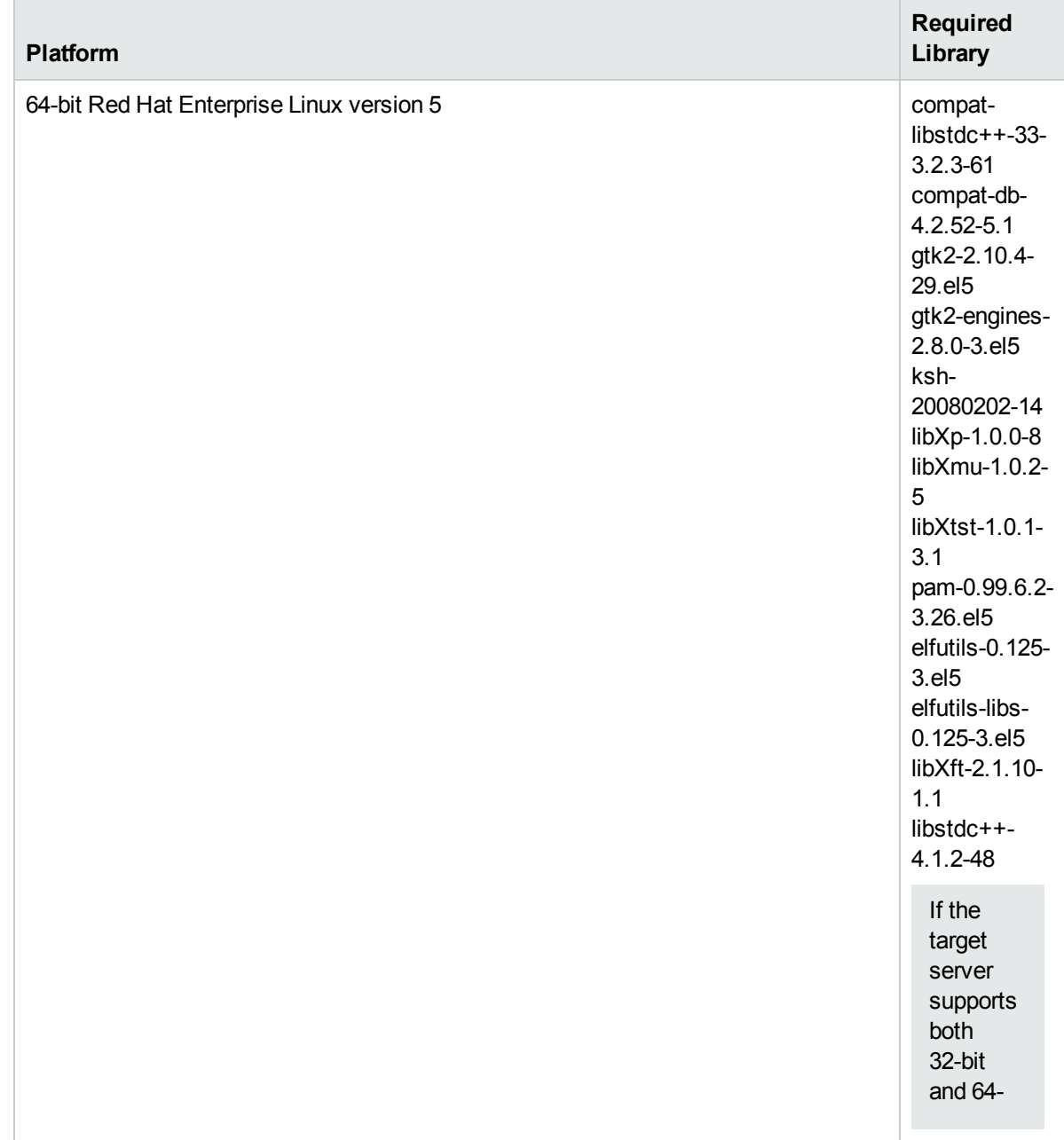

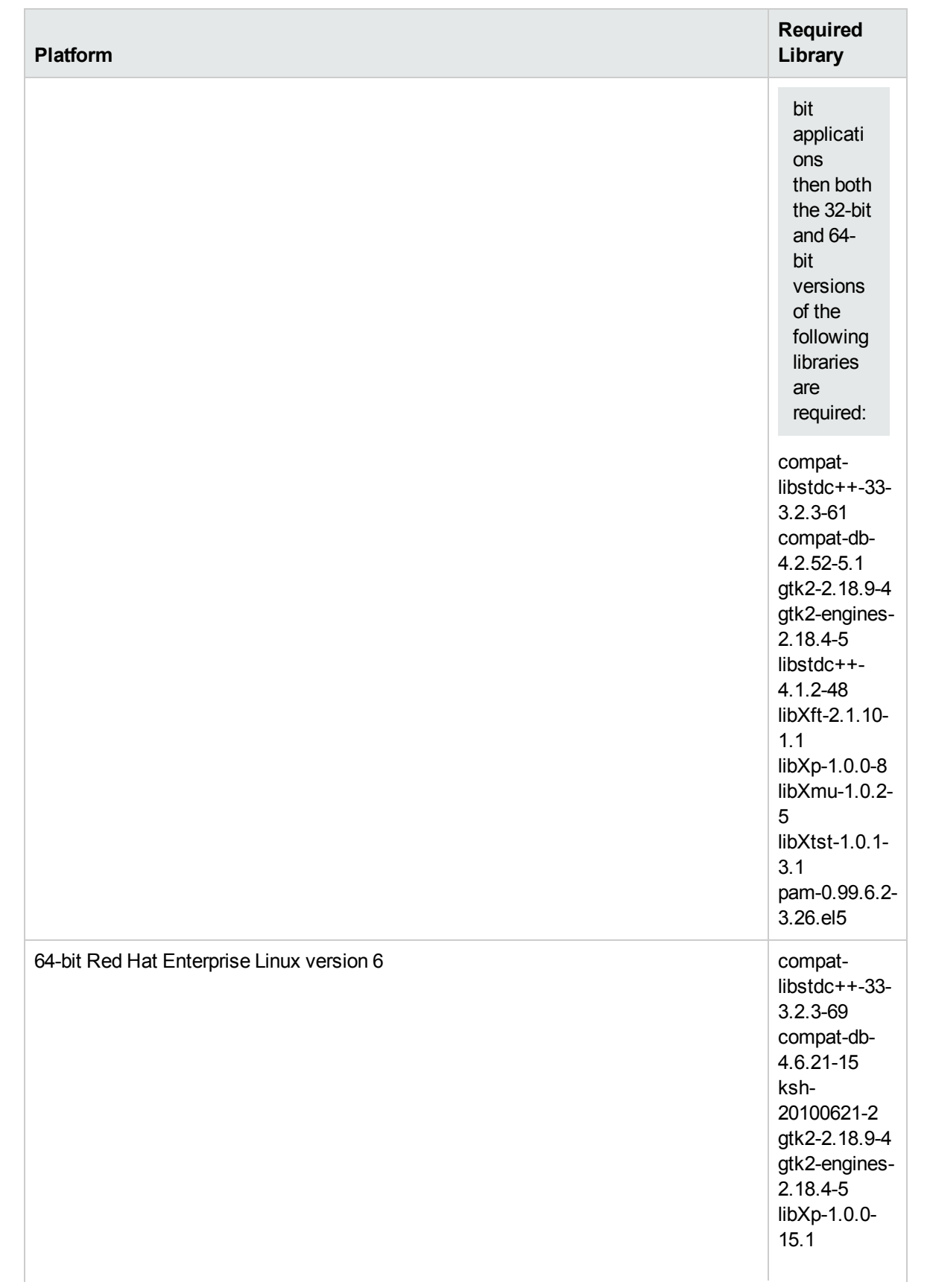

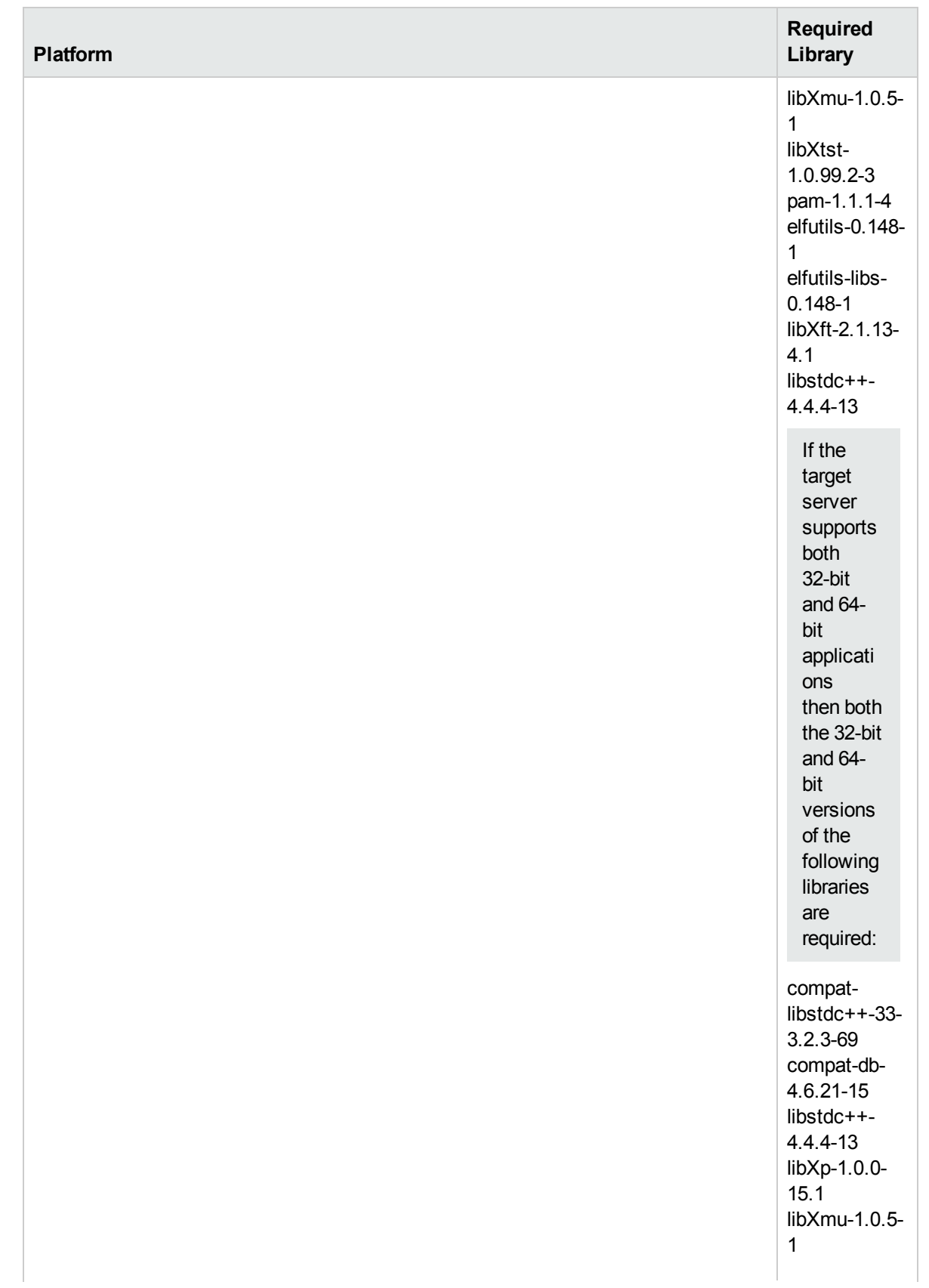

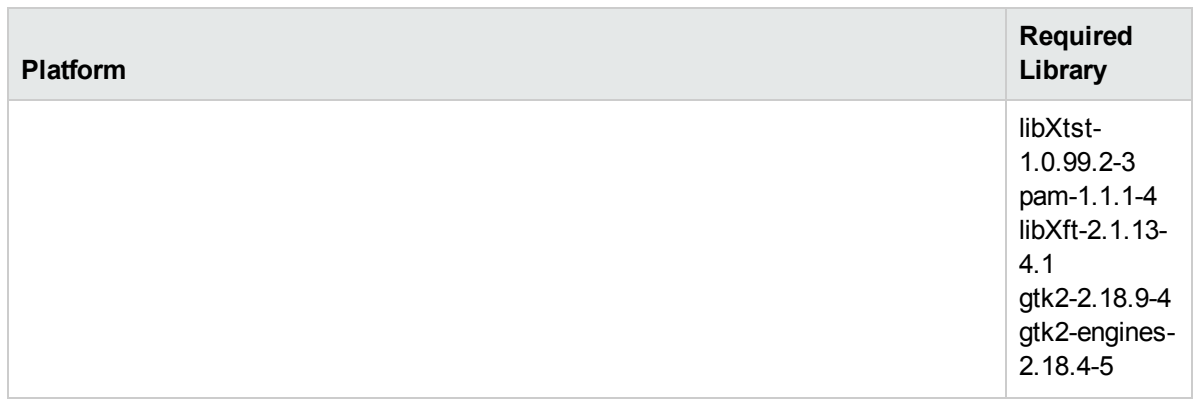

Make sure that these libraries exist on each target server before running this workflow. If newer versions of these libraries are available, you can install the newer versions.

- 3. This workflow will install WebSphere Application Server as root because of the following IBM documented limitations:
	- Creation of a Linux service for WebSphere Application Server
	- Native registration with the operating system
	- Port conflicts that may occur with other installations of WebSphere Application Server that are not registered with the operating system

If there is a need to run as a non-root user after installation, you can run a recursive chown under the installation root and set owner permissions accordingly.

For more information about prerequisites for WebSphere 8, refer to the WebSphere 8 Product [Documentation.](https://www-947.ibm.com/support/entry/portal/documentation_expanded_list/websphere/websphere_application_server?productContext=224294509)

## <span id="page-80-0"></span>Howthis Workflow Works

This topic contains the following information about the "Provision WebSphere [Stand-Alone](#page-75-0) Profile From [Existing](#page-75-0) Install" workflow:

#### **Overview**

This workflow creates a stand-alone profile on an existing WebSphere 8.0 or 8.5.x installation.

See the following topics for detailed information:

Validation Checks [Performed](#page-80-1)

Steps in this [Workflow](#page-81-0)

[Process](#page-81-1) Flow

#### <span id="page-80-1"></span>**Validation Checks Performed**

Most of the validation centers on special characters and spaces in the parameters. There are also validation checks that happen at the operating system level, including file system space checks and RPM checks (on Red Hat Linux platforms only).

The workflow first performs the following parameter checks:

- 1. Required parameters have values specified.
- 2. WebSphere specific names do not contain the following characters:  $\lambda *$ , : ; = + ? | < > & % ' " [ ] # \$ ^ { }
- 3. Parameters do not contain illegal characters for the parameter type.
- 4. Flag parameters are set to true or false.
- 5. Integer parameters are set to appropriate integer values.
- 6. Mutually dependent parameters are specified appropriately as a set.
- 7. Parameters are set to one of the values if the parameter has a list of valid values.
- 8. License Acceptance is true (for workflows that input the License Acceptance parameter).
- 9. All specified file names are legal file names.
- 10. All specified locations are legal path names. If they do not exist they will be created.

**Note:** For more information about valid parameter values, see ["Parameters](#page-87-0) for Provision WebSphere Stand-Alone Profile [from Existing](#page-87-0) Install".

The workflow then checks to make sure that all required libraries are present on the target machine (see ["Prerequisites](#page-76-0) for this Workflow").

#### <span id="page-81-0"></span>**Steps Executed**

The Provision WebSphere Stand-Alone Profile From Existing Install workflow includes the following steps. Each step must complete successfully before the next step can start. If a step fails, the workflow reports a failure, and all subsequent steps are skipped.

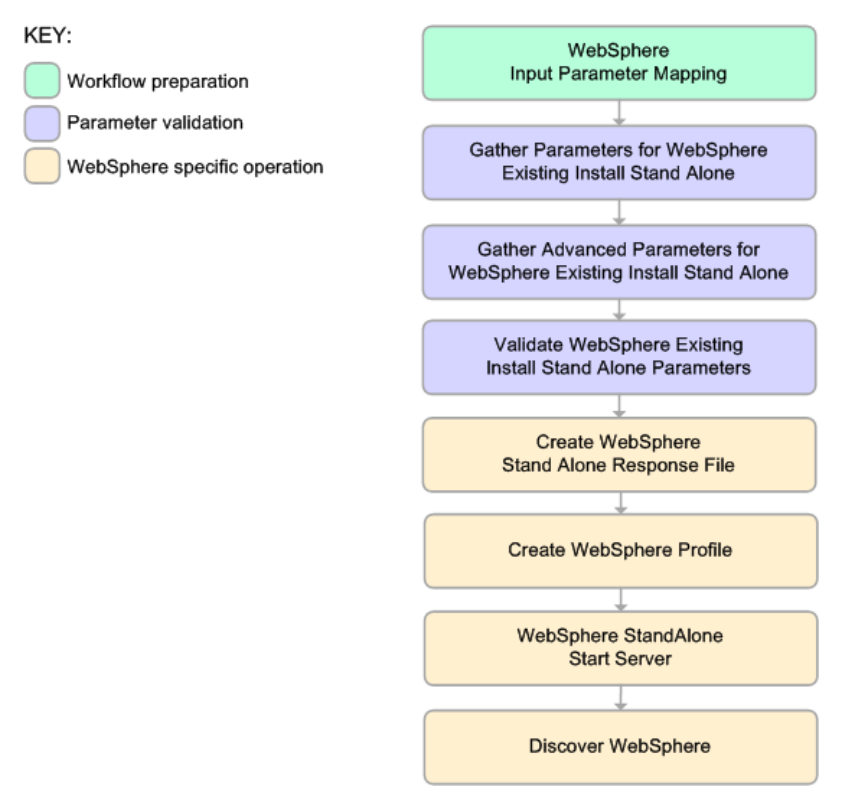

#### <span id="page-81-1"></span>**Process Flow**

This workflow performs the following tasks:

- 1. Creates the call wrapper and determines the target server platform type.
- 2. Gathers and validates the parameters needed to create a stand-alone profile (see ["Validation](#page-80-1) Checks") [Performed](#page-80-1) " on the previous page).
- 3. Creates a new response file for the purpose of creating a stand-alone profile on top of the existing WebSphere 8.0 or 8.5.x installation.
- 4. Creates a stand-alone profile on top of the WebSphere 8.0 or 8.5.x installation.
- 5. Starts the stand-alone application server.
- 6. Discovers any WebSphere 8.0 or 8.5.x cells, clusters, and managed servers associated with the Profile Root that you specify. If these items are found, they are added to the HPE DMA environment.

## <span id="page-82-0"></span>Howto Run this Workflow

The following instructions show you how to customize and run the "Provision WebSphere [Stand-Alone](#page-75-0) Profile From [Existing](#page-75-0) Install" workflow in your environment.

The workflow provides default values for some parameters. These default values are usually sufficient for a "typical" installation. You can override the defaults by specifying parameter values in the deployment. You can also expose additional parameters in the workflow, if necessary, to accomplish more advanced scenarios. Any parameters not explicitly specified in the deployment will have the default values listed in "Parameters for Provision WebSphere Stand-Alone Profile [from Existing](#page-87-0) Install".

**Note:** Before following this procedure, review the ["Prerequisites](#page-76-0) for this Workflow", and ensure that all requirements are satisfied.

#### **To customize and run the Provision WebSphere Stand-Alone Profile From Existing Install workflow:**

- 1. Create a deployable copy of the workflow.
- 2. Determine the values that you will specify for the following parameters:

#### Parameters Defined in this Step: Gather Parameters for WebSphere Existing Install Stand Alone

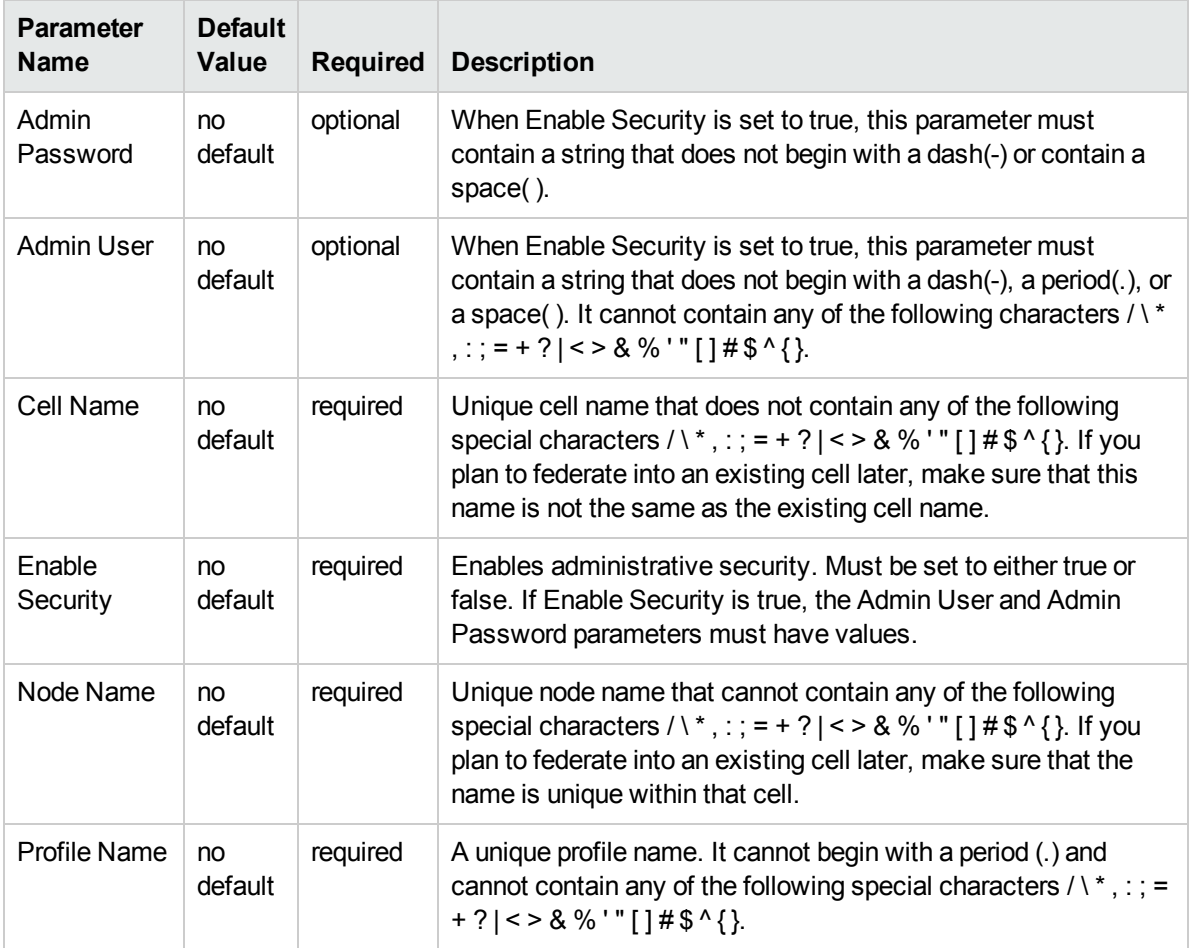

### Parameters Defined in this Step: Gather Parameters for WebSphere Existing Install Stand Alone, continued

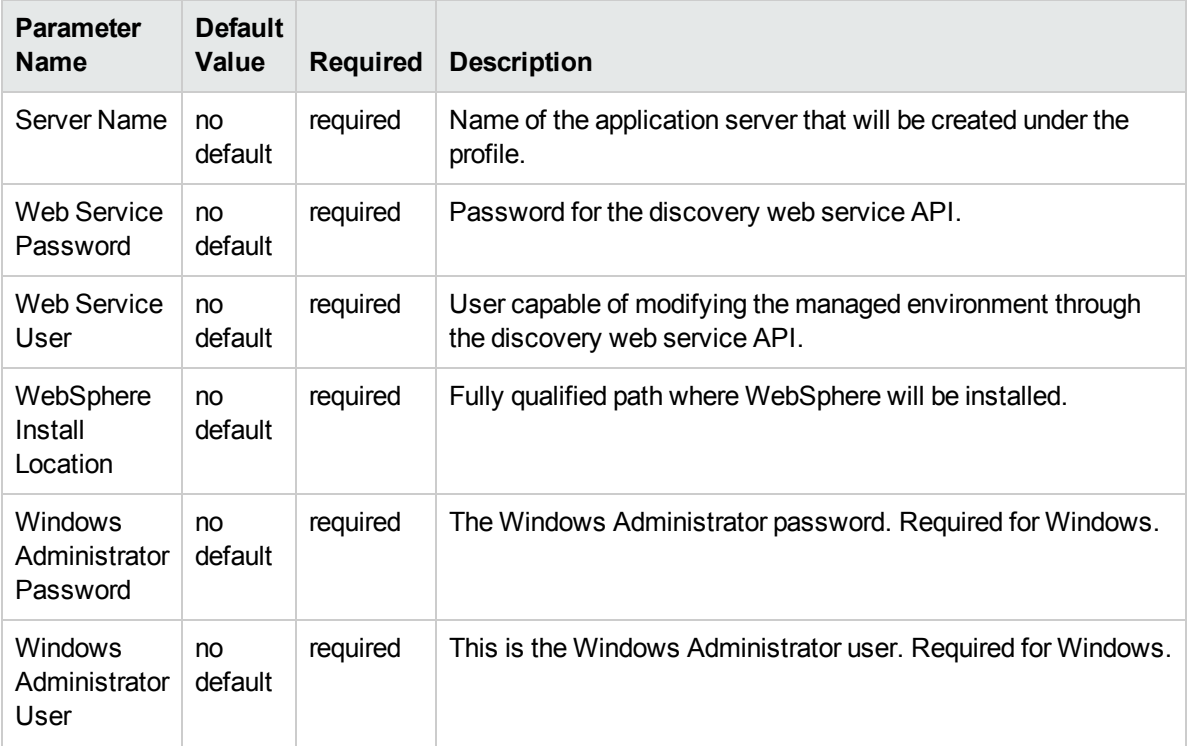

**Note:** This is the minimum set of parameters required to run this workflow. You may need to expose additional parameters depending on your provisioning objectives.

See "Parameters for Provision WebSphere Stand-Alone Profile [from Existing](#page-87-0) Install" for detailed descriptions of all input parameters for this workflow, including default values.

**Tip:** To avoid having to re-enter passwords whenever they change, you can create a policy to provide them to the workflow.

- 3. In the workflow editor, expose any additional parameters that you need. You will specify values for those parameters when you create the deployment.
- 4. Save the changes to the workflow (click **Save** in the lower right corner).
- 5. Create a new deployment.
- 6. On the Parameters tab, specify values for the required parameters listed in step 2 and any additional parameters that you have exposed.You do not need to specify values for those parameters whose default values are appropriate for your environment.
- 7. On the Targets tab, specify one or more targets for this deployment.
- 8. Save the deployment (click **Save** in the lower right corner).
- 9. Run the workflow using this deployment.

#### **To verify the results:**

The workflow will complete and report SUCCESS on the Console if it has run successfully. If an error occurs during workflow execution, the error is logged, and the workflow terminates in the FAILURE state.

Be sure to also perform the following steps:

1. After the workflow has completed, run the following command to check the version of WebSphere Application Server that was installed:

*WAS\_ROOT*/bin/versionInfo.sh

Here, *WAS\_ROOT* is the directory where WebSphere 8.0 or 8.5.x is installed. This is the path that you specified in the WebSphere Install Location parameter.

- 2. Validate that the profile has been created and is running by doing the following:
	- a. View the WAS\_ROOT/profiles/*PROFILE\_NAME*/logs/AboutThisProfile.txt file. This file is created after the creation of the profile and contains specific information about the profile.

Here, PROFILE NAME is the name of the profile that you just created. This is the name that you specified in the Profile Name parameter.

b. Change to the WAS\_ROOT/profiles/*PROFILE\_NAME*/logs/*CELL\_NAME* directory, and tail the SystemOut.log file. Look for the following line:

Server *CELL\_NAME* open for e-business

Here, *CELL* NAME is the name of the WebSphere 8.0 or 8.5.x cell to which this profile pertains. This is the name that you specified in the Cell Name parameter.

## <span id="page-85-0"></span>Sample Scenario

This topic shows you typical parameter values used for the "Provision WebSphere [Stand-Alone](#page-75-0) Profile From [Existing](#page-75-0) Install" workflow.

**Tip:** To avoid having to re-enter passwords whenever they change, you can create a policy to provide them to the workflow.

| <b>Parameter Name</b>   | <b>Example Value</b> | <b>Description</b>                                                                                                    |
|-------------------------|----------------------|----------------------------------------------------------------------------------------------------|
| Admin Password          | wasPassWord          | When Enable Security is set to true, this<br>parameter must contain a string that does not<br>begin with a dash(-) or contain a space().                                                                                                    |
| <b>Admin User</b>       | wasadmin             | When Enable Security is set to true, this<br>parameter must contain a string that does not<br>begin with a dash(-), a period(.), or a space(). It<br>cannot contain any of the following characters<br>$1$ <sup>*</sup> ,:;=+? <>&%'"[]#\$^{}.                                         |
| Cell Name               | DevStandAlone1Cell   | Unique cell name that does not contain any of<br>the following special characters $/ \backslash *$ , : ; = + ?  <br>$\le$ > & % '" [] $\#$ \$ ^ { }. If you plan to federate<br>into an existing cell later, make sure that this<br>name is not the same as the existing cell<br>name. |
| <b>Enable Security</b>  | true                 | Enables administrative security. Must be set<br>to either true or false. If Enable Security is true,<br>the Admin User and Admin Password<br>parameters must have values.                                                                                                    |
| Node Name               | DevStandAlone1Node   | Unique node name that cannot contain any of<br>the following special characters $/ \backslash *$ , : ; = + ?  <br>$3 < 8$ % '" [] # \$ ^ { }. If you plan to federate<br>into an existing cell later, make sure that the<br>name is unique within that cell.                           |
| Profile Name            | StandAlone1          | A unique profile name. It cannot begin with a<br>period (.) and cannot contain any of the<br>following special characters $/ \setminus$ *, : ; = + ?   < ><br>$8\%$ '"[]#\$^{}.                                                                                                    |
| Server Name             | Server1              | Name of the application server that will be<br>created under the profile.                                                                                                    |
| Web Service Password    | myWebSvcPwd          | Password for the discovery web service API.                                                                                                    |
| <b>Web Service User</b> | JohnDoe              | User capable of modifying the managed<br>environment through the discovery web<br>service API.                                                                                                    |

Stand-Alone Profile on Existing Install – Parameter Value Examples

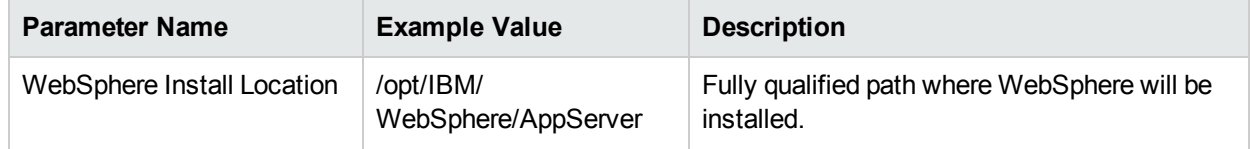

## Stand-Alone Profile on Existing Install – Parameter Value Examples, continued

## <span id="page-87-0"></span>Parameters for Provision WebSphere Stand-Alone Profile from Existing Install

The following tables describe the required and optional input parameters for this workflow. Most of these parameters are not initially visible in a deployment. For most parameters, if you do not specify a value for a parameter, a default value is assigned.

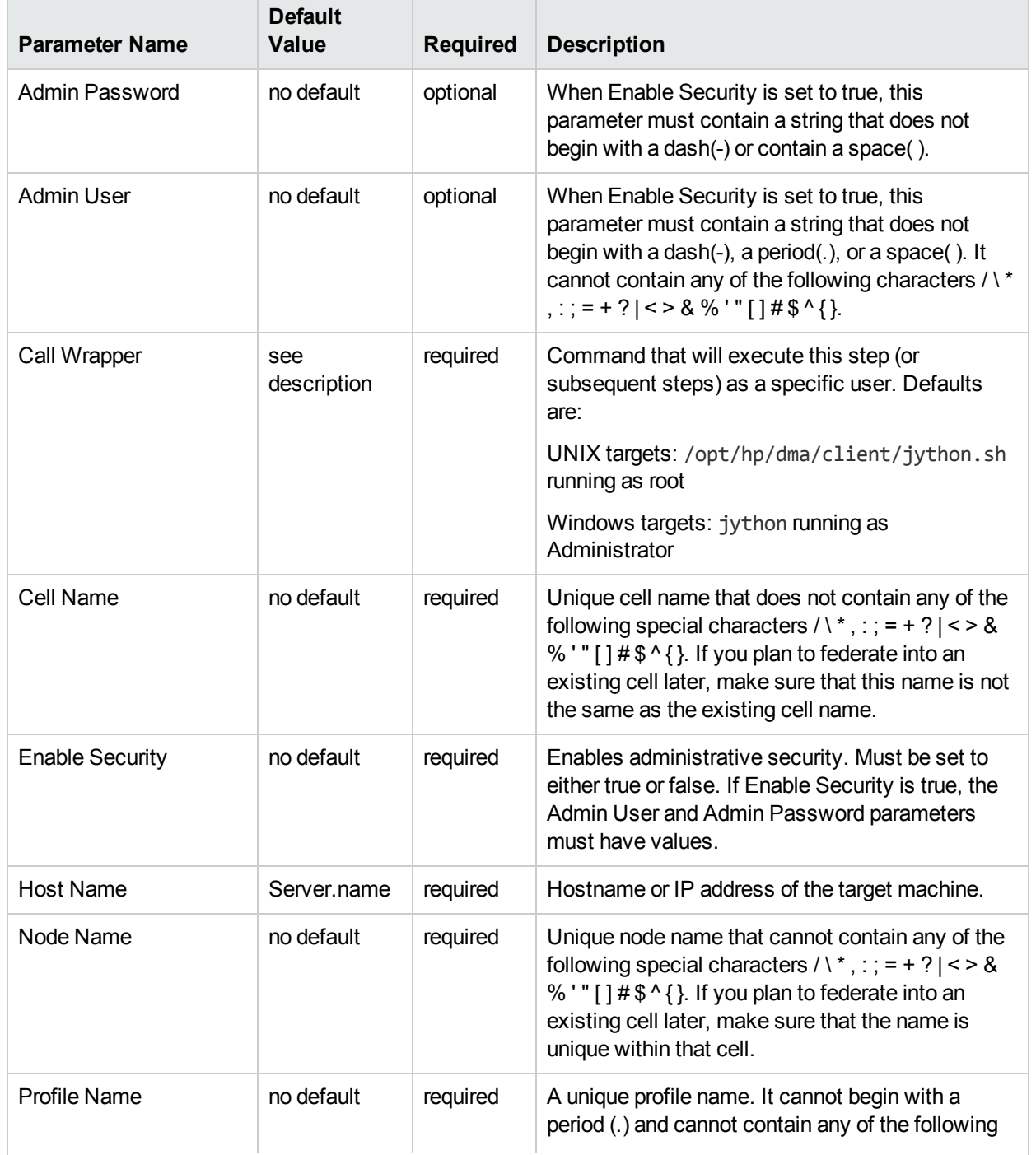

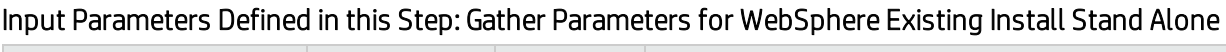

Input Parameters Defined in this Step: Gather Parameters for WebSphere Existing Install Stand Alone, continued

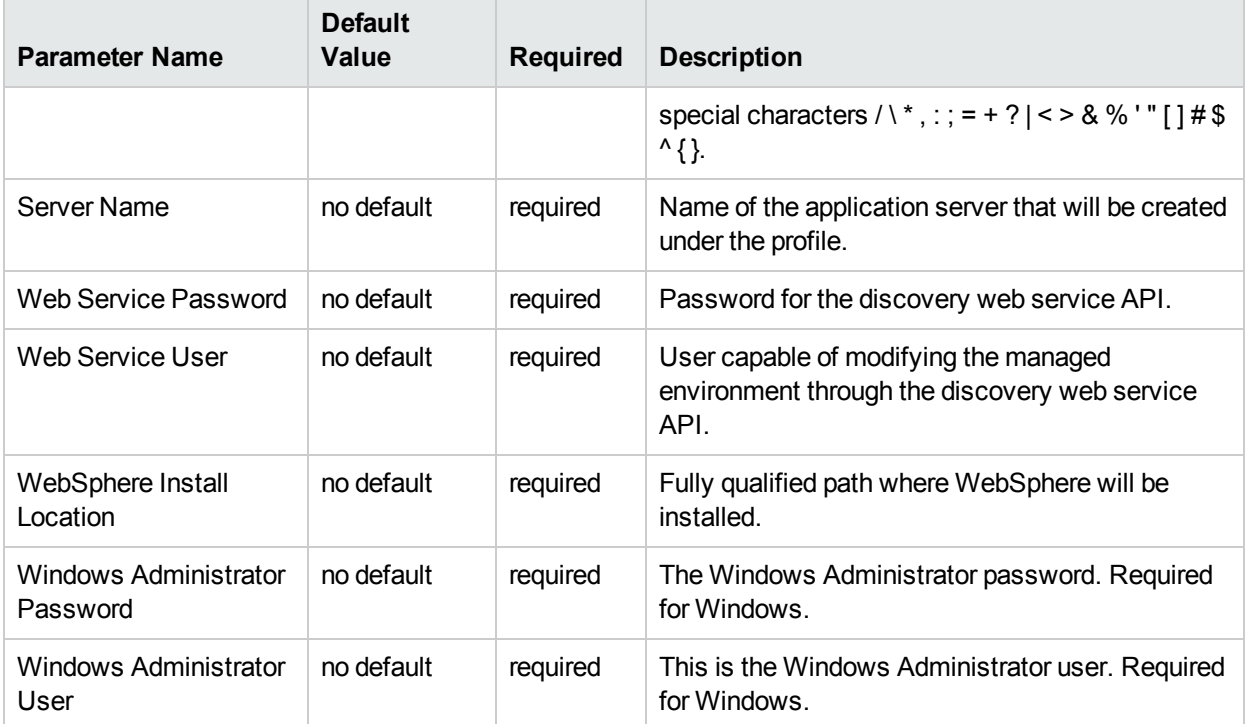

### Additional Input Parameters Defined in this Step: Gather Advanced Parameters for WebSphere Existing Install Stand Alone

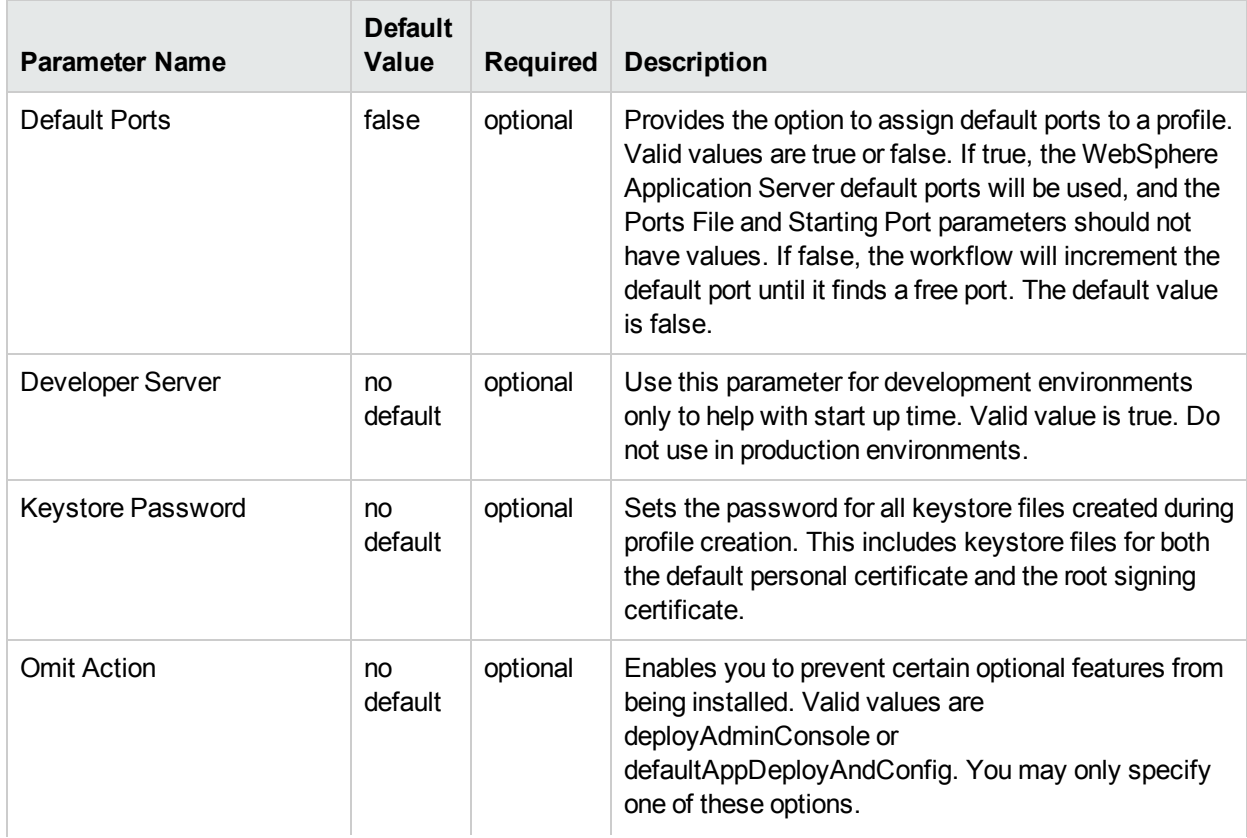

## Additional Input Parameters Defined in this Step: Gather Advanced Parameters for WebSphere Existing Install Stand Alone, continued

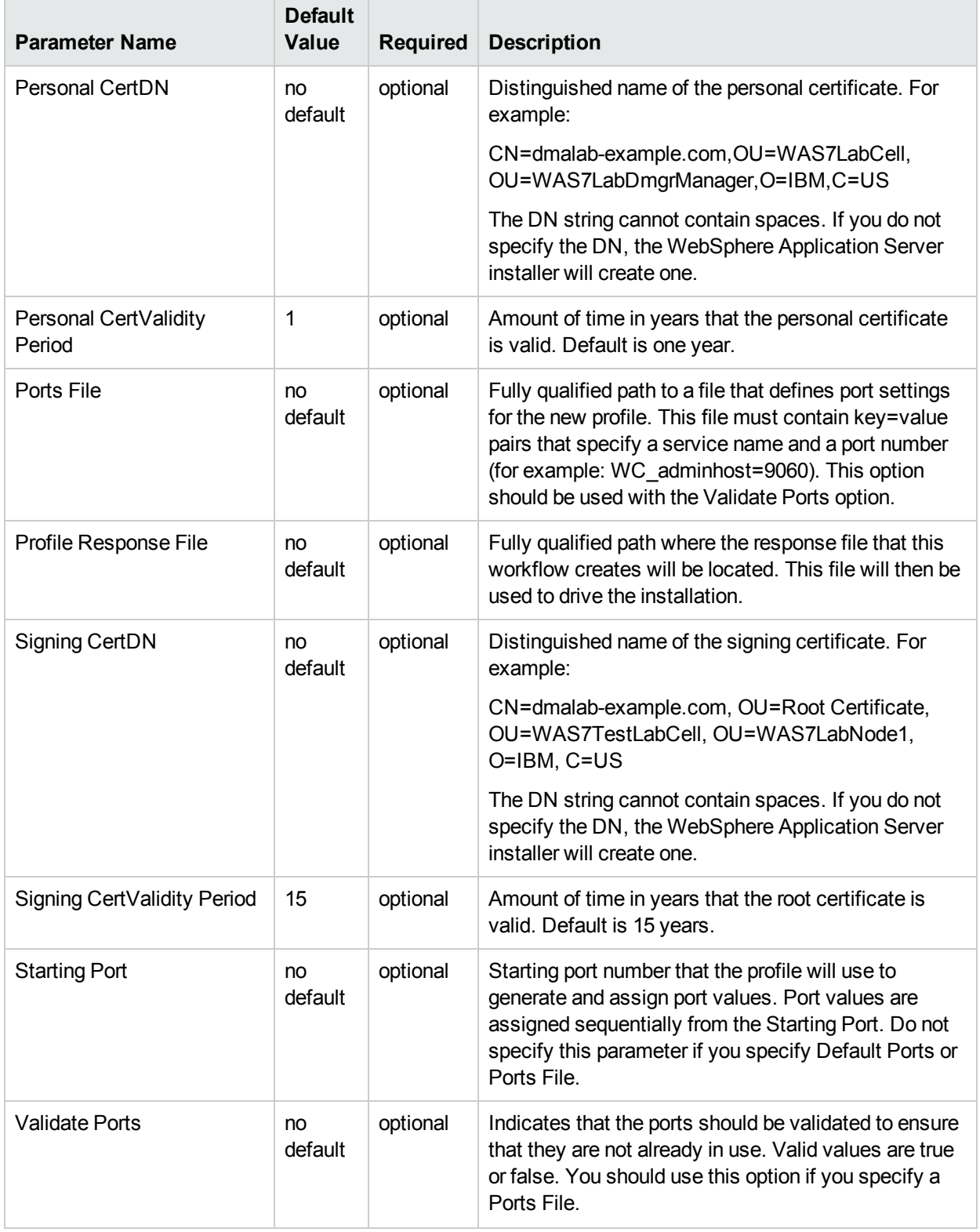

# <span id="page-90-0"></span>Provision IBM HTTP Server and Plug-in

Use this workflow to install IBM HTTP Server for WebSphere Application Server version 8.0 or 8.5.x and the plug-in on a target system and then to configure a Web server instance along with the plug-in on the same target system.

IBM HTTP Server version 8.0 or 8.5.x is a Web server that will serve both static and dynamic content. Usually you will front your WebSphere Application Server environment with an IBM HTTP Server.

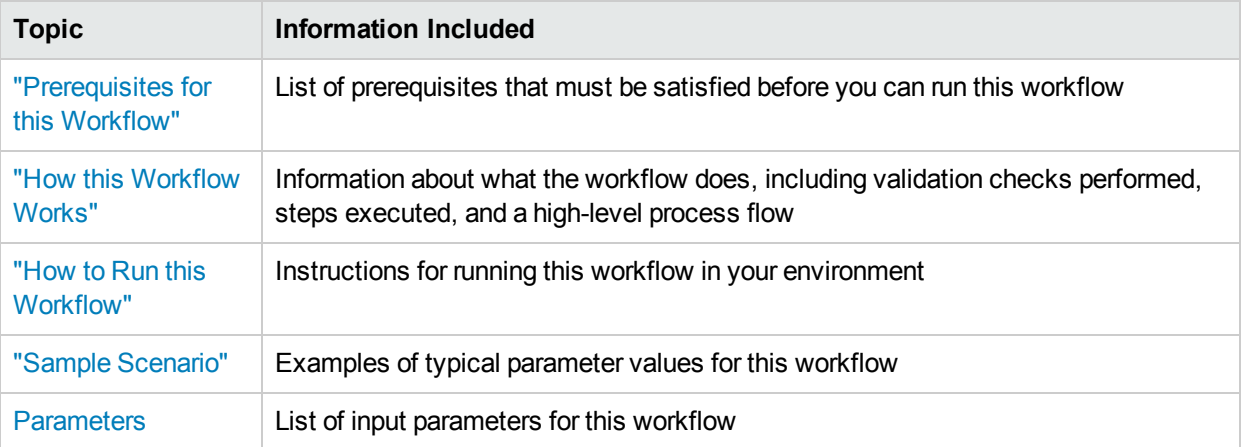

To use this workflow in your environment, see the following information:

**Note:** The documentation for this workflow contains steps that are referred to by their base names. The names in the HPE DMA user interface may have a version appended, for example, v2.

## <span id="page-91-0"></span>Prerequisites for this Workflow

Be sure that the following prerequisites are satisfied before you run the Provision IBM HTTP Server and Plugin workflow:

- 1. This workflow requires unchallenged sudo access to a user (typically root) who can access all required files and directories.
- 2. Per the IBM WebSphere 8 documentation, the following system libraries are required before provisioning IBM WebSphere Application Server Network Deployment version 8.0 or 8.5.x on 64-bit and 32-bit Red Hat Linux targets:

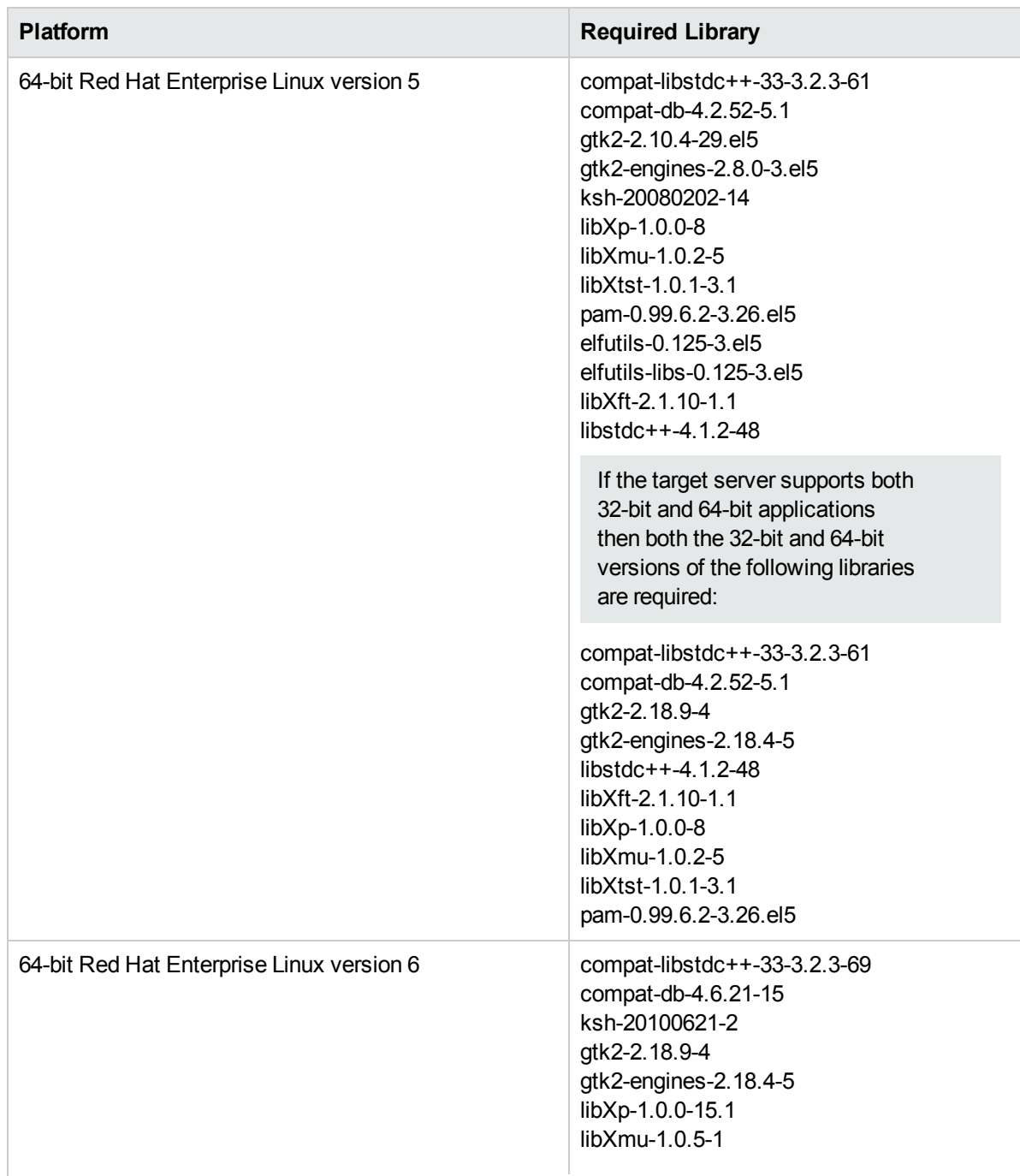

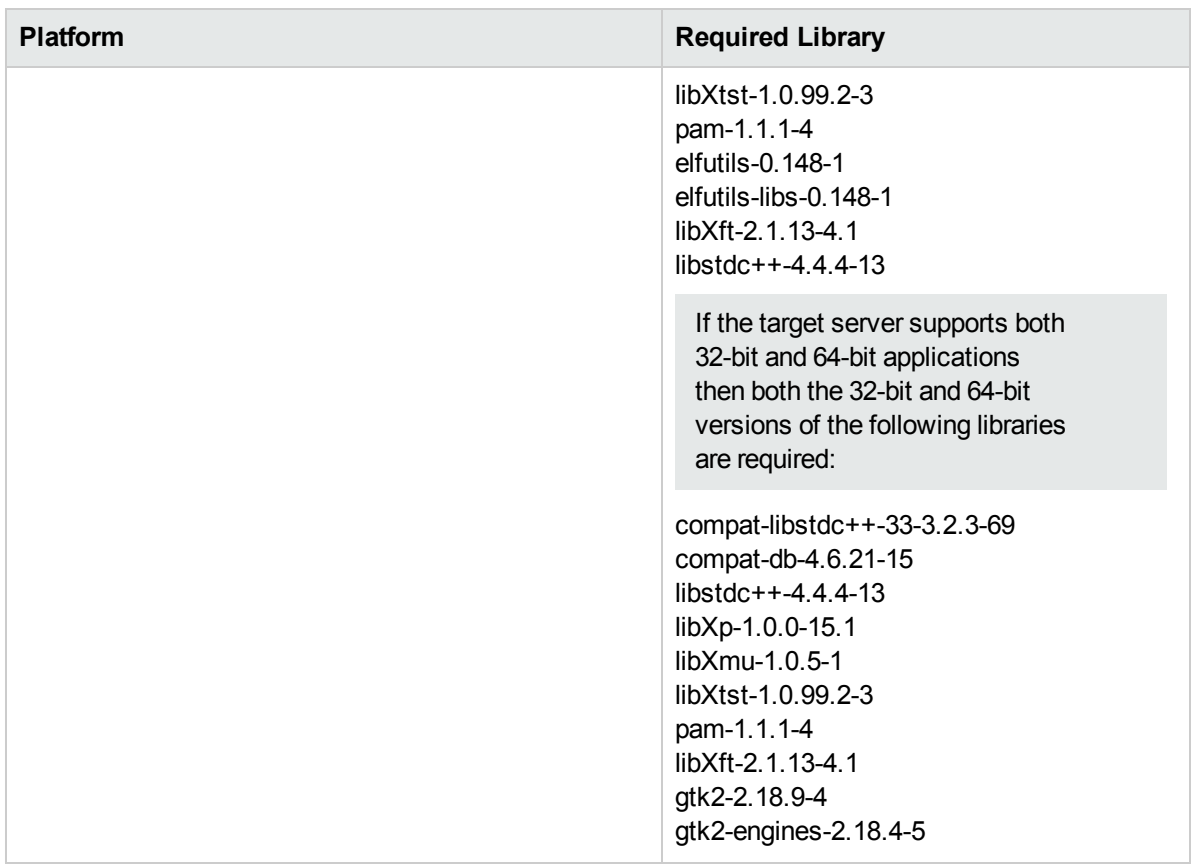

Make sure that these libraries exist on each target server before running this workflow. If newer versions of these libraries are available, you can install the newer versions.

For more information about prerequisites for WebSphere 8, refer to the WebSphere 8 Product [Documentation.](https://www-947.ibm.com/support/entry/portal/documentation_expanded_list/websphere/websphere_application_server?productContext=224294509)

## <span id="page-93-0"></span>Howthis Workflow Works

This topic contains the following information about the ["Provision](#page-90-0) IBM HTTP Server and Plug-in" workflow:

#### **Overview**

This workflow does the following these things in the order shown:

- 1. Installs the IBM Install Manager
- 2. Installs IBM HTTP Server version 8.0 or 8.5.x and the plug-in
- 3. Configures a Web server instance
- 4. Creates a plug-in configuration for the Web server instance
- 5. Optionally, creates the HTTP admin instance
- 6. Optionally, runs all Web server instances and the HTTP admin instance as a non-root system account
- 7. Starts the Web server instance and, if configured, starts the HTTP admin instance
- 8. Discovers all IBM HTTP Server instances and populates HPE DMA with the relevant configuration information

The workflow checks to see if the IBM HTTP Server version 8.0 or 8.5.x binary archive files exist on the target machine. If they do not, the files are downloaded from the software repository.

See the following topics for detailed information:

Validation Checks [Performed](#page-94-0)

Steps in this [Workflow](#page-95-0)

[Process](#page-96-0) Flow

**Note:** This workflow has been updated to account for the significant changes in the way that WebSphere 8 are installed.

#### <span id="page-94-0"></span>**Validation Checks Performed**

Most of the validation centers on special characters and spaces in the parameters. There are also validation checks that happen at the operating system level, including file system space checks and RPM checks (on Red Hat Linux platforms only).

The workflow first performs the following parameter checks:

- 1. Required parameters have values specified.
- 2. WebSphere specific names do not contain the following characters:  $\wedge$  \*,  $\therefore$  ; = + ? | < > & % '" [ ] # \$ ^ { }
- 3. Parameters do not contain illegal characters for the parameter type.
- 4. Flag parameters are set to true or false.
- 5. Integer parameters are set to appropriate integer values.
- 6. Mutually dependent parameters are specified appropriately as a set.
- 7. Parameters are set to one of the values if the parameter has a list of valid values.
- 8. License Acceptance is true (for workflows that input the License Acceptance parameter).
- 9. All specified file names are legal file names.
- 10. All specified locations are legal path names. If they do not exist they will be created.

**Note:** For more information about valid parameter values, see ["Parameters](#page-108-0) for Provision IBM HTTP Server and [Plug-in".](#page-108-0)

The workflow then performs the following operating system checks on the target machine:

- 1. All required libraries are present (see ["Prerequisites](#page-91-0) for this Workflow").
- 2. Sufficient disk space is available to install IBM HTTP Server for WebSphere Application Server version 8.0 or 8.5.x.
- 3. Sufficient disk space is available to extract the binary files from the compressed archive.

#### <span id="page-95-0"></span>**Steps Executed**

The Provision IBM HTTP Server and Plug-in workflow includes the following steps. Each step must complete successfully before the next step can start. If a step fails, the workflow reports a failure, and all subsequent steps are skipped.

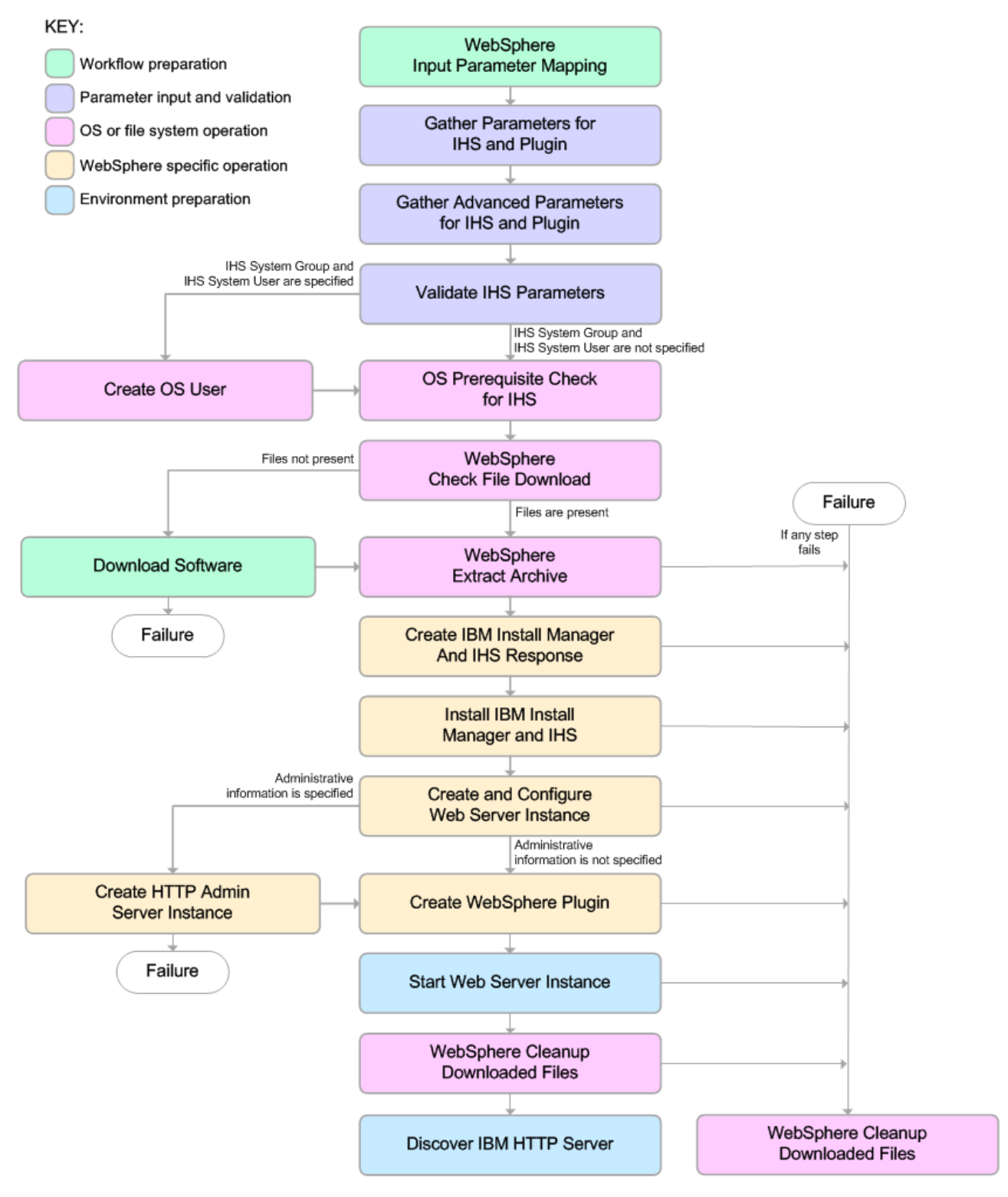

#### <span id="page-96-0"></span>**Process Flow**

This workflow performs the following tasks:

- 1. Creates the call wrapper to facilitate the execution of subsequent steps.
- 2. Gathers and validates the parameters needed to install IBM HTTP Server version 8.0 or 8.5.x and the plug-in (see ["Validation](#page-94-0) Checks Performed " on page 95).
- 3. *Optional:* Creates the operating system user—if IHS System User and IHS System Group are specified.
- 4. Checks the following:
	- a. Documented library requirements for IBM HTTP Server versions 8.0 and 8.5.x (see the ["Prerequisites](#page-91-0) for this Workflow").
	- b. File system space requirements where IBM HTTP Server version 8.0 or 8.5.x will be installed.
	- c. Temporary space requirements where the compressed software will be extracted before it is installed.
- 5. Determines whether the IBM HTTP Server version 8.0 or 8.5.x binary archive and the Install Manager binary archive are present on the target machine. If the files are not present, the workflow downloads them from the software repository.
- 6. Extracts the IBM HTTP Server version 8.0 or 8.5.x and Install Manager binary archives to the specified directories.
- 7. Creates a response file for the purpose of installing the IBM Install Manager, a new IBM HTTP Server version 8.0 or 8.5.x instance, and the WebSphere plug-in.
- 8. Installs the IBM Installation Manager, a new IBM HTTP Server version 8.0 or 8.5.x instance, and the WebSphere plug-in on the target server.
- 9. Creates a new Web server instance under the installation root of IBM HTTP Server.
- 10. *Optional:* Creates the HTTP Admin Web server instance—if HTTP Admin User, HTTP Admin Password, and HTTP Admin Port are specified.
- 11. Creates the plug-in configuration files and plug-in log directory.
- 12. Starts the Web server instance.
- 13. Cleans up any files that were downloaded—for either workflow success or failure.

**Note:** The parameters Cleanup on Success and Cleanup on Failure are defaulted to True. If they are set to False, the downloaded files are not cleaned up.

14. Discovers all IBM HTTP Server instances and populates HPE DMA with the relevant configuration information.

## <span id="page-97-0"></span>Howto Run this Workflow

The following instructions show you how to customize and run the ["Provision](#page-90-0) IBM HTTP Server and Plug-in" workflow in your environment.

The workflow provides default values for some parameters. These default values are usually sufficient for a "typical" installation. You can override the defaults by specifying parameter values in the deployment. You can also expose additional parameters in the workflow, if necessary, to accomplish more advanced scenarios. Any parameters not explicitly specified in the deployment will have the default values listed in ["Parameters](#page-108-0) for Provision IBM HTTP Server and Plug-in".

**Note:** Before following this procedure, review the ["Prerequisites](#page-91-0) for this Workflow", and ensure that all requirements are satisfied.

#### **To customize and run the Provision IBM HTTP Server and Plug-in workflow:**

- 1. Create a deployable copy of the workflow.
- 2. Determine the values that you will specify for the following parameters:

#### **Parameter Name Default Value Required Description** Http Port 80 required The port on which the Web server will listen. Default is set to 80. If the Web server instance is run as non-root this value has to be greater than 1024. IHS Binary Download Location no default required Name of the compressed IHS software package. IHS Binary Files no default required Name of the compressed IHS software package. IHS Extract Location no default required Fully-qualified path where the compressed software will be extracted on the target machine. This cannot be the same as the Install Manager Extract Location. IHS Install Location no default required  $\vert$  Fully-qualified path where IHS will be installed. Install Manager **Binary** Download Location no default required Fully-qualified path to the compressed Install Manager software package on the target machine. Install Manager Binary Files no default required Name of the compressed Install Manager software package. Install Manager **Extract** no default required Fully-qualified path where the compressed software will be extracted on the target machine. This location cannot be the

#### Parameters Defined in this Step: Gather Parameters for IHS and Plugin

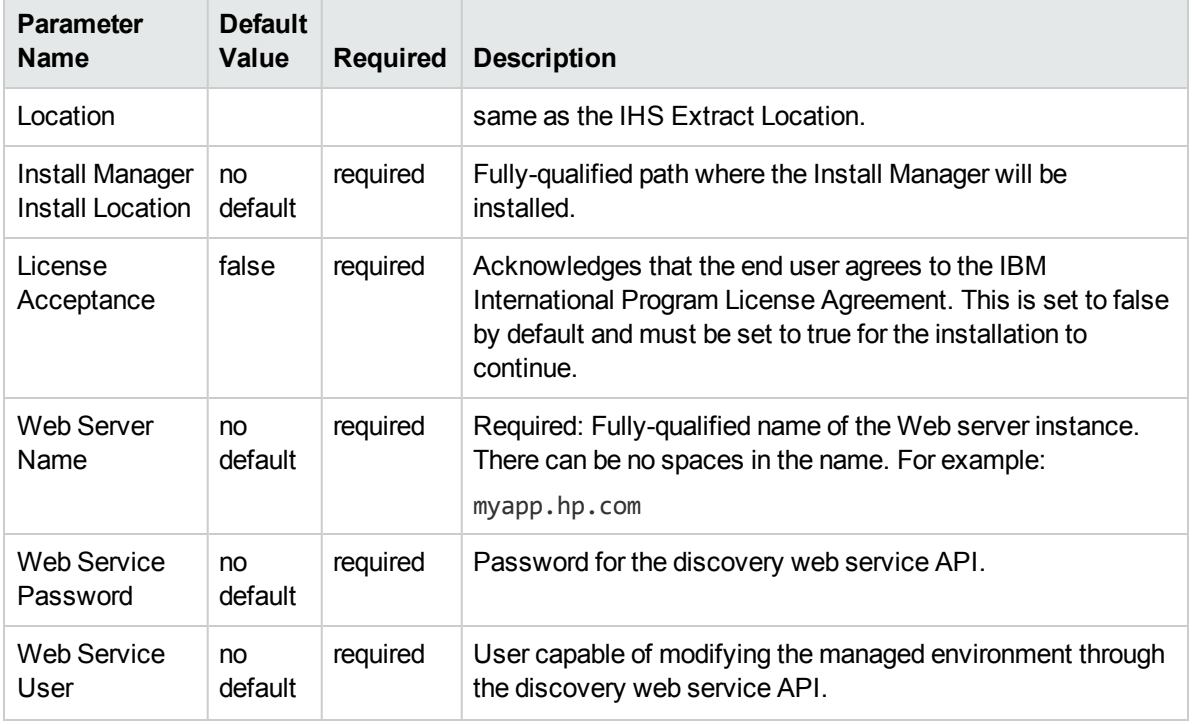

### Parameters Defined in this Step: Gather Parameters for IHS and Plugin, continued

**Note:** This is the minimum set of parameters required to run this workflow. You may need to expose additional parameters depending on your provisioning objectives.

See ["Parameters](#page-108-0) for Provision IBM HTTP Server and Plug-in" for detailed descriptions of all input parameters for this workflow, including default values.

**Tip:** To avoid having to re-enter passwords whenever they change, you can create a policy to provide them to the workflow.

- 3. In the workflow editor, expose any additional parameters that you need. You will specify values for those parameters when you create the deployment.
- 4. Save the changes to the workflow (click **Save** in the lower right corner).
- 5. Create a new deployment.
- 6. On the Parameters tab, specify values for the required parameters listed in step 2 and any additional parameters that you have exposed.You do not need to specify values for those parameters whose default values are appropriate for your environment.
- 7. On the Targets tab, specify one or more targets for this deployment.
- 8. Save the deployment (click **Save** in the lower right corner).
- 9. Run the workflow using this deployment.

#### **To verify the results:**

Be sure to also perform the following step:

After the workflow has completed, run the following command to check the version of IBM HTTP Server that was installed:

*WAS\_ROOT*/bin/versionInfo.sh

Here, *WAS\_ROOT* is the directory where IBM HTTP Server was installed. For example: /opt/IBM/HTTPServer

## <span id="page-100-0"></span>Sample Scenario

This topic shows you typical parameter values used for the ["Provision](#page-90-0) IBM HTTP Server and Plug-in" workflow.

**Tip:** To avoid having to re-enter passwords whenever they change, you can create a policy to provide them to the workflow.

### **Scenario 1:**

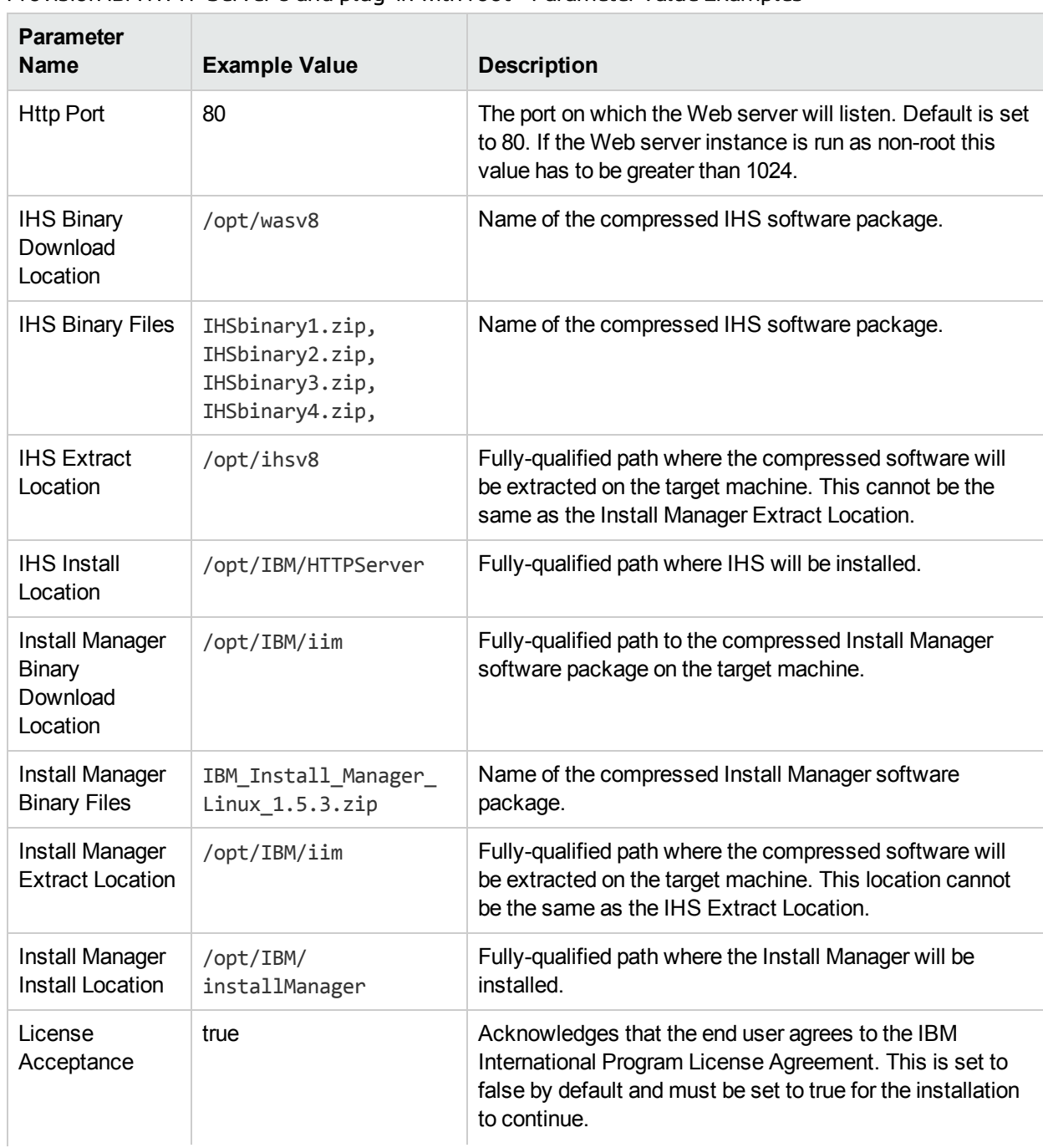

### Provision IBM HTTP Server 8 and plug-in with root - Parameter Value Examples

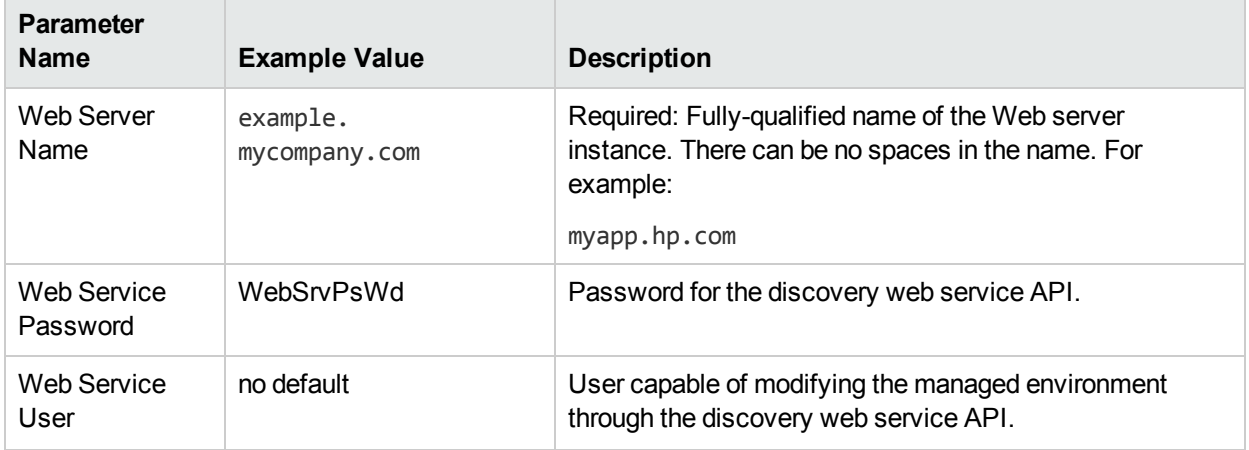

## Provision IBM HTTP Server 8 and plug-in with root - Parameter Value Examples, continued

### **Scenario 2:**

### Provision IBM HTTP Server 8 and plug-in with non-root - Parameter Value Examples

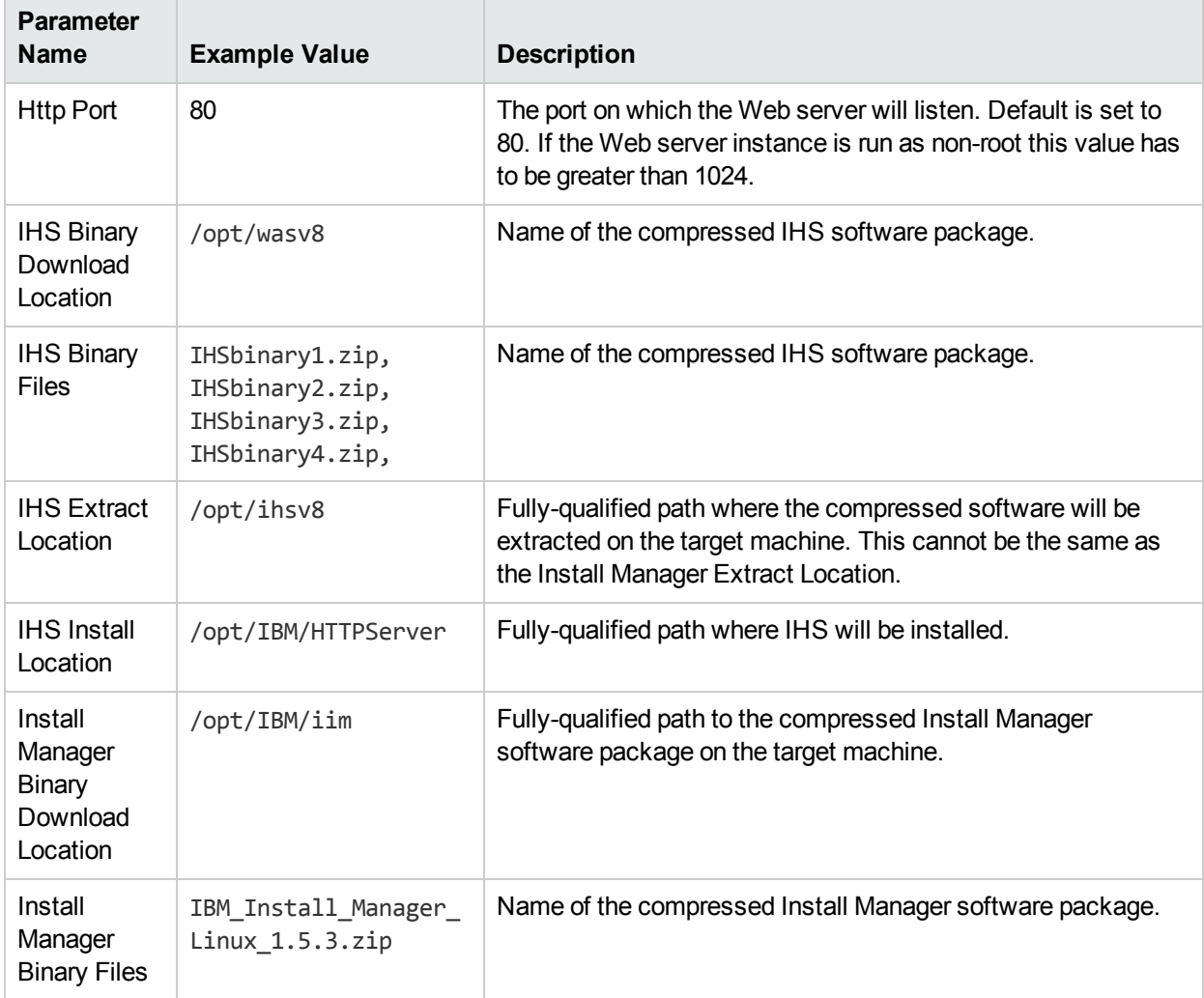

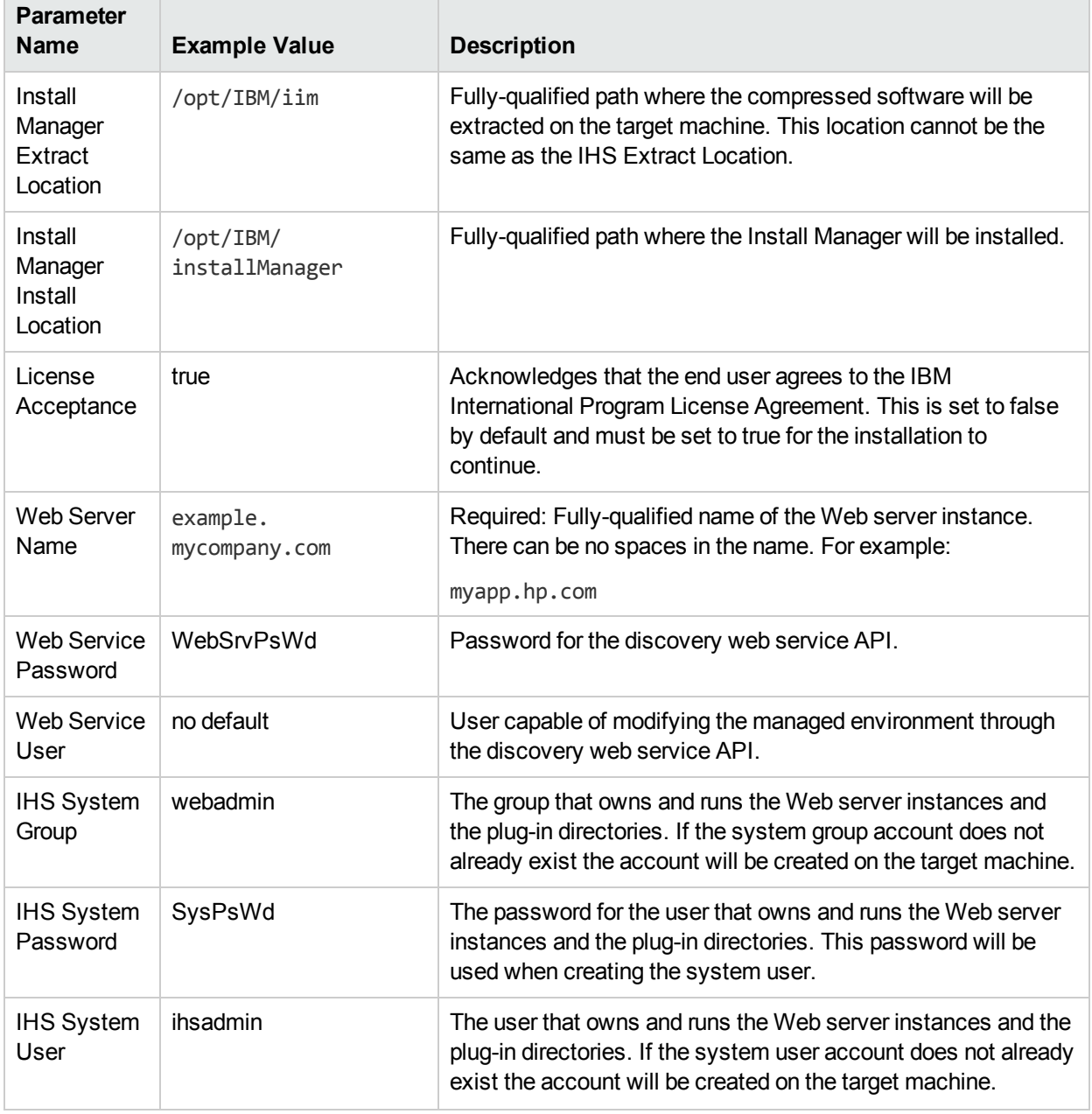

### Provision IBM HTTP Server 8 and plug-in with non-root - Parameter Value Examples, continued

**Note:** For this use case you need to expose the following parameters in the Gather Advanced Parameters for IHS and Plugin step:

The IHS System parameters: IHS System Group, IHS System Password, and IHS System User

#### **Scenario 3:**

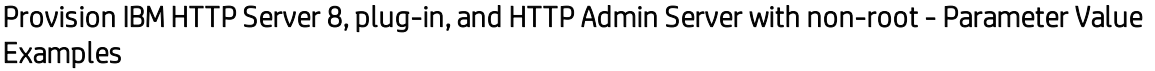

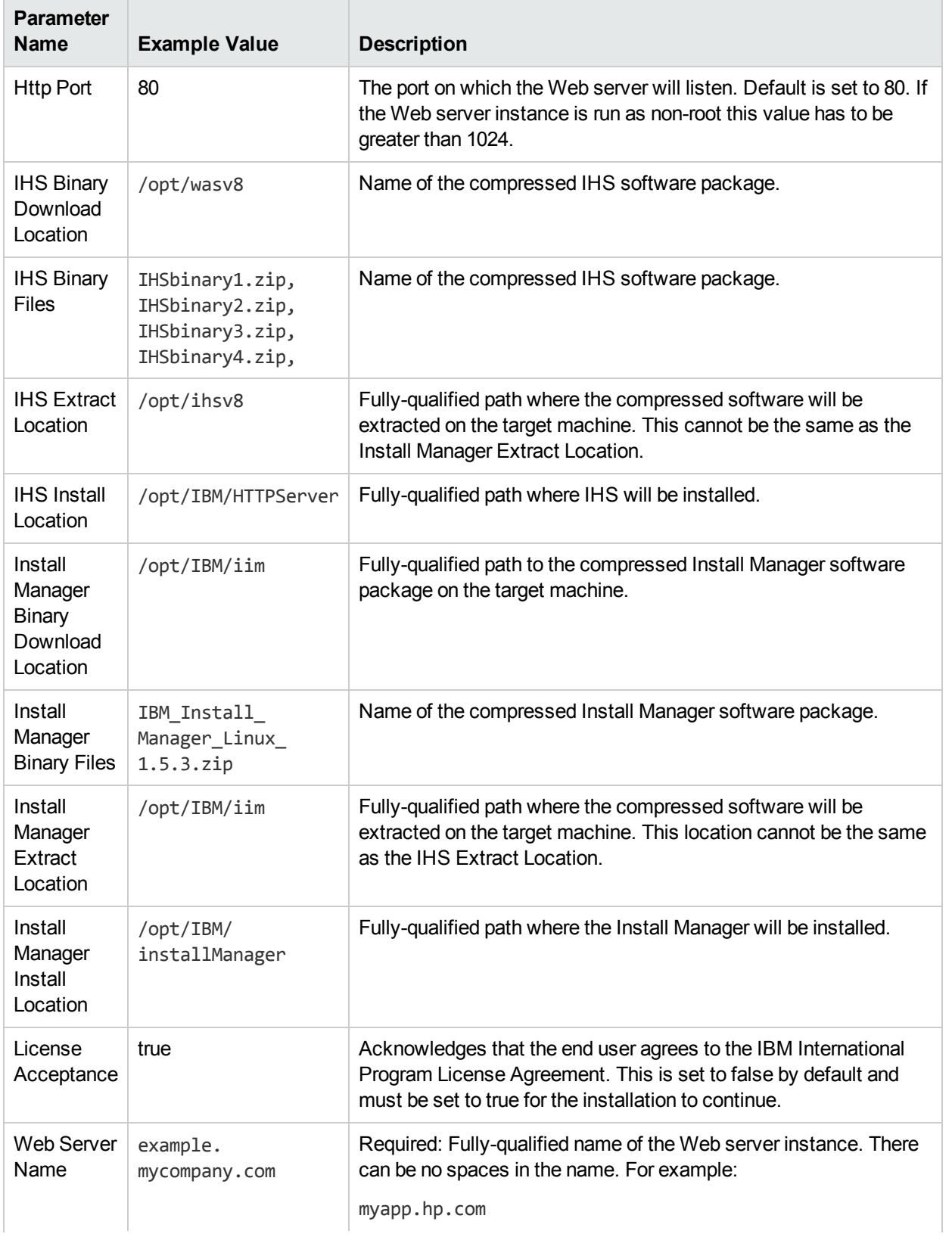

### Provision IBM HTTP Server 8, plug-in, and HTTP Admin Server with non-root - Parameter Value Examples, continued

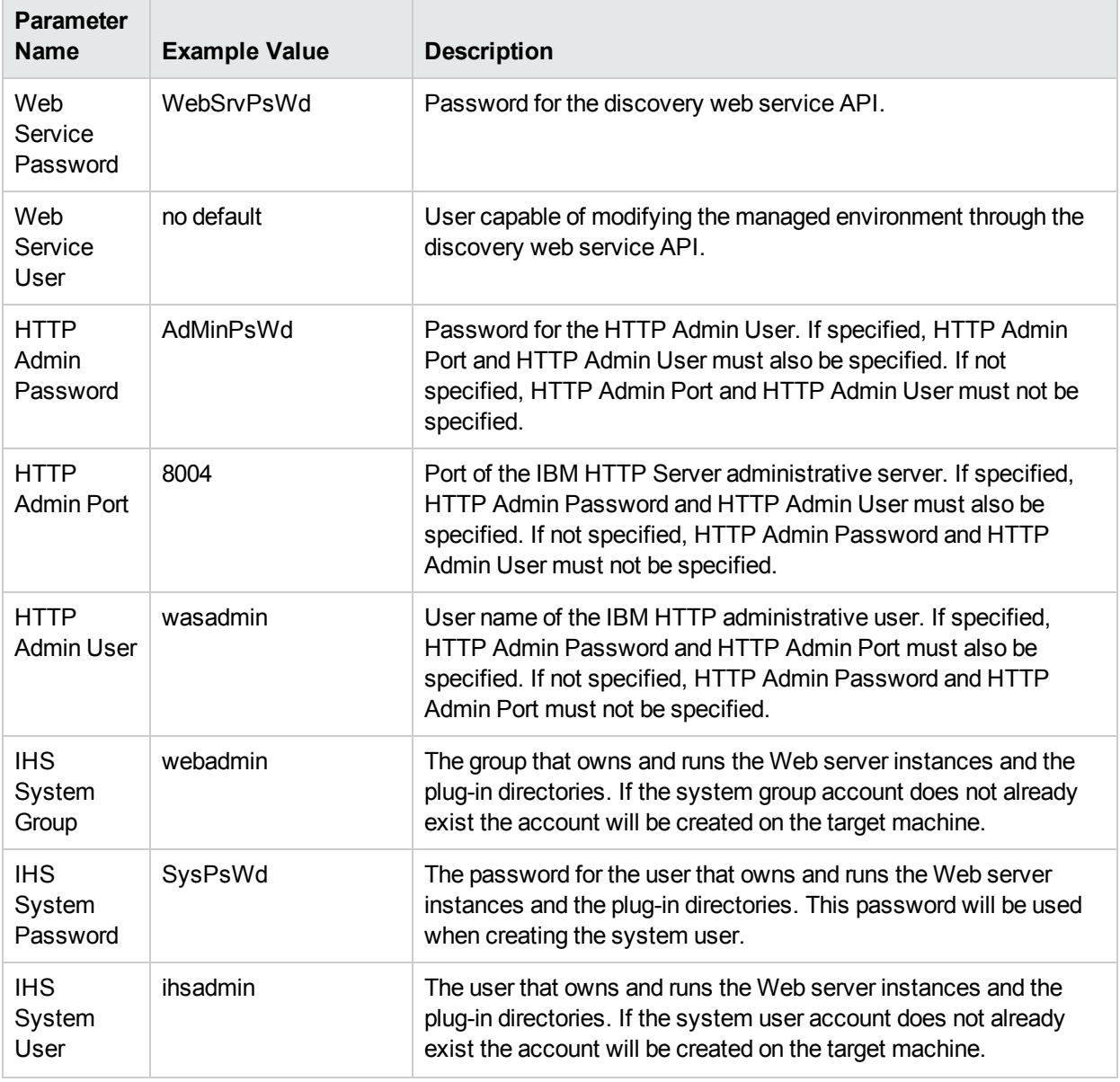

**Note:** For this use case you need to expose the following parameters in the Gather Advanced Parameters for IHS and Plugin step:

- The IHS System parameters: IHS System Group, IHS System Password, and IHS System User
- The HTTP Admin parameters: HTTP Admin Password, HTTP Admin Port, and HTTP Admin User

Scenario 4:

### Provision IBM HTTP Server 8, plug-in, HTTP Admin Server, and HTTP SSL with non-root - Parameter Value Examples

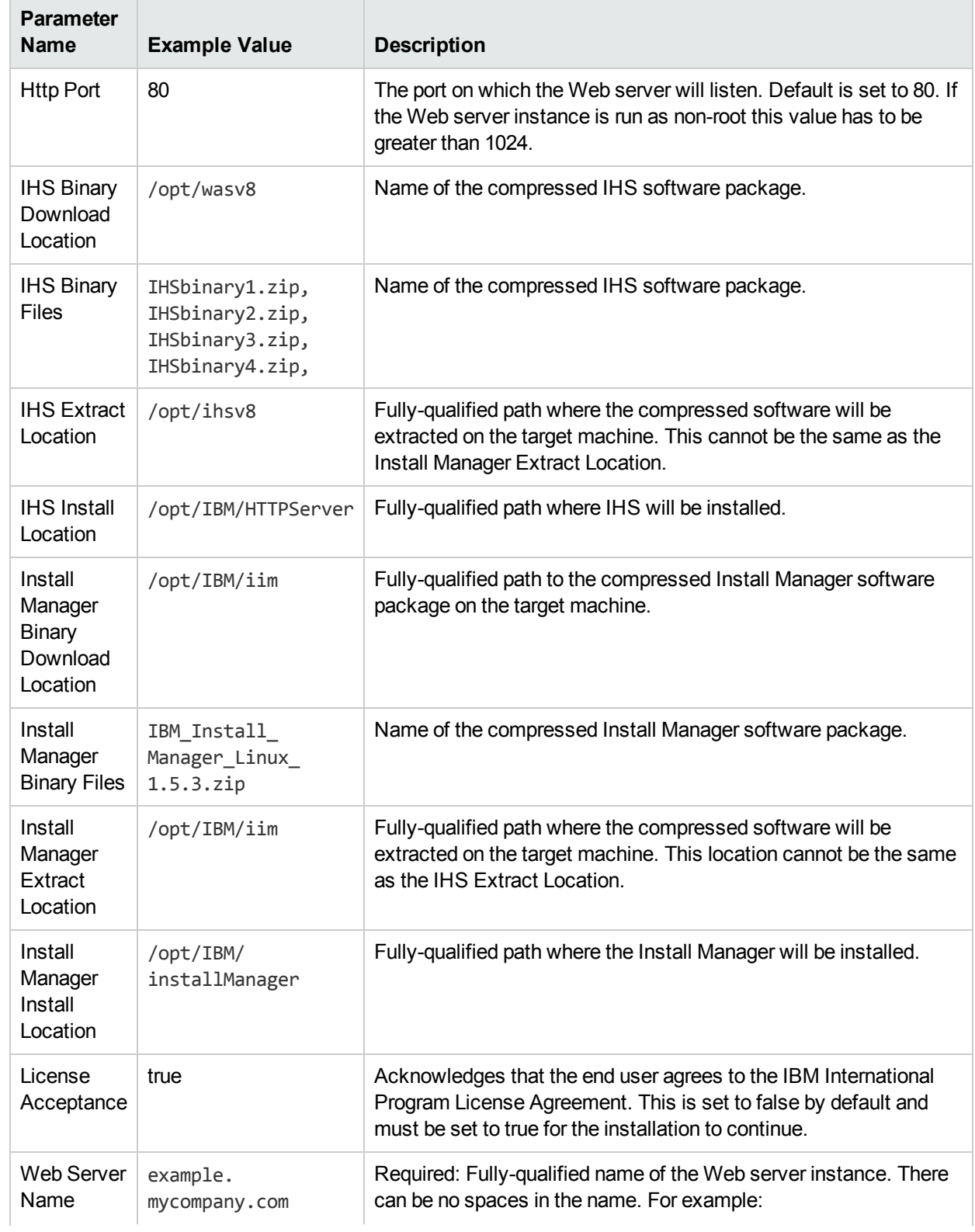

## Provision IBM HTTP Server 8, plug-in, HTTP Admin Server, and HTTP SSL with non-root - Parameter Value Examples, continued

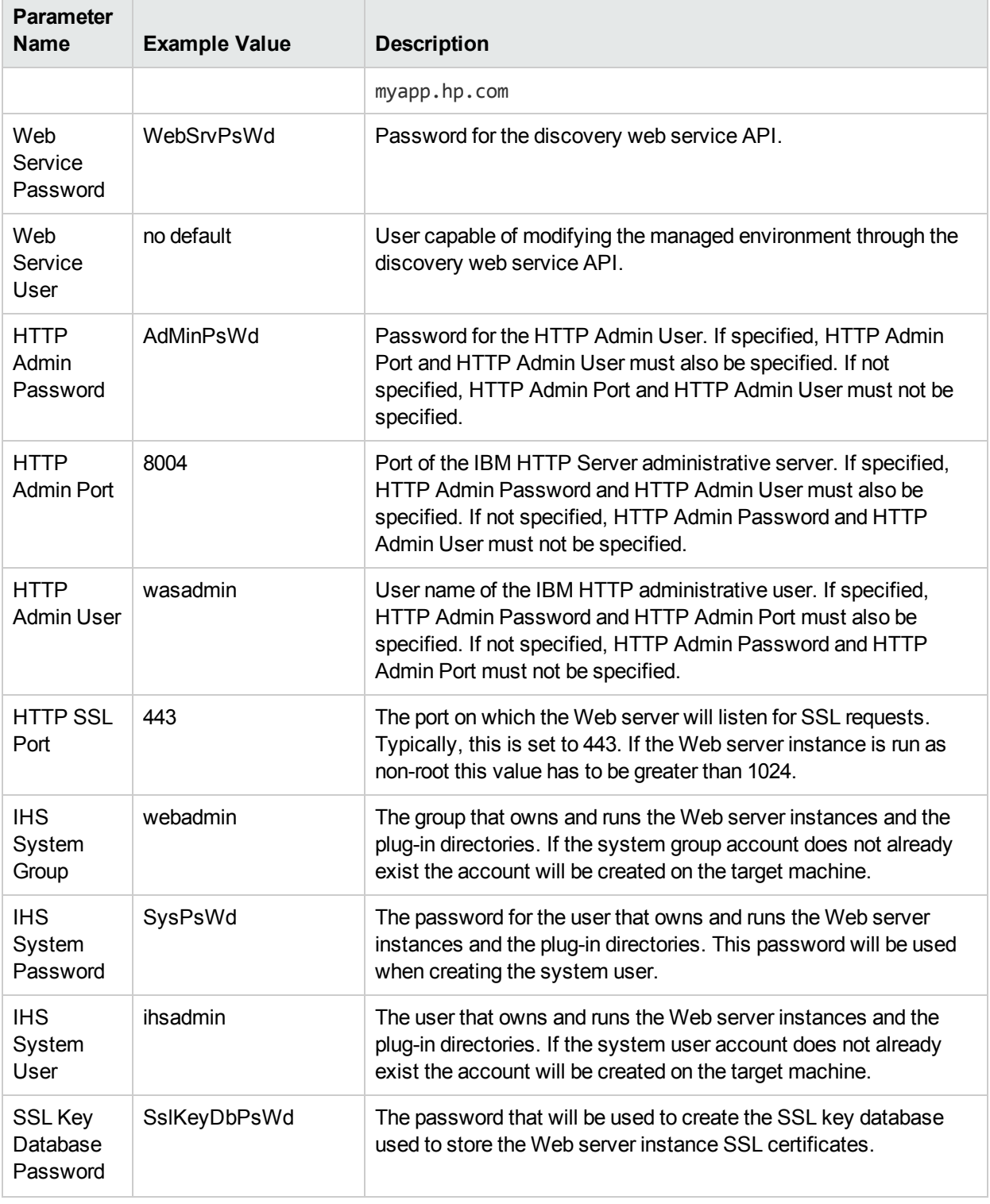

**Note:** For this use case you need to expose the following parameters in the Gather Advanced Parameters for IHS and Plugin step:

- The IHS System parameters: IHS System Group, IHS System Password, and IHS System User
- The HTTP Admin parameters: HTTP Admin Password, HTTP Admin Port, and HTTP Admin User
- The SSL parameters: HTTP SSL Port and SSL Key Database Password
# Parameters for Provision IBMHTTP Server and Plug-in

The following tables describe the required and optional input parameters for this workflow. Most of these parameters are not initially visible in a deployment. For many parameters, if you do not specify a value for a parameter, a default value is assigned

| <b>Parameter</b><br><b>Name</b>                          | <b>Default</b><br><b>Value</b> | <b>Required</b> | <b>Description</b>                                                                                                    |
|----------------------------------------------------------|--------------------------------|-----------------|----------------------------------------------------------------------------------------------------|
| <b>Http Port</b>                                         | 80                             | required        | The port on which the Web server will listen. Default is set to 80.<br>If the Web server instance is run as non-root this value has to be<br>greater than 1024.                           |
| <b>IHS Binary</b><br>Download<br>Location                | no<br>default                  | required        | Name of the compressed IHS software package.                                                                                                    |
| <b>IHS Binary</b><br><b>Files</b>                        | no<br>default                  | required        | Name of the compressed IHS software package.                                                                                                    |
| <b>IHS Extract</b><br>Location                           | no<br>default                  | required        | Fully-qualified path where the compressed software will be<br>extracted on the target machine. This cannot be the same as the<br>Install Manager Extract Location.                        |
| <b>IHS Install</b><br>Location                           | no<br>default                  | required        | Fully-qualified path where IHS will be installed.                                                                                                    |
| <b>Install Manager</b><br>Binary<br>Download<br>Location | no<br>default                  | required        | Fully-qualified path to the compressed Install Manager software<br>package on the target machine.                                                                                         |
| <b>Install Manager</b><br><b>Binary Files</b>            | no<br>default                  | required        | Name of the compressed Install Manager software package.                                                                                                    |
| <b>Install Manager</b><br>Extract<br>Location            | no<br>default                  | required        | Fully-qualified path where the compressed software will be<br>extracted on the target machine. This location cannot be the<br>same as the IHS Extract Location.                           |
| <b>Install Manager</b><br><b>Install Location</b>        | no<br>default                  | required        | Fully-qualified path where the Install Manager will be installed.                                                                                                    |
| License<br>Acceptance                                    | false                          | required        | Acknowledges that the end user agrees to the IBM International<br>Program License Agreement. This is set to false by default and<br>must be set to true for the installation to continue. |
| Web Server<br>Name                                       | no<br>default                  | required        | Required: Fully-qualified name of the Web server instance. There<br>can be no spaces in the name. For example:<br>myapp.hp.com                                                            |
| <b>Web Service</b><br>Password                           | no<br>default                  | required        | Password for the discovery web service API.                                                                                                    |

Input Parameters Defined in this Step: Gather Parameters for IHS and Plugin

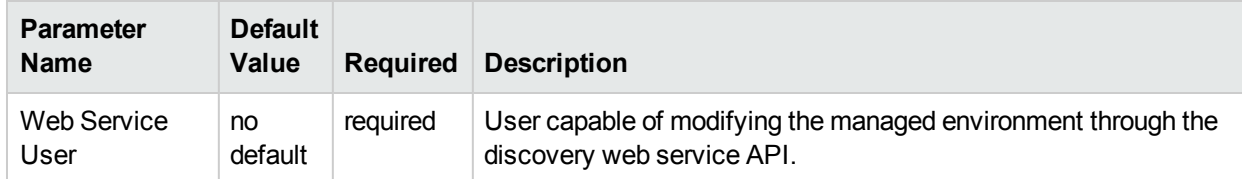

## Input Parameters Defined in this Step: Gather Parameters for IHS and Plugin, continued

### Additional Input Parameters Defined in this Step: Gather Advanced Parameters for IHS and Plugin

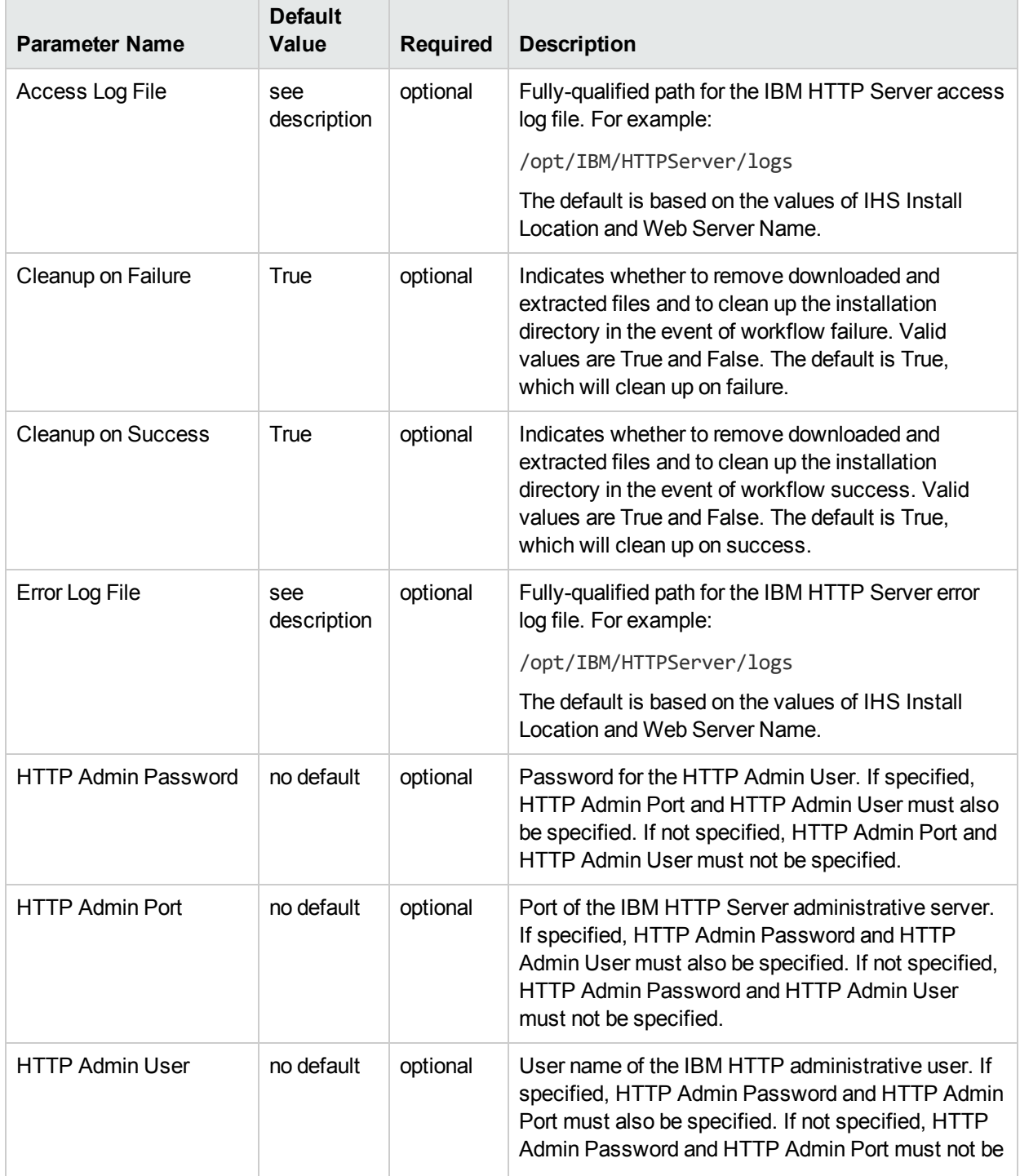

Additional Input Parameters Defined in this Step: Gather Advanced Parameters for IHS and Plugin, continued

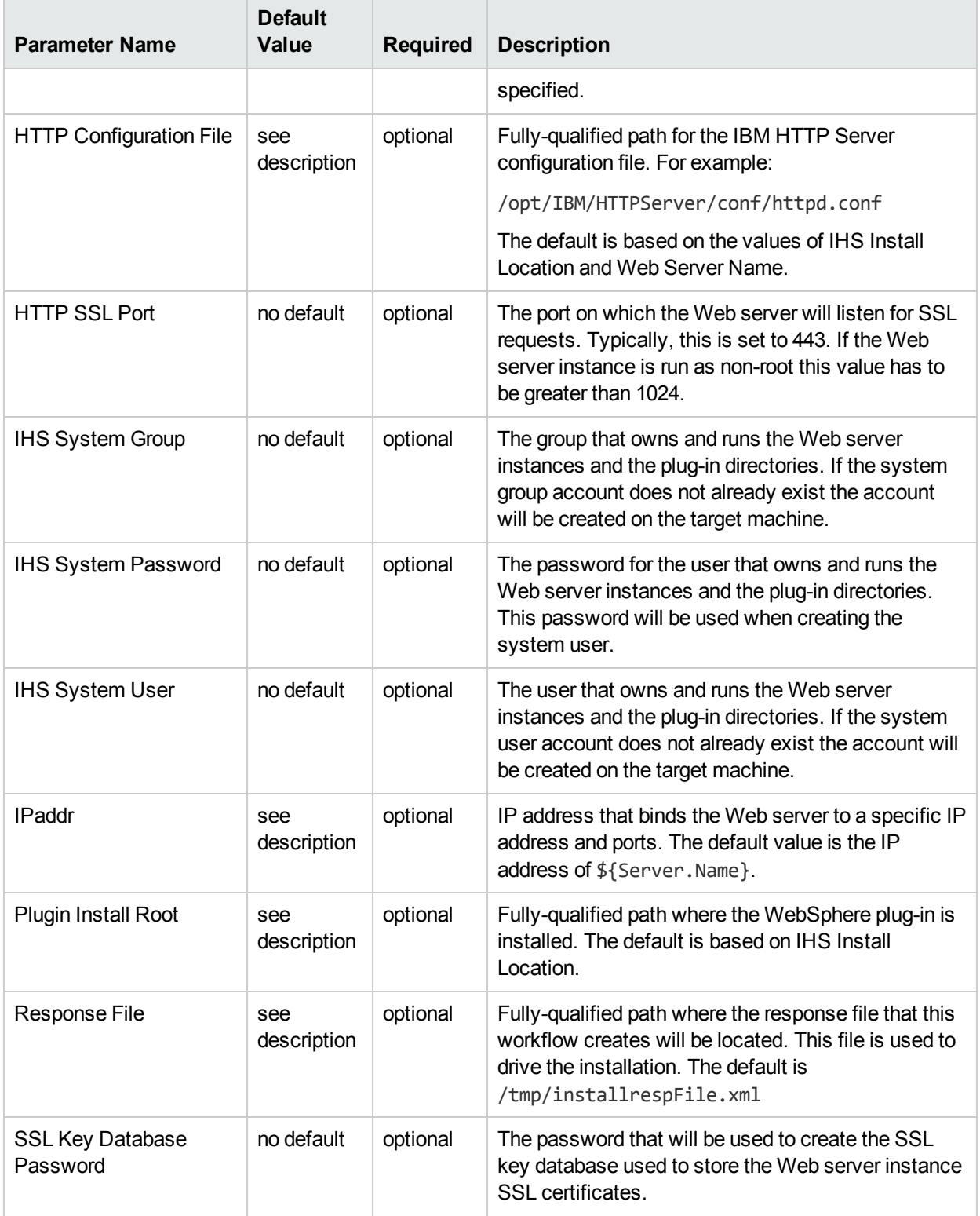

# Provision WebSphere 7 and Custom Node

Use this workflow to install the WebSphere 7 Base core binaries and, optionally, create a custom profile.

A custom profile initially contains an empty node with no servers. The workflow can add (federate) the server to the pertinent cell when the profile is created, or you can add it later yourself.

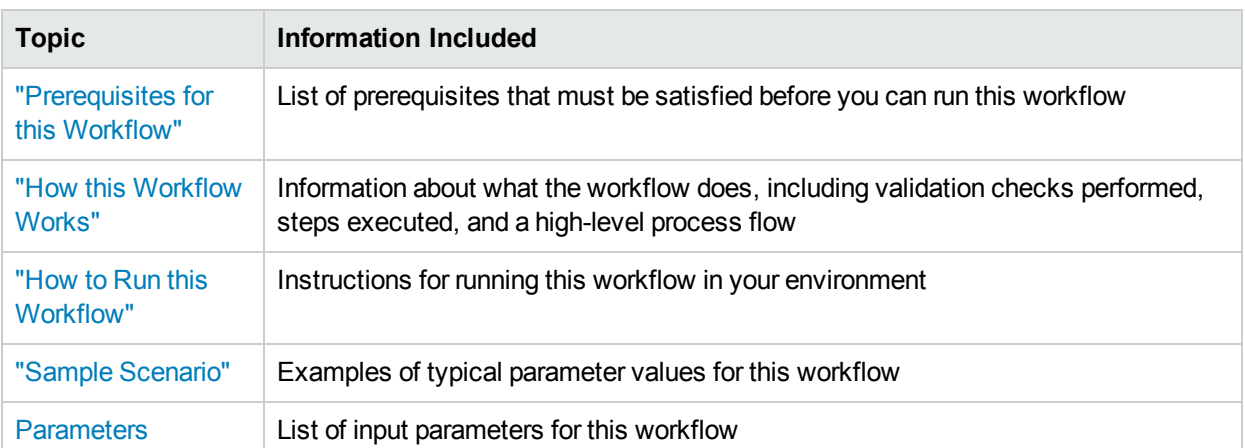

To use this workflow in your environment,see the following information:

# <span id="page-112-0"></span>Prerequisites for this Workflow

Be sure that the following prerequisites are satisfied before you run the Provision WebSphere 7 and Custom Node workflow:

- 1. This workflow requires unchallenged sudo access to a user (typically root) who can access all required files and directories.
- 2. Per the WebSphere 7 documentation, the following system libraries are required before provisioning IBM WebSphere Application Server version 7 on 64-bit Red Hat Linux:

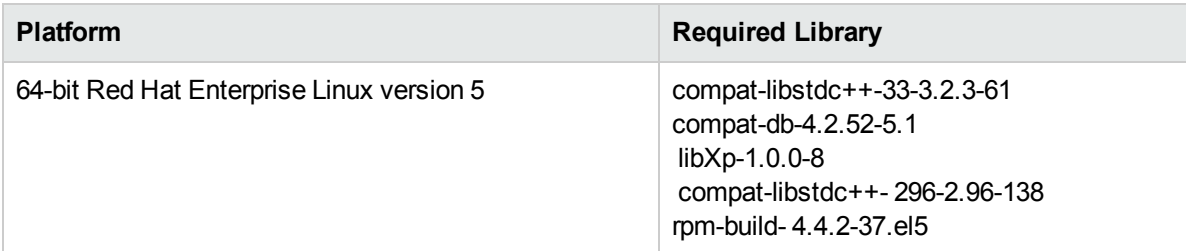

Make sure that these libraries exist on each target server before running this workflow. If newer versions of these libraries are available, you can install the newer versions.

- 3. This workflow will install WebSphere Application Server as root because of the following IBM documented limitations:
	- Creation of a Linux service for WebSphere Application Server
	- Native registration with the operating system
	- Port conflicts that may occur with other installations of WebSphere Application Server that are not registered with the operating system

If there is a need to run as a non-root user after installation, you can run a recursive chown under the installation root and set owner permissions accordingly.

For more information about prerequisites for WebSphere 7, refer to the WebSphere 8 Product [Documentation.](https://www-947.ibm.com/support/entry/portal/documentation_expanded_list/websphere/websphere_application_server?productContext=224294509)

# <span id="page-113-0"></span>Howthis Workflow Works

This topic contains the following information about the Provision WebSphere 7 and Custom Node workflow:

### **Overview**

This workflow does the following things in the order shown:

- 1. Prepares and validates all parameters and creates the call wrapper that will be used to execute commands within a WebSphere 7 environment
- 2. Checks the documented library requirements, files system space requirements, and temporary space requirements
- 3. Checks whether the WebSphere 7 binaries are available—if not, they will be downloaded from the software repository—and extracts the binary files from the compressed archive
- 4. Creates a new response file
- 5. Provisions IBM WebSphere Application Server version 7 on a target machine
- 6. Creates a custom node profile
- 7. Optionally federates the custom managed node profile into a Deployment Manager

### **Validation Checks Performed**

Most of the validation centers on special characters and spaces in the parameters. There are also validation checks that happen at the operating system level, including file system space checks and RPM checks for Red Hat Linux.

The workflow first performs the following parameter checks:

- 1. Enable Security is true or false. If Enable Security is true, Admin Password and Admin User are specified.
- 2. Admin User (if specified) does not begin with a period (.), hyphen (-) or space. It does not contain any of the following characters:  $/ \ \ \, \cdot \, ; = + ?$  | < > & % ' " [ ] # \$ ^ { }
- 3. Admin Password (if specified) does not begin with a hyphen (-) or contain a space.
- 4. Cell Name, Node Name, and Profile Name are specified. They do not contain the following characters: /  $\setminus$ \*, : ; = + ? | < > & % ' " [ ] # \$ ^ { } or space. They do not begin with a period.
- 5. Host Name is specified.
- 6. Ports File (if specified) exists.
- 7. Federate Later (if specified) is true or false.
- 8. Dmgr HostName is specified.
- 9. Dmgr Port (if specified) is an integer.
- 10. License Acceptance is true.
- 11. Binary Archive is specified. It either exists or can be created successfully.
- 12. Extract Path and Install Location either exist or can be created successfully.
- 13. Profile Path and Response File are specified.
- 14. Profile Type is custom.

The workflow then performs the following operating system checks on the target machine:

- 1. All required libraries are present (see ["Prerequisites](#page-112-0) for this Workflow" on page 113).
- 2. Sufficient disk space is available to install WebSphere 7.
- 3. Sufficient disk space is available to extract the binary files from the compressed archive.

### **Steps Executed**

The Provision WebSphere 7 and Custom Node workflow includes the following steps. Each step must complete successfully before the next step can start. If a step fails, the workflow reports a failure, and all subsequent steps are skipped.

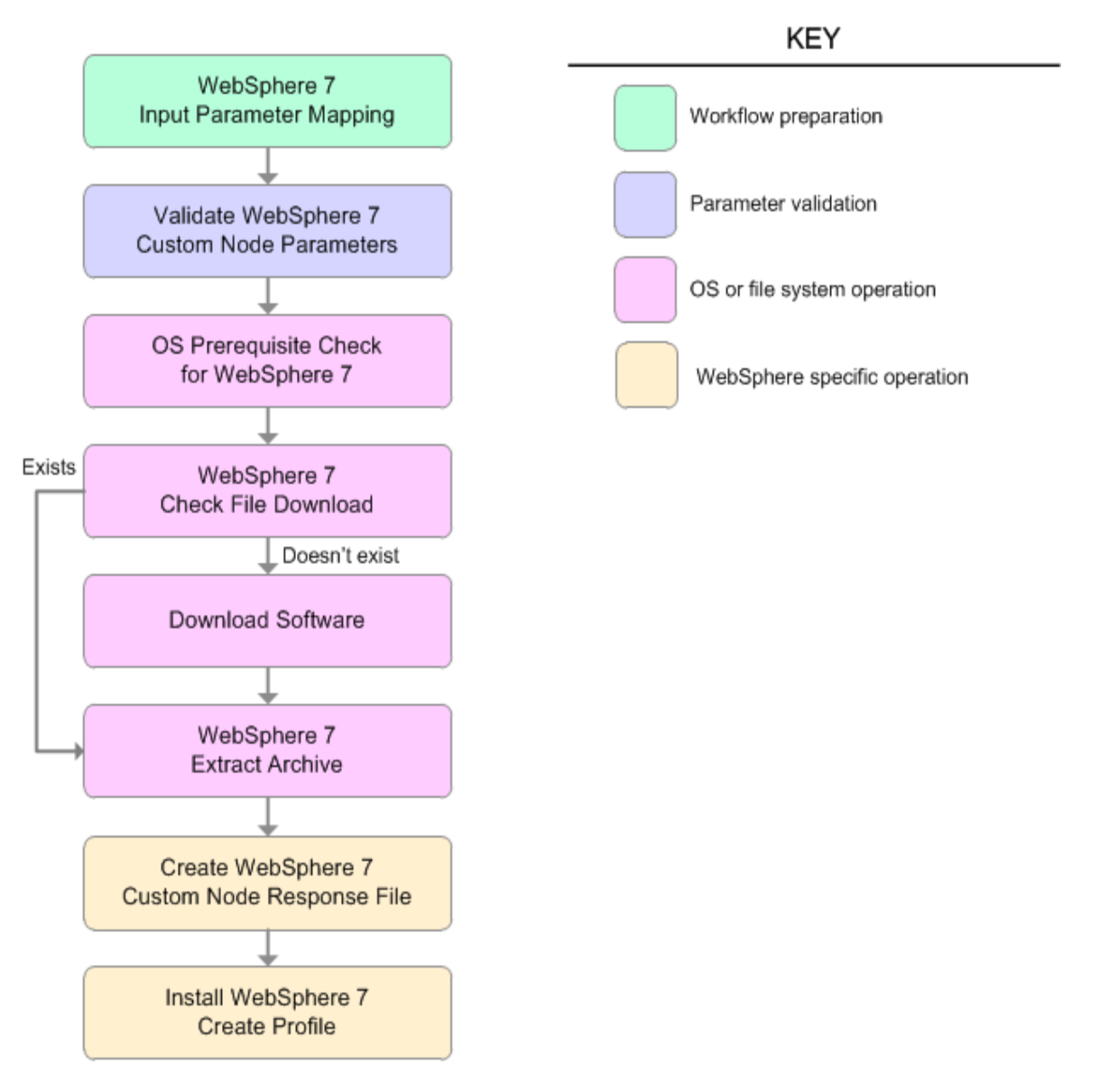

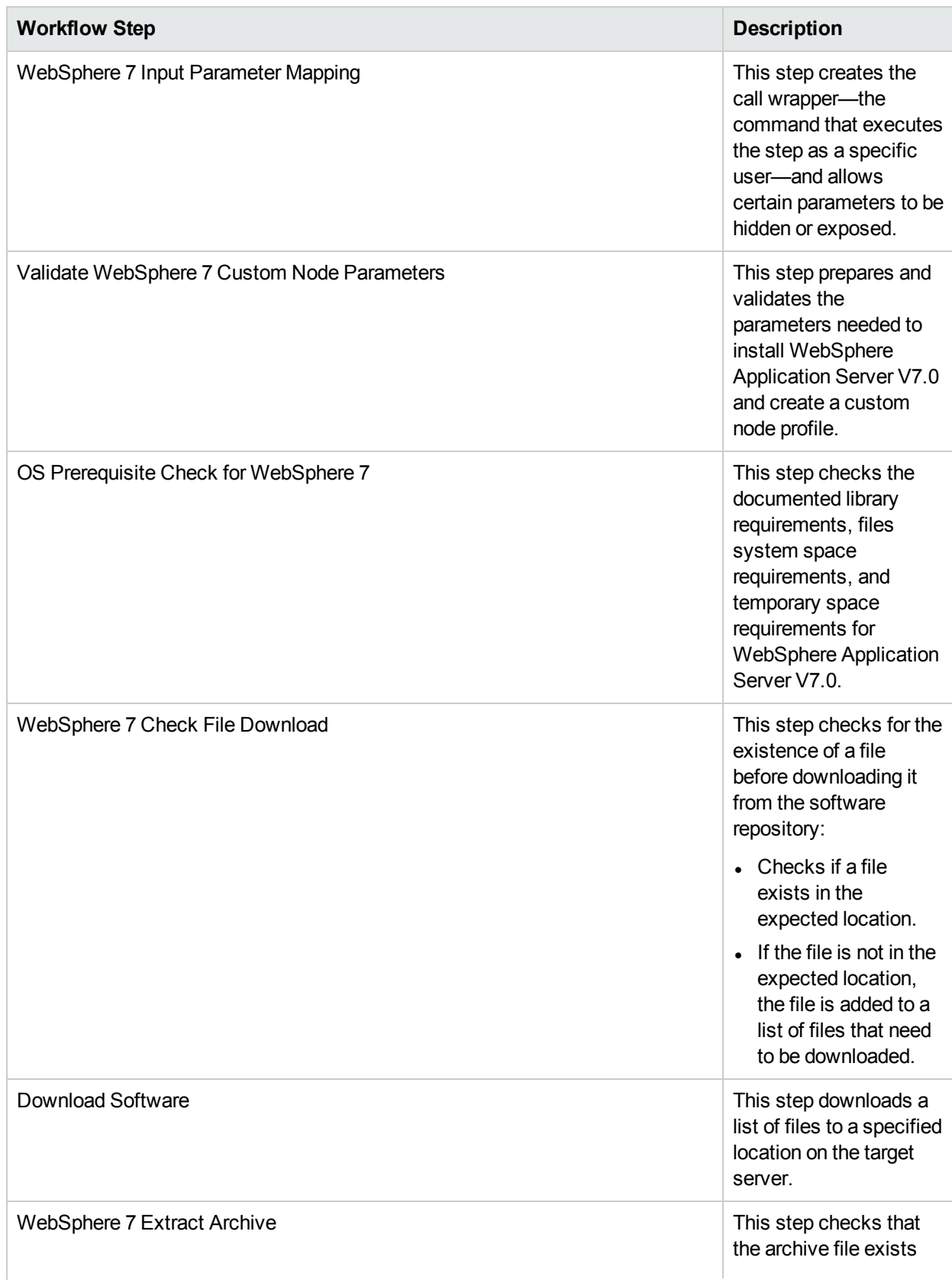

## Steps Used in the Provision WebSphere 7 and Custom Node Workflow

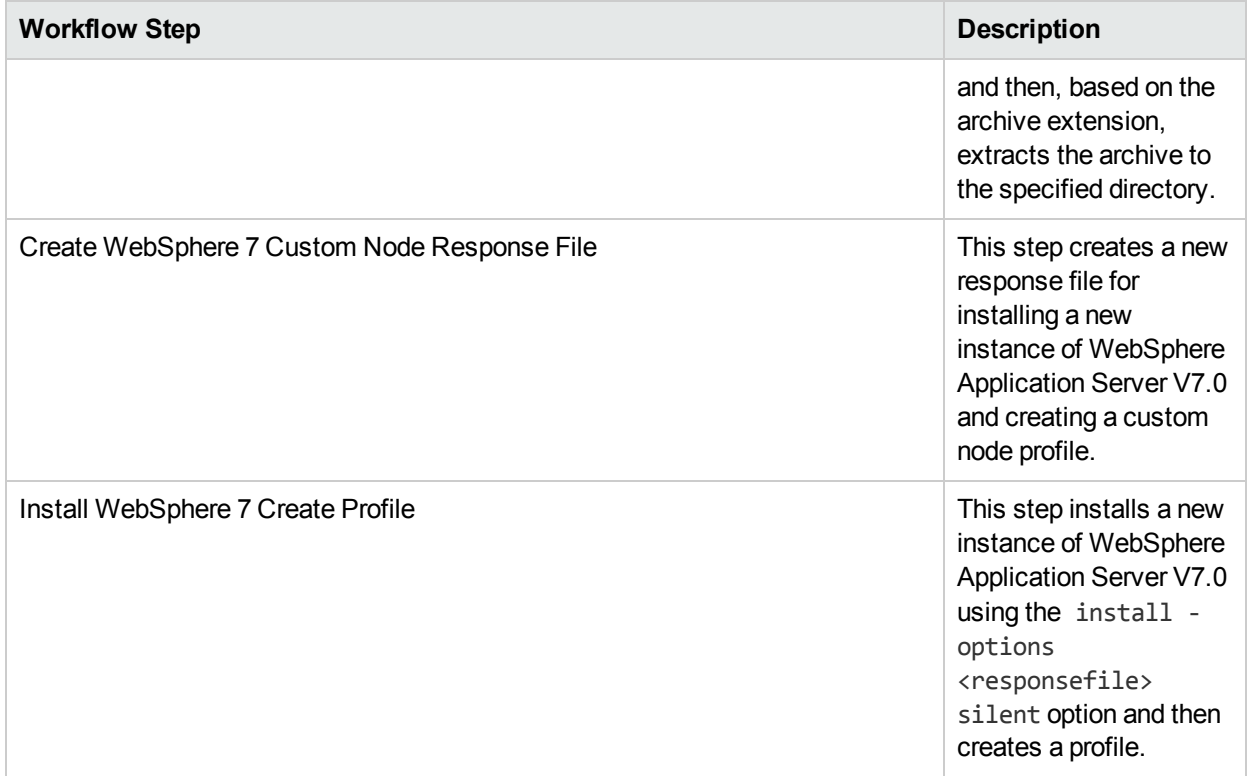

## Steps Used in the Provision WebSphere 7 and Custom Node Workflow, continued

For parameter descriptions and defaults, see ["Parameters](#page-123-0) for Provision WebSphere 7 and Custom Node" on [page](#page-123-0) 124.

## <span id="page-118-0"></span>Howto Run this Workflow

The following instructions show you how to customize and run the Provision WebSphere 7 and Custom Node workflow in your environment.

The workflow provides default values for some parameters. These default values are usually sufficient for a "typical" installation. You can override the defaults by specifying parameter values in the deployment. You can also expose additional parameters in the workflow, if necessary, to accomplish more advanced scenarios. Any parameters not explicitly specified in the deployment will have the default values listed in ["Parameters](#page-123-0) for Provision WebSphere 7 and Custom Node" on page 124.

**Note:** Before following this procedure, review the ["Prerequisites](#page-112-0) for this Workflow", and ensure that all requirements are satisfied.

### **To customize and run the Provision WebSphere 7 and Custom Node workflow:**

- 1. Create a deployable copy of the workflow.
- 2. Determine the values that you will specify for the following parameters:

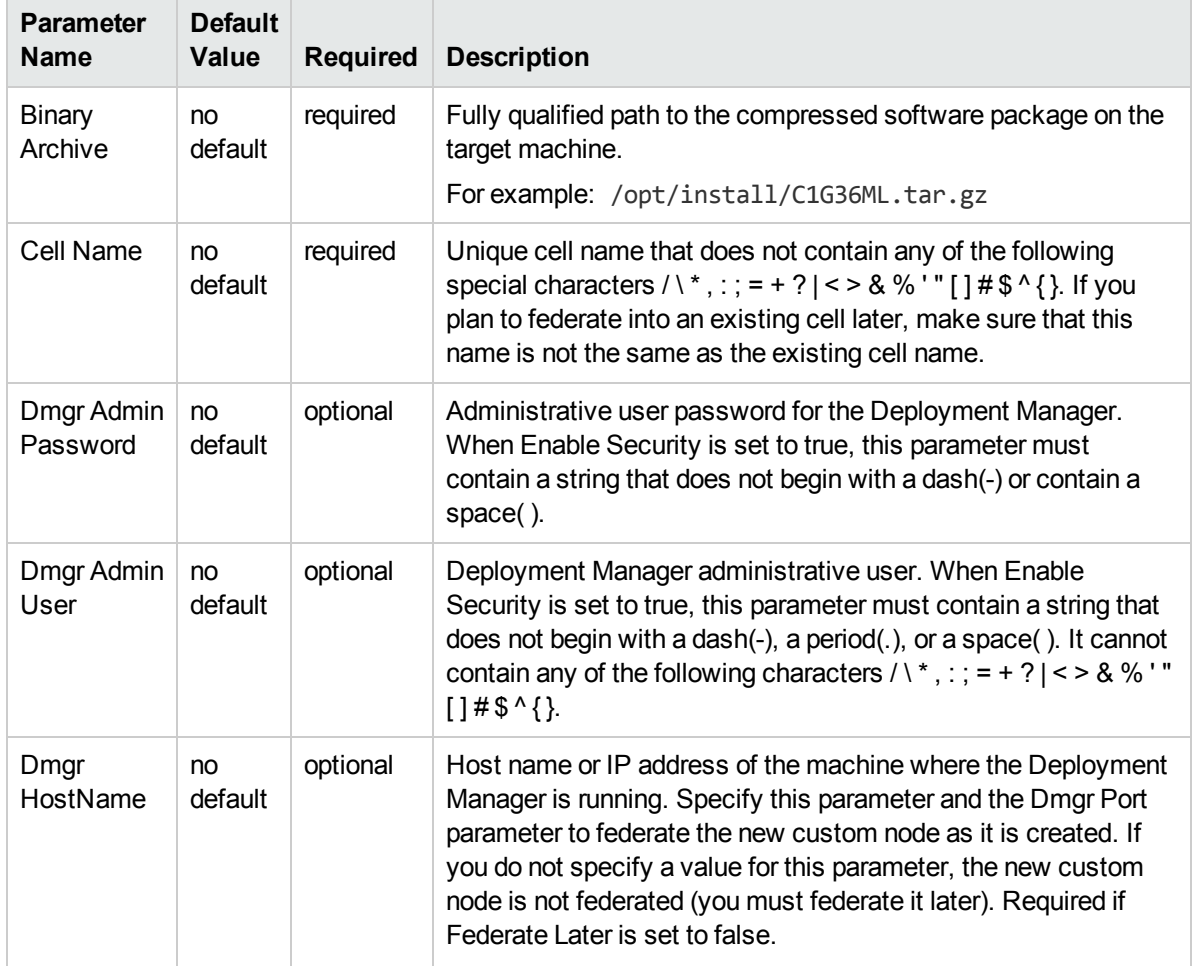

### Input Parameters for Validate WebSphere 7 Custom Node Parameters

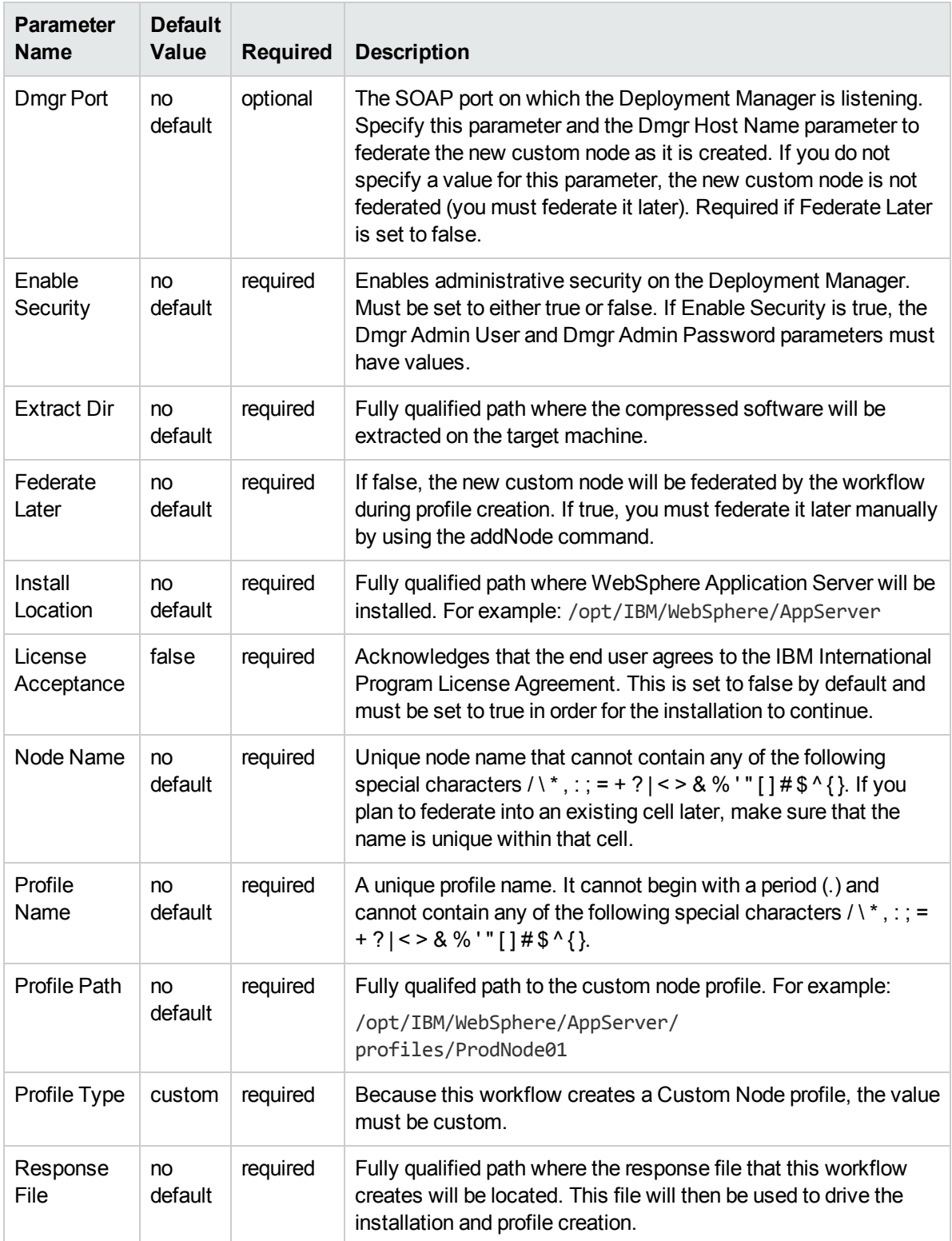

## Input Parameters for Validate WebSphere 7 Custom Node Parameters, continued

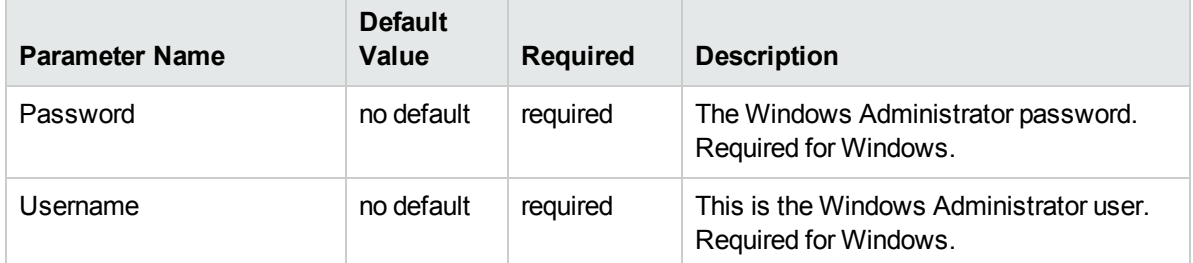

### Additional Input Parameters for Install WebSphere 7 Create Profile

**Note:** This is the minimum set of parameters required to run this workflow. You may need to expose additional parameters depending on your provisioning objectives.

See ["Parameters](#page-123-0) for Provision WebSphere 7 and Custom Node" on page 124 for detailed descriptions of all input parameters for this workflow, including default values.

**Tip:** To avoid having to re-enter passwords whenever they change, you can create a policy to provide them to the workflow.

- 3. In the workflow editor, expose any additional parameters that you need. You will specify values for those parameters when you create the deployment.
- 4. Save the changes to the workflow (click **Save** in the lower right corner).
- 5. Create a new deployment.
- 6. On the Parameters tab, specify values for the required parameters listed in step 2 and any additional parameters that you have exposed.You do not need to specify values for those parameters whose default values are appropriate for your environment.
- 7. On the Targets tab, specify one or more targets for this deployment.
- 8. Save the deployment (click **Save** in the lower right corner).
- 9. Run the workflow using this deployment.

### **To verify the results:**

*Optional:* if you want to further verify the results, perform the following steps:

1. After the workflow has completed, run the following command to check the version of WebSphere Application Server that was installed:

*WAS\_ROOT*/bin/versionInfo.sh

Here, *WAS\_ROOT* is the directory where WebSphere 7 is installed. This is the path that you specified in the WebSphere Install Location parameter.

- 2. Validate that the Deployment Manager profile has been created and is running by doing the following:
	- a. View the WAS\_ROOT/profiles/*PROFILE\_NAME*/logs/AboutThisProfile.txt file. This file is created after the creation of the profile and contains specific information about the profile.

Here, PROFILE NAME is the name of the profile that you just created. This is the name that you specified in the Profile Name parameter.

b. Change to the *WAS\_ROOT*/profiles/*PROFILE\_NAME*/logs/nodeagent directory, and tail the SystemOut.log file. Look for the following line:

Server nodeagent open for e-business

# <span id="page-121-0"></span>Sample Scenario

This topic shows you typical parameter values used for the Provision WebSphere 7 and Custom Node workflow.

### **New WebSphere 7 install with custom node profile**

Input Parameters for Validate WebSphere 7 Custom Node Parameters

| <b>Parameter</b><br>Name  | <b>Example Value</b> | <b>Description</b>                                                                                                    |  |  |
|---------------------------|----------------------|----------------------------------------------------------------------------------------------------|--|--|
| <b>Binary</b><br>Archive  | see description      | Fully qualified path to the compressed software package on the target<br>machine.                                                                                                    |  |  |
|                           |                      | For example: /opt/install/C1G36ML.tar.gz                                                                                                    |  |  |
| Cell Name                 | Dev NodeCell         | Unique cell name that does not contain any of the following special<br>characters / \*, : ; = + ?   < > & % ' " [] # \$ ^ { }. If you plan to federate<br>into an existing cell later, make sure that this name is not the same as<br>the existing cell name.                                                                                                    |  |  |
| Dmgr<br>Admin<br>Password | wasPassWord          | Administrative user password for the Deployment Manager. When<br>Enable Security is set to true, this parameter must contain a string that<br>does not begin with a dash(-) or contain a space().                                                                                                    |  |  |
| Dmgr<br><b>Admin User</b> | wasadmin             | Deployment Manager administrative user. When Enable Security is set<br>to true, this parameter must contain a string that does not begin with a<br>dash(-), a period(.), or a space(). It cannot contain any of the following<br>characters / \ *, : ; = + ?   < > & % ' " [ ] # \$ ^ { }.                                                                        |  |  |
| Dmgr<br>HostName          | mycompany.com        | Host name or IP address of the machine where the Deployment<br>Manager is running. Specify this parameter and the Dmgr Port parameter<br>to federate the new custom node as it is created. If you do not specify a<br>value for this parameter, the new custom node is not federated (you<br>must federate it later). Required if Federate Later is set to false. |  |  |
| Dmgr Port                 | 8879                 | The SOAP port on which the Deployment Manager is listening. Specify<br>this parameter and the Dmgr Host Name parameter to federate the new<br>custom node as it is created. If you do not specify a value for this<br>parameter, the new custom node is not federated (you must federate it<br>later). Required if Federate Later is set to false.                |  |  |
| Enable<br>Security        | true                 | Enables administrative security on the Deployment Manager. Must be<br>set to either true or false. If Enable Security is true, the Dmgr Admin<br>User and Dmgr Admin Password parameters must have values.                                                                                                    |  |  |
| <b>Extract Dir</b>        | /opt/IBM/wasv7       | Fully qualified path where the compressed software will be extracted on<br>the target machine.                                                                                                    |  |  |
| Federate<br>true<br>Later |                      | If false, the new custom node will be federated by the workflow during<br>profile creation; you must specify Dmgr HostName and Dmgr Port to do<br>this. If true, you must federate it later manually by using the addNode<br>command.                                                                                                    |  |  |

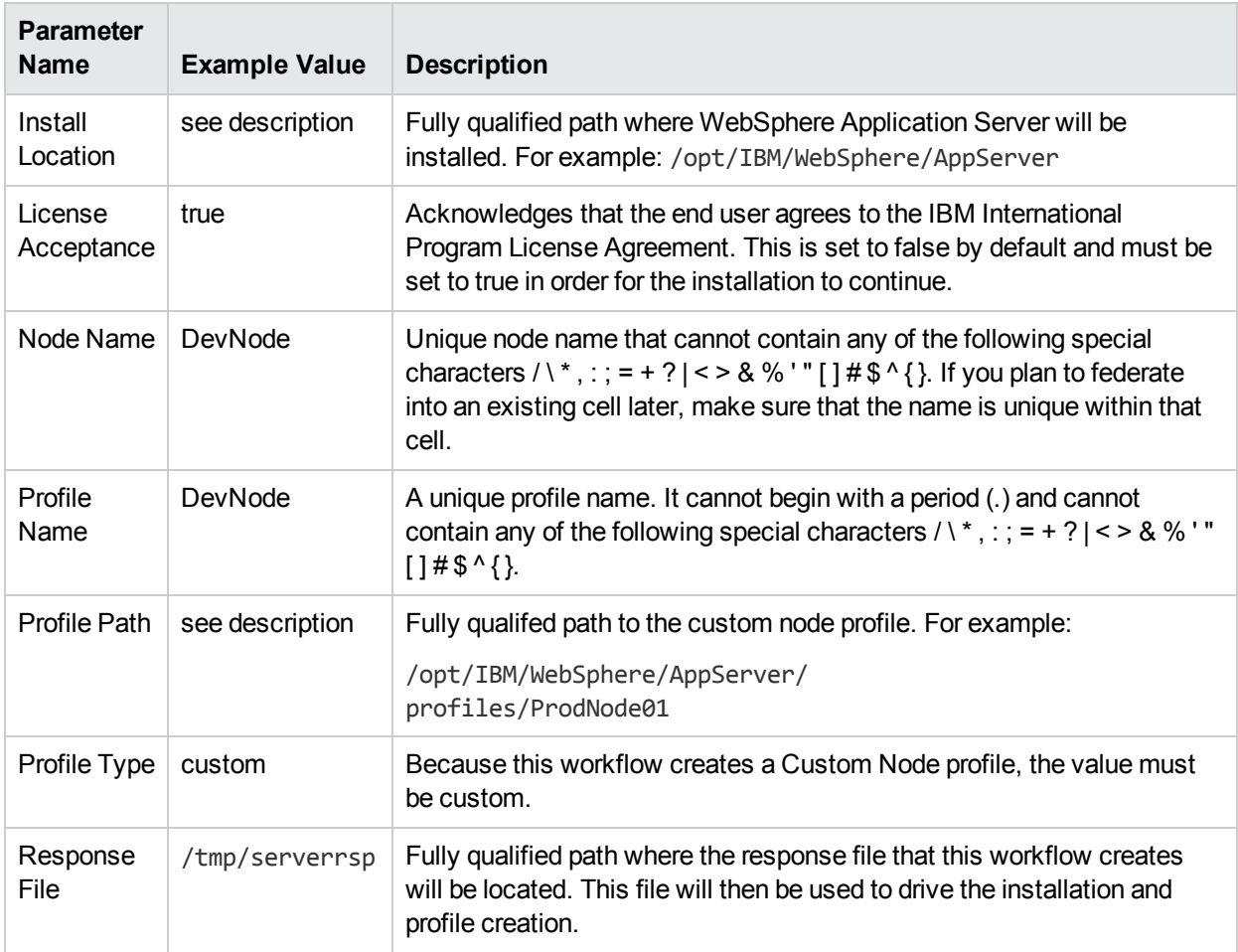

## Input Parameters for Validate WebSphere 7 Custom Node Parameters, continued

**Tip:** To avoid having to re-enter passwords whenever they change, you can create a policy to provide them to the workflow.

# <span id="page-123-0"></span>Parameters for Provision WebSphere 7 and Custom Node

**Tip:** To avoid having to re-enter passwords whenever they change, you can create a policy to provide them to the workflow.

**Note:** Only those parameters that are configurable in a standard deployment are listed here. Input parameters that must be mapped to output parameters of previous steps are not listed.

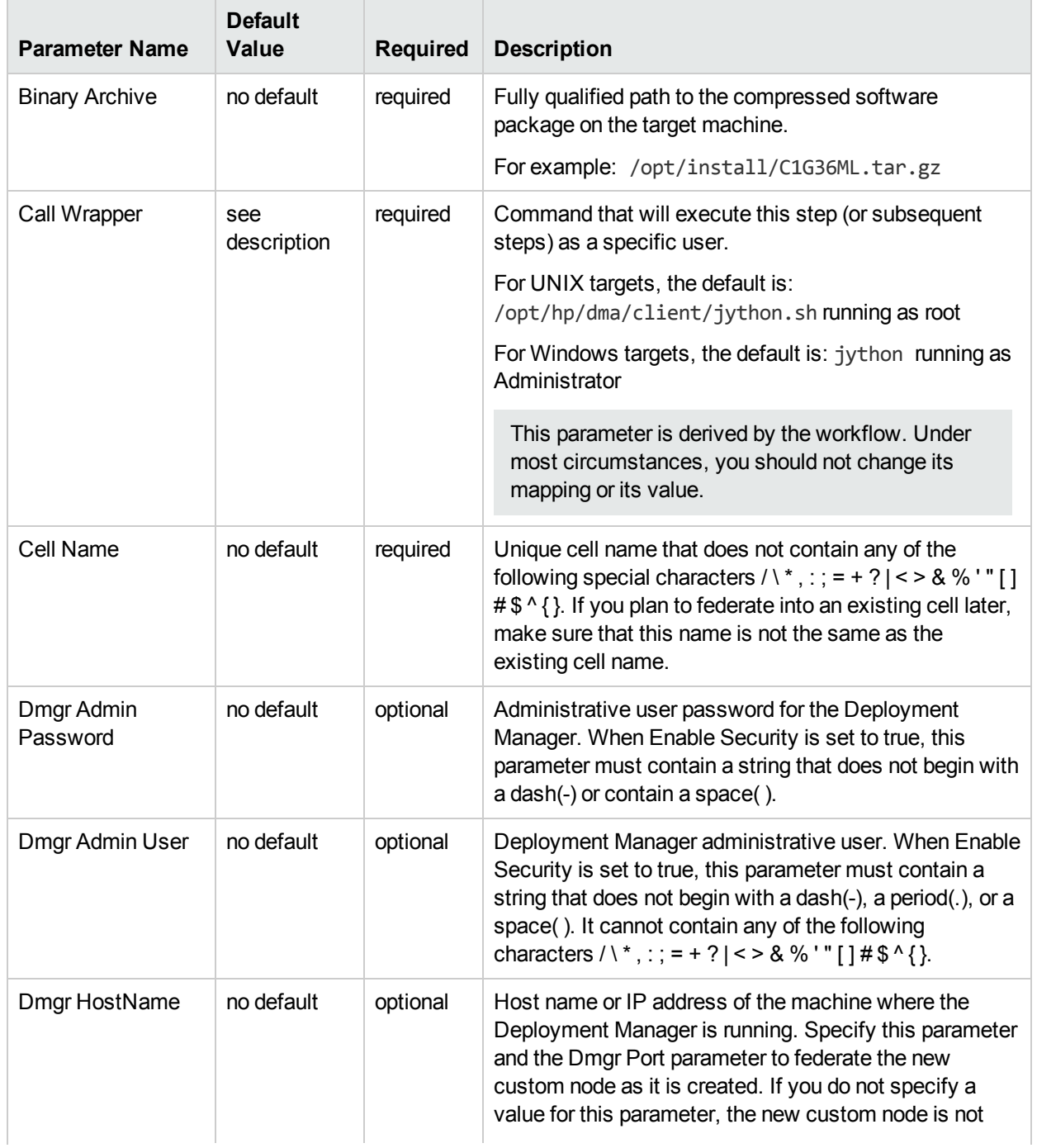

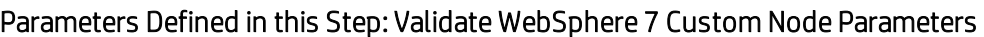

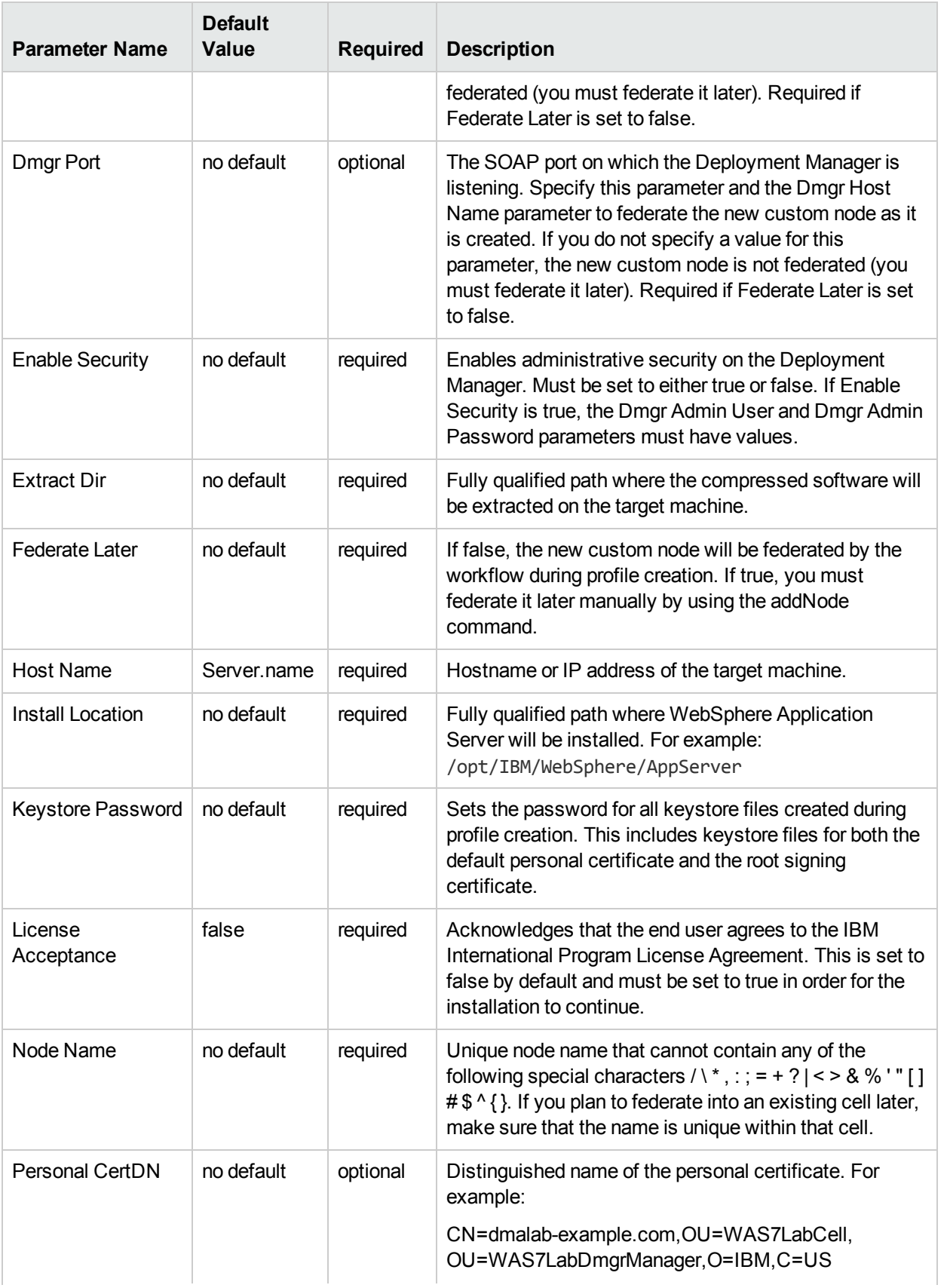

## Parameters Defined in this Step: Validate WebSphere 7 Custom Node Parameters, continued

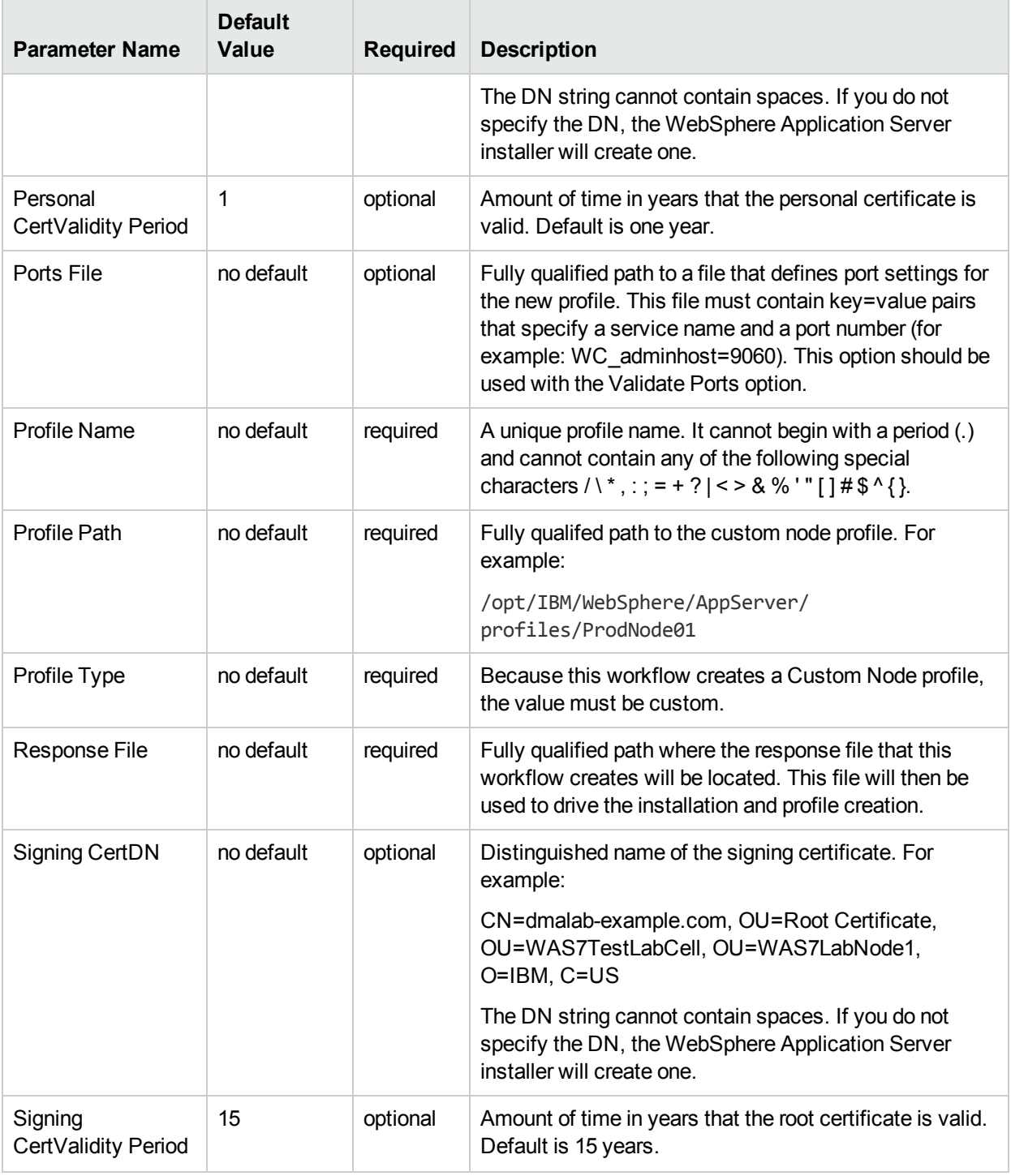

## Parameters Defined in this Step: Validate WebSphere 7 Custom Node Parameters, continued

### Additional Parameters Defined in this Step: Install WebSphere 7 Create Profile

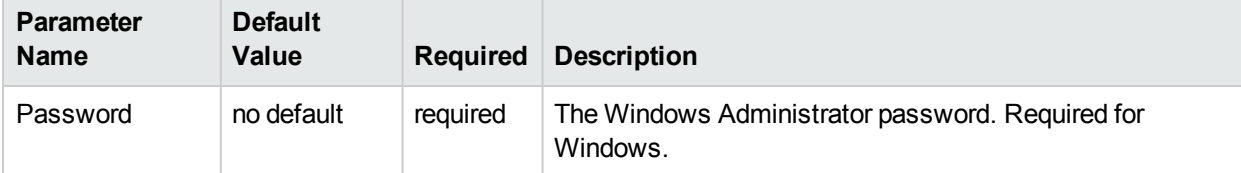

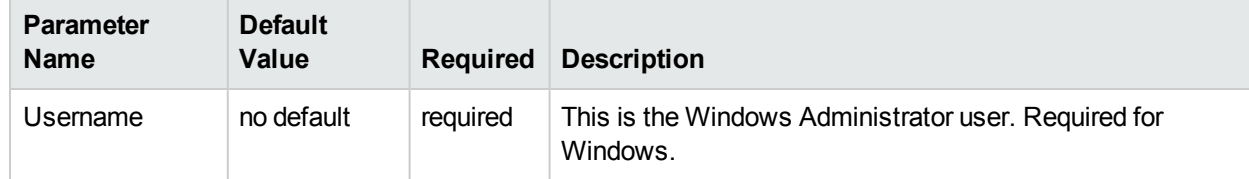

## Additional Parameters Defined in this Step: Install WebSphere 7 Create Profile, continued

# Provision WebSphere 7 and Deployment Manager

Use this workflow to install the WebSphere 7 Base core binaries and, optionally, create a Deployment Manager profile.

A Deployment Manager is the administration point for a cell that contains multiple application servers. This type of profile is appropriate for distributed application server environments.

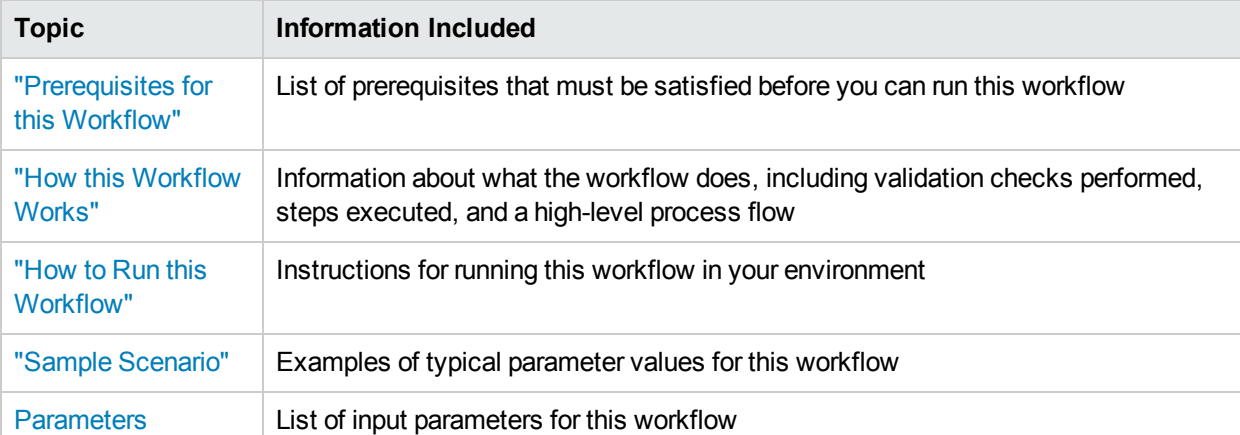

To use this workflow in your environment,see the following information:

# <span id="page-128-0"></span>Prerequisites for this Workflow

Be sure that the following prerequisites are satisfied before you run the Provision WebSphere 7 and Deployment Manager workflow:

- 1. This workflow requires unchallenged sudo access to a user (typically root) who can access all required files and directories.
- 2. Per the WebSphere 7 documentation, the following system libraries are required before provisioning IBM WebSphere Application Server version 7 on 64-bit Red Hat Linux:

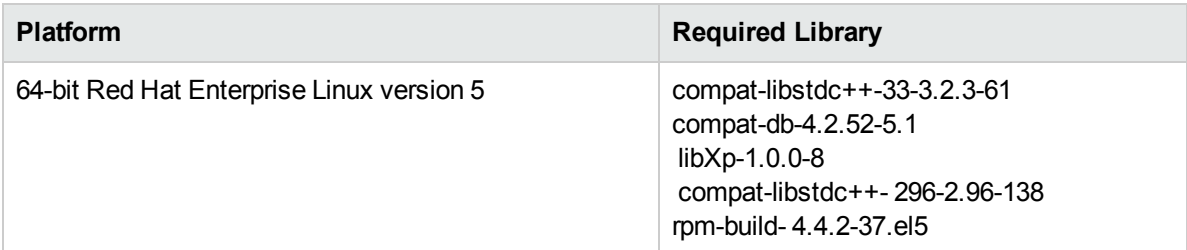

Make sure that these libraries exist on each target server before running this workflow. If newer versions of these libraries are available, you can install the newer versions.

- 3. This workflow will install WebSphere Application Server as root because of the following IBM documented limitations:
	- Creation of a Linux service for WebSphere Application Server
	- Native registration with the operating system
	- Port conflicts that may occur with other installations of WebSphere Application Server that are not registered with the operating system

If there is a need to run as a non-root user after installation, you can run a recursive chown under the installation root and set owner permissions accordingly.

For more information about prerequisites for WebSphere 7, refer to the WebSphere 8 Product [Documentation.](https://www-947.ibm.com/support/entry/portal/documentation_expanded_list/websphere/websphere_application_server?productContext=224294509)

# <span id="page-129-0"></span>Howthis Workflow Works

This topic contains the following information about the Provision WebSphere 7 and Deployment Manager workflow:

### **Overview**

This workflow does the following things in the order shown:

- 1. Prepares and validates all parameters and creates the call wrapper that will be used to execute commands within a WebSphere 7 environment
- 2. Checks the documented library requirements, files system space requirements, and temporary space requirements
- 3. Checks whether the WebSphere 7 binaries are available—if not, they will be downloaded from the software repository—and extracts the binary files from the compressed archive
- 4. Creates a new response file
- 5. Provisions IBM WebSphere Application Server version 7 on a target machine
- 6. Creates a Deployment Manager profile
- 7. Starts the WebSphere 7 Deployment Manager application server

### **Validation Checks Performed**

Most of the validation centers on special characters and spaces in the parameters. There are also validation checks that happen at the operating system level, including file system space checks and RPM checks for Red Hat Linux.

The workflow first performs the following parameter checks:

- 1. Admin User (if specified) does not begin with a period (.), hyphen (-) or space. It does not contain any of the following characters:  $/ \ \ *$ , : ; = + ? | < > & % ' " [ ] # \$ ^ { }
- 2. Admin Password (if specified) does not begin with a hyphen (-) or contain a space.
- 3. Cell Name, Node Name, and Profile Name are specified. They do not contain the following characters: /  $\{\ \ ,\ \ ;\ ;\ =\ +\ ?\ \$   $\leq\ 8\ \%$  '" [ ] #  $\ ^\circ\ ^\circ\$  or space. They do not begin with a period.
- 4. Host Name is specified.
- 5. Default Ports (if specified) is true or false.
- 6. Enable Security is true or false. If Enable Security is true, Admin Password and Admin User are specified.
- 7. Omit Action (if specified) is defaultAppDeployAndConfig, or deployAdminConsole.
- 8. Ports File (if specified) exists and Validate Ports is true or false.
- 9. Starting Port (if specified) is an integer.
- 10. If the operating system is Windows, Windows Admin User and Windows Admin Password are specified.
- 11. License Acceptance is true.
- 12. Binary Archive is specified. It either exists or can be created successfully.
- 13. Extract Path and Install Location either exist or can be created successfully.
- 14. Profile Path and Response File are specified.
- 15. Server Type is DEPLOYMENT\_MANAGER.
- 16. Profile Type is management.

The workflow then performs the following operating system checks on the target machine:

- 1. All required libraries are present (see ["Prerequisites](#page-128-0) for this Workflow" on page 129).
- 2. Sufficient disk space is available to install WebSphere 7.
- 3. Sufficient disk space is available to extract the binary files from the compressed archive.

### **Steps Executed**

The Provision WebSphere 7 and Deployment Manager workflow includes the following steps. Each step must complete successfully before the next step can start. If a step fails, the workflow reports a failure, and all subsequent steps are skipped.

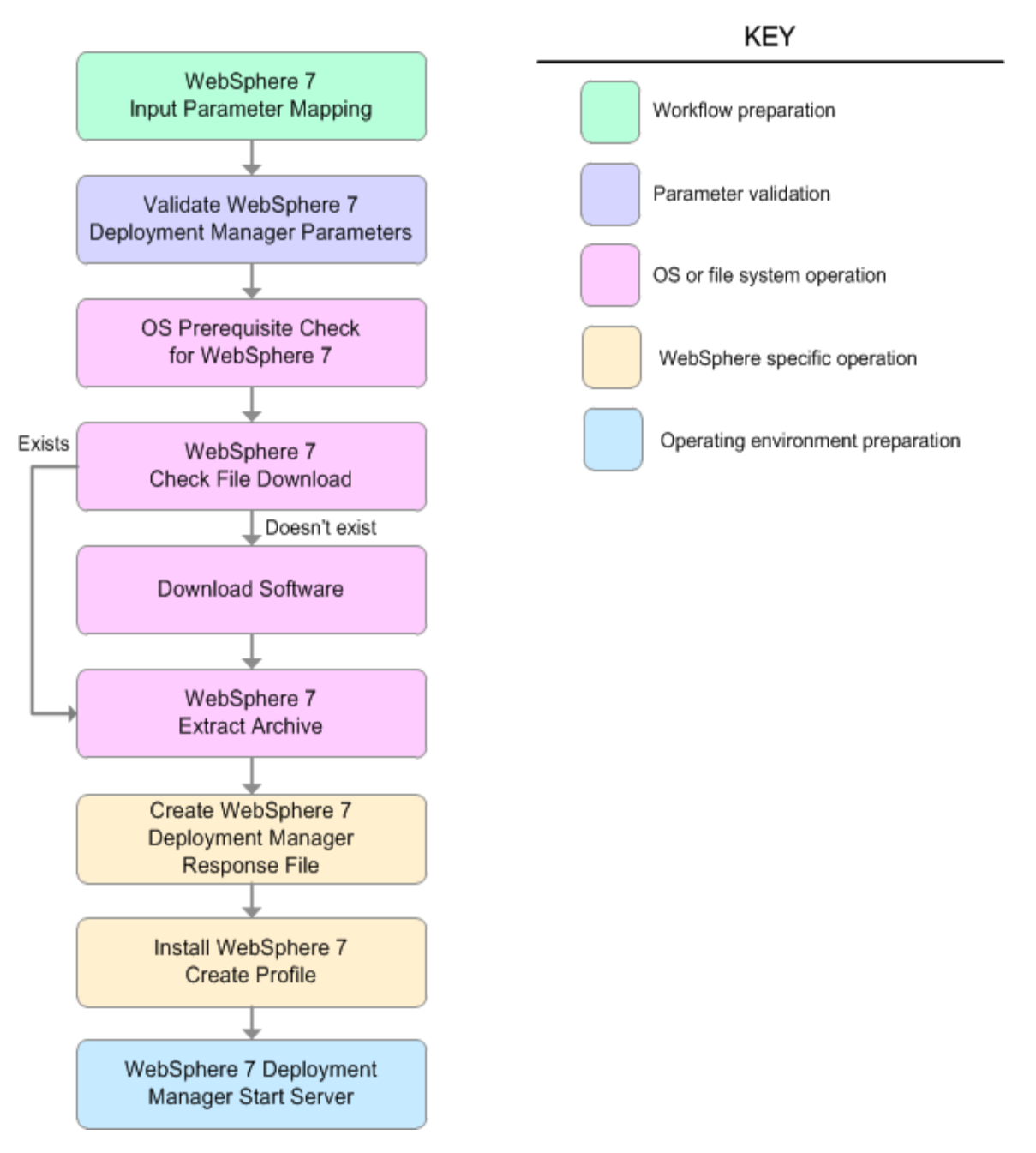

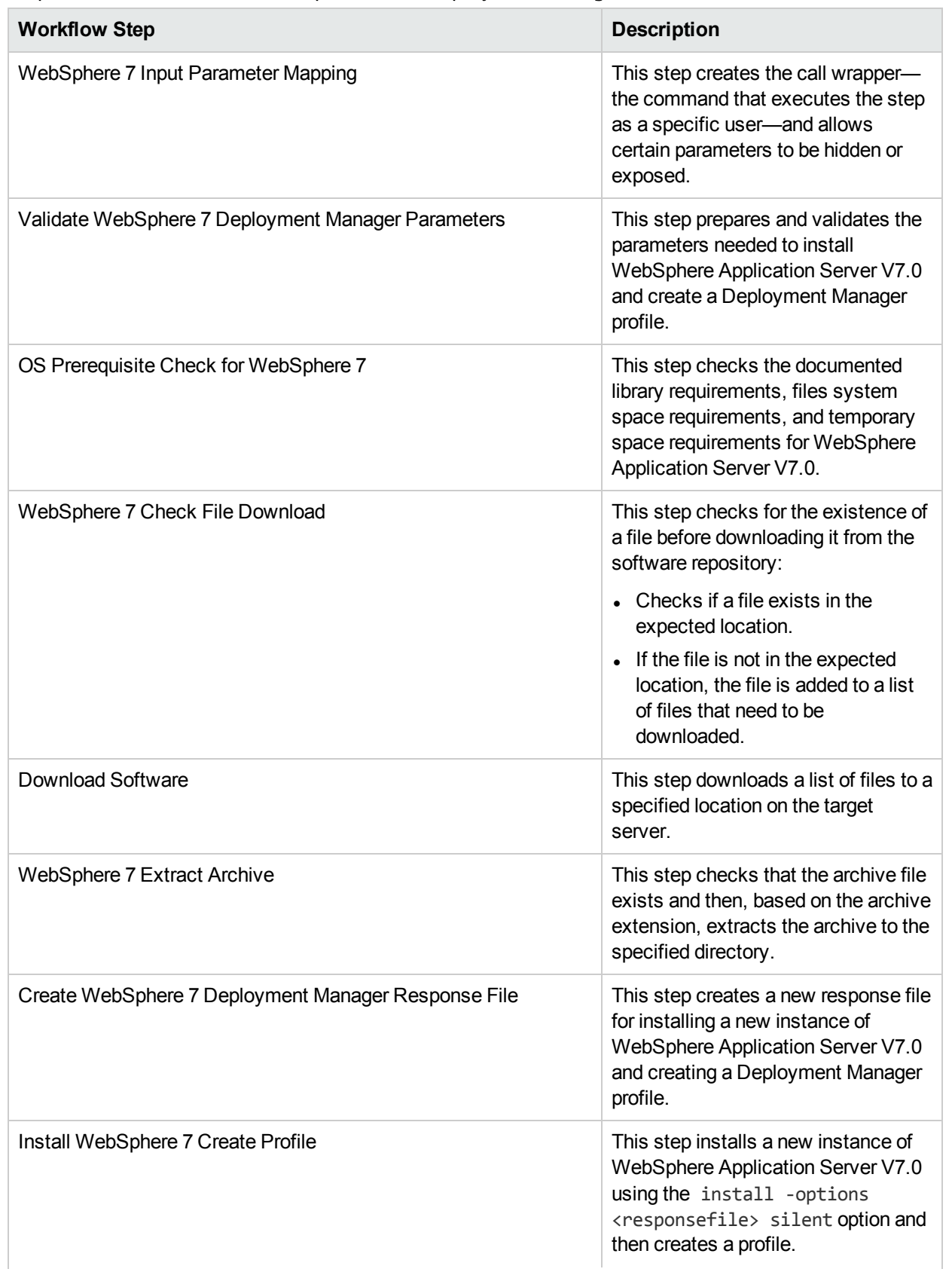

## Steps Used in the Provision WebSphere 7 and Deployment Manager Workflow

## Steps Used in the Provision WebSphere 7 and Deployment Manager Workflow, continued

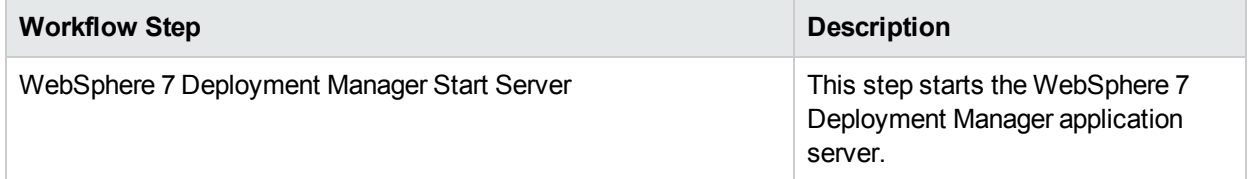

For parameter descriptions and defaults, see ["Parameters](#page-139-0) for Provision WebSphere 7 and Deployment [Manager"](#page-139-0) on page 140.

# <span id="page-134-0"></span>Howto Run this Workflow

The following instructions show you how to customize and run the Provision WebSphere 7 and Deployment Manager workflow in your environment.

The workflow provides default values for some parameters. These default values are usually sufficient for a "typical" installation. You can override the defaults by specifying parameter values in the deployment. You can also expose additional parameters in the workflow, if necessary, to accomplish more advanced scenarios. Any parameters not explicitly specified in the deployment will have the default values listed in ["Parameters](#page-139-0) for Provision WebSphere 7 and Deployment Manager" on page 140.

**Note:** Before following this procedure, review the ["Prerequisites](#page-128-0) for this Workflow", and ensure that all requirements are satisfied.

### **To customize and run the Provision WebSphere 7 and Deployment Manager workflow:**

- 1. Create a deployable copy of the workflow.
- 2. Determine the values that you will specify for the following parameters:

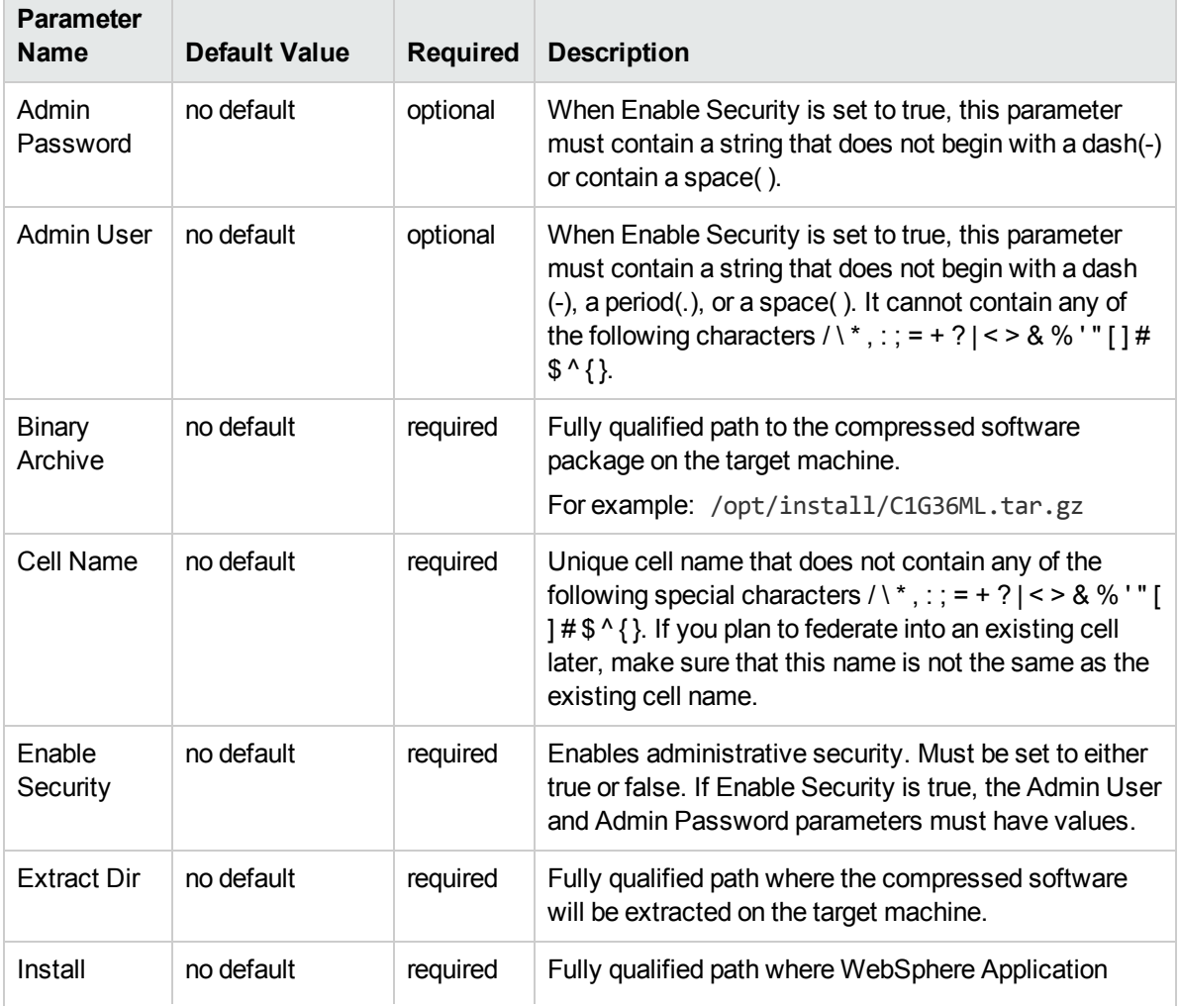

### Input Parameters for Validate WebSphere 7 Deployment Manager Parameters

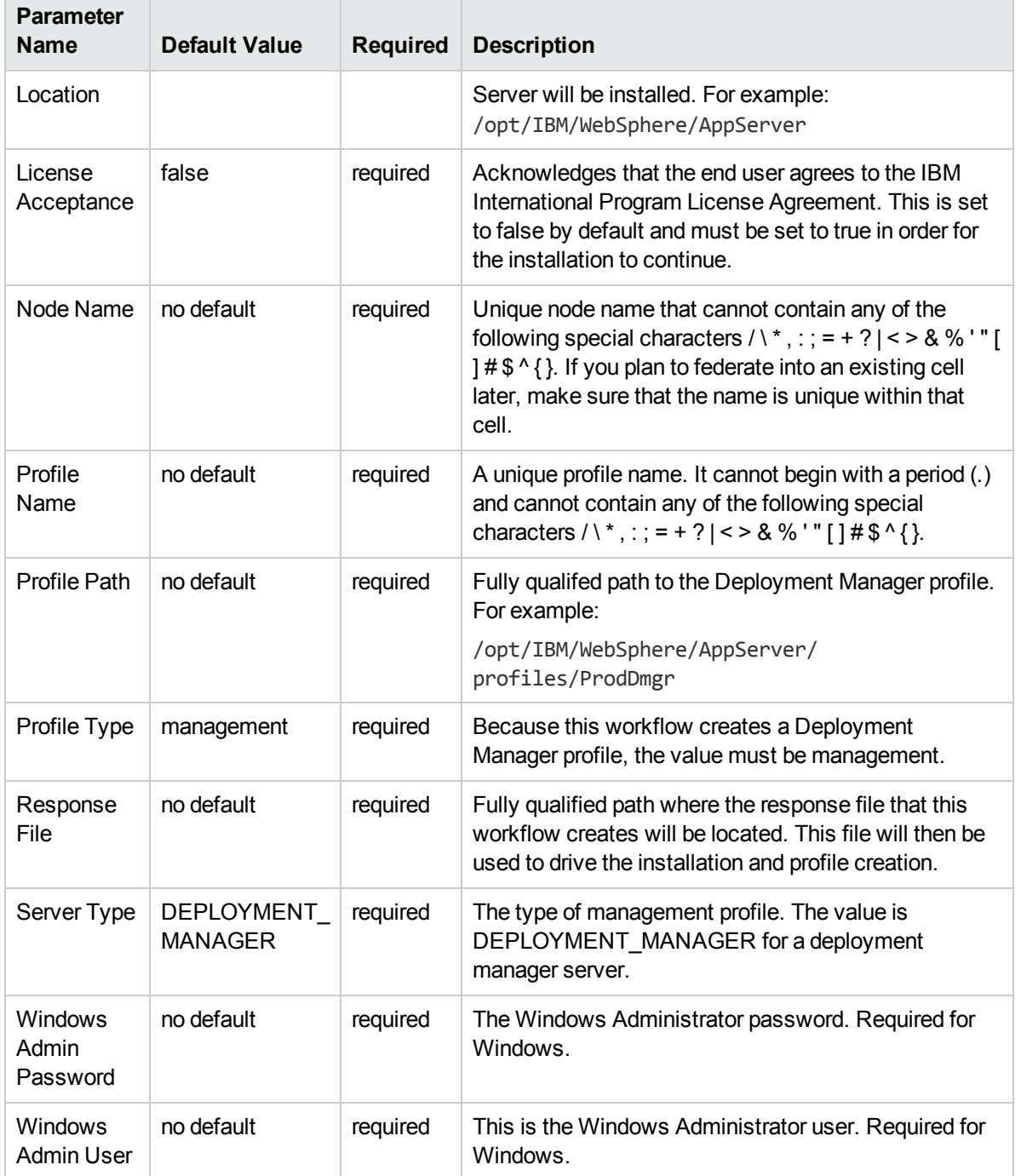

### Input Parameters for Validate WebSphere 7 Deployment Manager Parameters, continued

**Note:** This is the minimum set of parameters required to run this workflow. You may need to expose additional parameters depending on your provisioning objectives.

See ["Parameters](#page-139-0) for Provision WebSphere 7 and Deployment Manager" on page 140 for detailed descriptions of all input parameters for this workflow, including default values.

**Tip:** To avoid having to re-enter passwords whenever they change, you can create a policy to provide them to the workflow.

- 3. In the workflow editor, expose any additional parameters that you need. You will specify values for those parameters when you create the deployment.
- 4. Save the changes to the workflow (click **Save** in the lower right corner).
- 5. Create a new deployment.
- 6. On the Parameters tab, specify values for the required parameters listed in step 2 and any additional parameters that you have exposed.You do not need to specify values for those parameters whose default values are appropriate for your environment.
- 7. On the Targets tab, specify one or more targets for this deployment.
- 8. Save the deployment (click **Save** in the lower right corner).
- 9. Run the workflow using this deploymen.

### **To verify the results:**

The workflow will complete and report SUCCESS on the Console if it has run successfully. If an error occurs during workflow execution, the error is logged, and the workflow terminates in the FAILURE state.

*Optional:* if you want to further verify the results, perform the following steps:

1. After the workflow has completed, run the following command to check the version of WebSphere Application Server that was installed:

*WAS\_ROOT*/bin/versionInfo.sh

Here, WAS ROOT is the directory where WebSphere 7 is installed. This is the path that you specified in the WebSphere Install Location parameter.

- 2. Validate that the Deployment Manager profile has been created and is running by doing the following:
	- a. View the *WAS\_ROOT/profiles/PROFILE\_NAME/logs/AboutThisProfile.txt file. This file is* created after the creation of the profile and contains specific information about the profile.

Here, PROFILE NAME is the name of the profile that you just created. This is the name that you specified in the Profile Name parameter.

b. Change to the *WAS\_ROOT/profiles/PROFILE\_NAME/logs/dmgr directory, and tail the* SystemOut.log file. Look for the following line:

Server dmgr open for e-business

# <span id="page-137-0"></span>Sample Scenario

This topic shows you typical parameter values used for the Provision WebSphere 7 and Deployment Manager workflow.

### **New WebSphere 7 install with Deployment Manager profile**

### Input Parameters for Validate WebSphere 7 Deployment Manager Parameters

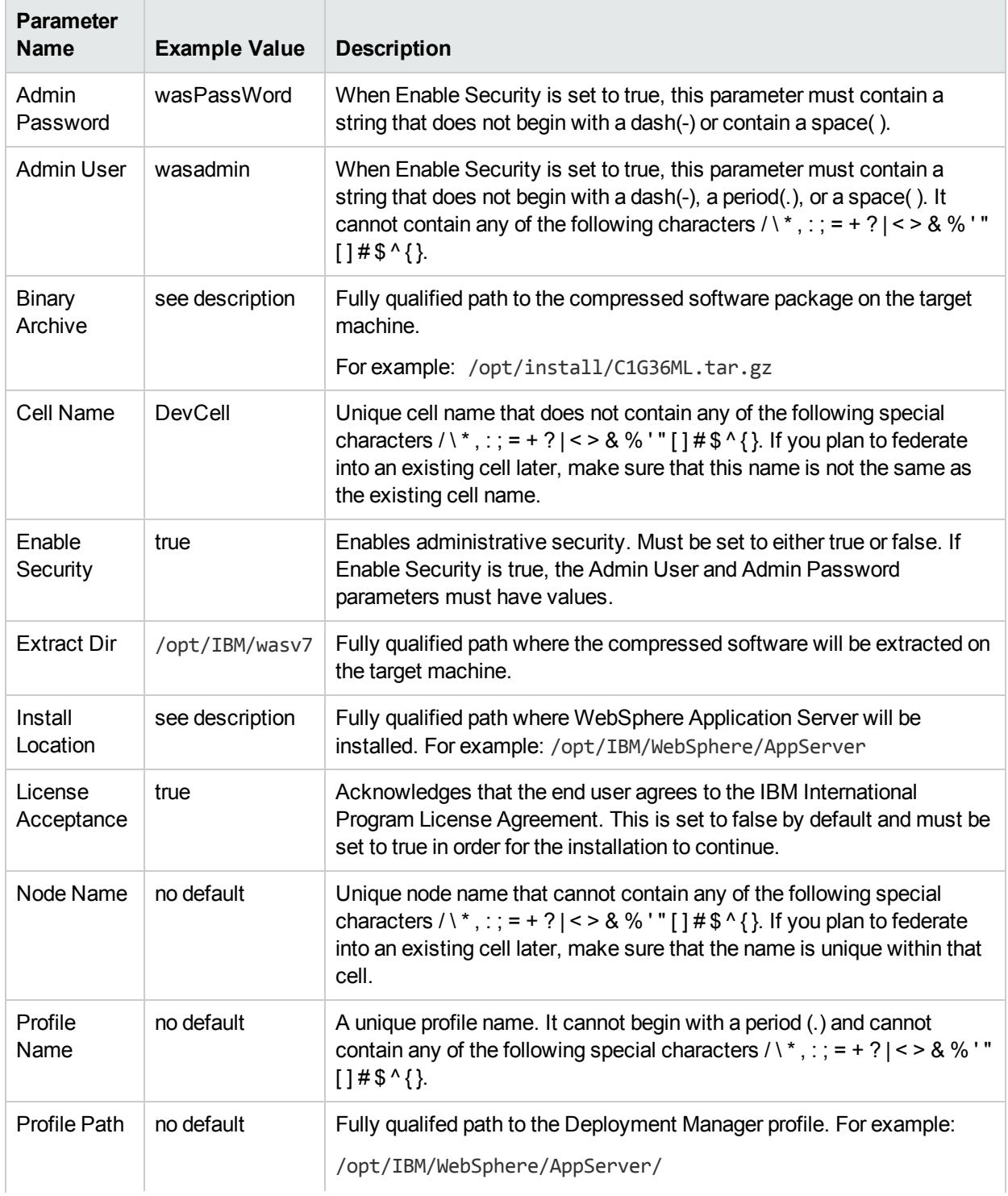

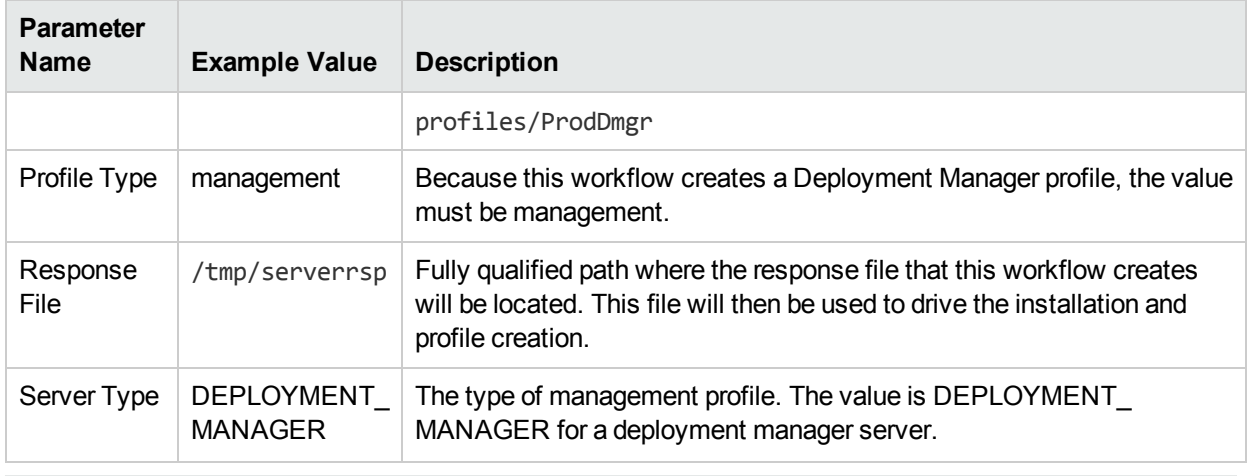

## Input Parameters for Validate WebSphere 7 Deployment Manager Parameters, continued

**Tip:** To avoid having to re-enter passwords whenever they change, you can create a policy to provide them to the workflow.

# <span id="page-139-0"></span>Parameters for Provision WebSphere 7 and Deployment Manager

The following tables describe the required and optional input parameters for this workflow. Some of these parameters may not be initially visible in a deployment. For some parameters, if you do not specify a value for a parameter, a default value is assigned.

**Note:** Only those parameters that are configurable in a standard deployment are listed here. Input parameters that must be mapped to output parameters of previous steps are not listed.

| <b>Parameter</b><br>Name | <b>Default Value</b> | <b>Required</b> | <b>Description</b>                                                                                                    |
|--------------------------|----------------------|-----------------|----------------------------------------------------------------------------------------------------|
| Admin<br>Password        | no default           | optional        | When Enable Security is set to true, this parameter must<br>contain a string that does not begin with a dash(-) or contain<br>a space().                                                                                                    |
| <b>Admin User</b>        | no default           | optional        | When Enable Security is set to true, this parameter must<br>contain a string that does not begin with a dash(-), a period<br>(.), or a space(). It cannot contain any of the following<br>characters / \ *, : ; = + ?   < > & % ' " [ ] # \$ ^ { }.                                                                                                    |
| <b>Binary</b><br>Archive | no default           | required        | Fully qualified path to the compressed software package on<br>the target machine.                                                                                                    |
|                          |                      |                 | For example: /opt/install/C1G36ML.tar.gz                                                                                                    |
| Call<br>Wrapper          | see description      | required        | Command that will execute this step (or subsequent steps)<br>as a specific user.                                                                                                    |
|                          |                      |                 | For UNIX targets, the default is:<br>/opt/hp/dma/client/jython.sh running as root                                                                                                    |
|                          |                      |                 | For Windows targets, the default is: jython running as<br>Administrator                                                                                                    |
|                          |                      |                 | This parameter is derived by the workflow. Under most<br>circumstances, you should not change its mapping or<br>its value.                                                                                                    |
| Cell Name                | no default           | required        | Unique cell name that does not contain any of the following<br>special characters / \*, : ; = + ?   < > & % '" [] # $\$ ^ { }. If<br>you plan to federate into an existing cell later, make sure<br>that this name is not the same as the existing cell name.                                                                                                    |
| <b>Default</b><br>Ports  | false                | optional        | Provides the option to assign default ports to a profile. Valid<br>values are true or false. If true, the WebSphere Application<br>Server default ports will be used, and the Ports File and<br>Starting Port parameters should not have values. If false,<br>the workflow will increment the default port until it finds a<br>free port. The default value is false. |

Parameters Defined in this Step: Validate WebSphere 7 Deployment Manager Parameters

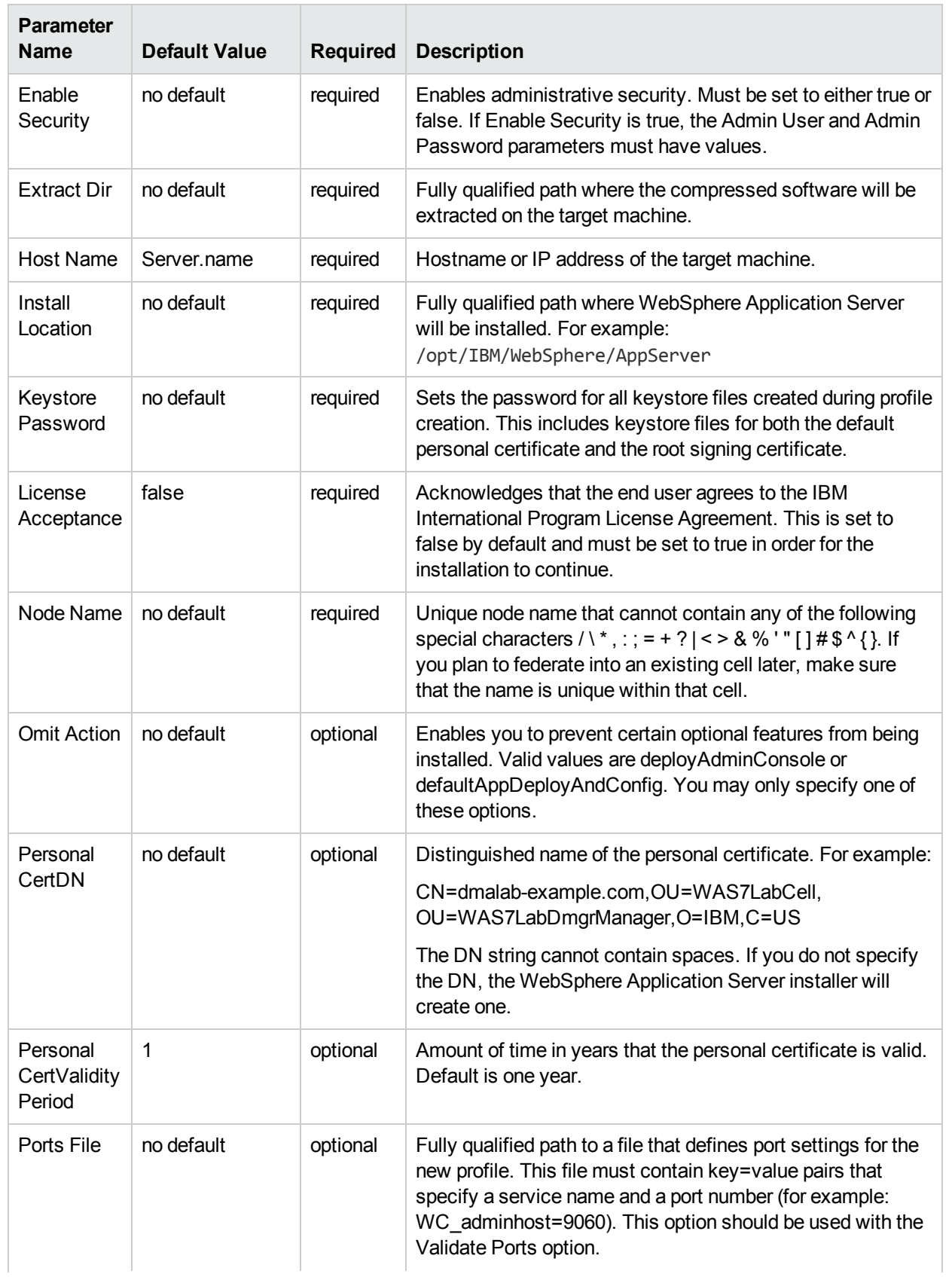

## Parameters Defined in this Step: Validate WebSphere 7 Deployment Manager Parameters, continued

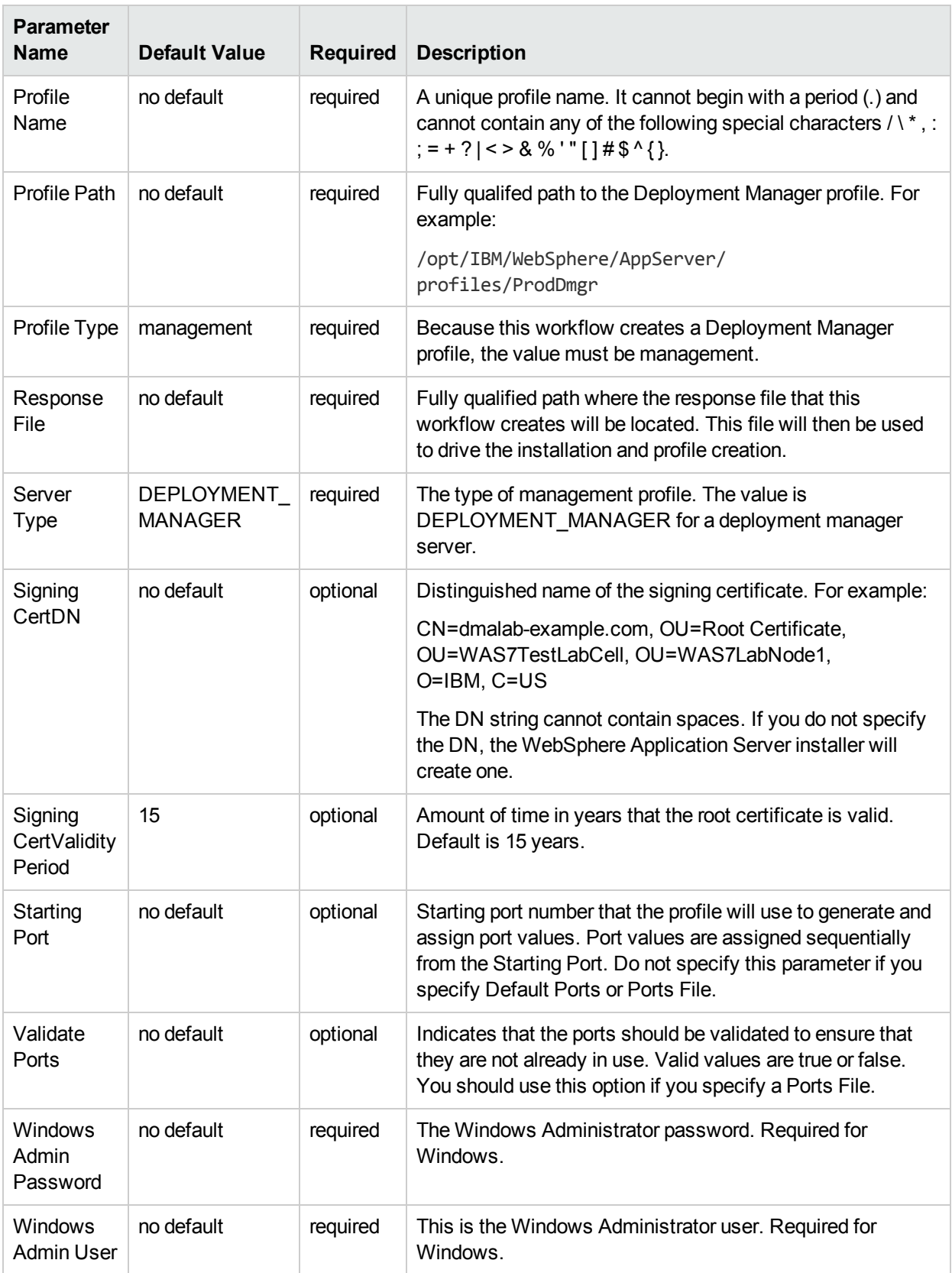

## Parameters Defined in this Step: Validate WebSphere 7 Deployment Manager Parameters, continued

# Provision WebSphere 7 StandAlone Profile

Use this workflow to install the WebSphere 7 Base core binaries and, optionally, create a stand-alone profile.

A stand-alone application server works independently—it is not part of a cell and does not interact with a deployment manager. The stand-alone profile is not suitable for distributed application server environments.

To use this workflow in your environment,see the following information:

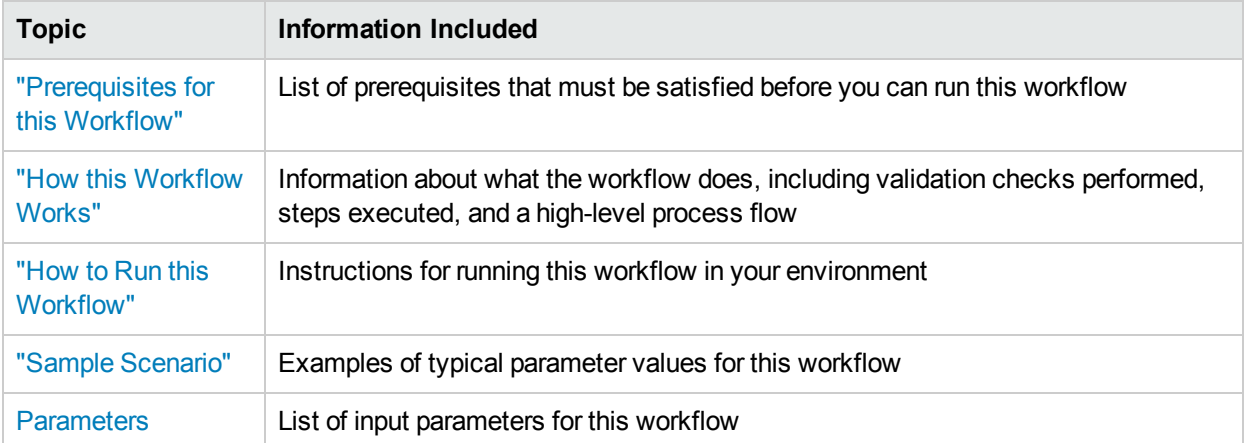

# <span id="page-143-0"></span>Prerequisites for this Workflow

Be sure that the following prerequisites are satisfied before you run the Provision WebSphere 7 StandAlone Profile workflow:

- 1. This workflow requires unchallenged sudo access to a user (typically root) who can access all required files and directories.
- 2. Per the WebSphere 7 documentation, the following system libraries are required before provisioning IBM WebSphere Application Server version 7 on 64-bit Red Hat Linux:

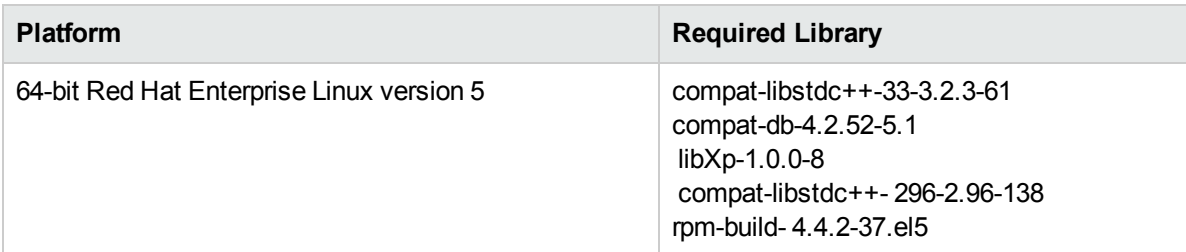

Make sure that these libraries exist on each target server before running this workflow. If newer versions of these libraries are available, you can install the newer versions.

- 3. This workflow will install WebSphere Application Server as root because of the following IBM documented limitations:
	- Creation of a Linux service for WebSphere Application Server
	- Native registration with the operating system
	- Port conflicts that may occur with other installations of WebSphere Application Server that are not registered with the operating system

If there is a need to run as a non-root user after installation, you can run a recursive chown under the installation root and set owner permissions accordingly.

For more information about prerequisites for WebSphere 7, refer to the WebSphere 8 Product [Documentation.](https://www-947.ibm.com/support/entry/portal/documentation_expanded_list/websphere/websphere_application_server?productContext=224294509)
## Howthis Workflow Works

This topic contains the following information about the Provision WebSphere 7 StandAlone Profile workflow:

#### **Overview**

This workflow does the following things in the order shown:

- 1. Prepares and validates all parameters and creates the call wrapper that will be used to execute commands within a WebSphere 7 environment
- 2. Checks the documented library requirements, files system space requirements, and temporary space requirements
- 3. Checks whether the WebSphere 7 binaries are available—if not, they will be downloaded from the software repository—and extracts the binary files from the compressed archive
- 4. Creates a new response file
- 5. Provisions IBM WebSphere Application Server version 7 on a target machine
- 6. Creates a stand-alone profile
- 7. Starts the stand-alone WebSphere Application Server V7.0

#### **Validation Checks Performed**

Most of the validation centers on special characters and spaces in the parameters. There are also validation checks that happen at the operating system level, including file system space checks and RPM checks for Red Hat Linux.

The workflow first performs the following parameter checks:

- 1. Binary Archive is specified. It either exists or can be created successfully.
- 2. Extract Path and Install Location either exist or can be created successfully.
- 3. Admin User (if specified) does not begin with a period (.), hyphen (-) or space. It does not contain any of the following characters:  $/ \ \ *$ , : ; = + ? | < > & % ' " [ ] # \$ ^ { }
- 4. Admin Password (if specified) does not begin with a hyphen (-) or contain a space.
- 5. Cell Name, Node Name, Profile Name, and Server Name are specified. They do not contain the following characters:  $/ \$ ; ; ; = + ? | < > & % ' " [ ] # \$ ^ { } or space. They do not begin with a period.
- 6. Host Name is specified.
- 7. Default Ports and Developer Server (if specified) are true or false.
- 8. Enable Security is true or false. If Enable Security is true, Admin Password and Admin User are specified.
- 9. License Acceptance is true.
- 10. Omit Action (if specified) is defaultAppDeployAndConfig, or deployAdminConsole.
- 11. Ports File (if specified) exists and Validate Ports is true or false.
- 12. Starting Port (if specified) is an integer.
- 13. If the operating system is Windows, Windows Admin User and Windows Admin Password are specified.
- 14. Profile Path and Response File are specified.
- 15. Profile Type is standAlone.

The workflow then performs the following operating system checks on the target machine:

- 1. All required libraries are present (see ["Prerequisites](#page-143-0) for this Workflow" on page 144).
- 2. Sufficient disk space is available to install WebSphere 7.
- 3. Sufficient disk space is available to extract the binary files from the compressed archive.

#### **Steps Executed**

The Provision WebSphere 7 StandAlone Profile workflow includes the following steps. Each step must complete successfully before the next step can start. If a step fails, the workflow reports a failure, and all subsequent steps are skipped.

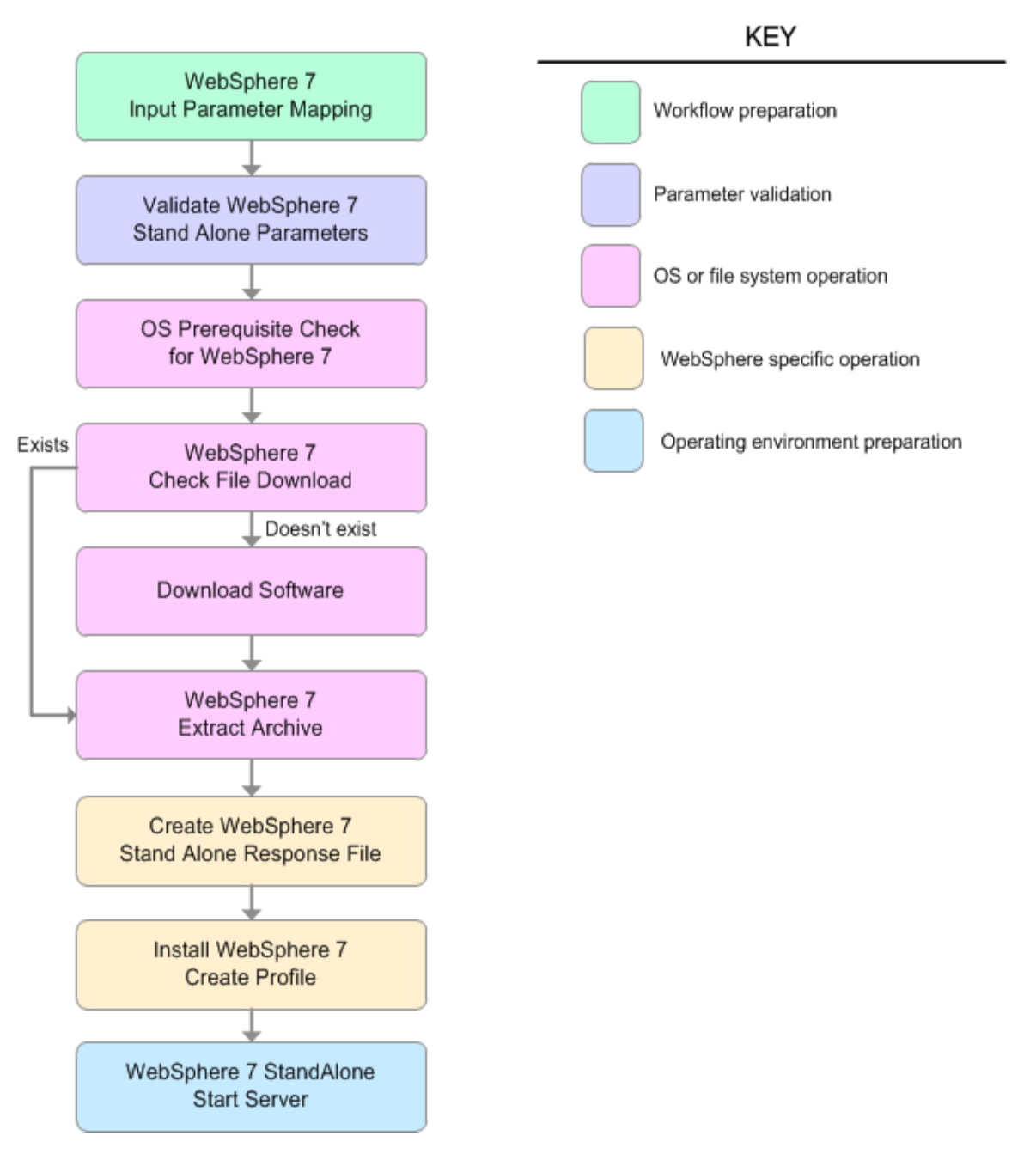

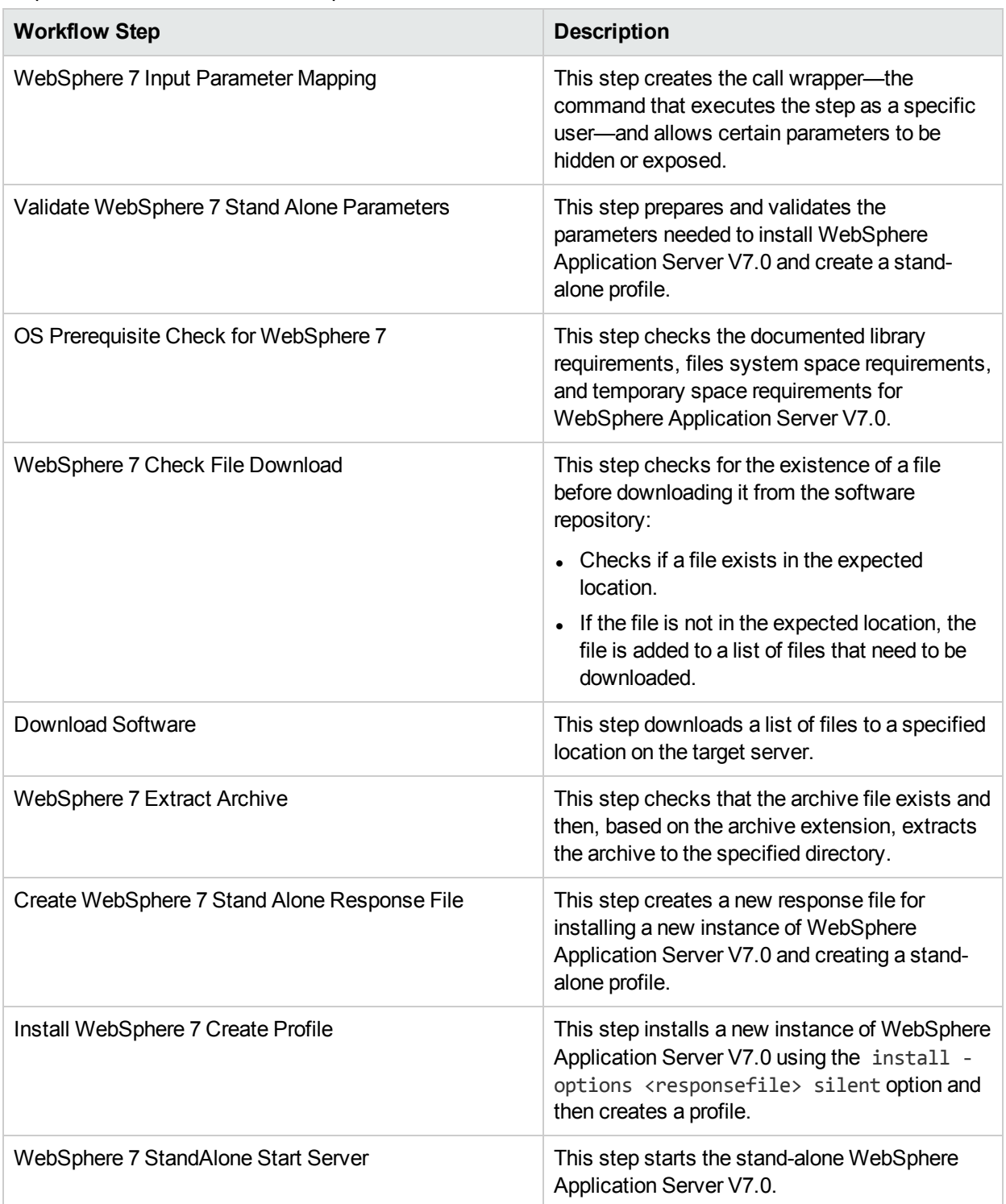

#### Steps Used in the Provision WebSphere 7 StandAlone Profile Workflow

For parameter descriptions and defaults, see ["Parameters](#page-153-0) for Provision WebSphere 7 StandAlone Profile" on [page](#page-153-0) 154.

## Howto Run this Workflow

The following instructions show you how to customize and run the Provision WebSphere 7 StandAlone Profile in your environment.

The workflow provides default values for some parameters. These default values are usually sufficient for a "typical" installation. You can override the defaults by specifying parameter values in the deployment. You can also expose additional parameters in the workflow, if necessary, to accomplish more advanced scenarios. Any parameters not explicitly specified in the deployment will have the default values listed in ["Parameters](#page-153-0) for Provision WebSphere 7 StandAlone Profile" on page 154.

**Note:** Before following this procedure, review the ["Prerequisites](#page-143-0) for this Workflow", and ensure that all requirements are satisfied.

#### **To customize and run the Provision WebSphere 7 StandAlone Profile workflow:**

- 1. Create a deployable copy of the workflow.
- 2. Determine the values that you will specify for the following parameters:

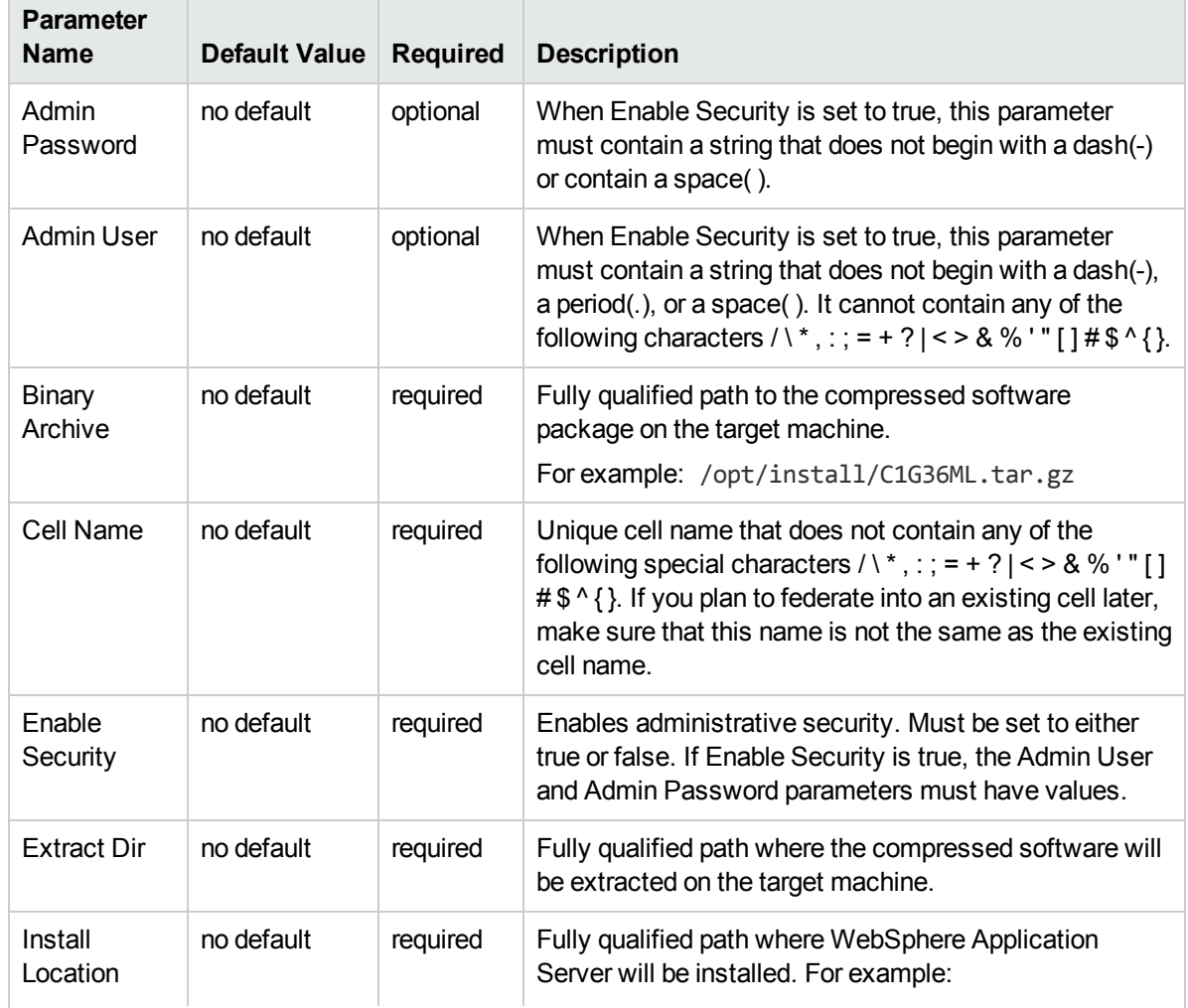

#### Input Parameters for Validate WebSphere 7 Stand Alone Parameters

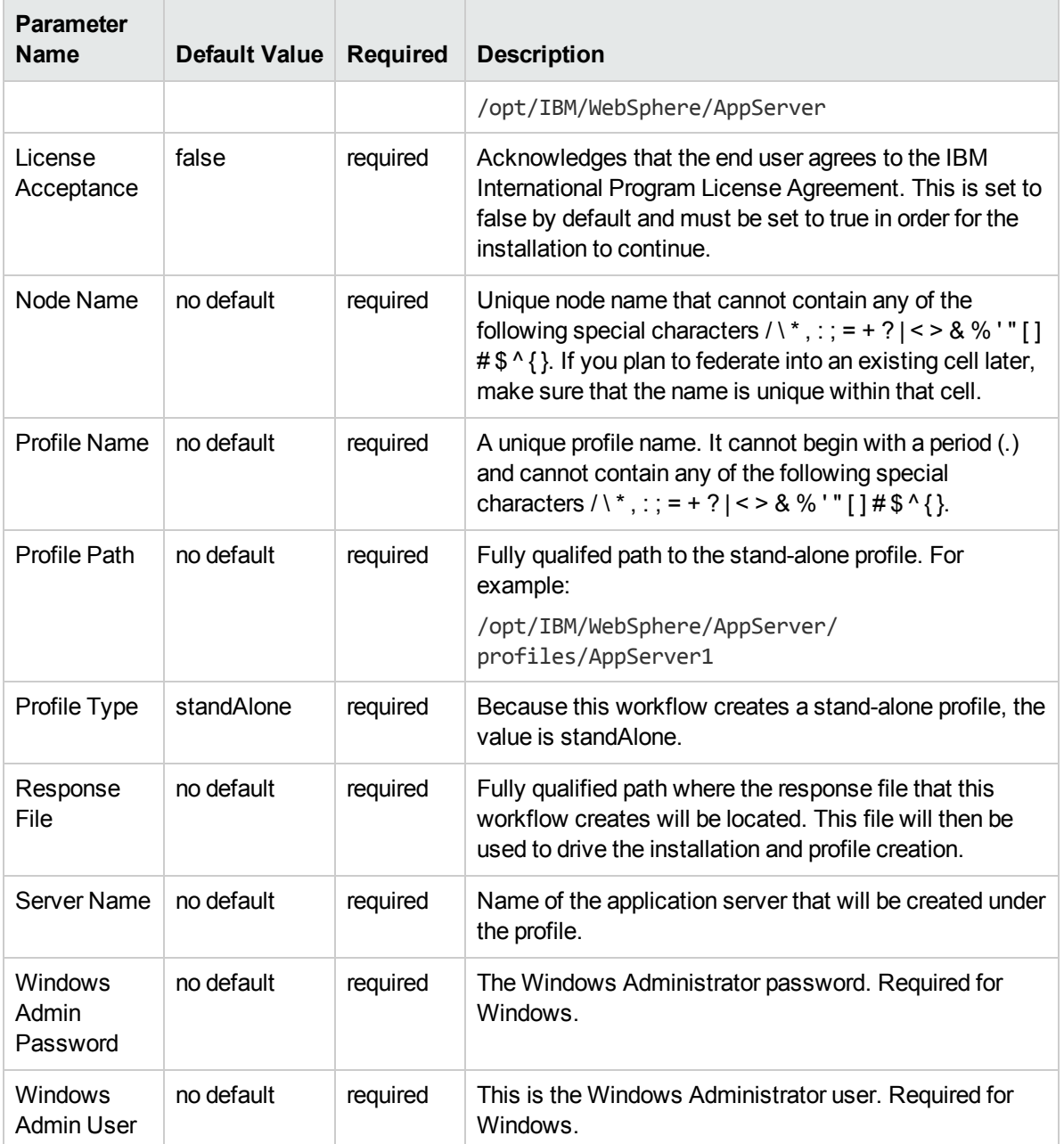

#### Input Parameters for Validate WebSphere 7 Stand Alone Parameters, continued

**Note:** This is the minimum set of parameters required to run this workflow. You may need to expose additional parameters depending on your provisioning objectives.

See ["Parameters](#page-153-0) for Provision WebSphere 7 StandAlone Profile" on page 154 for detailed descriptions of all input parameters for this workflow, including default values.

**Tip:** To avoid having to re-enter passwords whenever they change, you can create a policy to provide them to the workflow.

3. n the workflow editor, expose any additional parameters that you need. You will specify values for those

parameters when you create the deployment.

- 4. Save the changes to the workflow (click **Save** in the lower right corner).
- 5. Create a new deployment.
- 6. On the Parameters tab, specify values for the required parameters listed in step 2 and any additional parameters that you have exposed.You do not need to specify values for those parameters whose default values are appropriate for your environment.
- 7. On the Targets tab, specify one or more targets for this deployment.
- 8. Save the deployment (click **Save** in the lower right corner).
- 9. Run the workflow using this deployment.

#### **To verify the results:**

The workflow will complete and report SUCCESS on the Console if it has run successfully. If an error occurs during workflow execution, the error is logged, and the workflow terminates in the FAILURE state.

*Optional:* if you want to further verify the results, perform the following steps:

1. After the workflow has completed, run the following command to check the version of WebSphere Application Server that was installed:

*WAS\_ROOT*/bin/versionInfo.sh

Here, WAS ROOT is the directory where WebSphere 7 is installed. This is the path that you specified in the WebSphere Install Location parameter.

- 2. Validate that stand-alone profile has been created and is running by doing the following:
	- a. View the WAS\_ROOT/profiles/*PROFILE\_NAME*/logs/AboutThisProfile.txt file. This file is created after the creation of the profile and contains specific information about the profile.

Here, *PROFILE, NAME* is the name of the profile that you just created. This is the name that you specified in the Profile Name parameter.

b. Change to the *WAS\_ROOT*/profiles/*PROFILE\_NAME*/logs/*SERVER\_NAME* directory, and tail the SystemOut.log file. Look for the following line:

Server *SERVER\_NAME* open for e-business

Here, *SERVER* NAME is the name of the application server that you just created. This is the name that you specified in the Server Name parameter.

# Sample Scenario

This topic shows you typical parameter values used for the Provision WebSphere 7 StandAlone Profile workflow.

#### **New WebSphere 7 install with stand-alone profile**

#### Input Parameters for Validate WebSphere 7 Stand Alone Parameters

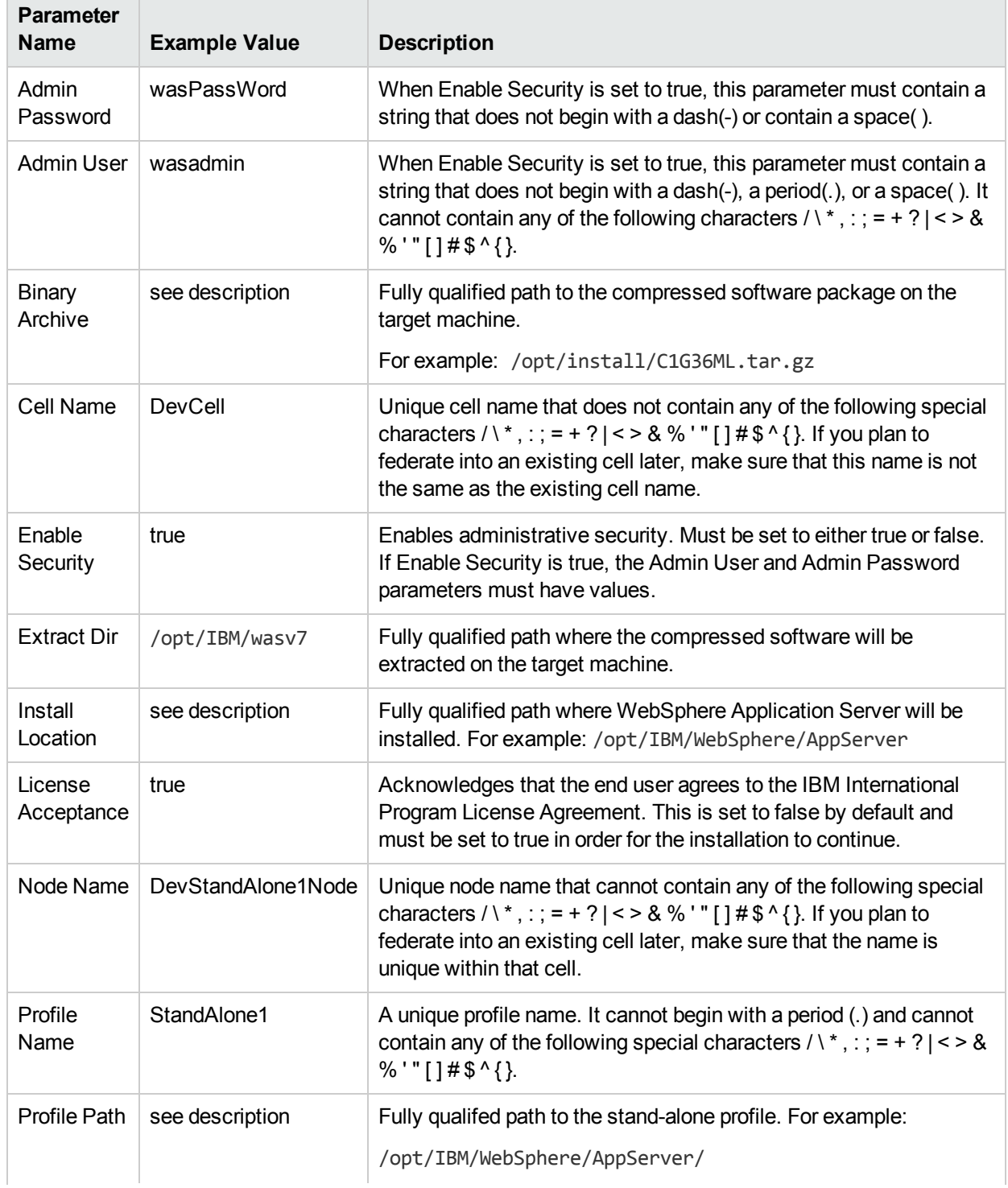

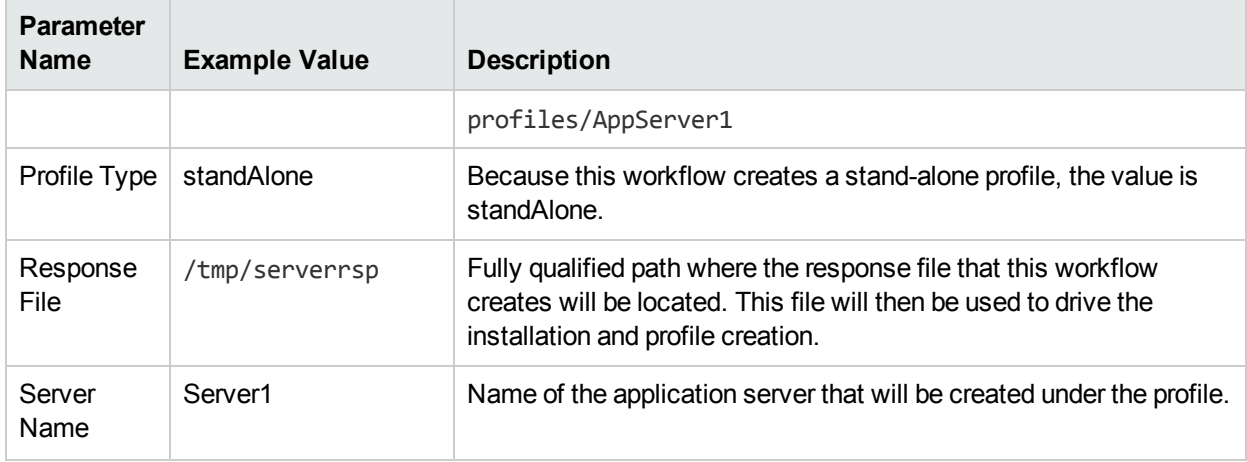

## Input Parameters for Validate WebSphere 7 Stand Alone Parameters, continued

# <span id="page-153-0"></span>Parameters for Provision WebSphere 7 StandAlone Profile

The following tables describe the required and optional input parameters for this workflow. Some of these parameters may not be initially visible in a deployment. For some parameters, if you do not specify a value for a parameter, a default value is assigned.

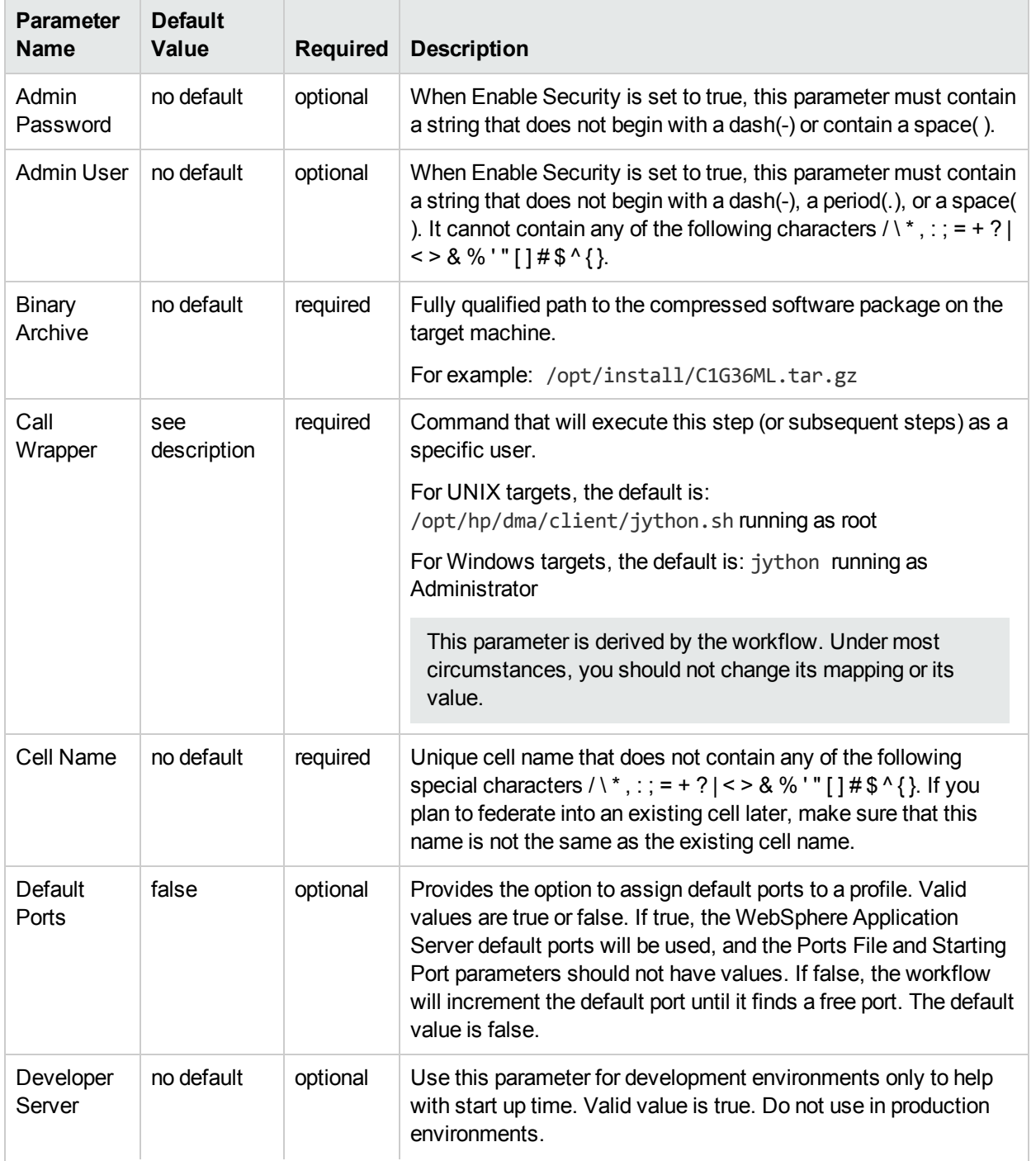

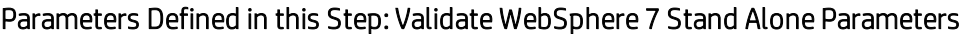

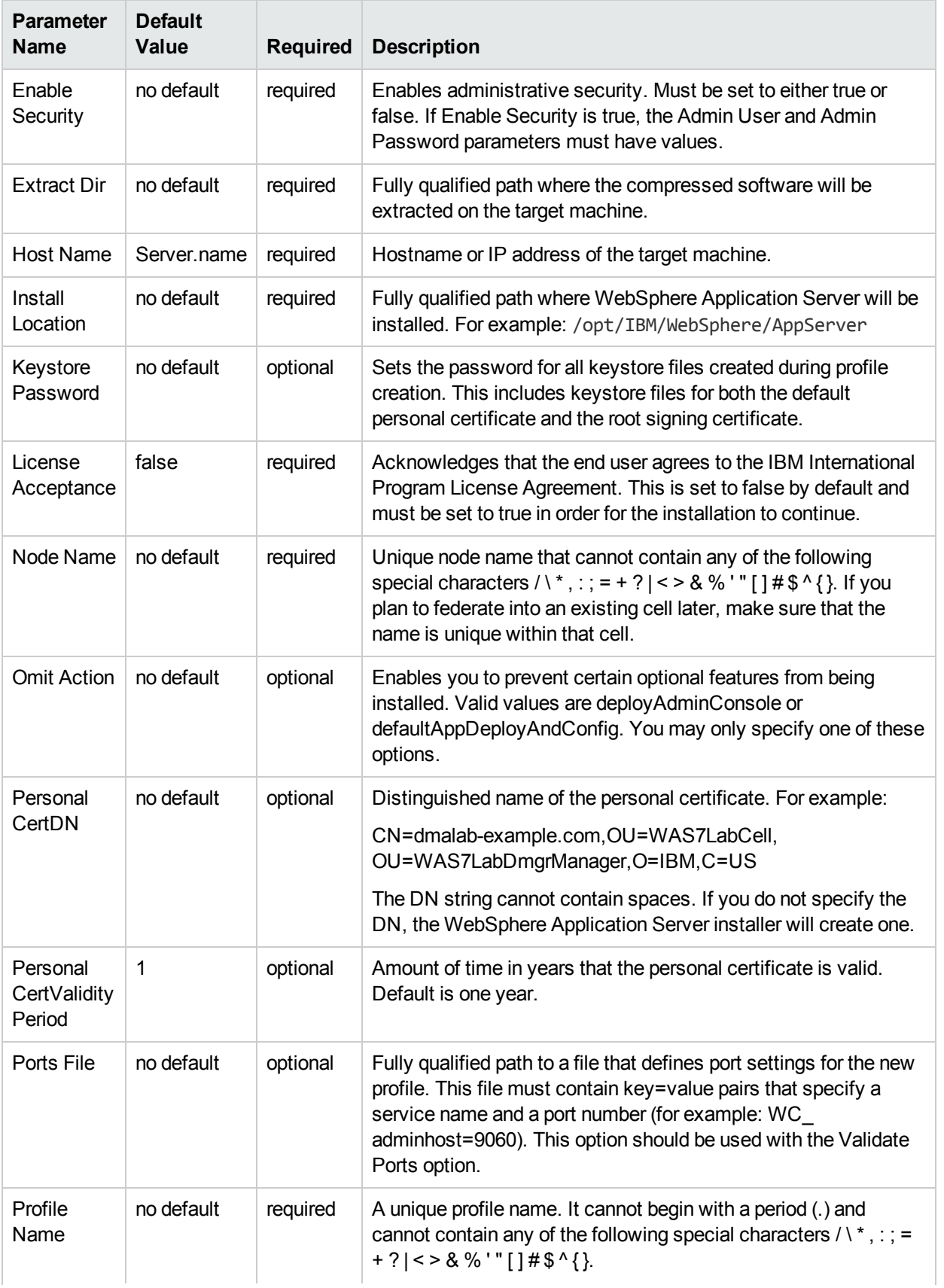

## Parameters Defined in this Step: Validate WebSphere 7 Stand Alone Parameters, continued

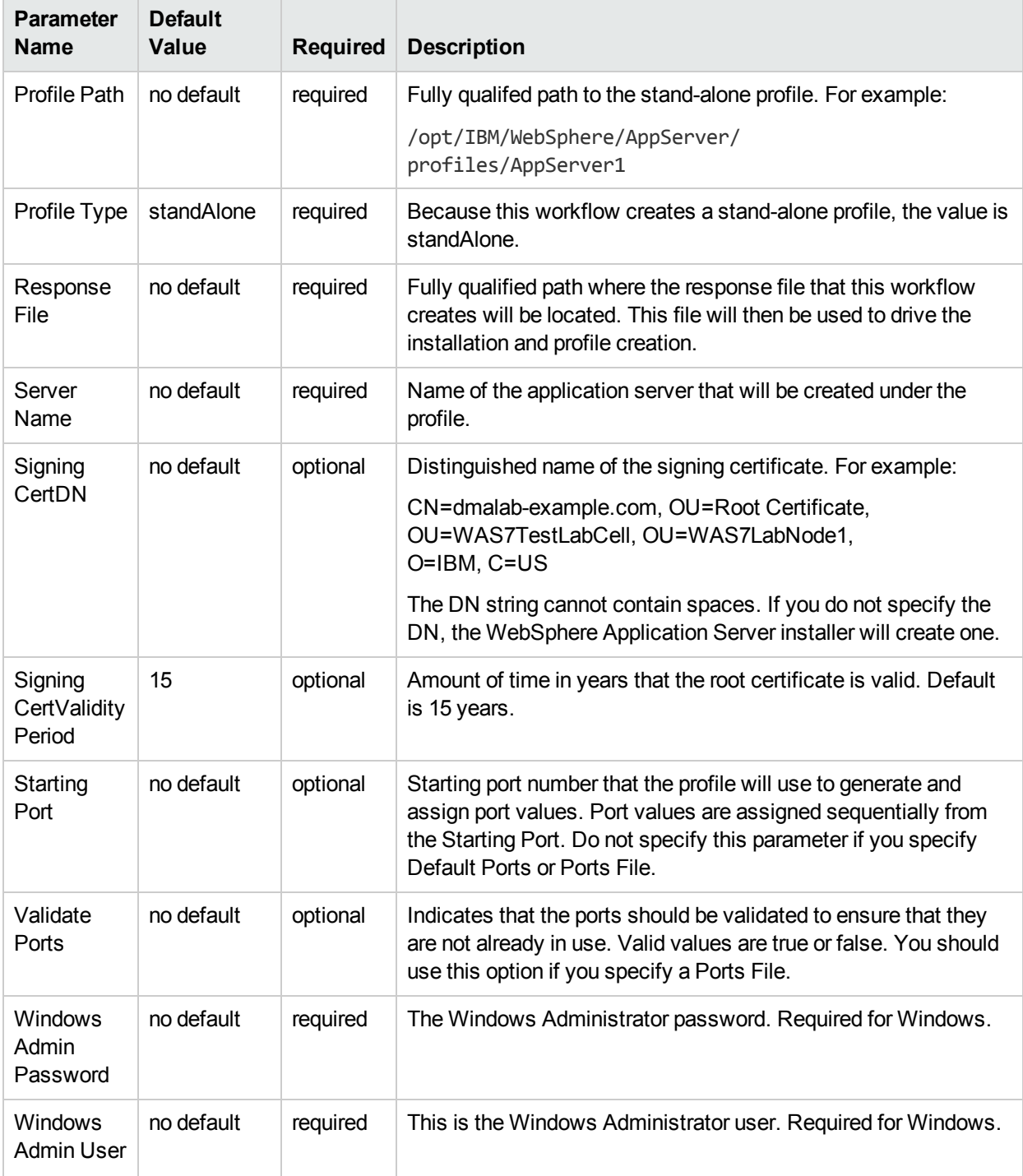

## Parameters Defined in this Step: Validate WebSphere 7 Stand Alone Parameters, continued

# Provision IBM HTTP Server 7 and Plug-In

Use this workflow to install IBM HTTP Server for WebSphere Application Server V7.0 and, optionally, install its WebSphere Application Server Plug-In.

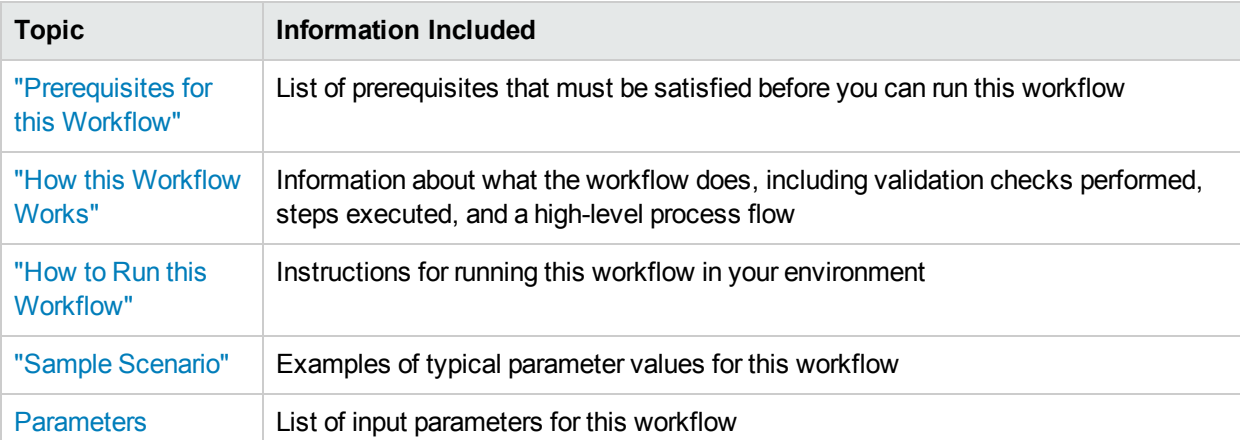

To use this workflow in your environment,see the following information:

# <span id="page-157-0"></span>Prerequisites for this Workflow

Be sure that the following prerequisites are satisfied before you run the Provision IBM HTTP Server 7 and Plug-In workflow:

- 1. This workflow requires unchallenged sudo access to a user (typically root) who can access all required files and directories.
- 2. Per the WebSphere 7 documentation, the following system libraries are required before provisioning IBM WebSphere Application Server version 7 on 64-bit Red Hat Linux:

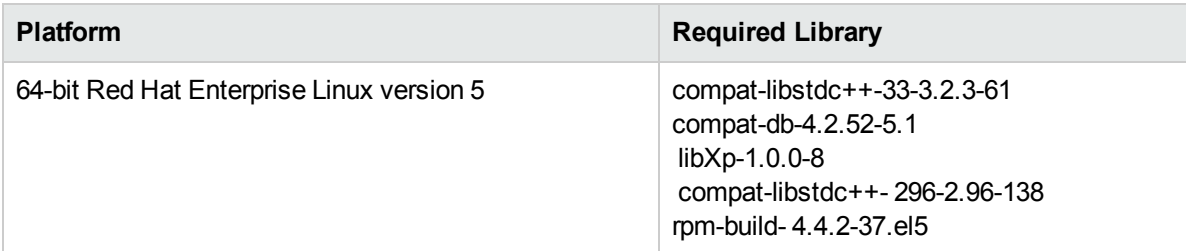

Make sure that these libraries exist on each target server before running this workflow. If newer versions of these libraries are available, you can install the newer versions.

- 3. This workflow will install WebSphere Application Server as root because of the following IBM documented limitations:
	- Creation of a Linux service for WebSphere Application Server
	- Native registration with the operating system
	- Port conflicts that may occur with other installations of WebSphere Application Server that are not registered with the operating system

If there is a need to run as a non-root user after installation, you can run a recursive chown under the installation root and set owner permissions accordingly.

For more information about prerequisites for WebSphere 7, refer to the WebSphere 7 Product [Documentation.](http://publib.boulder.ibm.com/infocenter/wasinfo/v7r0/index.jsp)

## <span id="page-158-0"></span>Howthis Workflow Works

This topic contains the following information about the Provision IBM HTTP Server 7 and Plug-In workflow:

#### **Overview**

This workflow does the following things in the order shown:

- 1. Prepares and validates all parameters and creates the call wrapper that will be used to execute commands within a WebSphere 7 environment
- 2. Checks the documented library requirements, files system space requirements, and temporary space requirements
- 3. Checks whether the WebSphere 7 binaries are available—if not, they will be downloaded from the software repository—and extracts the binary files from the compressed archive
- 4. Creates a new response file for installing IBM HTTP Server and creating its plug-in
- 5. Installs IBM HTTP Server

#### **Validation Checks Performed**

Most of the validation centers on special characters and spaces in the parameters. There are also validation checks that happen at the operating system level, including file system space checks and RPM checks for Red Hat Linux.

The workflow first performs the following parameter checks:

- 1. If Create Admin Auth is true, Admin Auth User, Admin Auth Password, and Admin Auth Password Confirm are specified.
- 2. If Create Admin User Group is true, Set Up Admin User and Set Up Admin Group are specified.
- 3. If Install Plugin is true, WebSphere Hostname is specified.
- 4. Binary Archive is a full file path.The directory path either exists or can be created successfully.
- 5. Extract Dir and Install Location are full directory paths. The directory paths either exist or can be created successfully.
- 6. Admin Auth User does not contain a colon (:).
- 7. Webserver Definition and WebSphere Hostname do not contain a space ( ).
- 8. Http Port and Admin Port (if specified) are integers.
- 9. License Acceptance, Create Admin Auth, Run Admin Setup, Create Admin User Group, and Install Plugin are true or false (case insensitive).

The workflow then performs the following operating system checks on the target machine:

- 1. All required libraries are present (see ["Prerequisites](#page-157-0) for this Workflow" on the previous page).
- 2. Sufficient disk space is available to install IBM HTTP Server for WebSphere Application Server V7.0.
- 3. Sufficient disk space is available to extract the binary files from the compressed archive.

#### **Steps Executed**

The Provision IBM HTTP Server 7 and Plug-In workflow includes the following steps. Each step must complete successfully before the next step can start. If a step fails, the workflow reports a failure, and all subsequent steps are skipped.

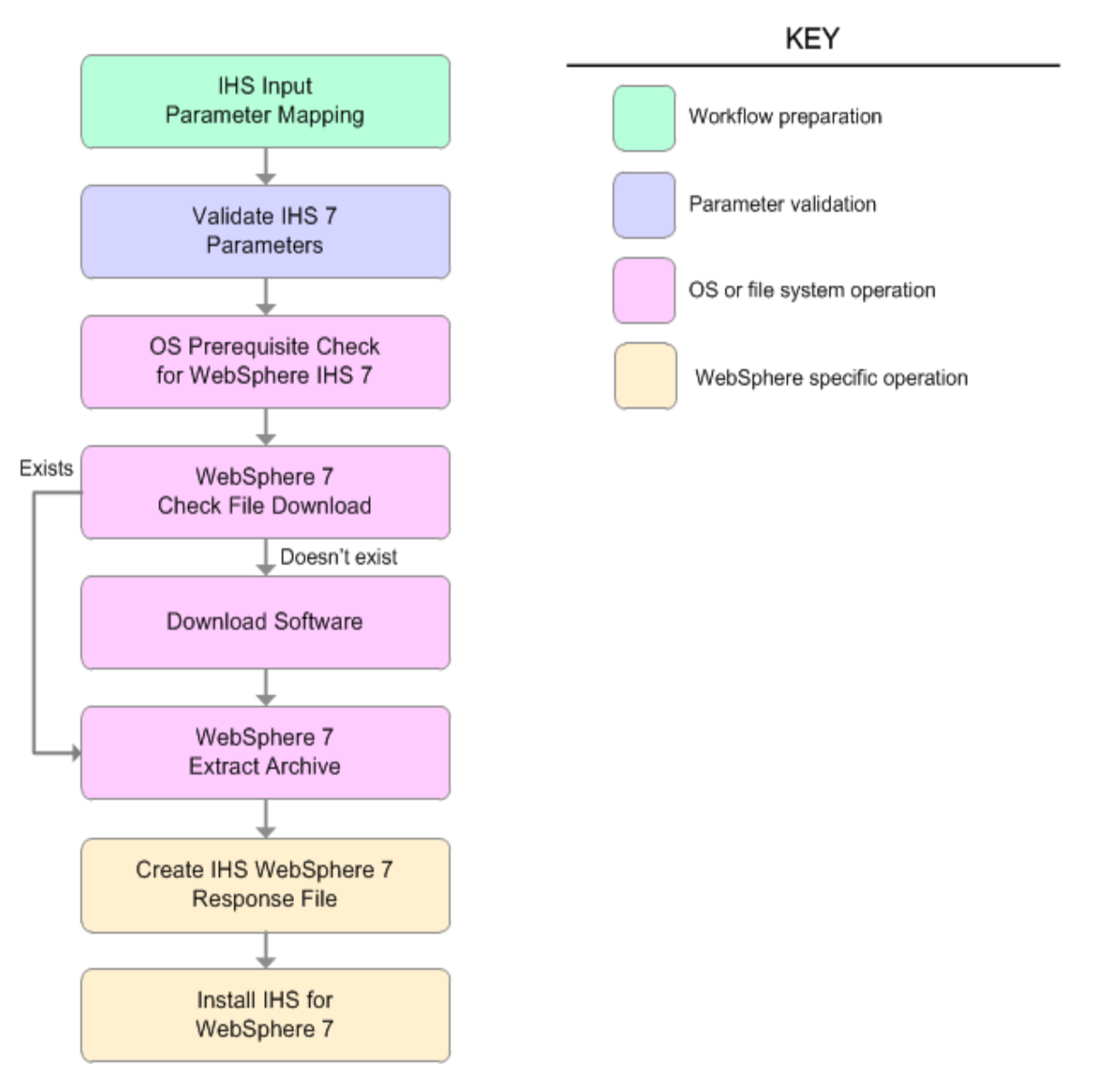

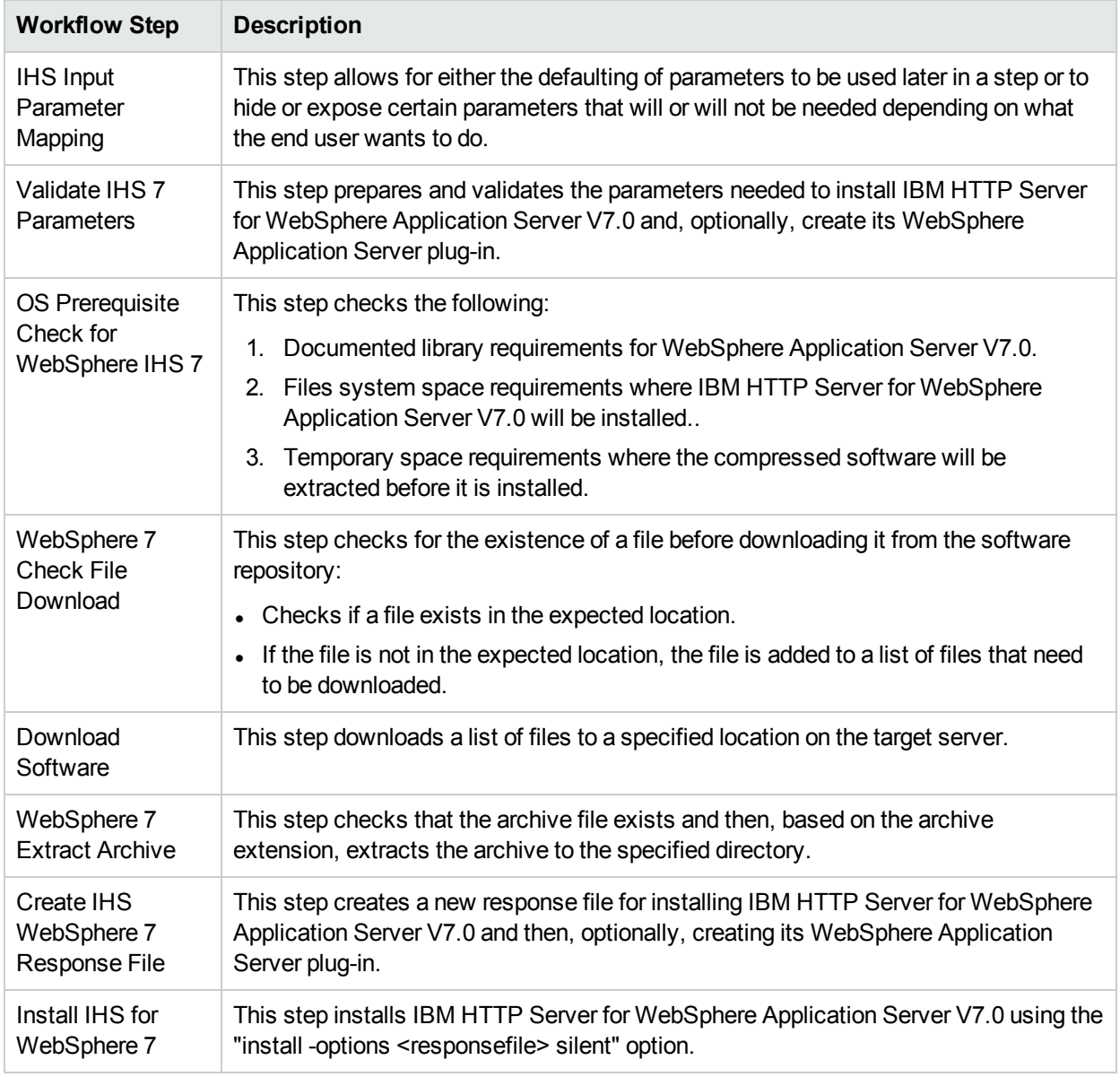

## Steps Used in the Provision IBM HTTP Server 7 and Plug-In Workflow

## <span id="page-161-0"></span>Howto Run this Workflow

The following instructions show you how to customize and run the Provision IBM HTTP Server 7 and Plug-In workflow in your environment.

**Note:** Before following this procedure, review the ["Prerequisites](#page-157-0) for this Workflow", and ensure that all requirements are satisfied.

#### **To customize and run the Provision IBM HTTP Server 7 and Plug-Inworkflow:**

- 1. Create a deployable copy of the workflow.
- 2. Determine the values that you will specify for the following parameters:

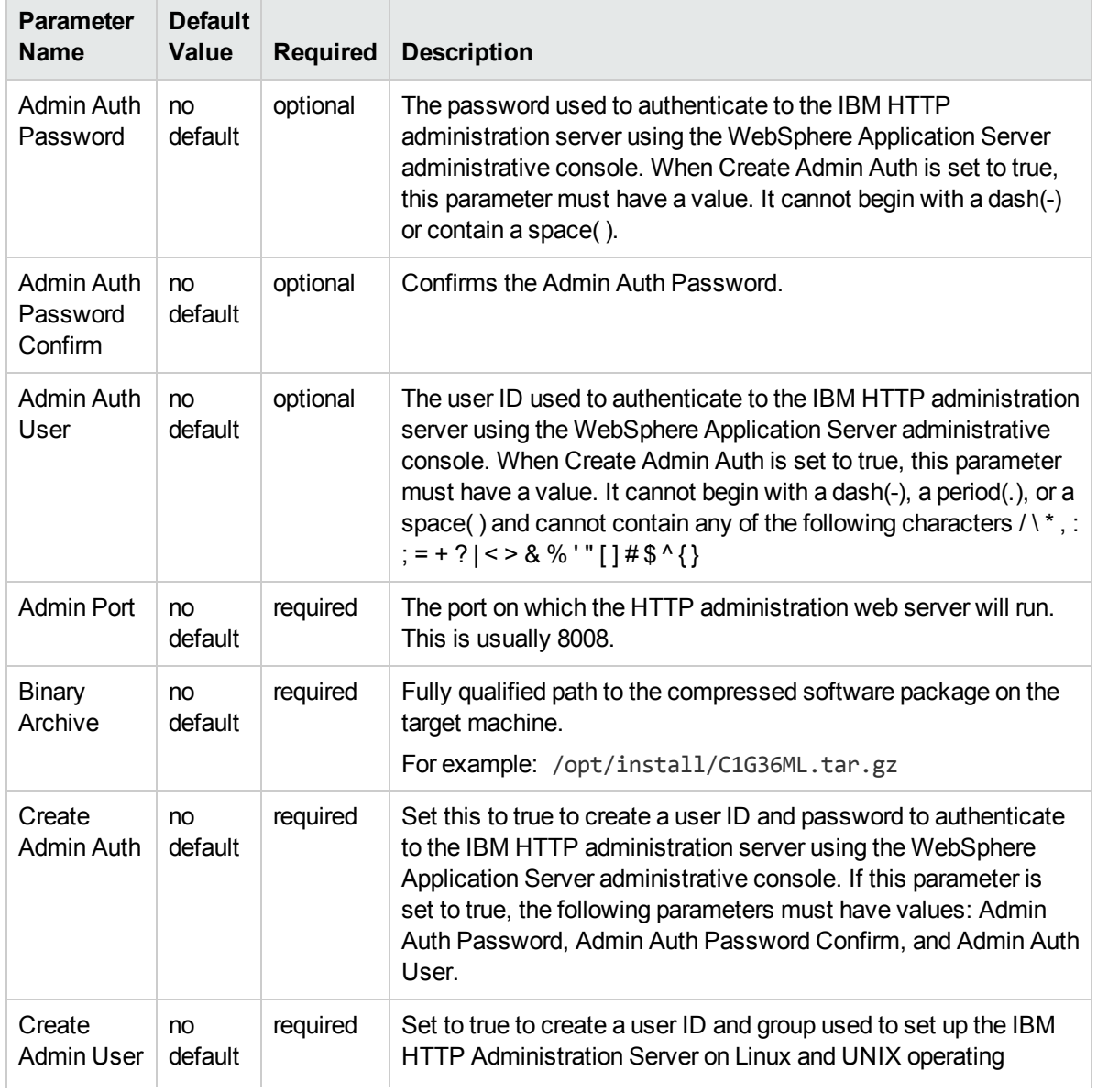

#### Input Parameters for Validate IHS 7 Parameters

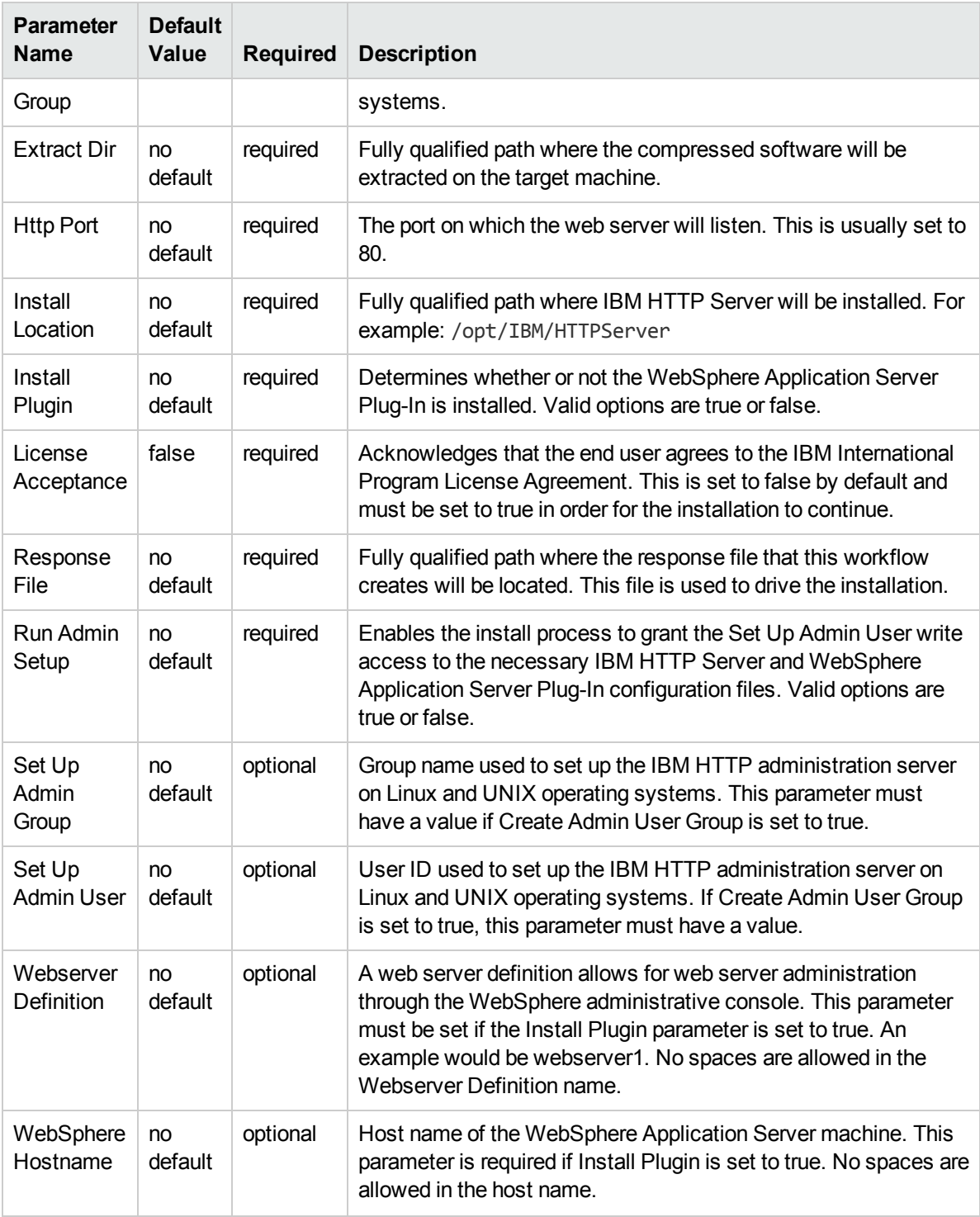

### Input Parameters for Validate IHS 7 Parameters, continued

#### Additional Input Parameters for Install IHS for WebSphere 7

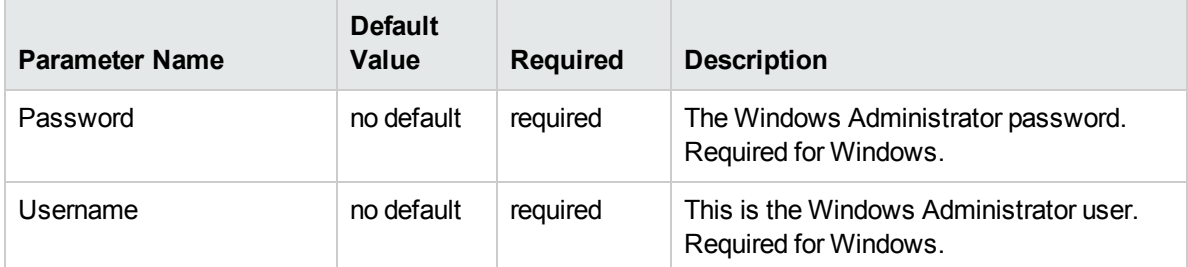

**Note:** See ["Parameters](#page-170-0) for Provision IBM HTTP Server 7 and Plug-in" for detailed descriptions of all input parameters for this workflow, including default values.

**Tip:** To avoid having to re-enter passwords whenever they change, you can create a policy to provide them to the workflow.

- 3. Save the changes to the workflow (click **Save** in the lower right corner).
- 4. Create a new deployment.
- 5. On the Parameters tab, specify values for the required parameters listed in step 2.
- 6. On the Targets tab, specify one or more targets for this deployment.
- 7. Save the deployment (click **Save** in the lower right corner).
- 8. Run the workflow using this deployment.

#### **To verify the results:**

The workflow will complete and report SUCCESS on the Console if it has run successfully. If an error occurs during workflow execution, the error is logged, and the workflow terminates in the FAILURE state.

*Optional:* if you want to further verify the results, perform the following steps:

1. After the workflow has completed, run the following command to check the version IBM HTTP Server that was installed:

*IHS\_ROOT*/bin/versionInfo.sh

Here, *IHS\_ROOT* is the directory where IBM HTTP Server is installed. This is the path that you specified in the WebSphere Install Location parameter.

2. Validate that the IBM HTTP Server has been properly installed by doing the following:

View the *IHS\_ROOT*/logs/install/log.txt file.

If the installation was successful, you should see messages similar to these:

```
(Apr 21, 2011 9:21:06 AM), Process,
com.ibm.ws.install.ni.ismp.actions.SettleNIFRegistryAction, msg1, Current
install/uninstall process is successful. Process type is: install
```
(Apr 21, 2011 9:21:07 AM), Process,

com.ibm.ws.install.ni.ismp.actions.SetExitCodeAction, msg1, CWUPI0000I: EXITCODE=0

```
(Apr 21, 2011 9:21:07 AM), Process,
com.ibm.ws.install.ni.ismp.actions.ISMPLogSuccessMessageAction, msg1,
INSTCONFSUCCESS
```
3. If you installed the WebSphere Application Server Plug-In, validate that it has been properly installed by doing the following:

View the *IHS\_ROOT*/Plugins/logs/install/log.txt file.

If the installation was successful, you should see messages similar to these:

(Apr 21, 2011 9:21:05 AM), Process, com.ibm.ws.install.ni.ismp.actions.ISMPLogFileAction, msg1, INSTCONF\_COMPLETE : Installation is complete.

(Apr 21, 2011 9:21:05 AM), Process, com.ibm.ws.install.ni.ismp.actions.ISMPLogFileAction, msg1, \*\*\*\*\*\*\*\*\*\*\*\*\*\*\*\*\*\*\*\*\*\*\*\*\*\*\*\*

(Apr 21, 2011 9:21:05 AM), Process, com.ibm.ws.install.ni.ismp.actions.SetExitCodeAction, msg1, CWUPI0000I: EXITCODE=0

(Apr 21, 2011 9:21:05 AM), Process, com.ibm.ws.install.ni.ismp.actions.ISMPLogSuccessMessageAction, msg1, **INSTCONFSUCCESS** 

# <span id="page-165-0"></span>Sample Scenario

This topic shows you typical parameter values used for the Provision IBM HTTP Server 7 and Plug-In workflow.

#### **Scenario 1: New IBM HTTP Server install with plug-in using the simplest method**

This example shows the following:

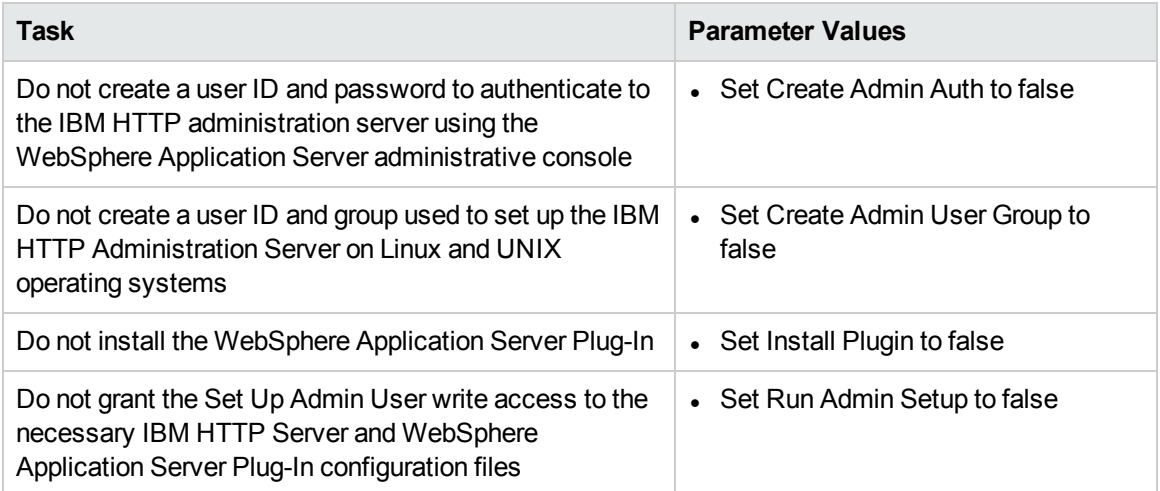

#### Input Parameters for Validate IHS 7 Parameters

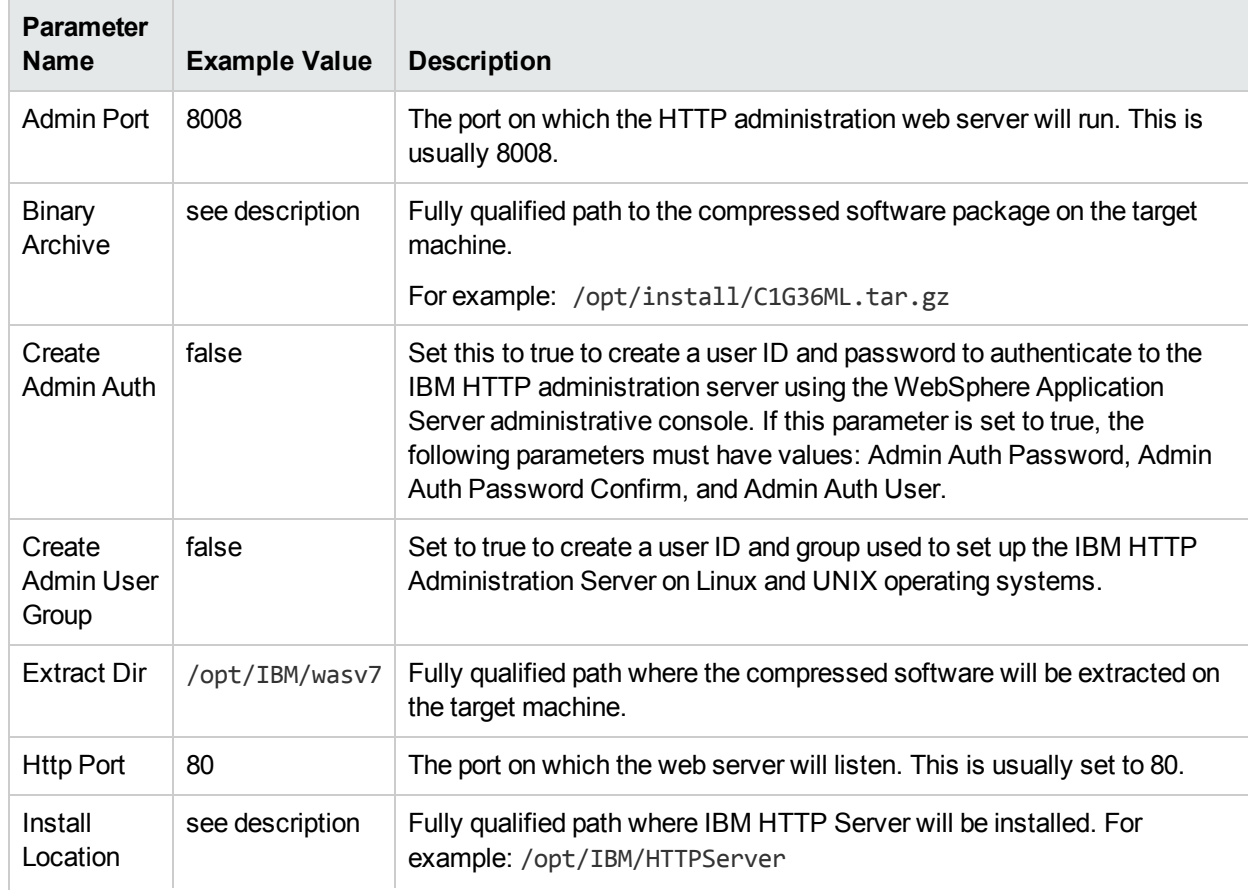

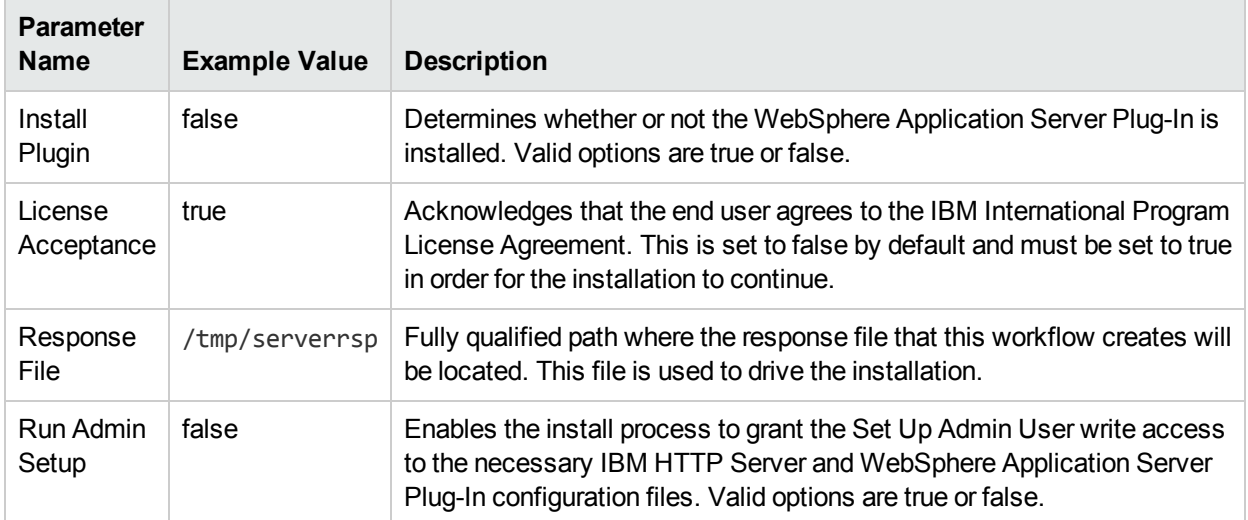

## Input Parameters for Validate IHS 7 Parameters, continued

#### **Scenario 2: New IBM HTTP Server install with plug-in using all the options**

This example shows the following:

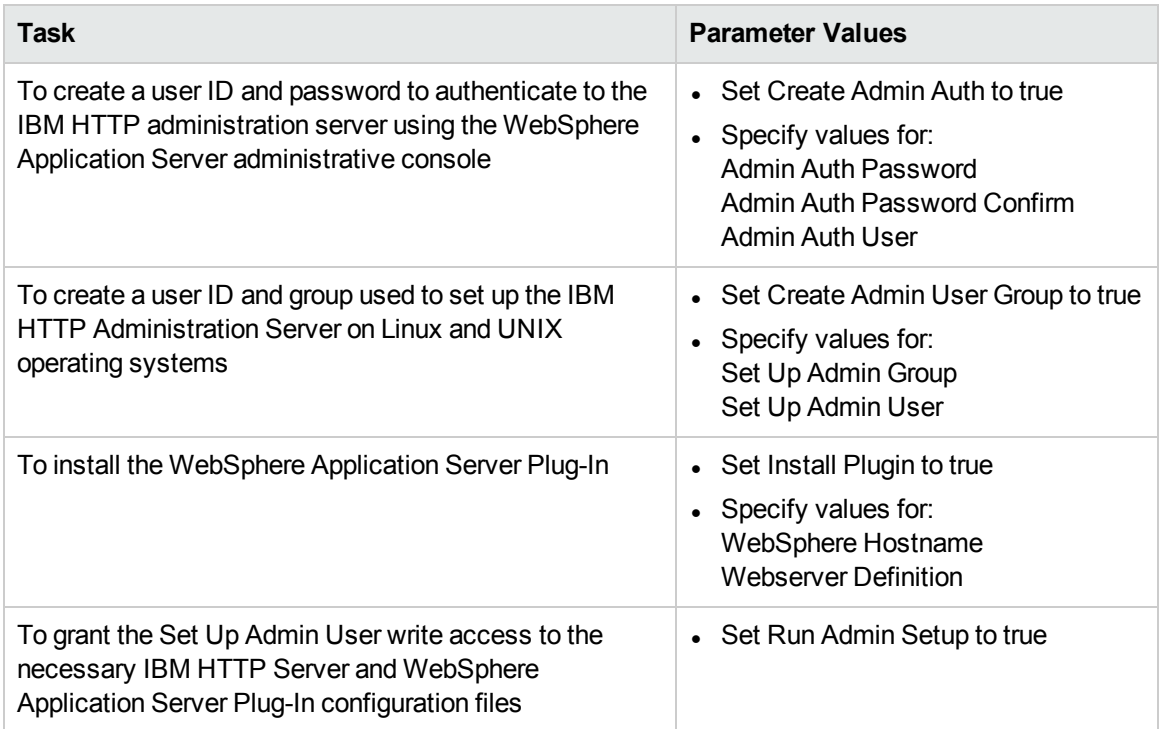

#### Input Parameters for Validate IHS 7 Parameters

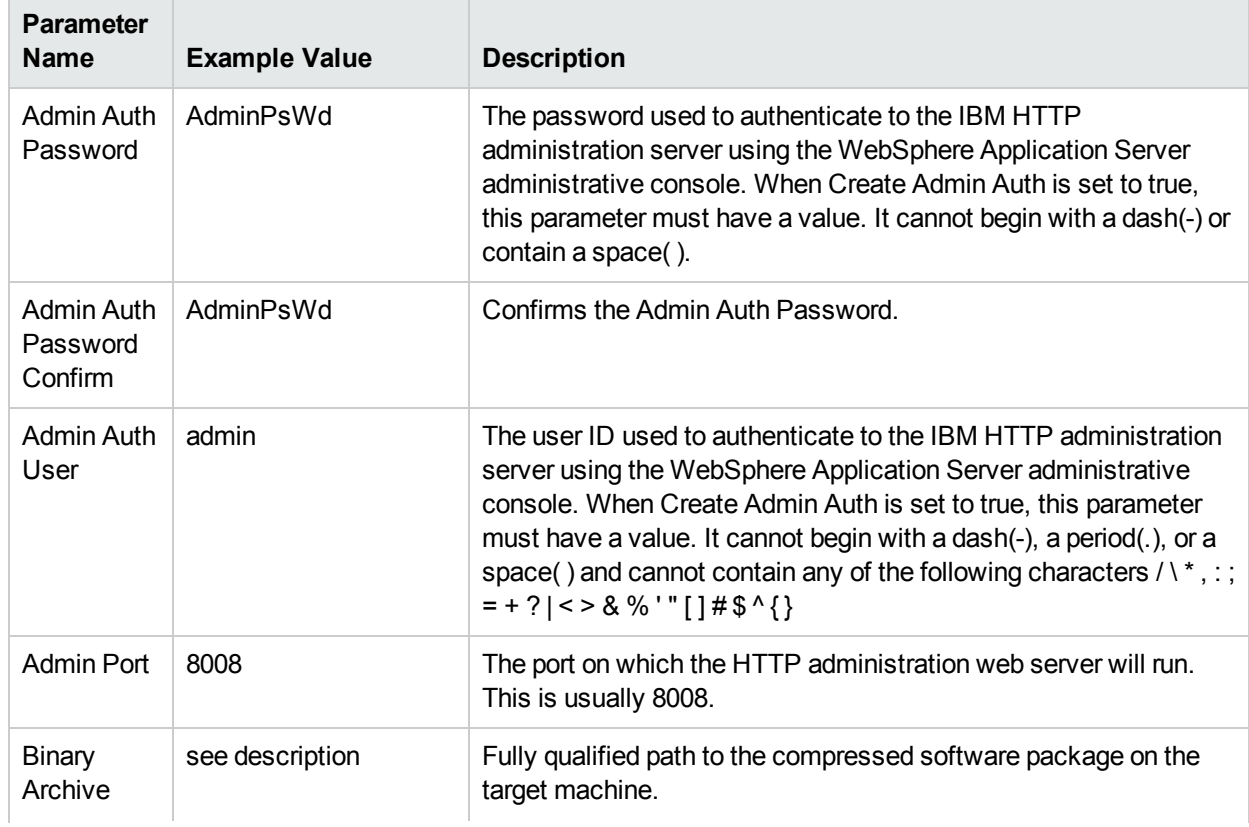

## Input Parameters for Validate IHS 7 Parameters, continued

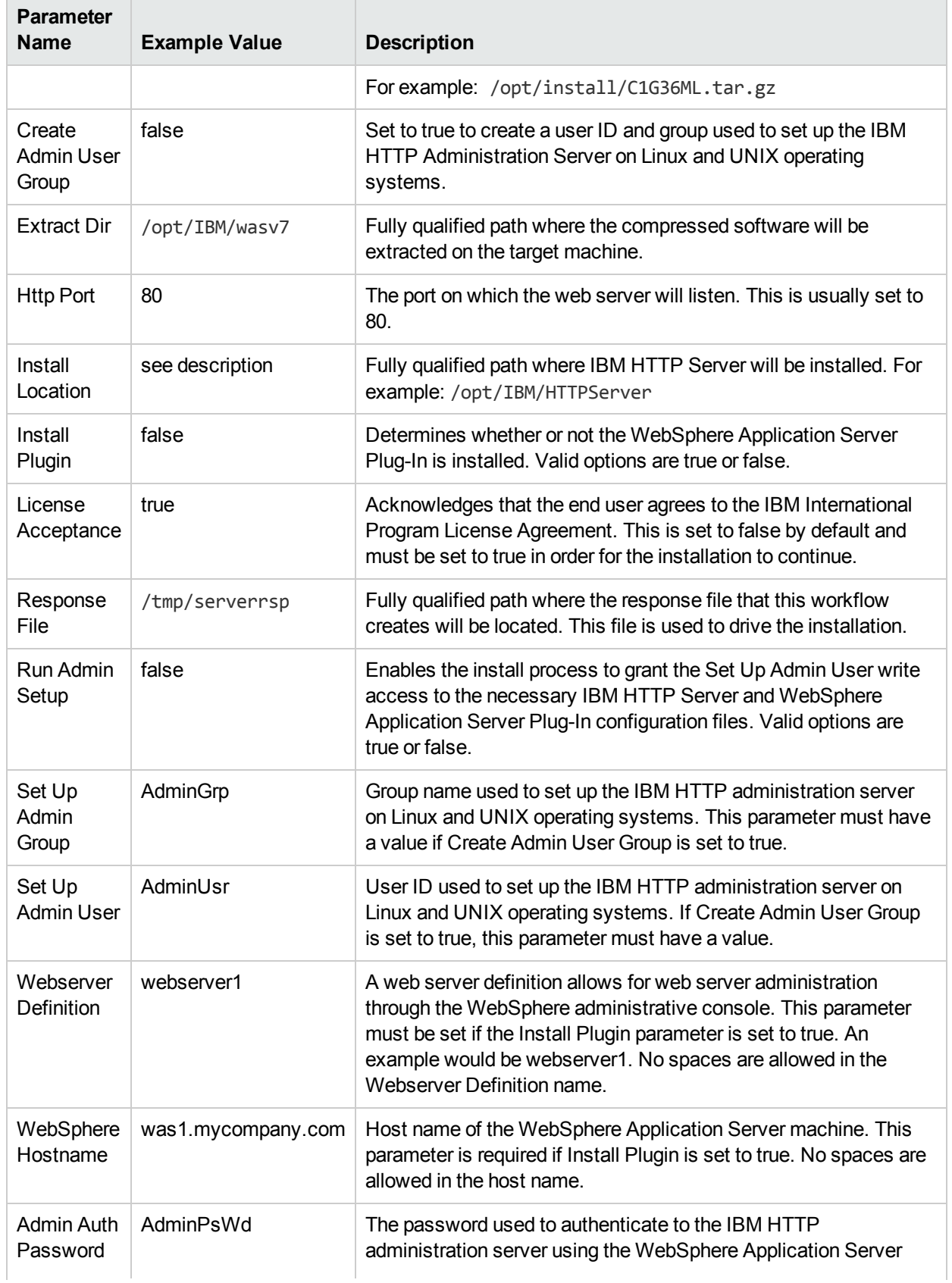

## Input Parameters for Validate IHS 7 Parameters, continued

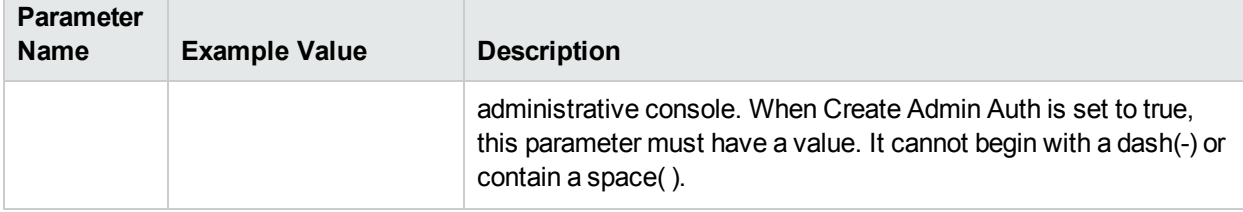

# <span id="page-170-0"></span>Parameters for Provision IBMHTTP Server 7 and Plug-in

The following tables describe the required and optional input parameters for this workflow. For most parameters, if you do not specify a value for a parameter, a default value is assigned.

**Note:** Only those parameters that are configurable in a standard deployment are listed here. Input parameters that must be mapped to output parameters of previous steps are not listed.

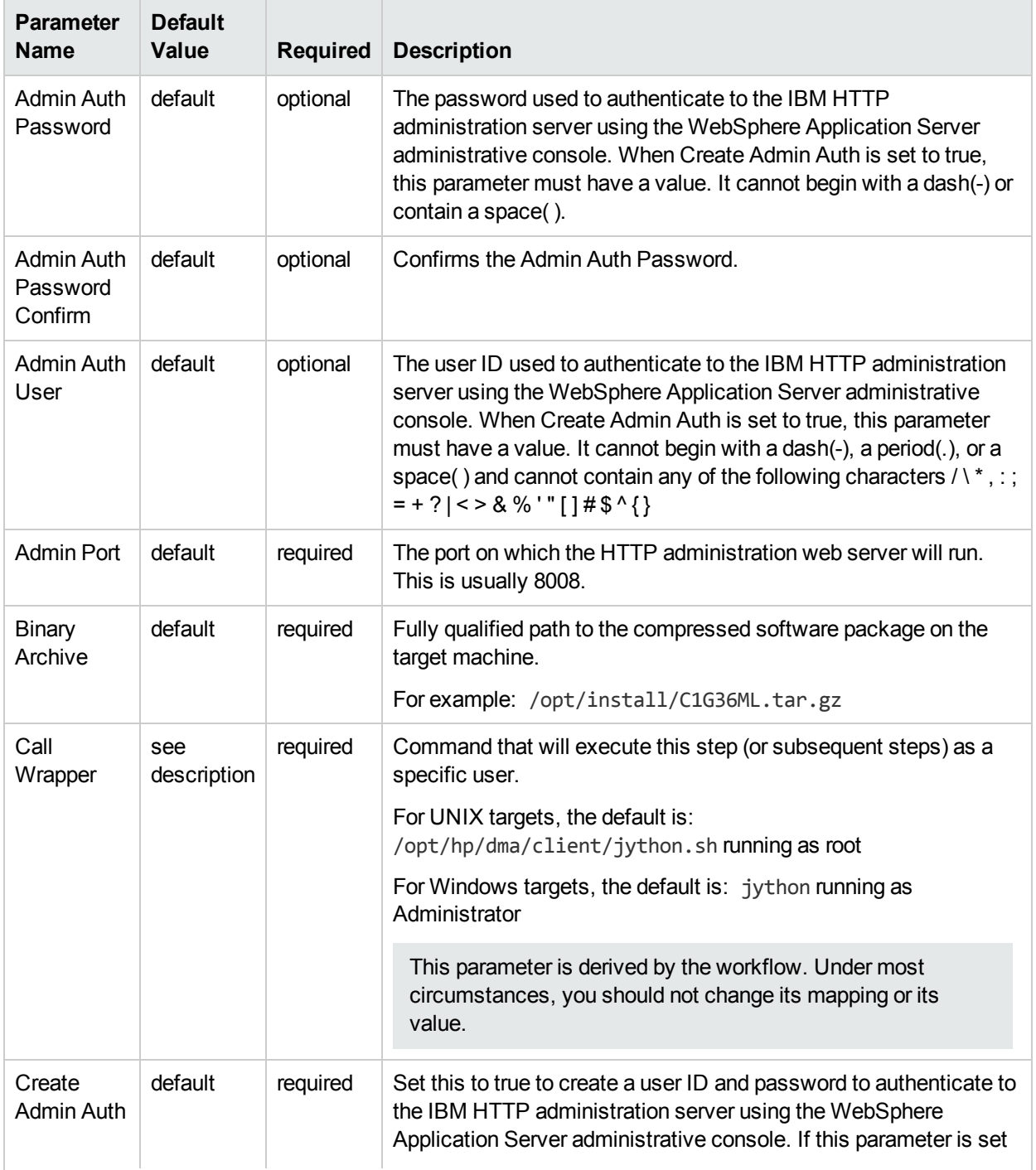

#### Parameters Defined in this Step: Validate IHS 7 Parameters

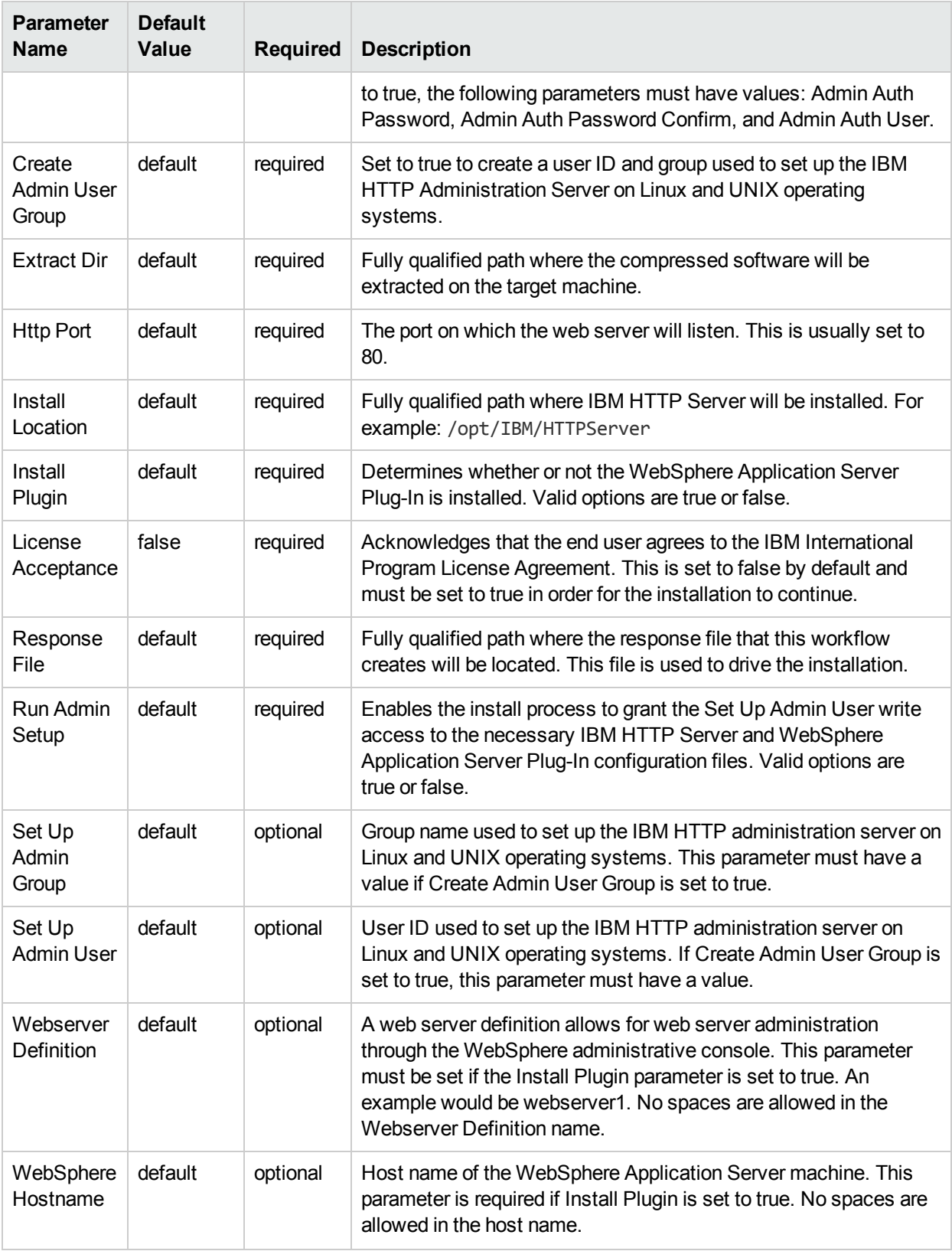

## Parameters Defined in this Step: Validate IHS 7 Parameters, continued

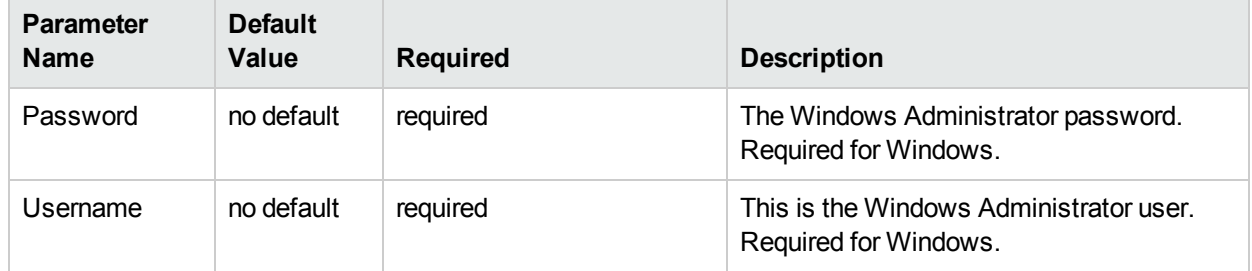

## Additional Parameters Defined in this Step: Install IHS for WebSphere 7

# Create StandAlone from Existing WebSphere 7 Install

Use this workflow to create a stand-alone profile on an existing WebSphere 7 installation.

A stand-alone application server works independently—it is not part of a cell and does not interact with a deployment manager. The stand-alone profile is not suitable for distributed application server environments.

This workflow uses the built-in profile management functions (manageprofiles) in IBM WebSphere Application Server version 7 to create a stand-alone profile on top of an existing installation.

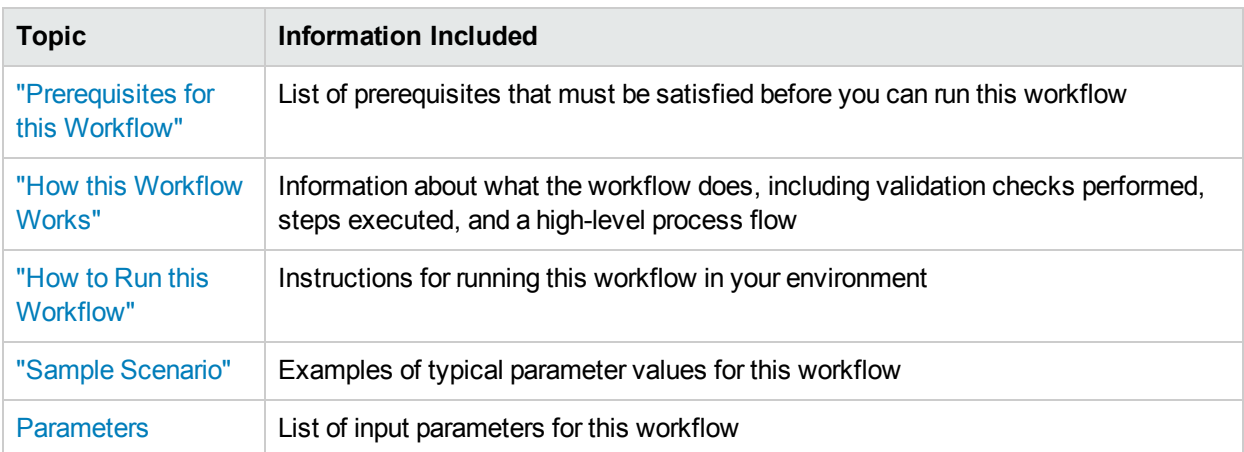

To use this workflow in your environment,see the following information:

# <span id="page-174-0"></span>Prerequisites for this Workflow

Be sure that the following prerequisites are satisfied before you run the Create StandAlone from Existing WebSphere 7 Install workflow:

- 1. This workflow requires unchallenged sudo access to a user (typically root) who can access all required files and directories.
- 2. Per the WebSphere 7 documentation, the following system libraries are required before provisioning IBM WebSphere Application Server version 7 on 64-bit Red Hat Linux:

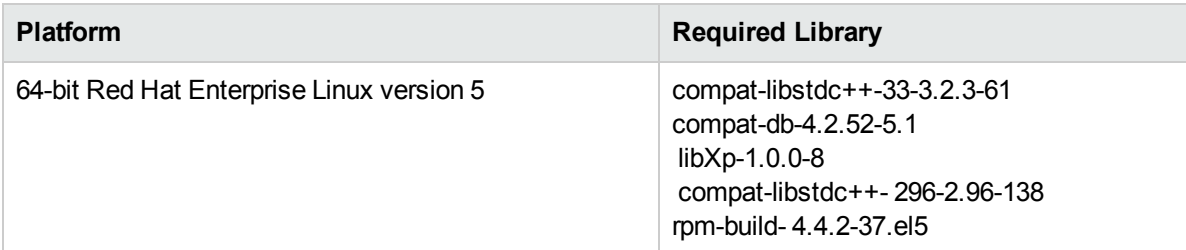

Make sure that these libraries exist on each target server before running this workflow. If newer versions of these libraries are available, you can install the newer versions.

- 3. This workflow will install WebSphere Application Server as root because of the following IBM documented limitations:
	- Creation of a Linux service for WebSphere Application Server
	- Native registration with the operating system
	- Port conflicts that may occur with other installations of WebSphere Application Server that are not registered with the operating system

If there is a need to run as a non-root user after installation, you can run a recursive chown under the installation root and set owner permissions accordingly.

For more information about prerequisites for WebSphere 7, refer to the WebSphere 8 Product [Documentation.](https://www-947.ibm.com/support/entry/portal/documentation_expanded_list/websphere/websphere_application_server?productContext=224294509)

## <span id="page-175-0"></span>Howthis Workflow Works

This topic contains the following information about the Create StandAlone from Existing WebSphere 7 Install workflow:

#### **Overview**

This workflow does the following things in the order shown:

- 1. Prepares and validates all parameters and creates the call wrapper that will be used to execute commands within a WebSphere 7 environment
- 2. Creates a new response file
- 3. Creates a stand-alone profile
- 4. Starts the stand-alone WebSphere Application Server V7.0

#### **Validation Checks Performed**

Most of the validation centers on special characters and spaces in the parameters. There are also validation checks that happen at the operating system level, including file system space checks and RPM checks for Red Hat Linux.

The workflow performs the following parameter checks:

- 1. Admin User (if specified) does not begin with a period (.), hyphen (-) or space. It does not contain any of the following characters:  $/ \ \ *$ , : ; = + ? | < > & % ' " [ ] # \$ ^ { }
- 2. Admin Password (if specified) does not begin with a hyphen (-) or contain a space.
- 3. Cell Name, Node Name, Profile Name, and Server Name are specified. They do not contain the following characters:  $/ \$ ; ; ; = + ? | < > & % ' " [ ] # \$ ^ { } or space. They do not begin with a period.
- 4. Host Name is specified.
- 5. Default Ports and Developer Server (if specified) are true or false.
- 6. Enable Security is true or false. If Enable Security is true, Admin Password and Admin User are specified.
- 7. Omit Action (if specified) is defaultAppDeployAndConfig, or deployAdminConsole.
- 8. Ports File (if specified) exists and Validate Ports is true or false.
- 9. Starting Port (if specified) is an integer.
- 10. Profile Path and Response File are specified.
- 11. Install Location points to a valid existing WebSphere 7 installation.

#### **Steps Executed**

The Create StandAlone from Existing WebSphere 7 Install workflow includes the following steps. Each step must complete successfully before the next step can start. If a step fails, the workflow reports a failure, and all subsequent steps are skipped.

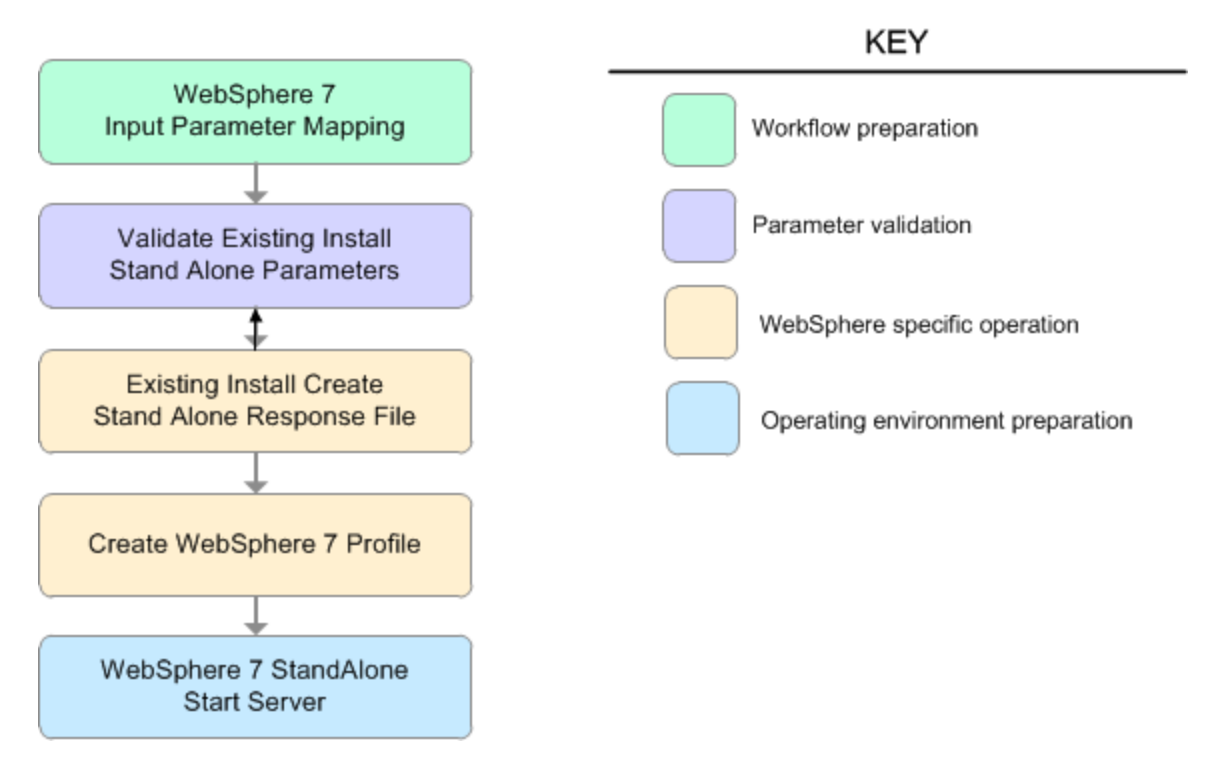

#### Steps Used in the Create StandAlone from Existing WebSphere 7 Install Workflow

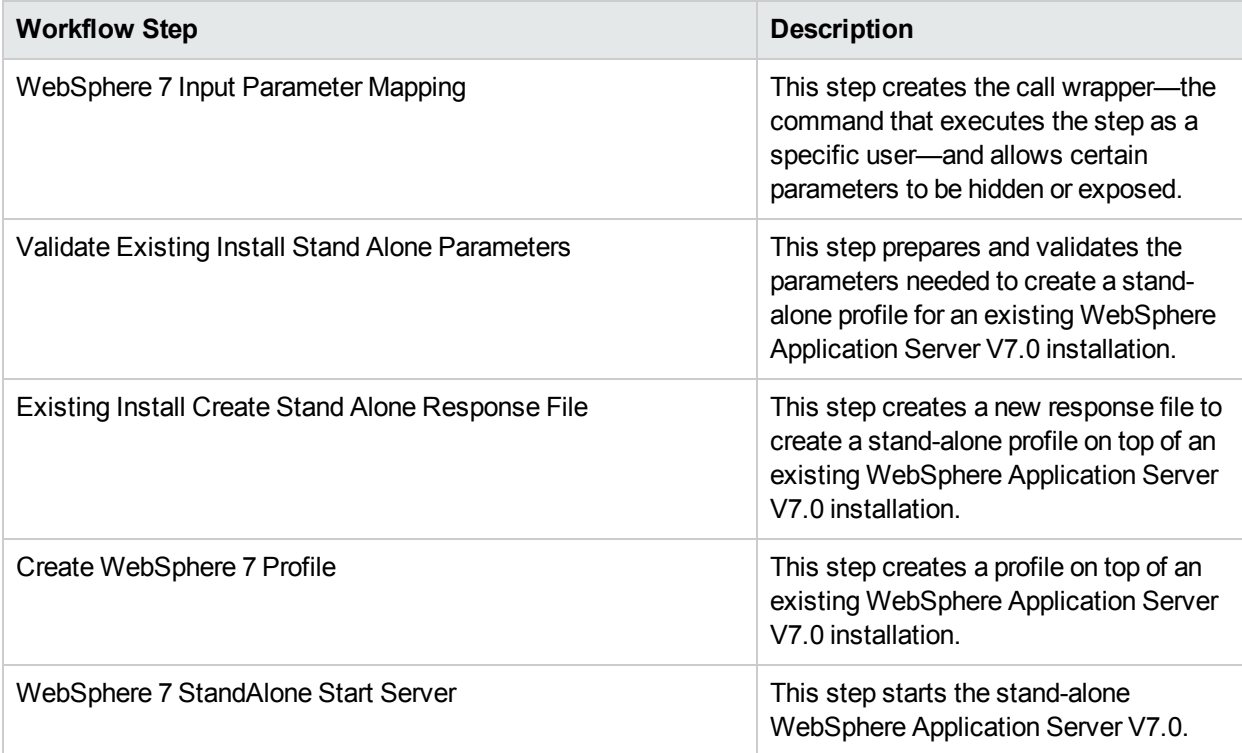

# <span id="page-177-0"></span>Sample Scenario

This topic shows you typical parameter values used for the Create StandAlone from Existing WebSphere 7 Install workflow.

#### **Stand-alone profile on Existing Install—Parameter Value Examples**

#### Parameters Defined in this Step: Validate Existing Install Stand Alone Parameters

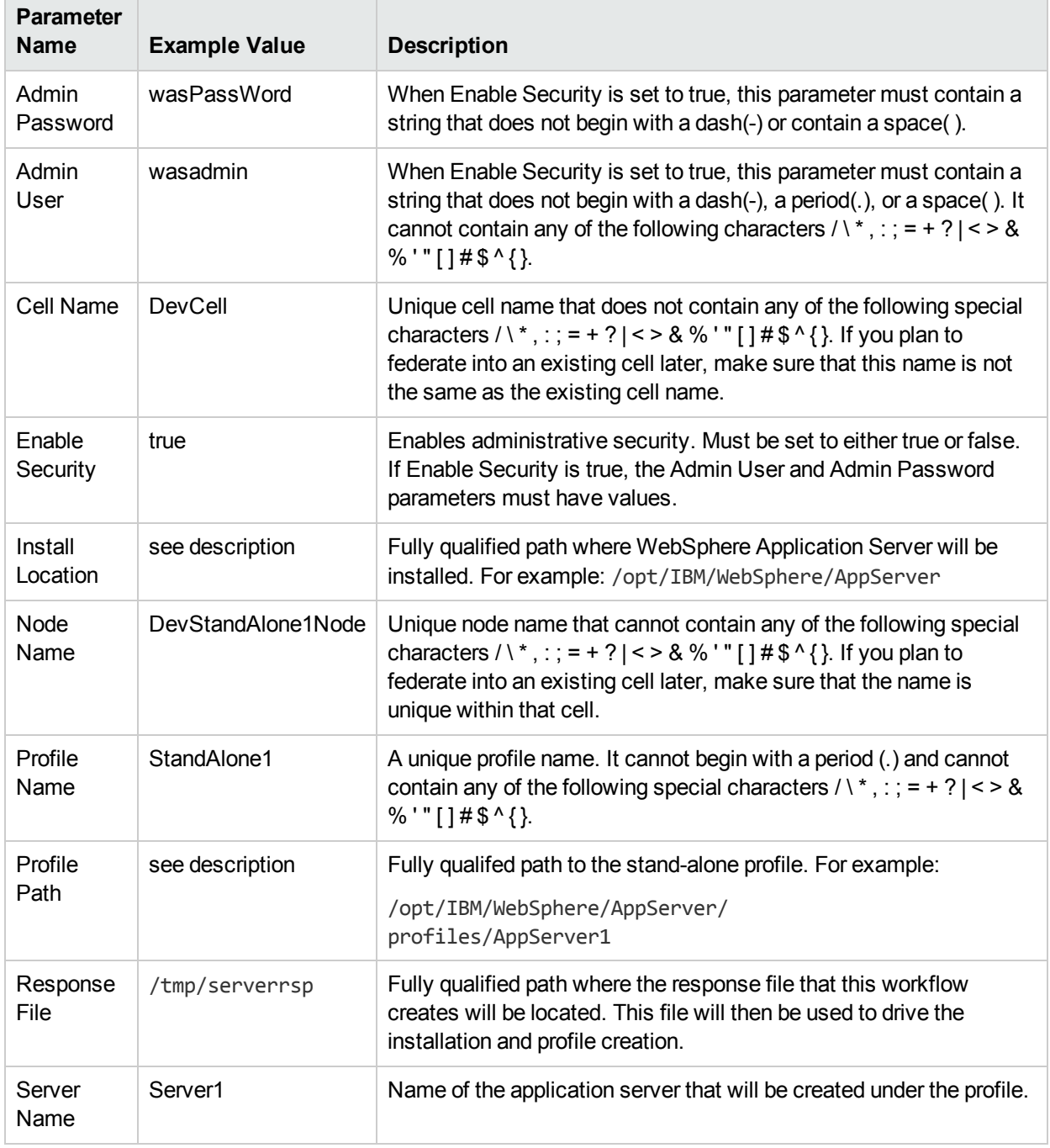

## <span id="page-178-0"></span>Howto Run this Workflow

The following instructions show you how to customize and run the Create StandAlone from Existing WebSphere 7 Install workflow in your environment.

The workflow provides default values for some parameters. These default values are usually sufficient for a "typical" installation. You can override the defaults by specifying parameter values in the deployment. You can also expose additional parameters in the workflow, if necessary, to accomplish more advanced scenarios. Any parameters not explicitly specified in the deployment will have the default values listed in ["Parameters](#page-181-0) for Create StandAlone from Existing WebSphere 7 Install" on page 182

**Note:** Before following this procedure, review the ["Prerequisites](#page-174-0) for this Workflow", and ensure that all requirements are satisfied.

#### **To customize and run the Create StandAlone from Existing WebSphere 7 Install workflow:**

- 1. Create a deployable copy of the workflow.
- 2. Determine the values that you will specify for the following parameters:

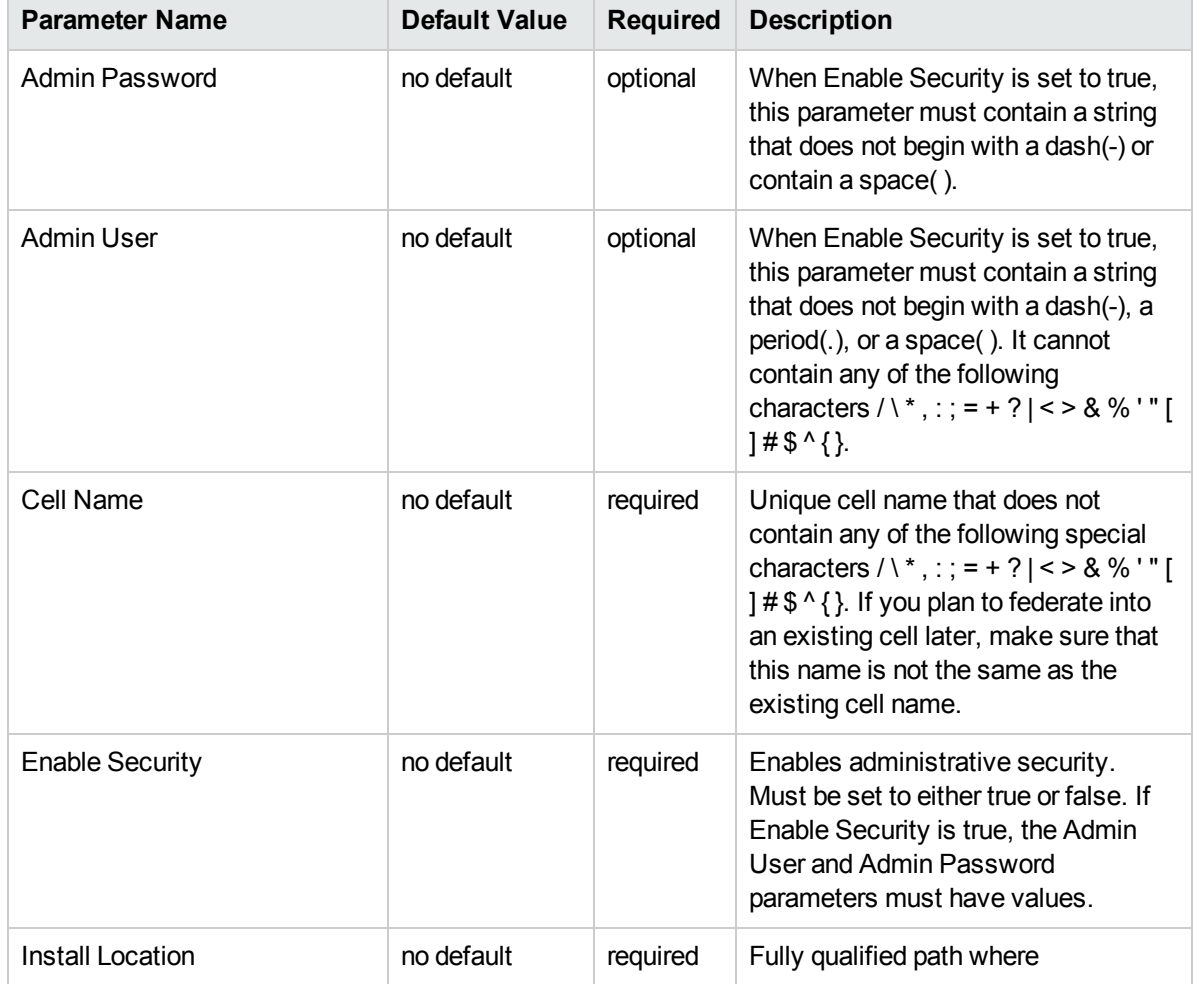

#### Input Parameters for Validate Existing Install Stand Alone Parameters

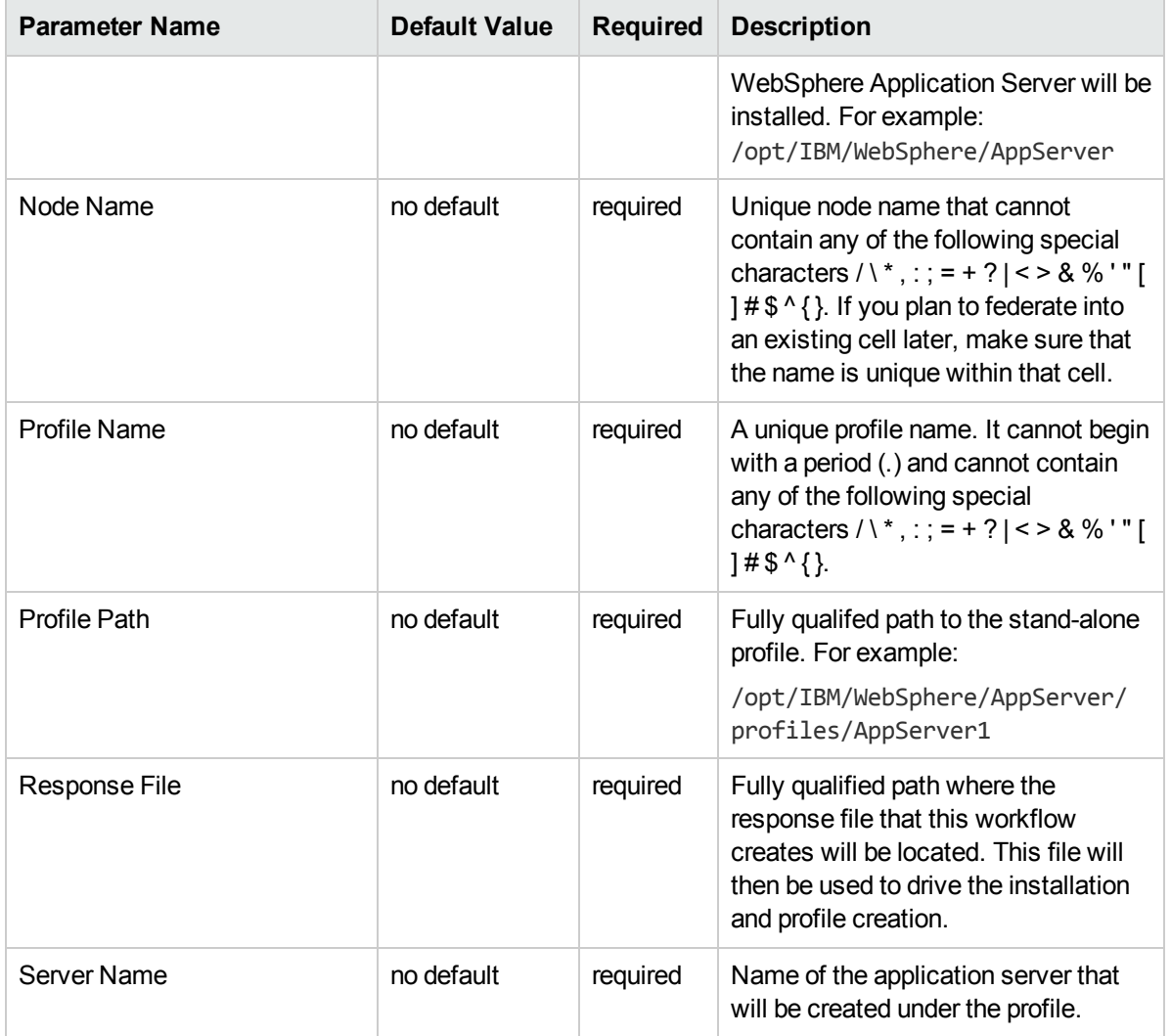

#### Input Parameters for Validate Existing Install Stand Alone Parameters, continued

#### Additional Input Parameters for Install WebSphere 7 Create Profile

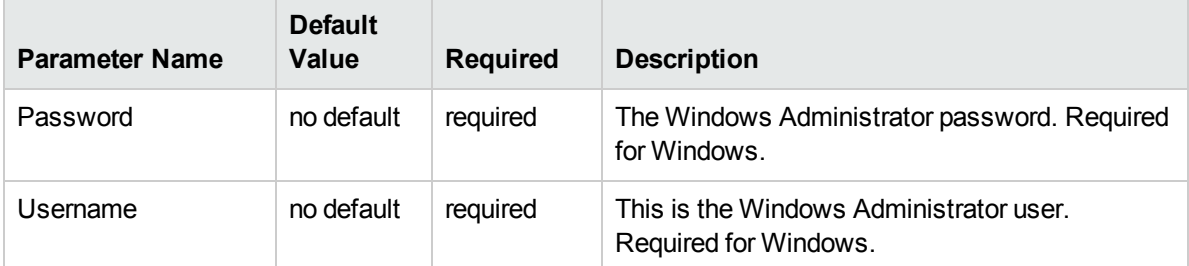

**Note:** This is the minimum set of parameters required to run this workflow. You may need to expose additional parameters depending on your provisioning objectives.

See ["Parameters](#page-181-0) for Create StandAlone from Existing WebSphere 7 Install" on page 182 for detailed descriptions of all input parameters for this workflow, including default values.
**Tip:** To avoid having to re-enter passwords whenever they change, you can create a policy to provide them to the workflow.

- 3. In the workflow editor, expose any additional parameters that you need. You will specify values for those parameters when you create the deployment.
- 4. Save the changes to the workflow (click **Save** in the lower right corner).
- 5. Create a new deployment.
- 6. On the Parameters tab, specify values for the required parameters listed in step 2 and any additional parameters that you have exposed.You do not need to specify values for those parameters whose default values are appropriate for your environment.
- 7. On the Targets tab, specify one or more targets for this deployment.
- 8. Save the deployment (click **Save** in the lower right corner).
- 9. Run the workflow using this deployment.

#### **To verify the results:**

The workflow will complete and report SUCCESS on the Console if it has run successfully. If an error occurs during workflow execution, the error is logged, and the workflow terminates in the FAILURE state.

*Optional:* if you want to further verify the results, perform the following steps:

1. After the workflow has completed, run the following command to check the version of WebSphere Application Server that was installed:

*WAS\_ROOT*/bin/versionInfo.sh

Here, WAS ROOT is the directory where WebSphere 7 is installed. This is the path that you specified in the WebSphere Install Location parameter.

- 2. Validate that stand-alone profile has been created and is running by doing the following:
	- a. View the *WAS\_ROOT/profiles/PROFILE\_NAME/logs/AboutThisProfile.txt file. This file is* created after the creation of the profile and contains specific information about the profile.

Here, PROFILE NAME is the name of the profile that you just created. This is the name that you specified in the Profile Name parameter.

b. Change to the *WAS\_ROOT*/profiles/*PROFILE\_NAME*/logs/*SERVER\_NAME* directory, and tail the SystemOut.log file. Look for the following line:

Server *SERVER\_NAME* open for e-business

Here, *SERVER, NAME* is the name of the application server that you just created. This is the name that you specified in the Server Name parameter.

## Parameters for Create StandAlone from Existing WebSphere 7 Install

The following tables describe the required and optional input parameters for this workflow. Some of these parameters may not be initially visible in a deployment. For some parameters, if you do not specify a value for a parameter, a default value is assigned.

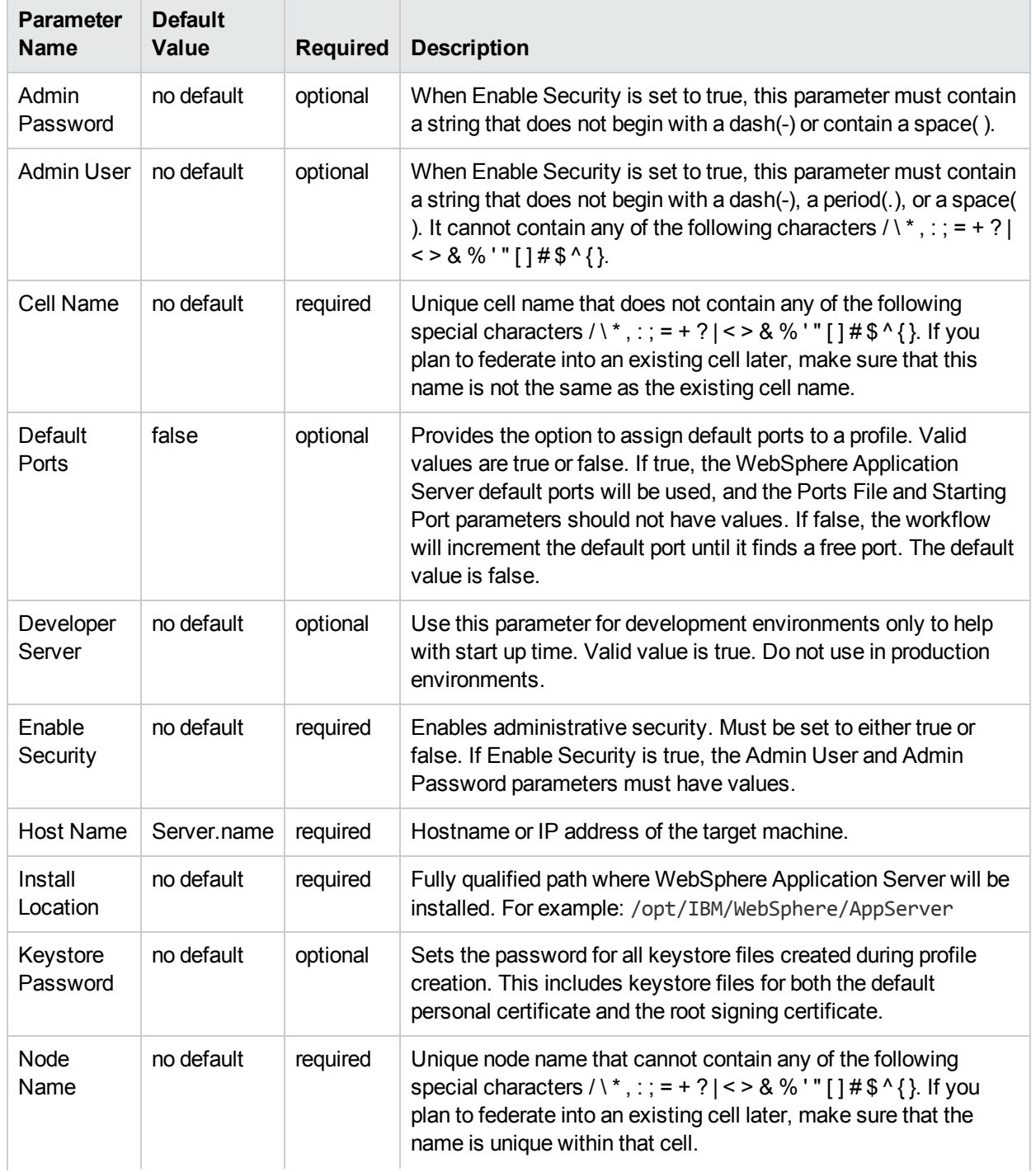

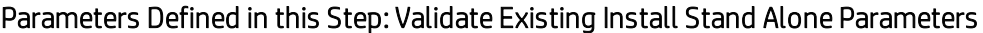

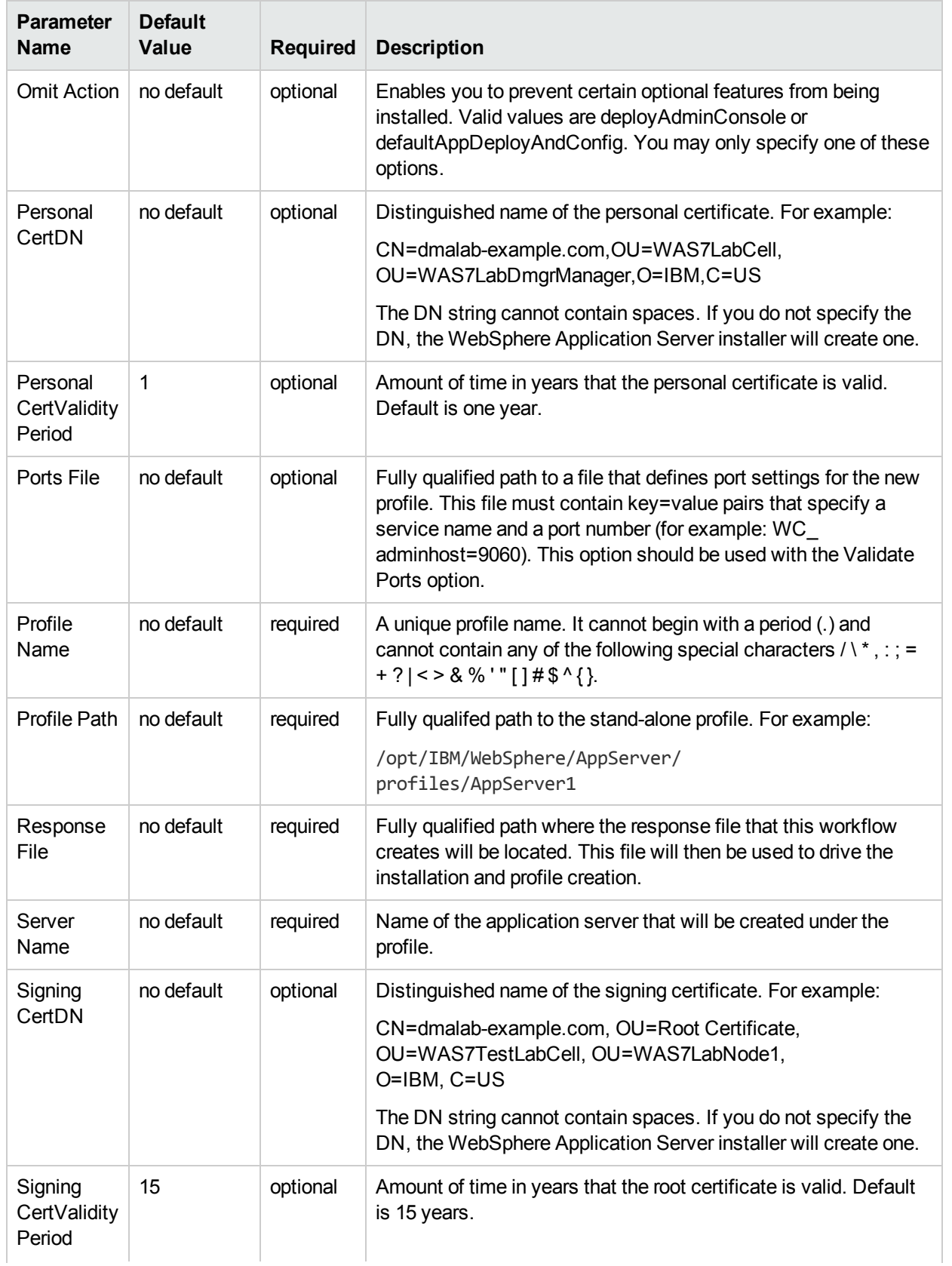

### Parameters Defined in this Step: Validate Existing Install Stand Alone Parameters, continued

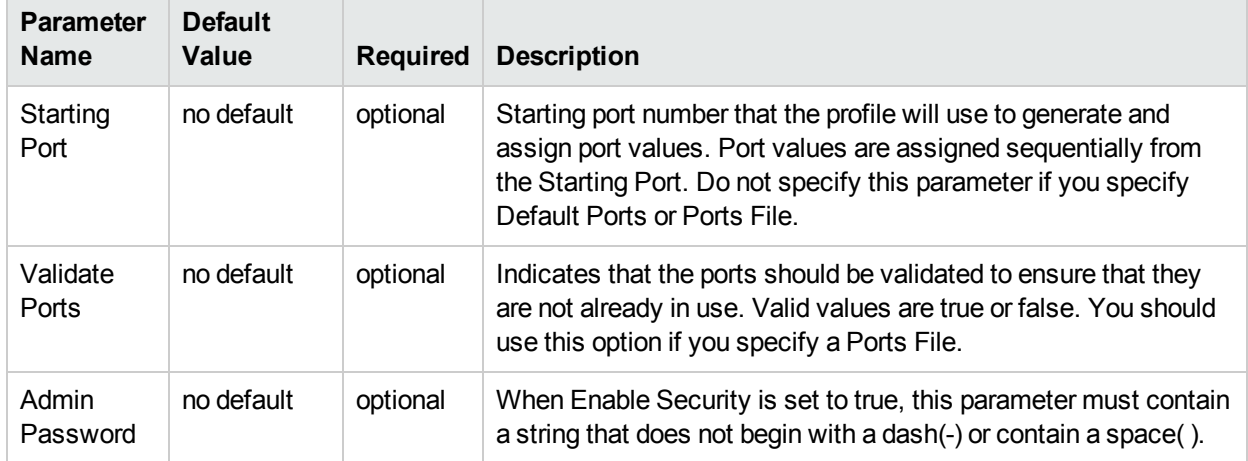

## Parameters Defined in this Step: Validate Existing Install Stand Alone Parameters, continued

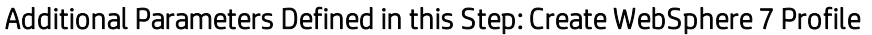

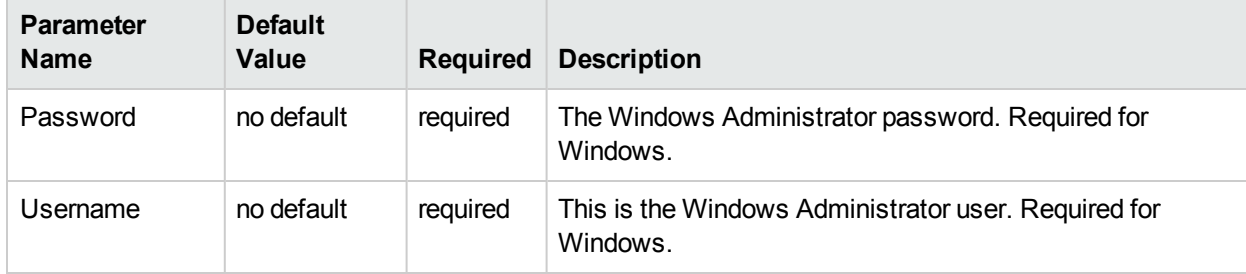

**Note:** Only those parameters that are configurable in a standard deployment are listed here. Input parameters that must be mapped to output parameters of previous steps are not listed.

# Create Custom Node from Existing WebSphere 7 Install

Use this workflow to create a custom profile on an existing WebSphere 7 installation.

A custom profile initially contains an empty node with no servers. The workflow can add (federate) the server to the pertinent cell when the profile is created, or you can add it later yourself.

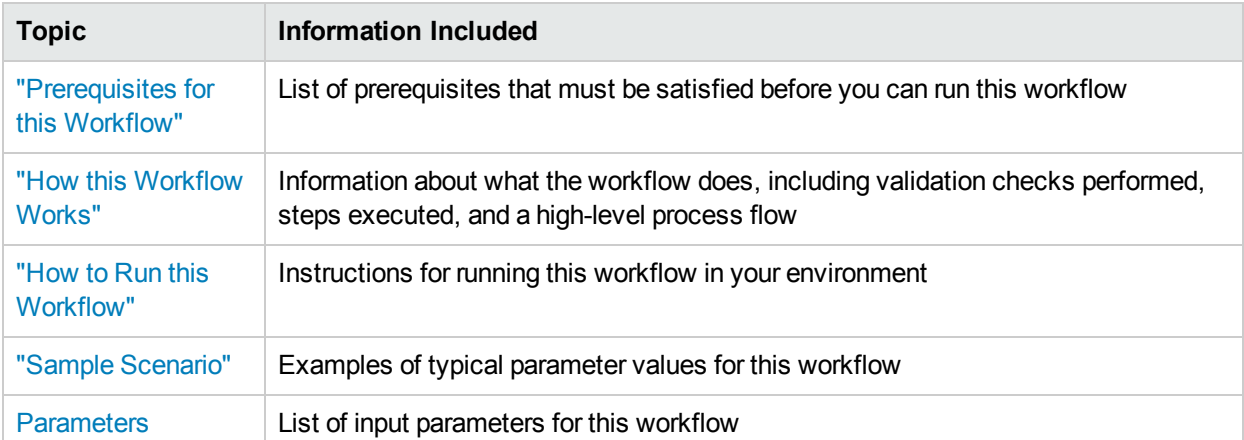

To use this workflow in your environment,see the following information:

## <span id="page-186-0"></span>Prerequisites for this Workflow

Be sure that the following prerequisites are satisfied before you run the Create Custom Node from Existing WebSphere 7 Install workflow:

- 1. This workflow requires unchallenged sudo access to a user (typically root) who can access all required files and directories.
- 2. Per the WebSphere 7 documentation, the following system libraries are required before provisioning IBM WebSphere Application Server version 7 on 64-bit Red Hat Linux:

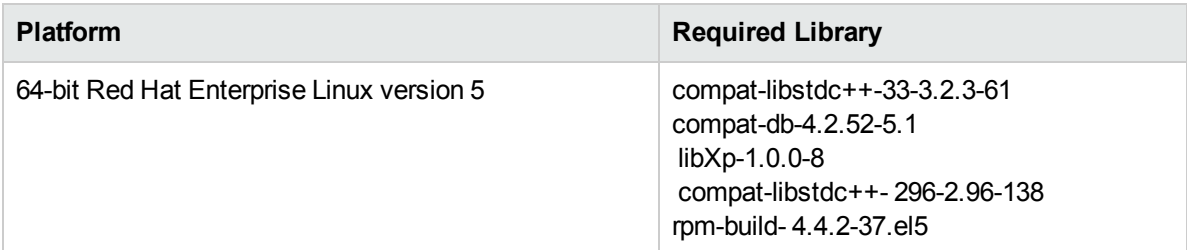

Make sure that these libraries exist on each target server before running this workflow. If newer versions of these libraries are available, you can install the newer versions.

- 3. This workflow will install WebSphere Application Server as root because of the following IBM documented limitations:
	- Creation of a Linux service for WebSphere Application Server
	- Native registration with the operating system
	- Port conflicts that may occur with other installations of WebSphere Application Server that are not registered with the operating system

If there is a need to run as a non-root user after installation, you can run a recursive chown under the installation root and set owner permissions accordingly.

For more information about prerequisites for WebSphere 7, refer to the WebSphere 8 Product [Documentation](https://www-947.ibm.com/support/entry/portal/documentation_expanded_list/websphere/websphere_application_server?productContext=224294509)

## <span id="page-187-0"></span>Howthis Workflow Works

This topic contains the following information about the Create Custom Node from Existing WebSphere 7 Install workflow:

### **Overview**

This workflow does the following things in the order shown:

- 1. Prepares and validates all parameters and creates the call wrapper that will be used to execute commands within a WebSphere 7 environment
- 2. Creates a new response file
- 3. Creates a custom node profile
- 4. Optionally federates the custom managed node profile into a Deployment Manager

#### **Validation Checks Performed**

Most of the validation centers on special characters and spaces in the parameters. There are also validation checks that happen at the operating system level, including file system space checks and RPM checks for Red Hat Linux.

The workflow performs the following parameter checks:

- 1. Enable Security is true or false. If Enable Security is true, Dmgr Admin Password and Dmgr Admin User are specified.
- 2. Dmgr Admin User (if specified) does not begin with a period (.), hyphen (-) or space. It does not contain any of the following characters:  $/\ \$ , : ; = + ? | < > & % ' " [ ] # \$ ^ { }
- 3. Dmgr Admin Password (if specified) does not begin with a hyphen (-) or contain a space.
- 4. Cell Name, Node Name, and Profile Name are specified. They do not contain the following characters: /  $\{\ \ ,\ \ ;\ ;\ =\ +\ ?\ \$   $\leq\ 8\ \%$  '" [ ] #  $\ ^\circ\ ^\circ\$  or space. They do not begin with a period.
- 5. Host Name is specified.
- 6. Ports File (if specified) exists.
- 7. Federate Later (if specified) is true or false.
- 8. Dmgr Port (if specified) is an integer.
- 9. Profile Path and Response File are specified.
- 10. Install Location points to a valid existing WebSphere 7 installation.

### **Steps Executed**

The Create Custom Node from Existing WebSphere 7 Install workflow includes the following steps. Each step must complete successfully before the next step can start. If a step fails, the workflow reports a failure, and all subsequent steps are skipped.

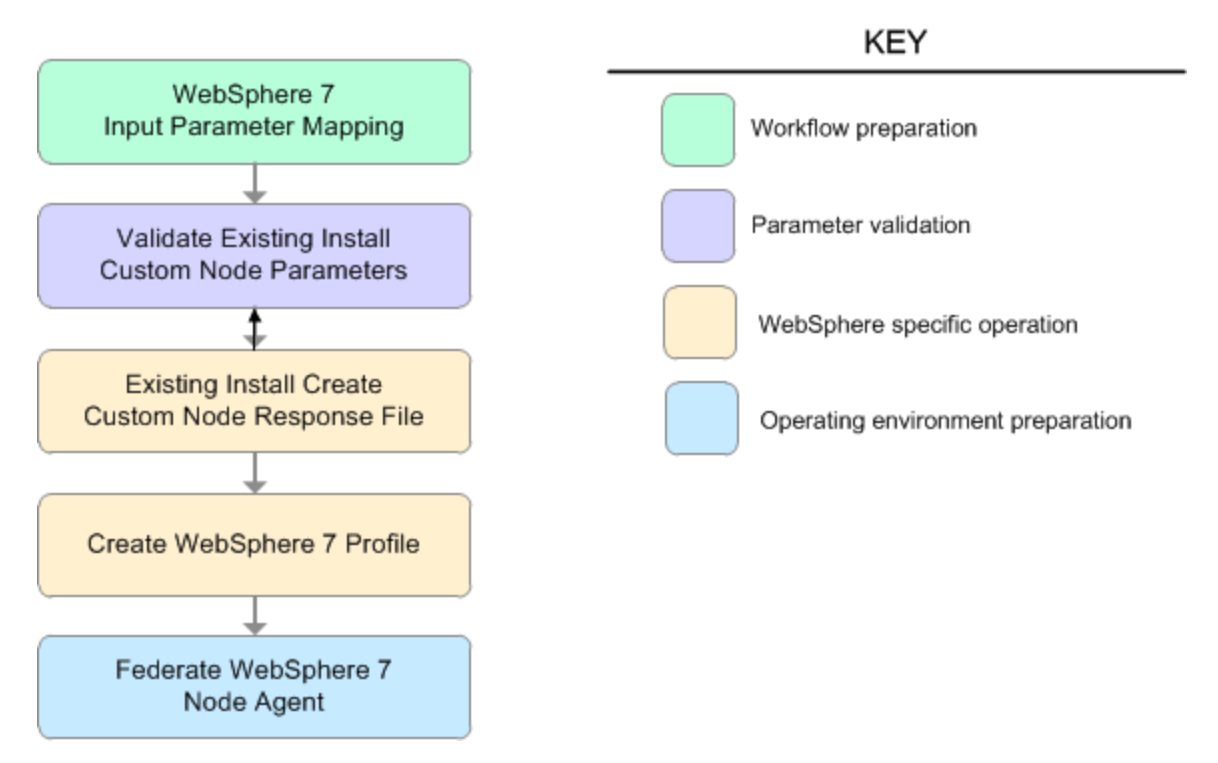

### Steps Used in the Create Custom Node from Existing WebSphere 7 Install Workflow

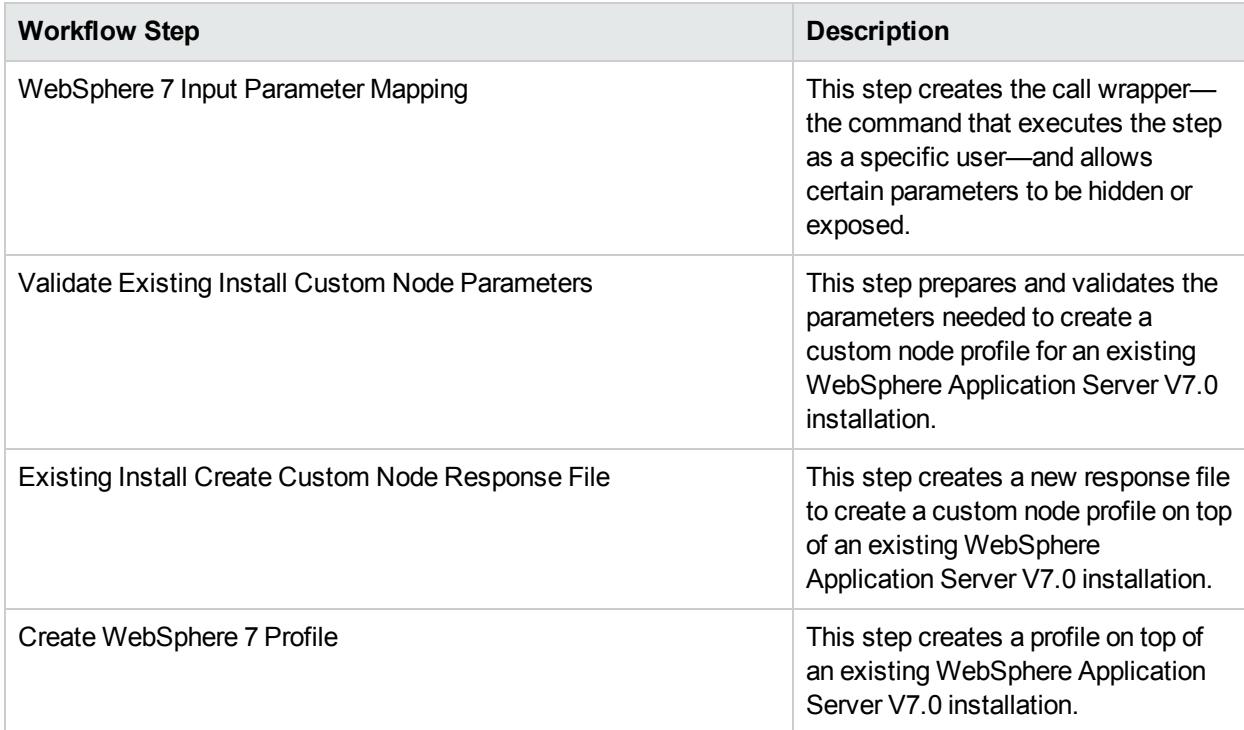

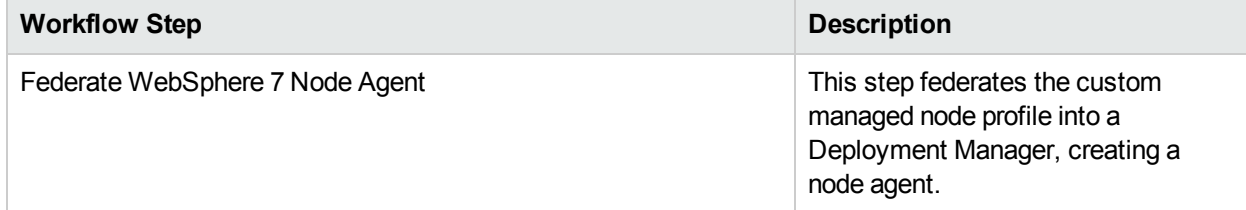

## Steps Used in the Create Custom Node from Existing WebSphere 7 Install Workflow, continued

## <span id="page-190-0"></span>Sample Scenario

This topic shows you typical parameter values used for the Create Custom Node from Existing WebSphere 7 Install workflow.

### **Add custom node profiles on existing WebSphere 7 install**

Input Parameters for Validate Existing Install Custom Node Parameters

| Parameter<br><b>Name</b>  | <b>Example Value</b> | <b>Description</b>                                                                                                    |  |
|---------------------------|----------------------|----------------------------------------------------------------------------------------------------|--|
| Cell Name                 | Dev NodeCell         | Unique cell name that does not contain any of the following special<br>characters / \*, : ; = + ?   < > & % ' " [] # \$ ^ { }. If you plan to federate<br>into an existing cell later, make sure that this name is not the same as<br>the existing cell name.                                                                                                    |  |
| Dmgr<br>Admin<br>Password | wasPassWord          | Administrative user password for the Deployment Manager. When<br>Enable Security is set to true, this parameter must contain a string that<br>does not begin with a dash(-) or contain a space().                                                                                                    |  |
| Dmgr<br>Admin<br>User     | wasadmin             | Deployment Manager administrative user. When Enable Security is set<br>to true, this parameter must contain a string that does not begin with a<br>dash(-), a period(.), or a space(). It cannot contain any of the following<br>characters / \*, : ; = + ?   < > & % ' " [ ] # \$ ^ { }.                                                                         |  |
| Dmgr<br>HostName          | mycompany.com        | Host name or IP address of the machine where the Deployment Manager<br>is running. Specify this parameter and the Dmgr Port parameter to<br>federate the new custom node as it is created. If you do not specify a<br>value for this parameter, the new custom node is not federated (you must<br>federate it later). Required if Federate Later is set to false. |  |
| Dmgr Port                 | 8879                 | The SOAP port on which the Deployment Manager is listening. Specify<br>this parameter and the Dmgr Host Name parameter to federate the new<br>custom node as it is created. If you do not specify a value for this<br>parameter, the new custom node is not federated (you must federate it<br>later). Required if Federate Later is set to false.                |  |
| Enable<br>Security        | true                 | Enables administrative security on the Deployment Manager. Must be<br>set to either true or false. If Enable Security is true, the Dmgr Admin<br>User and Dmgr Admin Password parameters must have values.                                                                                                    |  |
| Install<br>Location       | see description      | Fully qualified path where WebSphere Application Server will be<br>installed. For example: /opt/IBM/WebSphere/AppServer                                                                                                    |  |
| Node<br>Name              | DevNode              | Unique node name that cannot contain any of the following special<br>characters / \*, : ; = + ?   < > & % ' " [] # \$ ^ { }. If you plan to federate<br>into an existing cell later, make sure that the name is unique within that<br>cell.                                                                                                    |  |
| Profile<br>Name           | DevNode              | A unique profile name. It cannot begin with a period (.) and cannot<br>contain any of the following special characters $\wedge$ *, :; = + ?   < > & % '" [<br>$]$ #\$^{}.                                                                                                    |  |

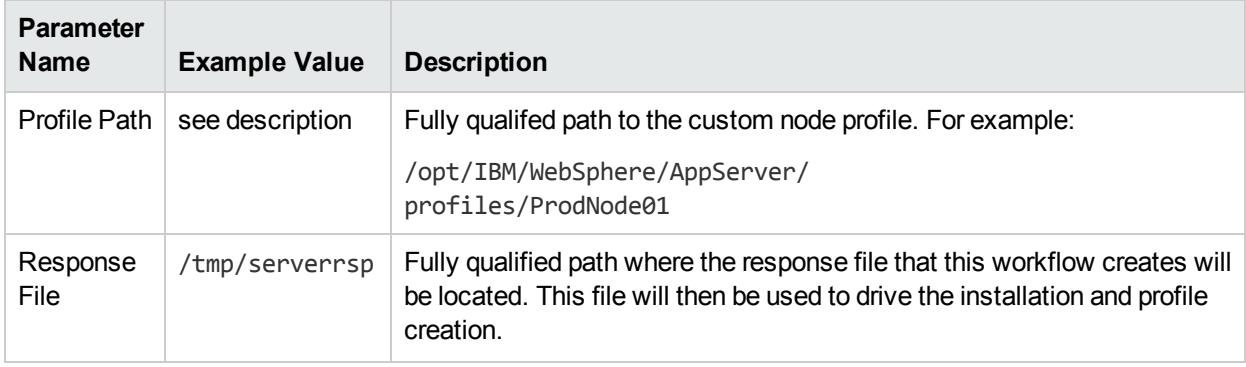

### Input Parameters for Validate Existing Install Custom Node Parameters, continued

**Tip:** To avoid having to re-enter passwords whenever they change, you can create a policy to provide them to the workflow.

## <span id="page-192-0"></span>Howto Run this Workflow

The following instructions show you how to customize and run the Create Custom Node from Existing WebSphere 7 Install workflow in your environment.

The workflow provides default values for some parameters. These default values are usually sufficient for a "typical" installation. You can override the defaults by specifying parameter values in the deployment. You can also expose additional parameters in the workflow, if necessary, to accomplish more advanced scenarios. Any parameters not explicitly specified in the deployment will have the default values listed in ["Parameters](#page-196-0) for Create Custom Node from Existing WebSphere 7 Install" on page 197

**Note:** Before following this procedure, review the ["Prerequisites](#page-186-0) for this Workflow", and ensure that all requirements are satisfied.

#### **To customize and run the Create Custom Node from Existing WebSphere 7 Install workflow:**

- 1. Create a deployable copy of the workflow.
- 2. Determine the values that you will specify for the following parameters:

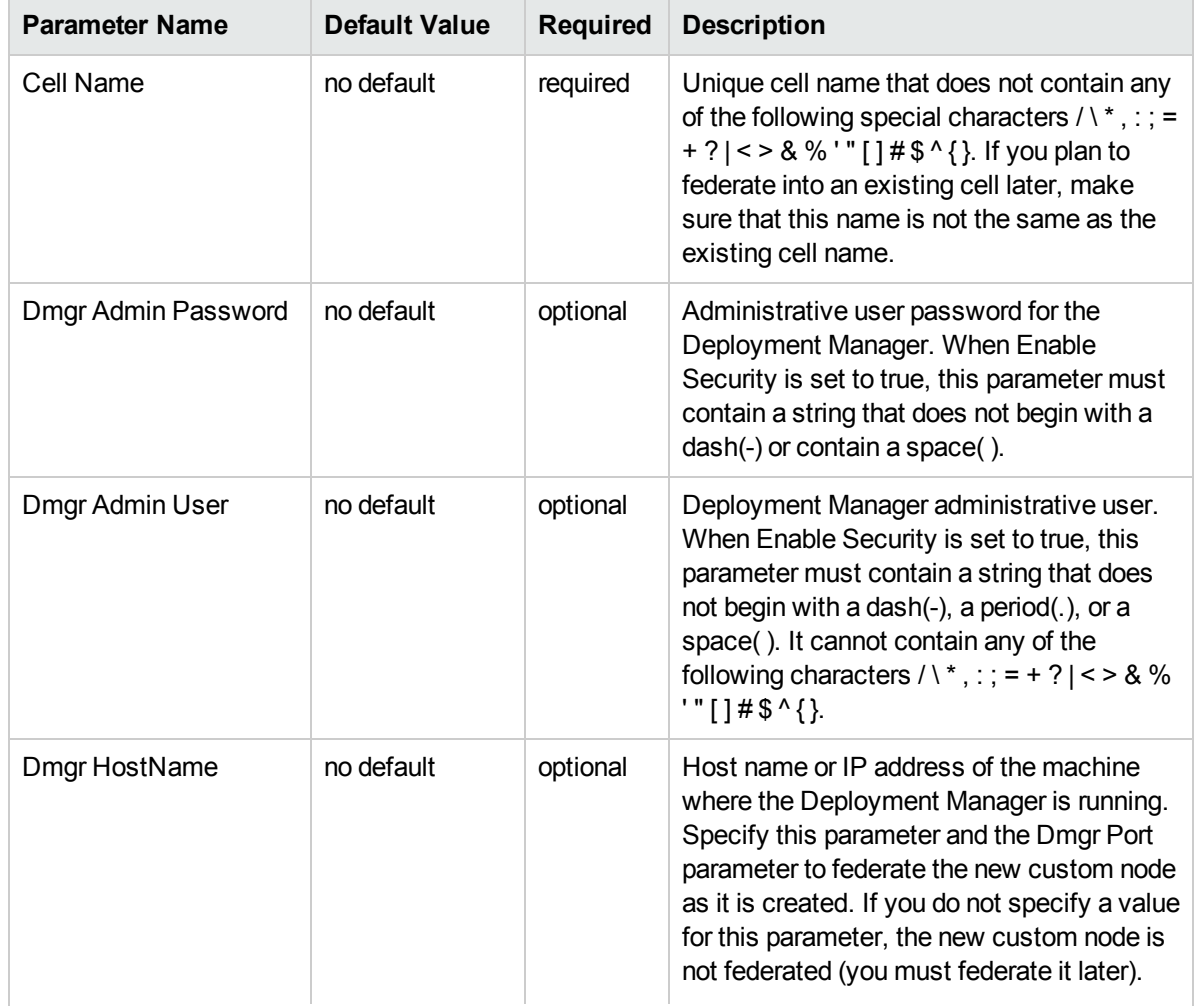

### Input Parameters for Validate Existing Install Custom Node Parameters

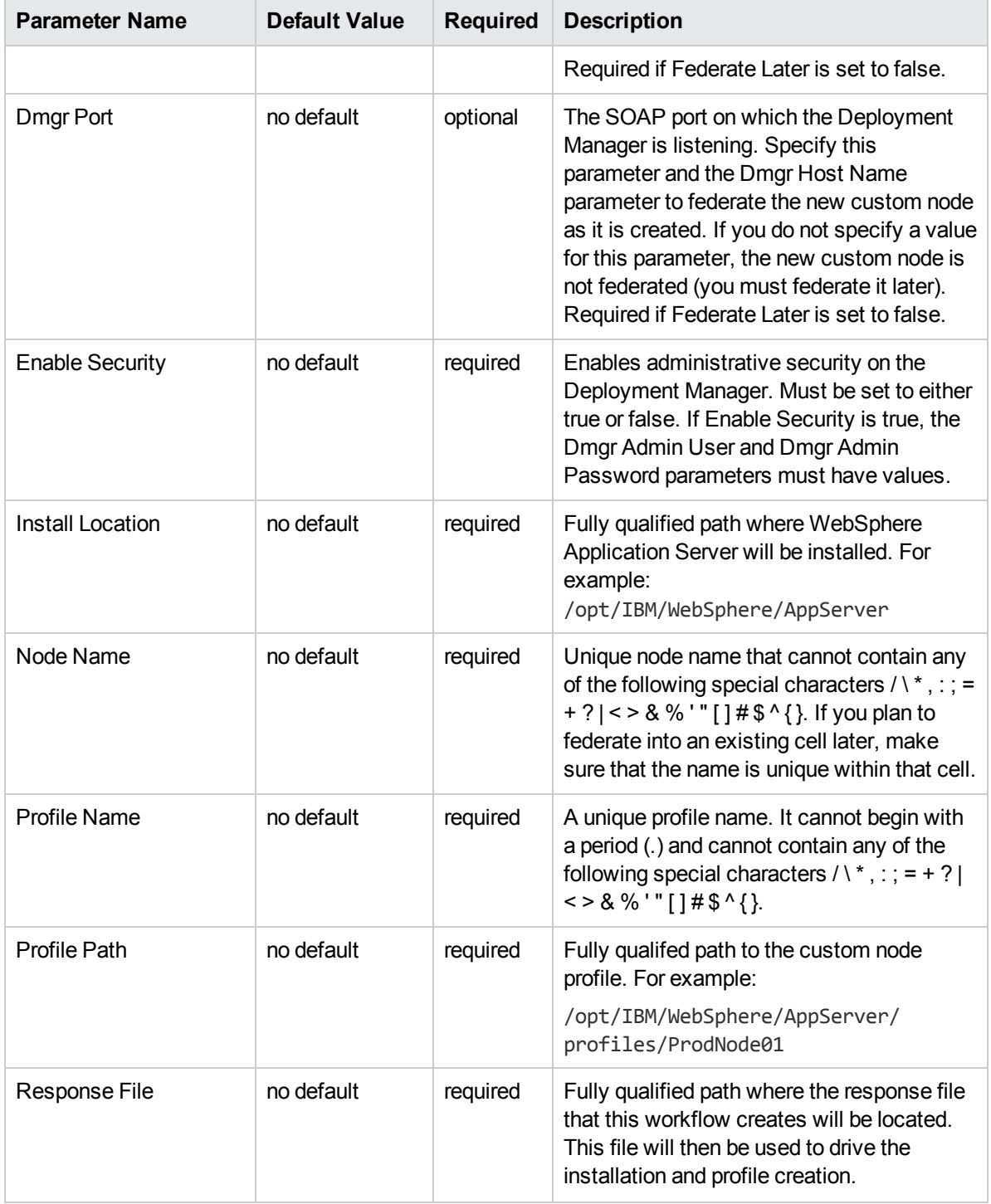

## Input Parameters for Validate Existing Install Custom Node Parameters, continued

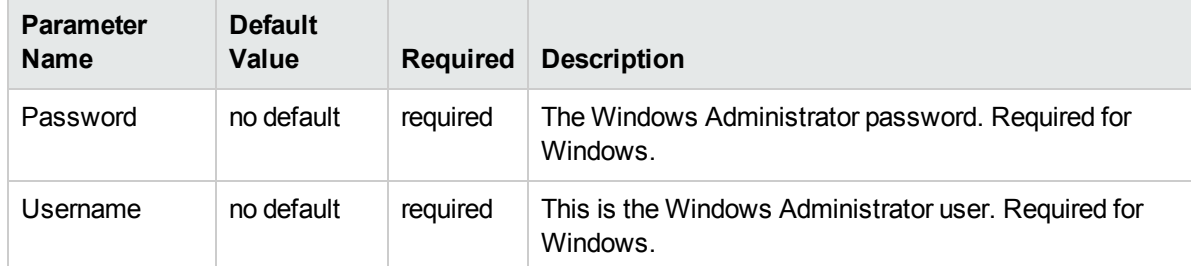

### Additional Input Parameters for Install WebSphere 7 Create Profile

**Note:** This is the minimum set of parameters required to run this workflow. You may need to expose additional parameters depending on your provisioning objectives.

See ["Parameters](#page-196-0) for Create Custom Node from Existing WebSphere 7 Install" on page 197 for detailed descriptions of all input parameters for this workflow, including default values.

**Tip:** To avoid having to re-enter passwords whenever they change, you can create a policy to provide them to the workflow.

- 3. In the workflow editor, expose any additional parameters that you need. You will specify values for those parameters when you create the deployment.
- 4. Save the changes to the workflow (click **Save** in the lower right corner).
- 5. Create a new deployment.
- 6. On the Parameters tab, specify values for the required parameters listed in step 2 and any additional parameters that you have exposed.You do not need to specify values for those parameters whose default values are appropriate for your environment.
- 7. On the Targets tab, specify one or more targets for this deployment.
- 8. Save the deployment (click **Save** in the lower right corner).
- 9. Run the workflow using this deployment.

### **To verify the results:**

The workflow will complete and report SUCCESS on the Console if it has run successfully. If an error occurs during workflow execution, the error is logged, and the workflow terminates in the FAILURE state.

*Optional:* if you want to further verify the results, perform the following steps:

1. After the workflow has completed, run the following command to check the version of WebSphere Application Server that was installed:

*WAS\_ROOT*/bin/versionInfo.sh

Here, WAS ROOT is the directory where WebSphere 7 is installed. This is the path that you specified in the WebSphere Install Location parameter.

- 2. Validate that the Deployment Manager profile has been created and is running by doing the following:
	- a. View the WAS\_ROOT/profiles/*PROFILE\_NAME*/logs/AboutThisProfile.txt file. This file is created after the creation of the profile and contains specific information about the profile.

Here, PROFILE NAME is the name of the profile that you just created. This is the name that you specified in the Profile Name parameter.

b. Change to the WAS\_ROOT/profiles/*PROFILE\_NAME*/logs/nodeagent directory, and tail the SystemOut.log file. Look for the following line:

Server nodeagent open for e-business

## <span id="page-196-0"></span>Parameters for Create Custom Node from Existing WebSphere 7 Install

The following tables describe the required and optional input parameters for this workflow. Some of these parameters may not be initially visible in a deployment. For some parameters, if you do not specify a value for a parameter, a default value is assigned.

**Note:** Only those parameters that are configurable in a standard deployment are listed here. Input parameters that must be mapped to output parameters of previous steps are not listed.

|  | <b>Parameter</b><br>Name  | <b>Default</b><br>Value | <b>Required</b> | <b>Description</b>                                                                                                    |
|--|---------------------------|-------------------------|-----------------|----------------------------------------------------------------------------------------------------|
|  | Cell Name                 | no default              | required        | Unique cell name that does not contain any of the following<br>special characters / \*, : ; = + ?   < > & % ' " [ ] # $\$ ^ { }. If you<br>plan to federate into an existing cell later, make sure that this<br>name is not the same as the existing cell name.                                                                                                    |
|  | Dmgr<br>Admin<br>Password | no default              | optional        | Administrative user password for the Deployment Manager.<br>When Enable Security is set to true, this parameter must contain<br>a string that does not begin with a dash(-) or contain a space().                                                                                                    |
|  | Dmgr<br><b>Admin User</b> | no default              | optional        | Deployment Manager administrative user. When Enable<br>Security is set to true, this parameter must contain a string that<br>does not begin with a dash(-), a period(.), or a space(). It cannot<br>contain any of the following characters $/\sqrt{3}$ , : ; = + ?   < > & % '"<br>$[ ]# $^{\wedge} {}$                                                             |
|  | Dmgr<br>HostName          | no default              | optional        | Host name or IP address of the machine where the Deployment<br>Manager is running. Specify this parameter and the Dmgr Port<br>parameter to federate the new custom node as it is created. If<br>you do not specify a value for this parameter, the new custom<br>node is not federated (you must federate it later). Required if<br>Federate Later is set to false. |
|  | Dmgr Port                 | no default              | optional        | The SOAP port on which the Deployment Manager is listening.<br>Specify this parameter and the Dmgr Host Name parameter to<br>federate the new custom node as it is created. If you do not<br>specify a value for this parameter, the new custom node is not<br>federated (you must federate it later). Required if Federate Later<br>is set to false.                |
|  | Enable<br>Security        | no default              | required        | Enables administrative security on the Deployment Manager.<br>Must be set to either true or false. If Enable Security is true, the<br>Dmgr Admin User and Dmgr Admin Password parameters must<br>have values.                                                                                                    |
|  | <b>Host Name</b>          | Server.name             | required        | Hostname or IP address of the target machine.                                                                                                    |
|  | Install                   | no default              | required        | Fully qualified path where WebSphere Application Server will be                                                                                                    |

Parameters Defined in this Step: Validate Existing Install Custom Node Parameters

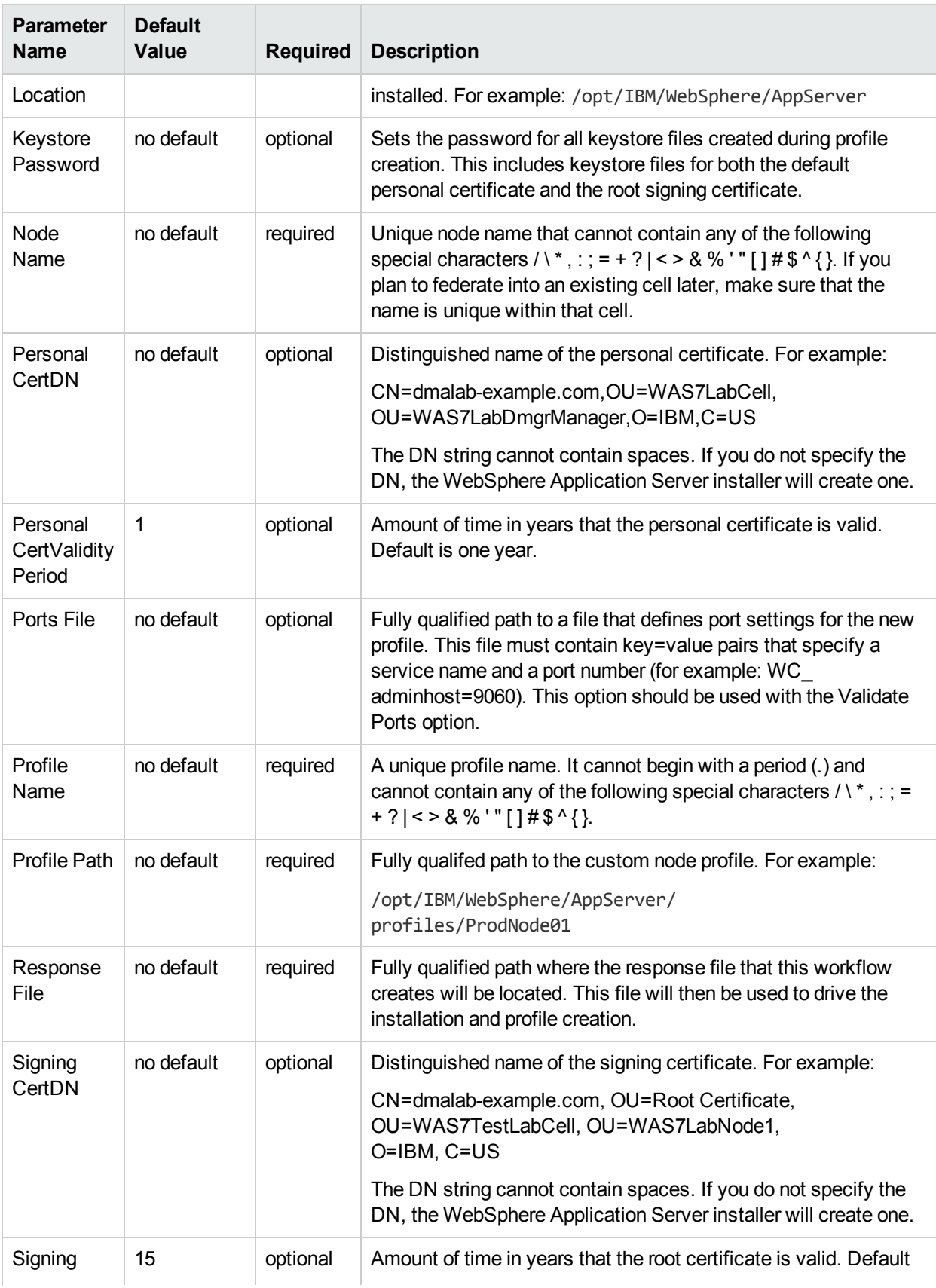

### Parameters Defined in this Step: Validate Existing Install Custom Node Parameters, continued

### Parameters Defined in this Step: Validate Existing Install Custom Node Parameters, continued

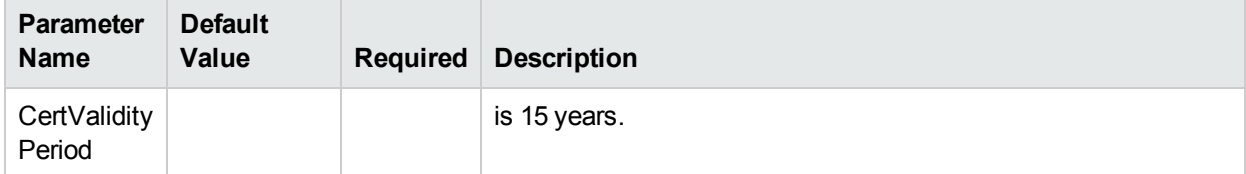

### Additional Parameters Defined in this Step: Install WebSphere 7 Create Profile

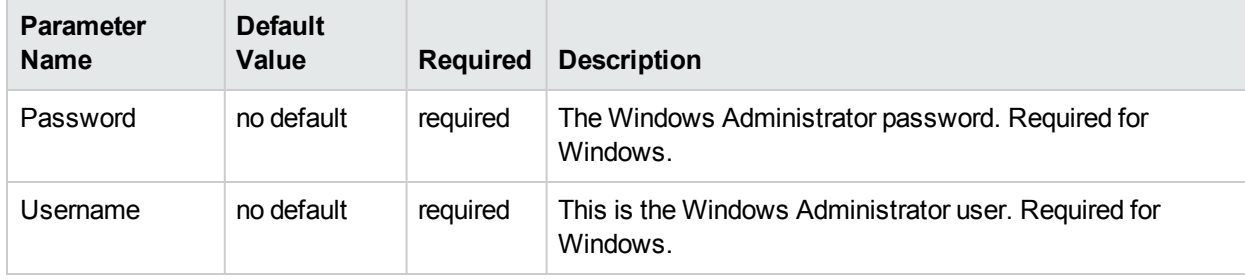

# Create and Configure WebSphere Data Sources

The purpose of this workflow is to create and configure a new WebSphere Application Server data source within the application server scope. This workflow creates the JDBC (Java Database Connectivity) provider, the J2C (Java 2 Connector) alias, and a data source associated with the JDBC provider.

Data sources—backend connections to an existing database—allow pooling of connections to the database for fast access, reuse by application components, and abstraction of the database connection information by WebSphere.

#### **Supported vendors**

The supported database vendors are:

- Oracle Database Enterprise Edition
- Microsoft SQL Server

The following chart shows shows the customizable parameters for WebSphere data sources:

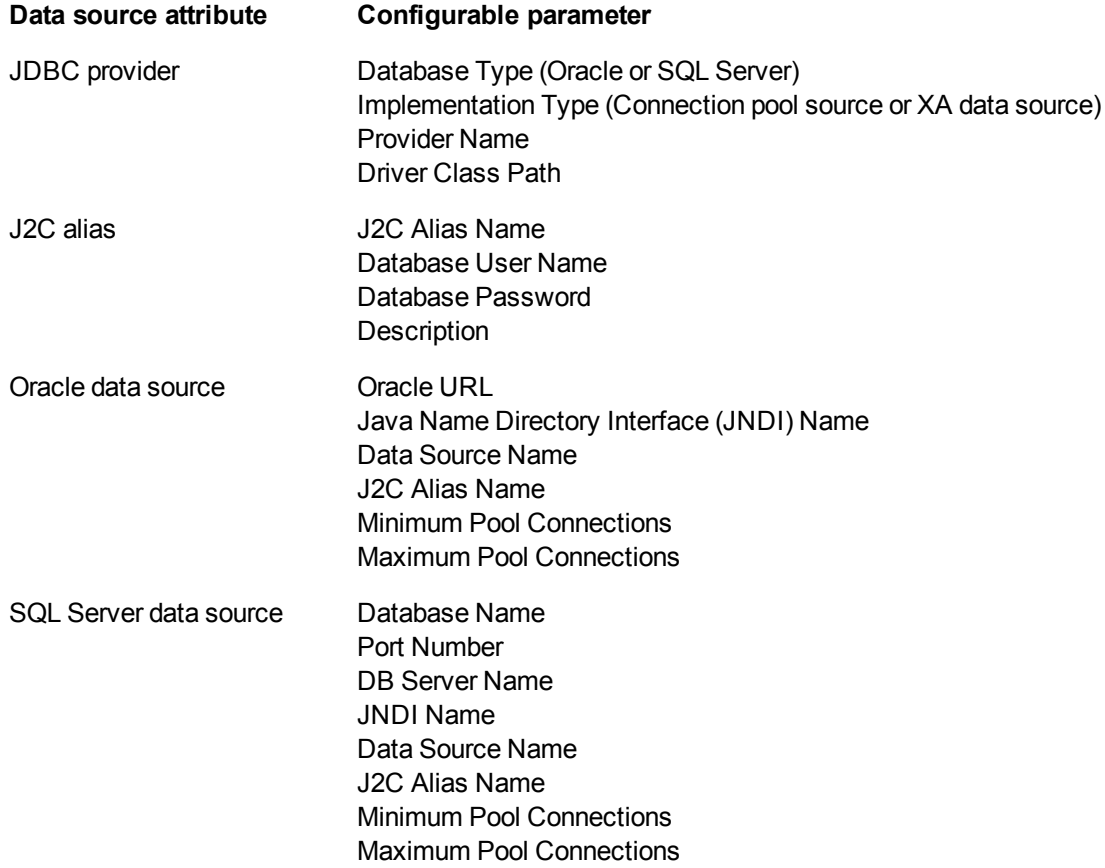

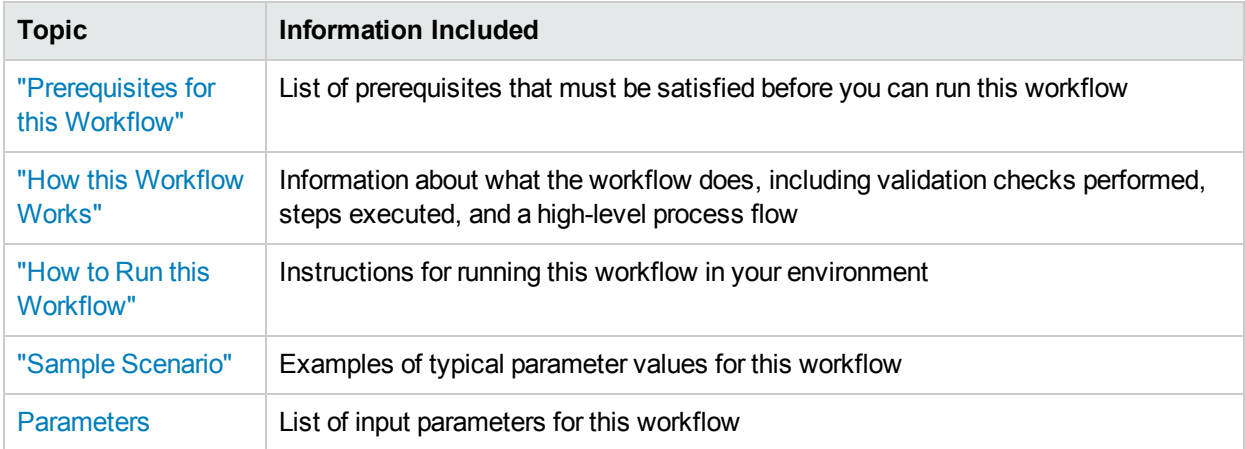

To use this workflow in your environment, see the following information:

## <span id="page-201-0"></span>Prerequisites for this Workflow

Be sure that the following prerequisites are satisfied before you run the Create and Configure WebSphere Data Sources workflow.

#### **Product Platform**

This workflow is available for WebSphere 7.0, 8.0, or 8.5.x.

#### **Dependencies**

This workflow has the following dependencies:

- You must have a working WebSphere Network Deployment cell version 7.0, 8.0, or 8.5.x, with the Deployment Manager available for communication.
- You must run the Discover WebSphere workflow before you run the workflows. The Discover WebSphere workflow audits the server's physical environment for WebSphere cells, clusters, and application servers and stores the configuration information in the HPE DMA environment.
- You need either a working WebSphere Application Server (or servers) or cluster members associated with a cluster.
- You need a running Oracle or SQL Server backend database to connect the data source to.
- A compatible JDBC driver must be on the target machine (or machines). This is available from your database vendor.

For example, a compatible driver for Oracle is ojdbc6.jar and for SQL Server is sqljdbc4.jar.

For more information about prerequisites for WebSphere, refer to the WebSphere 8 Product [Documentation](https://www-947.ibm.com/support/entry/portal/documentation_expanded_list/websphere/websphere_application_server?productContext=224294509).

## <span id="page-202-0"></span>Howthis Workflow Works

The following information describes how the Create and Configure WebSphere Data Sources workflow works:

### **Overview**

This workflow does the following things in the order shown:

- 1. Before creating the WebSphere data source, the workflow prepares and validates all parameters and creates the call wrapper that will be used to execute commands within a WebSphere environment.
- 2. Next the workflow stops the WebSphere Application Servers, uses the AdminTask command to create the data source according to all the user-specified options, and then restarts the WebSphere Application Servers.
- 3. Finally, the workflow verifies that the connection to the data source was successful and then discovers the WebSphere configurations associated with the data source.

### **Validation Checks Performed**

The workflow then performs the following checks on the input parameters:

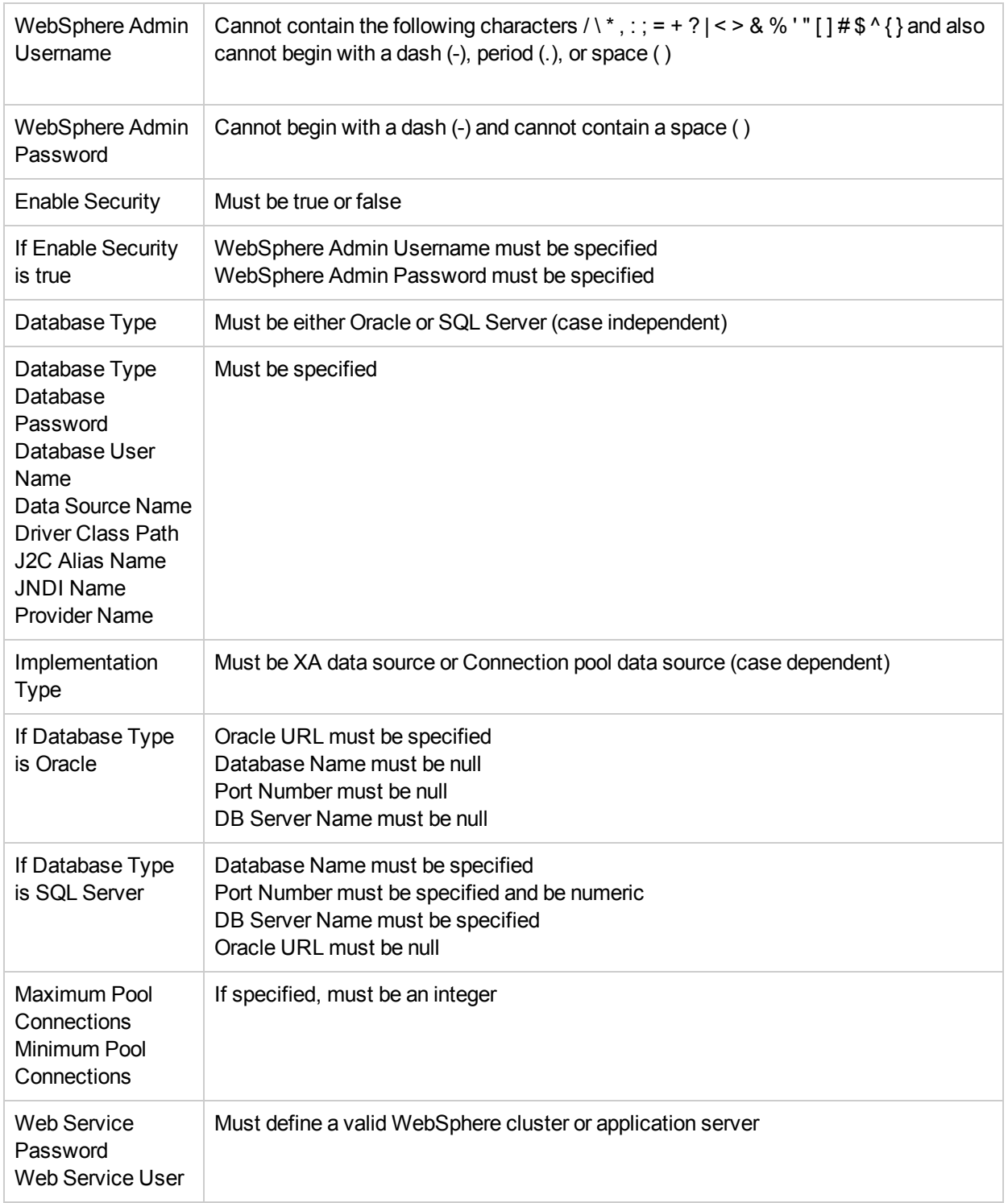

The Create and Configure WebSphere Data Sources workflow also checks the environment for the following:

- There needs to be valid organization, server ID, and instance IDs.
- The middleware platform must be WebSphere.
- There must be associated databases.
- The WebSphere container types must be Cluster or APPLICATION\_SERVER.

### **Steps Executed**

The Create and Configure WebSphere Data Sources workflow includes the following steps. Each step must complete successfully before the next step can start. If a step fails, the workflow reports a failure and all subsequent steps are skipped.

Click each box in the diagram to view additional information about that step.

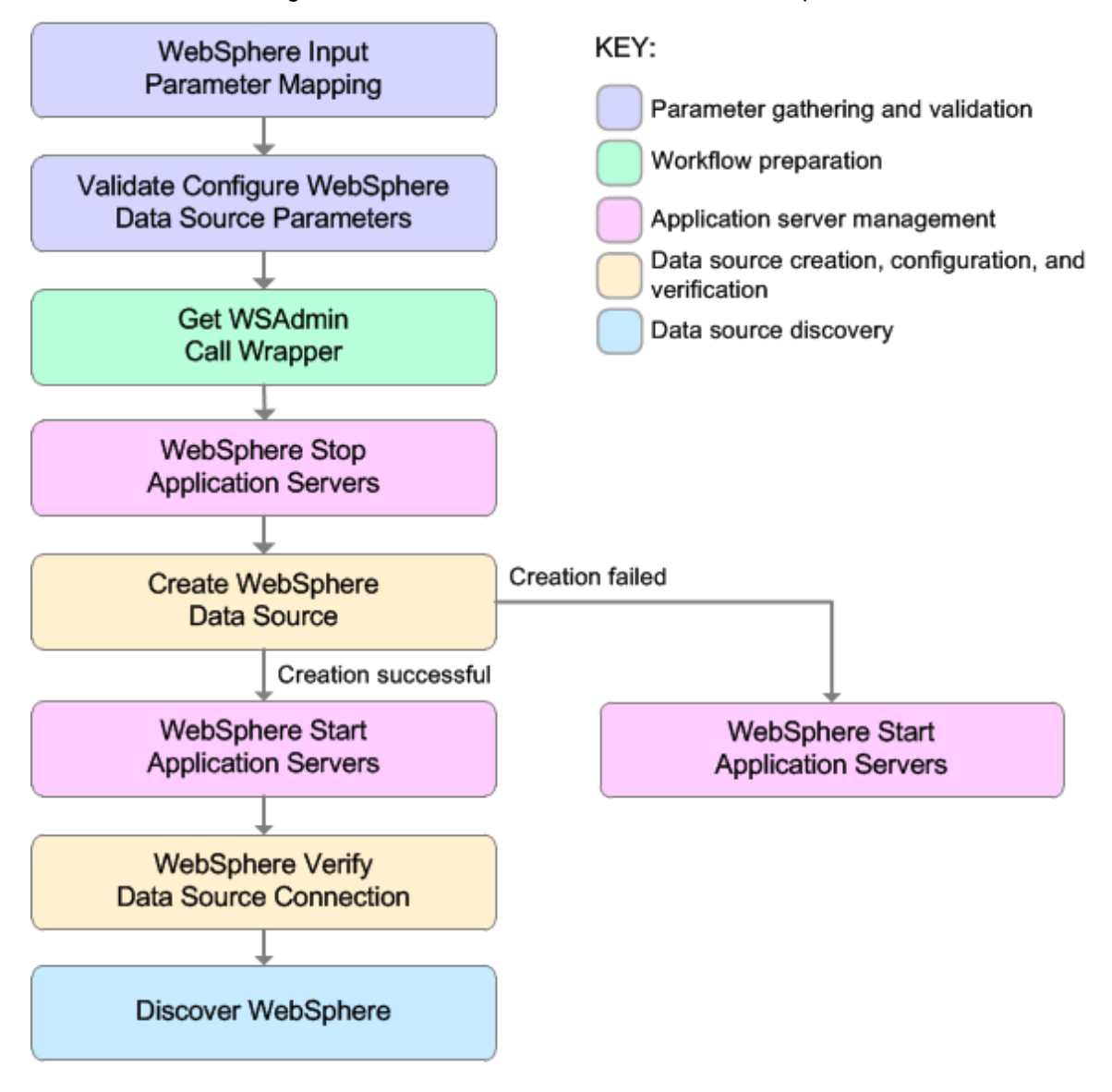

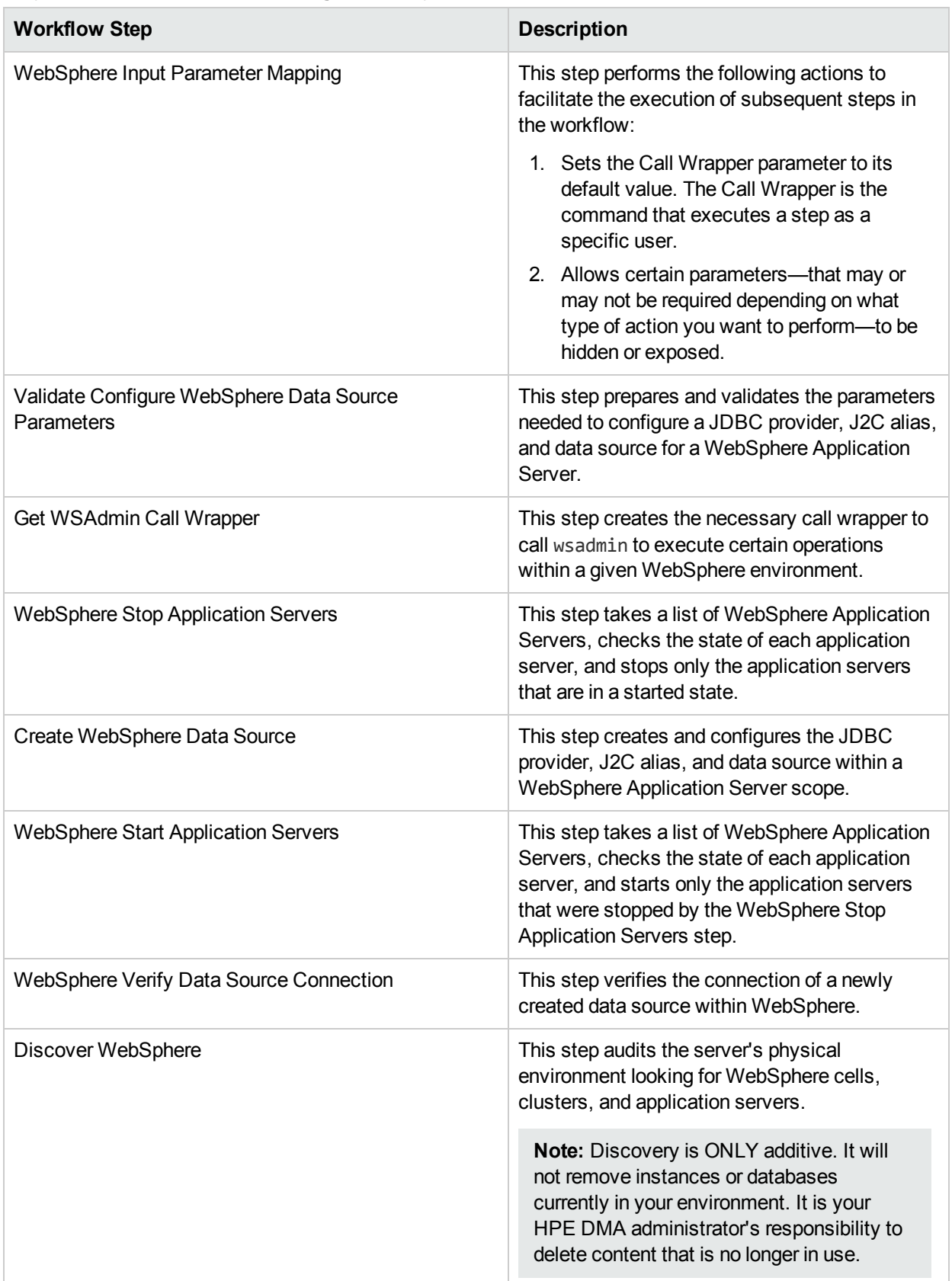

### Steps Used in the Create and Configure WebSphere Data Sources Workflow

For parameter descriptions and defaults, see ["Parameters](#page-219-0) for Create and Configure WebSphere Data [Sources"](#page-219-0) on page 220.

## <span id="page-208-0"></span>Howto Run this Workflow

The following instructions show you how to customize and run the Create and Configure WebSphere Data Sources workflow in your environment.

The workflow provides default values for some parameters. These default values are usually sufficient for a "typical" installation. You can override the defaults by specifying parameter values in the deployment. You can also expose additional parameters in the workflow, if necessary, to accomplish more advanced scenarios. Any parameters not explicitly specified in the deployment will have the default values listed in ["Parameters](#page-219-0) for Create and Configure WebSphere Data Sources" on page 220.

**Note:** Before following this procedure, review the ["Prerequisites](#page-201-0) for this Workflow", and ensure that all requirements are satisfied.

#### **To use the Create and Configure WebSphere Data Sources workflow:**

- 1. Create a deployable copy of the workflow.
- 2. Determine the values that you will specify for the following parameters: show

#### **Parameter Name Default Value Required Description** Database Name no default optional The name of the SQL Server database. Only used if Database Type if set to SQL Server. Database Password no default required Password for the database. It will be used for authentication purposes when connecting to the database in order to create the J2C alias. Database Type  $|$  no default required The type of database that will be used by the JDBC (Java Database Connectivity) provider. Valid values are Oracle or SQL Server. Database User Name no default required User name for the database. It will be used for authentication purposes when connecting to the database in order to create the J2C alias. Data Source Name no default required The name given to the data source when it is created. DB Server Name no default optional The server name where the database lives. Only used if Database Type is set to SQL Server. For example: dma.mycompany.com Driver Class Path no default required  $\blacksquare$  A list of paths or JAR file names for the resource provider classes. For example: /app/oracle/jdbc/ojdbc6.jar for UNIX and C:\app\oracle\jdbc\ojdbc6.jar for Windows.

### Input Parameters for Validate Configure WebSphere Data Source Parameters

required | Indicates whether security will be enabled. Valid values are True or False. If True then WebSphere Admin Password and WebSphere Admin User must have values.

no default

Enable **Security** 

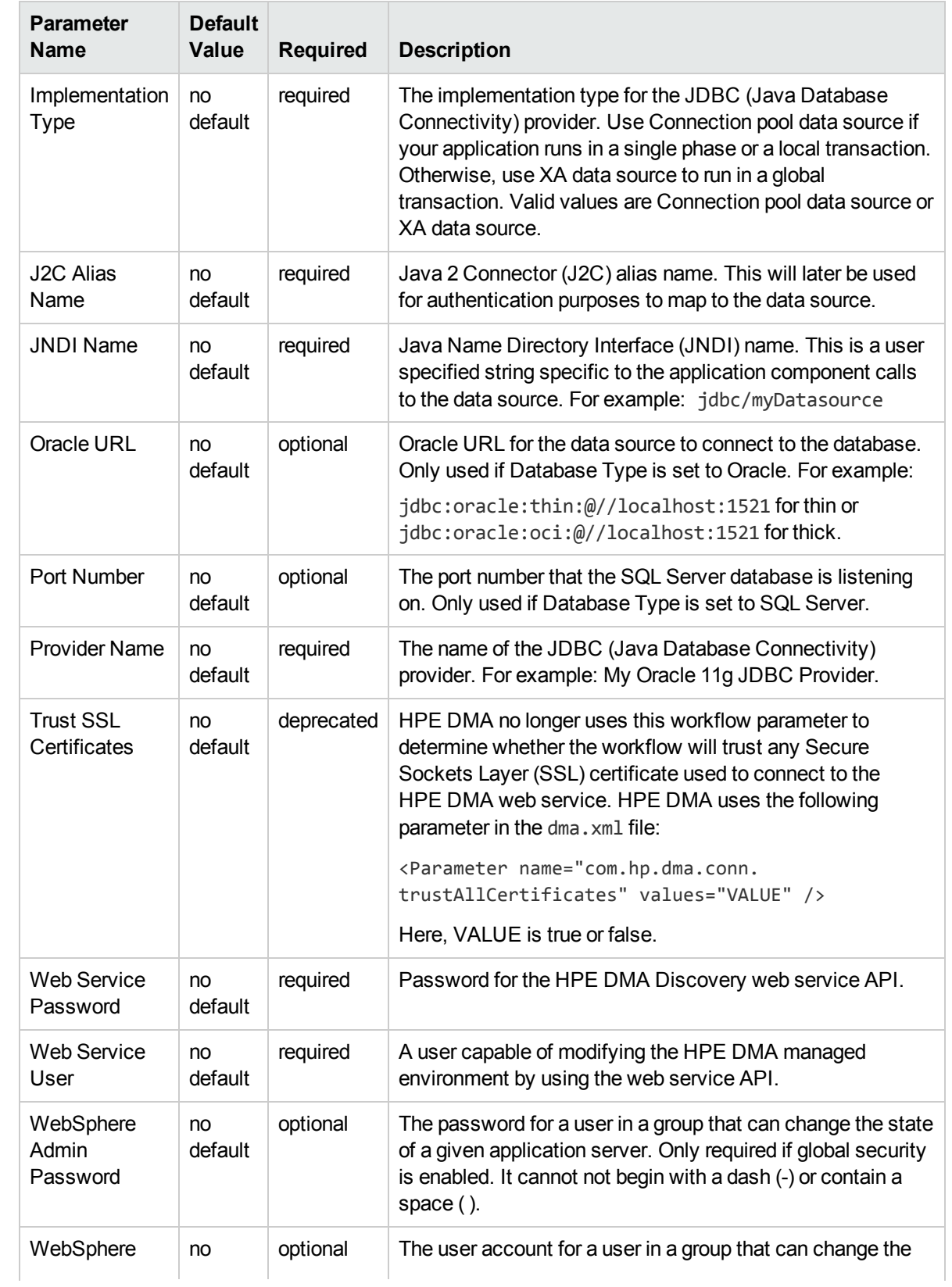

## Input Parameters for Validate Configure WebSphere Data Source Parameters , continued

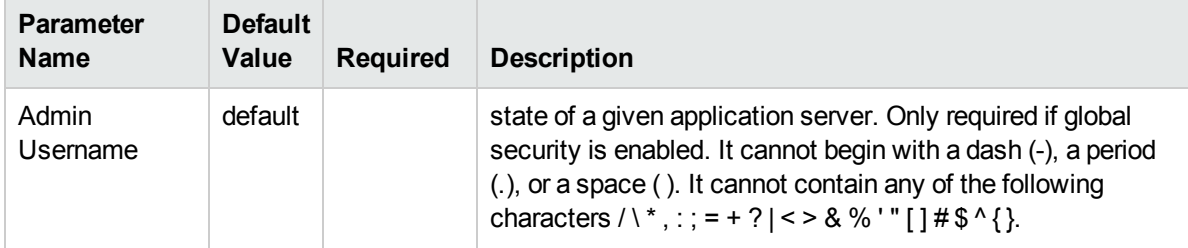

### Input Parameters for Validate Configure WebSphere Data Source Parameters , continued

**Tip:** To avoid having to re-enter passwords whenever they change, you can create a policy to provide them to the workflow.

**Note:** This is the minimum set of parameters required to run this workflow. You may need to expose additional parameters depending on your objectives.

See ["Parameters](#page-219-0) for Create and Configure WebSphere Data Sources" on page 220 for detailed descriptions of all input parameters for this workflow, including default values.

- 3. In the workflow editor, expose any additional parameters that you need. You will specify values for those parameters when you create the deployment
- 4. Save the changes to the workflow (click **Save** in the lower right corner).
- 5. Create a new deployment.
- 6. On the Parameters tab, specify values for the required parameters listed in step 2 and any additional parameters that you have exposed.You do not need to specify values for those parameters whose default values are appropriate for your environment.
- 7. On the Targets tab, specify one or more targets for this deployment.
- 8. Save the deployment (click **Save** in the lower right corner).
- 9. Run the workflow using this deployment.

#### **To verify the results:**

The workflow will complete and report SUCCESS on the Console if it has run successfully. If an error occurs during workflow execution, the error is logged, and the workflow terminates in the FAILURE state.

*Optional:* If you want to further verify the results:

Use the WebSphere user interface to check that the data source is connected.

## <span id="page-211-0"></span>Sample Scenario

This topic shows you typical parameter values for different use cases for the Create and Configure WebSphere Data Sources workflow. For a complete list of all parameters used in this workflow, including default values, see ["Parameters](#page-219-0) for Create and Configure WebSphere Data Sources" on page 220.

The sample scenarios assume that Web Service URL has the value of DMA.URL. This is the default value mapped from the HPE DMA metadata.

**Tip:** To avoid having to re-enter passwords whenever they change, you can create a policy to provide them to the workflow.

### **Scenario 1: To create an Oracle data source using connection pool data source**

This use case will create an Oracle data source using connection pool data source. This example does not enable security.

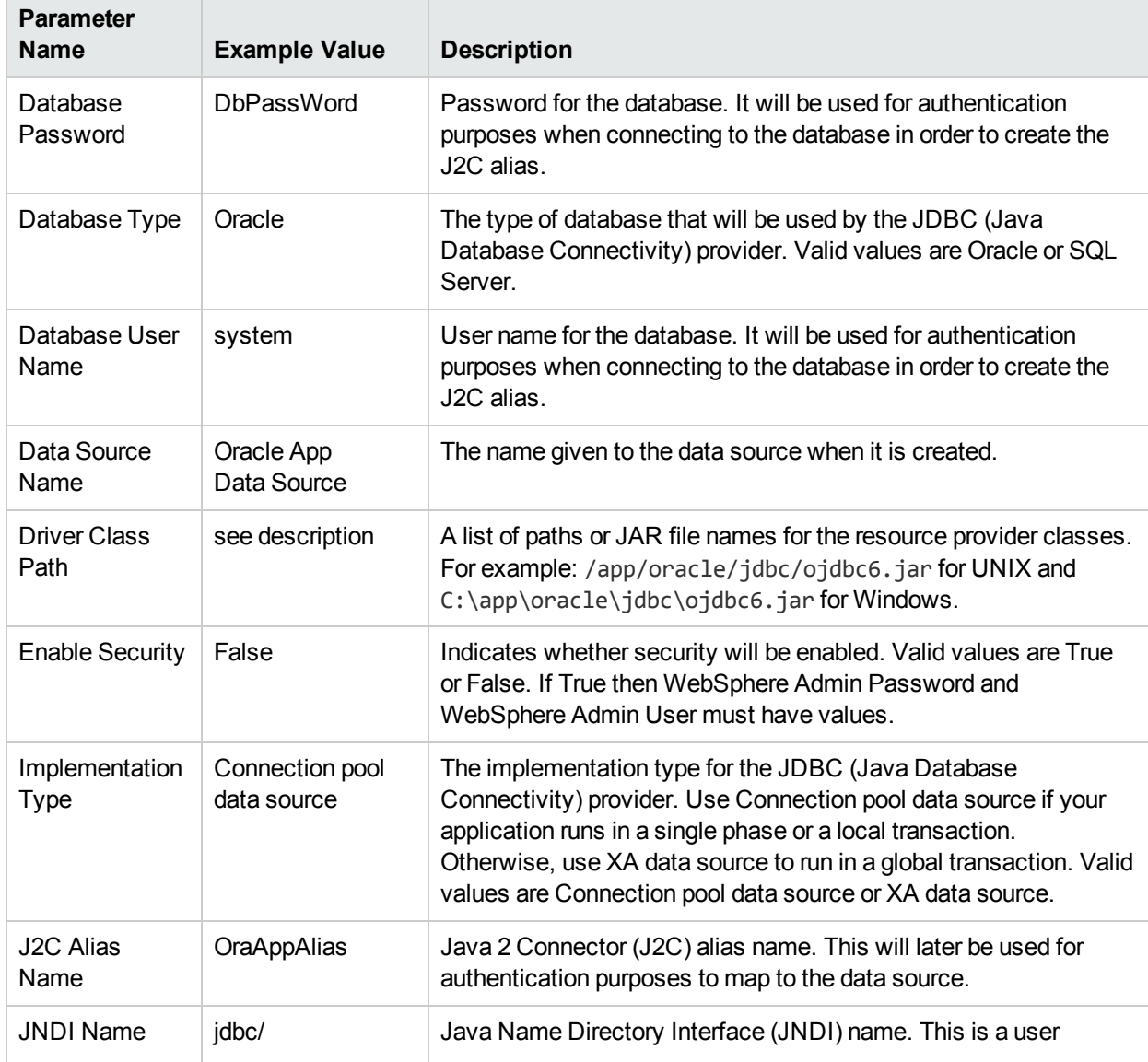

### Input Parameters for Validate Configure WebSphere Data Source Parameters

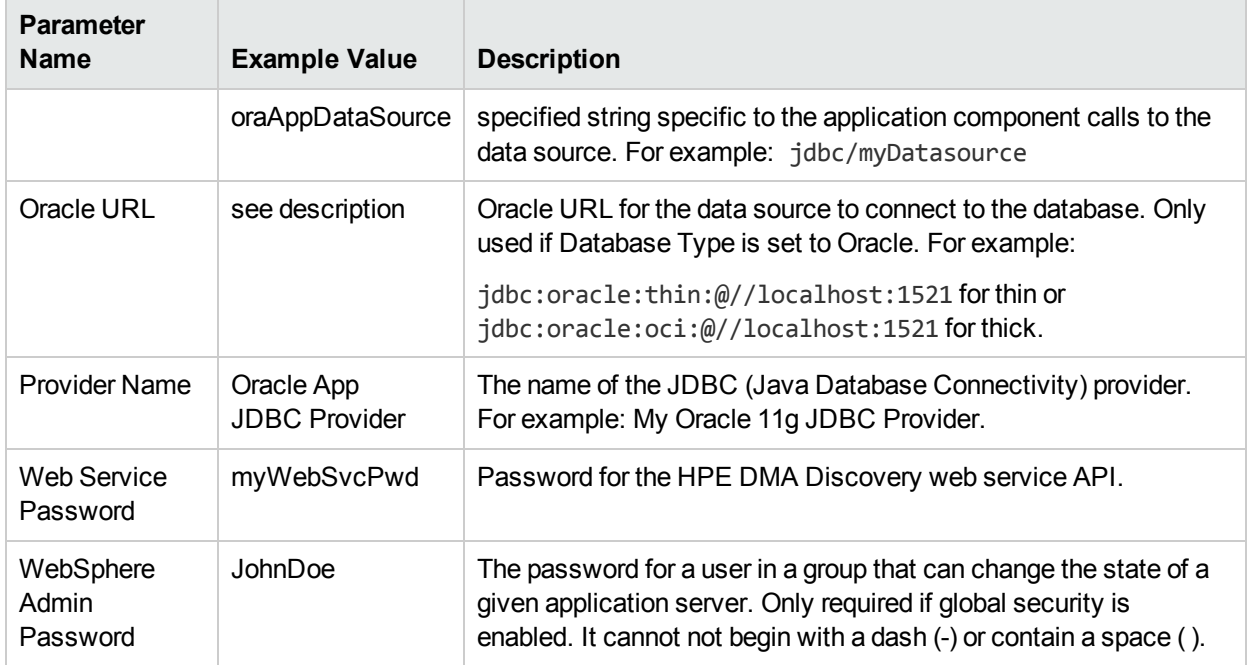

## Input Parameters for Validate Configure WebSphere Data Source Parameters , continued

### **Scenario 2: To create an SQL Server data source using connection pool data source**

This use case will create an SQL Server data source using connection pool data source and does not enable security.

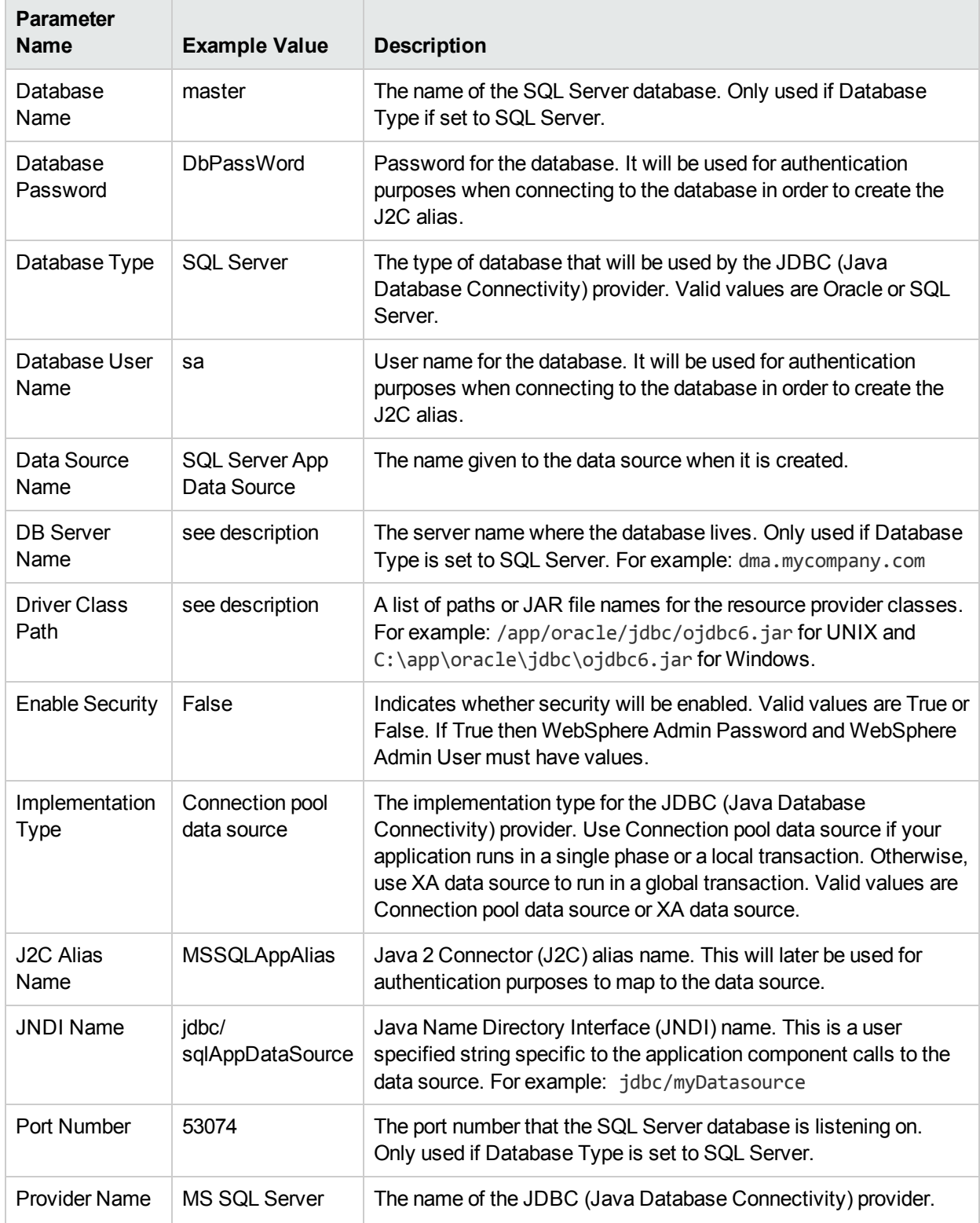

### Input Parameters for Validate Configure WebSphere Data Source Parameters

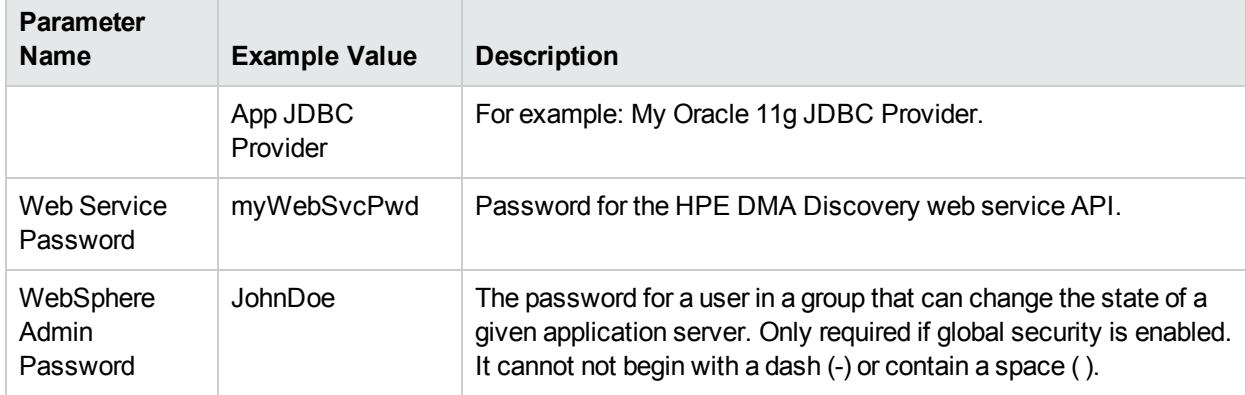

## Input Parameters for Validate Configure WebSphere Data Source Parameters , continued

### **Scenario 3: To create an Oracle data source using XA data source**

This use case will create an Oracle data source using XA data source. To enable security you also need to specify WebSphere Admin Password and WebSphere Admin Username.

| <b>Parameter</b><br><b>Name</b> | <b>Example Value</b>                  | <b>Description</b>                                                                                                    |
|---------------------------------|---------------------------------------|----------------------------------------------------------------------------------------------------|
| Database<br>Password            | <b>DbPassWord</b>                     | Password for the database. It will be used for authentication<br>purposes when connecting to the database in order to create<br>the J2C alias.                                                                                                    |
| Database Type                   | Oracle                                | The type of database that will be used by the JDBC (Java<br>Database Connectivity) provider. Valid values are Oracle or<br>SQL Server.                                                                                                    |
| Database User<br>Name           | system                                | User name for the database. It will be used for authentication<br>purposes when connecting to the database in order to create<br>the J2C alias.                                                                                                    |
| Data Source<br>Name             | Oracle App XA<br>Data Source          | The name given to the data source when it is created.                                                                                                    |
| <b>Driver Class</b><br>Path     | see description                       | A list of paths or JAR file names for the resource provider<br>classes. For example: /app/oracle/jdbc/ojdbc6.jar for<br>UNIX and C:\app\oracle\jdbc\ojdbc6.jar for Windows.                                                                                                    |
| <b>Enable Security</b>          | True                                  | Indicates whether security will be enabled. Valid values are<br>True or False. If True then WebSphere Admin Password and<br>WebSphere Admin User must have values.                                                                                                    |
| Implementation<br><b>Type</b>   | XA data source                        | The implementation type for the JDBC (Java Database<br>Connectivity) provider. Use Connection pool data source if<br>your application runs in a single phase or a local transaction.<br>Otherwise, use XA data source to run in a global transaction.<br>Valid values are Connection pool data source or XA data<br>source. |
| J2C Alias<br>Name               | <b>OraAppAlias</b>                    | Java 2 Connector (J2C) alias name. This will later be used for<br>authentication purposes to map to the data source.                                                                                                    |
| <b>JNDI Name</b>                | jdbc/<br>oraAppXADataSource           | Java Name Directory Interface (JNDI) name. This is a user<br>specified string specific to the application component calls to<br>the data source. For example: jdbc/myDatasource                                                                                                    |
| Oracle URL                      | see description                       | Oracle URL for the data source to connect to the database.<br>Only used if Database Type is set to Oracle. For example:<br>jdbc:oracle:thin:@//localhost:1521 for thin or<br>jdbc:oracle:oci:@//localhost:1521 for thick.                                                                                                   |
| <b>Provider Name</b>            | Oracle App XA<br><b>JDBC Provider</b> | The name of the JDBC (Java Database Connectivity) provider.<br>For example: My Oracle 11g JDBC Provider.                                                                                                    |

Input Parameters for Validate Configure WebSphere Data Source Parameters
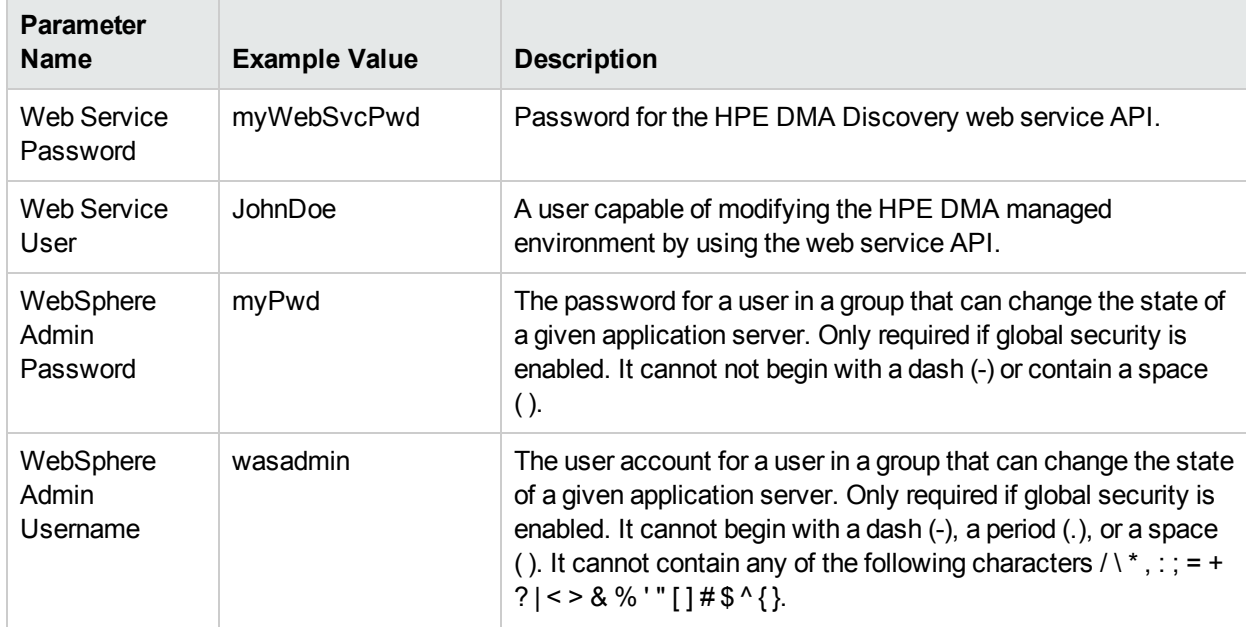

## Input Parameters for Validate Configure WebSphere Data Source Parameters , continued

#### **Scenario 4: To create an SQL Server data source using XA data source**

This use case will create an SQL Server data source using XA data source and specifying the Maximum and Minimum Pool Connections. This example does not enable security.

**Note:** Some of these parameters are not exposed by default in the deployment. You need to expose the following in the step Validate Configure WebSphere Data Source Parameters:

- Maximum Pool Connections
- Minimum Pool Connections

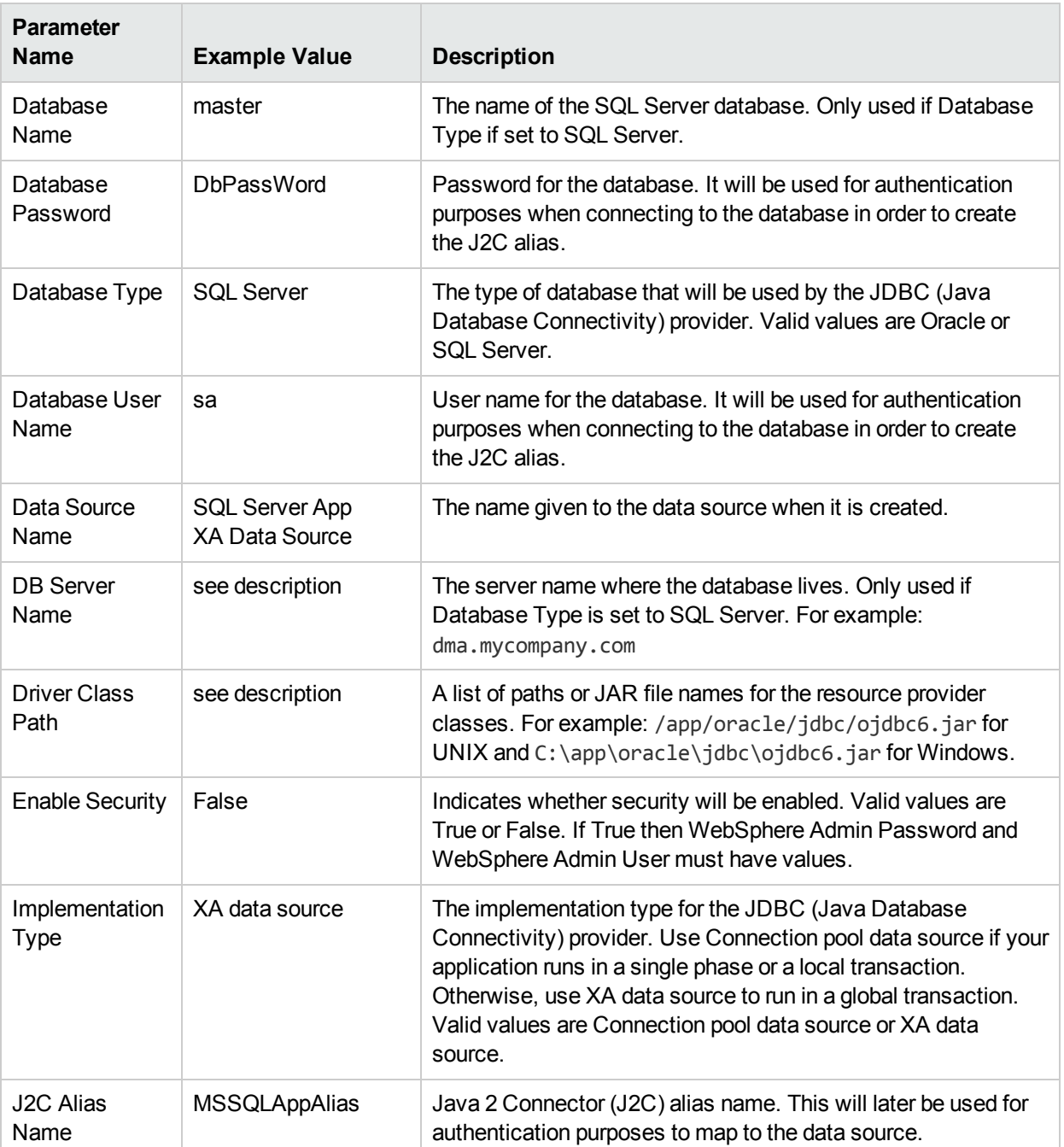

## Input Parameters for Validate Configure WebSphere Data Source Parameters

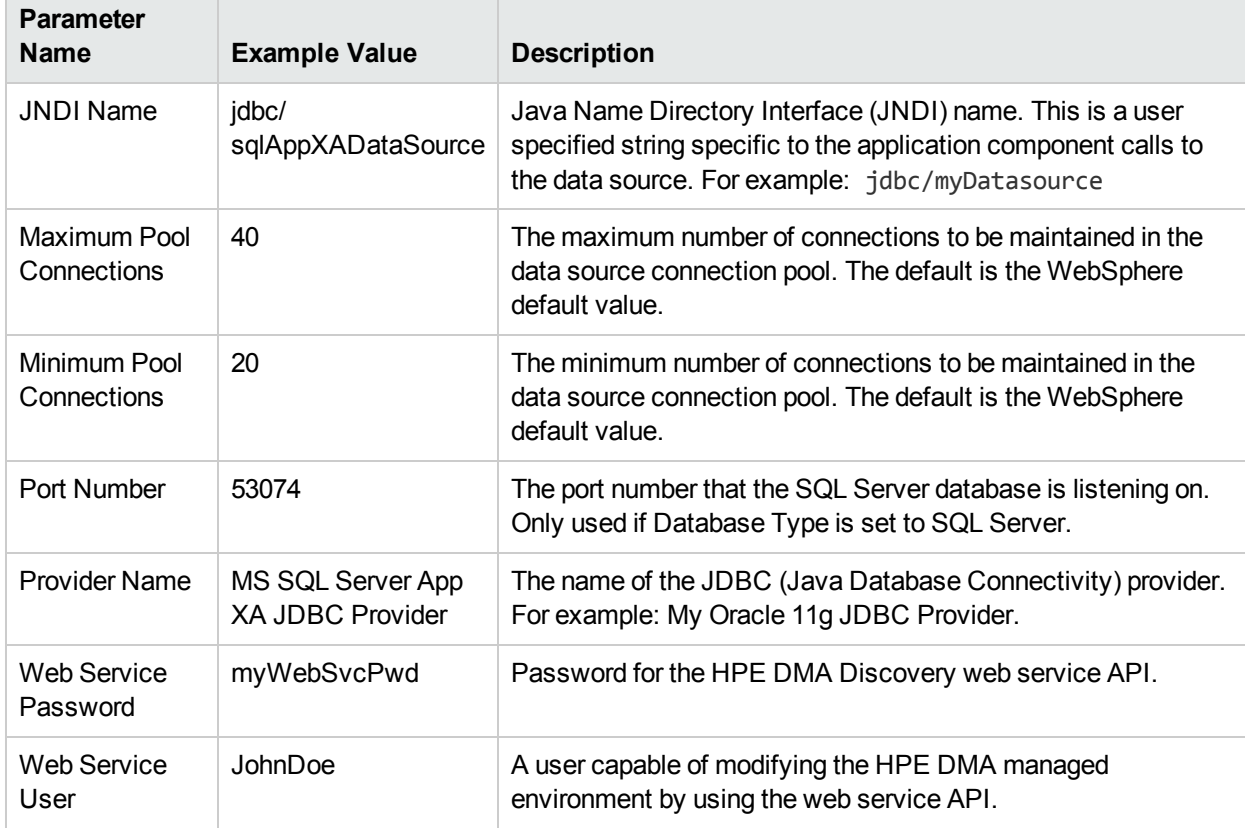

## Input Parameters for Validate Configure WebSphere Data Source Parameters, continued

# Parameters for Create and Configure WebSphere Data Sources

The following tables describe the required and optional input parameters for this workflow. Most of these parameters are not initially visible in a deployment. For most parameters, if you do not specify a value for a parameter, a default value is assigned.

| <b>Parameter</b><br><b>Name</b> | <b>Default</b><br>Value | <b>Required</b> | <b>Description</b>                                                                                                    |
|---------------------------------|-------------------------|-----------------|----------------------------------------------------------------------------------------------------|
| Database<br>Name                | no default              | optional        | The name of the SQL Server database. Only used if<br>Database Type if set to SQL Server.                                                                                                    |
| Database<br>Password            | no default              | required        | Password for the database. It will be used for authentication<br>purposes when connecting to the database in order to create<br>the J2C alias.                                                                                                    |
| Database Type                   | no default              | required        | The type of database that will be used by the JDBC (Java<br>Database Connectivity) provider. Valid values are Oracle or<br>SQL Server.                                                                                                    |
| Database User<br>Name           | no default              | required        | User name for the database. It will be used for authentication<br>purposes when connecting to the database in order to create<br>the J2C alias.                                                                                                    |
| Data Source<br>Name             | no default              | required        | The name given to the data source when it is created.                                                                                                    |
| <b>DB</b> Server<br>Name        | no default              | optional        | The server name where the database lives. Only used if<br>Database Type is set to SQL Server. For example:<br>dma.mycompany.com                                                                                                    |
| <b>Driver Class</b><br>Path     | no default              | required        | A list of paths or JAR file names for the resource provider<br>classes. For example: /app/oracle/jdbc/ojdbc6.jar for<br>UNIX and C:\app\oracle\jdbc\ojdbc6.jar for Windows.                                                                                                    |
| Enable<br>Security              | no default              | required        | Indicates whether security will be enabled. Valid values are<br>True or False. If True then WebSphere Admin Password and<br>WebSphere Admin User must have values.                                                                                                    |
| Implementation<br><b>Type</b>   | no default              | required        | The implementation type for the JDBC (Java Database<br>Connectivity) provider. Use Connection pool data source if<br>your application runs in a single phase or a local transaction.<br>Otherwise, use XA data source to run in a global transaction.<br>Valid values are Connection pool data source or XA data<br>source. |
| J2C Alias<br>Name               | no default              | required        | Java 2 Connector (J2C) alias name. This will later be used for<br>authentication purposes to map to the data source.                                                                                                    |
| <b>JNDI Name</b>                | no default              | required        | Java Name Directory Interface (JNDI) name. This is a user                                                                                                    |

Parameters Defined in this Step: Validate Configure WebSphere Data Source Parameters

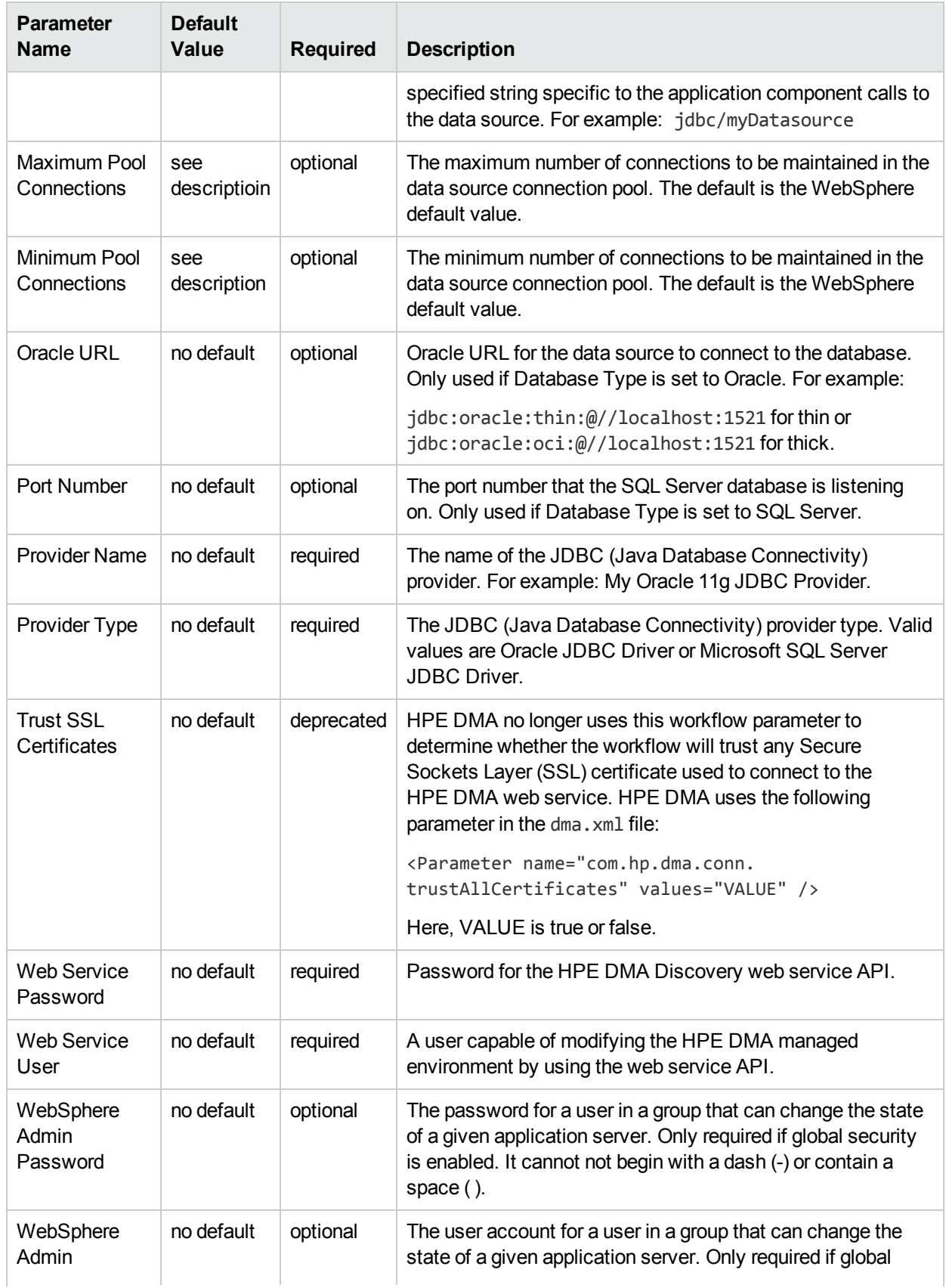

## Parameters Defined in this Step: Validate Configure WebSphere Data Source Parameters , continued

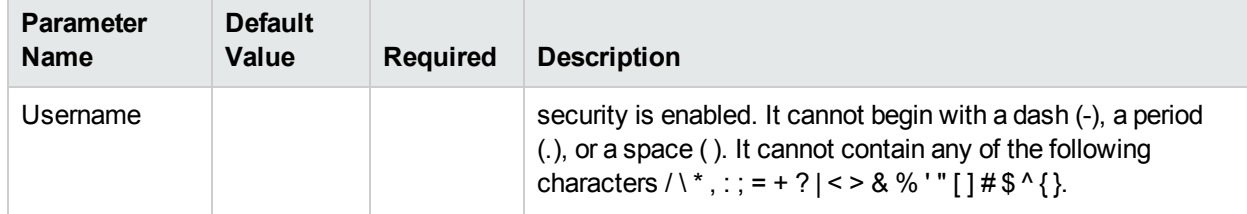

## Parameters Defined in this Step: Validate Configure WebSphere Data Source Parameters , continued

# Create and Configure WebSphere Web Server **Definitions**

The purpose of this workflow is to configure web server objects in a given WebSphere Application Server cell. These web server objects can be used later when deploying applications into a given application server or cluster. They also give limited ability to administer the web server instances.

First, the workflow creates an unmanaged node that represents the system where the web servers are running. Second, the workflow creates the web server definition under the unmanaged node. This node will hold information about the web server instance that runs on either the same machine or a remote machine.

#### **Context**

After the web server has been created an application can be installed and mapped to these web server objects at deployment time. Then a plug-in component can be generated based on the application configuration and application server information. The workflow consolidates that information into a single xml file that will be read by the web server plug-in.

#### **Supported vendor**

The supported web server vendor is IBM HTTP Server.

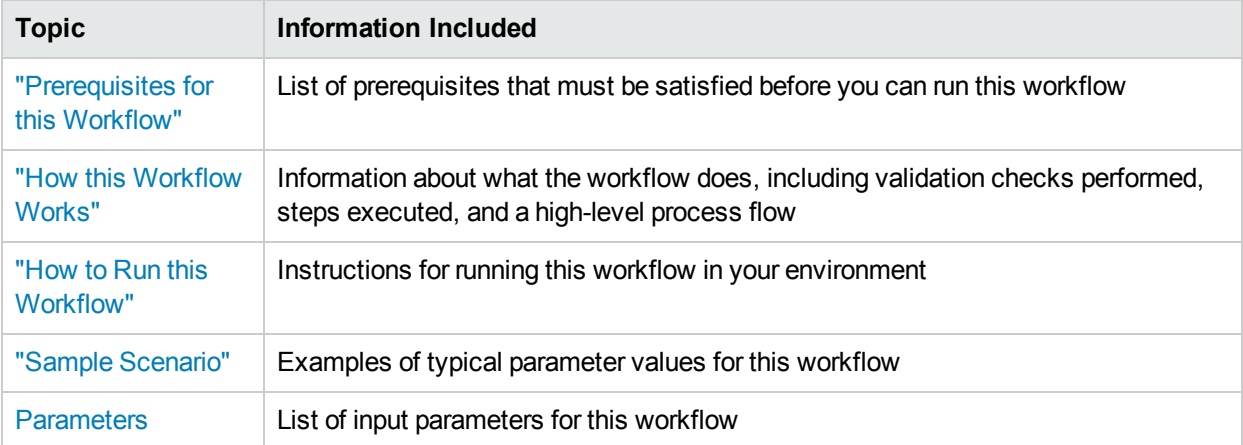

To use this workflow in your environment, see the following information:

## <span id="page-223-0"></span>Prerequisites for this Workflow

Be sure that the following prerequisites are satisfied before you run the Create and Configure WebSphere Web Server Definitions workflow.

#### **Product Platform**

This workflow is available for WebSphere7.0, 8.0, or 8.5.x.

#### **Dependencies**

This workflow has the following dependencies:

- You must have a working WebSphere Network Deployment cell version 7.0, 8.0, or 8.5.x, with the Deployment Manager available for communication.
- You must run the Discover WebSphere workflow before you run the workflows. The Discover WebSphere workflow audits the server's physical environment for WebSphere cells, clusters, and application servers and stores the configuration information in the HPE DMA environment.

For more information about prerequisites for WebSphere, refer to the WebSphere 8 Product [Documentation.](https://www-947.ibm.com/support/entry/portal/documentation_expanded_list/websphere/websphere_application_server?productContext=224294509)

## <span id="page-224-0"></span>Howthis Workflow Works

The following information describes how the Create and Configure WebSphere Web Server Definitions workflow works:

### **Overview**

This workflow does the following things in the order shown:

- 1. Before creating the WebSphere web server definitions, the workflow prepares and validates all parameters and creates the call wrapper that will be used to execute commands within a WebSphere environment .
- 2. Next the workflow uses the AdminTask command with all the user-specified options to create and configure the WebSphere unmanaged node and to create an IHS web server definition.Then the workflow synchronizes the node if it is enabled.
- 3. Finally, the workflow discovers the web server definitions associated with a WebSphere node.

## **Validation Checks Performed**

The workflow then performs the following checks on the input parameters:

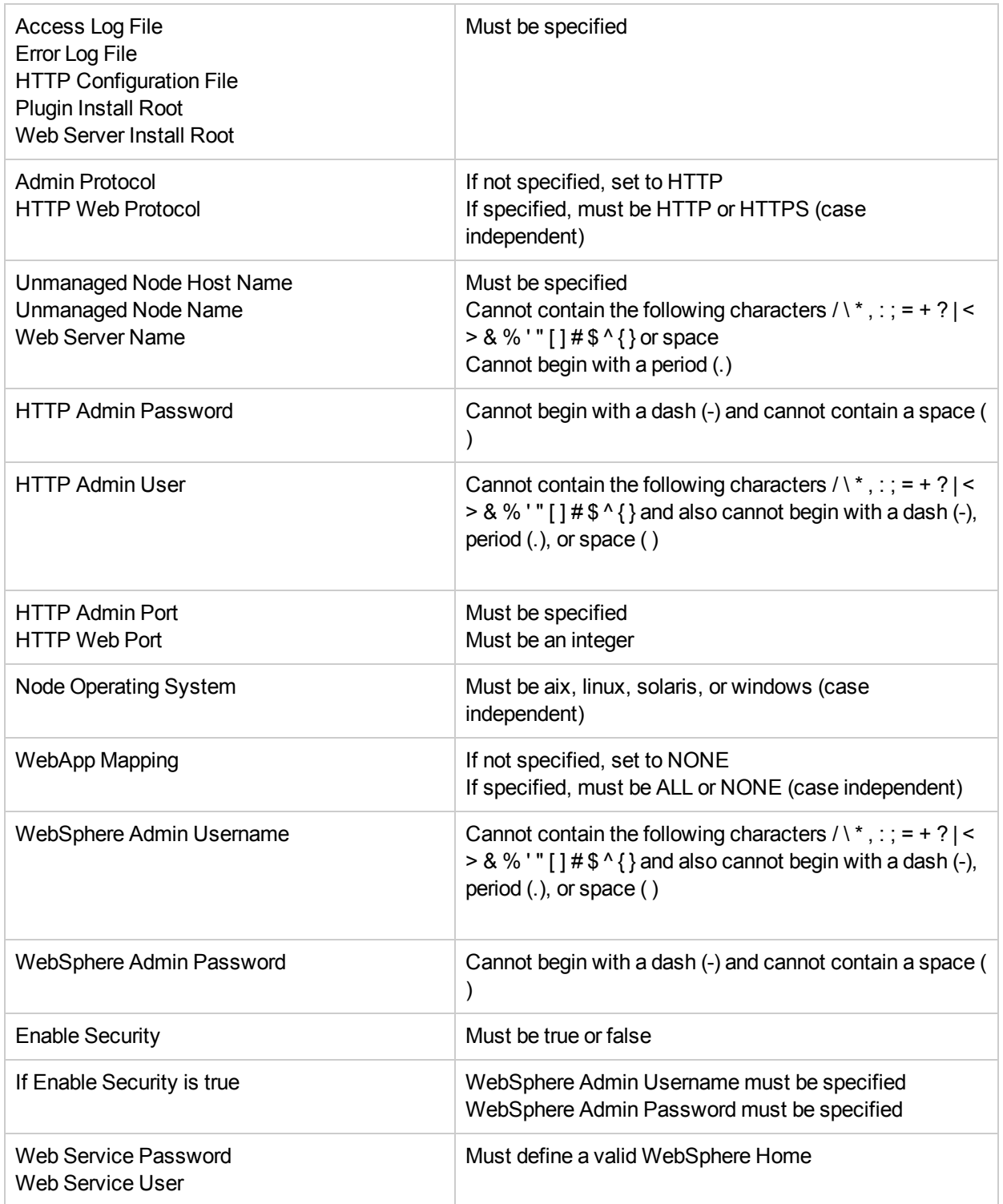

#### **Steps Executed**

The Create and Configure WebSphere Web Server Definitions workflow includes the following steps. Each step must complete successfully before the next step can start. If a step fails, the workflow reports a failure and all subsequent steps are skipped.

Click each box in the diagram to view additional information about that step.

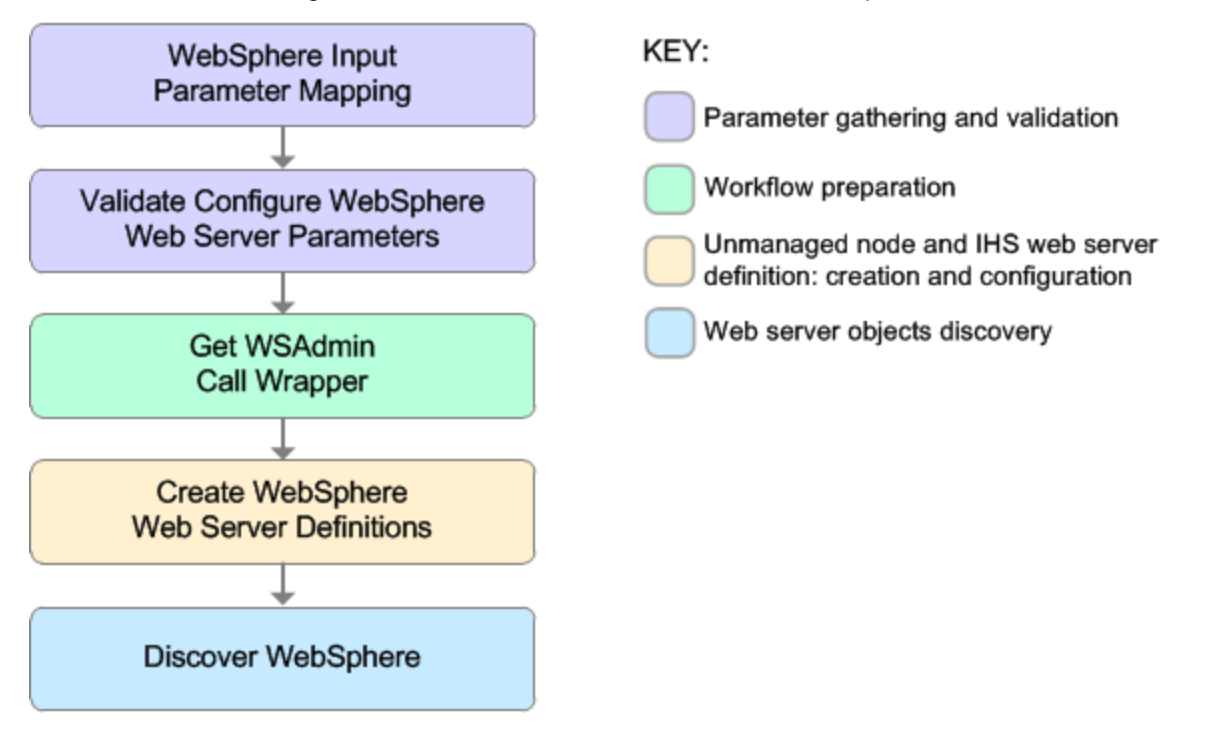

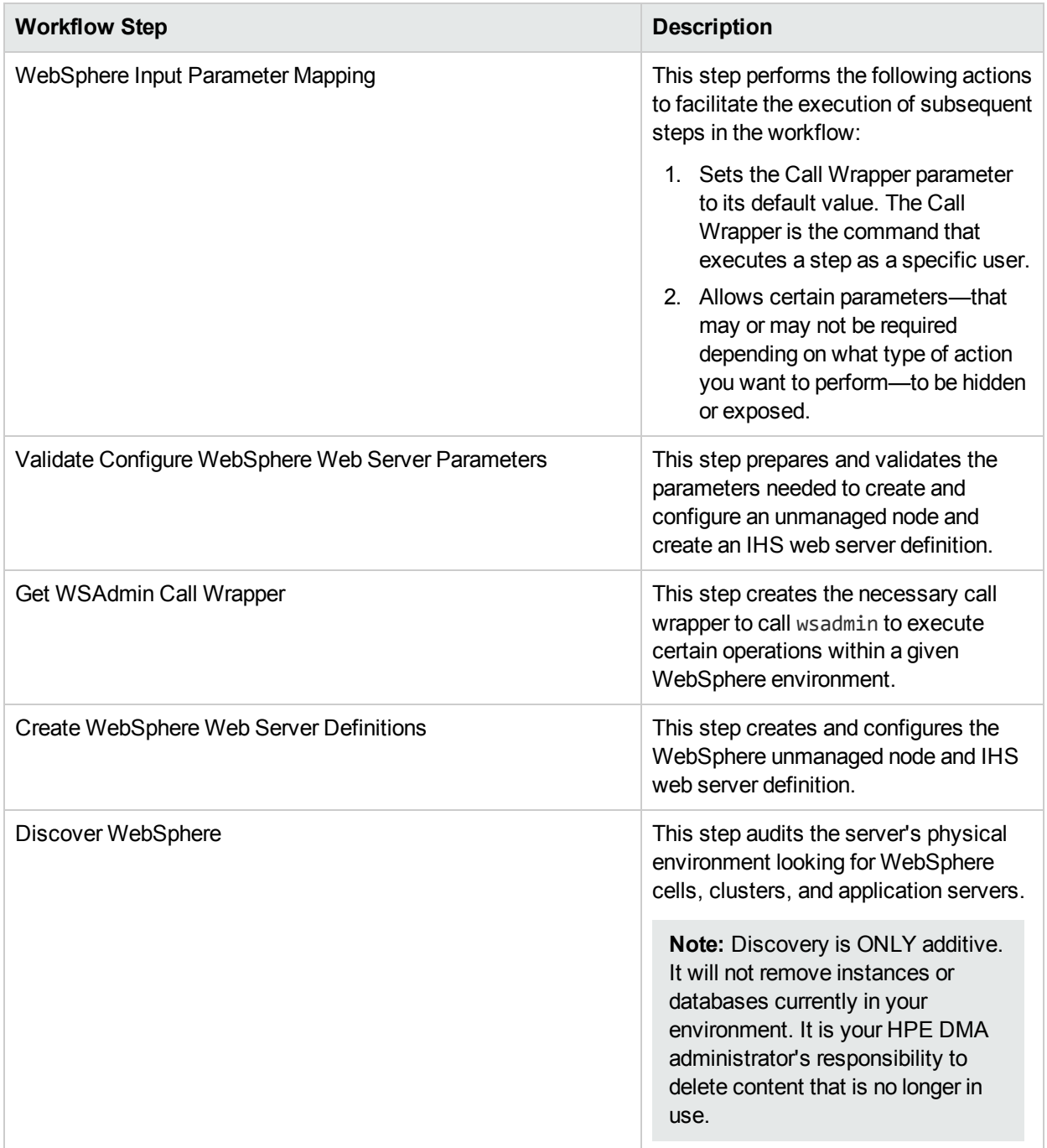

## Steps Used in the Create and Configure WebSphere Web Server Definitions Workflow

For parameter descriptions and defaults, see ["Parameters](#page-235-0) for Create and Configure WebSphere Web Server [Definitions"](#page-235-0) on page 236.

## <span id="page-228-0"></span>Howto Run this Workflow

The following instructions show you how to customize and run the Create and Configure WebSphere Web Server Definitions workflow in your environment.

The workflow provides default values for some parameters. These default values are usually sufficient for a "typical" installation. You can override the defaults by specifying parameter values in the deployment.

**Note:** Before following this procedure, review the ["Prerequisites](#page-223-0) for this Workflow", and ensure that all requirements are satisfied.

#### **To use the Create and Configure WebSphere Web Server Definitions workflow:**

- 1. Create a deployable copy of the workflow.
- 2. Determine the values that you will specify for the following parameters: show

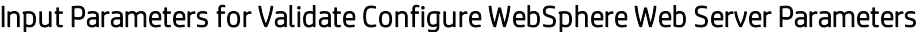

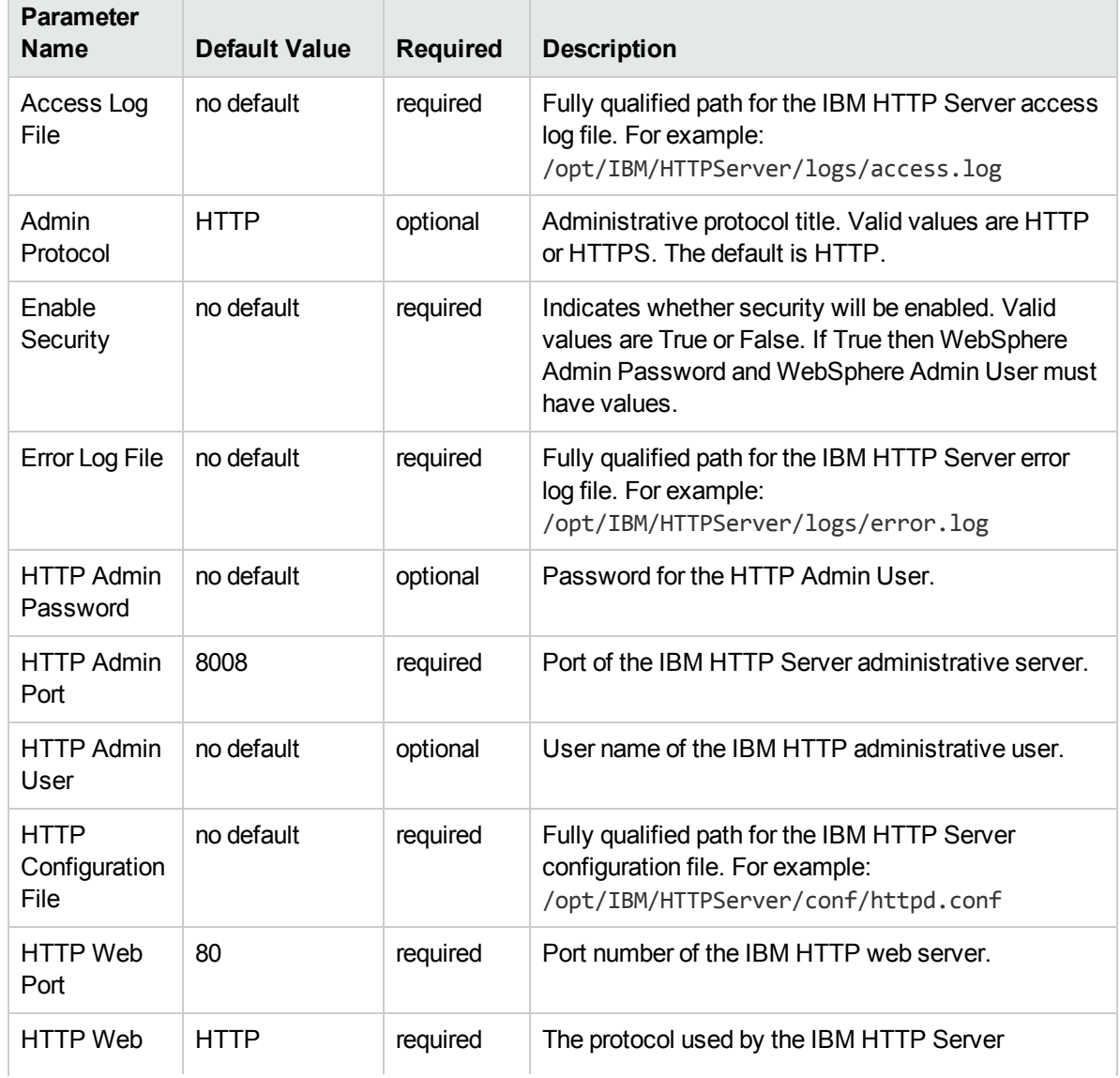

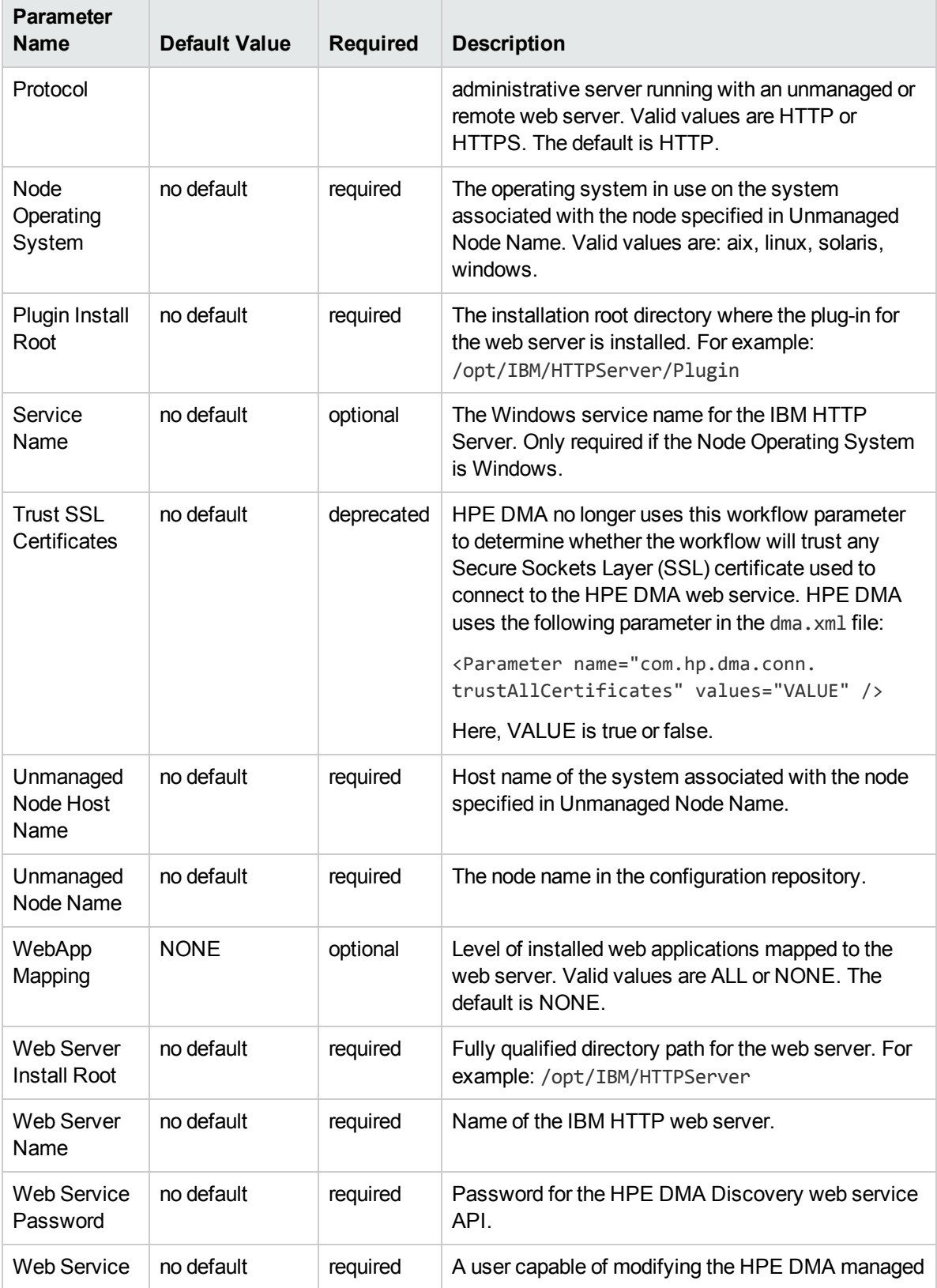

## Input Parameters for Validate Configure WebSphere Web Server Parameters, continued

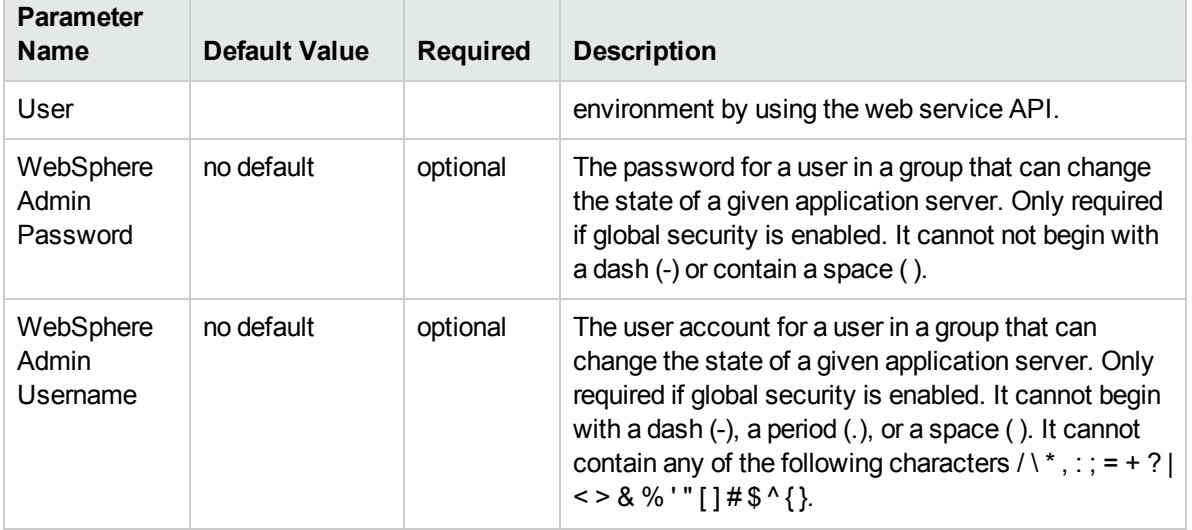

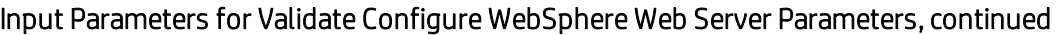

**Tip:** To avoid having to re-enter passwords whenever they change, you can create a policy to provide them to the workflow.

**Note:** See ["Parameters](#page-235-0) for Create and Configure WebSphere Web Server Definitions" on page 236 for detailed descriptions of all input parameters for this workflow, including default values.

- 3. In the workflow editor, expose any additional parameters that you need. You will specify values for those parameters when you create the deployment
- 4. Save the changes to the workflow (click **Save** in the lower right corner).
- 5. Create a new deployment.
- 6. On the Parameters tab, specify values for the required parameters listed in step 2 and any additional parameters that you have exposed.You do not need to specify values for those parameters whose default values are appropriate for your environment.
- 7. On the Targets tab, specify one or more targets for this deployment.
- 8. Save the deployment (click **Save** in the lower right corner).
- 9. Run the workflow using this deployment.

#### **To verify the results:**

The workflow will complete and report SUCCESS on the Console if it has run successfully. If an error occurs during workflow execution, the error is logged, and the workflow terminates in the FAILURE state.

*Optional:* If you want to further verify the results:

Use the WebSphere administrative console interface to check that the web server is configured.

# <span id="page-231-0"></span>Sample Scenario

This topic shows you typical parameter values for different use cases for the Create and Configure WebSphere Web Server Definitions workflow. For a complete list of all parameters used in this workflow, including default values, see ["Parameters](#page-235-0) for Create and Configure WebSphere Web Server Definitions" on [page](#page-235-0) 236.

**Tip:** To avoid having to re-enter passwords whenever they change, you can create a policy to provide them to the workflow.

## **Scenario 1: To create and configure a WebSphere unmanaged node and web server definitions using unsecured protocol**

This use case will create and configure a WebSphere unmanaged node and web server definitions using unsecured protocol. This example also does the following:

- Does not enable security
- Has the Linux operating system on the node
- Does not map any web applications to the web server

### Input Parameters for Validate Configure WebSphere Web Server Parameters

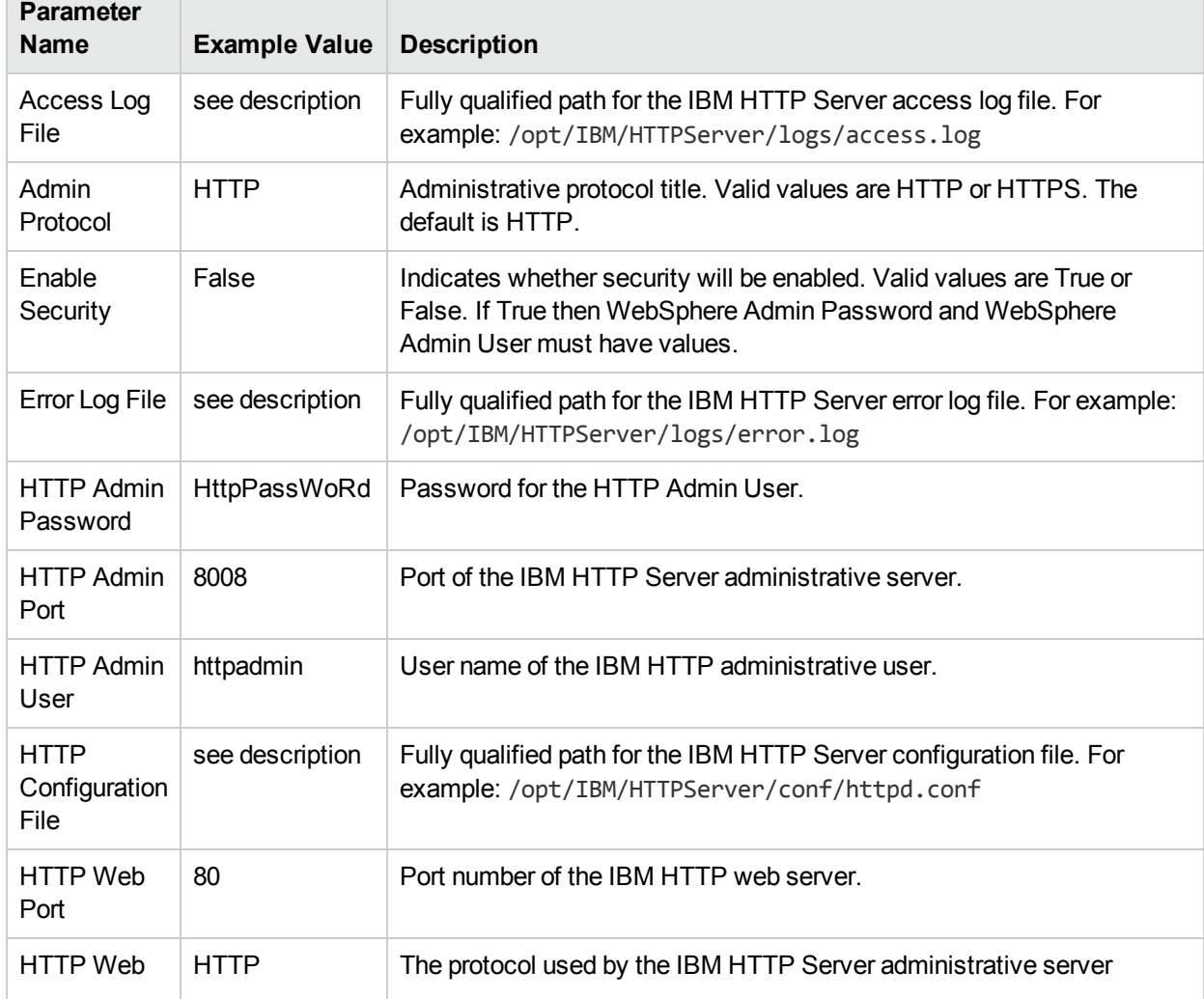

HPE Database and Middleware Automation (10.40) **Page 232 of 298** Page 232 of 298

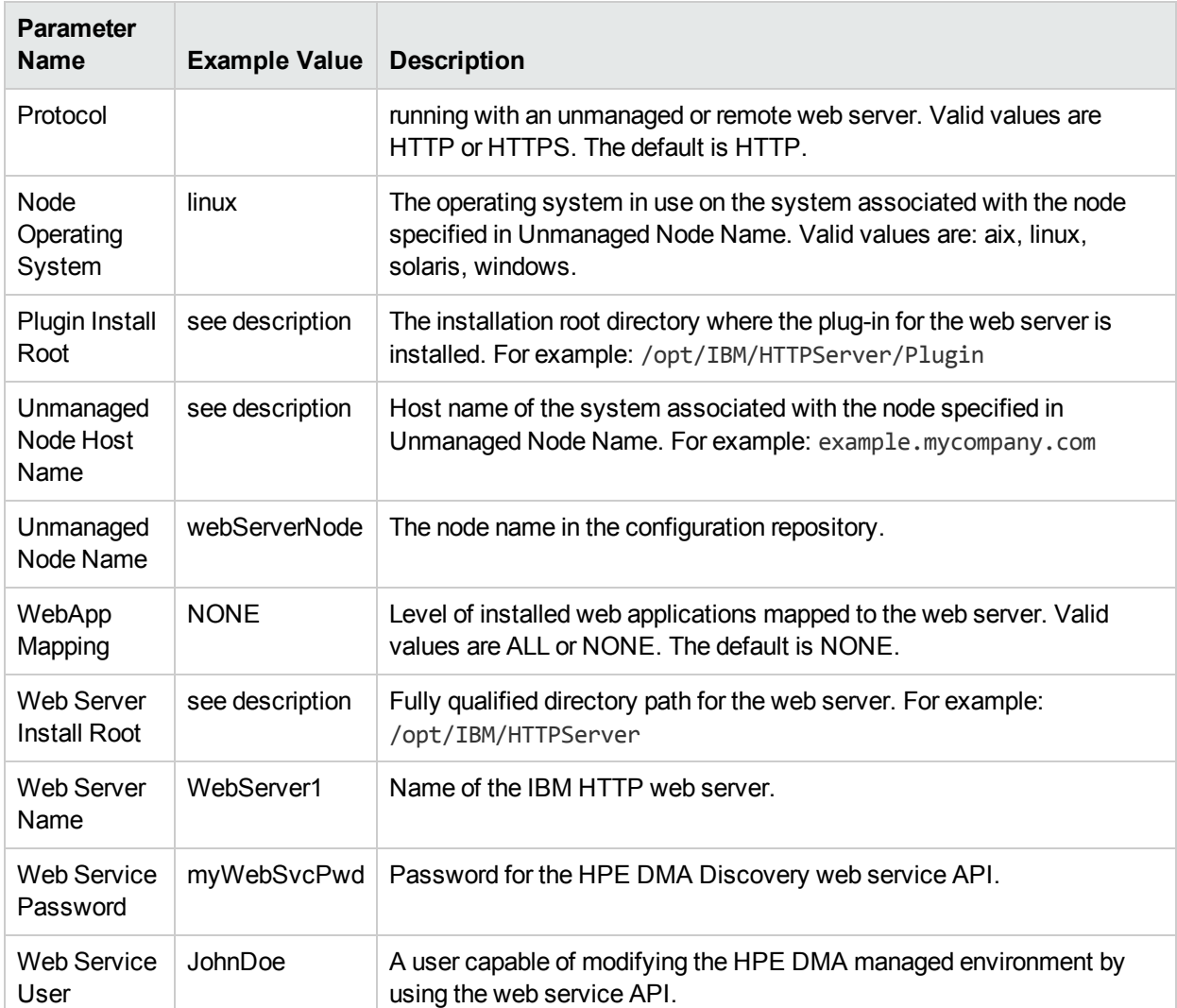

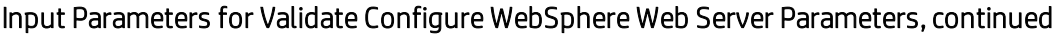

## **Scenario 2: To create and configure a WebSphere unmanaged node and web server definitions using secured protocol**

This use case will create and configure a WebSphere unmanaged node and web server definitions using unsecured protocol. This example also does the following:

- Enables security—WebSphere Admin Password and WebSphere Admin Username also need to be provided
- Has the AIX operating system on the node
- Maps all web applications to the web server

## Input Parameters for Validate Configure WebSphere Web Server Parameters

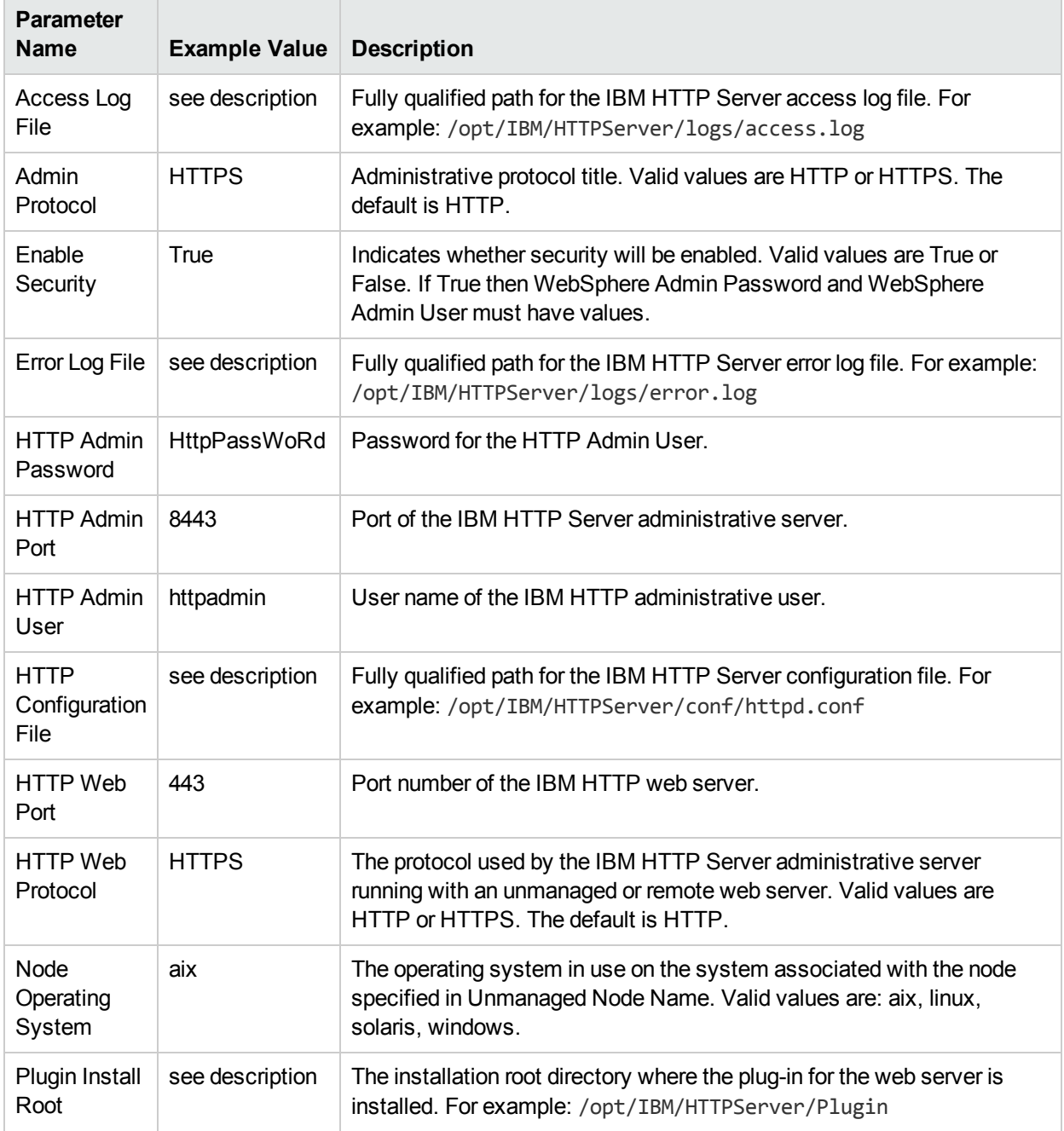

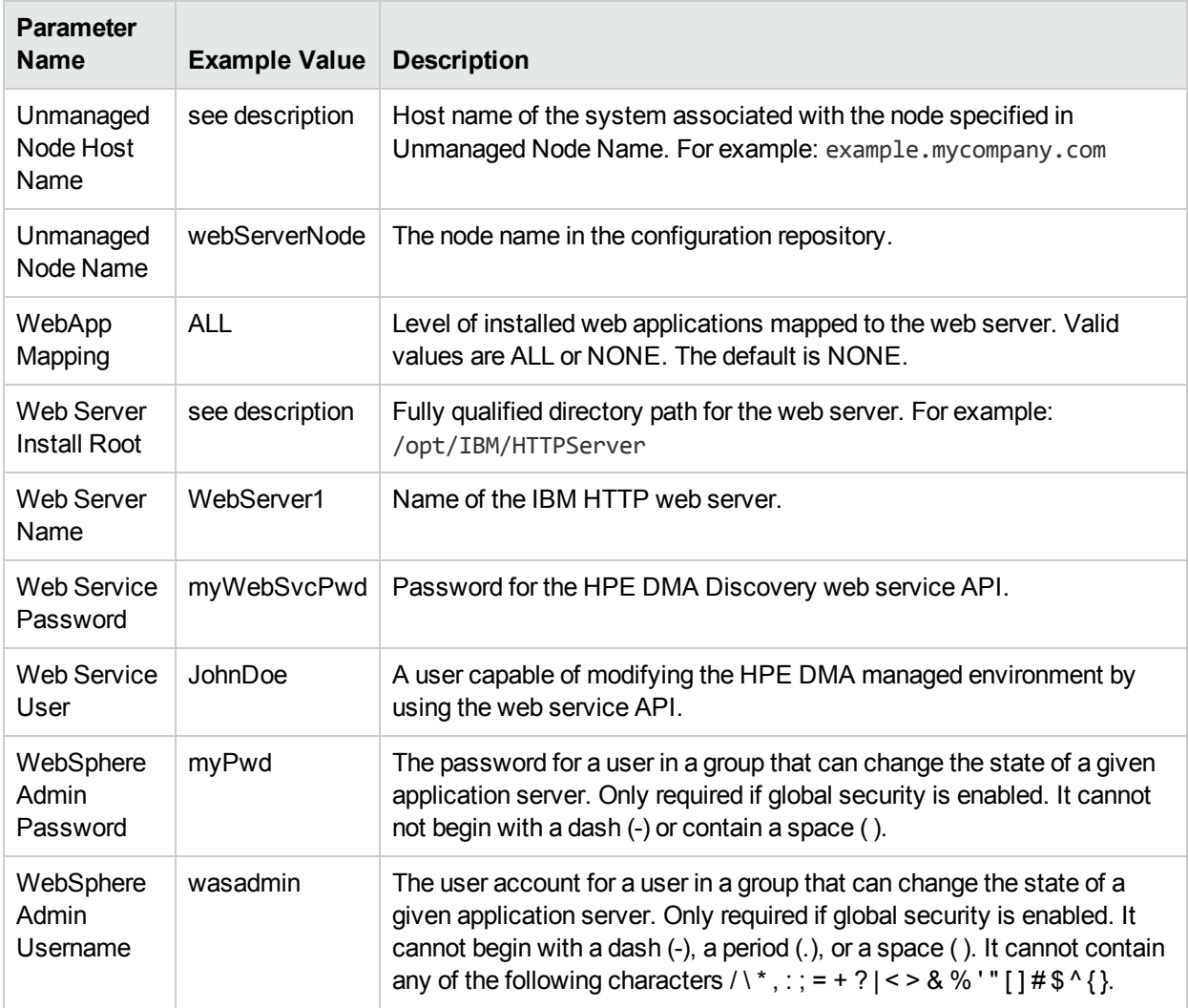

## Input Parameters for Validate Configure WebSphere Web Server Parameters, continued

# <span id="page-235-0"></span>Parameters for Create and Configure WebSphere Web Server Definitions

The following tables describe the required and optional input parameters for this workflow. For most parameters, if you do not specify a value for a parameter, a default value is assigned.

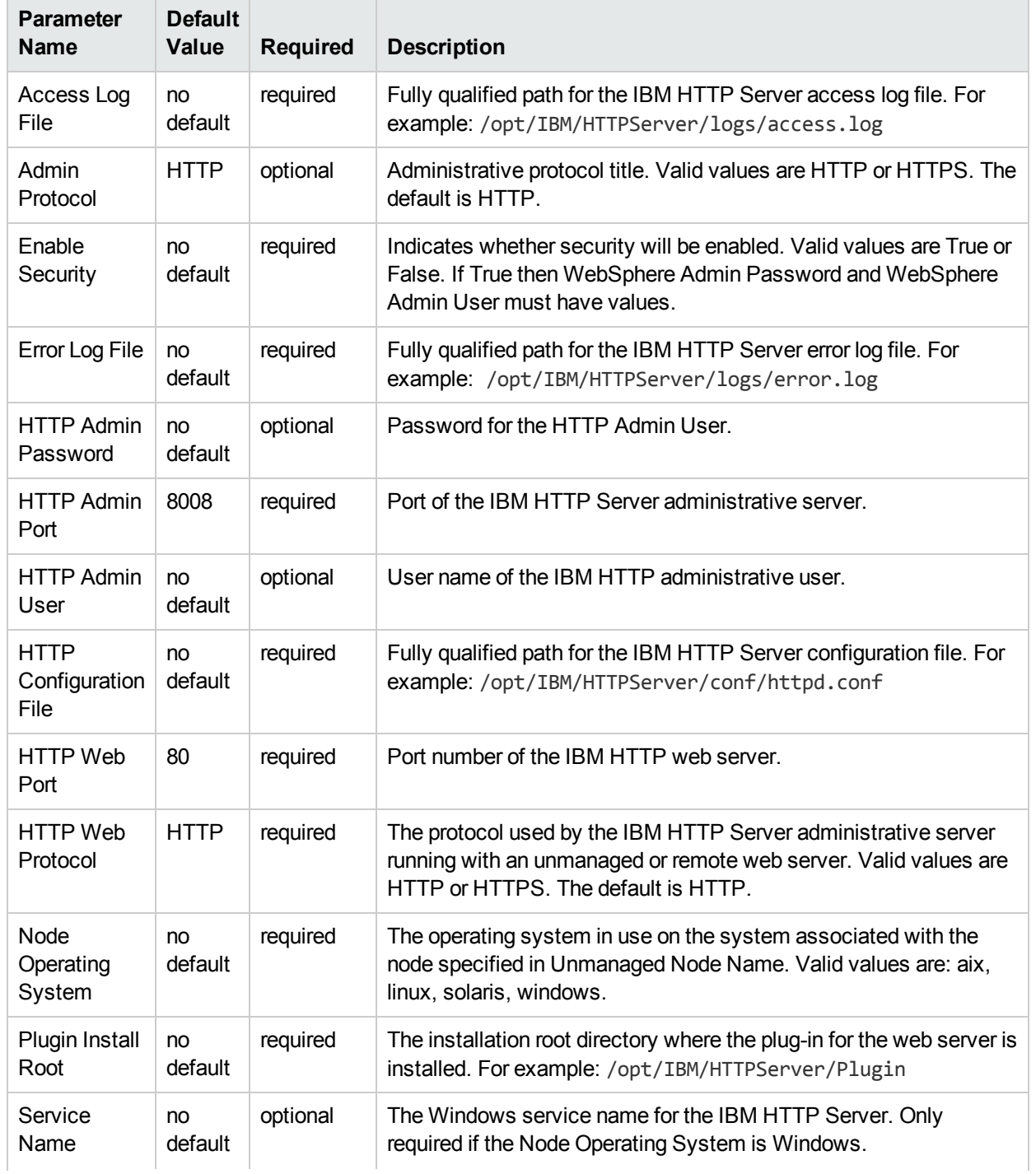

## Parameters Defined in this Step: Validate Configure WebSphere Web Server Parameters

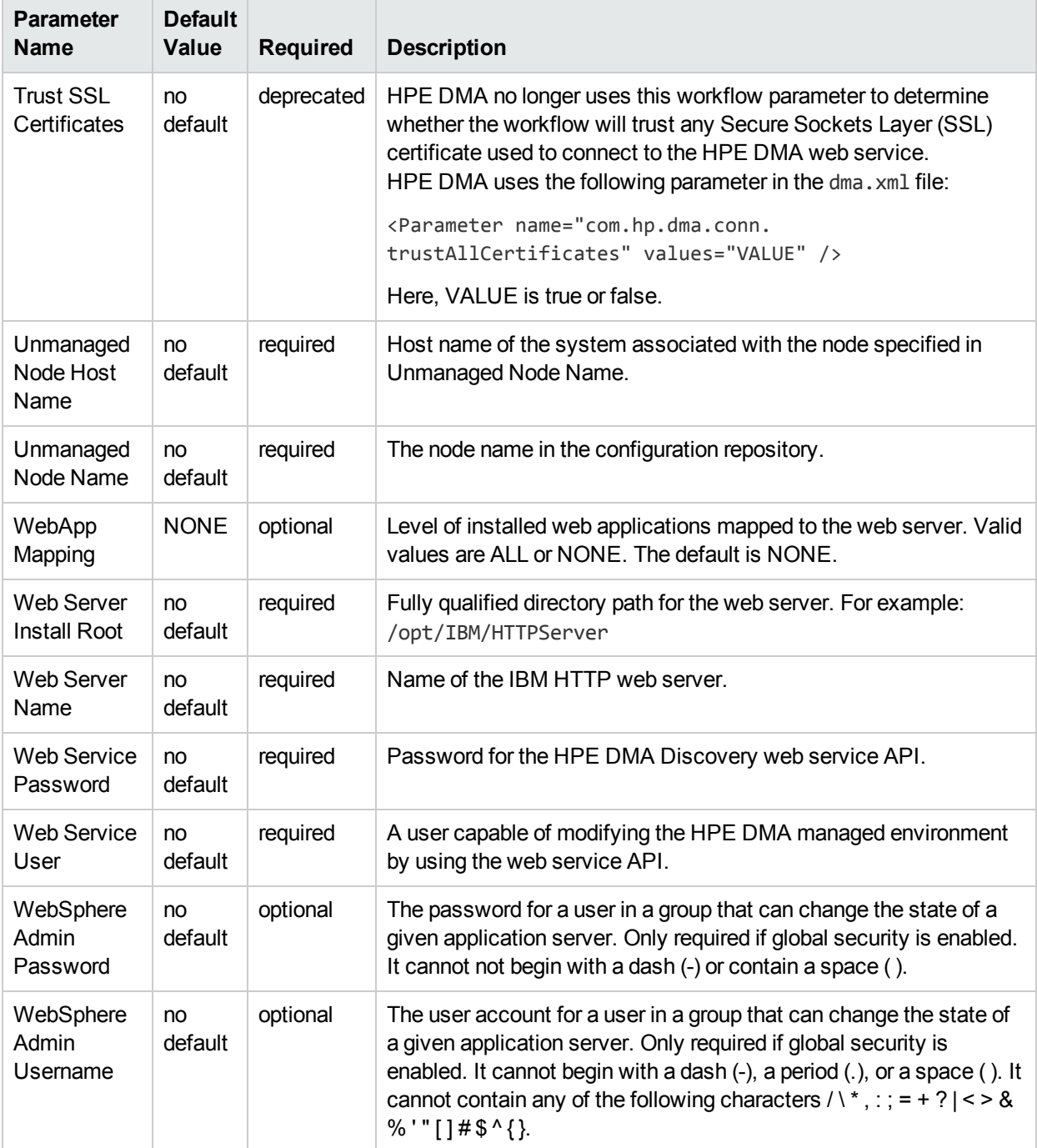

## Parameters Defined in this Step: Validate Configure WebSphere Web Server Parameters, continued

# Configure WebSphere Cluster and Cluster Members

The purpose of this workflow is to create a new WebSphere Application Server cluster, create cluster members, and configure each cluster member.

The cluster members can be both vertically and horizontally clustered depending on the number of cluster members specified and the number of nodes that are within a cell.

The cluster members are configured consistently based on a set of configurable parameters. If you do not specify parameters then the default WebSphere values are used.

The following chart shows the customizable parameters for WebSphere clusters and cluster members:

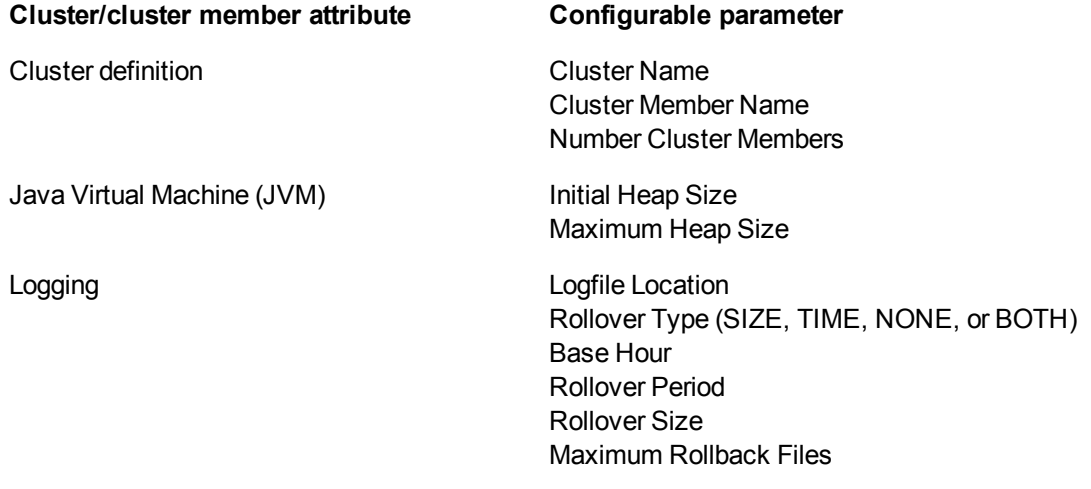

## **Architecture Diagram**

The following is an example of a WebSphere Application Server environment:

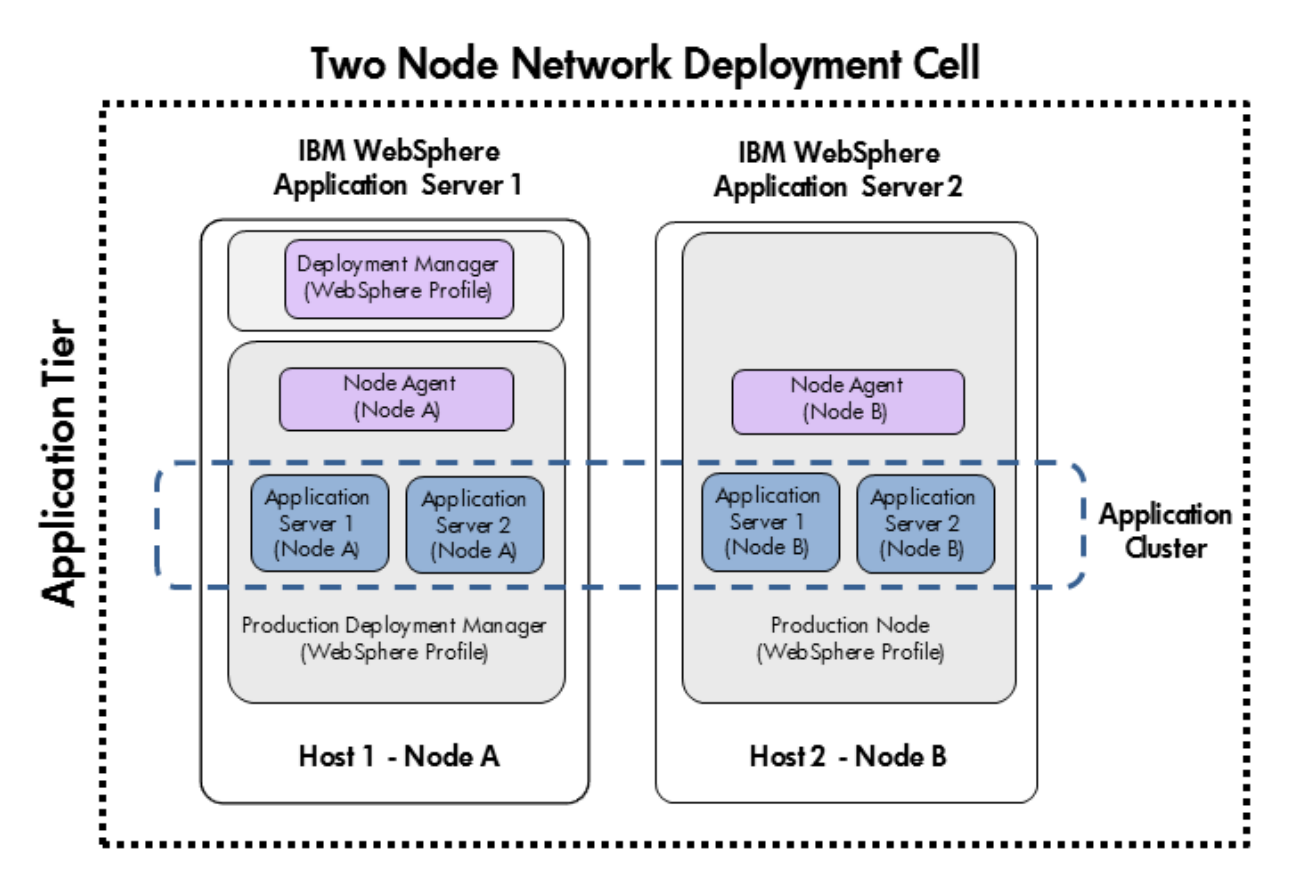

To use this workflow in your environment, see the following information:

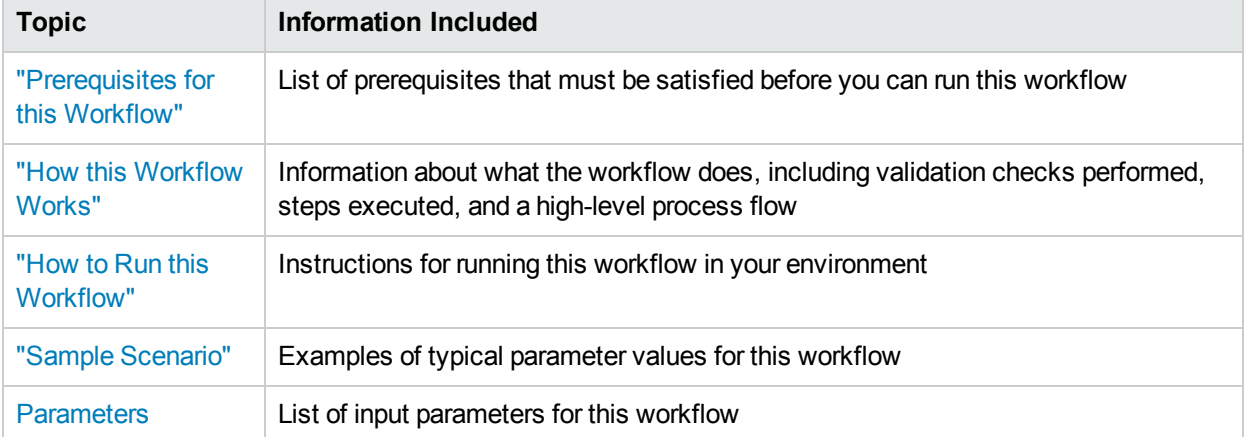

## <span id="page-239-0"></span>Prerequisites for this Workflow

Be sure that the following prerequisites are satisfied before you run the Configure WebSphere Cluster and Cluster Members workflow.

#### **Product Platform**

This workflow is available for WebSphere7.0, 8.0, or 8.5.x.

#### **Dependencies**

This workflow has the following dependencies:

- You must have a working WebSphere Network Deployment cell version 7.0, 8.0, or 8.5.x, with the Deployment Manager available for communication.
- You must run the Discover WebSphere workflow before you run the workflows. The Discover WebSphere workflow audits the server's physical environment for WebSphere cells, clusters, and application servers and stores the configuration information in the HPE DMA environment.

For more information about prerequisites for WebSphere, refer to the WebSphere 8 Product [Documentation](https://www-947.ibm.com/support/entry/portal/documentation_expanded_list/websphere/websphere_application_server?productContext=224294509).

## <span id="page-240-0"></span>Howthis Workflow Works

The following information describes how the Configure WebSphere Cluster and Cluster Members workflow works:

### **Overview**

This workflow does the following things in the order shown:

- 1. Before creating the cluster and cluster members, the workflow prepares and validates all parameters and creates the call wrapper that will be used to execute commands within a WebSphere environment.
- 2. Next the workflow uses the call wrapper to call wsadmin to create the cluster and cluster members and to configure the cluster members.
- 3. Then the workflow starts the cluster to verify that it starts correctly and calls the component workflow, Discover WebSphere, to look for WebSphere configurations—including clusters and cluster members attributes.

### **Validation Checks Performed**

The workflow then performs the following checks on the input parameters:

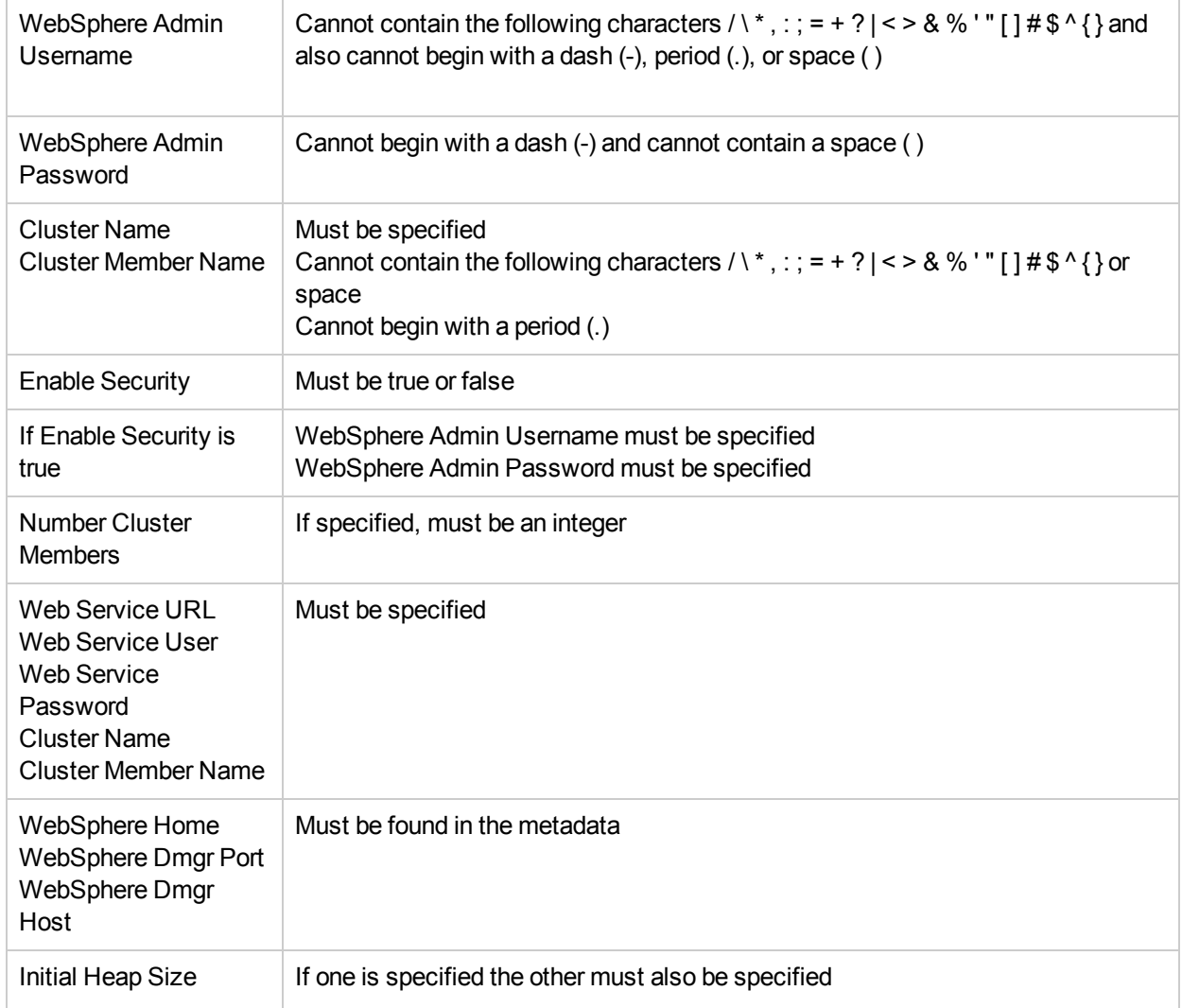

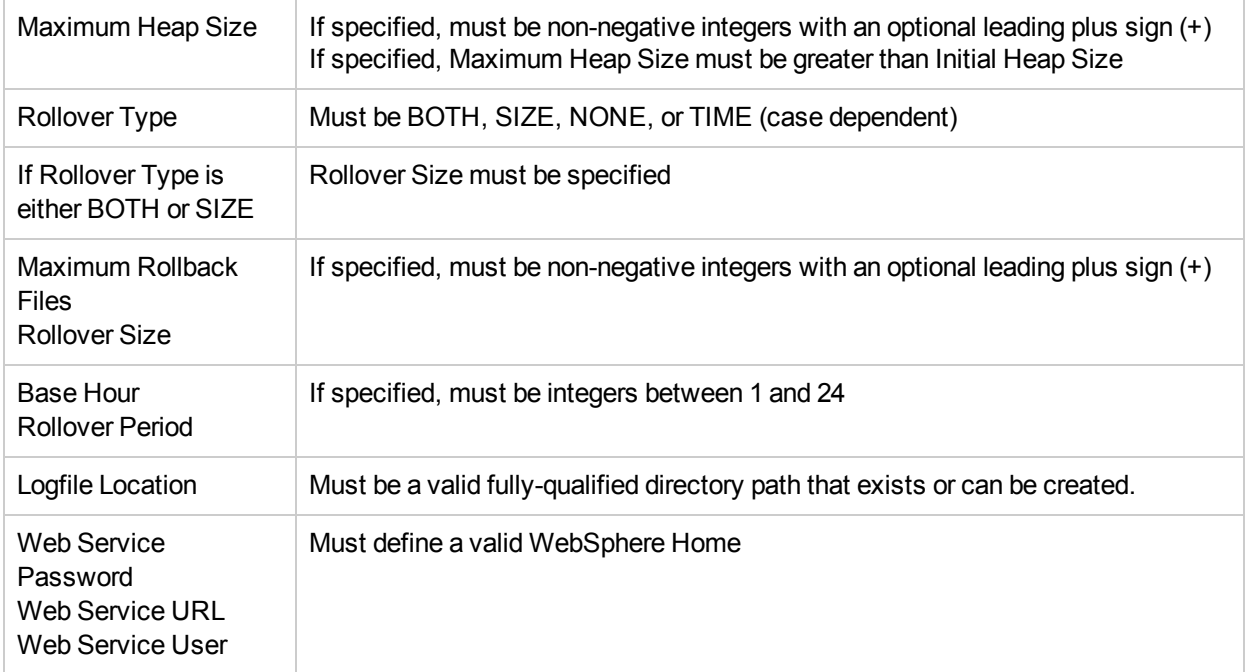

### **Steps Executed**

The Configure WebSphere Cluster and Cluster Members workflow includes the following steps. Each step must complete successfully before the next step can start. If a step fails, the workflow reports a failure and all subsequent steps are skipped.

Click each box in the diagram to view additional information about that step.

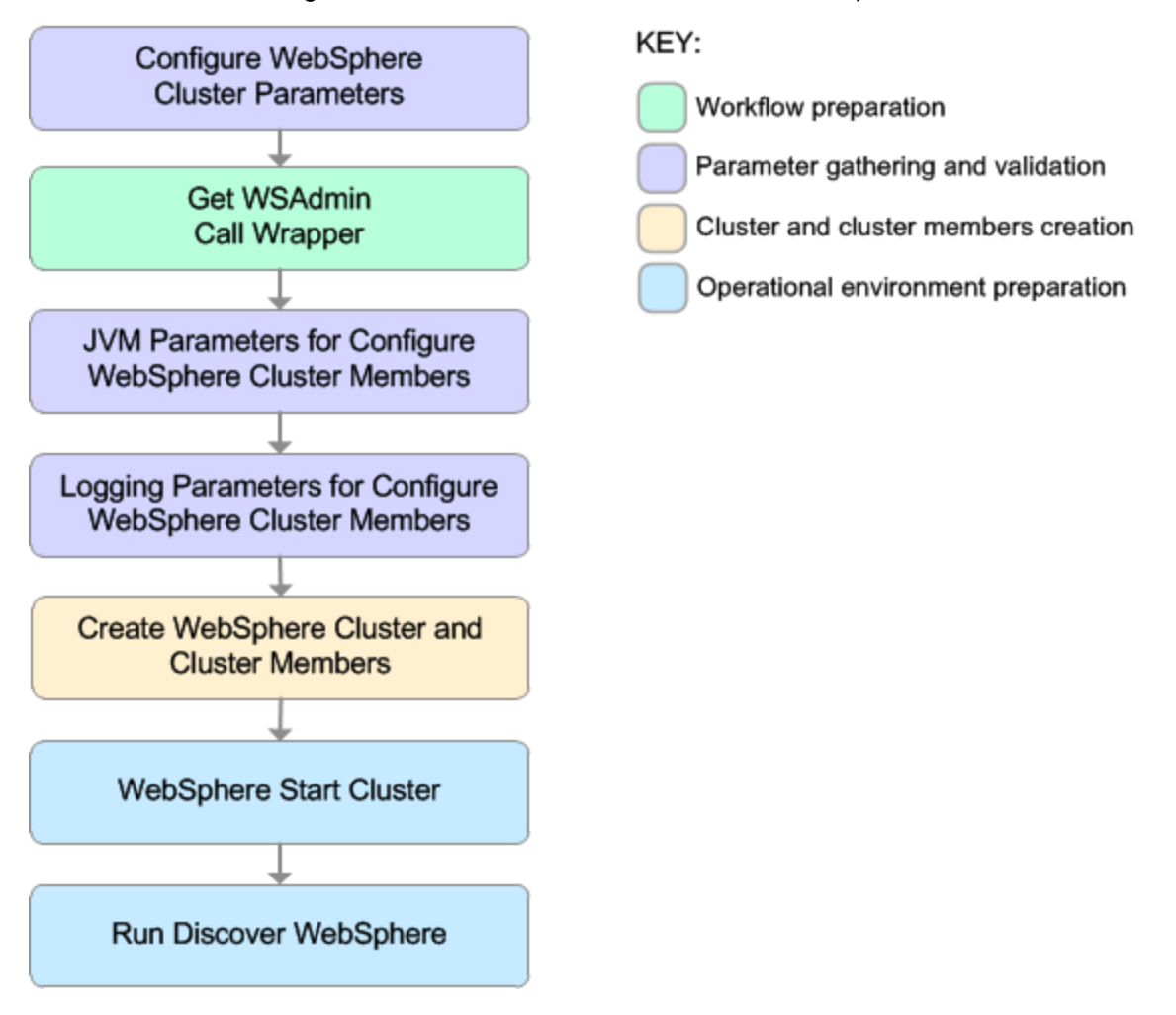

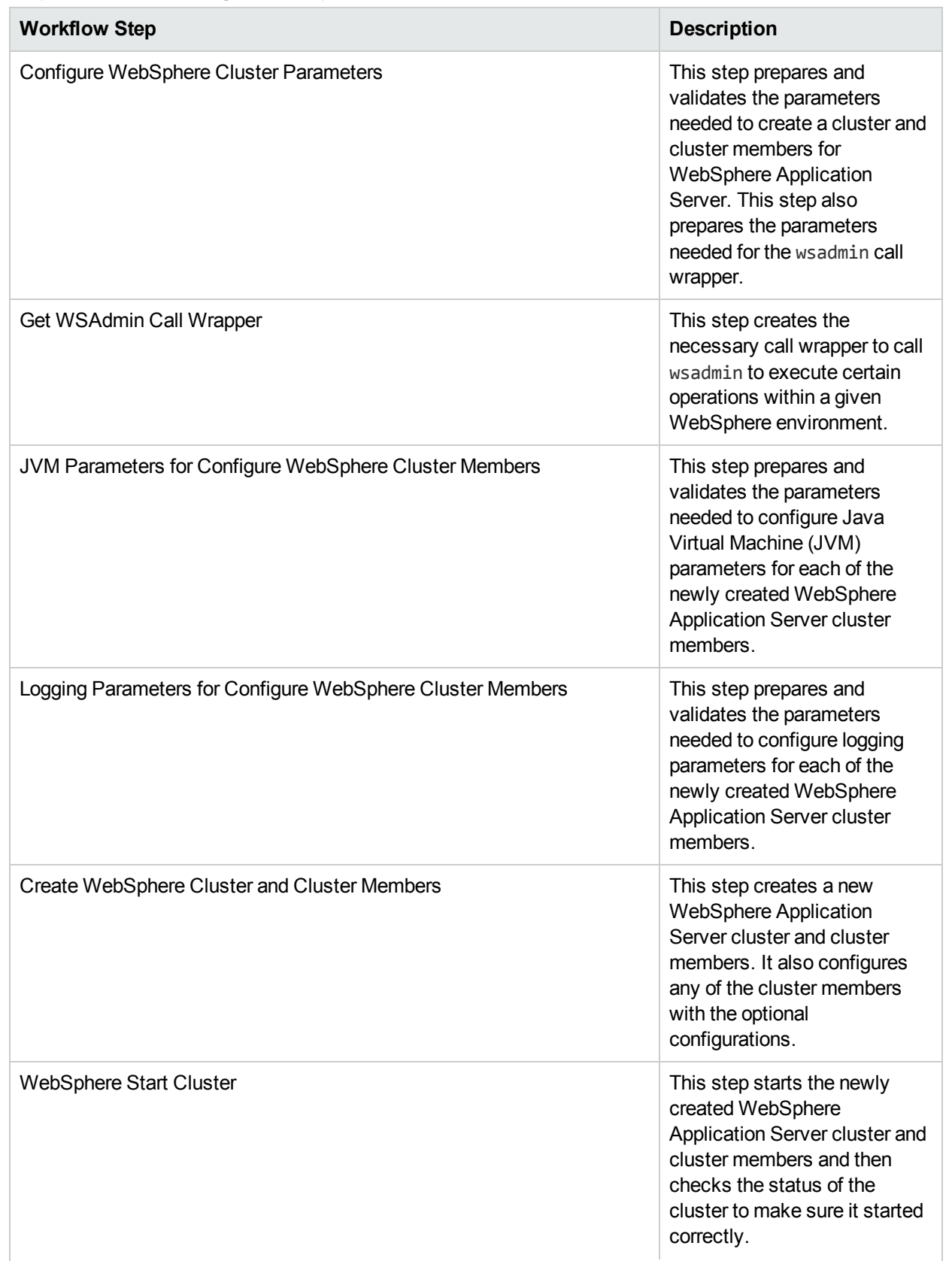

## Steps Used in the Configure WebSphere Cluster and Cluster Members Workflow

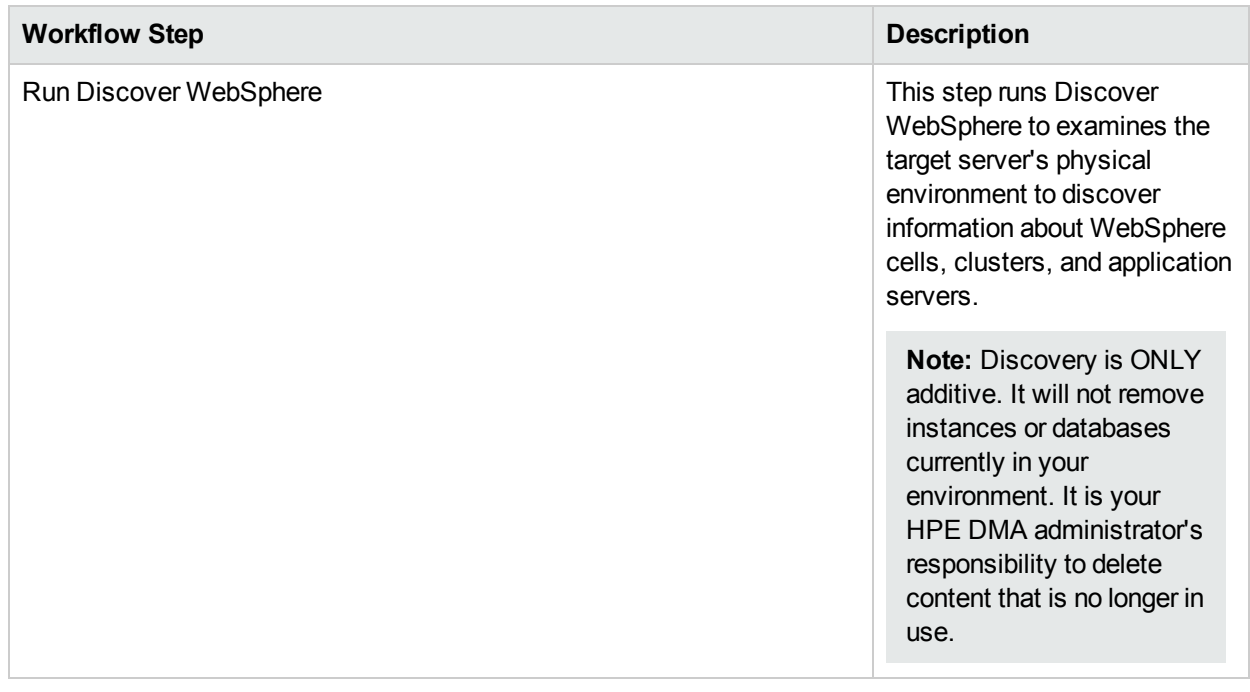

## Steps Used in the Configure WebSphere Cluster and Cluster Members Workflow, continued

For parameter descriptions and defaults, see ["Parameters](#page-256-0) for Configure WebSphere Cluster and Cluster [Members"](#page-256-0) on page 257.

## <span id="page-245-0"></span>Howto Run this Workflow

The following instructions show you how to customize and run the Configure WebSphere Cluster and Cluster Members workflow in your environment.

The workflow provides default values for some parameters. These default values are usually sufficient for a "typical" installation. You can override the defaults by specifying parameter values in the deployment. You can also expose additional parameters in the workflow, if necessary, to accomplish more advanced scenarios. Any parameters not explicitly specified in the deployment will have the default values listed in ["Parameters](#page-256-0) for Configure WebSphere Cluster and Cluster Members" on page 257.

**Note:** Before following this procedure, review the ["Prerequisites](#page-239-0) for this Workflow", and ensure that all requirements are satisfied.

### **To use the Configure WebSphere Cluster and Cluster Members workflow:**

- 1. Create a deployable copy of the workflow.
- 2. Determine the values that you will specify for the following parameters: show

### Input Parameters for Configure WebSphere Cluster Parameters

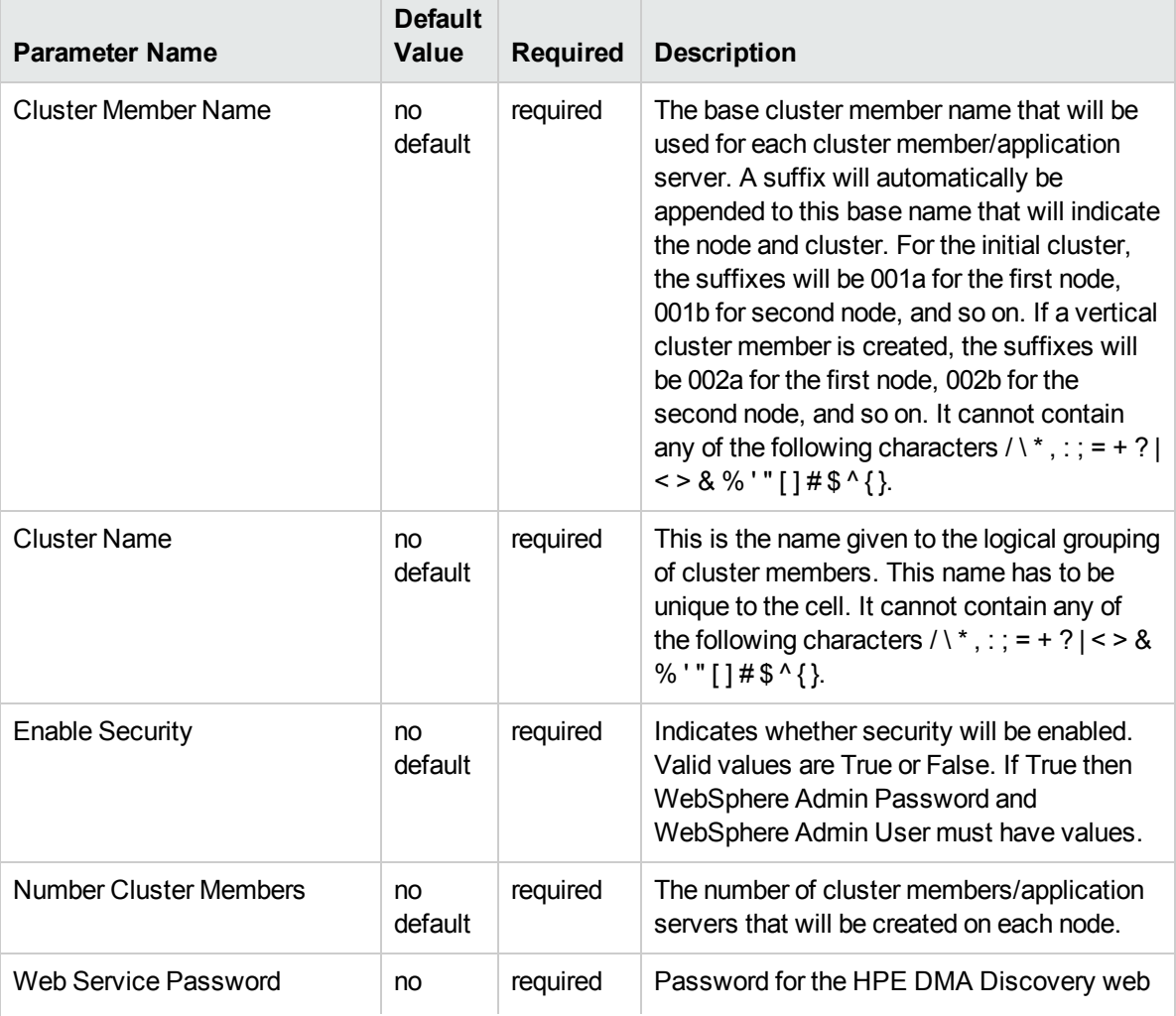

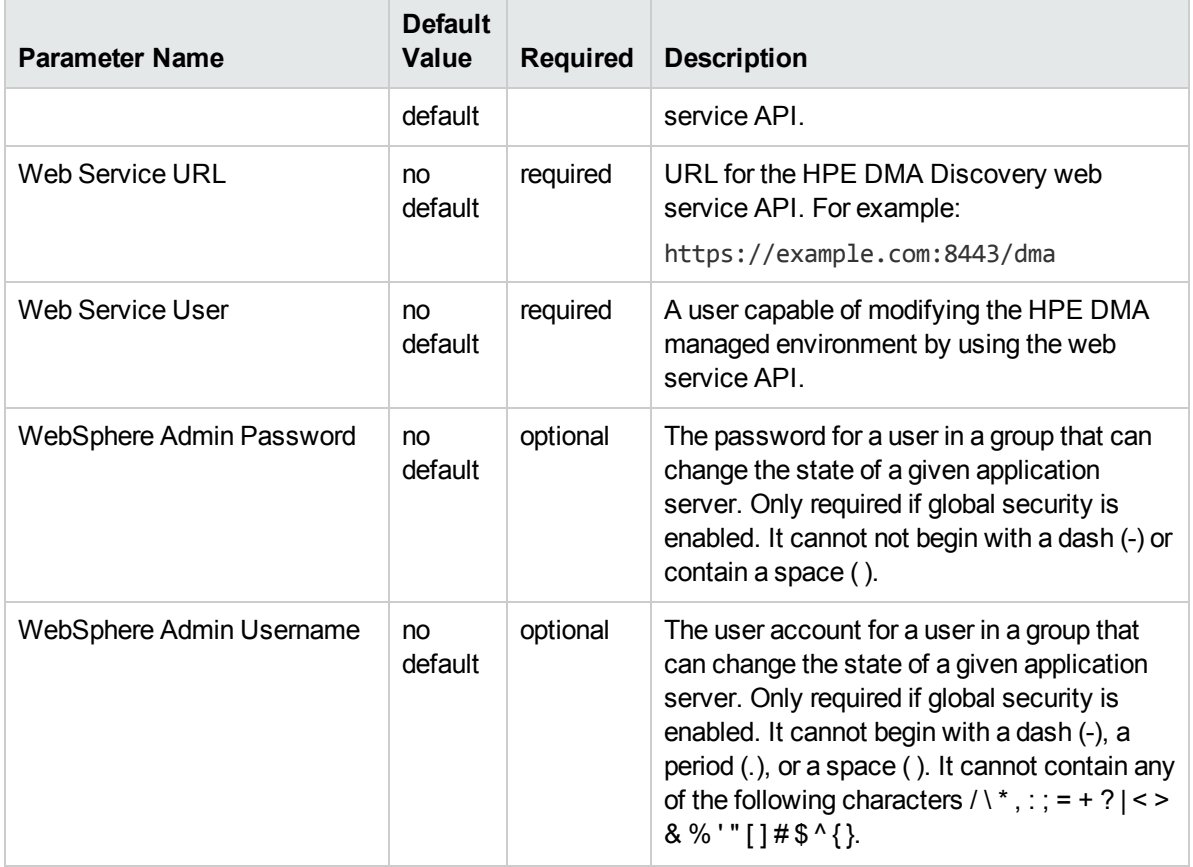

## Input Parameters for Configure WebSphere Cluster Parameters, continued

**Tip:** To avoid having to re-enter passwords whenever they change, you can create a policy to provide them to the workflow.

**Note:** This is the minimum set of parameters required to run this workflow. You may need to expose additional parameters depending on your objectives.

See ["Parameters](#page-256-0) for Configure WebSphere Cluster and Cluster Members" on page 257 for detailed descriptions of all input parameters for this workflow, including default values.

- 3. In the workflow editor, expose any additional parameters that you need. You will specify values for those parameters when you create the deployment
- 4. Save the changes to the workflow (click **Save** in the lower right corner).
- 5. Create a new deployment.
- 6. On the Parameters tab, specify values for the required parameters listed in step 2 and any additional parameters that you have exposed.You do not need to specify values for those parameters whose default values are appropriate for your environment.
- 7. On the Targets tab, specify one or more targets for this deployment.
- 8. Save the deployment (click **Save** in the lower right corner).
- 9. Run the workflow using this deployment.

## **To verify the results:**

The workflow will complete and report SUCCESS on the Console if it has run successfully. If an error occurs during workflow execution, the error is logged, and the workflow terminates in the FAILURE state.

# <span id="page-248-0"></span>Sample Scenario

This topic shows you typical parameter values for different use cases for the Configure WebSphere Cluster and Cluster Members workflow. For a complete list of all parameters used in this workflow, including default values, see ["Parameters](#page-256-0) for Configure WebSphere Cluster and Cluster Members" on page 257.

**Tip:** To avoid having to re-enter passwords whenever they change, you can create a policy to provide them to the workflow.

#### **Scenario 1: To create two cluster members on each node using the default configurations**

This use case will create a cluster testCluster with two nodes testApp001a and testApp001b. Security will be enabled. The WebSphere default values will be used for Initial Heap Size, Maximum Heap Size, and for logging.

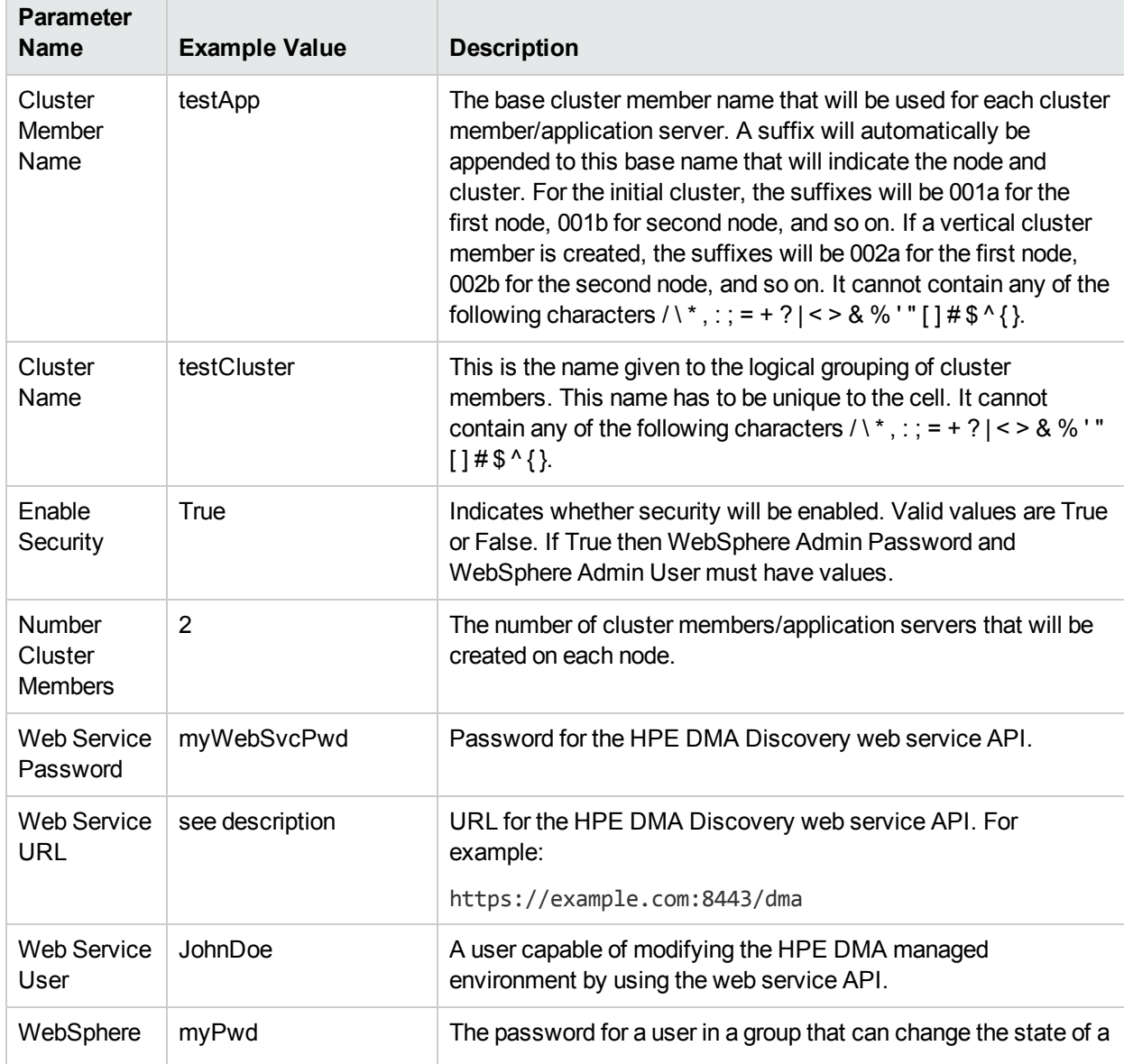

## Input Parameters for Configure WebSphere Cluster Parameters

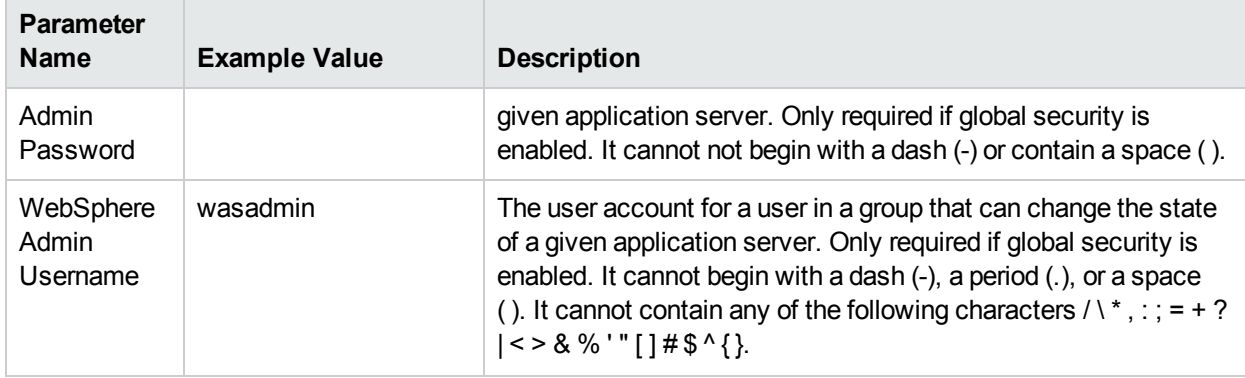

## Input Parameters for Configure WebSphere Cluster Parameters, continued

## **Scenario 2: To create two cluster members on each node, specifying initial and maximum heap sizes, and using the default logging configurations**

This use case will create a cluster testCluster with two nodes testApp001a and testApp001b. Security will be enabled. The Initial Heap Size will be set to 512MB and the Maximum Heap Size to 1024MB. The WebSphere default values will be used for logging.

**Note:** Some of these parameters are not exposed by default in the deployment. You need to expose the following:

In the step JVM Parameters for Configure WebSphere Cluster Members:

- Initial Heap Size
- Maximum Heap Size

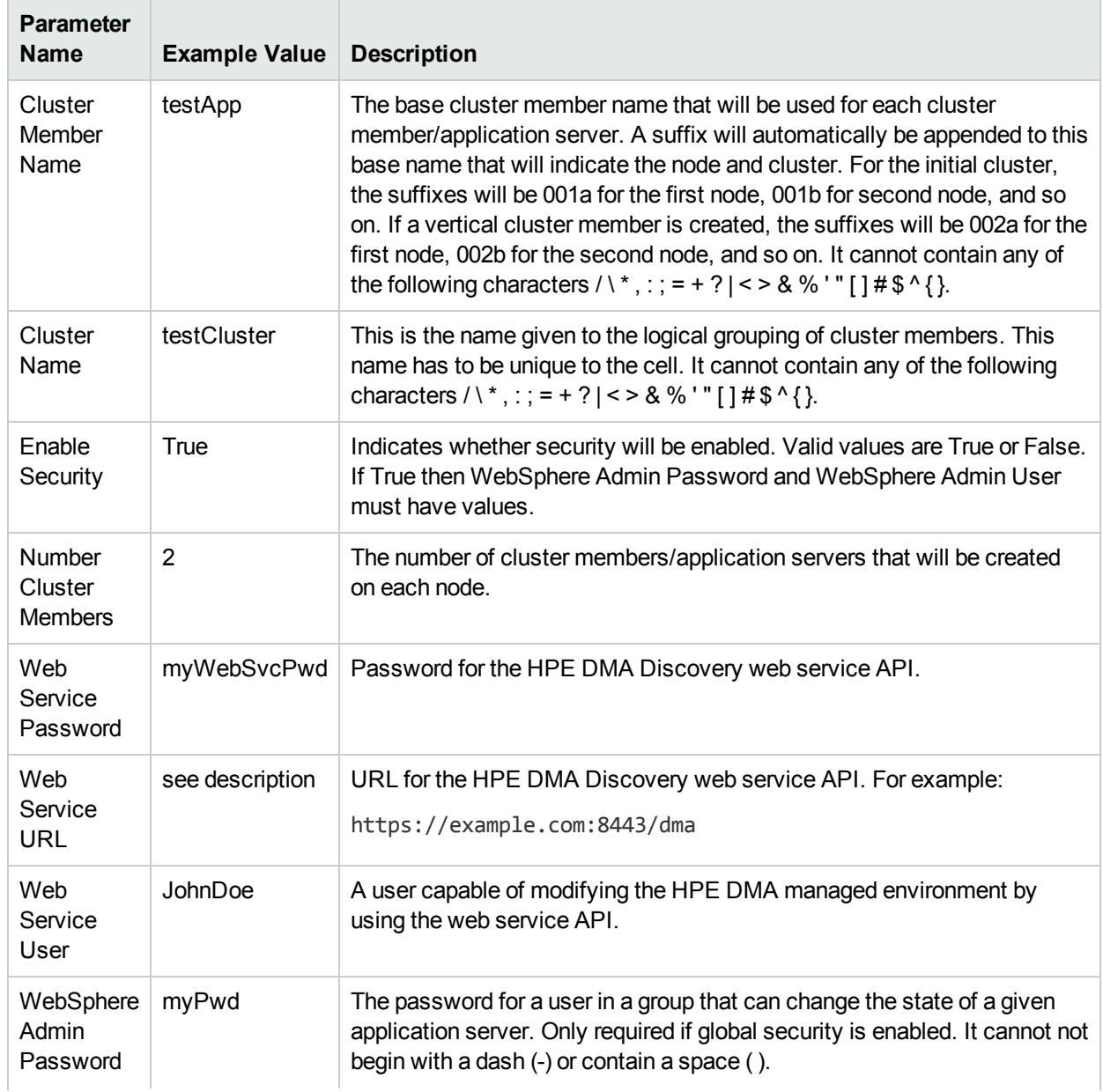

## Input Parameters for Configure WebSphere Cluster Parameters

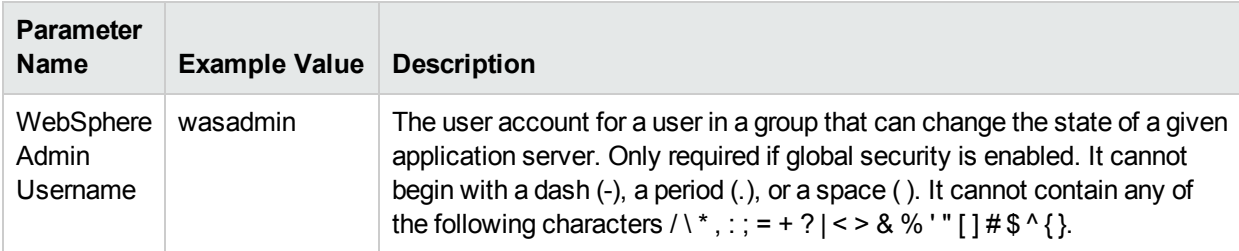

## Input Parameters for Configure WebSphere Cluster Parameters, continued

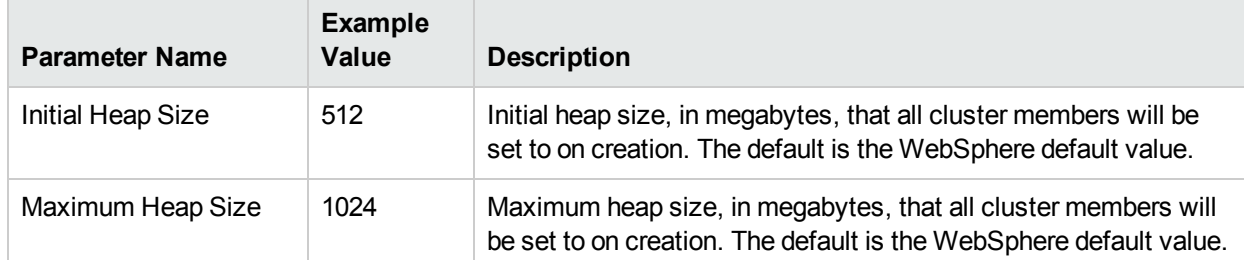

## Input Parameters for JVM Parameters for Configure WebSphere Cluster Members
#### **Scenario 3: To create two cluster members on each node, specifying initial and maximum heap sizes, and using a time-based logging configuration**

This use case will create a cluster testCluster with two nodes testApp001a and testApp001b. The Initial Heap Size will be set to 512MB and the Maximum Heap Size to 1024MB. Security will not be enabled. The WebSphere periodic rollover logging will start at hour 1 (midnight), will update every 24 hours, and 7 historic logs will be saved.

**Note:** Some of these parameters are not exposed by default in the deployment. You need to expose the following:

In the step JVM Parameters for Configure WebSphere Cluster Members:

- Initial Heap Size
- Maximum Heap Size

In the step Logging Parameters for Configure WebSphere Cluster Members:

- Base Hour
- Logfile Location
- Maximum Rollback Files
- Rollover Period
- Rollover Type

### Input Parameters for Configure WebSphere Cluster Parameters

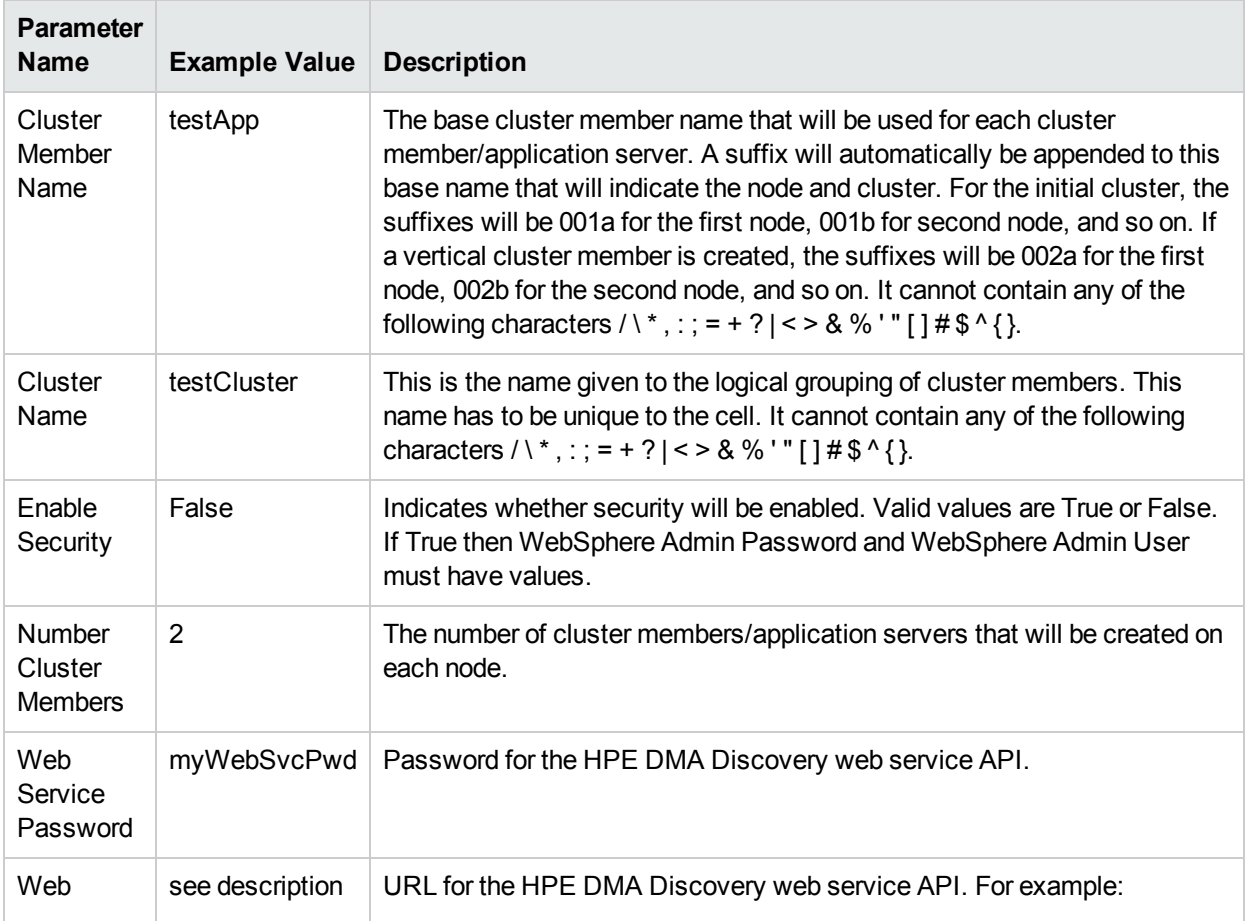

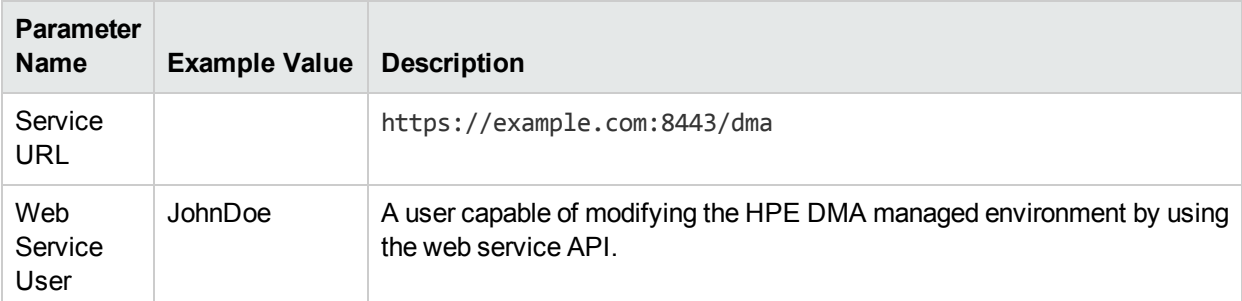

## Input Parameters for Configure WebSphere Cluster Parameters, continued

## Input Parameters for JVM Parameters for Configure WebSphere Cluster Members

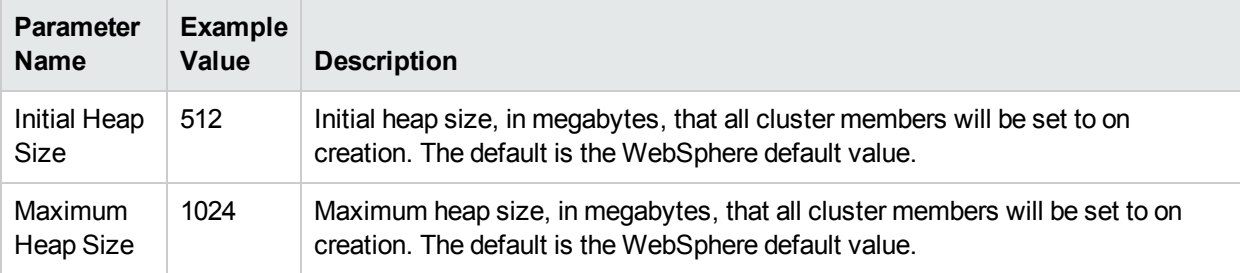

## Input Parameters for Logging Parameters for Configure WebSphere Cluster Members

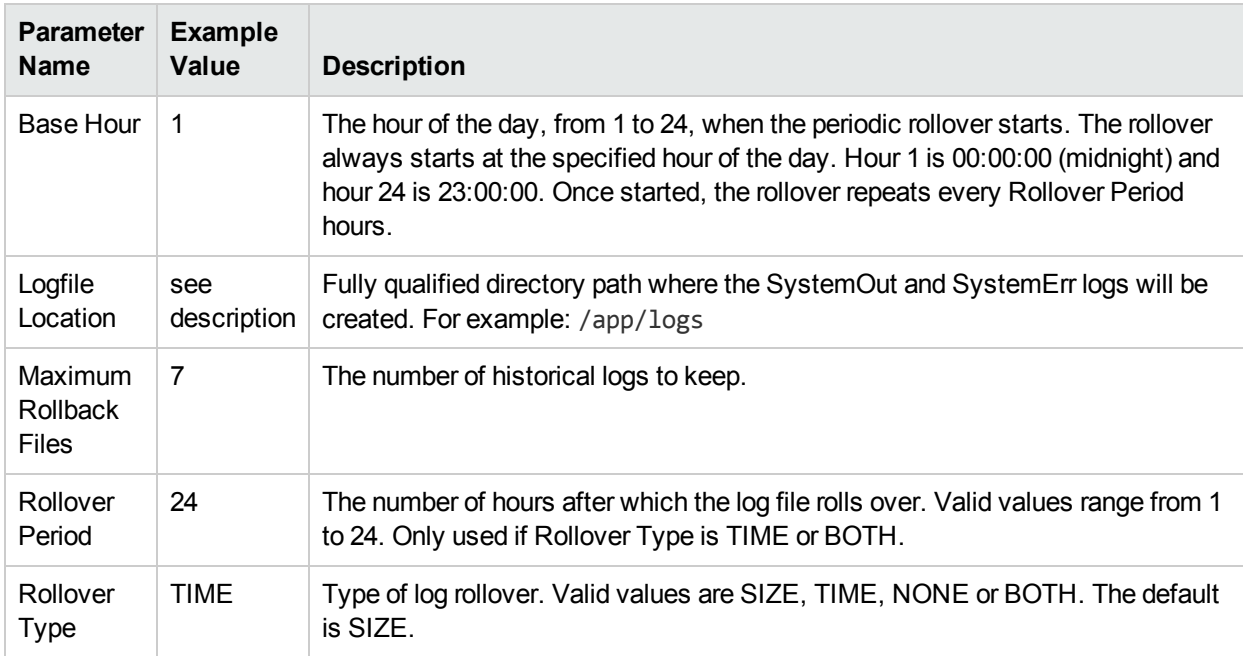

#### **Scenario 4: To create two cluster members on each node, specifying initial and maximum heap sizes, and using a size-based logging configuration**

This use case will create a cluster testCluster with two nodes testApp001a and testApp001b. Security will not be enabled. The Initial Heap Size will be set to 512MB and the Maximum Heap Size to 1024MB. The WebSphere periodic logging will rollover when the file size reaches 100MB and 7 historic logs will be saved.

**Note:** Some of these parameters are not exposed by default in the deployment. You need to expose the following:

In the step JVM Parameters for Configure WebSphere Cluster Members:

- Initial Heap Size
- Maximum Heap Size

In the step Logging Parameters for Configure WebSphere Cluster Members:

- Logfile Location
- Maximum Rollback Files
- Rollover Size
- Rollover Type

## Input Parameters for Configure WebSphere Cluster Parameters

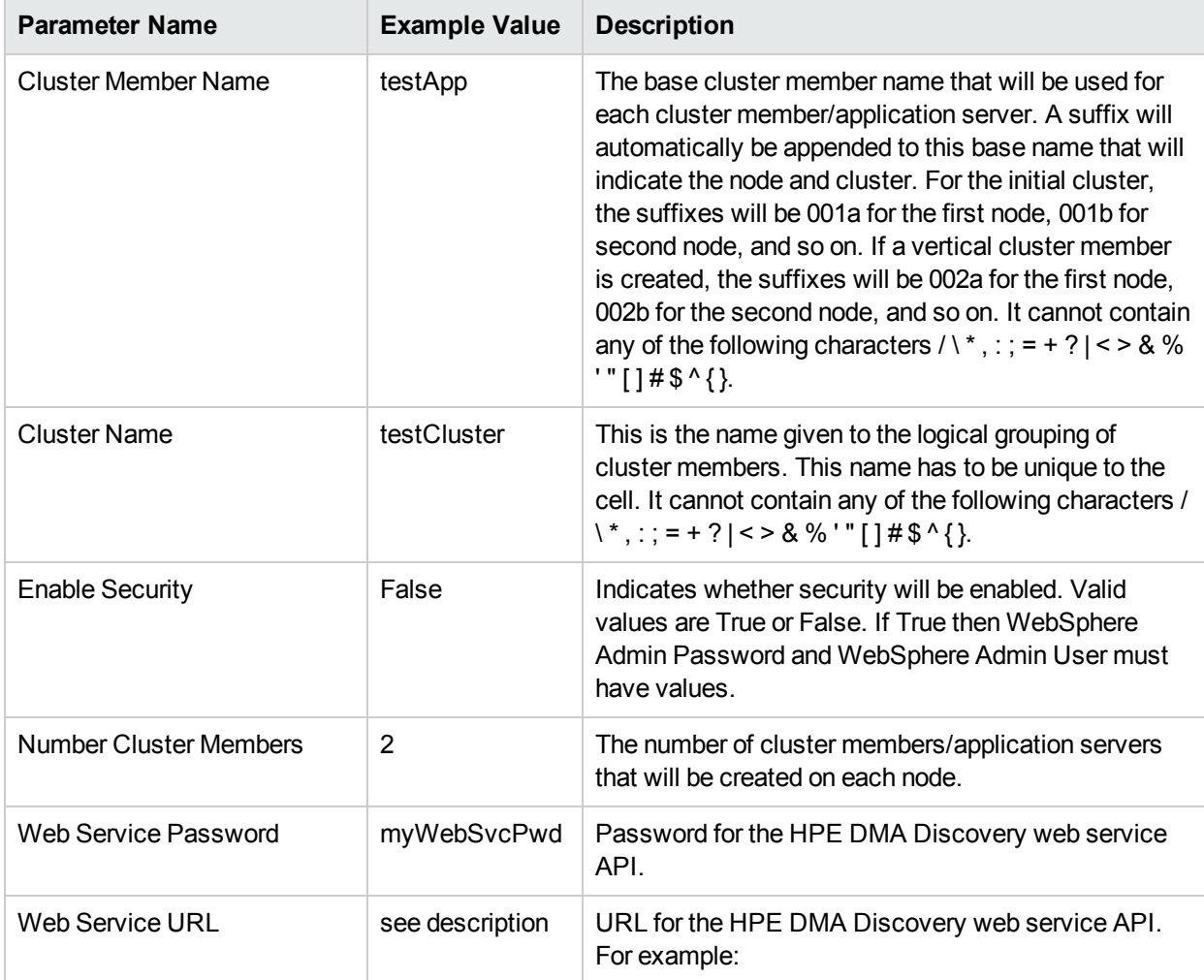

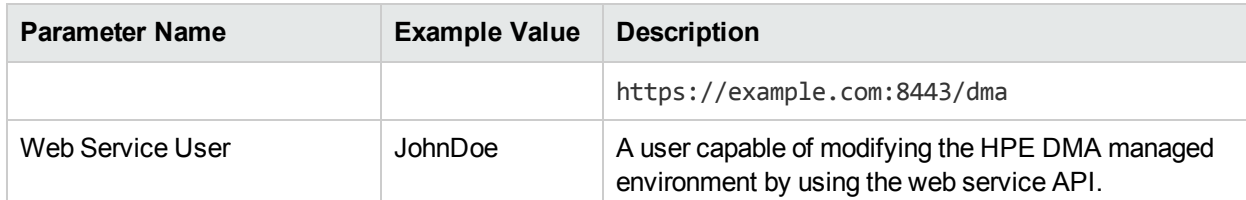

## Input Parameters for Configure WebSphere Cluster Parameters, continued

## Input Parameters for JVM Parameters for Configure WebSphere Cluster Members

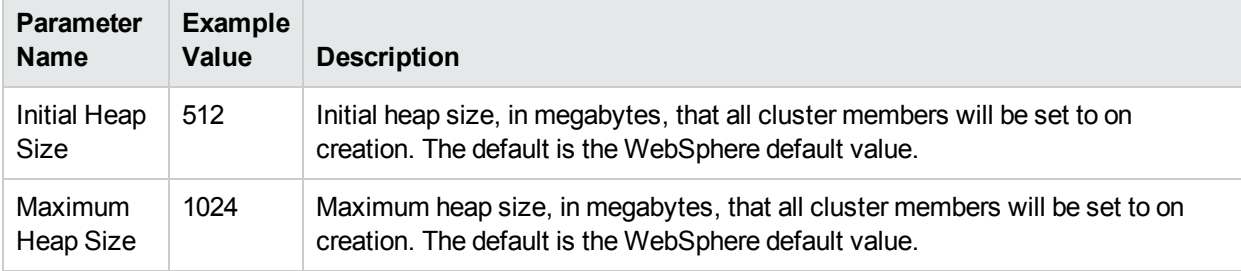

## Input Parameters for Logging Parameters for Configure WebSphere Cluster Members

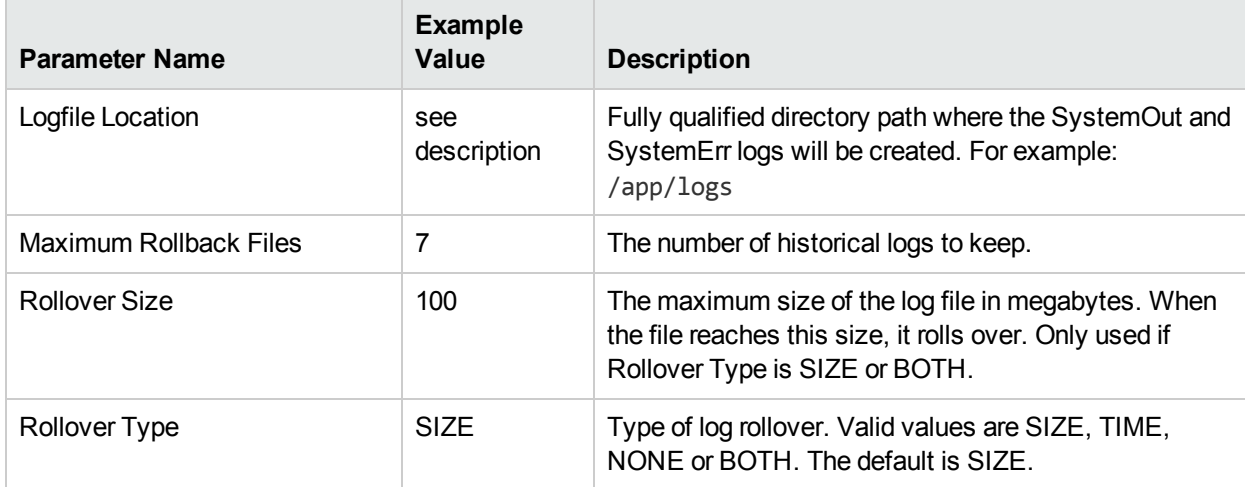

# Parameters for Configure WebSphere Cluster and Cluster Members

The following tables describe the required and optional input parameters for this workflow. Most of these parameters are not initially visible in a deployment. For most parameters, if you do not specify a value for a parameter, a default value is assigned.

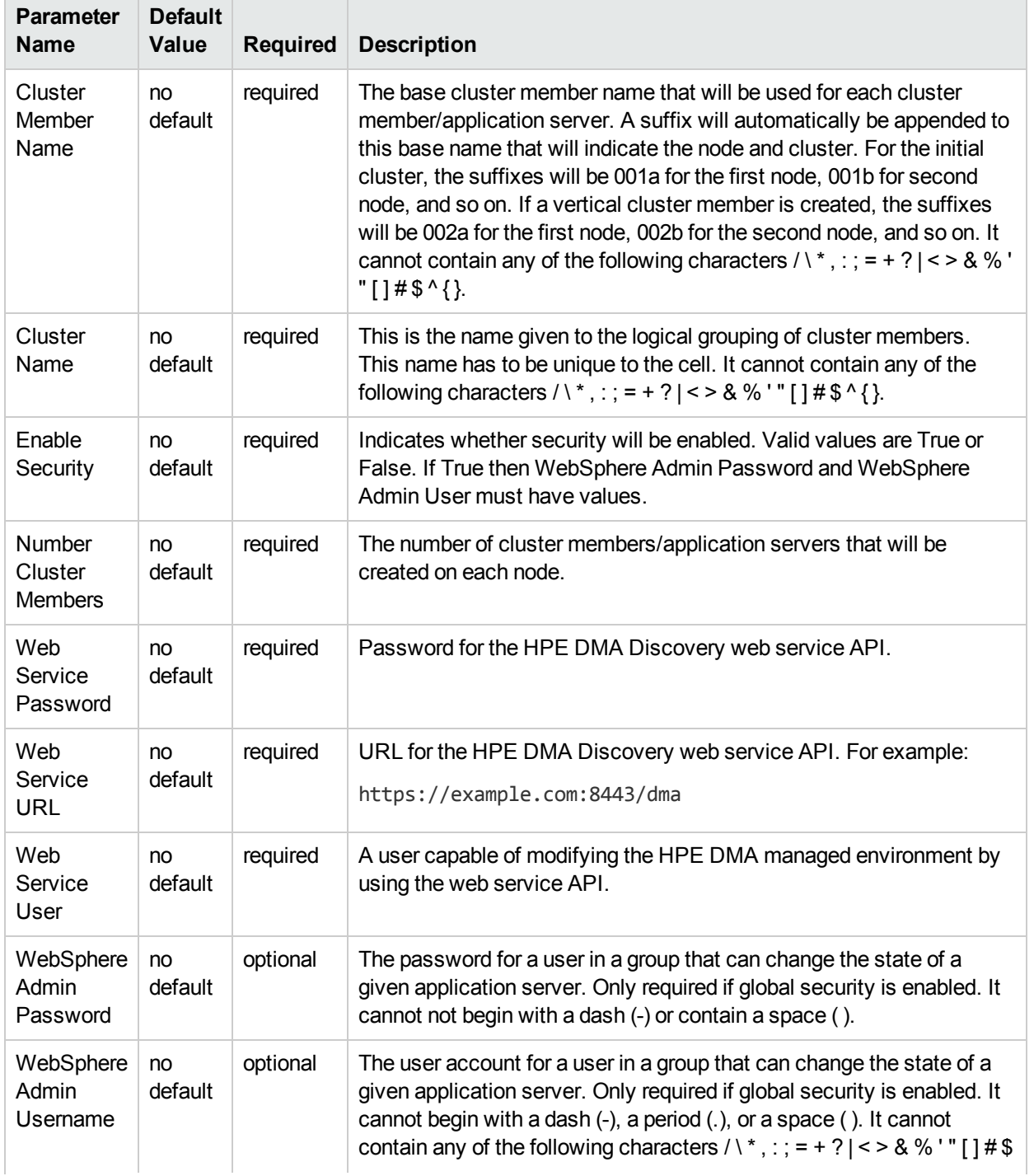

## Parameters Defined in this Step: Configure WebSphere Cluster Parameters

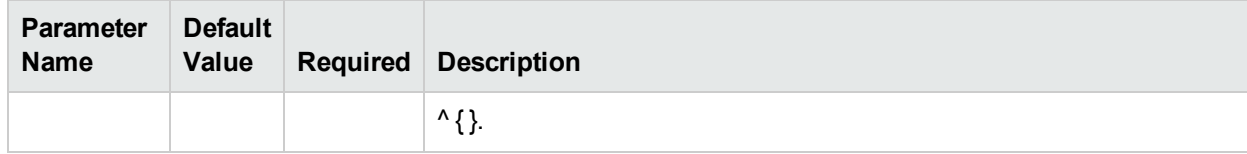

## Parameters Defined in this Step: Configure WebSphere Cluster Parameters, continued

## Additional Parameters Defined in this Step: JVM Parameters for Configure WebSphere Cluster Members

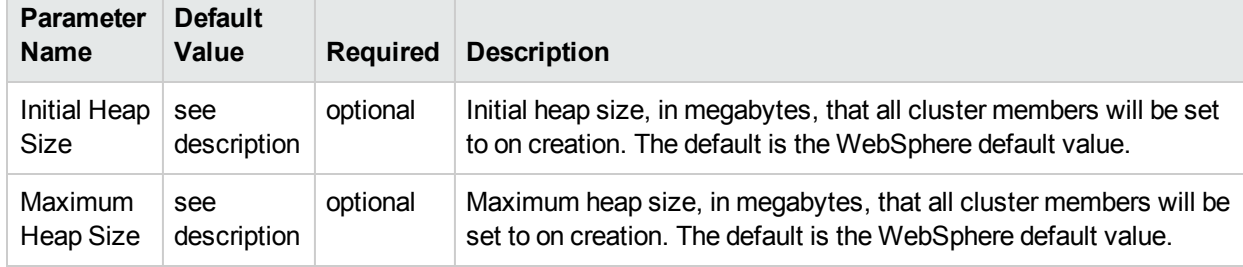

## Additional Parameters Defined in this Step: Logging Parameters for Configure WebSphere Cluster **Members**

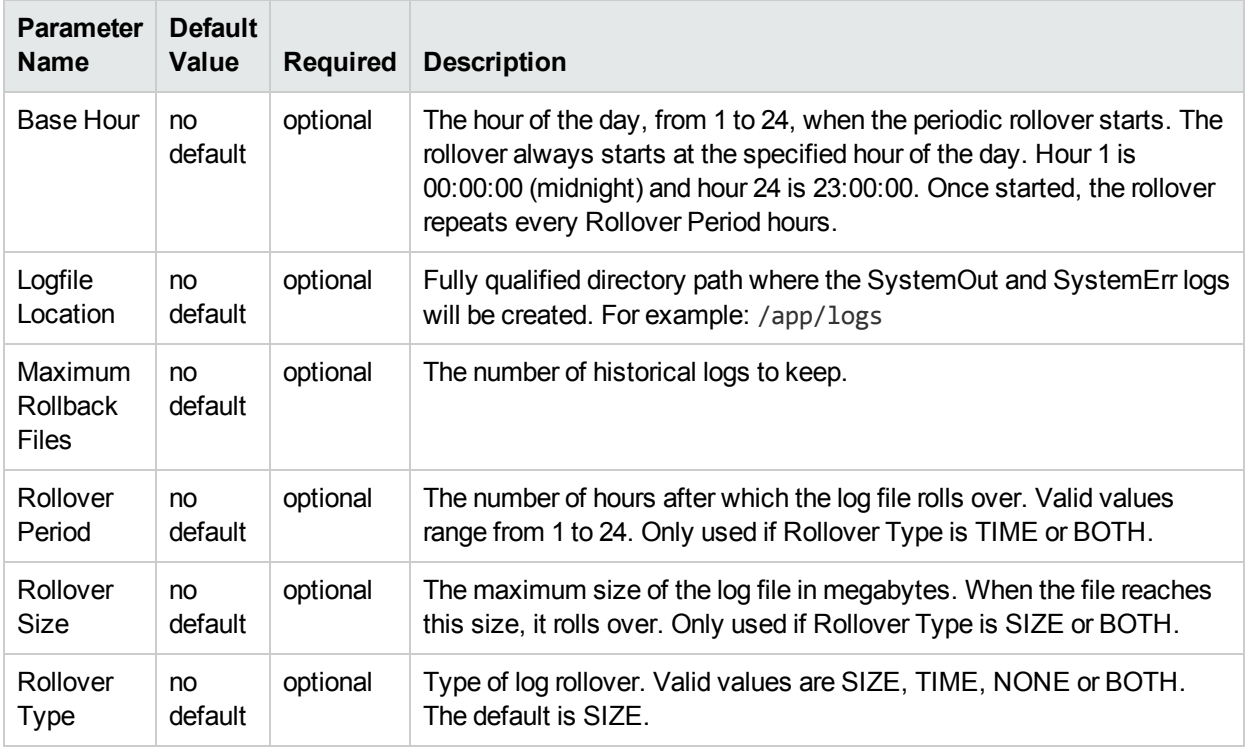

# WebSphere - Code Release

This workflow automates application deployments in IBM WebSphere. In addition to deployment automation, this workflow can update JVM Generic Arguments and JVM System Properties on the Web Server, and also provides install options for application deployments.

Some install options are provided as parameters for the workflow, or, users can specify install options within a file for each of the applications to be deployed (Note that user-specified parameter values take the highest precedence). This workflow provides application deployment verification by providing the URLs. For successful application deployments, verifications and a list of the applications are maintained in the history file. In cases of unsuccessful application deployments, the workflow rolls back the deployment and restores the last successfully deployed application (if any).

The supported applications are of type :

- .war files
- . ear files

To use this workflow in your environment, see the following information:

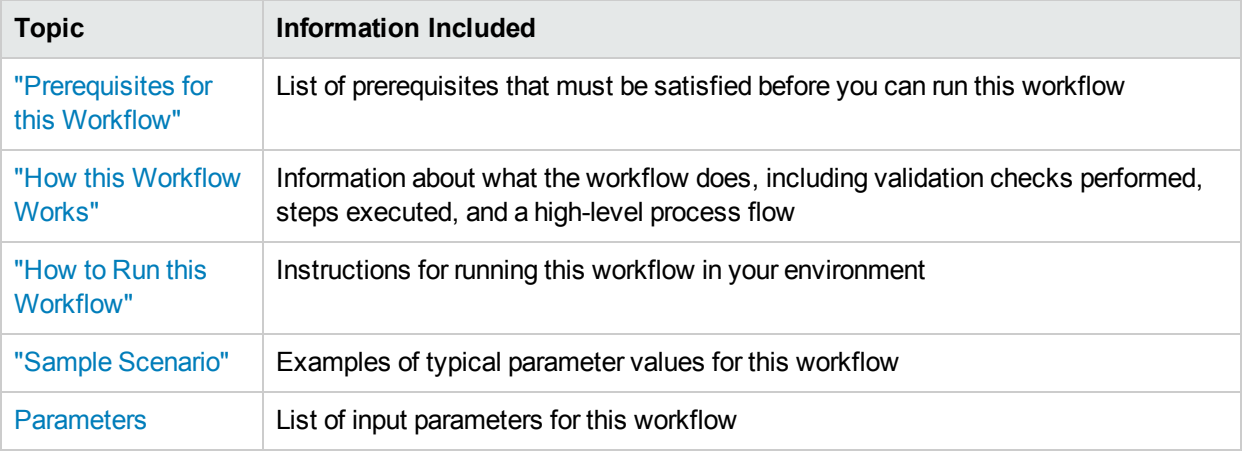

## <span id="page-258-0"></span>Prerequisites for this Workflow

Be sure that the following prerequisites are satisfied before you run the WebSphere - Code Release workflow.

### **Product Platform**

This workflow is available for WebSphere7.0, 8.0, or 8.5.x.

### **Dependencies**

This workflow has the following dependencies:

- You must have a working WebSphere Network Deployment cell version 7.0, 8.0, or 8.5.x, with the Deployment Manager available for communication.
- You must run the Discover WebSphere workflow before you run the workflows. The Discover WebSphere workflow audits the server's physical environment for WebSphere cells, clusters, and application servers and stores the configuration information in the HPE DMA environment.

<span id="page-258-1"></span>For more information about prerequisites for WebSphere, refer to the WebSphere 8 Product [Documentation](https://www-947.ibm.com/support/entry/portal/documentation_expanded_list/websphere/websphere_application_server?productContext=224294509).

## Howthis Workflow Works

The following information describes how the WebSphere - Code Release workflow works:

#### **Overview**

This workflow does the following things in the order shown:

- 1. Initially, the workflow inputs all parameters, set defaults for optional parameters, and validates all parameters. If input files do not exist in the specified locations, they are downloaded from the software repository. The workflow performs a checksum to verify that the archive files should be deployed in the Application Server on a standalone setup.
- 2. Next, the workflow creates the installation options and the call wrapper that will be used to execute commands within a WebSphere environment. The workflow updates the JVM setting and then creates a backup. The workflow deploys the specified Application Archive files in the Application Server on a standalone setup.
- 3. If the application deployment succeeds, the workflow tests the URLs for the web servers and copies the application archives.
- 4. If the application deployment fails, the workflow rolls back the deployment and restores the last successfully deployed application (if any).
- 5. Finally, the workflow cleans up downloaded files based on the Cleanup on Success and Cleanup on Failure parameters.

#### **Validation Checks Performed**

The workflow performs the following checks on the input parameters:

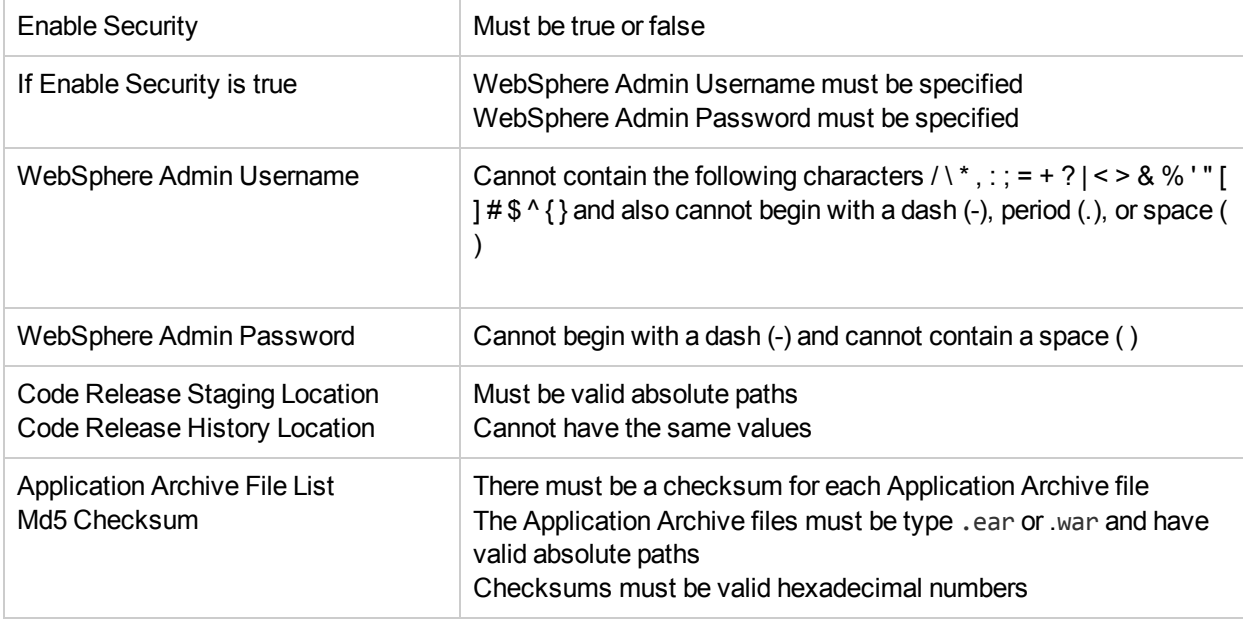

The WebSphere - Code Release workflow also checks the environment for the following:

- . The WebSphere container type must be APPLICATION\_SERVER.
- The WebSphere Home exists.

#### **Steps Executed**

The WebSphere - Code Release workflow includes the following steps. Each step must complete successfully before the next step can start. If a step fails, the workflow reports a failure and subsequent steps are skipped, except for the Cleanup Downloaded Files step.

Click each box in the diagram to view additional information about that step.

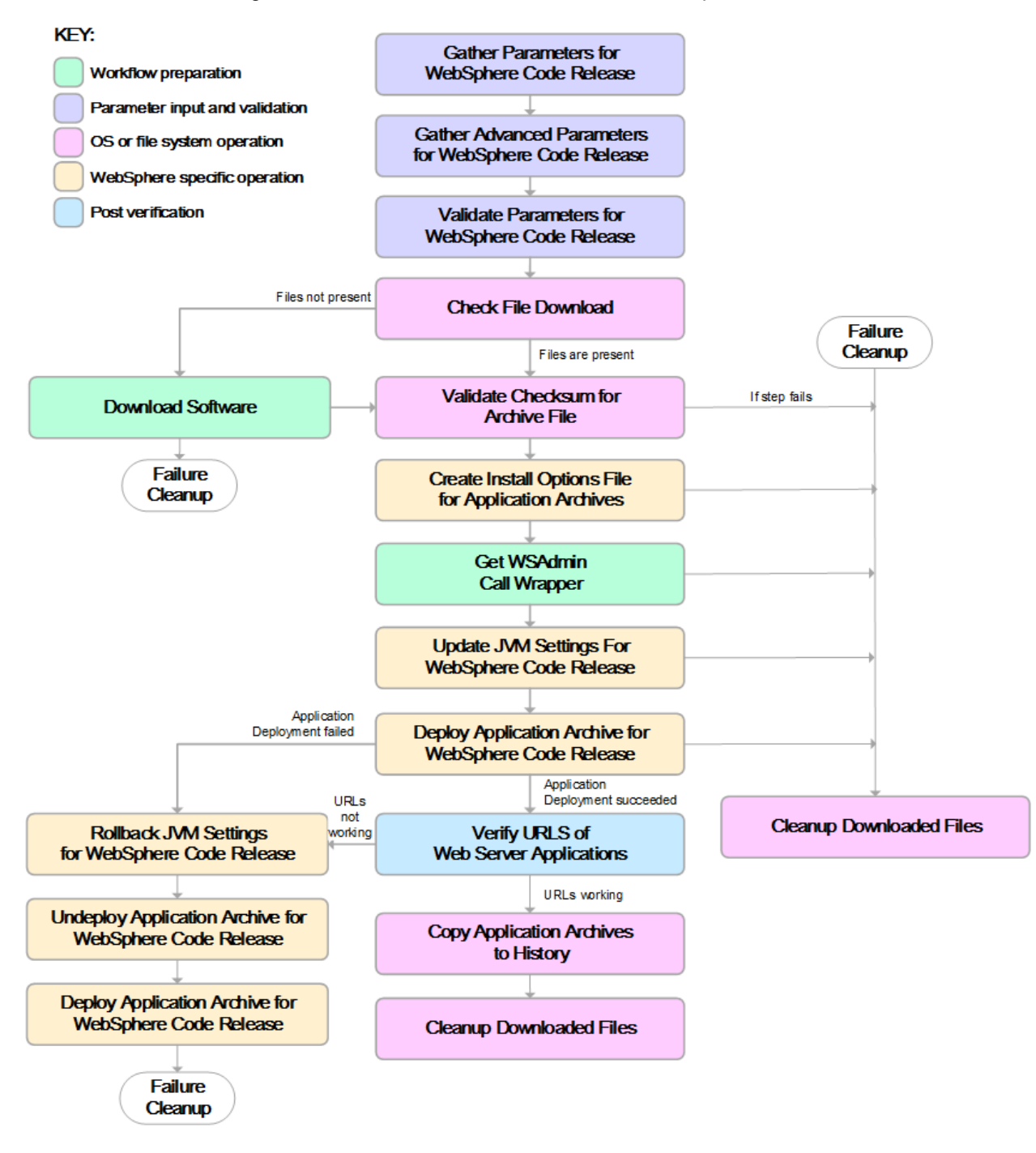

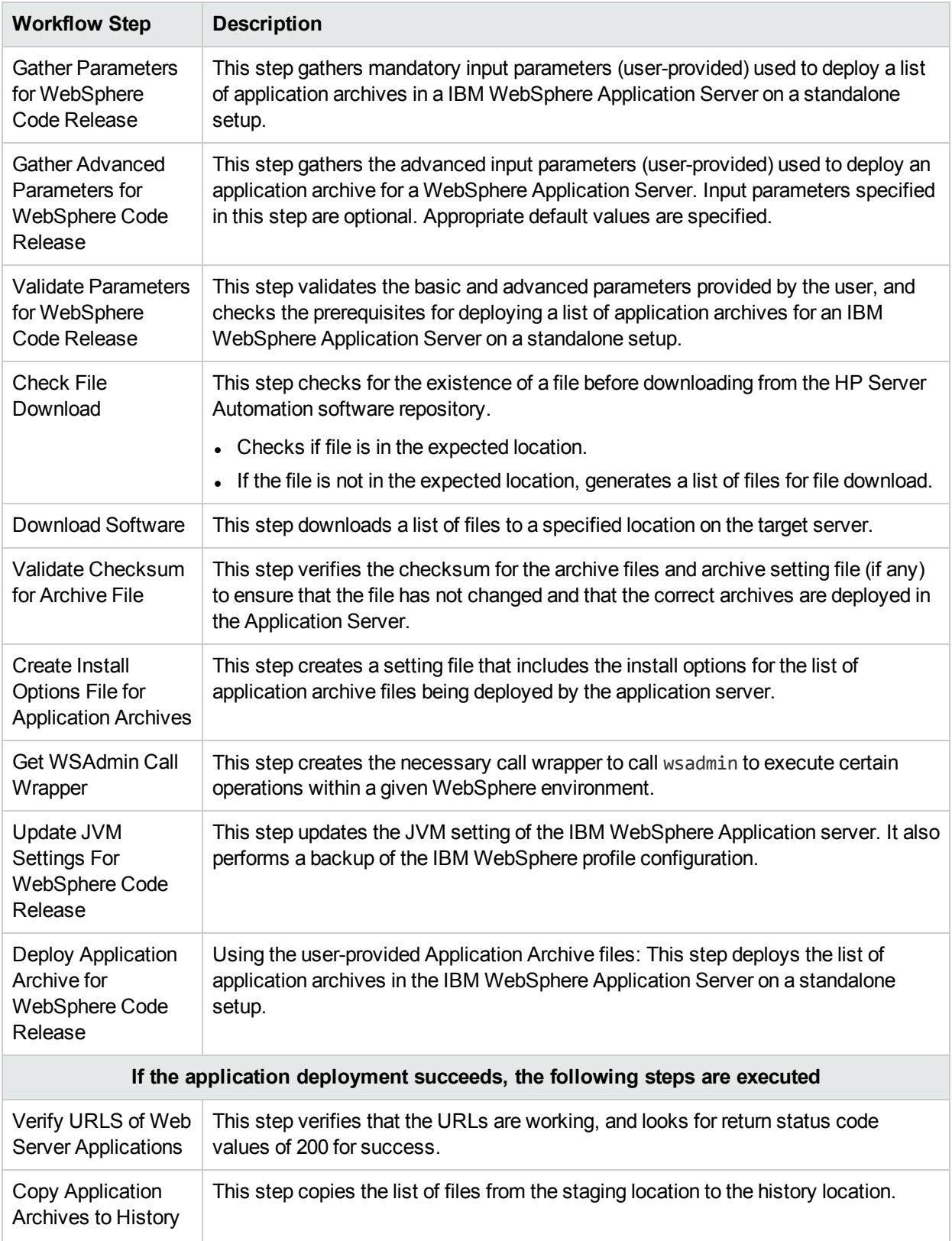

## Steps Used in the WebSphere - Code Release Workflow

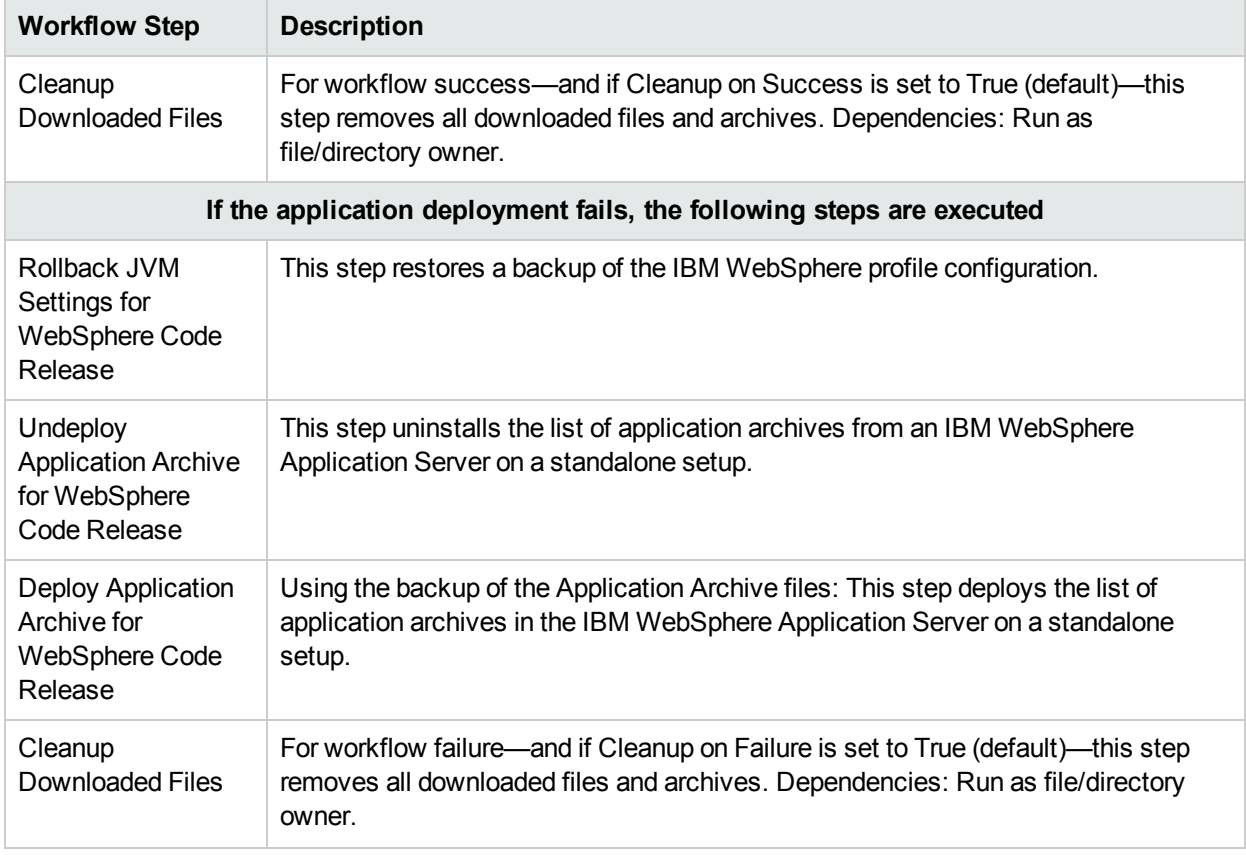

## Steps Used in the WebSphere - Code Release Workflow, continued

<span id="page-262-0"></span>For parameter descriptions and defaults, see ["Parameters](#page-268-0) for WebSphere - Code Release" on page 269.

# Howto Run this Workflow

The following instructions show you how to customize and run the WebSphere - Code Release workflow in your environment.

The workflow provides default values for some parameters. These default values are usually sufficient for a "typical" installation. You can override the defaults by specifying parameter values in the deployment.

**Note:** Before following this procedure, review the ["Prerequisites](#page-258-0) for this Workflow", and ensure that all requirements are satisfied.

## **To use the WebSphere - Code Release workflow:**

- 1. Create a deployable copy of the workflow.
- 2. Determine the values that you will specify for the following parameters: show

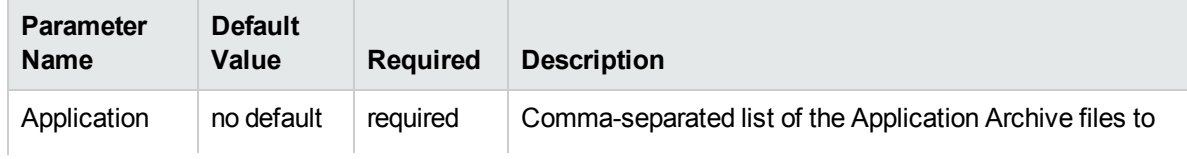

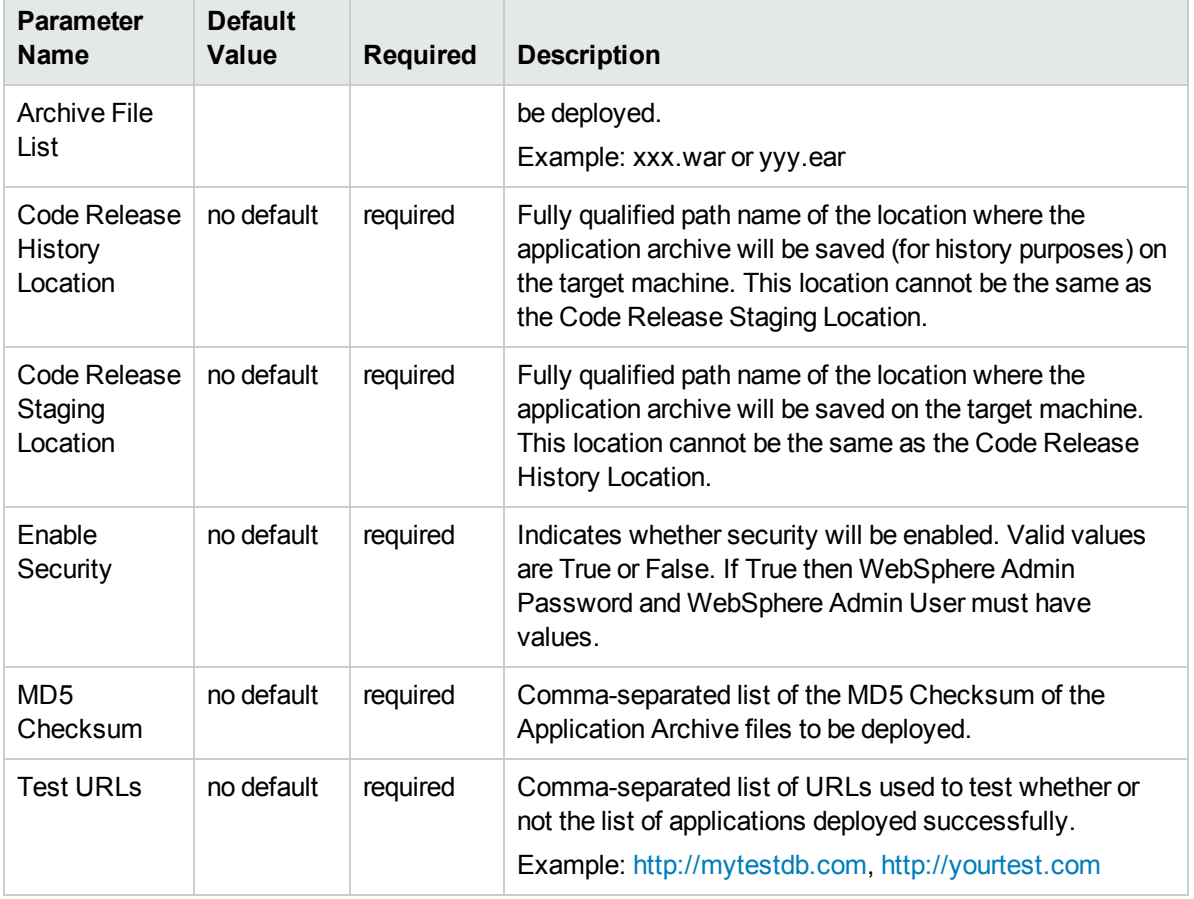

**Tip:** To avoid having to re-enter passwords whenever they change, you can create a policy to provide them to the workflow.

**Note:** This is the minimum set of parameters required to run this workflow. You may need to expose additional parameters depending on your objectives.

See ["Parameters](#page-268-0) for WebSphere - Code Release" on page 269 for detailed descriptions of all input parameters for this workflow, including default values.

- 3. In the workflow editor, expose any additional parameters that you need. You will specify values for those parameters when you create the deployment
- 4. Save the changes to the workflow (click **Save** in the lower right corner).
- 5. Create a new deployment.
- 6. On the Parameters tab, specify values for the required parameters listed in step 2 and any additional parameters that you have exposed.You do not need to specify values for those parameters whose default values are appropriate for your environment.
- 7. On the Targets tab, specify one or more targets for this deployment.
- 8. Save the deployment (click **Save** in the lower right corner).
- 9. Run the workflow using this deployment.

#### **To verify the results:**

The workflow will complete and report SUCCESS on the Console if it has run successfully. If an error occurs during workflow execution, the error is logged, and the workflow terminates in the FAILURE state.

*Optional:* If you want to further verify the results:

Use the WebSphere administrative console interface to check that the web server is configured.

## <span id="page-264-0"></span>Sample Scenario

This topic shows you typical parameter values for different use cases for the WebSphere - Code Release workflow. For a complete list of all parameters used in this workflow, including default values, see ["Parameters](#page-268-0) for WebSphere - Code Release" on page 269.

**Tip:** To avoid having to re-enter passwords whenever they change, you can create a policy to provide them to the workflow.

#### **Scenario 1: Install an application archive (for example stocksanalysis.war) on a running IBM WebSphere Application Server on a standalone setup.**

In this scenario we will deploy the stockanalysis.war file on a running IBM WebSphere Application Server. We will install the application using the default installation options. If the application archive files are not present in the Code Release Staging Location, then they will be downloaded from the SA Repository.

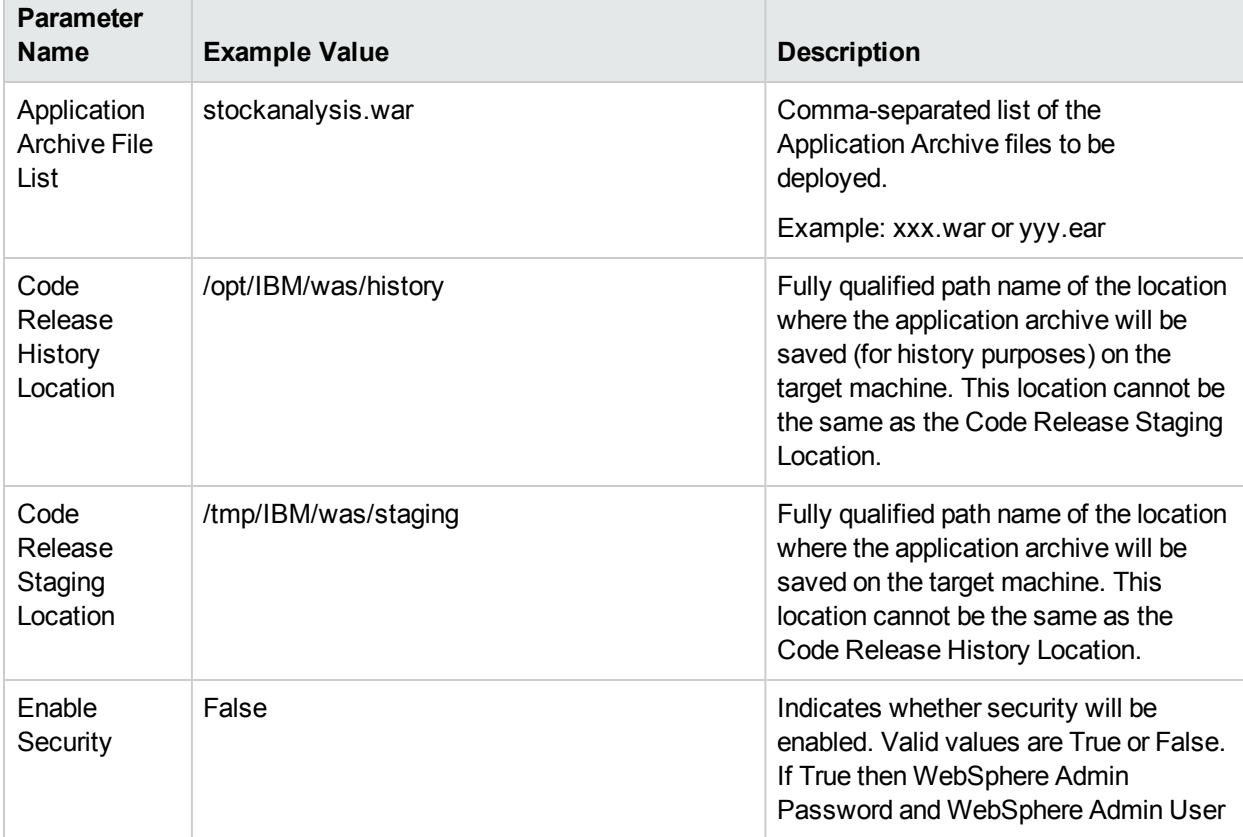

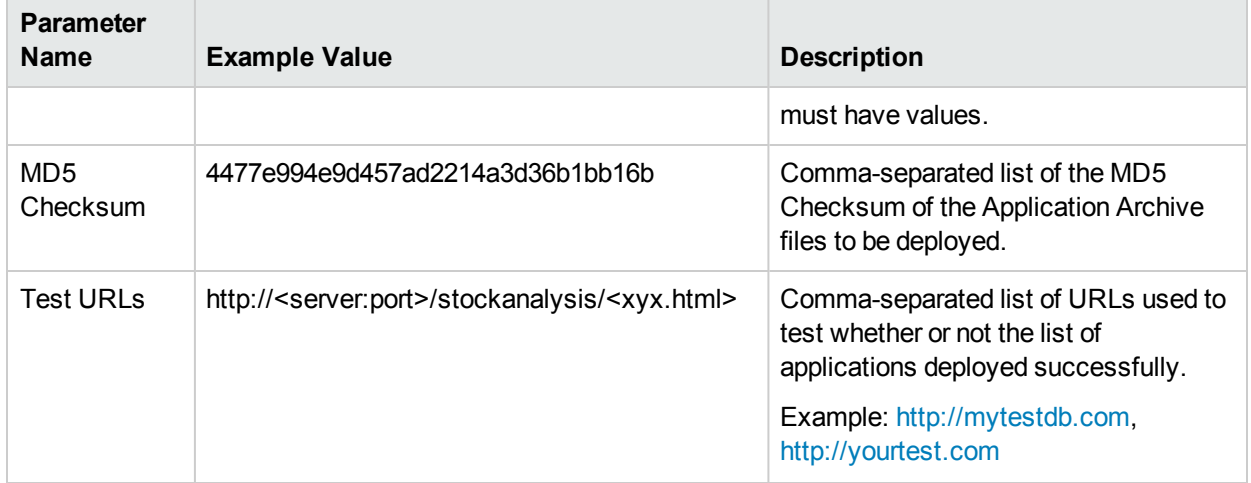

### **Scenario 2: Install an application archive (for example stocksanalysis.war) on a running IBM WebSphere Application Server on a standalone setup.**

In this scenario we will deploy the stockanalysis.war file on a running IBM WebSphere Application Server. We will install the application using the default installation options. The JVM settings are also applied to the Application server. If the application archive files are not present in the Code Release Staging Location, then they will be downloaded from the SA Repository.

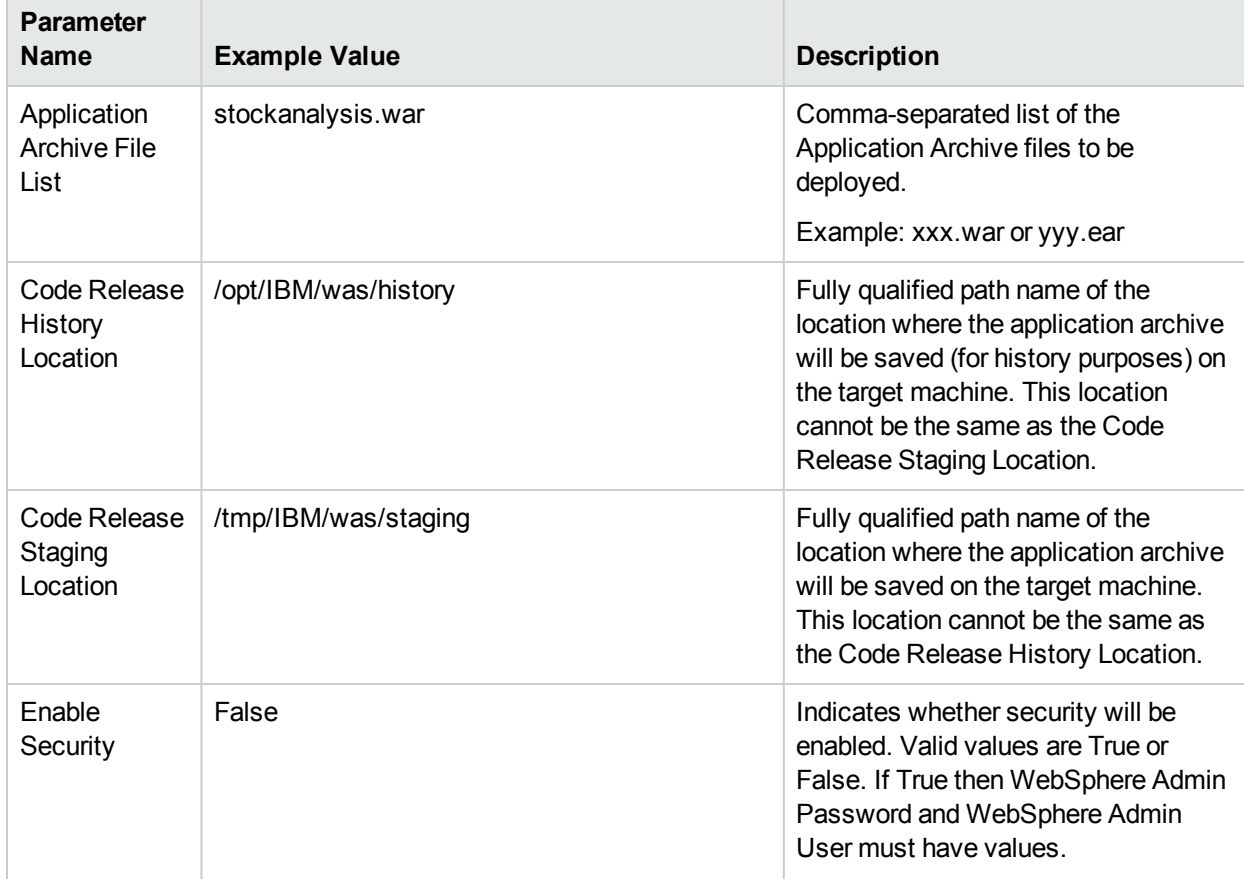

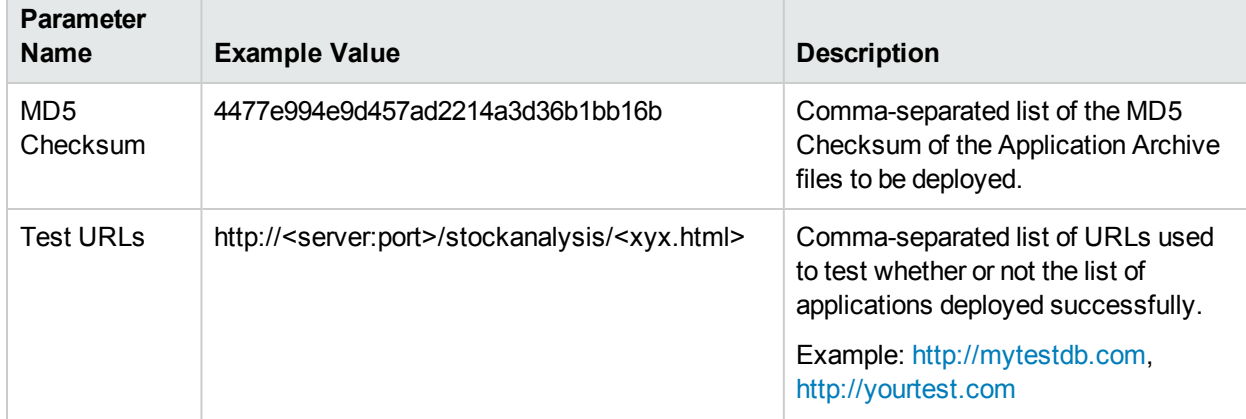

## Parameters Defined in this Step: Gather Advanced Parameters for WebSphere - Code Release

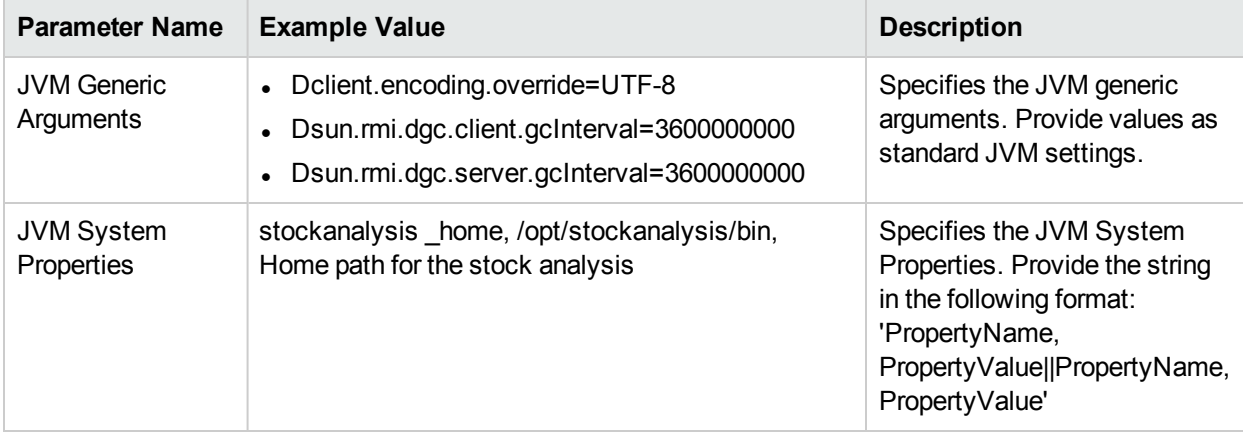

## **Scenario 3: Install an application archive (for example stocksanalysis.war) on a running IBM WebSphere Application Server on a standalone setup.**

In this scenario we deploy the stockanalysis.war file on a running IBM WebSphere Application Server. We will install the application using the default installation options. This scenario provides the install options to deploy the application archive in a file. If the Application Archive Files and the Archive Setting File are not present in the Code Release Staging Location, then they will be downloaded from the SA Repository.

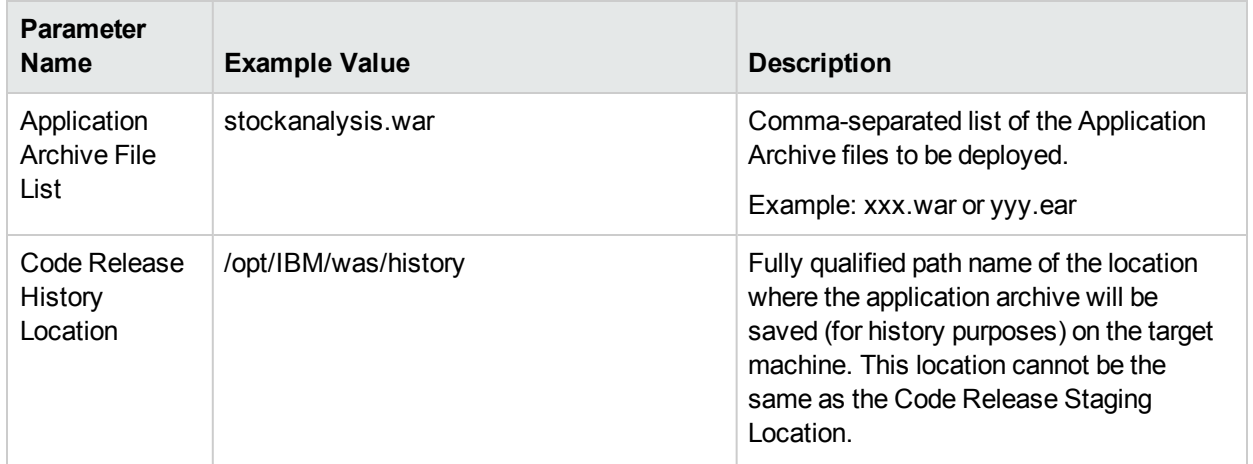

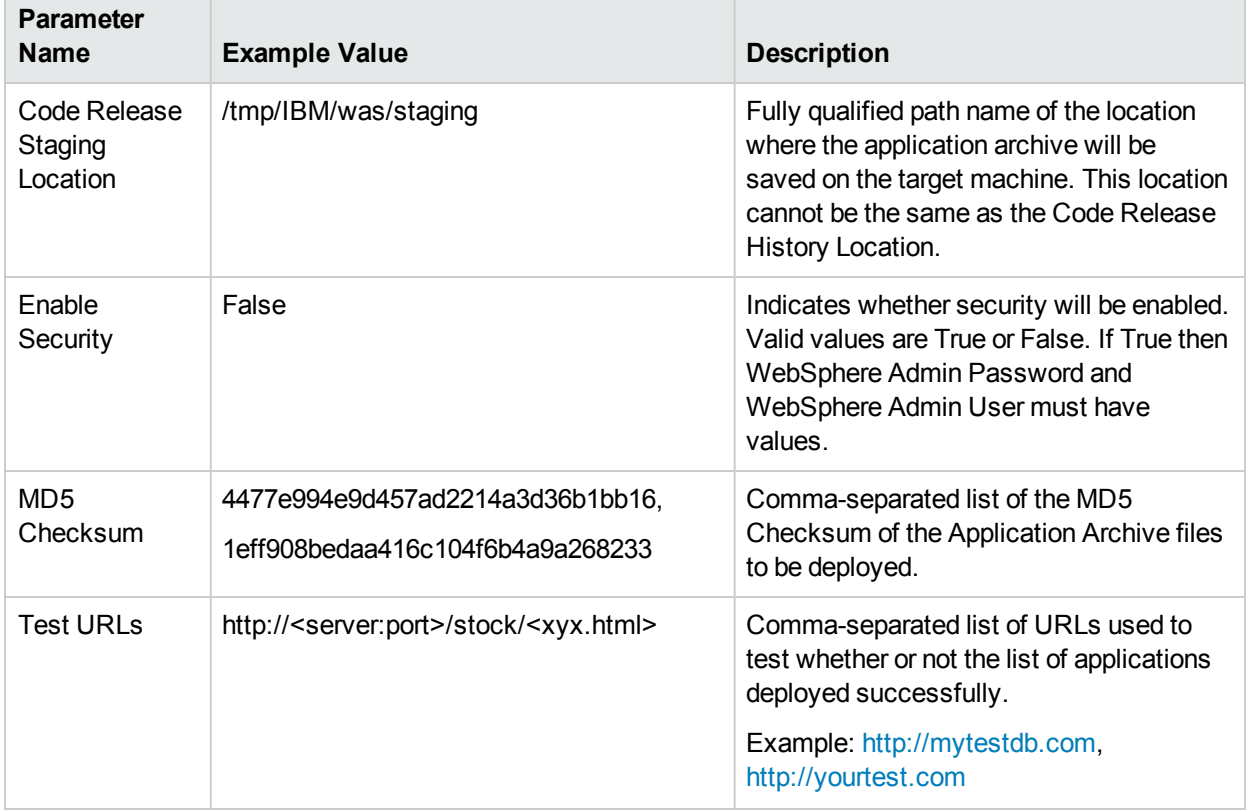

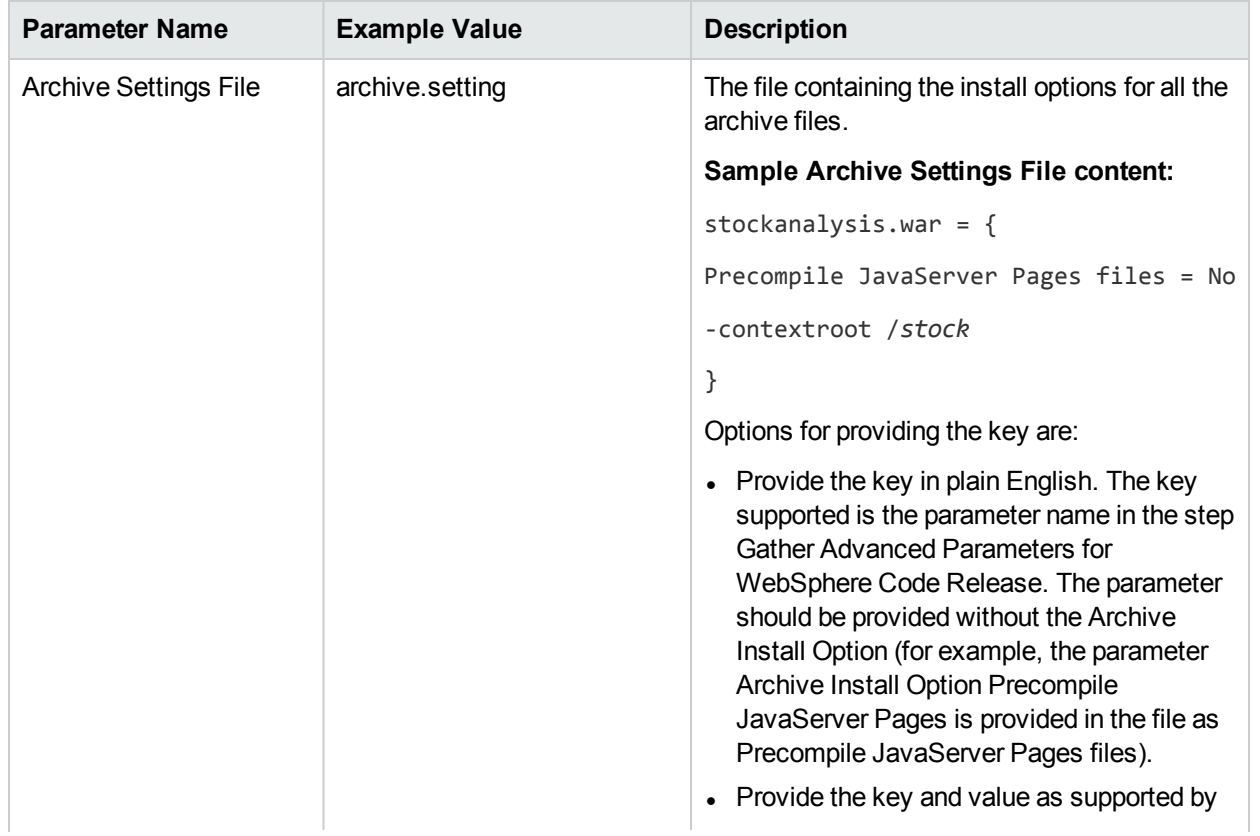

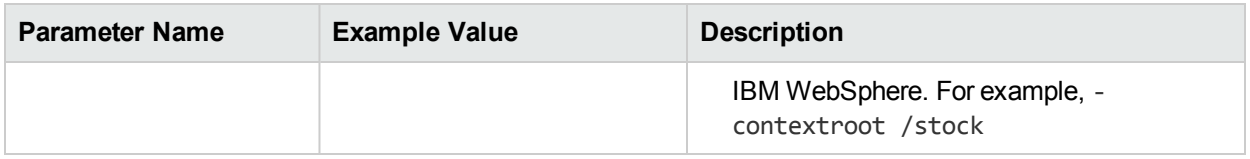

## <span id="page-268-0"></span>Parameters for WebSphere - Code Release

The following tables describe the required and optional input parameters for this workflow. For most parameters, if you do not specify a value for a parameter, a default value is assigned.

Parameters Defined in this Step: Gather Parameters for WebSphere - Code Release

| <b>Parameter</b><br><b>Name</b>         | <b>Default</b><br>Value | <b>Required</b> | <b>Description</b>                                                                                                    |
|-----------------------------------------|-------------------------|-----------------|----------------------------------------------------------------------------------------------------|
| Application<br><b>Archive File List</b> | no default              | required        | Comma-separated list of the Application Archive files to<br>be deployed.<br>Example: xxx.war or yyy.ear                                                                                                    |
| Code Release<br><b>History Location</b> | no default              | required        | Fully qualified path name of the location where the<br>application archive will be saved (for history purposes)<br>on the target machine. This location cannot be the same<br>as the Code Release Staging Location. |
| Code Release<br><b>Staging Location</b> | no default              | required        | Fully qualified path name of the location where the<br>application archive will be saved on the target machine.<br>This location cannot be the same as the Code Release<br>History Location.                        |
| <b>Enable Security</b>                  | no default              | required        | Indicates whether security will be enabled. Valid values<br>are True or False. If True then WebSphere Admin<br>Password and WebSphere Admin User must have<br>values.                                               |
| MD5 Checksum                            | no default              | required        | Comma-separated list of the MD5 Checksum of the<br>Application Archive files to be deployed.                                                                                                    |
| <b>Test URLs</b>                        | no default              | required        | Comma-separated list of URLs used to test whether or<br>not the list of applications deployed successfully.<br>Example: http://mytestdb.com, http://yourtest.com                                                    |

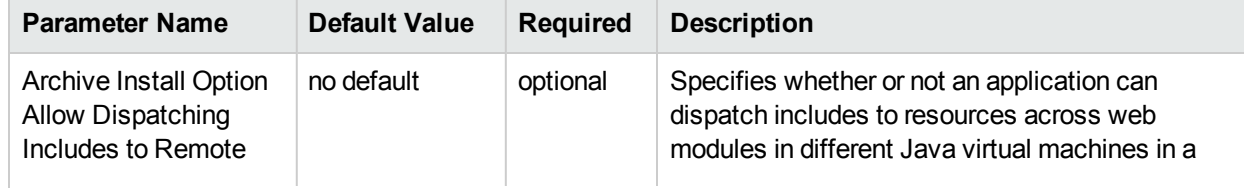

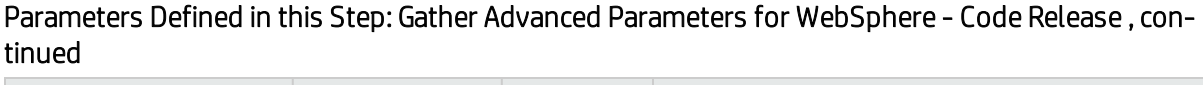

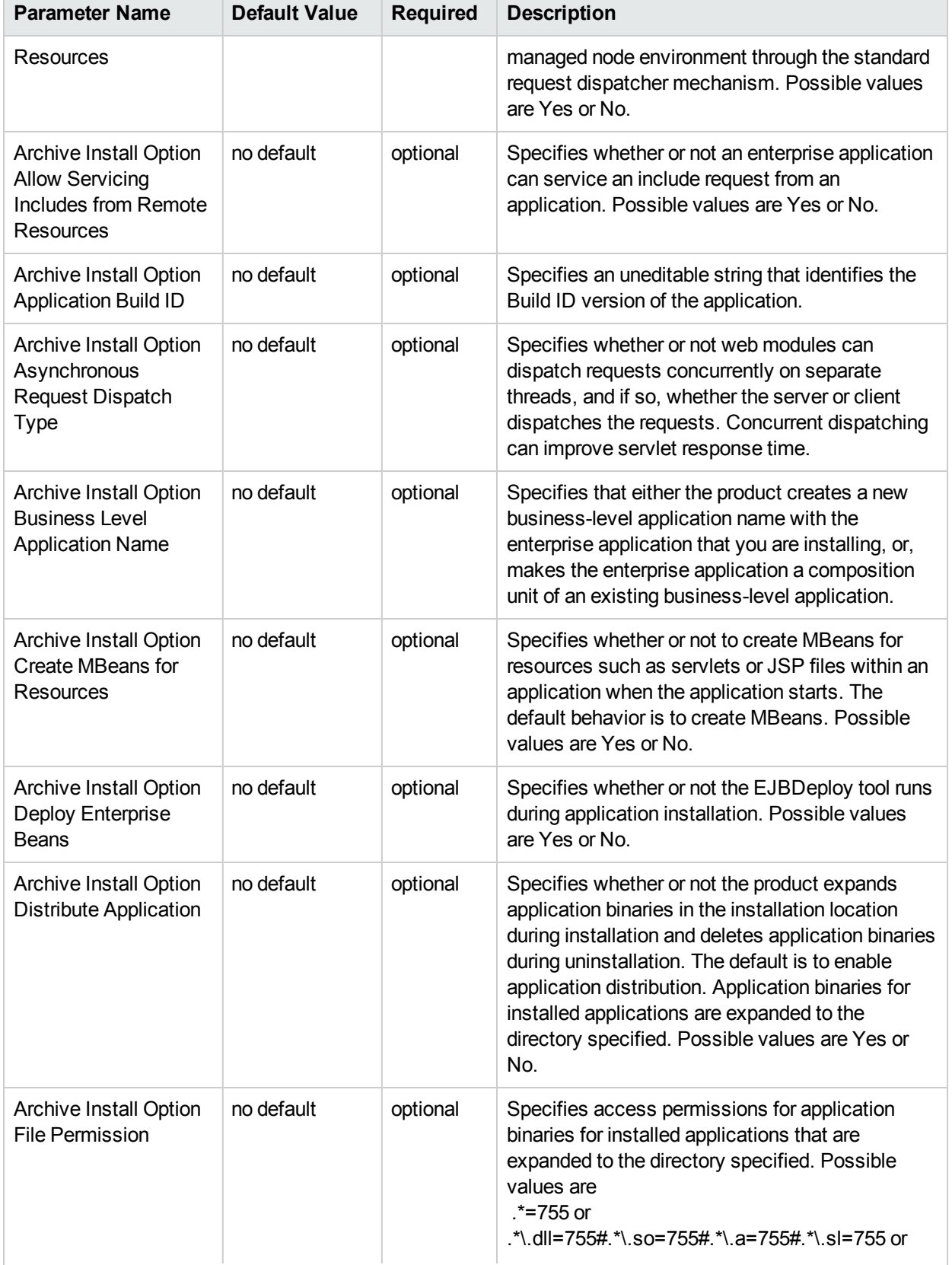

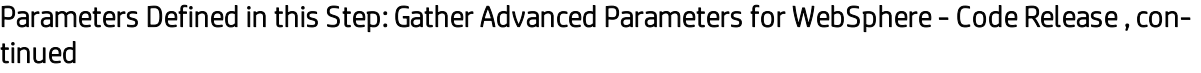

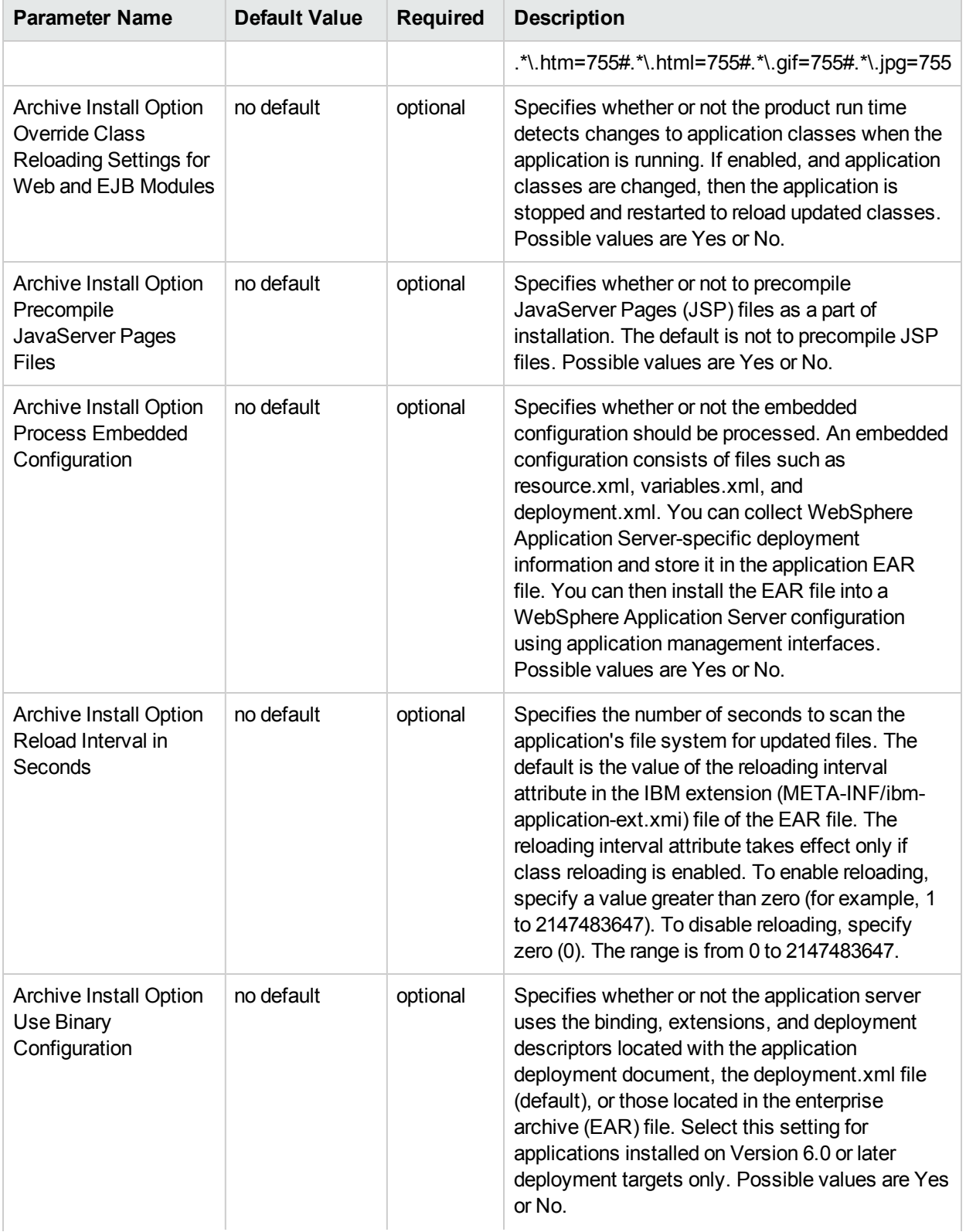

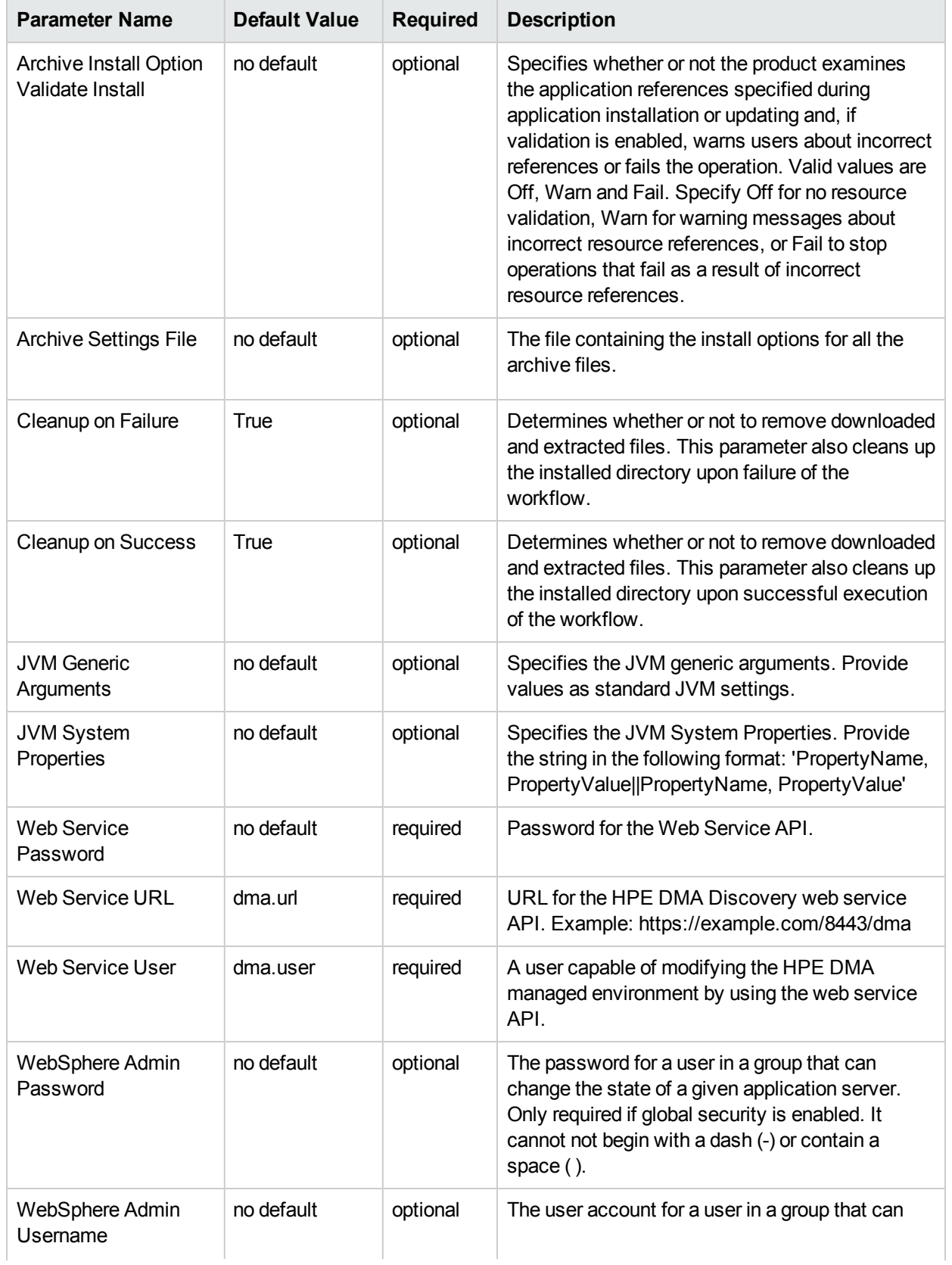

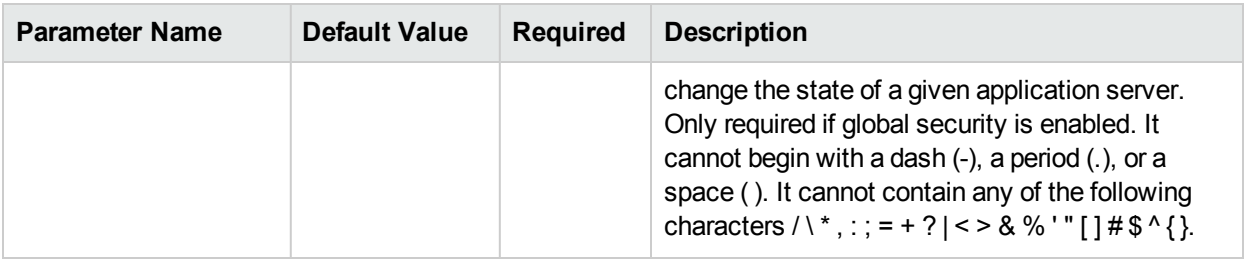

# WebSphere - Code Release on Cluster

This workflow automates the deployment of applications in IBM WebSphere. In addition to deployment, this workflow can update the JVM Generic Arguments and JVM System Properties on the Web Server, and also provides install options for the deployment of applications.

Some of the install options are provided as parameters to the workflow, or users can specify install options within a file for each of the applications to be deployed. Note, though, that the value provided for parameters takes higher precedence. This workflow supports the verification of the application deployments by providing the URLs.

For successful application deployments, verifications and a list of the applications are maintained in the History file. In cases of unsuccessful application deployments, the workflow rolls back the deployment and restores the last successfully deployed application (if any).

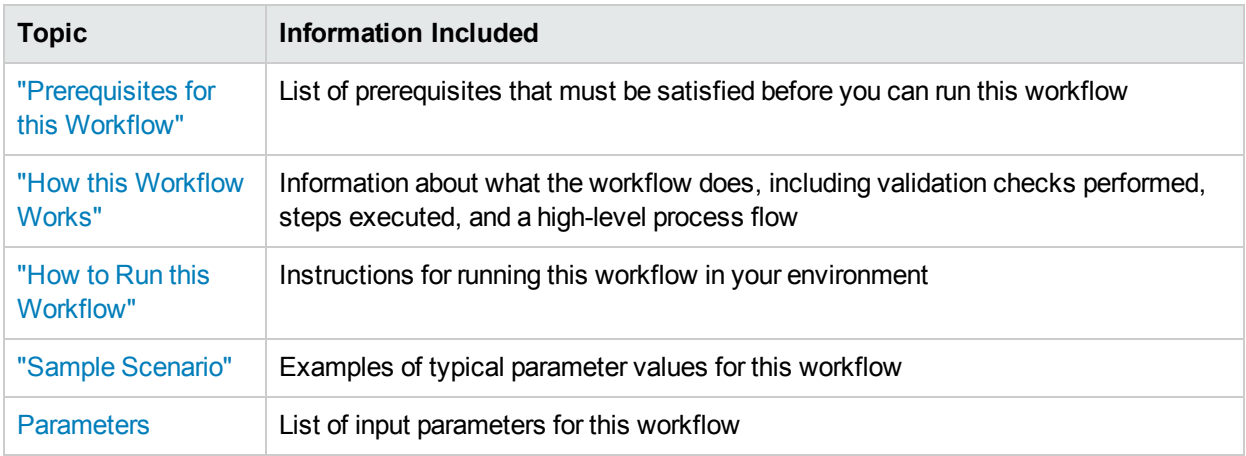

To use this workflow in your environment, see the following information:

# <span id="page-272-0"></span>Prerequisites for this Workflow

Be sure that the following prerequisites are satisfied before you run the WebSphere - Code Release on Cluster workflow.

### **Product Platform**

This workflow automates application deployments in IBM WebSphere 8 or WebSphere 8.5.x.

#### **Dependencies**

This workflow has the following dependencies:

- A working WebSphere Network Deployment cell, whose Deployment Manager is available for communication
- You must run the Discover WebSphere workflow before running this workflow. The Discover WebSphere workflow audits the server's physical environment for WebSphere cells, clusters, and application servers and then stores the configuration information in the HPE DMA environment.

<span id="page-273-0"></span>For more information about prerequisites for WebSphere, refer to the WebSphere 8 Product [Documentation](https://www-947.ibm.com/support/entry/portal/documentation_expanded_list/websphere/websphere_application_server?productContext=224294509).

## Howthis Workflow Works

The following information describes how the WebSphere - Code Release On Cluster workflow works:

#### **Overview**

This workflow does the following things in the order shown:

- 1. Initially, the workflow inputs all parameters, set defaults for optional parameters, validates all parameters, and determines all members of the cluster. If input files do not exist in the specified locations, they are downloaded from the software repository. The workflow performs a checksum to verify that the archive files should be deployed in the Application Server on a cluster setup.
- 2. Next, the workflow creates the installation options and the call wrapper that will be used to execute commands within a WebSphere environment. The workflow updates the JVM setting and then creates a backup. The workflow deploys the specified Application Archive files in the Application Server on a cluster setup.
- 3. If the application deployment succeeds, the workflow tests the URLs for the web servers and copies the application archives.
- 4. If the application deployment fails, the workflow rolls back the deployment and restores the last successfully deployed application (if any).
- 5. Finally, the workflow cleans up downloaded files based on the Cleanup on Success and Cleanup on Failure parameters.

## **Validation Checks Performed**

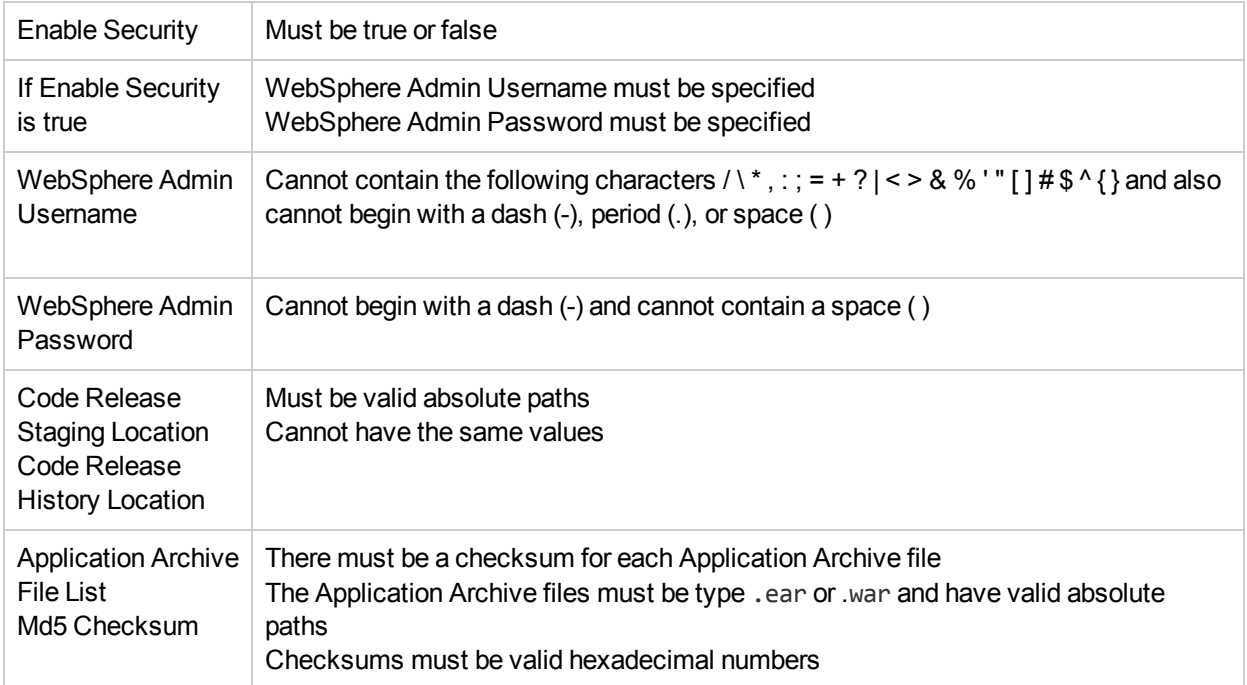

The workflow performs the following checks on the input parameters:

The WebSphere - Code Release On Cluster workflow also checks the environment for the following:

• The WebSphere container type must be cluster.

• The WebSphere Home exists.

#### **Steps Executed**

The workflow includes the following steps. Each step must complete successfully before the next step can start. If a step fails, the workflow reports a failure and subsequent steps are skipped, except for the Cleanup Downloaded Files step.

Click each box in the diagram to view additional information about that step.

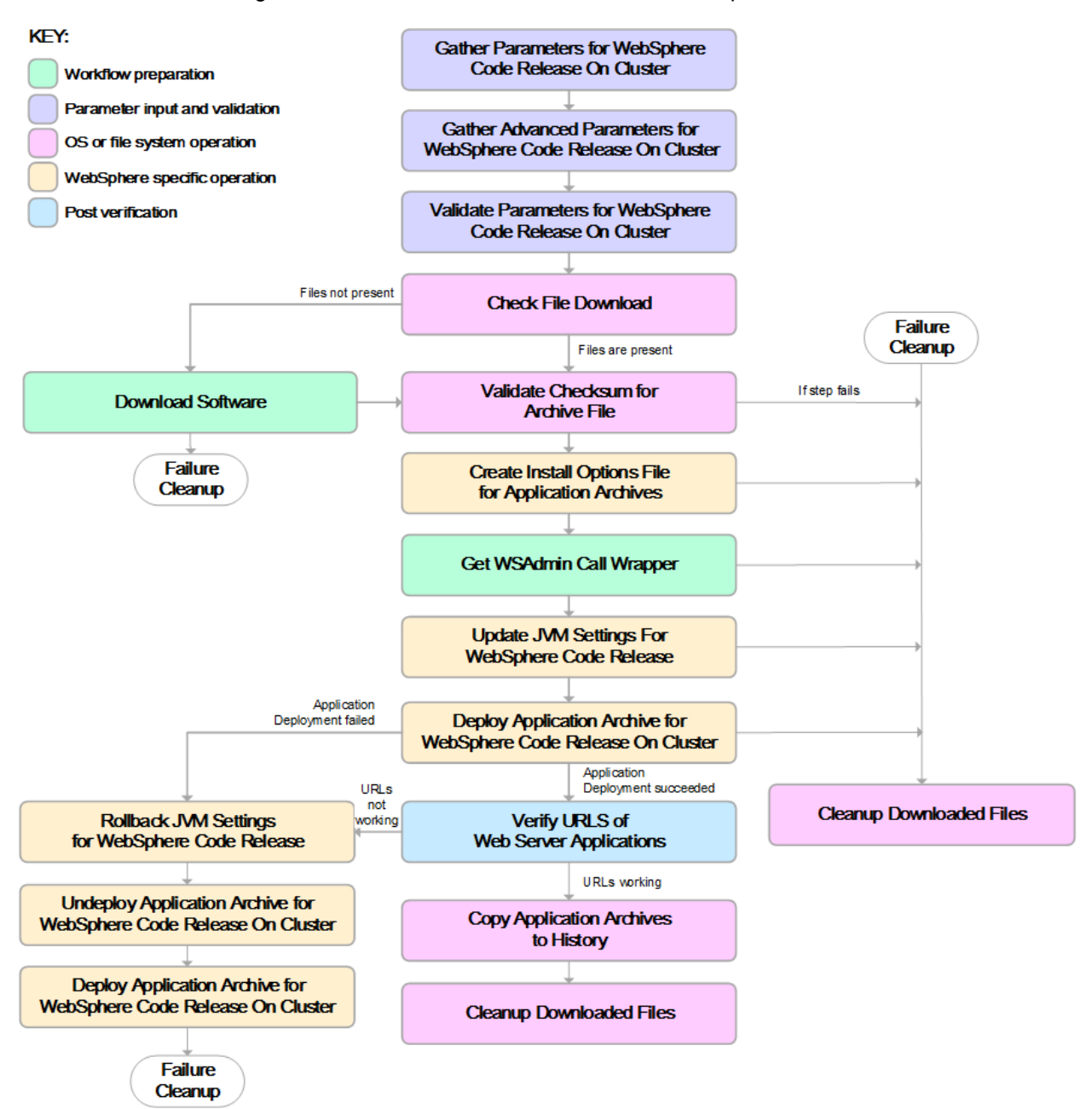

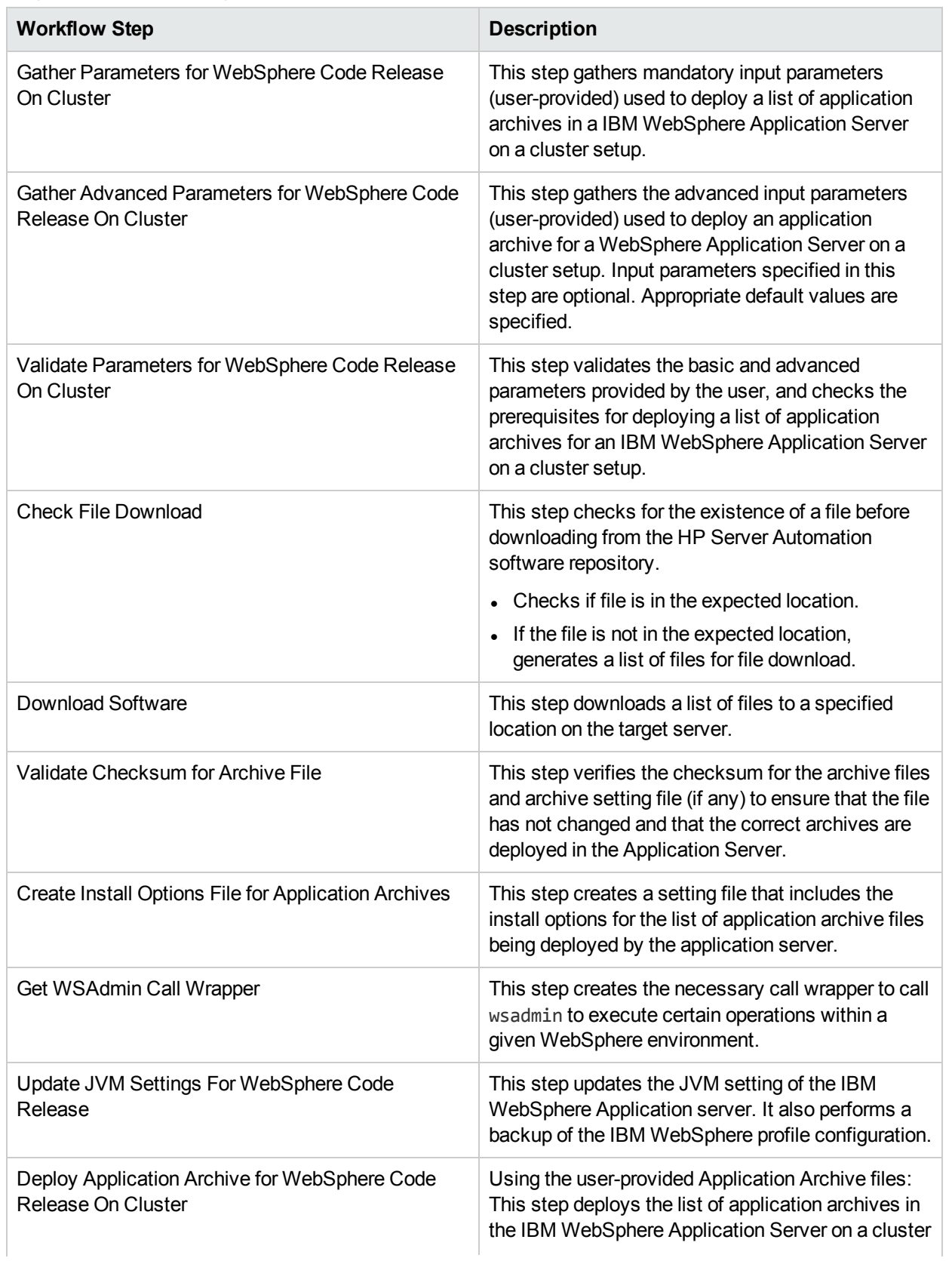

## Steps Used in the WebSphere - Code Release Workflow

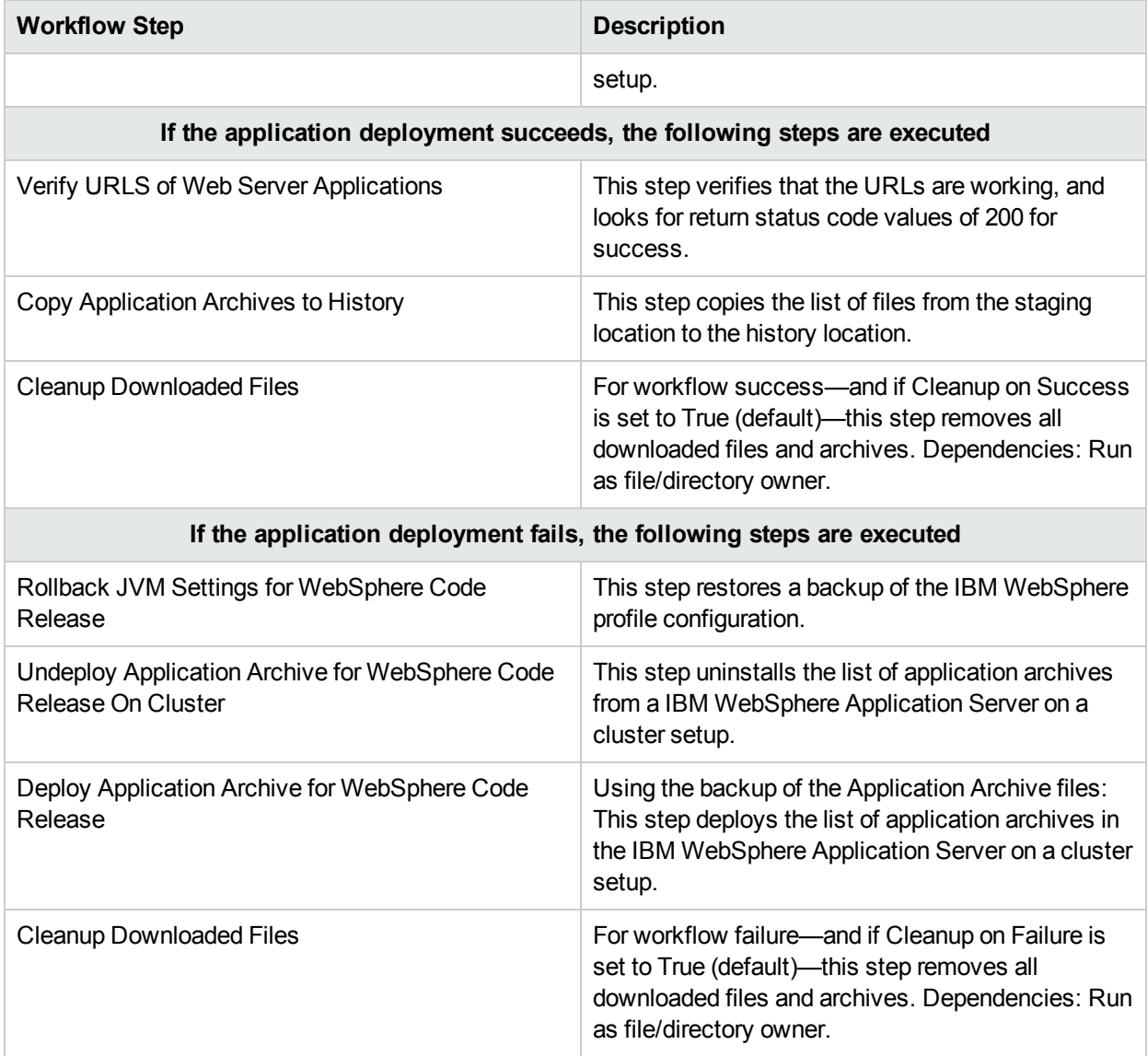

### Steps Used in the WebSphere - Code Release Workflow, continued

<span id="page-277-0"></span>For parameter descriptions and defaults, see ["Parameters](#page-283-0) for WebSphere - Code Release on Cluster" on [page](#page-283-0) 284.

## Howto Run this Workflow

The following instructions show you how to customize and run the WebSphere - Code Release on Cluster workflow in your environment.

The workflow provides default values for some parameters. These default values are usually sufficient for a "typical" installation. You can override the defaults by specifying parameter values in the deployment.

**Note:** Before following this procedure, review the [Prerequisites](#page-272-0) for this Workflow, and ensure that all requirements are satisfied.

**To use the WebSphere - Code Release on Cluster workflow:**

- 1. Create a deployable copy of the workflow.
- 2. Determine the values that you will specify for the following parameters: show

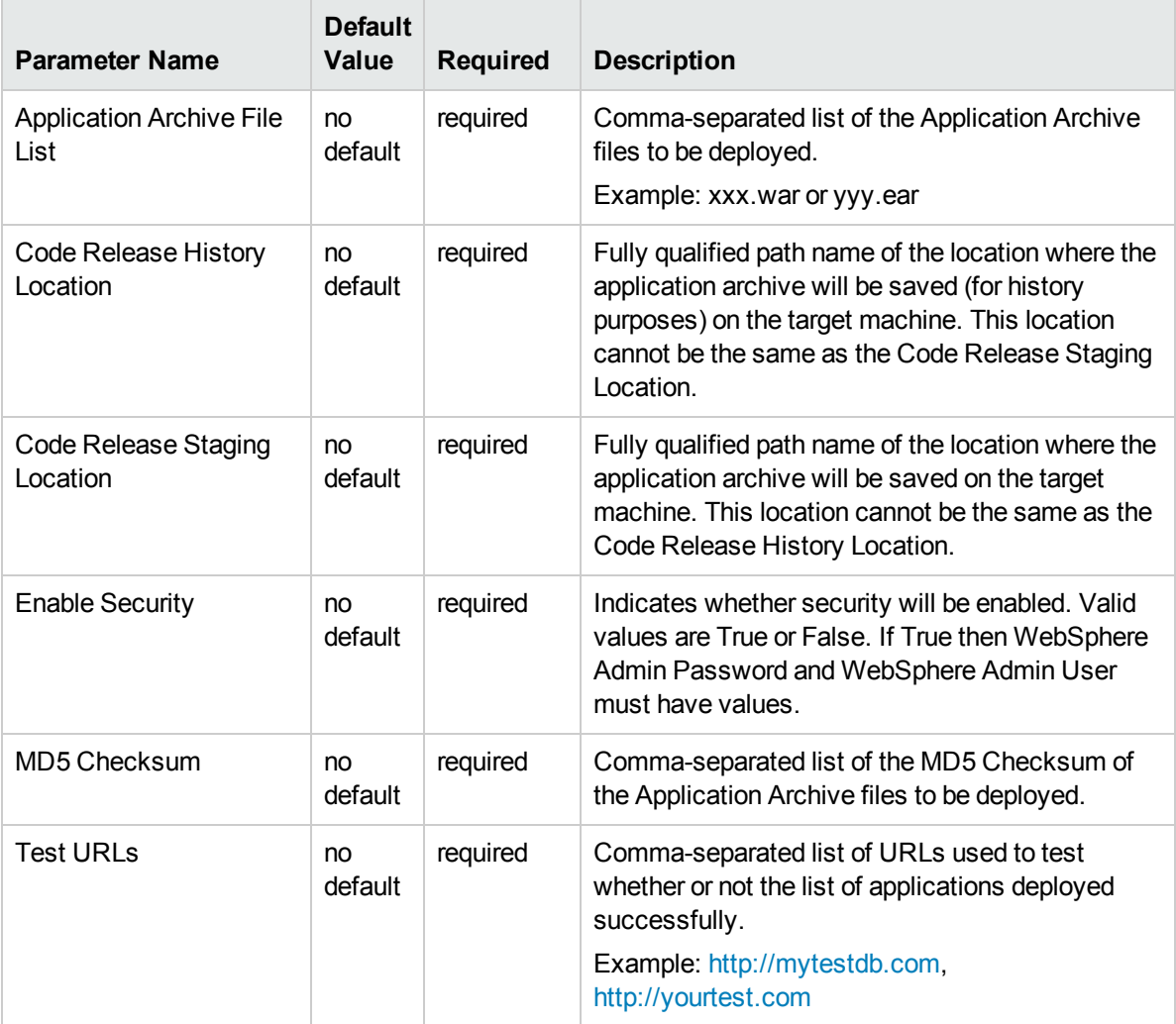

**Tip:** To avoid having to re-enter passwords whenever they change, you can create a policy to provide them to the workflow.

**Note:** This is the minimum set of parameters required to run this workflow. You may need to expose additional parameters depending on your objectives.

See ["Parameters](#page-283-0) for WebSphere - Code Release on Cluster" on page 284 for detailed descriptions of all input parameters for this workflow, including default values.

- 3. In the workflow editor, expose any additional parameters that you need. You will specify values for those parameters when you create the deployment
- 4. Save the changes to the workflow (click **Save** in the lower right corner).
- 5. Create a new deployment.
- 6. On the Parameters tab, specify values for the required parameters listed in step 2 and any additional

parameters that you have exposed.You do not need to specify values for those parameters whose default values are appropriate for your environment.

- 7. On the Targets tab, specify one or more targets for this deployment.
- 8. Save the deployment (click **Save** in the lower right corner).
- 9. Run the workflow using this deployment.

#### **To verify the results:**

The workflow will complete and report SUCCESS on the Console if it has run successfully. If an error occurs during workflow execution, the error is logged, and the workflow terminates in the FAILURE state.

*Optional:* If you want to further verify the results:

<span id="page-279-0"></span>Use the WebSphere administrative console interface to check that the web server is configured.

## Sample Scenario

This topic shows you typical parameter values for different use cases for the WebSphere - Code Release on Cluster workflow. For a complete list of all parameters used in this workflow, including default values, see ["Parameters](#page-283-0) for WebSphere - Code Release on Cluster" on page 284.

**Tip:** To avoid having to re-enter passwords whenever they change, you can create a policy to provide them to the workflow.

#### **Scenario 1: Install an application archive (for example stocksanalysis.war) on a running IBM WebSphere Application Server on a standalone setup.**

In this scenario we will deploy the stockanalysis.war file on a running IBM WebSphere Application Server. We will install the application using the default installation options. If the application archive files are not present in the Code Release Staging Location, then they will be downloaded from the SA Repository.

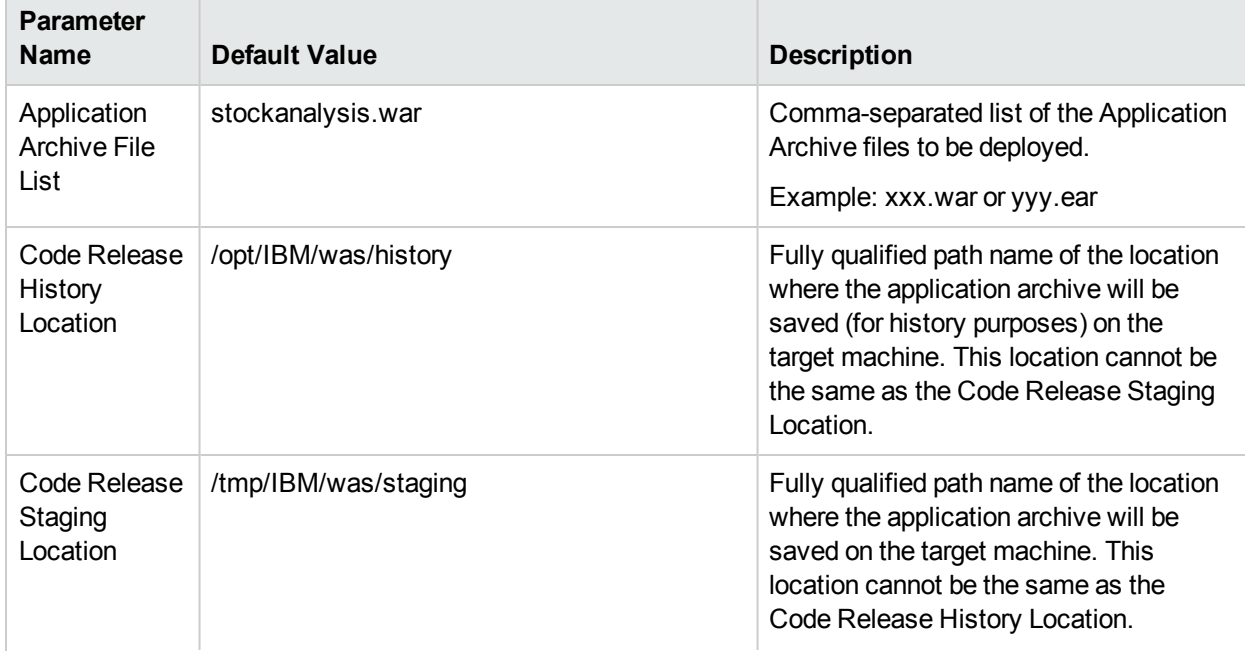

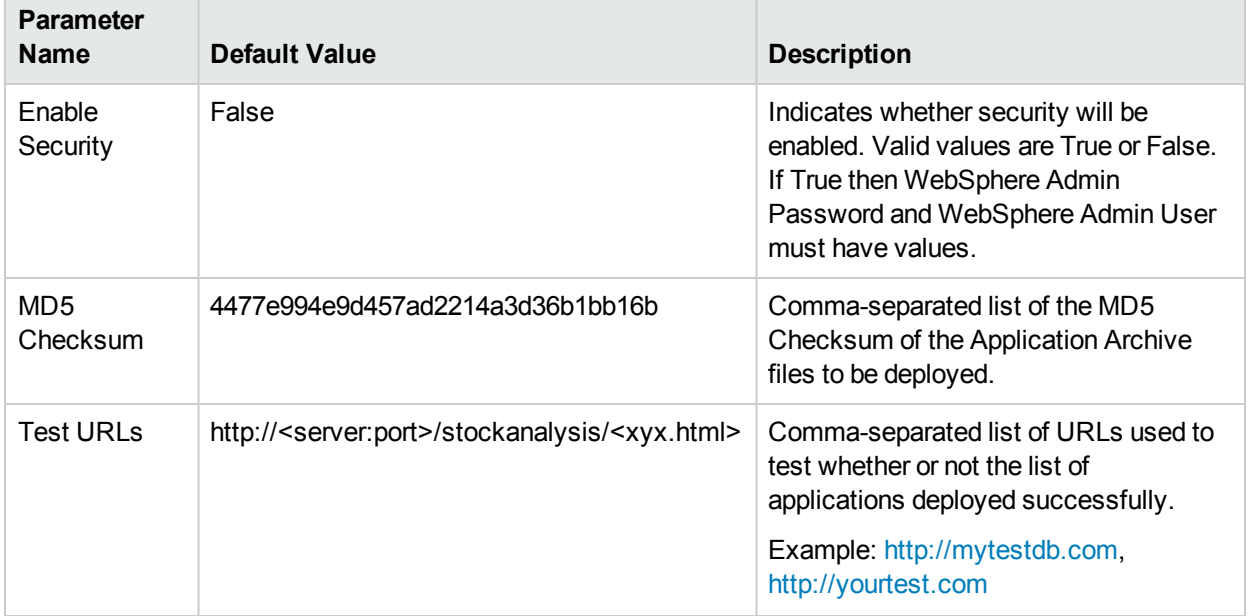

#### **Scenario 2: Install an application archive (for example stocksanalysis.war) on a running IBM WebSphere Application Server on a standalone setup.**

In this scenario we will deploy the stockanalysis.war file on a running IBM WebSphere Application Server. We will install the application using the default installation options. The JVM settings are also applied to the Application server. If the application archive files are not present in the Code Release Staging Location, then they will be downloaded from the SA Repository.

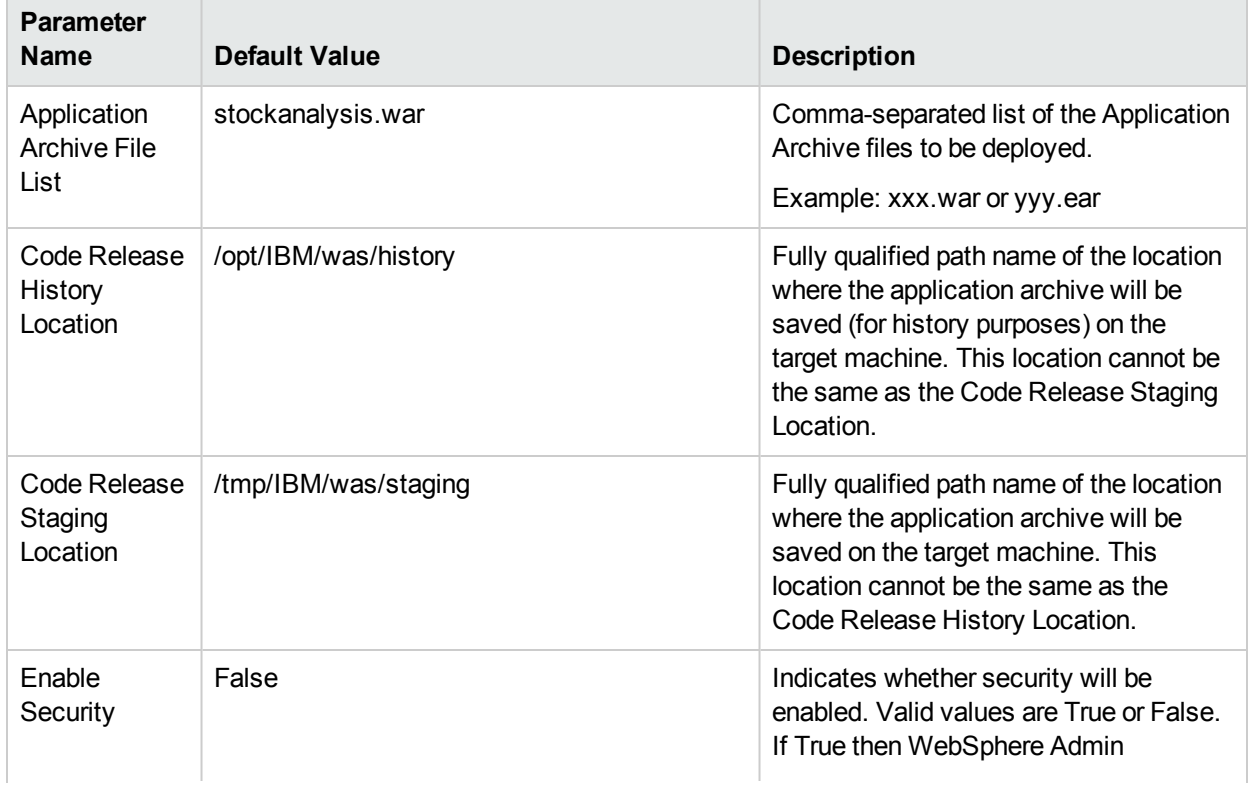

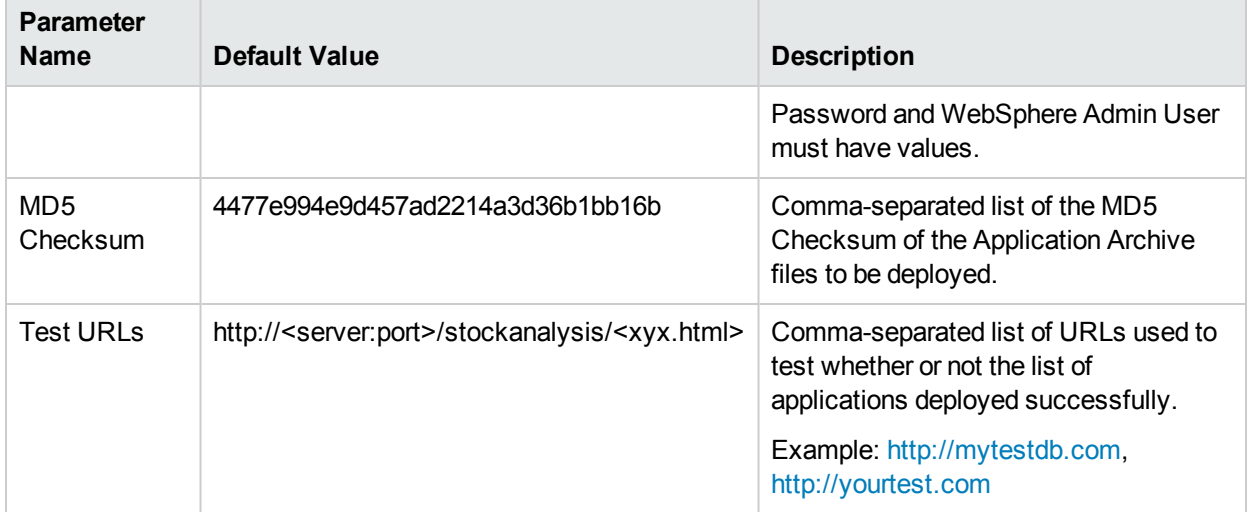

## Parameters Defined in this Step: Gather Advanced Parameters for WebSphere - Code Release

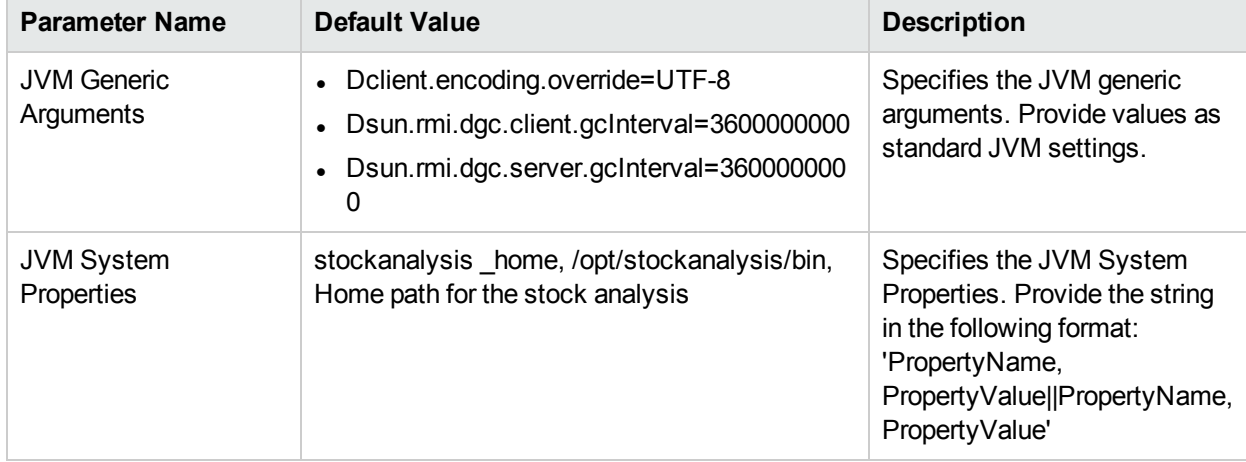

### **Scenario 3: Install an application archive (for example stocksanalysis.war) on a running IBM WebSphere Application Server on a standalone setup.**

In this scenario we deploy the stockanalysis.war file on a running IBM WebSphere Application Server. We will install the application using the default installation options. This scenario provides the install options to deploy the application archive in a file. If the Application Archive Files and the Archive Setting File are not present in the Code Release Staging Location, then they will be downloaded from the SA Repository.

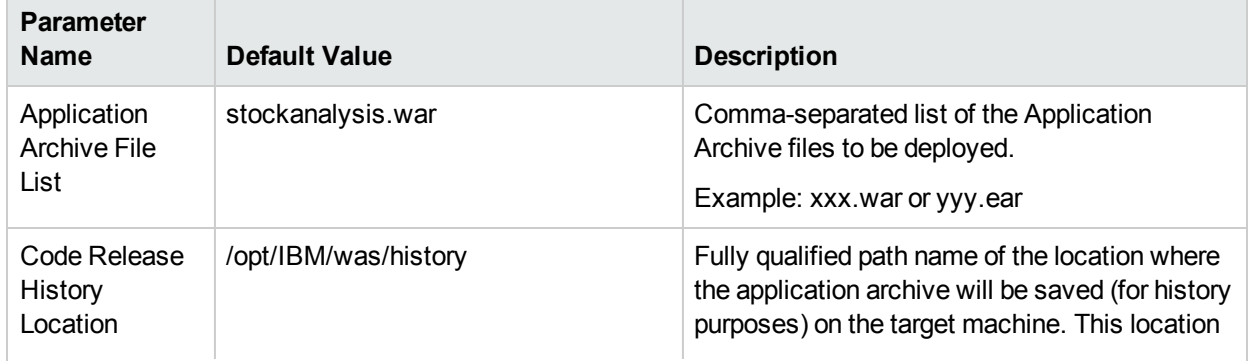

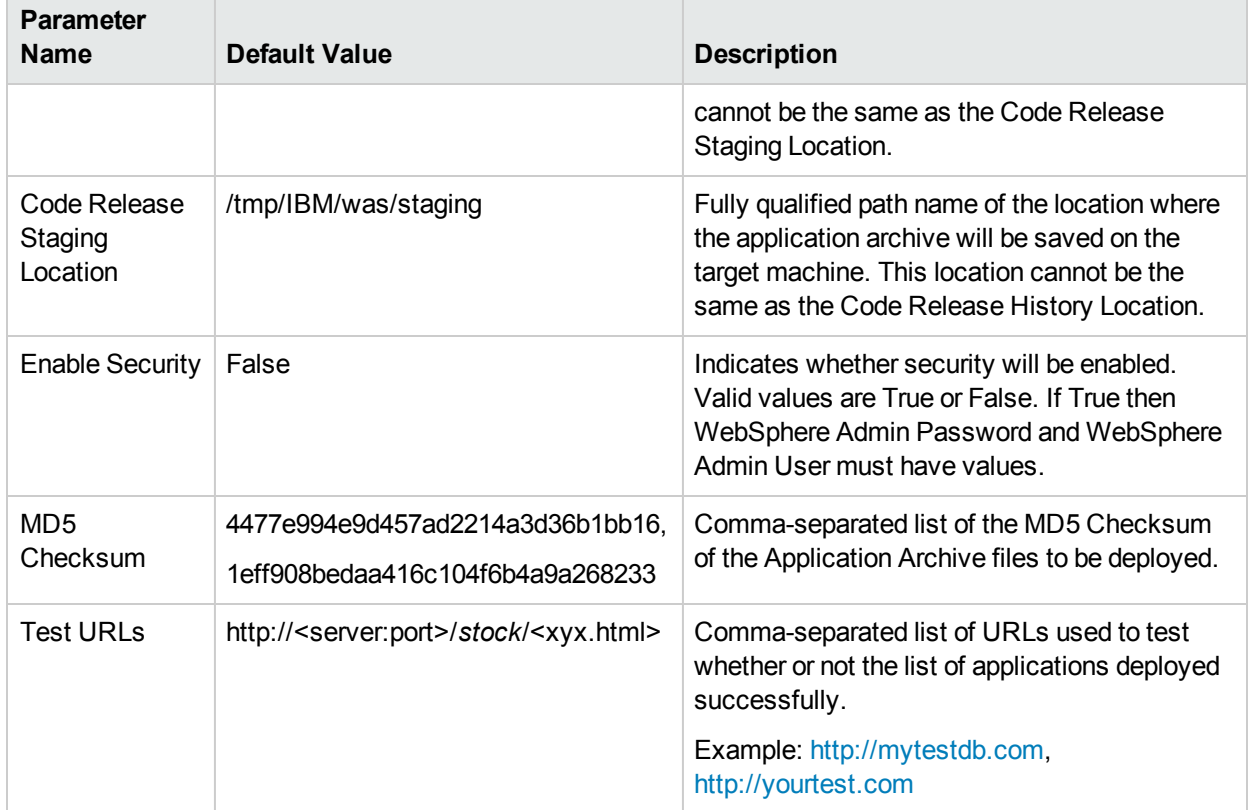

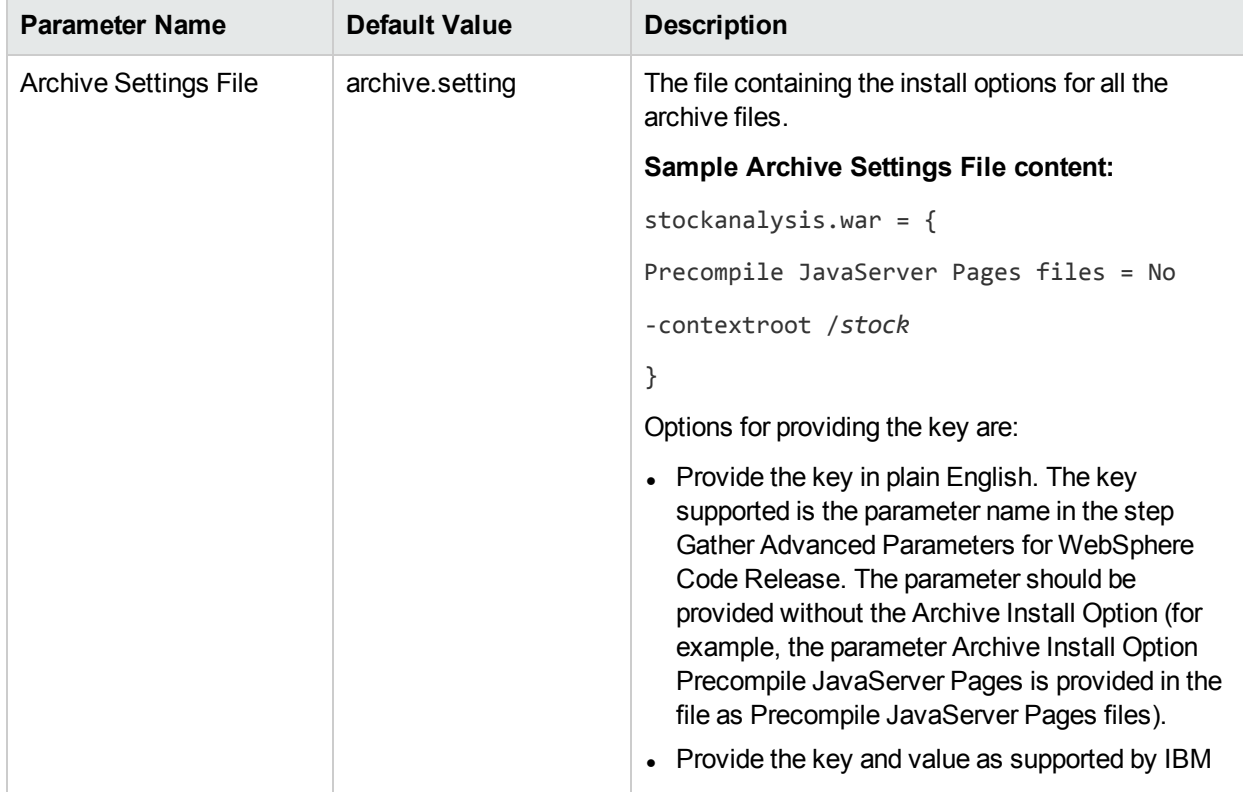

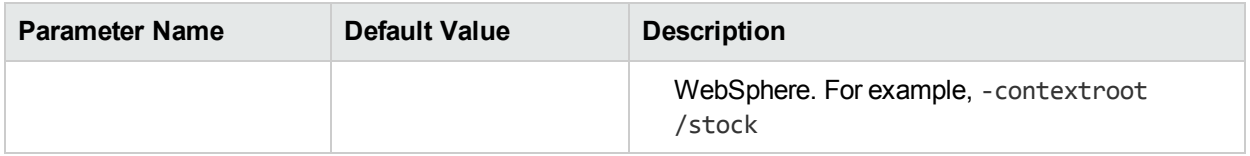

# <span id="page-283-0"></span>Parameters for WebSphere - Code Release on Cluster

The following tables describe the required and optional input parameters for this workflow.For most parameters, if you do not specify a value for a parameter, a default value is assigned.

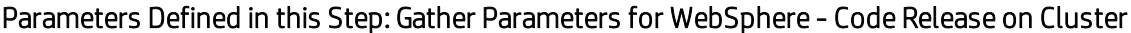

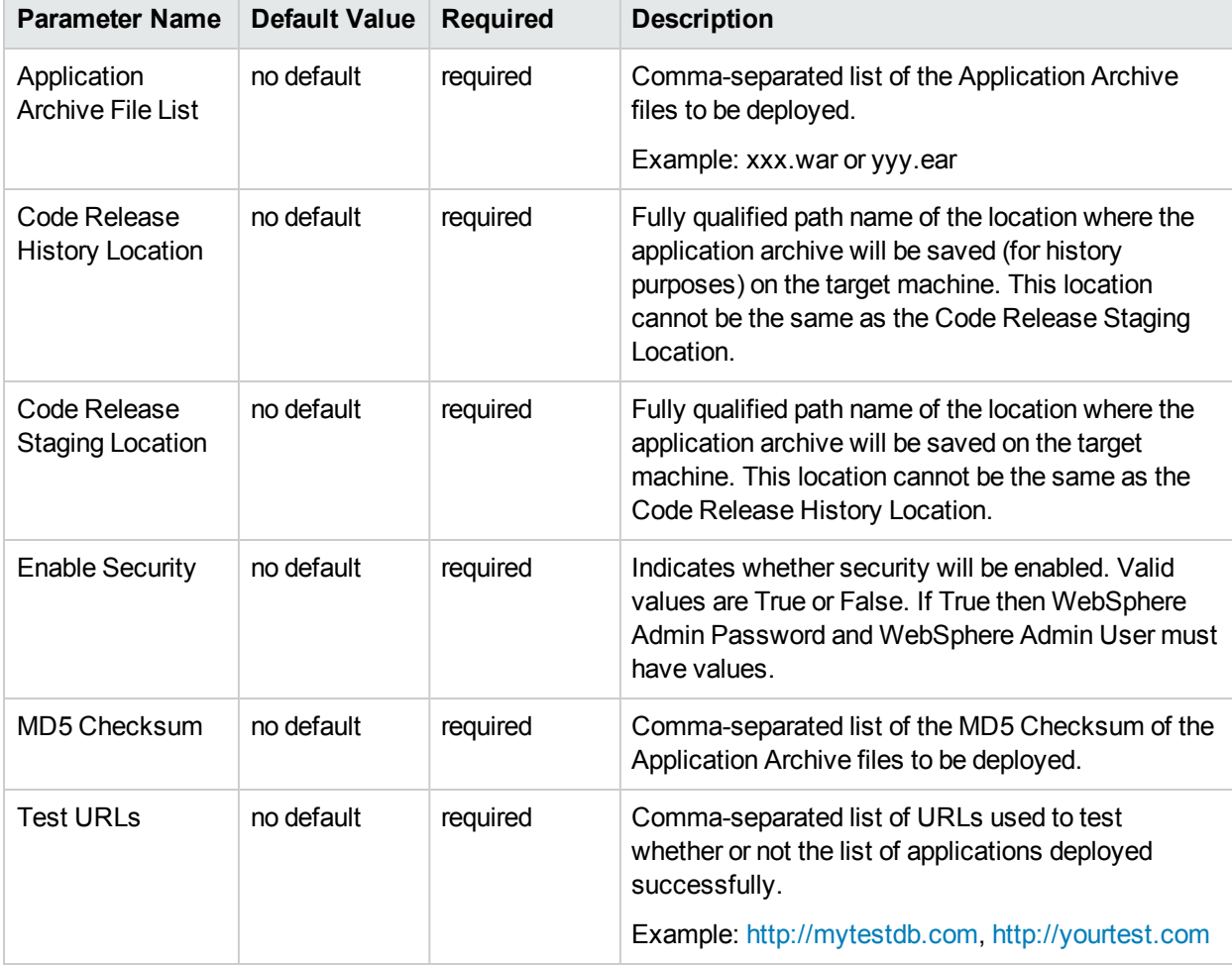

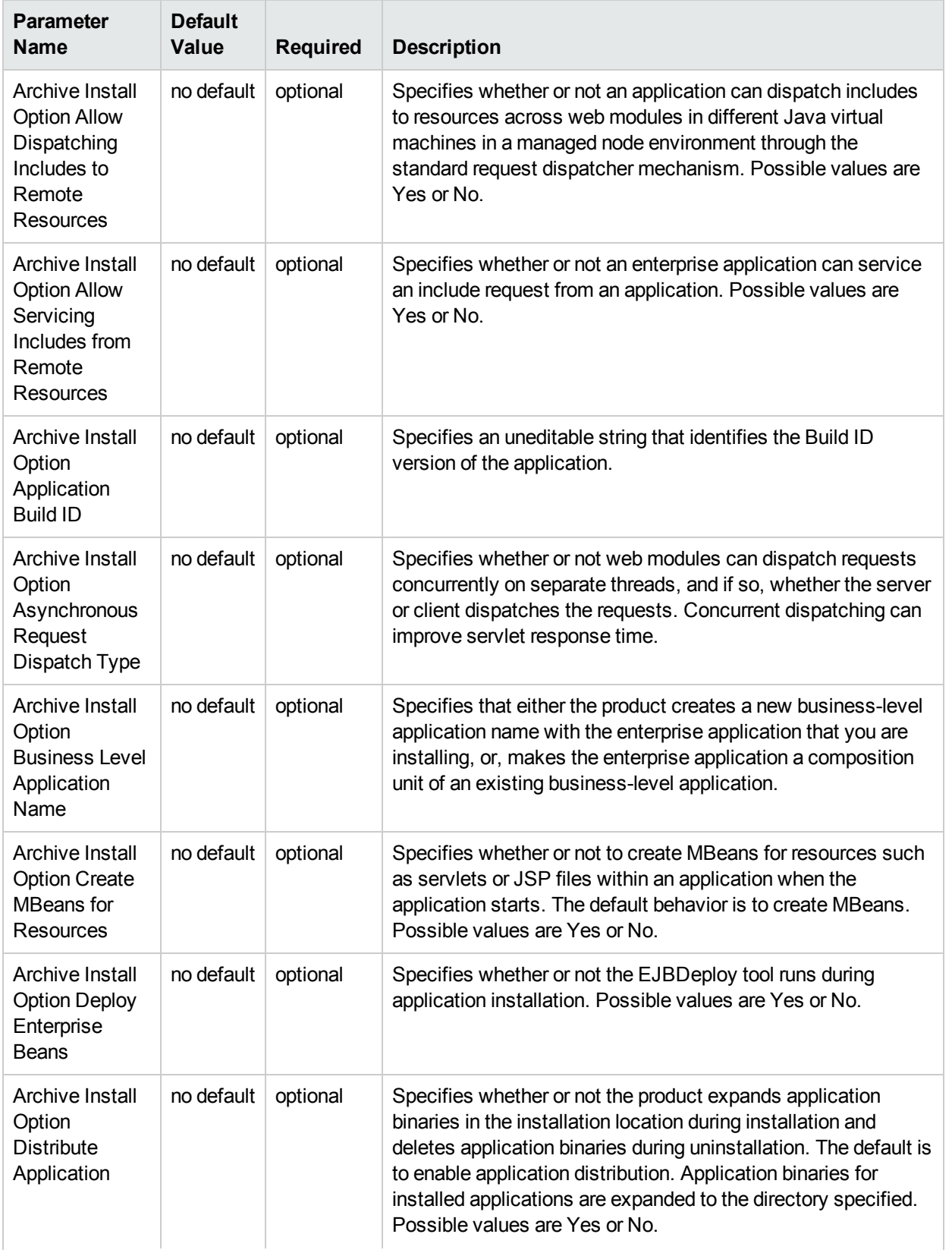

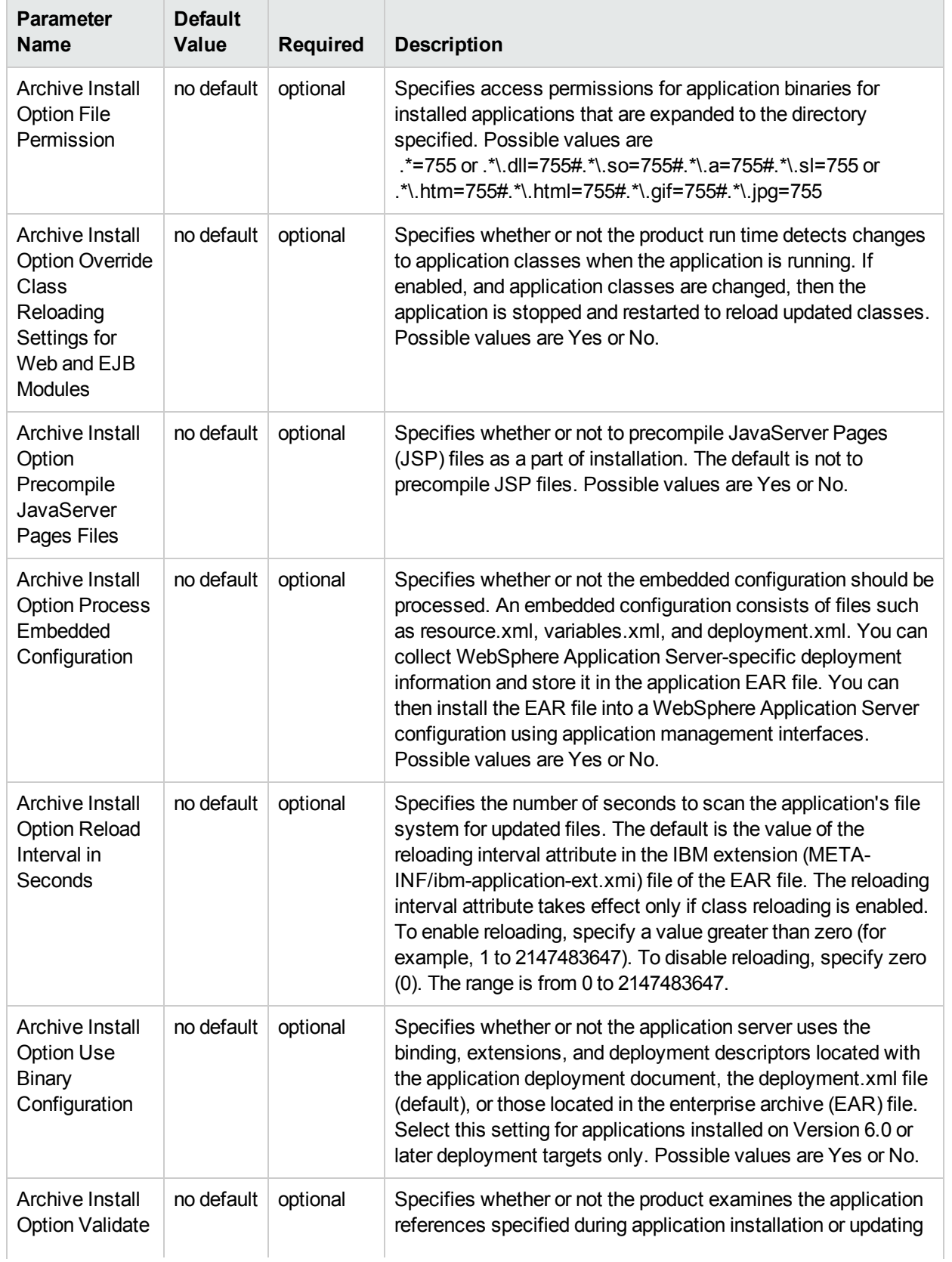

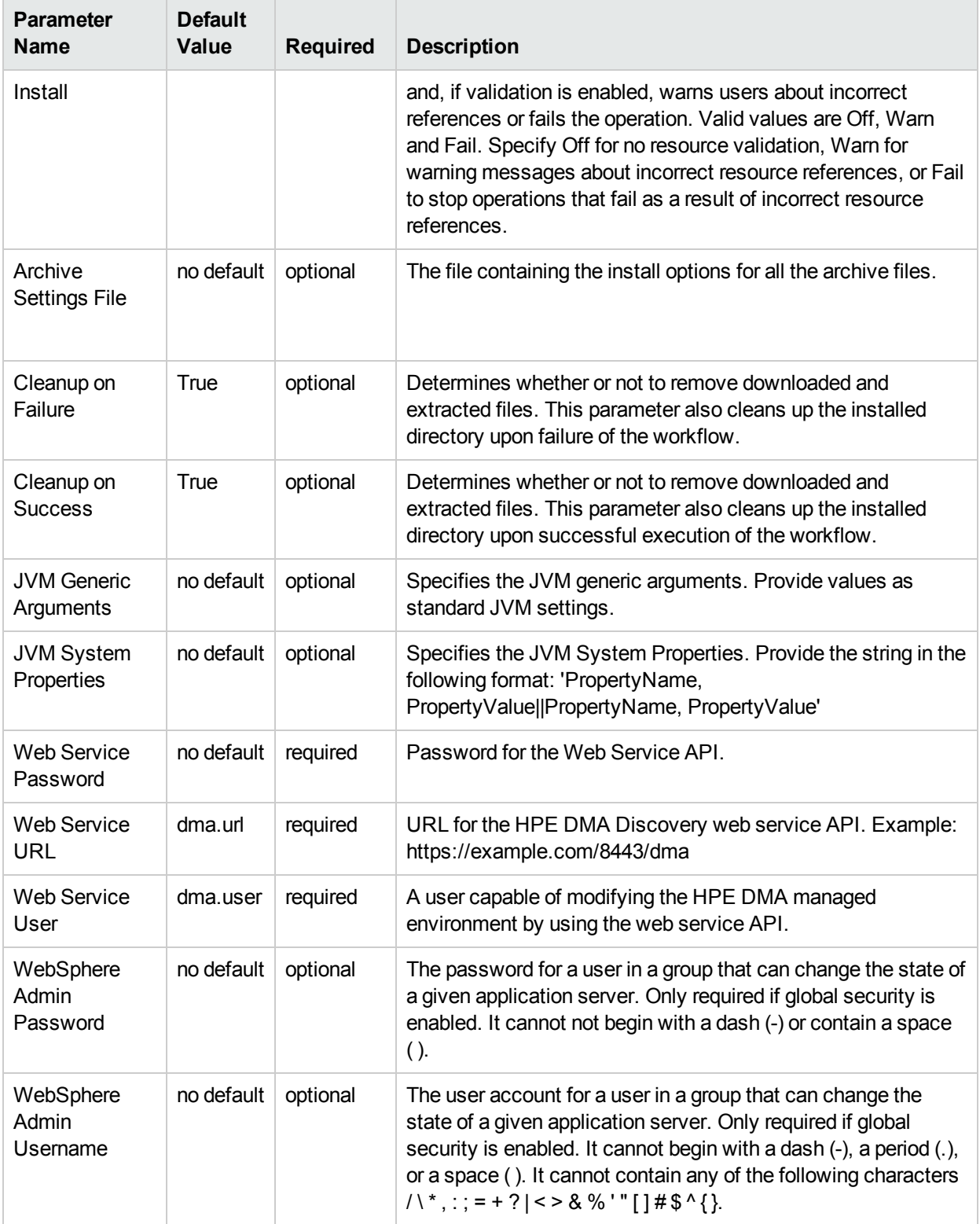

# WebSpehere 8 - Patch Network Cell

The workflow supports the patching of WebSphere 8.0 or 8.5.x running in a Network Deployment topology and standalone profile. This workflow patches WebSphere 8 instances which are installed by root as well as non-root users. For non-root user installation, patching step of the workflow will run as the user account that has installed WebSphere 8.

Fixes and updates are installed by the workflow using an existing instance of the IBM Installation Manager software, which must exist on each target machine.

This workflow takes into account the multiple components related to a Network Deployment implementation and makes sure that all components (dmgr, nodeagent, and application servers) are stopped before proceeding with the patching.

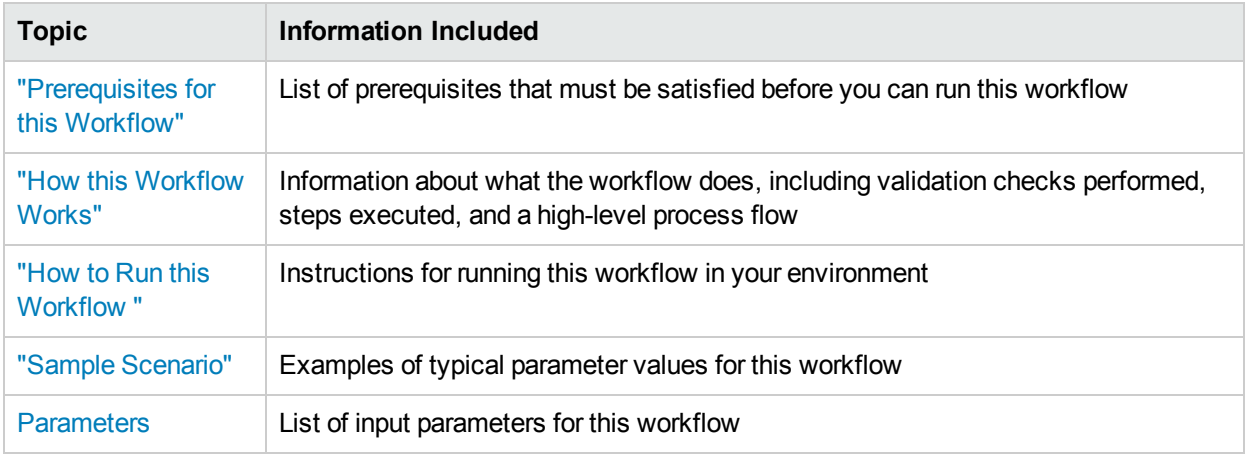

To use this workflow in your environment, see the following information:
## <span id="page-288-0"></span>Prerequisites for this Workflow

Be sure that the following prerequisites are satisfied before you run this workflow:

- 1. You have installed the HPE DMA Database Release Management solution pack.
- 2. You have a valid HP Software support contract for this solution pack.
- 3. You have downloaded and installed all available HPE DMA patches and hot fixes.
- 4. IBM Installation Manager software exists on each target machine.

For specific target operating system versions supported by each workflow, see the *HPE Database and Middleware Automation Support Matrix* available on the HPE Software Support web site:

### <https://softwaresupport.hp.com/>

### **Dependencies:**

- This workflow runs as root. However, it will patch a non-root WebSphere 8.0 or 8.5.x Installation. The workflow runs the patch step as the user that installed WebSphere 8.0 or 8.5.x (installed user).
- The workflow supports the patching of WebSphere 8.0 or 8.5.x running in a Network Deployment topology and standalone profile.
- When patching a Network Deployment Cell, the workflow must be set up to first patch the server that runs the Deployment Manager process and then patch the other nodes in the cell.
- The workflow requires that an instance of IBM Installation Manager be installed on each of the target servers.

For information about prerequisites for WebSphere 8.0 or 8.5.x, refer to the [WebSphere](https://www-947.ibm.com/support/entry/portal/documentation_expanded_list/websphere/websphere_application_server?productContext=224294509) 8 Product [Documentation.](https://www-947.ibm.com/support/entry/portal/documentation_expanded_list/websphere/websphere_application_server?productContext=224294509)

## Howthis Workflow Works

The following information describes how the ["WebSpehere](#page-287-0) 8 - Patch Network Cell" workflow works:

#### **Overview** show

This workflow installs cumulative fixes and updates for a WebSphere 8.0 or 8.5.x application server.

The workflow supports the patching of WebSphere 8.0 or 8.5.x running in a Network Deployment topology and standalone profile.

### **Validation Checks Performed** show

The validation centers on the input parameters:

- The input parameters have the proper syntax (no special characters or spaces).
- Specified files exist and have valid permissions.

### **Steps Executed** show

The WebSpehere 8 - Patch Network Cell workflow includes the following steps. Each step must complete successfully before the next step can start. If a step fails, the workflow restores the configuration, cleans up files as necessary, reports a failure, and skips all subsequent steps.

### Steps for WebSpehere 8 - Patch Network Cell

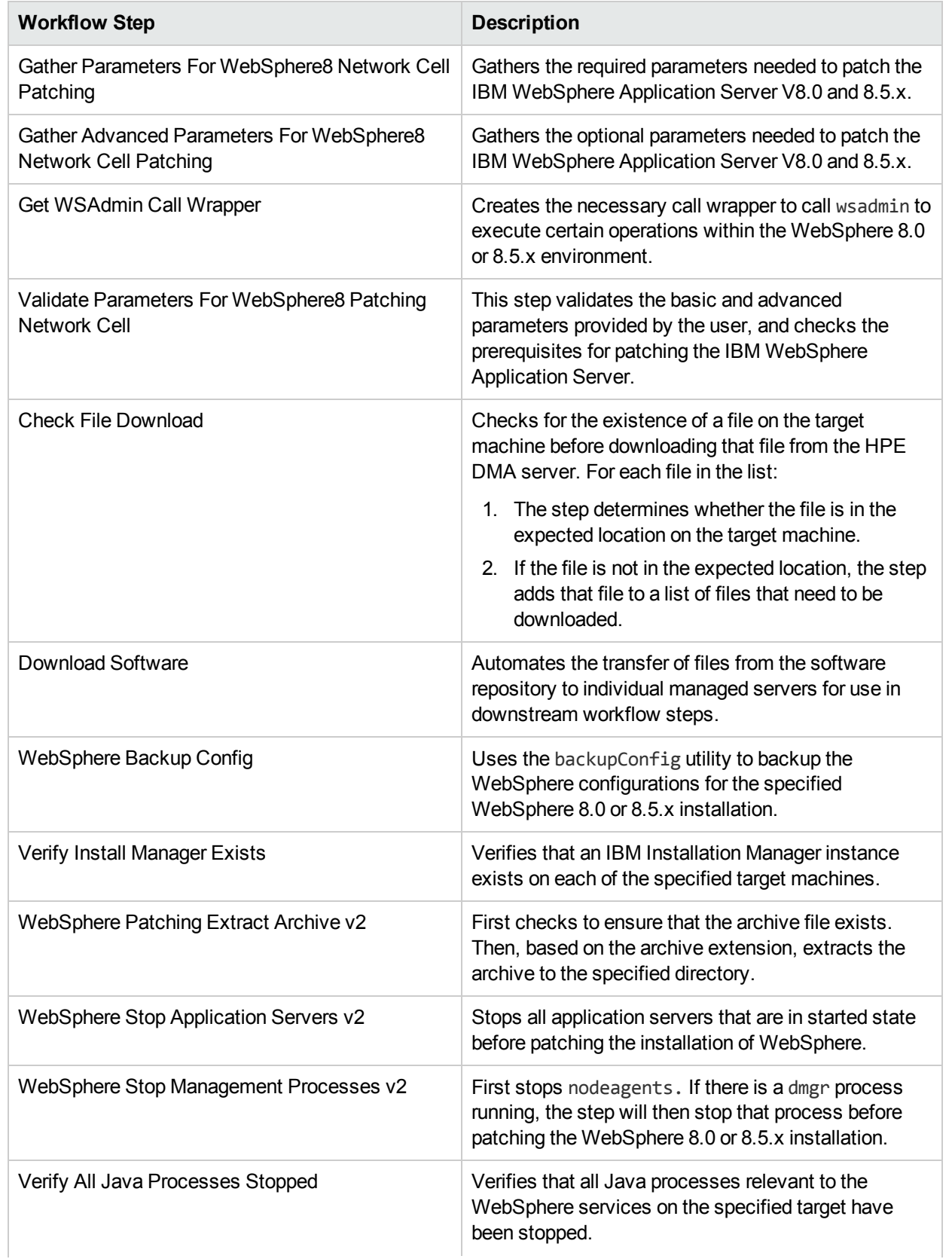

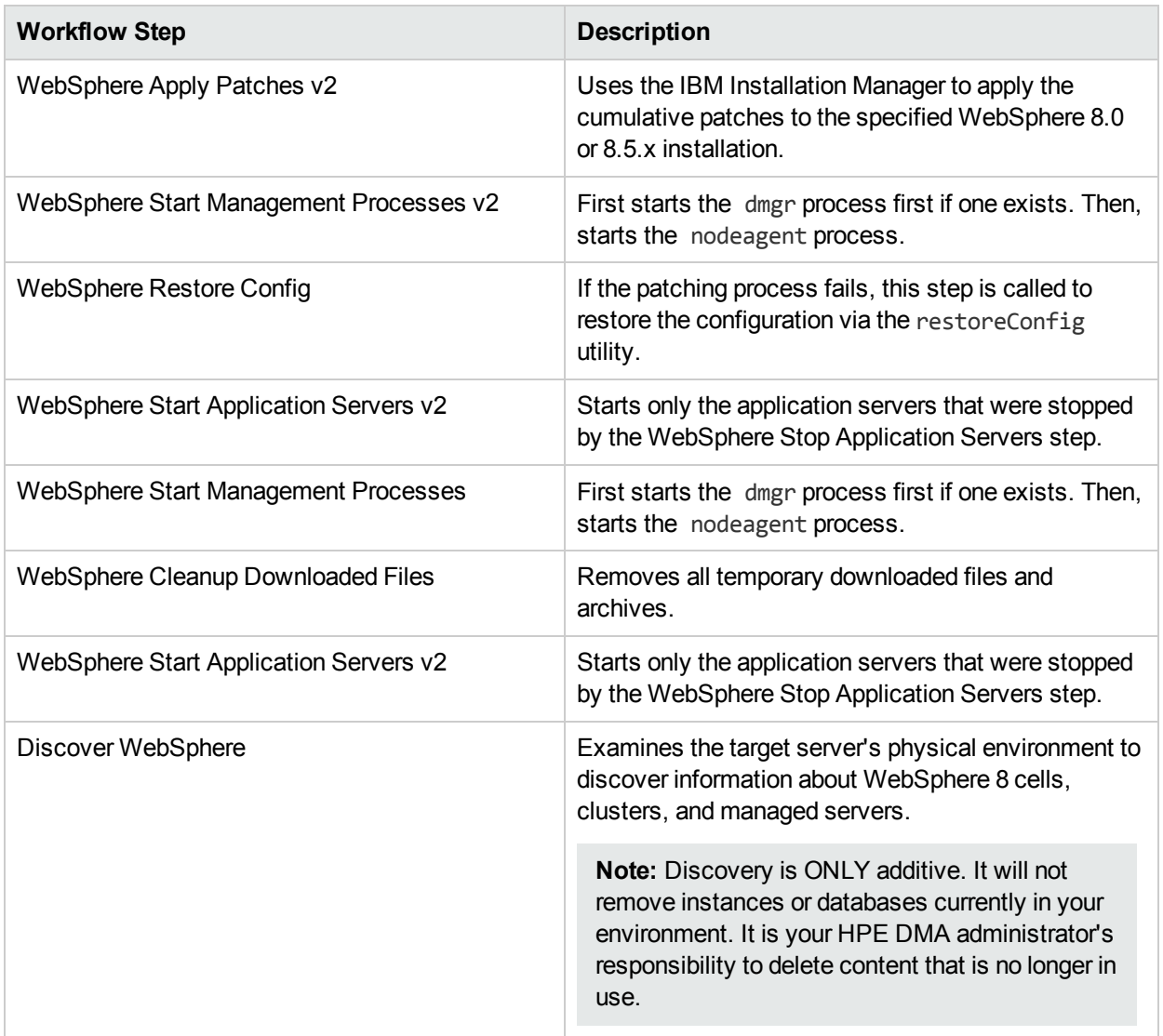

### Steps for WebSpehere 8 - Patch Network Cell, continued

For parameter descriptions and defaults, see "Parameters for [WebSpehere](#page-296-0) 8 - Patch Network Cell".

### Howto Run this Workflow

The following instructions show you how to customize and run the ["WebSpehere](#page-287-0) 8 - Patch Network Cell" workflow in your environment.

**Note:** Before following this procedure, review the ["Prerequisites](#page-288-0) for this Workflow" on page 289, and ensure that all requirements are satisfied.

### **To use the Patch WebSphere 8 Network Deployment Cell workflow:**

- 1. Create a deployable copy of the workflow.
- 2. Determine the values that you will specify for the following parameters:

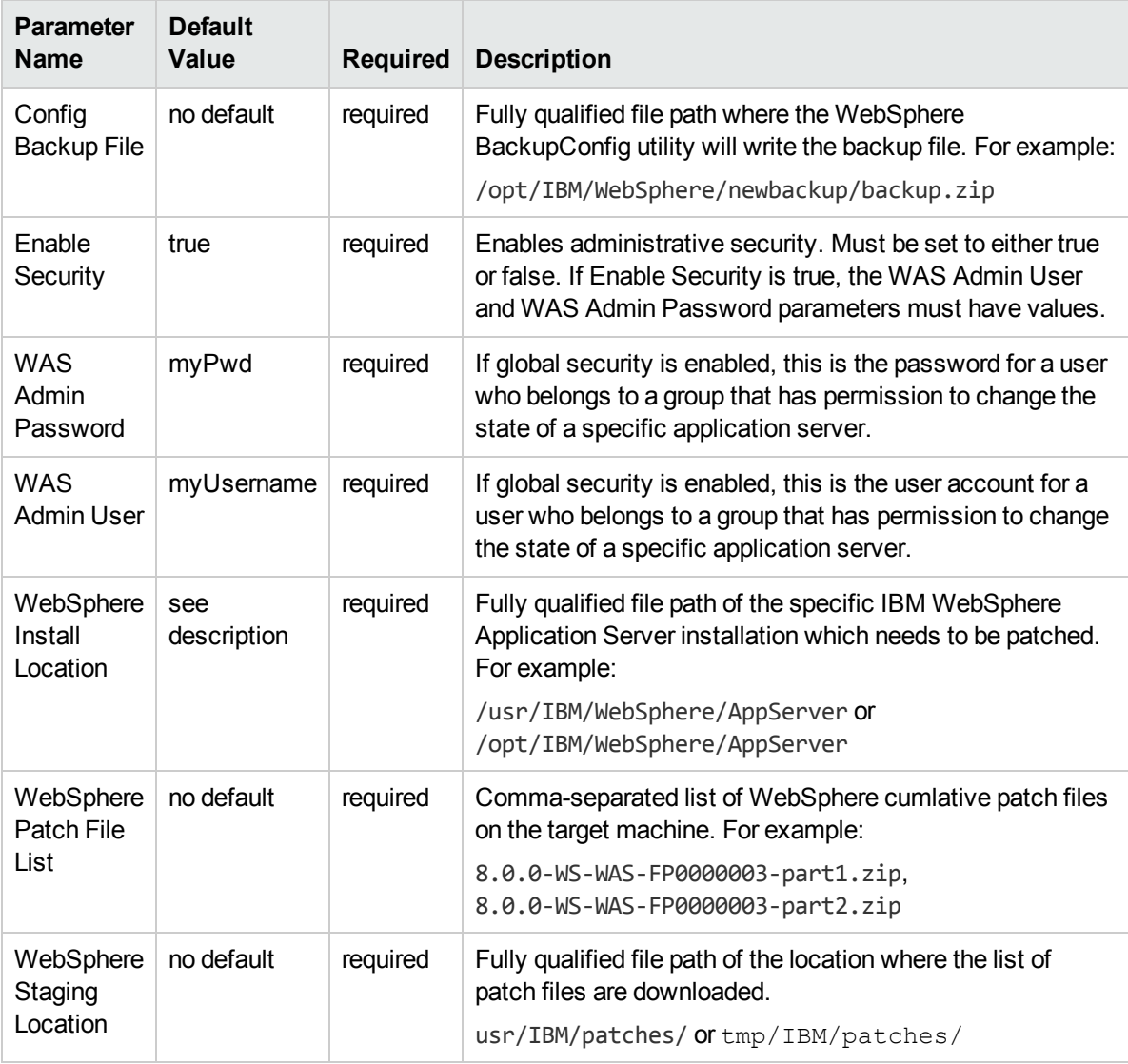

**Tip:** To avoid having to re-enter passwords whenever they change, you can create a policy to provide them to the workflow.

**Note:** See "Parameters for [WebSpehere](#page-296-0) 8 - Patch Network Cell" on page 297 for detailed descriptions of all input parameters for this workflow, including default values.

- 3. In the workflow editor, expose any additional parameters that you need. You will specify values for those parameters when you create the deployment.
- 4. Save the changes to the workflow (click **Save** in the lower right corner).
- 5. Create a new deployment.
- 6. On the Parameters tab, specify values for the required parameters listed in step 2 and any additional parameters that you have exposed.You do not need to specify values for those parameters whose default values are appropriate for your environment.
- 7. On the Targets tab, specify one or more targets for this deployment.
- 8. Save the deployment (click **Save** in the lower right corner).
- 9. Run the workflow using this deployment.

#### **To verify the results:**

The workflow will complete and report SUCCESS on the Console if it has run successfully. If an error occurs during workflow execution, the error is logged, and the workflow terminates in the FAILURE state.

# Sample Scenario

It is very straightforward to run the ["WebSpehere](#page-287-0) 8 - Patch Network Cell" workflow. This topic shows you typical parameter values to use.

For the sample use case scenario below, security is enabled.

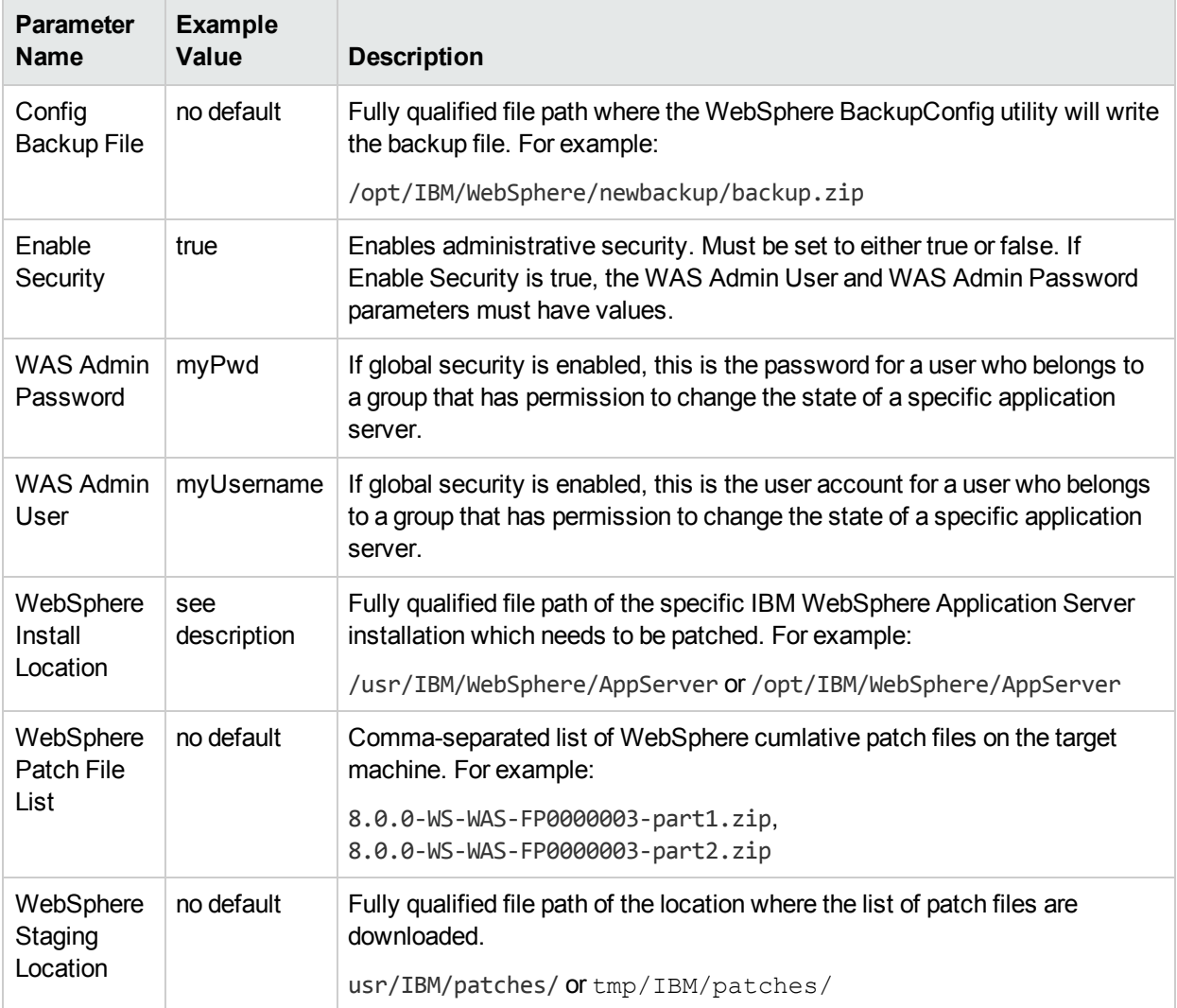

# <span id="page-296-0"></span>Parameters for WebSpehere 8 - Patch Network Cell

The following tables describe the required and optional input parameters for this workflow.

### Parameters Defined in this Step: Gather Parameters For WebSphere8 Network Cell Patching

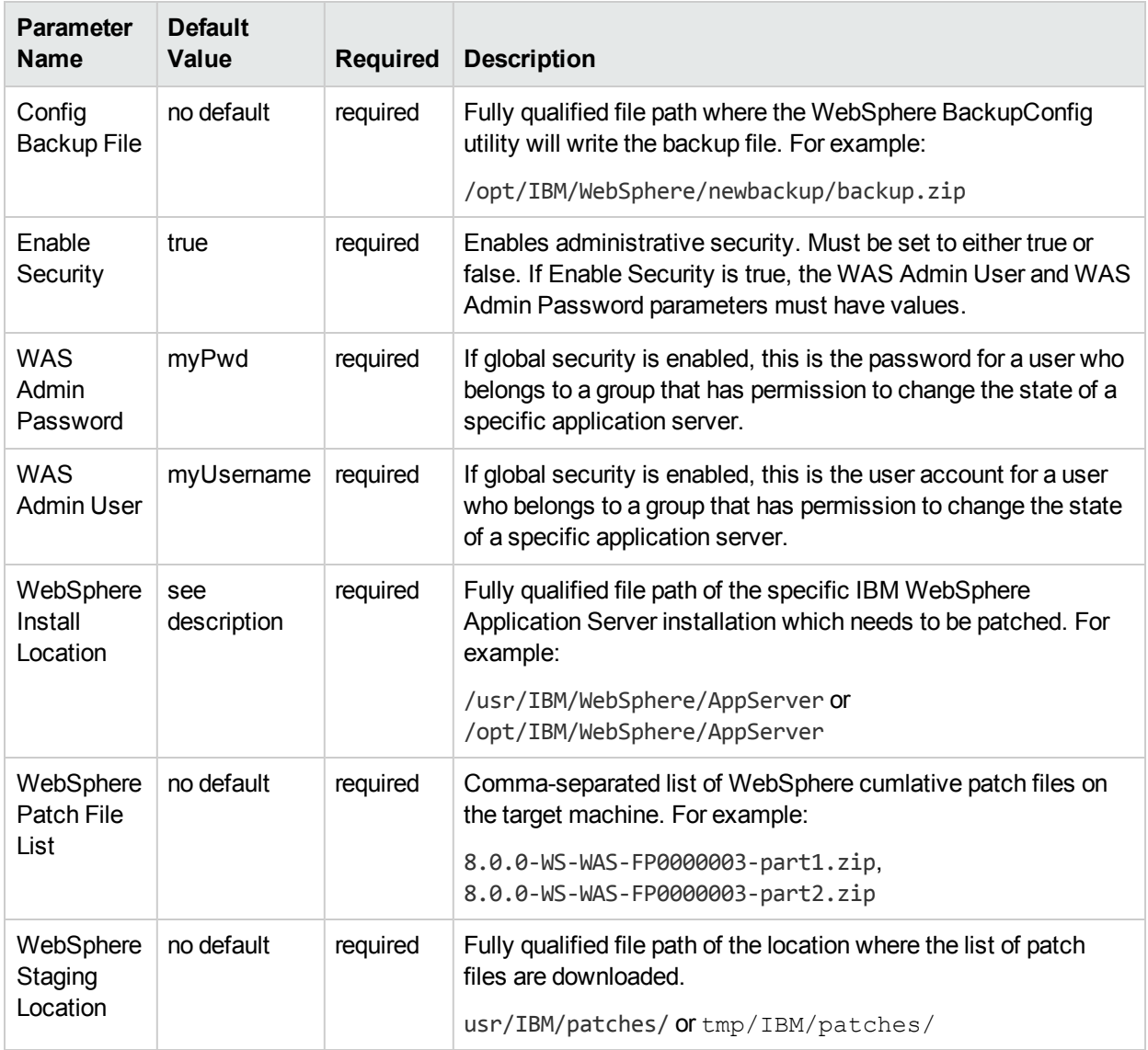

# Send Documentation Feedback

If you have comments about this document, you can contact the [documentation](mailto:hpe_dma_docs@hpe.com?subject=Feedback on Workflows for IBM WebSpehere (Database and Middleware Automation 10.40)) team by email. If an email client is configured on this system, click the link above and an email window opens with the following information in the subject line:

### **Feedback on Workflows for IBM WebSpehere (Database and Middleware Automation 10.40)**

Just add your feedback to the email and click send.

If no email client is available, copy the information above to a new message in a web mail client, and send your feedback to hpe\_dma\_docs@hpe.com.

We appreciate your feedback!